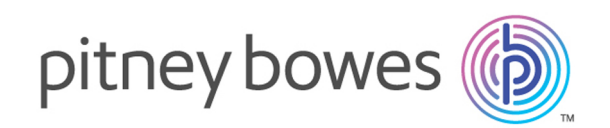

# Spectrum™ Technology Platform Version 2018.2.0

Data & Address Quality for Big Data SDK Guide

# Table of Contents

# 1 - [Getting](#page-3-0) Started

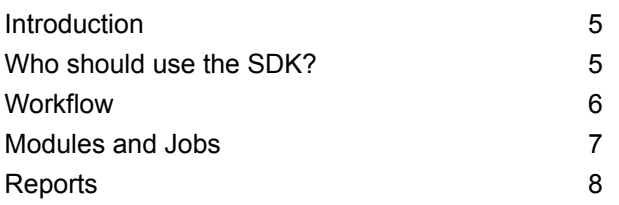

# 2 - [Installing](#page-8-0) the SDK

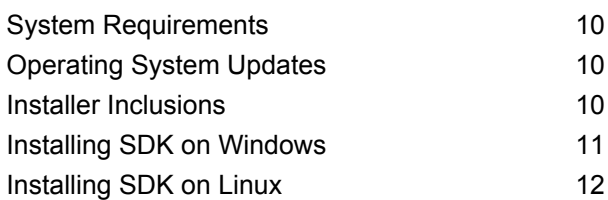

# 3 - Using [Reference](#page-13-0) Data

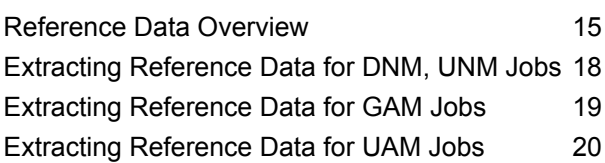

# 4 - The [Java](#page-24-0) API

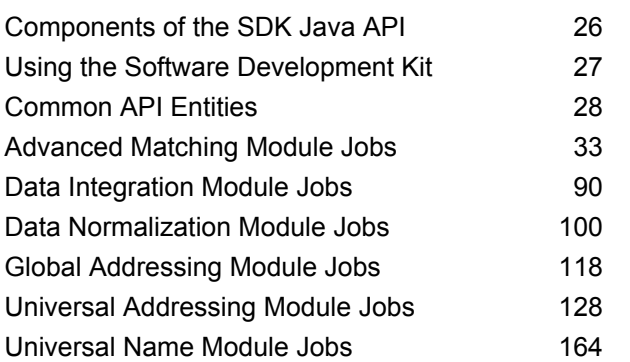

# 5 - XML [Configuration](#page-173-0) Files

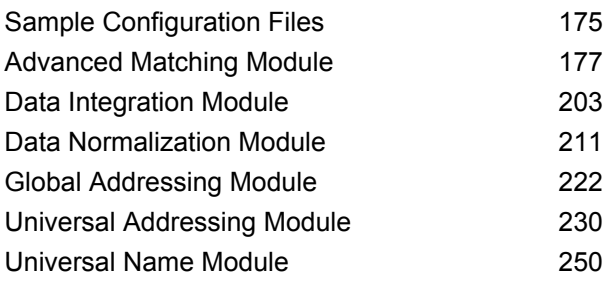

# 6 - Hive [User-Defined](#page-254-0) Functions

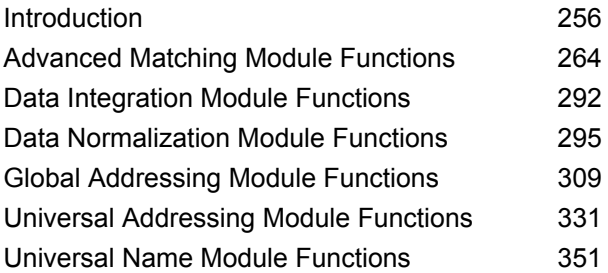

# 7 - [Reporting](#page-357-0) Counters

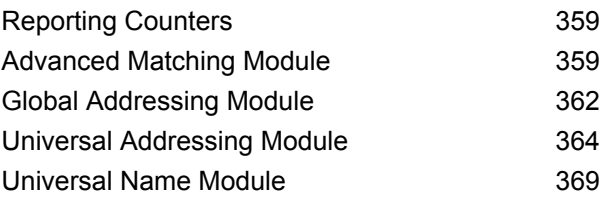

# Chapter : [Appendix](#page-370-0)

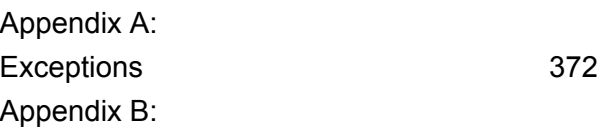

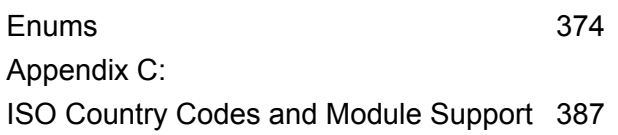

# <span id="page-3-0"></span>1 - Getting Started

# In this section

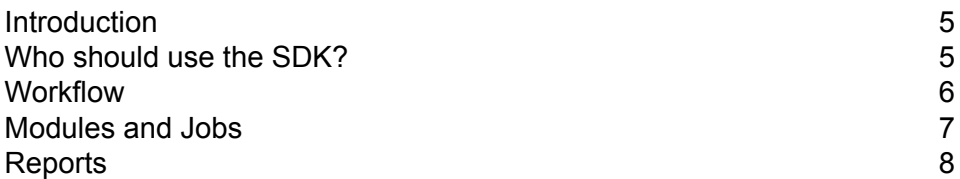

# <span id="page-4-0"></span>Introduction

The Spectrum™ Data & Address Quality for Big Data SDK helps you create, configure and run MapReduce jobs, Spark jobs, and Hive User-Defined Functions for Data Quality operations on a Hadoop platform.

Using the SDK, you can create and run the jobs directly on a Hadoop platform, thus eliminating network delays and running distributed Data Quality processes in cluster, resulting in a remarkable improvement in the performance.

**Note:** You can also use Amazon S3 Native FileSystem (s3n) as input and output for Hadoop MapReduce and Spark jobs.

## *SDK Usage*

This SDK can currently be used through Java APIs and Hive User-Defined Functions (UDFs).

- Java APIs
	- MapReduce API
	- Spark API- SDK supports both RDD and DataSets
- <span id="page-4-1"></span>• Hive User-Defined Functions

# Who should use the SDK?

The Spectrum<sup>™</sup> Data & Address Quality for Big Data SDK is intended for:

- 1. Customers who want to check the data quality of the data residing on hadoop.
- 2. Hadoop developers familiar with MapReduce or Spark programming who wish to create a solution around a certain use case.
- 3. Hadoop developers who want to perform *data cleansing*, *data enriching*, *data deduplication*, and *data consolidation* operations over existing data.
- 4. Hive users who are not familiar with the complexities of MapReduce or Spark but are comfortable with Hive Query Language (HQL), which is syntactically similar to SQL.

# <span id="page-5-0"></span>**Workflow**

To use the SDK, these components are required:

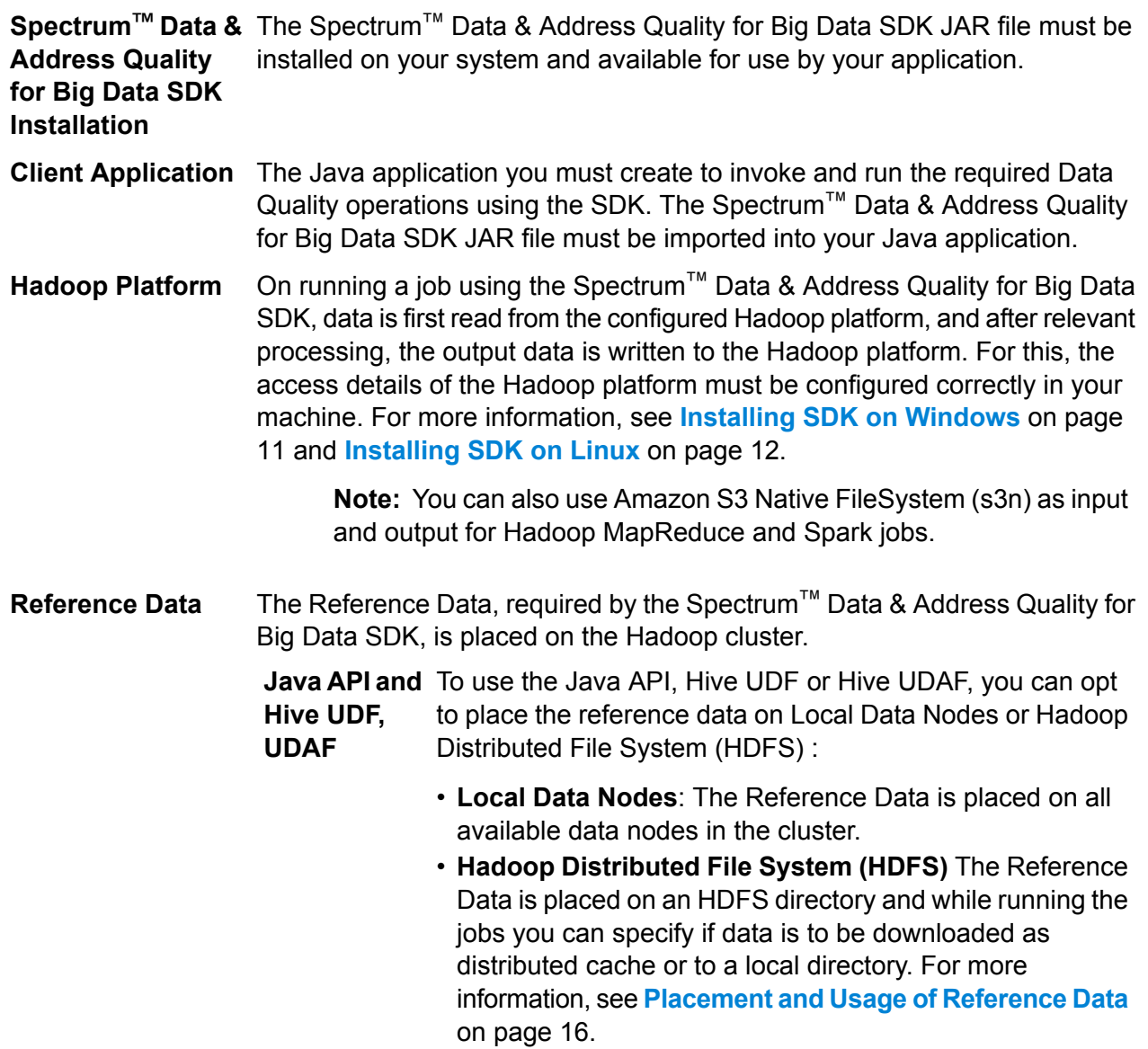

**Note:** The SDK also enables *Distributed Caching* for enhanced performance.

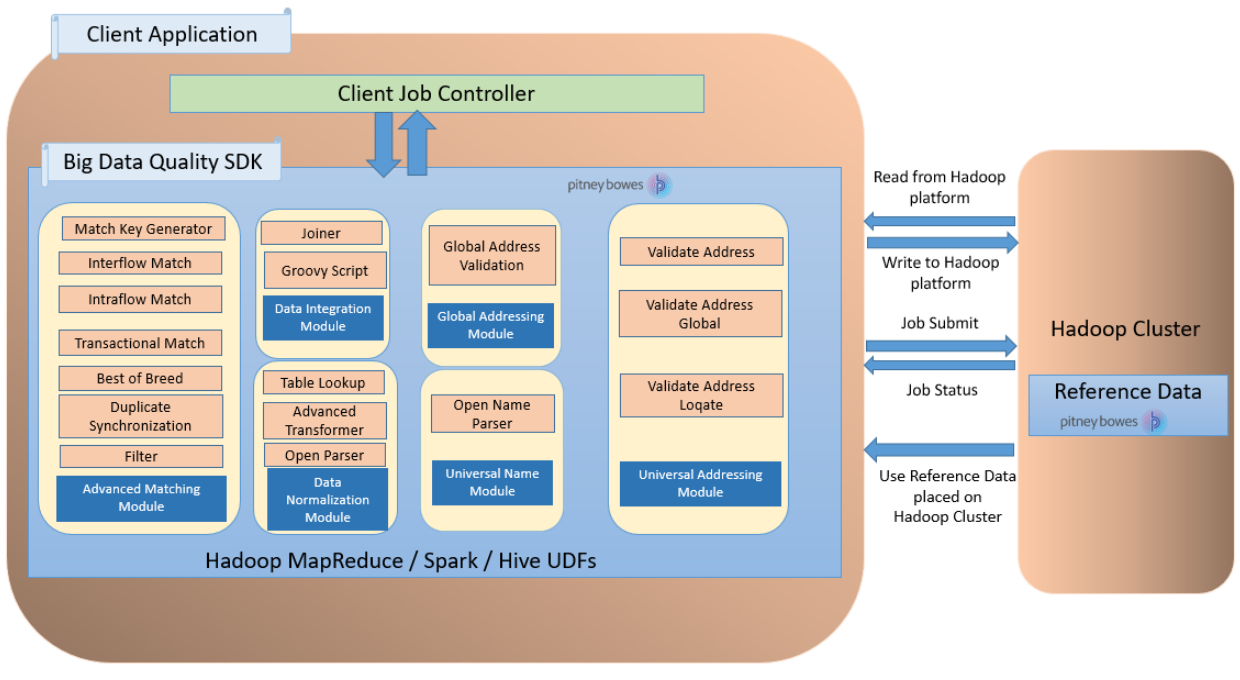

Big Data Quality SDK- Workflow

# <span id="page-6-0"></span>Modules and Jobs

The modules supported in the Spectrum™ Data & Address Quality for Big Data SDK and the jobs you can run in each of these modules are:

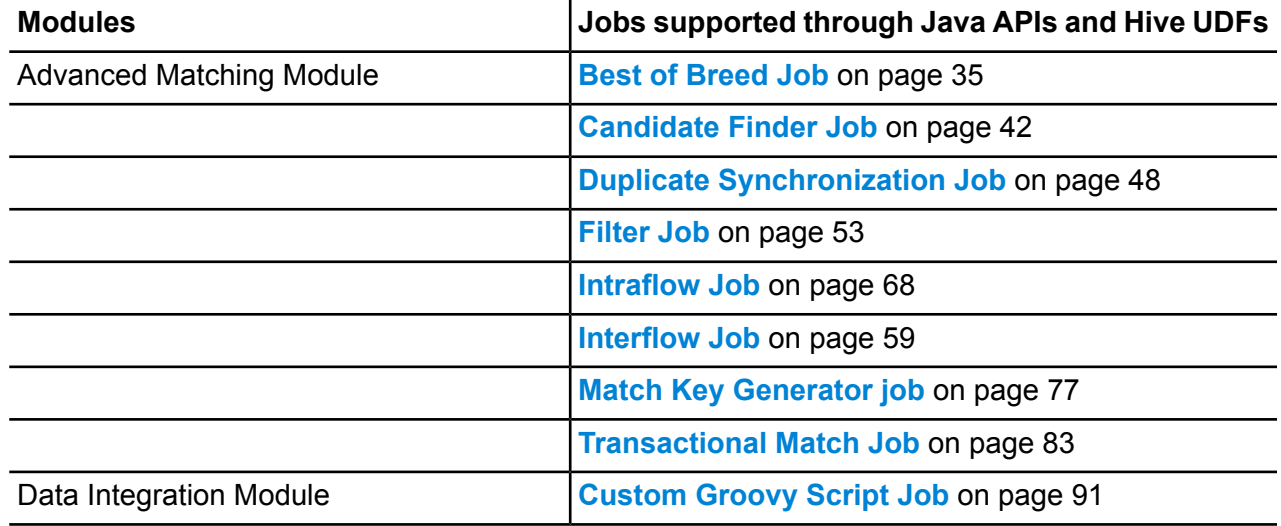

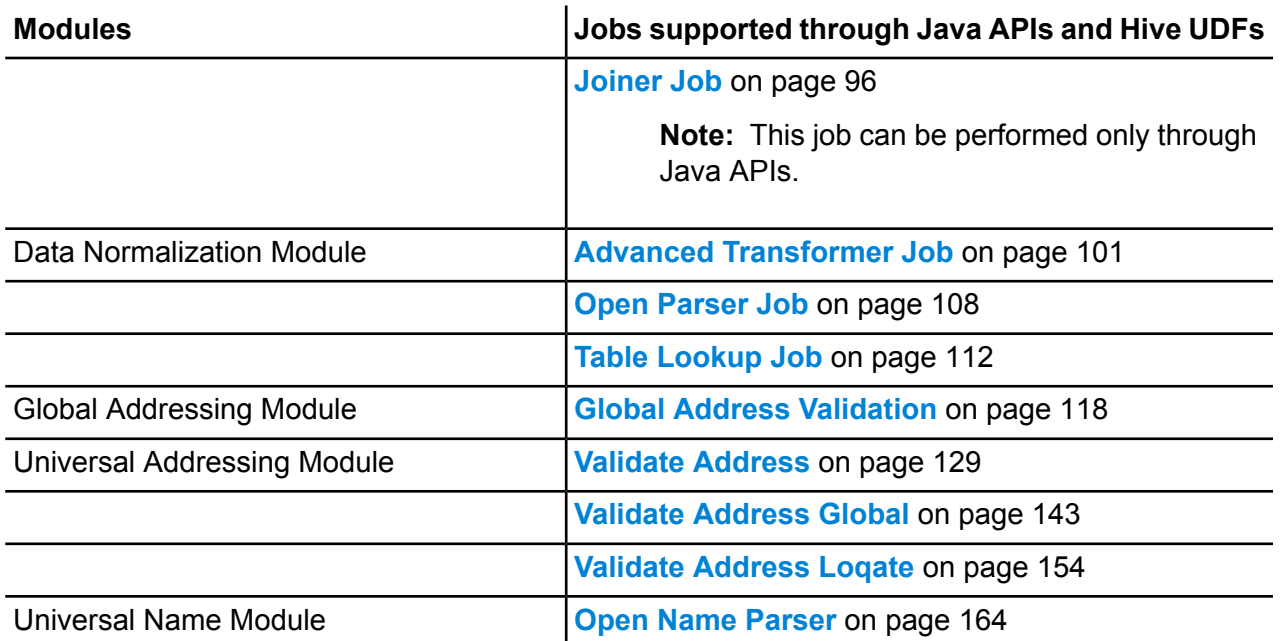

# <span id="page-7-0"></span>Reports

You can generate reports using the Spectrum™ Data & Address Quality for Big Data SDK for these jobs:

- Interflow Match
- Intraflow Match
- Transactional Match
- Global Address Validation
- Open Name Parser
- Validate Address
- Validate Address Global
- Validate Address Loqate

The report is generated in the form of counters which tracks the number of duplicate records, the number of unique records, and other useful parameters for an executed job. You can choose to view the report directly on the console or save it as a file locally.

# <span id="page-8-0"></span>2 - Installing the SDK

# In this section

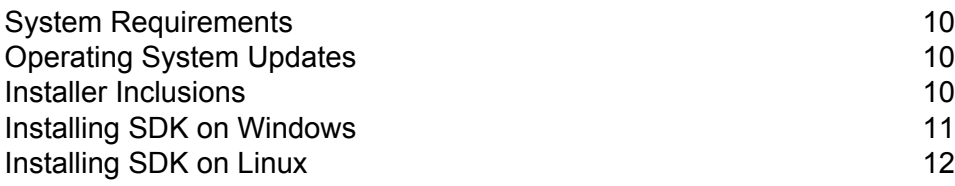

# <span id="page-9-0"></span>System Requirements

## *For Hadoop Distributed File System (HDFS):*

- 1. Java JDK version 1.7 and above.
- 2. Hadoop version 2.6 and above
- 3. Spark 2.0.1 and above.

## *For Hive:*

- 1. Hive version 1.2.
- 2. A Hive client of your choice. For example, Beeline.

**Note:** Spectrum™ Data and Address Quality for Big Data SDK can be run only with Hadoop clusters.

# <span id="page-9-1"></span>Operating System Updates

<span id="page-9-2"></span>Before installing the Spectrum™ Data & Address Quality for Big Data SDK, be sure to apply all the latest product updates available for your operating system, especially those that resolve issues with Java.

# Installer Inclusions

The SDK installation ZIP file contains these components:

- 1. Readme.txt
- 2. sdkinst.bin: Installer for LINUX machines.
- 3. sdkinst.exe: Installer for WINDOWS machine.

# <span id="page-10-0"></span>Installing SDK on Windows

To install the Spectrum<sup>™</sup> Data & Address Quality for Big Data SDK on a Windows machine, follow these steps:

1. Download the Spectrum™ Data & Address Quality for Big Data SDK ZIP installer file using the download instructions in your welcome email or the release announcement email.

**Note:** The name of a typical installer ZIP file is: *BigDataSDK120F0101.zip*.

- 2. Extract the contents of the downloaded zip file to a location where you want to install Spectrum™ Data & Address Quality for Big Data SDK.
- 3. Go to the installation directory and locate the installer named *sdkinst.exe*.
- 4. Double-click sdkinst.exe. The installation wizard appears.
- 5. Click **Next**. The **Choose Install Folder** window appears.

Here, you can specify the folder where you want to install Spectrum™ Data & Address Quality for Big Data SDK. For example, C:\Program Files\Pitney Bowes\Spectrum BigDataSDK\SDK.

- a) Click the **Choose** button to select the required folder.
- b) Click the **Restore Default Folder** button to select the default folder.
- 6. Click **Next**.

In the **Pre-Installation Summary** screen, review the installation information.

7. Click **Install**.

The Spectrum™ Data & Address Quality for Big Data SDK is installed on your computer

- 8. Click **Done**.
- 9. Verify that you have set up the SDK correctly. Go to the location where you have installed the SDK, for example C:\Program Files\Pitney Bowes\Spectrum BigDataSDK\SDK.

Once you have successfully installed the SDK on your machine, these folders are added in the install directory:

- API
- Documentation
- modules
- samples
- utilities

**Note:** To use the jobs of Data Normalization Module, Global Addressing Module, Universal Name Module or Universal Addressing Module, you must install the respective Reference Data for each module.

# <span id="page-11-0"></span>Installing SDK on Linux

To install the Spectrum™ Data & Address Quality for Big Data SDK using command line on a Linux machine, follow these steps:

- 1. Download the Spectrum™ Data & Address Quality for Big Data SDK using the download instructions in your welcome email or the release announcement email.
- 2. Extract the contents of the downloaded file to a location where you want to install Spectrum™ Data & Address Quality for Big Data SDK.
- 3. Change the directory to the location.
- 4. Ensure you have execute permission on the files by typing this command: chmod a+x sdkinst.bin
- 5. Run this command:

```
./sdkinst.bin
```
Follow the command prompt instructions.

6. When prompted, provide the directory where you want to install the SDK.

For example, /home/hadoop/BDQ InstallPath.

**Note:** If you select a non-default folder as the installation directory, ensure that the length

of the absolute installation path does not exceed 34 characters.

The default installation path with 27 characters is admissible:

/root/PBSpectrum\_BigDataSDK

A pre-installation summary is displayed.

- 7. Review the summary and press ENTER to continue with the installation.
- 8. See the installation log file to verify that the Spectrum™ Data & Address Quality for Big Data SDK has been installed correctly.
- 9. When you are done, press ENTER to finish and exit the installer.

Once you have successfully installed the SDK on your machine, these folders are added in the install directory:

- API
- Documentation
- modules
- samples
- utilities

**Note:** To use the jobs of Data Normalization Module, Global Addressing Module, Universal Name Module or Universal Addressing Module, you must install the respective Reference Data for each module.

## Running Acushare Service

Before creating and running the first *Validate Address* job, you must run the Acushare service on each node of the Hadoop or Spark cluster.

**Note:** This is a one-time mandatory activity to be performed before running the first *Validate Address* job.

On each node of the cluster:

1. Copy the Acushare setup script sdkrts.bin from the Spectrum™ Data & Address Quality for Big Data SDK installation path to any location on the node.

> **Note:** On the SDK server, the Acushare setup script sdkrts.bin is in <BDQ SDK\_InstallPath>/SDK/utilities/dbloader/aq/runtime/bin.

2. In the installer.properties file (located in the same directory as the Acushare setup script), specify the USER INSTALL DIR details. This is the path where you want to install the Acushare service.

**Important:** The path should not be more than 60-characters-long.

The Acushare service starts automatically once the installation completes successfully.

3. Alternatively, to start the Acushare service manually on a node, go to <Acushare runtime path>/runtime and run the script file startrts.sh with the argument <Acushare runtime path>/runtime.

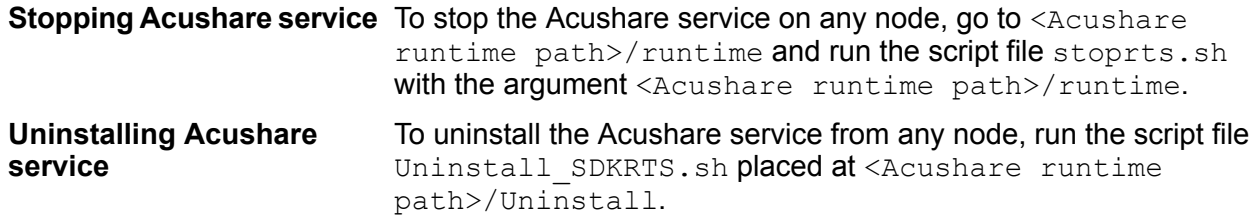

# <span id="page-13-0"></span>3 - Using Reference Data

# In this section

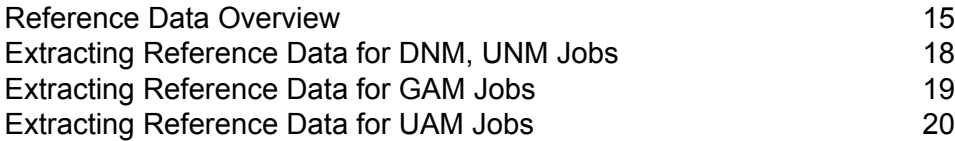

# <span id="page-14-0"></span>Reference Data Overview

The Pitney Bowes Reference Data defines a set of permissible values to be used by other data fields in your system to ensure data quality. It enhances data validity, accuracy and consistency. It enables you to extract more value from your data and obtain trusted data from Big Data system.

For example, if you use the Reference Data with Data Normalization Module, you can establish a single customer identity across the enterprise. A well-defined customer information is the first step towards improving operational efficiency.

The reference data is updated periodically on the e-Store, from where you need to fetch it and install it at one of these locations:

- All the data nodes of Hadoop cluster
- Hadoop Distributed File System (HDFS)

# Scripts to install reference data

The scripts to install reference data resides in the Utilities/dbloader folder of the SDK installation directory. The child folders at this location are:

**dataquality** JAR and scripts to install the Reference Data for:

- Data Normalization Module
- Universal Name Module

**Note:** For more information, see **Extraction through [interactive](#page-20-0) utility** on page 21 and **[Extraction](#page-21-0) using silent script** on page 22.

- 
- **aq** The scripts/server/installdb unc.sh and scripts/server/silentInstalldb unc.sh scripts to install the Reference Data. You must run this script to install or extract the data.
	- runtime folder containing Acushare service set-up information for Universal Addressing Module's *Validate Address* job.

**Note:** For more information, see **Extraction through [interactive](#page-20-0) utility** on page 21 and **[Extraction](#page-21-0) using silent script** on page 22.

# <span id="page-15-0"></span>Placement and Usage of Reference Data

You can place the reference data at one of these locations:

- All the data nodes of Hadoop cluster
- Hadoop Distributed File System (HDFS): If your reference data is on HDFS, you have these two options for managing it when you run the jobs:

## • **Download it to the current working directory**

The reference data gets downloaded to your working directory as temporary files. Every time your job is completed, these files are deleted from the working directory, making fresh download of reference data mandatory for each job.

## • **Download data to a local path**

The reference data is downloaded to a local data path you specify, and it remains available for all the jobs till the data gets refreshed on HDFS.

## *Managing reference data on HDFS*

For successfully downloading reference data from HDFS to a specified local path and to be able to run jobs using that reference data, you need to ensure:

- The user executing the jobs has write access to the local drive on each data node.
- There is sufficient disk space on each of the data nodes to download data from HDFS.

## *Advantages of downloading data to a local path*

- You do not need to place data on each of the nodes as you do in case reference data is copied to or placed on all the nodes (Localtodatanodes option).
- On any given data node, same version of data is downloaded only once.
- There is no limit to reference data download.

## *Properties to be specified in jobs*

These are the properties you need to specify in the job configuration files to indicate the chosen reference data strategy and path.

• **Reference data is placed on all the data nodes of Hadoop cluster**:

In the Json string, specify these details:

- *referenceDataPathLocation*: LocaltoDataNodes
- *dataDir*: Path where the reference data is located.

```
<property>
        <name>pb.bdq.reference.data</name>
```

```
<value>{"referenceDataPathLocation":"LocaltoDataNodes",
               "dataDir":"/home/data/referenceData"}</value>
        <description>Pass reference data details as JSON
format.</description>
</property>
```
- **Reference data is placed on Hadoop Distributed File System (HDFS) and you want to use the distributed cache mode:** In the Json string, specify these details:
	- *referenceDataPathLocation*: HDFS
	- *dataDir*: Path of the reference data on HDFS
	- *dataDownloader*: DC

```
<property>
        <name>pb.bdq.reference.data</name>
        <value>{"referenceDataPathLocation":"HDFS",
        "dataDir":"./referenceData",
        "dataDownloader":{"dataDownloader":"DC"}}</value>
        <description>Pass reference data details as JSON format.
        Pass above format for DATA DOWNLOADER when data is in
HDFS</description>
 </property>
```
• Reference data is placed on Hadoop Distributed File System (HDFS) and you want to download it to a local path:

In the Json string, specify these details:

- *referenceDataPathLocation*: HDFS
- *dataDir*: Path of the reference data on HDFS
- *dataDownloader*: HDFS
- *localFSRepository*: Path where the reference data needs to be downloaded locally.

```
<property>
        <name>pb.bdq.reference.data</name>
        <value>{"referenceDataPathLocation":"HDFS",
         "dataDir":"/home/data/dm/referenceData",
         "dataDownloader":{"dataDownloader":"HDFS",
         "localFSRepository":"/local/download"}}</value>
       <description>Pass reference data details as JSON
format.</description>
</property>
```
# <span id="page-17-0"></span>Extracting Reference Data for DNM, UNM Jobs

To extract the Reference Data for **Data Normalization Module** and **Universal Name Module** jobs you need to run the data loader script, for example installdb dnm.

Ensure the script file (for example installerdb dnm), and the JAR file reside in the same folder.

- 1. Log in to your machine.
- 2. Change the directory to the location where you have installed the SDK.

After you have successfully installed the Spectrum™ Data & Address Quality for Big Data SDK on your machine, you should have the Reference Data loader in the directory BDQ\_InstallPath/SDK/utilities/dbloader/unix/bin.

- 3. Run the reference data loader script. (For example, installdb  $\dim$ ). A numbered list of stages is displayed and you are prompted to select the stage.
- 4. Type the number corresponding to the stage for which you want to load the data.
- 5. Specify the path where you want the reference data sets to be extracted and placed after download.

The reference data input are the base tables of Data Normalization Module, core name data bases required to perform the Data Normalization and Universal Name Module jobs.

- 6. Specify the path for the output directory.
- 7. The system prompts whether you want to view the log file. Select as desired.
- 8. The system starts loading the data. The data is extracted in the specified output directory.
- 9. Repeat the steps for each stage.

Reference data is now available to be used.

**Note:** You must have write permission to the *reference data path* to run the jobs.

# User Defined Reference Data

You can use your input data files as reference data along with the preshipped Pitney Bowes reference data. Your input files must have rows with **semicolon** separated keys and values. To convert your input files into the Pitney Bowes reference data format, execute this command on the console:

java -cp [dataquality-12.2-jar-with-dependencies.jar] UserLibraryCreater [-input <arg>] [-output <arg>]

Here,  $\text{-input}$   $\langle \text{arg} \rangle$  is the path where you have placed your input files and  $\text{-output}$   $\langle \text{arg} \rangle$  is the path where converted input files will be placed.

**Note:** You have to place your converted input files suffixed with *-user* for example, *cdq-AdvTransformer-user.db* and *cdq-AdvTransformer-user.lg* to the path where DNM,UNM reference data was previously extracted.

# <span id="page-18-0"></span>Extracting Reference Data for GAM Jobs

This section describes the process for fetching and extracting the reference data sources for **Global Addressing Module** job. The reference data files are placed at e-Store in SPD format.

1. Fetch SPD files from the e-Store. Each SPD file has reference data for a specific country or region. A sample set of GAV reference data is given below.

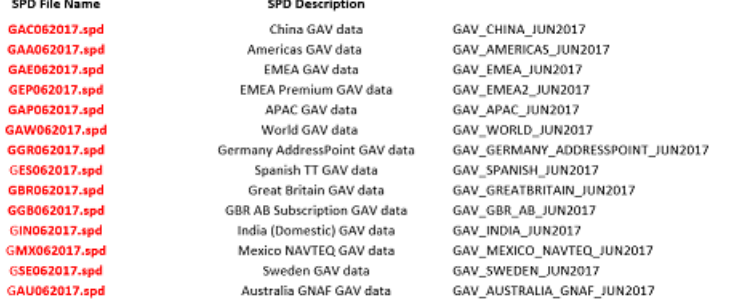

**Note:** The numbers in the SPD file name denote month and year of the reference data. For example in GAC062017, 06 denotes the sixth month and 2017 is the year.

- 2. To use reference data on HDFS, place the SPD files on HDFS and use the path while running the job.
- 3. To use reference data on local data nodes of Hadoop clustser, extract the SPD files on a local directory using the command:

```
unzip <spd file name> -d <directory to extract>
```
#### **For example,**

 $- - - - -$ 

unzip GAC062017 -d /home/hadoop/hduser/GAM\_Feb\_2018\_DB/databases

where, GAC062017 is the SPD file name and /home/hadoop/hduser/GAM\_Feb\_2018\_DB/databases is the directory where you want the reference data to be extracted.

# <span id="page-19-0"></span>Extracting Reference Data for UAM Jobs

This section describes the process for fetching and extracting various reference data sources for validate address jobs. The reference data is fetched from the e-Store.

**Note:** For the Validate Address and Validate Address Global jobs, the Reference data must be placed on all the data nodes of Hadoop cluster or Hadoop Distributed File System (HDFS). For the Validate Address Loqate job, it must be placed at one node and that further needs to be mounted to all other data nodes.

## *Validate Address Loqate*

- 1. Fetch reference data from the e-Store.
- 2. Extract the contents of the *ZIP* file.
- 3. Place the extracted files on one node and mount it further to all the other data nodes.

The files are now ready to be used in different map reduce and spark jobs and user defined functions.

#### *Validate Address Global - Address Doctor*

- 1. Fetch the reference data from the e-Store. In case of *Validate Address Global*, the reference data is available in these six data bundles:
	- UAM Enhanced International Americas Bundle Data
	- UAM Enhanced International Americas Bundle Data 2
	- UAM Enhanced International EMEA Bundle Data
	- UAM Enhanced International EMEA Bundle Data 2
	- UAM Enhanced International APAC Bundle Data
	- UAM Enhanced Int US Cert Subscription
- 2. Download the *ZIP* files and place those on HDFS. Do not extract the *ZIP* files for placing on HDFS.

**Note:** To place the reference data on local nodes, extract the zip files and place it on all the data nodes. The path needs to be same for all the data nodes.

The files are now ready to be used in different map reduce and spark jobs and user defined functions.

## *Validate Address - C1P*

- 1. Fetch these reference data bundles from the e-Store.
	- US\_SUB
	- DPV
	- EWS
- LACS
- SUITE
- 2. Extract the data through
	- An interactive utility using the script installdb\_unc.sh (See **Extraction through [interactive](#page-20-0) [utility](#page-20-0)** on page 21)
	- A silent script silentInstalldb\_unc.sh. (See **[Extraction](#page-21-0) using silent script** on page 22)

The data gets extracted to the local or edge node, from where, it can be pushed to HDFS to be used in map reduce and spark jobs and Hive user defined functions.

# <span id="page-20-0"></span>Extraction through interactive utility

**Note:** Ensure that execute permission is granted to the aq folder.

- 1. Log in with admin rights or as a root user.
- 2. Change the directory to the location <BDQ\_Installation>/SDK/utilities/dbloader/aq/scripts/server.
- 3. Run the script installdb unc using the command:

sh installdb unc.sh <BDQ Installation/SDK> <Acushare runtime path>

This command also verifies whether the Acushare service is running and starts the service if it is not already running. It also displays these options:

- **US Subscription**: Press 1 to list the available types of data loading.
- **Exit**: Press 99 to exit.
- 4. Enter the specific number for the type of data you want to load.

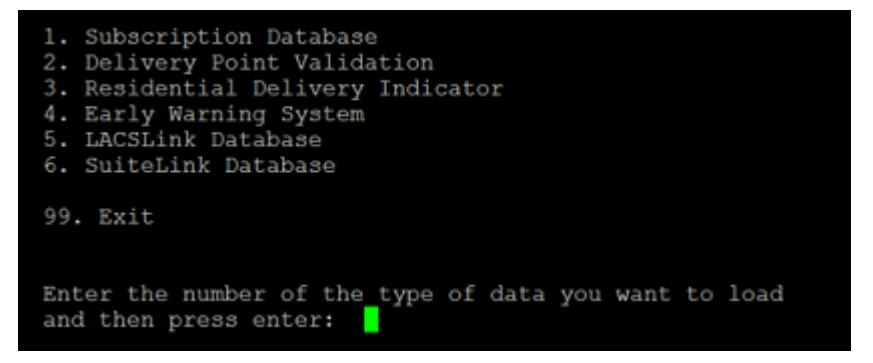

- 5. Fetch reference data from the e-Store, unzip it, and place it in a folder. Path up to this folder is your input path. For example, /home/hadoop/hduser/UAM\_DEC\_2017\_DB/databases.
- 6. Specify the input path. The utility displays a default output path.

7. Enter c to continue, m to modify the default path or  $q$  to quit.

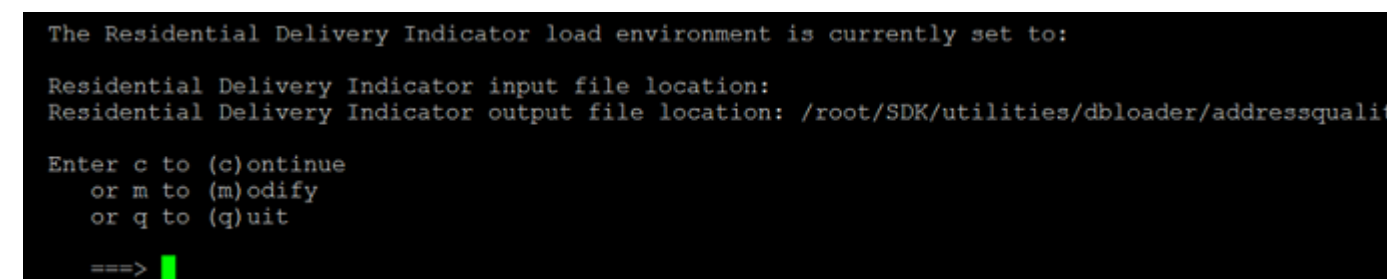

The input data is extracted at your designated output file location.

8. The system prompts to verify whether or not your new RDI file location is correct. Enter  $\gamma$  or n.

```
Please enter full path where you would like to install
the RDI file == > \text{root}/\text{out}The new RDI file location will be: /root/out
Is this correct?
Enter (y) es to continue.
      (n) o to try again.
   \Rightarrow y
The RDI file output location /root/out does not exist.
Do you want to create it now?
Enter (y) es to create the new RDI file area.
       (n) o to exit.
   \longrightarrow
```
<span id="page-21-0"></span>The system starts loading the data. The data is extracted in the specified output directory.

**Note:** Repeat these steps for the type of data that you want to load.

# Extraction using silent script

Use silentInstalldb unc.sh script for extracting the reference data without going through an interactive process. The script accepts arguments once and extracts databases silently on your machine.

**Note:** Ensure that execute permission is granted to the aq folder.

- 1. Log in with rights or as a root user.
- 2. Change the directory to the location to:<BDQ\_Installation>/SDK/utilities/dbloader/aq/scripts/server.
- 3. Run the script silentInstalldb unc.sh using the command:

./silentInstalldb\_unc.sh -input *<input database path>* -output *<output database path>* -database *<database type>* -acushare *<acushare installation path>*

This command also verifies whether the Acushare service is running. If not, then this command starts the service.

4. This table describes the command.

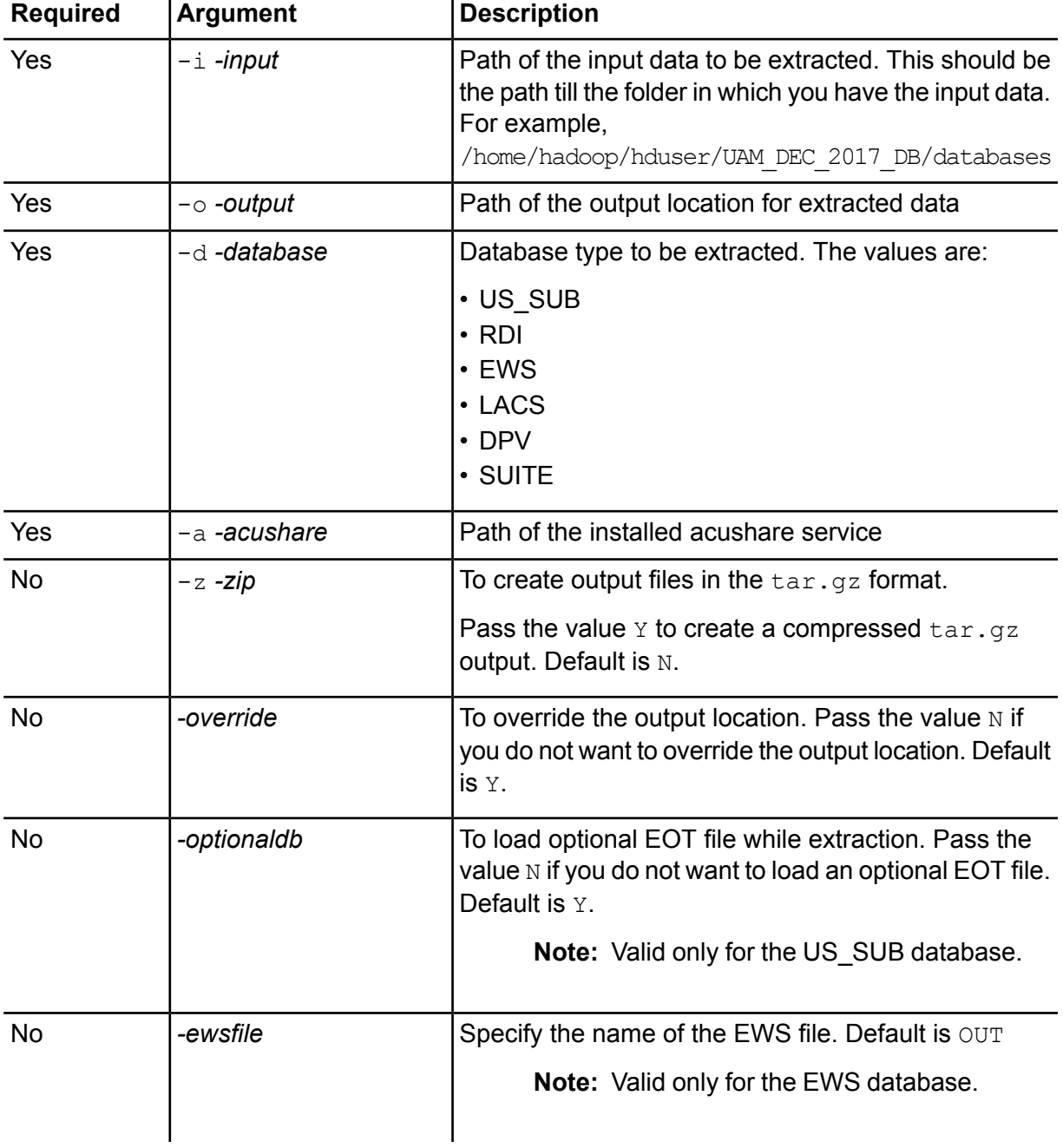

These are specific commands to extract specific database types:

- US\_SUB: ./silentInstalldb\_unc.sh -input *<input database path>* -output *<output database path>* -database *<database type>* -acushare *<acushare installation path>* -override *N* -optionaldb *N* -zip *Y*
- DPV: ./silentInstalldb\_unc.sh -input *<input database path>* -output *<output database path>* -database *<database type>* -acushare *<acushare installation path>* -override *N* -zip *Y*
- EWS: ./silentInstalldb\_unc.sh -input *<input database path>* -output *<output database path>* -database *<database type>* -acushare *<acushare installation path>* -override *N* -ewsfile *<name of file>* -zip *Y*
- LACS: ./silentInstalldb\_unc.sh -input *<input database path>* -output *<output database path>* -database *<database type>* -acushare *<acushare installation path>* -override *N* -zip *Y*
- SUITE: ./silentInstalldb\_unc.sh -input *<input database path>* -output *<output database path>* -database *<database type>* -acushare *<acushare installation path>* -override *N* -zip *Y*

**Note:** Run the help command ./silentInstalldb unc.sh -help to view the details of mandatory and optional parameters.

# <span id="page-24-0"></span>4 - The Java API

# In this section

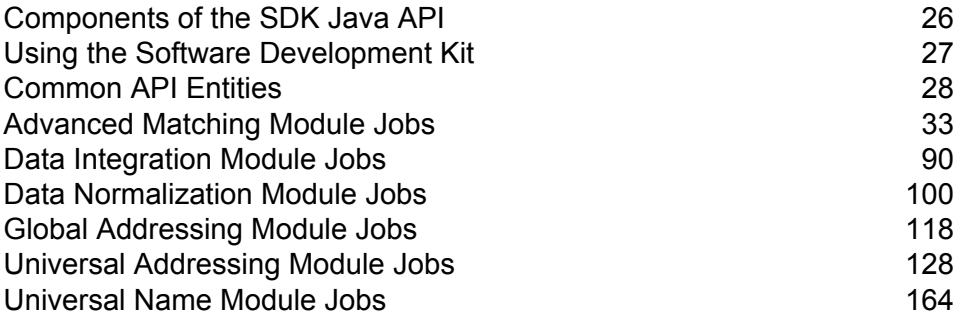

# <span id="page-25-0"></span>Components of the SDK Java API

The key components to use a Spectrum™ Data & Address Quality for Big Data SDK job using the Java API are:

- **JAR Files** 1. Hadoop JAR files.
	- 2. The JAR files of the module to which the desired Spectrum™ Data & Address Quality for Big Data SDK job belongs, as indicated in the table:

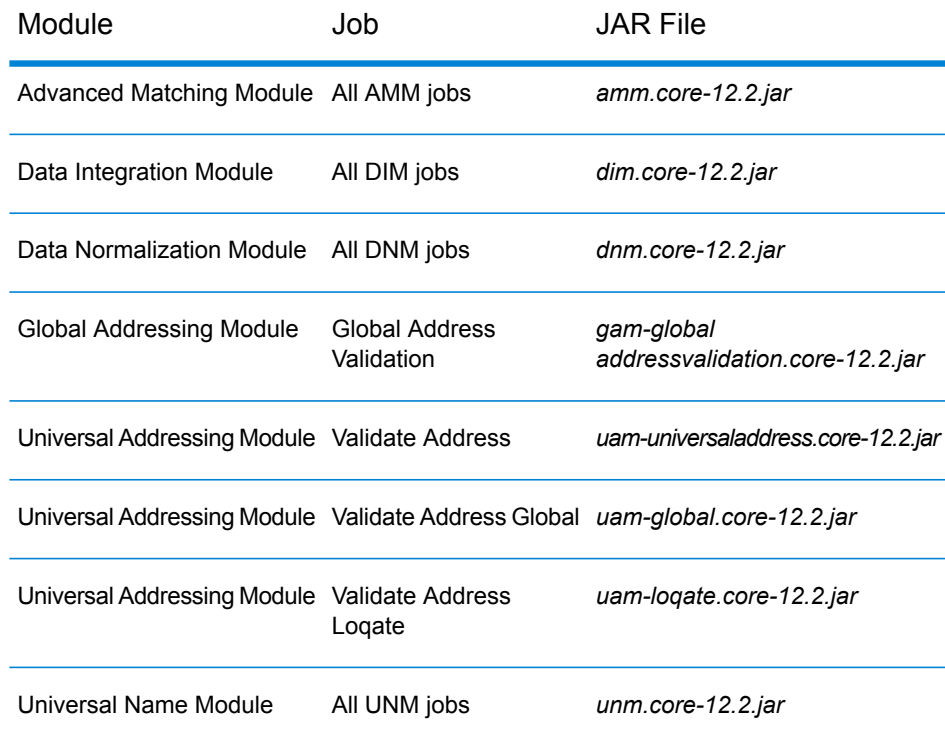

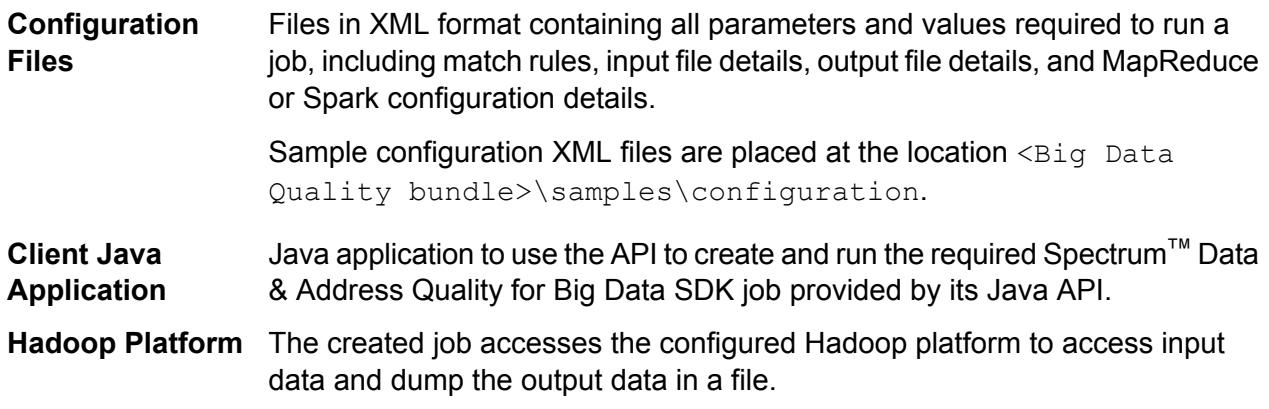

# <span id="page-26-0"></span>Using the Software Development Kit

The SDK can be used to run Spectrum™ Data & Address Quality for Big Data SDK jobs using any one of these two approaches:

1. On a console, directly run the module-specific JAR files and pass the various XML-format configuration properties files as arguments to the commands.

For MapReduce jobs run the hadoop command, while for Spark jobs run the submit-spark command.

For the steps, see **Using [Configuration](#page-174-1) Property Files** on page 175.

2. Create your own Java client project by importing the relevant Spectrum™ Data & Address Quality for Big Data SDK module JAR file, specify all required job configurations for your desired job within your client project and run it.

For the steps, see **Creating a Java [Application](#page-26-1)** on page 27.

# <span id="page-26-1"></span>Creating a Java Application

Ensure the Spectrum™ Data & Address Quality for Big Data SDK is installed on your machine. To use the SDK:

- 1. Create a Java project to use the SDK as required using one of these methods:
	- a) Create a specific Java project to run the required Data Quality operation. Using this method, you'll need to create separate Java projects for each Data Quality job you wish to run.
	- b) Create a common Java project to run any of the desired Data Quality operations using the corresponding runtime arguments.

Using this method, you'll need to create just one Java project which accepts runtime arguments corresponding to the desired Data Quality operation.

- 2. Import the Spectrum™ Data & Address Quality for Big Data SDK module-specific JAR file into your project to use the SDK. For a list of the module-specific JAR files, see **[Components](#page-25-0) of the SDK [Java](#page-25-0) API** on page 26.
- 3. Import the required Hadoop JAR files into your project.
- 4. Create your application to run the desired Data Quality jobs, with appropriate configurations.
- 5. Build your project, using any build tool like Maven or Ant. A JAR file of your project is created as a result.

For example, MatchKeyGeneratorClient-with-dependencies.jar is created.

- 6. Place your project's JAR file on the Hadoop platform.
- 7. On the Hadoop platform, in a command prompt, change the directory to the path where you have placed your JAR file.
- 8. Run the JAR of your project using the command:

```
hadoop jar <name of the JAR of your client project> <fully qualified
 name of the main class>
```
For example:

```
hadoop jar MatchKeyGeneratorClient-with-dependencies.jar
com.company.bdq.amm.mr.MatchKeyGeneratorJob
```
The desired job is created and executed on the Hadoop platform.

Your Java application accesses the input data from the path specified on the Hadoop platform, and creates and runs the job on the Hadoop platform. The output of the job is dumped into a file at the specified output path on the Hadoop platform.

# <span id="page-27-1"></span><span id="page-27-0"></span>Common API Entities

## **ConjoinedRule**

#### *Purpose*

A type of consolidation rule, which is used when multiple rules are to be joined using AND and OR operators. A conjoined rule can include simple rules as its components. See **[SimpleRule](#page-31-0)** on page 32.

This class allows defining rules for the **Advanced Matching Module** and the **Data Normalization Module** jobs.

# ConsolidationCondition

#### *Purpose*

To specify the consolidation rules and the corresponding action for the **Advanced Matching Module** and the **Data Normalization Module** jobs.

## **ConsolidationRule**

#### *Purpose*

To specify the consolidation rule based on which it must be determined whether action is required on a record or not.

This class allows defining consolidation rules for the **Advanced Matching Module** and the **Data Normalization Module** jobs.

## **ConsolidationAction**

## *Purpose*

To specify the field which must be copied to other records in a group for a particular consolidation condition.

This class allows defining consolidation actions for the **Advanced Matching Module** and the **Data Normalization Module** jobs.

# **FilePath**

## *Purpose*

To specify the details of an input and output text file to run a job.

## **Table 1: The parameters and values of FilePath sub-class**

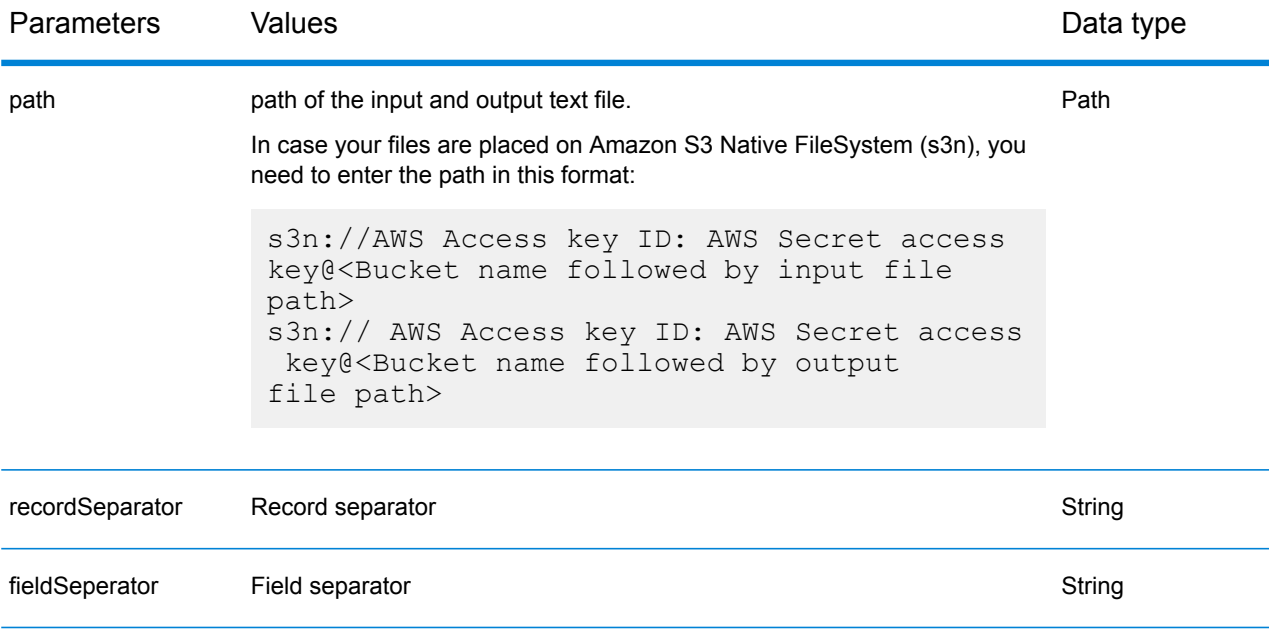

#### The Java API

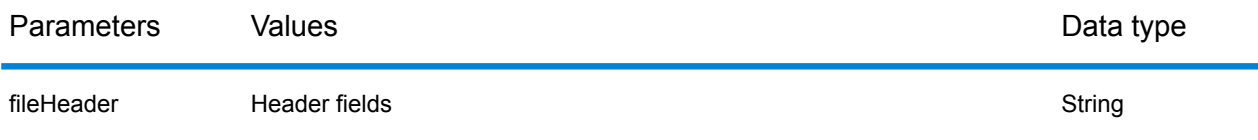

# JobConfig<T extends ProcessType>

#### *Purpose*

An interface to specify Hadoop configurations for a job.

#### **MRJobConfig**

*Purpose* To specify Hadoop configurations for any MapReduce job.

## **SparkJobConfig**

*Purpose*

To specify Hadoop configurations for any Spark job.

**Note:** By default, RDD data structure will be used for all Spark jobs. To enable DataSet API, set **pb.bdq.spark.job.dataset.enable** as true.

# JobDetail<T extends ProcessType>

*Purpose*

Stores the basic information needed for creation of a job.

# **JobFactory**

#### *Purpose*

The base interface to specify to create job instances and specify the details of the jobs to be created.

# **JobPath**

## *Purpose*

The parent class to specify the details of input source and output destination for a job.

# **OrcFilePath**

## *Purpose*

To specify the input or output paths of ORC format files to run a job. The path parameter takes input and output file path as values.

# **ParquetFilePath**

## *Purpose*

To specify the input or output paths of Parquet format files to run a job. The path parameter takes input and output file path as values.

# ProcessType

## *Purpose*

The parent markup interface for all supported process types, like MapReduce and Spark.

## **MRProcessType**

*Purpose* To specify the MapReduce process type for jobs.

## **SparkProcessType**

## *Purpose*

To specify the Spark process type for jobs.

# ReferenceDataPath

*Purpose*

To specify the path of the Reference Data for a job.

# **ReportManager**

*Purpose*

<span id="page-31-0"></span>An interface for retrieving the reporting statistics of a job.

# **SimpleRule**

## *Purpose*

A type of consolidation rule. A simple rule can be used alone and as a component of a conjoined rule. See **[ConjoinedRule](#page-27-1)** on page 28.

# **Exceptions**

## **JobException**

*Purpose* Handles job-specific exceptions, displaying appropriate messages.

# <span id="page-32-0"></span>Advanced Matching Module Jobs

# Common Module API

## **AdvanceMatchDetail<T extends ProcessType>**

*Purpose* To specify the details of an **Advanced Matching Module** job.

## **AdvanceMatchFactory**

*Purpose* A singleton factory class to create instances of **Advanced Matching Module** jobs.

## **GroupbyOption<T extends ProcessType>**

#### *Purpose*

To specify the column on which grouping is to be performed for an Advanced Matching job.

#### *GroupbyMROption*

*Purpose* To specify the column on which grouping is to be performed for an Advanced Matching MapReduce job.

#### *GroupbySparkOption*

#### *Purpose*

To specify the column on which grouping is to be performed for an Advanced Matching Spark job.

## **MatchKeySettings**

*Purpose* Maintains a List of match keys for a Match Key Generator job.

## **MatchRule**

## *Purpose*

Allows creation of matching rules for Advanced Matching jobs.

This is done by defining a hierarchy of parent and child nodes. Each node maps to one of the input fields to be matched.

#### *ChildMatchRule*

#### *Purpose*

To specify a child node of a match rule, which maps to a field and certain algorithms and other properties.

## *ParentMatchRule*

#### *Purpose*

To specify a parent node of a match rule, which is a logical grouping of other parent nodes and child nodes.

# Special Scenarios

#### *Records with Blank Group-By Column*

All records with a blank group-by value are marked as malformed records, and dumped in separate files in the output HDFS folder.

These malformed files are named as:

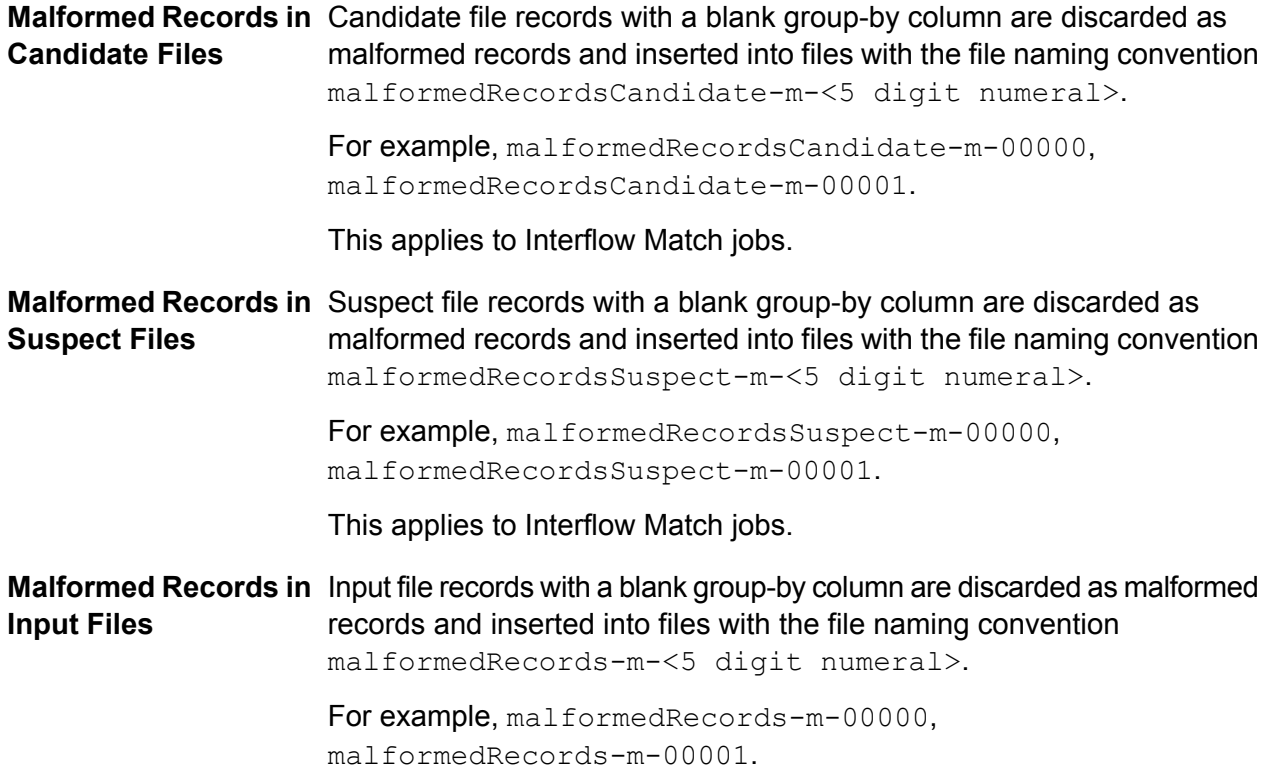

This applies to the jobs Intraflow Match, Transactional Match, Best of Breed, Duplicate Synchronization, and Filter.

## *Counters for Malformed Records*

The number of malformed records in a job run is stored in the counters:

- MALFORMED\_CANDIDATE\_RECORDS
- MALFORMED\_SUSPECT\_RECORDS
- MALFORMED\_RECORDS

**Note:** The values in these counters can be accessed by invoking the getCounters() method of the AdvanceMatchFactory instance.

## <span id="page-34-0"></span>Best of Breed Job

Best of Breed consolidates duplicate records by selecting the best data in a duplicate record collection and creating a new consolidated record using the best data. This "super" record is known as the best of breed record. You define the rules to use in selecting records to process. When processing completes, the best of breed record is retained by the system.

## **API Entities**

#### *BestOfBreedConfiguration*

To specify the consolidation rules and the template rules to perform the Best of Breed consolidation job.

## *BestofBreedDetail*

#### *Purpose*

To specify details of a Best of Breed consolidation job.

## **Input Parameters**

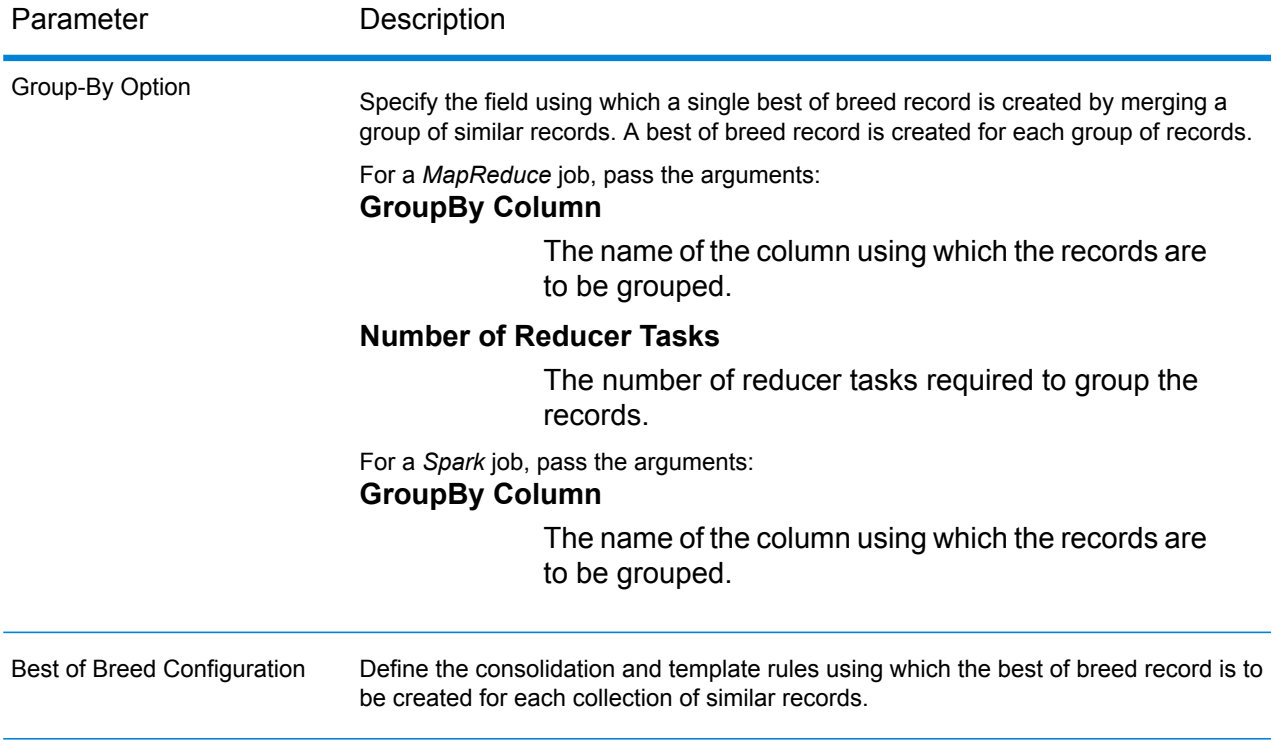
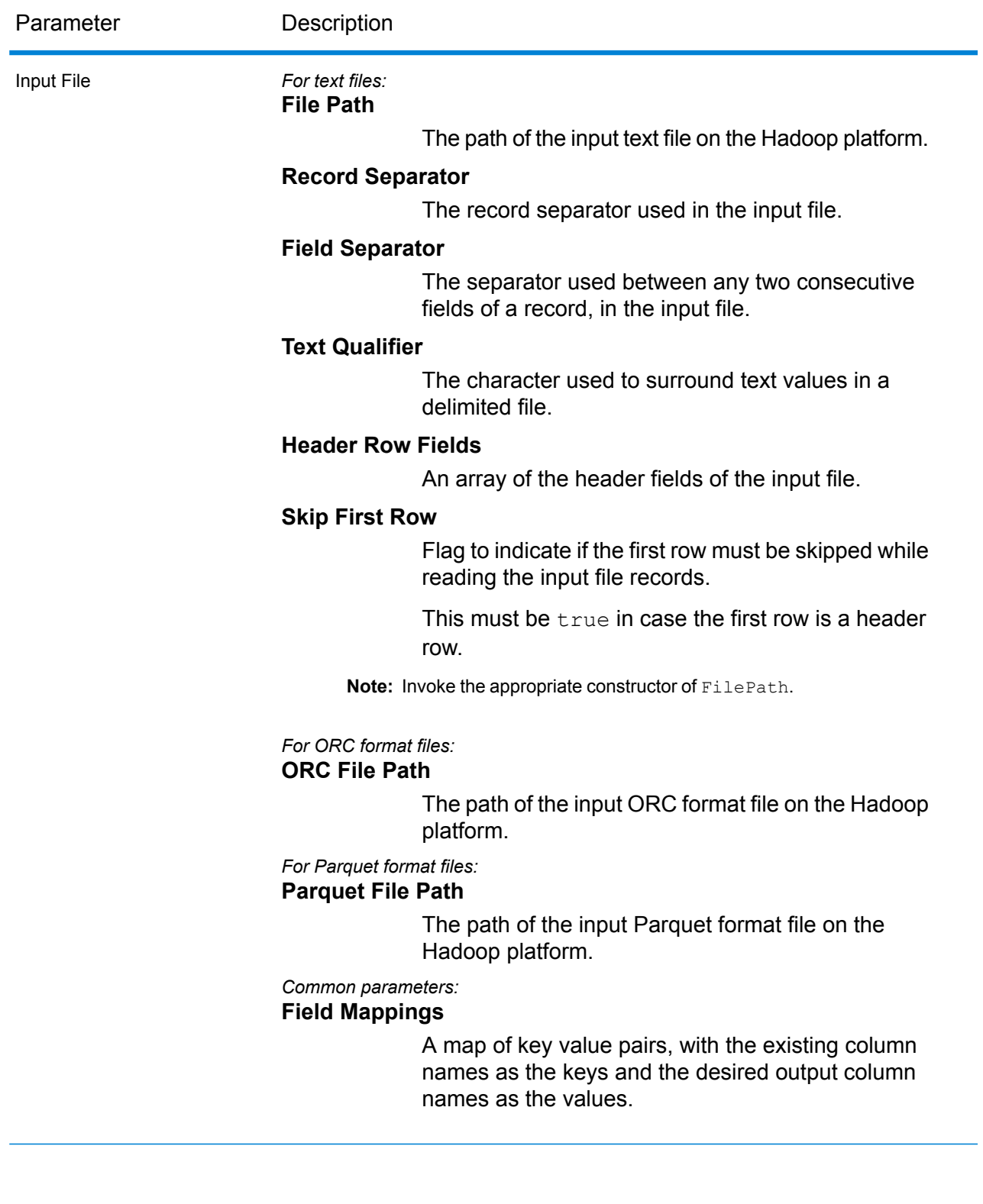

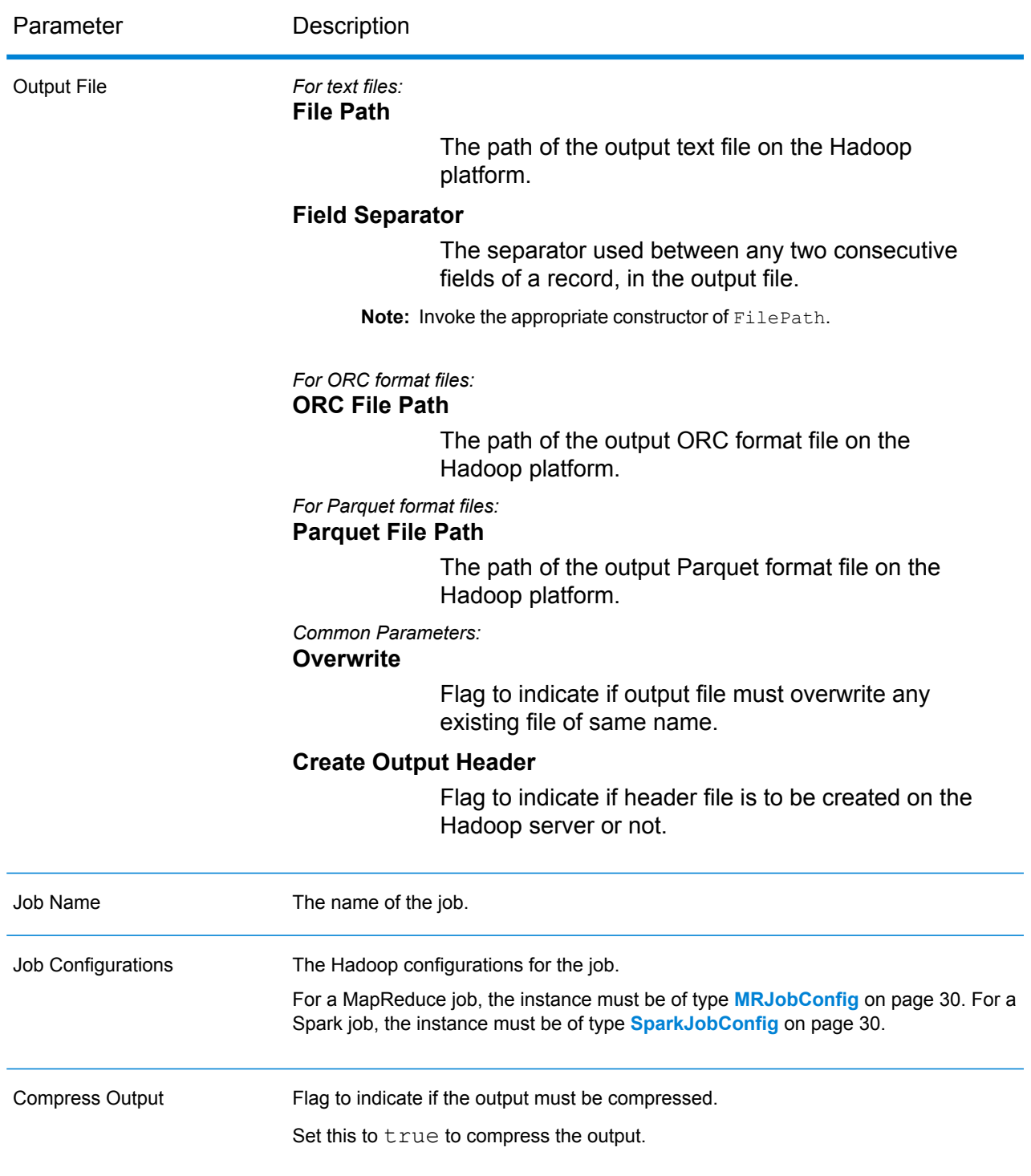

# **Output Columns**

In addition to the input columns, the following columns are added while generating the output of a Best of Breed job:

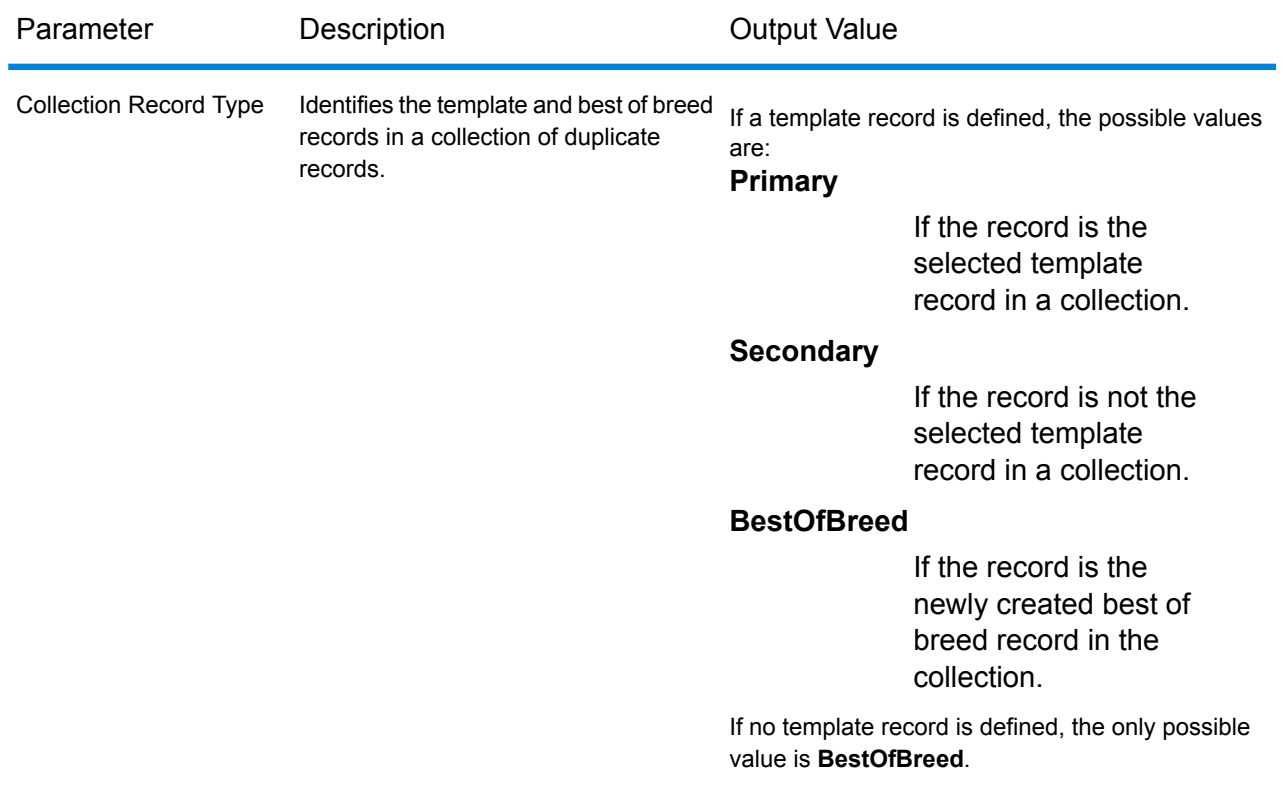

**Note:** Other output columns, apart from **Collection Record Type**, are displayed only if they are defined while creating the consolidation conditions for the Best of Breed configuration.

## **Using a Best of Breed MapReduce Job**

- 1. Create an instance of  $AdvanceMatchFactory$ , using its static method  $getInstance()$ .
- 2. Provide the input and output details for the Best of Breed job by creating an instance of BestofBreedDetail specifying the ProcessType. The instance must use the type **[MRProcessType](#page-30-0)** on page 31.
	- a) Specify the column using which the records are to be grouped by creating an instance of GroupbyOption.

Use an instance of **[GroupbyMROption](#page-32-0)** on page 33 to specify the group-by column and the number of reducers required.

- b) Generate the consolidation and template rules for the job by creating an instance of BestOfBreedConfiguration. Within this instance:
	- 1. Define the template record for the consolidation using an instance of ConsolidationCondition, which comprises of ConsolidationRule instances.
	- 2. Define the consolidation conditions using instances of ConsolidationCondition, and connecting the conditions using logical operators.

Each instance of ConsolidationCondition is defined using a ConsolidationRule instance and its corresponding ConsolidationAction instance.

**Note:** Each instance of ConsolidationRule can be defined either using a single instance of SimpleRule, or using a hierarchy of child SimpleRule instances and nested ConjoinedRule instances joined using logical operators. See **[Enum](#page-376-0) [JoinType](#page-376-0)** on page 377 and **Enum [Operation](#page-375-0)** on page 376.

c) Create an instance of BestofBreedDetail, by passing an instance of type JobConfig, the GroupbyOption instance created, and the BestOfBreedConfiguration instance created above as the arguments to its constructor.

The JobConfig parameter must be an instance of type **[MRJobConfig](#page-29-0)** on page 30.

- d) Set the details of the input file using the input Path field of the BestofBreedDetail instance.
	- For a text input file, create an instance of  $FilePath$  with the relevant details of the input file by invoking the appropriate constructor.
	- $\cdot$  For an ORC input file, create an instance of  $\text{Order}$  ath with the path of the ORC input file as the argument.
	- For a Parquet input file, create an instance of  $\text{ParquetFilePath}$  with the path of the Parquet input file as the argument.
- e) Set the details of the output file using the outputPath field of the BestofBreedDetail instance.
	- For a text output file, create an instance of  $FilePath$  with the relevant details of the output file by invoking the appropriate constructor.
	- For an ORC output file, create an instance of  $OrcFilePath$  with the path of the ORC output file as the argument.
	- For a Parquet output file, create an instance of  $\text{ParquetFilePath}$  with the path of the Parquet output file as the argument.
- f) Set the name of the job using the  $j$ obName field of the BestofBreedDetail instance.
- g) Set the compressOutput flag of the BestofBreedDetail instance to true to compress the output of the job.
- 3. To create a MapReduce job, use the previously created instance of  $\text{AdvancedMethod}$ to invoke its method createJob(). In this, pass the above instance of BestofBreedDetail as an argument.

The createJob() method creates the job and returns a List of instances of ControlledJob.

- 4. Run the created job using an instance of JobControl.
- 5. To display the reporting counters after successful MapReduce job run, use the previously created instance of AdvanceMatchFactory to invoke its method getCounters(), passing the created job as an argument.

# **Using a Best of Breed Spark Job**

- 1. Create an instance of  $AdvanceMatchFactory$ , using its static method  $getInstance()$ .
- 2. Provide the input and output details for the Best of Breed job by creating an instance of BestofBreedDetail specifying the ProcessType. The instance must use the type **[SparkProcessType](#page-30-1)** on page 31.
	- a) Specify the column using which the records are to be grouped by creating an instance of GroupbyOption.

Use an instance of **[GroupbySparkOption](#page-32-1)** on page 33 to specify the group-by column.

- b) Generate the consolidation and template rules for the job by creating an instance of BestOfBreedConfiguration. Within this instance:
	- 1. Define the template record for the consolidation using an instance of ConsolidationCondition, which comprises of ConsolidationRule instances.
	- 2. Define the consolidation conditions using instances of ConsolidationCondition, and connecting the conditions using logical operators.

Each instance of ConsolidationCondition is defined using a ConsolidationRule instance and its corresponding ConsolidationAction instance.

**Note:** Each instance of ConsolidationRule can be defined either using a single instance of SimpleRule, or using a hierarchy of child SimpleRule instances and nested ConjoinedRule instances joined using logical operators. See **[Enum](#page-376-0) [JoinType](#page-376-0)** on page 377 and **Enum [Operation](#page-375-0)** on page 376.

c) Create an instance of BestofBreedDetail, by passing an instance of type JobConfig, the GroupbyOption instance created, and the BestOfBreedConfiguration instance created above as the arguments to its constructor.

The JobConfig parameter must be an instance of type **[SparkJobConfig](#page-29-1)** on page 30.

- d) Set the details of the input file using the inputPath field of the BestofBreedDetail instance.
	- For a text input file, create an instance of  $FilePath$  with the relevant details of the input file by invoking the appropriate constructor.
	- For an ORC input file, create an instance of  $OrCFiLePath$  with the path of the ORC input file as the argument.
	- For a Parquet input file, create an instance of ParquetFilePath with the path of the Parquet input file as the argument.
- e) Set the details of the output file using the outputPath field of the BestofBreedDetail instance.
	- $\cdot$  For a text output file, create an instance of  $_{\texttt{FilePath}}$  with the relevant details of the output file by invoking the appropriate constructor.
- $\cdot$  For an ORC output file, create an instance of  $\text{Order}$  ath with the path of the ORC output file as the argument.
- For a Parquet output file, create an instance of  $\text{ParquetFilePath}$  with the path of the Parquet output file as the argument.
- f) Set the name of the job using the jobName field of the BestofBreedDetail instance.
- g) Set the compressOutput flag of the BestofBreedDetail instance to true to compress the output of the job.
- 3. To create and run the Spark job, use the previously created instance of AdvanceMatchFactory to invoke its method runSparkJob(). In this, pass the above instance of BestofBreedDetail as an argument.

The runSparkJob() method runs the job and returns a  $Map$  of the reporting counters of the job.

4. Display the counters to view the reporting statistics for the job.

# Candidate Finder Job

Candidate Finder obtains the candidate records that will form the set of potential matches. Search Index searches work independently from Transactional Match. Depending on the format of your data, Candidate Finder may also need to parse the name or address of the suspect record, the candidate records, or both.

Candidate Finder also enables full-text index searches and helps in defining advanced search criteria against characters and text using various search types (Numeric, Range, Contains All, and Contains None) and conditions (All True and Any True).

**Note:** *HBase NoSQL Database* should be available and accessible in the cluster for storing search indexes.

## **API Entities**

#### *CandidateFinderDetail*

To specify details of a Candidate Finder job.

# **Input Parameters**

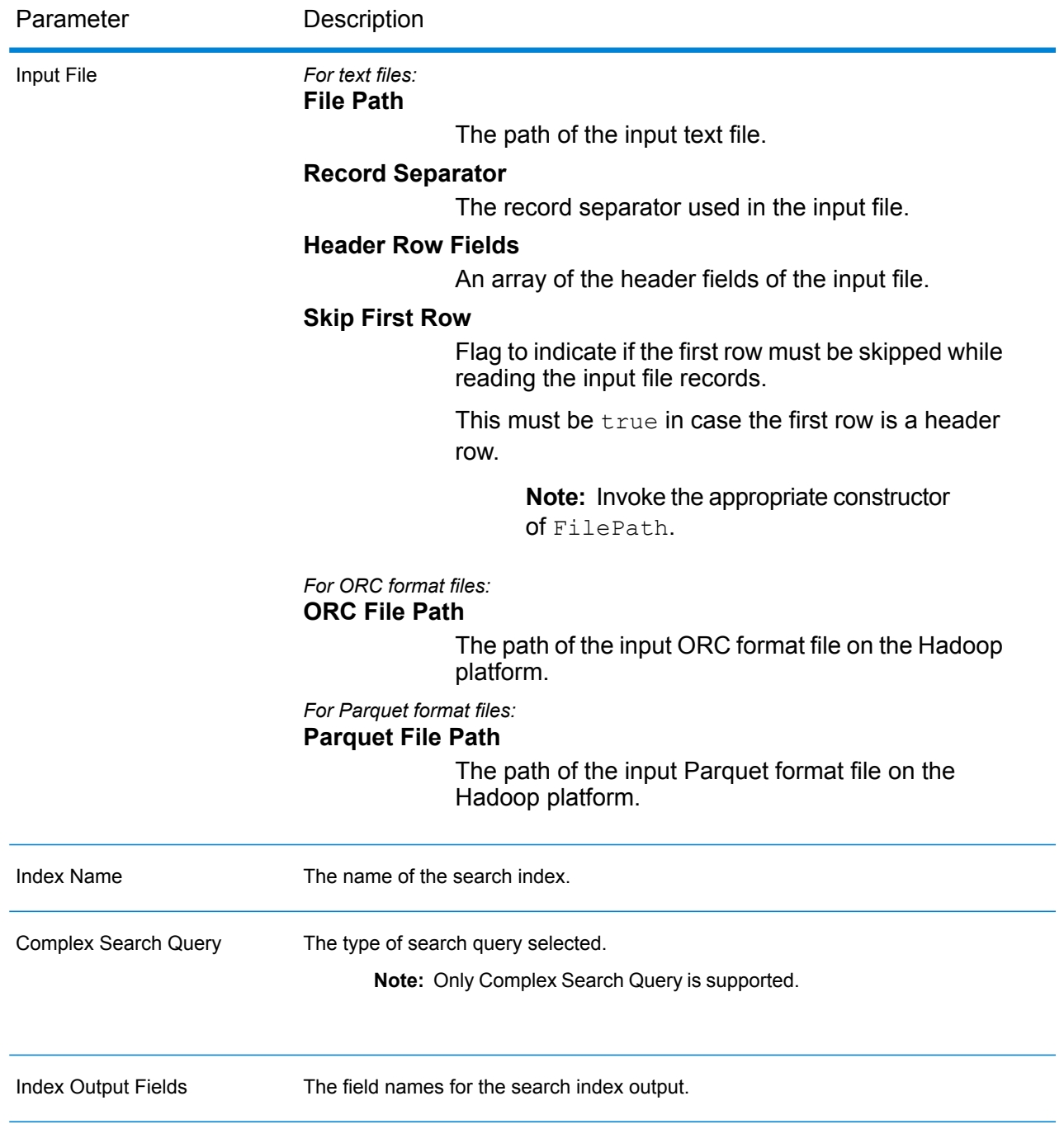

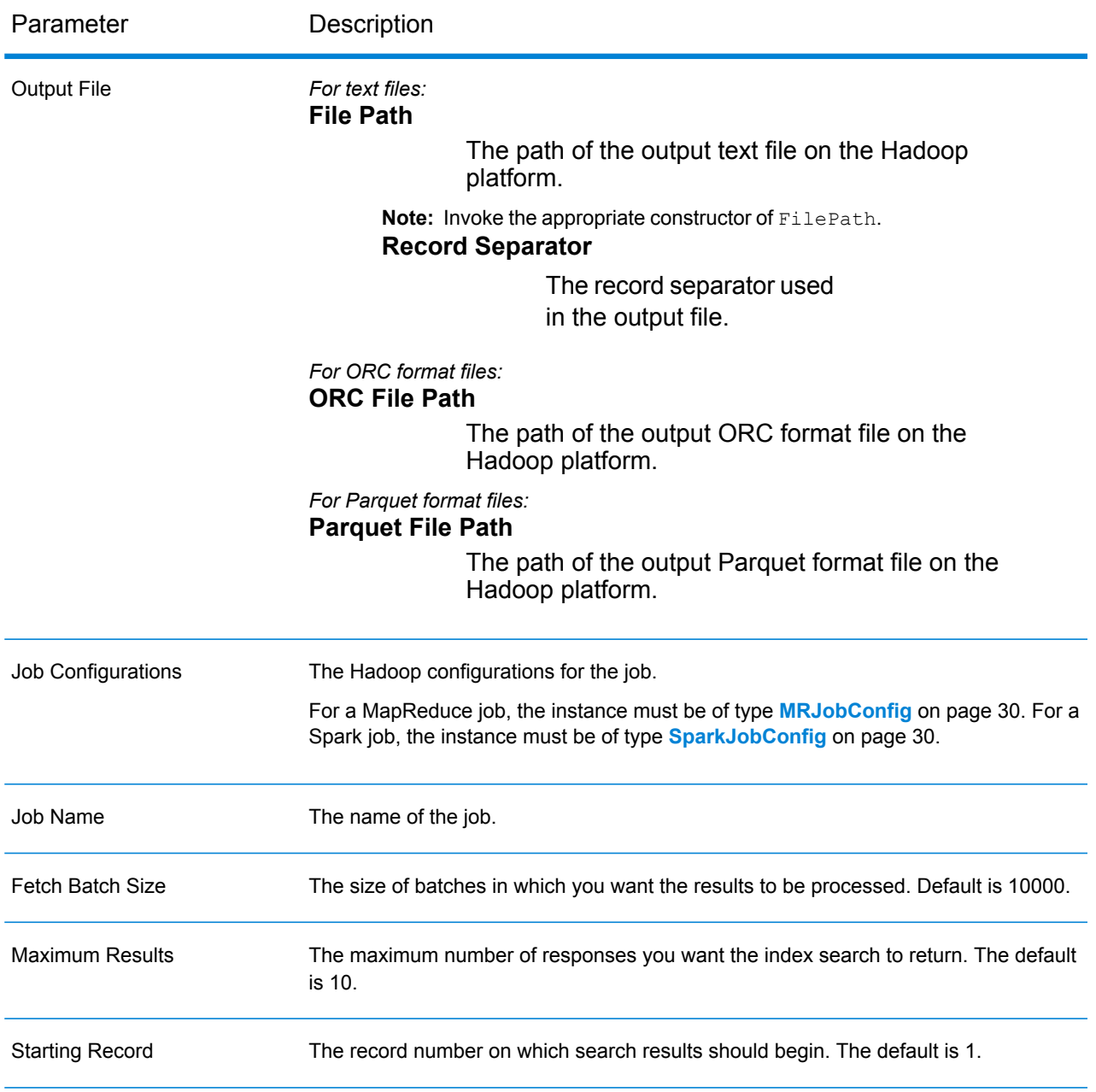

# **Output Columns**

In addition to the input columns, the following columns are added while generating the output of a Candidate Finder job:

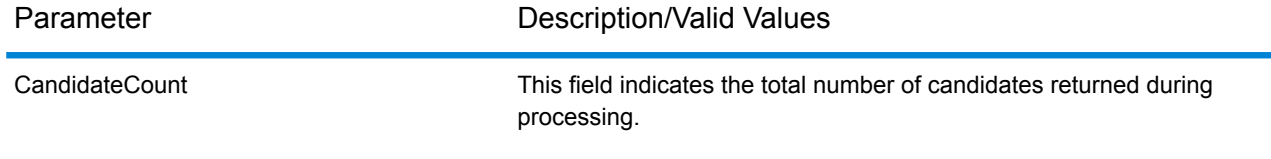

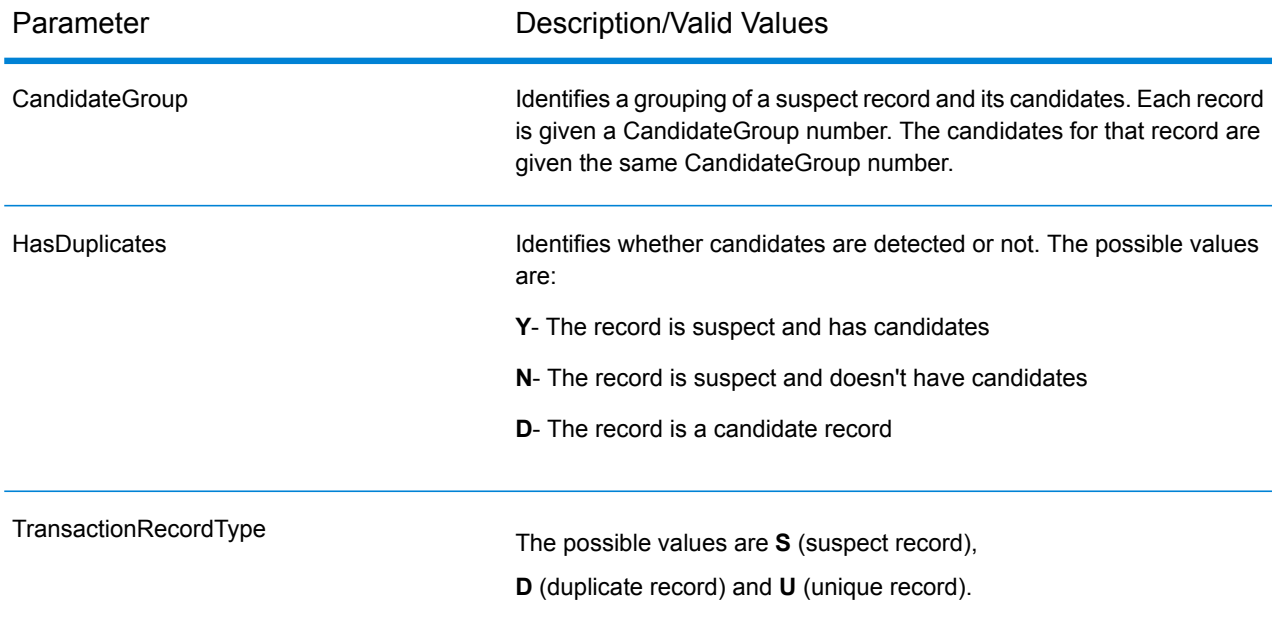

## **Using a Candidate Finder MapReduce Job**

- 1. Create an instance of  $AdvanceMatchFactory$ , using its static method  $getInstance()$ .
- 2. Provide the input and output details for the Candidate Finder job by creating an instance of CandidateFinderDetail specifying the ProcessType. The instance must use the type **[MRProcessType](#page-30-0)** on page 31.
	- a) Set the values of hbase zookeeper quorum and hbase\_zookeeper\_property\_clientPort in the instance **[MRJobConfig](#page-29-0)** on page 30.
	- b) Generate the query for the job by creating an instance of ComplexSearchQuery. Within this instance:
		- 1. Set properties such as QueryName, IndexFieldName, and IndexFieldType. The search query can be Numeric, Range, Contains All, and Contains None.
		- 2. Set the search query properties and connect these using logical operators such as AND and OR.

**Note:** Each instance of ComplexSearchQuery can be defined either using a single instance, using a hierarchy of child instances, or nested instances joined using logical operators. See **Enum [JoinType](#page-376-0)** on page 377 and **Enum [Operation](#page-375-0)** on page 376.

- c) Set the details of the input file using the inputPath field of the CandidateFinderDetail instance.
	- For a text input file, create an instance of  $FilePath$  with the relevant details of the input file by invoking the appropriate constructor.
	- For an ORC input file, create an instance of  $\alpha$  or  $\beta$  and  $\alpha$  with the path of the ORC input file as the argument.
- For a Parquet input file, create an instance of ParquetFilePath with the path of the Parquet input file as the argument.
- d) Set the details of the output file using the outputPath field of the CandidateFinderDetail instance.
	- For a text output file, create an instance of FilePath with the relevant details of the output file by invoking the appropriate constructor.
	- For an ORC output file, create an instance of  $\sigma$  refilePath with the path of the ORC output file as the argument.
	- For a Parquet output file, create an instance of ParquetFilePath with the path of the Parquet output file as the argument.
- e) Set the name of the job using the jobName field of the CandidateFinderDetail instance.
- f) Set the FetchBatchSize field of the CandidateFinderDetail instance. The default is 10000.
- g) Set the MaximumResults field of the CandidateFinderDetail instance. The default is 10.
- h) Set the StartingRecord field of the CandidateFinderDetail instance. The default is 1.
- 3. To create a MapReduce job, use the previously created instance of  $\text{AdvancedMethod}$ to invoke its method createJob(). In this, pass the above instance of CandidateFinderDetail as an argument.

The createJob() method creates the job and returns a List of instances of ControlledJob.

- 4. Run the created job using an instance of JobControl.
- 5. To display the reporting counters after successful MapReduce job run, use the previously created instance of AdvanceMatchFactory to invoke its method getCounters(), passing the created job as an argument.

## **Using a Candidate Finder Spark Job**

- 1. Create an instance of  $AdvaneeMatchFactory$ , using its static method getInstance().
- 2. Provide the input and output details for the Candidate Finder job by creating an instance of CandidateFinderDetail specifying the ProcessType. The instance must use the type **[SparkProcessType](#page-30-1)** on page 31.
	- a) Set the values of hbase zookeeper quorum and hbase zookeeper property clientPort in the instance **[SparkJobConfig](#page-29-1)** on page 30.
	- b) Generate the query for the job by creating an instance of ComplexSearchQuery. Within this instance:
		- 1. Set properties such as QueryName, IndexFieldName, and IndexFieldType. The search query can be Numeric, Range, Contains All, and Contains None.

2. Set the search query properties and connect these using logical operators such as AND and OR.

**Note:** Each instance of ComplexSearchQuery can be defined either using a single instance, using a hierarchy of child instances, or nested instances joined using logical operators. See **Enum [JoinType](#page-376-0)** on page 377 and **Enum [Operation](#page-375-0)** on page 376.

- c) Set the details of the input file using the inputPath field of the CandidateFinderDetail instance.
	- For a text input file, create an instance of  $FilePath$  with the relevant details of the input file by invoking the appropriate constructor.
	- For an ORC input file, create an instance of  $\text{OrcFilePath}$  with the path of the ORC input file as the argument.
	- For a Parquet input file, create an instance of ParquetFilePath with the path of the Parquet input file as the argument.
- d) Set the details of the output file using the outputPath field of the CandidateFinderDetail instance.
	- For a text output file, create an instance of  $FilePath$  with the relevant details of the output file by invoking the appropriate constructor.
	- For an ORC output file, create an instance of  $OrcFilePath$  with the path of the ORC output file as the argument.
	- For a Parquet output file, create an instance of  $\text{ParquetFilePath}$  with the path of the Parquet output file as the argument.
- e) Set the name of the job using the jobName field of the CandidateFinderDetail instance.
- f) Set the FetchBatchSize field of the CandidateFinderDetail instance. The default is 10000.
- g) Set the MaximumResults field of the CandidateFinderDetail instance. The default is 10.
- h) Set the StartingRecord field of the CandidateFinderDetail instance. The default is 1.
- 3. To create and run the Spark job, use the previously created instance of  $\text{AdvanceMatchFactor}$ to invoke its method runSparkJob(). In this, pass the above instance of CandidateFinderDetail as an argument.

The runSparkJob() method runs the job and returns a Map of the reporting counters of the job.

4. Display the counters to view the reporting statistics for the job.

# Duplicate Synchronization Job

Duplicate Synchronization determines which fields from a collection of records to copy to the corresponding fields of all records in the collection. You can specify the rules that records must satisfy in order to copy the field data to the other records in the collection. When processing has been completed, all records in the collection are retained.

## **API Entities**

#### *DuplicateSynchronizationConfiguration*

To specify the consolidation rules to perform the Duplicate Synchronization consolidation job.

#### *DuplicateSyncDetail*

*Purpose* To specify details of a Duplicate Synchronization consolidation job.

### **Input Parameters**

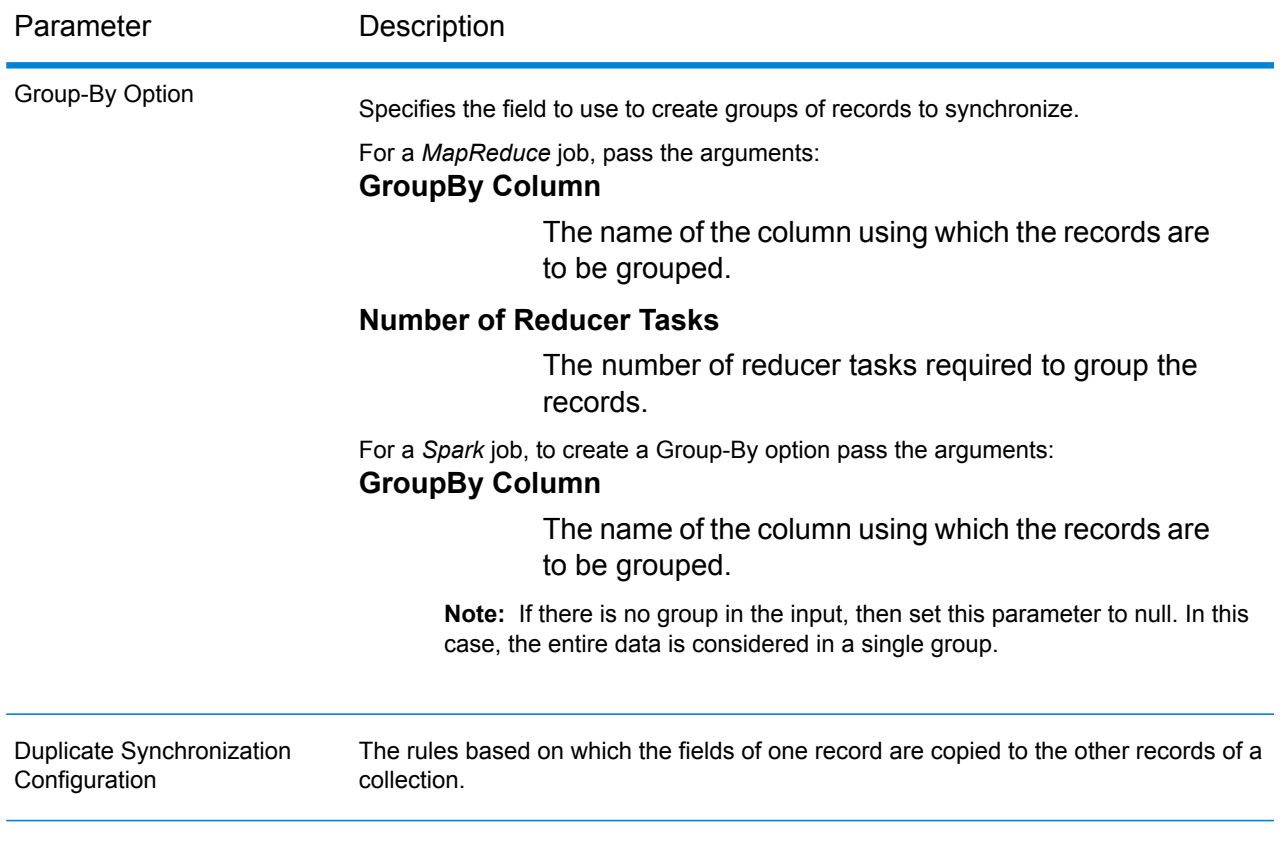

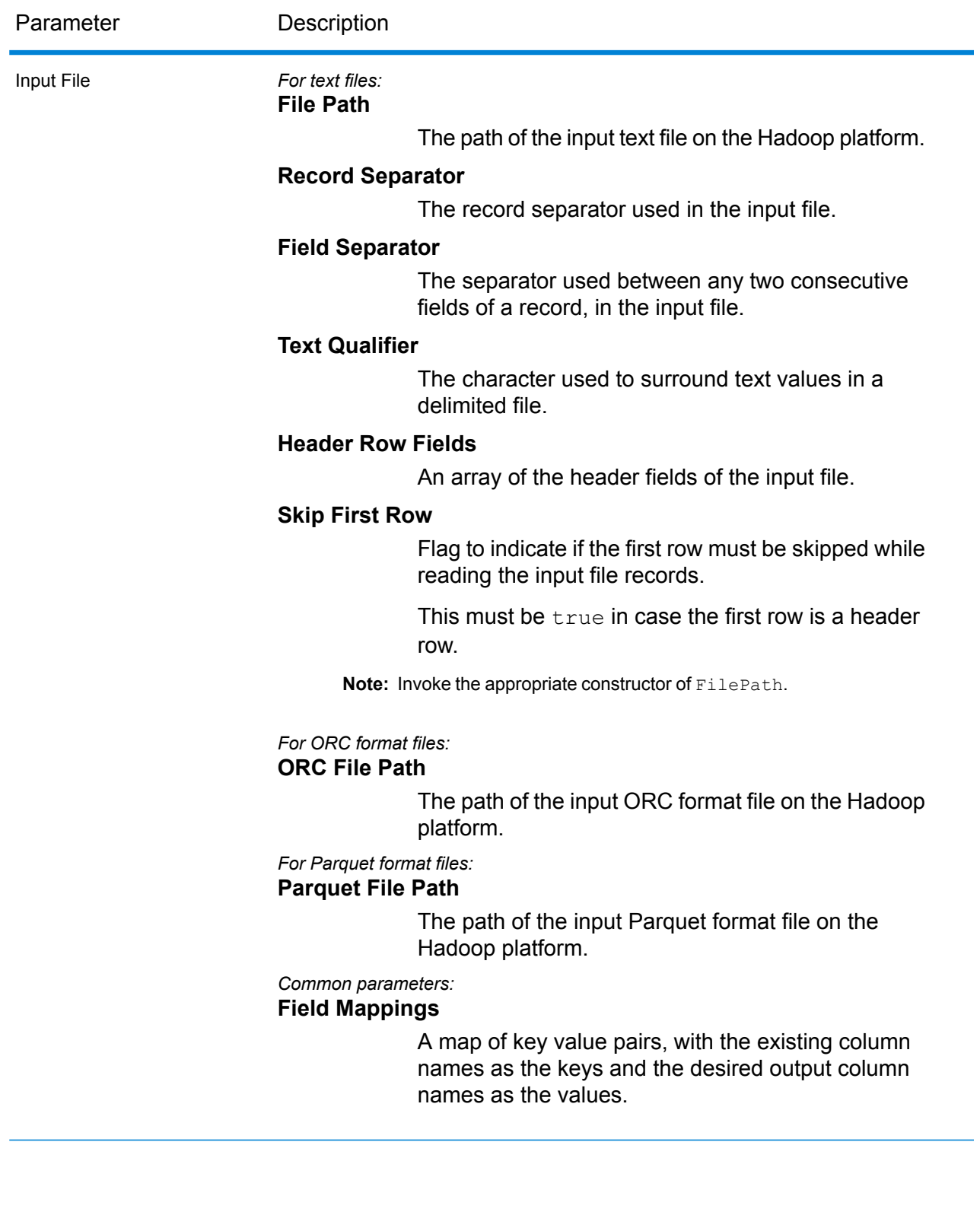

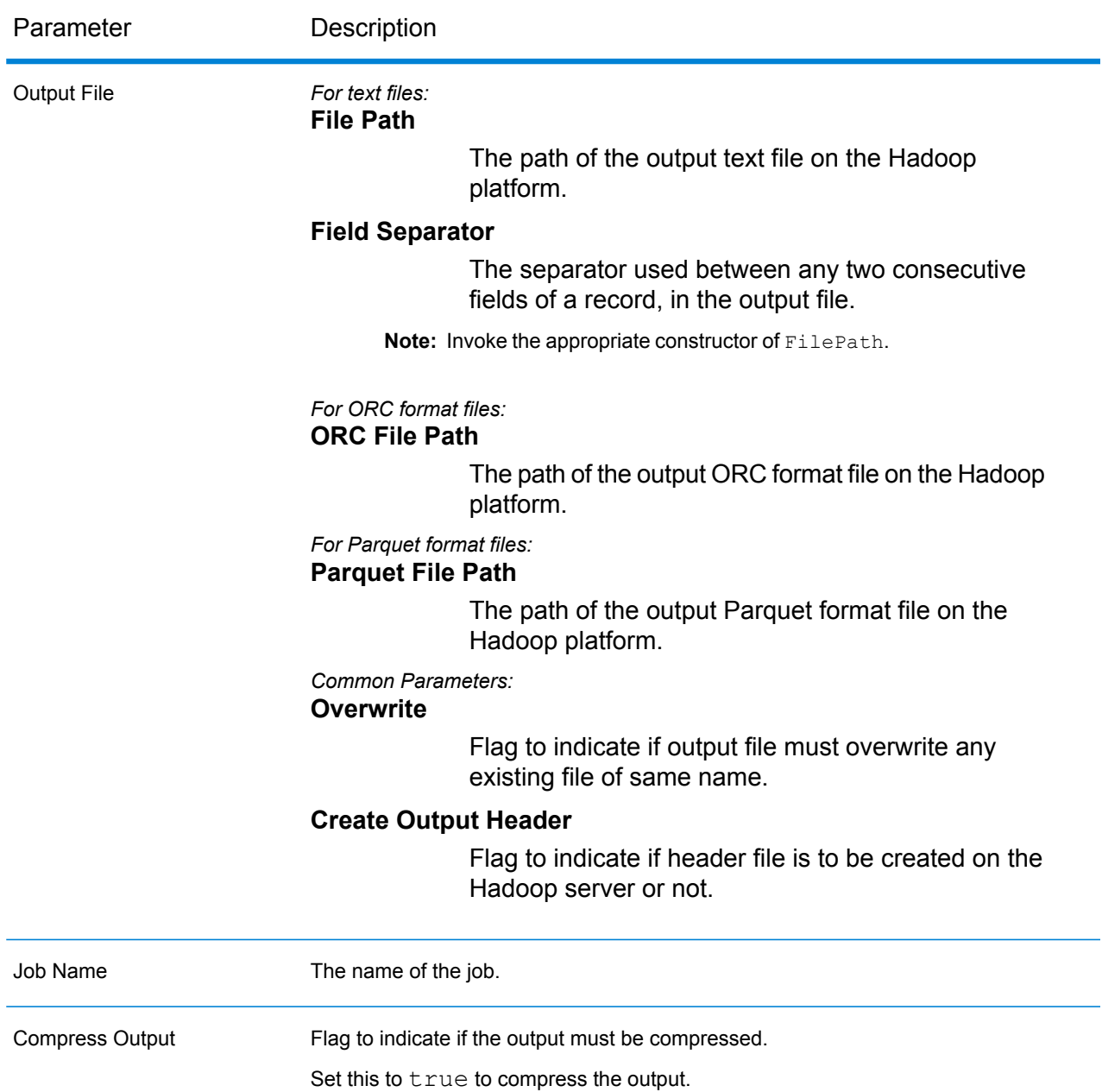

## **Output Columns**

Based on the consolidation conditions defined in the *Duplicate Synchronization Configuration* input parameter, columns may be added to the output in addition to the input columns, as required.

# **Using a Duplicate Synchronization MapReduce Job**

1. Create an instance of AdvanceMatchFactory, using its static method getInstance().

- 2. Provide the input and output details for the Duplicate Synchronization job by creating an instance of DuplicateSyncDetail specifying the ProcessType. The instance must use the type **[MRProcessType](#page-30-0)** on page 31.
	- a) Specify the column using which the records are to be grouped by creating an instance of GroupbyOption.

Use an instance of **[GroupbyMROption](#page-32-0)** on page 33 to specify the group-by column and the number of reducers required.

b) Generate the consolidation conditions for the job by creating an instance of DuplicateSynchronizationConfiguration. Within this instance, define the consolidation conditions using instances of ConsolidationCondition, and connecting the conditions using logical operators.

Each instance of ConsolidationCondition is defined using a ConsolidationRule instance and its corresponding ConsolidationAction instance.

**Note:** Each instance of ConsolidationRule can be defined either using a single instance of SimpleRule, or using a hierarchy of child SimpleRule instances and nested ConjoinedRule instances joined using logical operators. See **[Enum](#page-376-0) [JoinType](#page-376-0)** on page 377 and **Enum [Operation](#page-375-0)** on page 376.

c) Create an instance of DuplicateSyncDetail, by passing an instance of type JobConfig, the GroupbyOption instance created, and the DuplicateSynchronizationConfiguration instance created above as the arguments to its constructor.

The JobConfig parameter must be an instance of type **[MRJobConfig](#page-29-0)** on page 30.

- d) Set the details of the input file using the inputPath field of the DuplicateSyncDetail instance.
	- For a text input file, create an instance of  $FilePath$  with the relevant details of the input file by invoking the appropriate constructor.
	- For an ORC input file, create an instance of  $\alpha$  or  $\beta$  and  $\alpha$  with the path of the ORC input file as the argument.
	- For a Parquet input file, create an instance of ParquetFilePath with the path of the Parquet input file as the argument.
- e) Set the details of the output file using the output Path field of the DuplicateSyncDetail instance.
	- For a text output file, create an instance of  $F\text{ilePath}$  with the relevant details of the output file by invoking the appropriate constructor.
	- For an ORC output file, create an instance of  $OrcFilePath$  with the path of the ORC output file as the argument.
	- For a Parquet output file, create an instance of  $\text{ParquetFilePath}$  with the path of the Parquet output file as the argument.
- f) Set the name of the job using the  $j$ obName field of the DuplicateSyncDetail instance.
- g) Set the compressOutput flag of the DuplicateSyncDetail instance to true to compress the output of the job.
- 3. Create the job by using the previously created instance of  $\frac{1}{2}$   $\frac{1}{2}$   $\frac{1}{2}$   $\frac{1}{2}$   $\frac{1}{2}$   $\frac{1}{2}$   $\frac{1}{2}$   $\frac{1}{2}$   $\frac{1}{2}$   $\frac{1}{2}$   $\frac{1}{2}$   $\frac{1}{2}$   $\frac{1}{2}$   $\frac{1}{2}$   $\frac{1}{2}$   $\frac{1}{2}$ its method createJob(). In this, pass the above instance of DuplicateSyncDetail as an argument.

The createJob() method returns a List of instances of ControlledJob.

- 4. Run the created job using an instance of JobControl.
- 5. To display the reporting counters after successful MapReduce job run, use the previously created instance of AdvanceMatchFactory to invoke its method getCounters(), passing the created job as an argument.

## **Using a Duplicate Synchronization Spark Job**

- 1. Create an instance of  $AdvanceMathFactory$ , using its static method get Instance ().
- 2. Provide the input and output details for the Duplicate Synchronization job by creating an instance of DuplicateSyncDetail specifying the ProcessType. The instance must use the type **[SparkProcessType](#page-30-1)** on page 31.
	- a) Specify the column using which the records are to be grouped by creating an instance of GroupbyOption.

Use an instance of **[GroupbySparkOption](#page-32-1)** on page 33 to specify the group-by column.

b) Generate the consolidation conditions for the job by creating an instance of DuplicateSynchronizationConfiguration. Within this instance, define the consolidation conditions using instances of ConsolidationCondition, and connecting the conditions using logical operators.

Each instance of ConsolidationCondition is defined using a ConsolidationRule instance and its corresponding ConsolidationAction instance.

**Note:** Each instance of ConsolidationRule can be defined either using a single instance of SimpleRule, or using a hierarchy of child SimpleRule instances and nested ConjoinedRule instances joined using logical operators. See **[Enum](#page-376-0) [JoinType](#page-376-0)** on page 377 and **Enum [Operation](#page-375-0)** on page 376.

c) Create an instance of DuplicateSyncDetail, by passing an instance of type JobConfig, the GroupbyOption instance created, and the DuplicateSynchronizationConfiguration instance created above as the arguments to its constructor.

The JobConfig parameter must be an instance of type **[SparkJobConfig](#page-29-1)** on page 30.

- d) Set the details of the input file using the inputPath field of the DuplicateSyncDetail instance.
	- For a text input file, create an instance of FilePath with the relevant details of the input file by invoking the appropriate constructor.
- For an ORC input file, create an instance of  $\text{OrcFilePath}$  with the path of the ORC input file as the argument.
- For a Parquet input file, create an instance of  $\text{ParquetFilePath}$  with the path of the Parquet input file as the argument.
- e) Set the details of the output file using the outputPath field of the DuplicateSyncDetail instance.
	- For a text output file, create an instance of  $FilePath$  with the relevant details of the output file by invoking the appropriate constructor.
	- For an ORC output file, create an instance of OrcFilePath with the path of the ORC output file as the argument.
	- For a Parquet output file, create an instance of  $\text{ParquetFilePath}$  with the path of the Parquet output file as the argument.
- f) Set the name of the job using the  $j$ obName field of the DuplicateSyncDetail instance.
- g) Set the compressOutput flag of the DuplicateSyncDetail instance to true to compress the output of the job.
- 3. To create and run the Spark job, use the previously created instance of AdvanceMatchFactory to invoke its method runSparkJob(). In this, pass the above instance of DuplicateSyncDetail as an argument.

The runSparkJob() method runs the job and returns a  $Map$  of the reporting counters of the job.

4. Display the counters to view the reporting statistics for the job.

# Filter Job

The Filter stage retains or removes records from a group of records based on the rules you specify.

## **API Entities**

#### *FilterConfiguration*

To specify the consolidation rules to perform the Filter consolidation job.

#### *FilterDetail*

#### *Purpose*

To specify details of a Filter consolidation job.

# **Input Parameters**

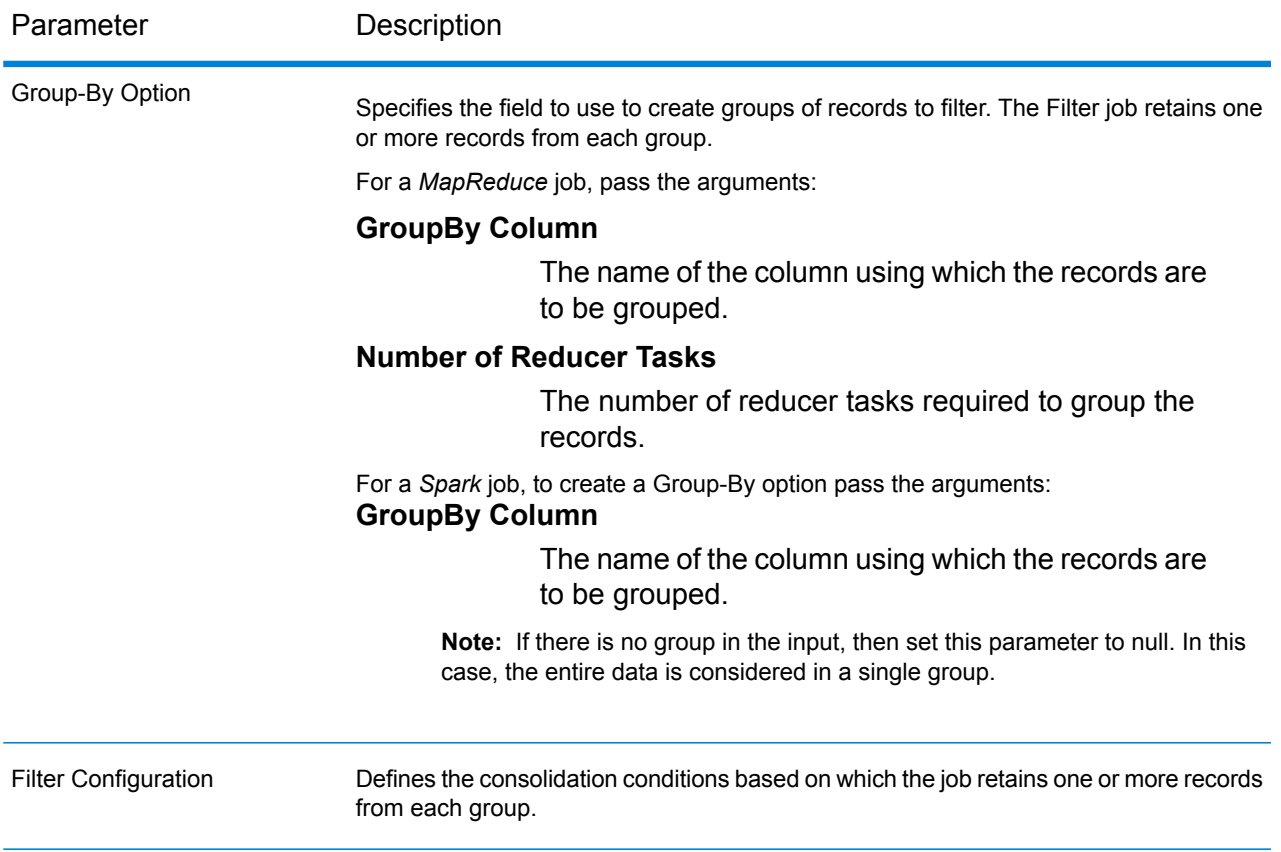

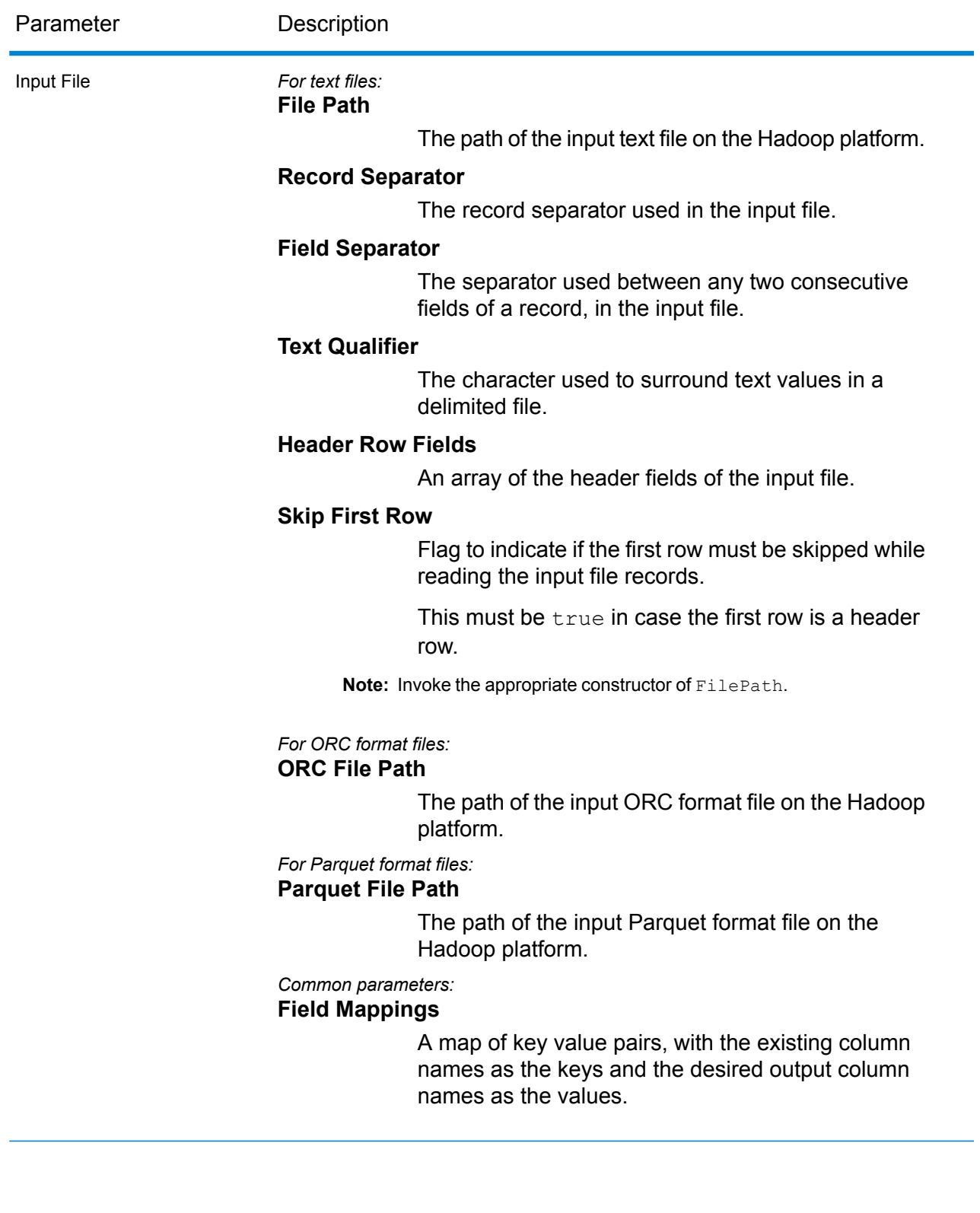

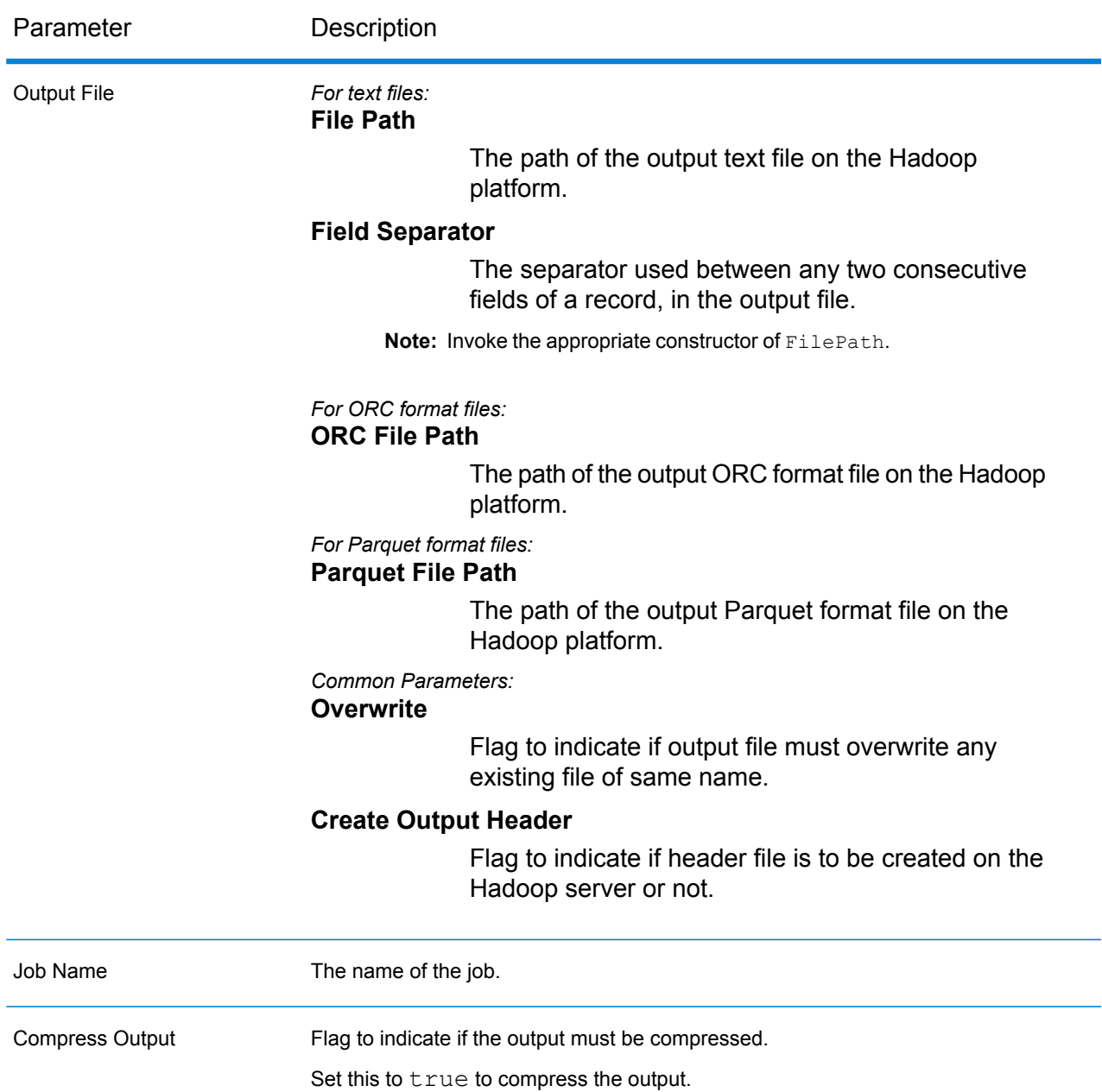

# **Output Columns**

The output columns are the same as the input columns. No additional columns are added in the output.

# **Using a Filter MapReduce Job**

1. Create an instance of AdvanceMatchFactory, using its static method getInstance().

- 2. Provide the input and output details for the Filter job by creating an instance of FilterDetail specifying the ProcessType. The instance must use the type **[MRProcessType](#page-30-0)** on page 31.
	- a) Specify the column using which the records are to be grouped by creating an instance of GroupbyOption.

Use an instance of **[GroupbyMROption](#page-32-0)** on page 33 to specify the group-by column and the number of reducers required.

b) Generate the consolidation rules for the job by creating an instance of FilterConfiguration. Within this instance, define the consolidation conditions using instances of ConsolidationCondition, and connecting the conditions using logical operators.

Each instance of ConsolidationCondition is defined using a ConsolidationRule instance and its corresponding ConsolidationAction instance.

**Note:** Each instance of ConsolidationRule can be defined either using a single instance of SimpleRule, or using a hierarchy of child SimpleRule instances and nested ConjoinedRule instances joined using logical operators. See **[Enum](#page-376-0) [JoinType](#page-376-0)** on page 377 and **Enum [Operation](#page-375-0)** on page 376.

c) Create an instance of  $FilterDetail$ , by passing an instance of type  $JobConfig$ , the GroupbyOption instance created, and the FilterConfiguration instance created above as the arguments to its constructor.

The JobConfig parameter must be an instance of type **[MRJobConfig](#page-29-0)** on page 30.

- d) Set the details of the input file using the inputPath field of the FilterDetail instance.
	- For a text input file, create an instance of FilePath with the relevant details of the input file by invoking the appropriate constructor.
	- For an ORC input file, create an instance of  $\text{OrcFilePath}$  with the path of the ORC input file as the argument.
	- For a Parquet input file, create an instance of  $\text{ParquetFilePath}$  with the path of the Parquet input file as the argument.
- e) Set the details of the output file using the outputPath field of the FilterDetail instance.
	- For a text output file, create an instance of FilePath with the relevant details of the output file by invoking the appropriate constructor.
	- For an ORC output file, create an instance of  $OrcFilePath$  with the path of the ORC output file as the argument.
	- For a Parquet output file, create an instance of  $\text{ParquetFilePath}$  with the path of the Parquet output file as the argument.
- f) Set the name of the job using the  $j$ obName field of the  $Finternetail$  instance.
- g) Set the compressOutput flag of the FilterDetail instance to true to compress the output of the job.
- 3. Create the job by using the previously created instance of AdvanceMatchFactory to invoke its method createJob(). In this, pass the above instance of  $FilterDetail$  as an argument. The createJob() method returns a List of instances of ControlledJob.
- 4. Run the created job using an instance of JobControl.
- 5. To display the reporting counters after successful MapReduce job run, use the previously created instance of AdvanceMatchFactory to invoke its method getCounters(), passing the created job as an argument.

## **Using a Filter Spark Job**

- 1. Create an instance of  $AdvanceMatchFactory$ , using its static method  $getInstance()$ .
- 2. Provide the input and output details for the Filter job by creating an instance of  $FilterDetail$ specifying the ProcessType. The instance must use the type **[SparkProcessType](#page-30-1)** on page 31.
	- a) Specify the column using which the records are to be grouped by creating an instance of GroupbyOption.

Use an instance of **[GroupbySparkOption](#page-32-1)** on page 33 to specify the group-by column.

b) Generate the consolidation rules for the job by creating an instance of FilterConfiguration. Within this instance, define the consolidation conditions using instances of ConsolidationCondition, and connecting the conditions using logical operators.

Each instance of ConsolidationCondition is defined using a ConsolidationRule instance and its corresponding ConsolidationAction instance.

**Note:** Each instance of ConsolidationRule can be defined either using a single instance of SimpleRule, or using a hierarchy of child SimpleRule instances and nested ConjoinedRule instances joined using logical operators. See **[Enum](#page-376-0) [JoinType](#page-376-0)** on page 377 and **Enum [Operation](#page-375-0)** on page 376.

c) Create an instance of FilterDetail, by passing an instance of type JobConfig, the GroupbyOption instance created, and the FilterConfiguration instance created above as the arguments to its constructor.

The JobConfig parameter must be an instance of type **[SparkJobConfig](#page-29-1)** on page 30.

- d) Set the details of the input file using the inputPath field of the FilterDetail instance.
	- For a text input file, create an instance of  $FilePath$  with the relevant details of the input file by invoking the appropriate constructor.
	- For an ORC input file, create an instance of  $\sigma$  or  $\sigma$  is extend with the path of the ORC input file as the argument.
	- For a Parquet input file, create an instance of  $\text{ParquetFilePath}$  with the path of the Parquet input file as the argument.
- e) Set the details of the output file using the output Path field of the FilterDetail instance.
- For a text output file, create an instance of FilePath with the relevant details of the output file by invoking the appropriate constructor.
- For an ORC output file, create an instance of  $OrcFilePath$  with the path of the ORC output file as the argument.
- For a Parquet output file, create an instance of  $\text{ParquetFilePath}$  with the path of the Parquet output file as the argument.
- f) Set the name of the job using the  $j$ obName field of the  $Finternetail$  instance.
- g) Set the compressOutput flag of the FilterDetail instance to true to compress the output of the job.
- 3. To create and run the Spark job, use the previously created instance of AdvanceMatchFactory to invoke its method runSparkJob(). In this, pass the above instance of FilterDetail as an argument.

The runSparkJob() method runs the job and returns a  $Map$  of the reporting counters of the job.

4. Display the counters to view the reporting statistics for the job.

# Interflow Job

Interflow Match locates matches between similar data records across two input record streams. The first record stream is a source for suspect records and the second stream is a source for candidate records.

Using match group criteria (for example a match key), Interflow Match identifies a group of records that are potentially duplicates of a particular suspect record.

#### *Reporting*

The Interflow Match job allows you to monitor the results of the job. The counters available are:

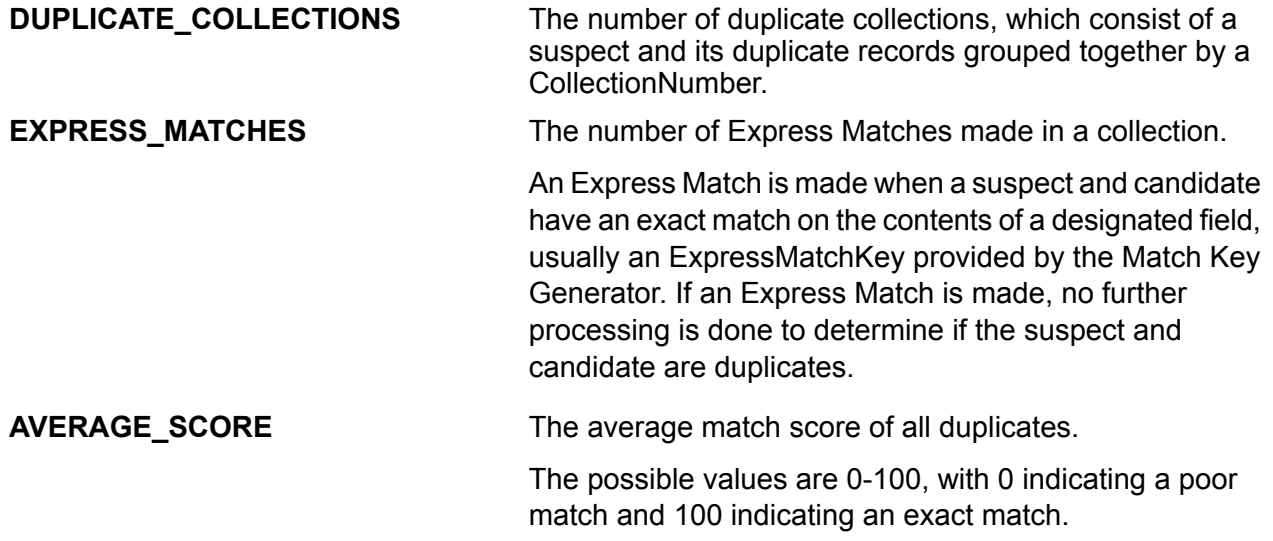

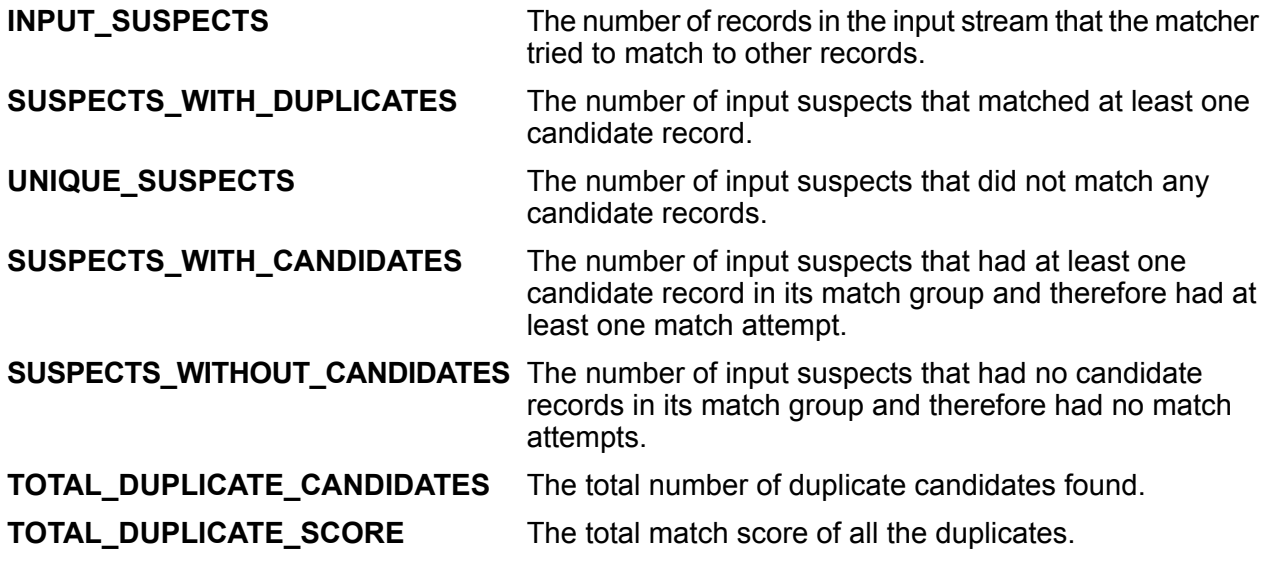

### **API Entities**

*InterMatchDetail*

<span id="page-59-0"></span>*Purpose* To specify details of an Interflow Match job.

*InterMatchComparisonOption*

#### *Purpose*

To specify comparison options while defining an Interflow Match job, whether the suspect record must be compared to all candidate records, or to any selected candidate record.

## **Input Parameters**

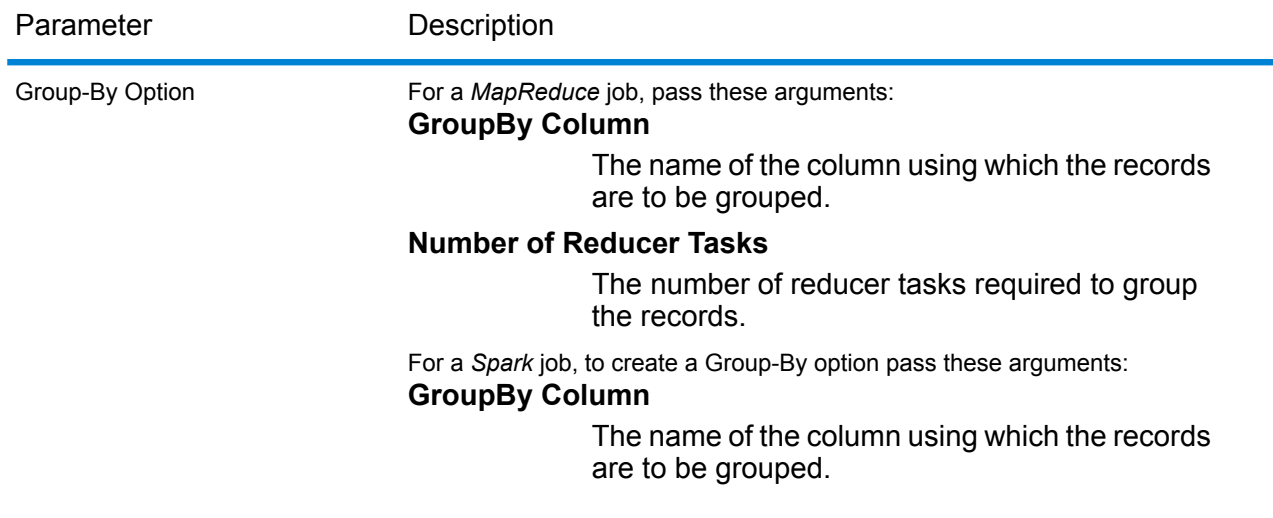

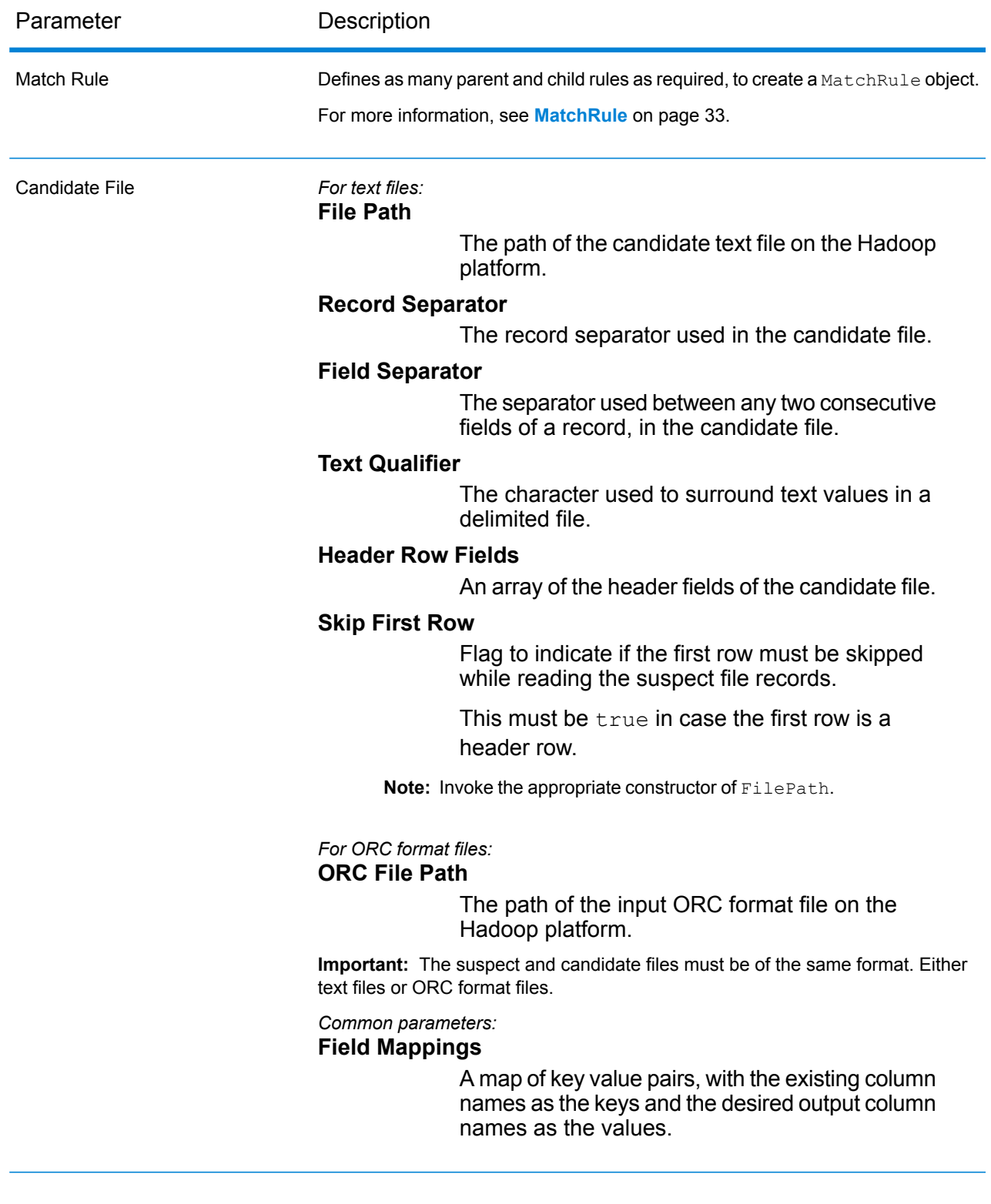

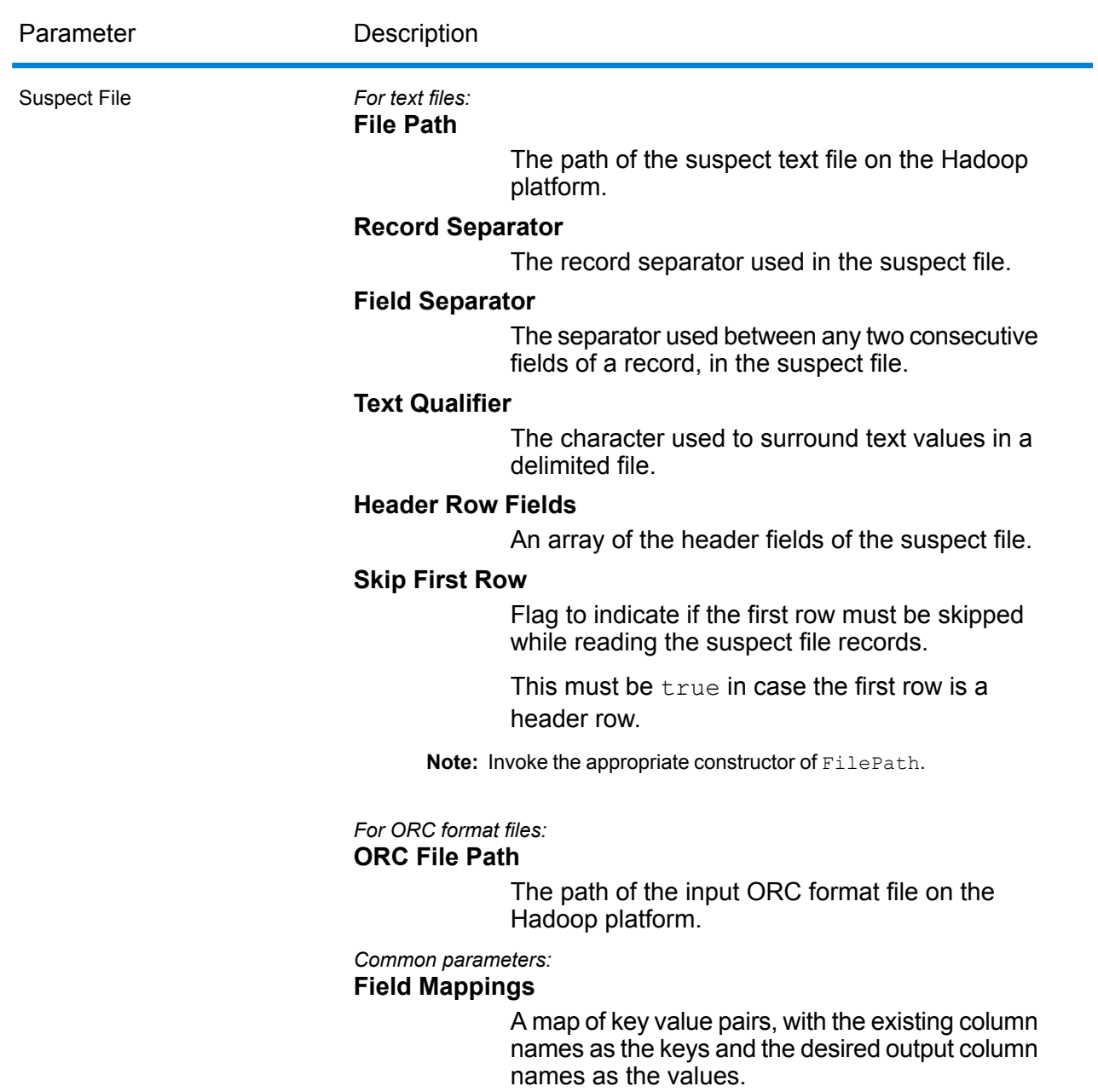

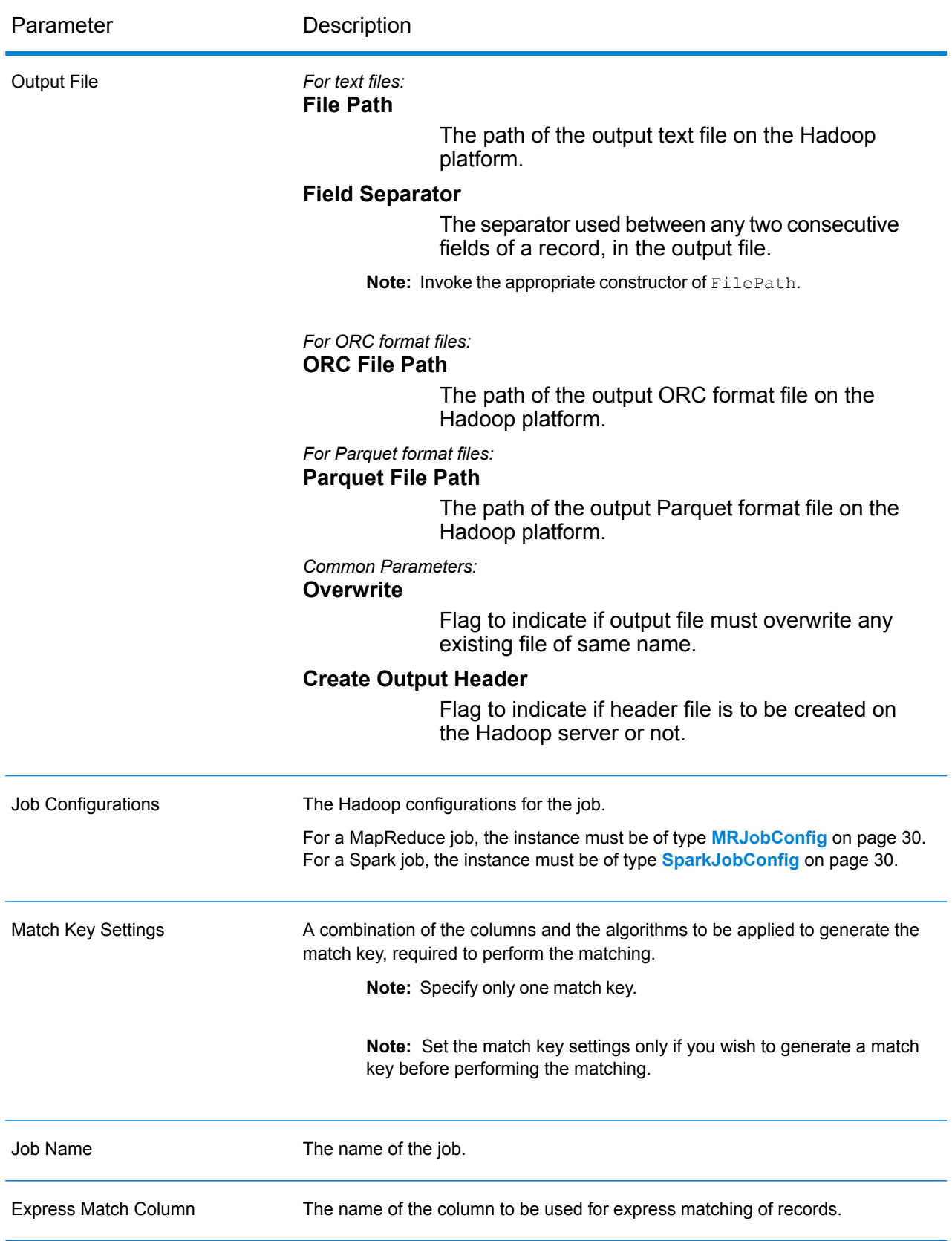

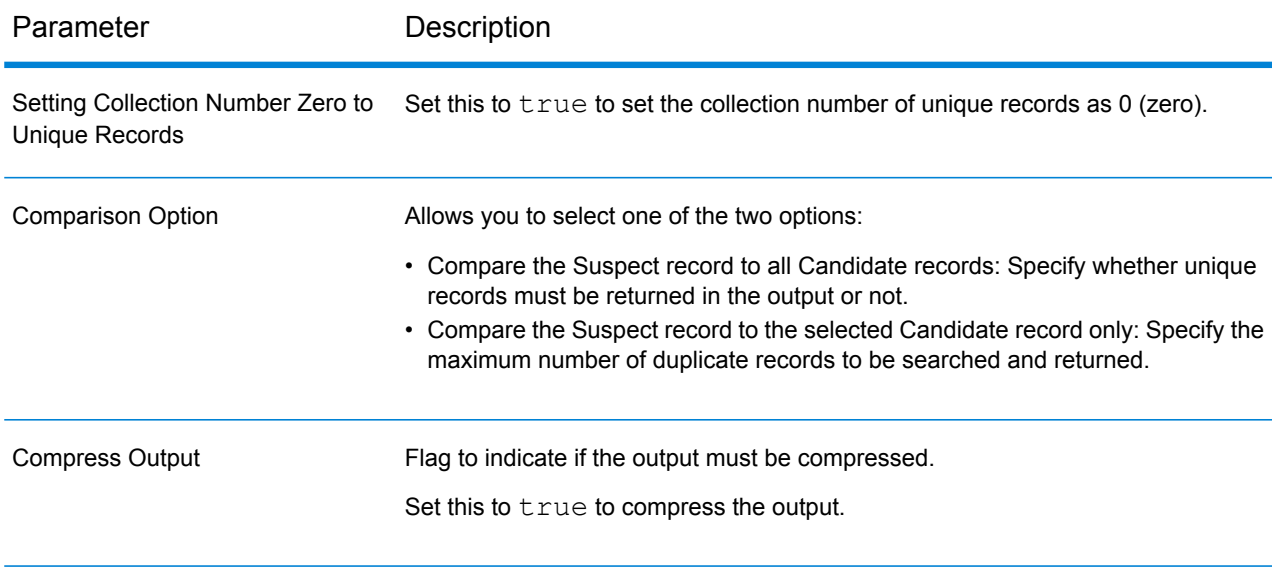

# **Output Columns**

In addition to the input columns, the following columns are added while generating the output of an Interflow Match job:

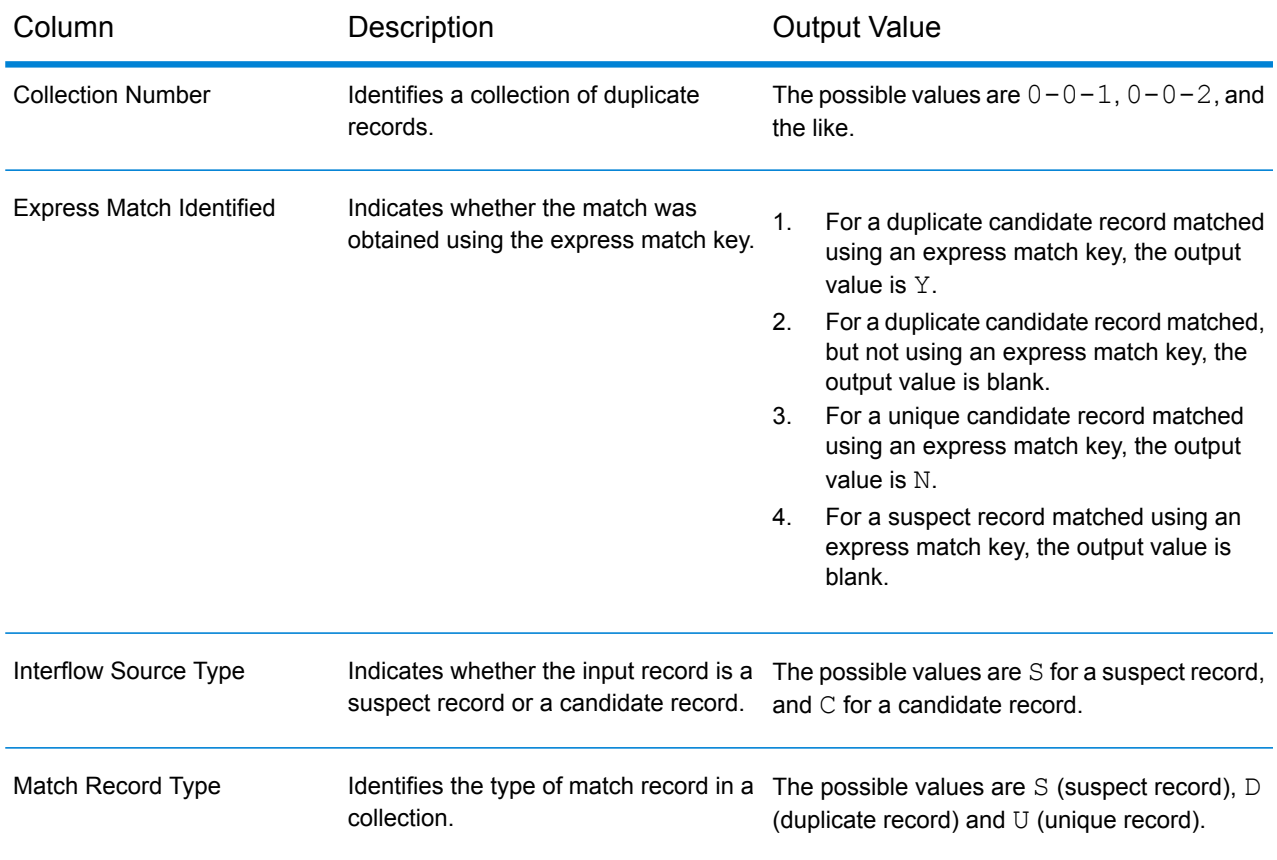

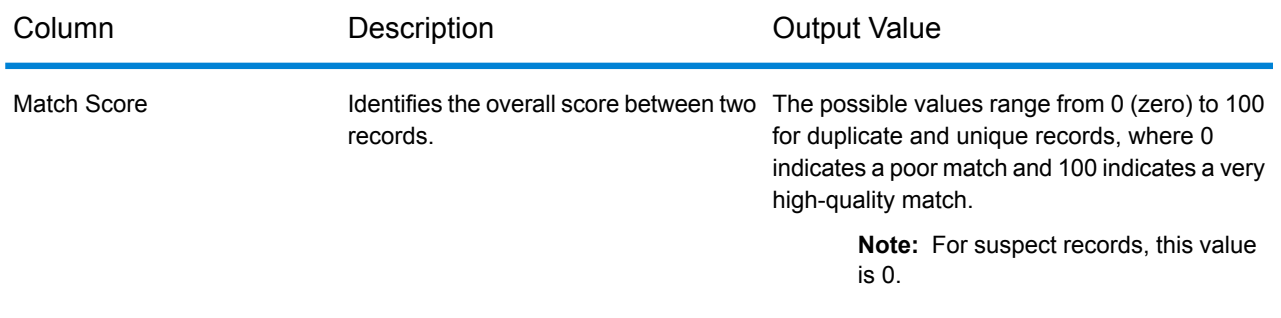

#### **Using an Interflow Match MapReduce Job**

- 1. Create an instance of  $AdvaneeMatchFactory$ , using its static method get Instance ().
- 2. Provide the input and output details for the Interflow Match job by creating an instance of InterMatchDetail specifying the ProcessType. The instance must use the type **[MRProcessType](#page-30-0)** on page 31.
	- a) Specify the column using which the records are to be grouped by creating an instance of GroupbyOption.

Use an instance of **[GroupbyMROption](#page-32-0)** on page 33 to specify the group-by column and the number of reducers required.

- b) Generate the matching rules for the job by creating an instance of MatchRule.
- c) Create an instance of InterMatchDetail, by passing an instance of type JobConfig, the GroupbyOption instance created, and the MatchRule instance created above as the arguments to its constructor.

The JobConfig parameter must be an instance of type **[MRJobConfig](#page-29-0)** on page 30.

d) Set the details of the candidate file using the candidateFilePath field of the InterMatchDetail instance.

For a text candidate file, create an instance of  $FilePath$  with the relevant details of the candidate file by invoking the appropriate constructor. For an ORC candidate file, create an instance of OrcFilePath with the path of the ORC candidate file as the argument.

e) Set the details of the suspect file using the suspect FilePath field of the InterMatchDetail instance.

For a text suspect file, create an instance of  $FilePath$  with the relevant details of the suspect file by invoking the appropriate constructor. For an ORC suspect file, create an instance of  $OICFilePath$  with the path of the ORC suspect file as the argument. For a parquet suspect file, create an instance of ParquetFilePath with the path of the parquet suspect file as the argument.

**Important:** The suspect and candidate files must be of the same format. Either text files or ORC format files.

f) Set the details of the output file using the  $outputPath$  field of the InterMatchDetail instance.

- For a text output file, create an instance of FilePath with the relevant details of the output file by invoking the appropriate constructor.
- For an ORC output file, create an instance of  $\sigma$  refilePath with the path of the ORC output file as the argument.
- For a Parquet output file, create an instance of  $\text{ParquetFilePath}$  with the path of the Parquet output file as the argument.
- g) Set the name of the job using the jobName field of the InterMatchDetail instance.
- h) Set the Express Match Column using the expressMatchColumn field of the InterMatchDetail instance, if required.
- i) Set the flag collectionNumberZerotoUniqueRecords of the InterMatchDetail instance to  $true$  to allocate the collection number  $0$  (zero) to a unique record. The default is true.

If you do not wish to allocate the collection number zero to unique records, set this flag to false.

- j) Set the comparison option using the comparisonOption field of the InterMatchDetail instance. In this field, set the required value using the class **[InterMatchComparisonOption](#page-59-0)** on page 60 to select one of the two options:
	- **Compare the Suspect record to all Candidate records**: Specify whether unique records must be returned in the output or not.
	- **Compare the Suspect record to the selected Candidate record only**: Specify the maximum number of duplicate records to be searched and returned.
- k) Set the compressOutput flag of the InterMatchDetail instance to true to compress the output of the job.
- I) If the input data does not have match keys, you must specify the match key settings to first run the Match Key Generator job to generate the match keys, before running the Interflow Match job.

To generate the match keys for the input data, specify the match key settings by creating and configuring an instance of MatchKeySettings to generate a match key before performing the interflow matching. Set this instance using the matchKeySettings field of the InterMatchDetail instance.

**Note:** To see how to set match key settings, see the code samples.

3. To create a MapReduce job, use the previously created instance of  $\text{AdvancedMethod}$ to invoke its method  $\text{createJob}($ ). In this, pass the above instance of  $\text{InterMatchDetail}$ as an argument.

The createJob() method creates the job and returns a List of instances of ControlledJob.

4. Run the created job using an instance of JobControl.

5. To display the reporting counters after successful MapReduce job run, use the previously created instance of AdvanceMatchFactory to invoke its method getCounters(), passing the created job as an argument.

## **Using an Interflow Match Spark Job**

- 1. Create an instance of AdvanceMatchFactory, using its static method getInstance().
- 2. Provide the input and output details for the Interflow Match job by creating an instance of InterMatchDetail specifying the ProcessType. The instance must use the type **[SparkProcessType](#page-30-1)** on page 31.
	- a) Specify the column using which the records are to be grouped by creating an instance of GroupbyOption.

Use an instance of **[GroupbySparkOption](#page-32-1)** on page 33 to specify the group-by column.

- b) Generate the matching rules for the job by creating an instance of MatchRule.
- c) Create an instance of InterMatchDetail, by passing an instance of type JobConfig, the GroupbyOption instance created, and the MatchRule instance created above as the arguments to its constructor.

The JobConfig parameter must be an instance of type **[SparkJobConfig](#page-29-1)** on page 30.

d) Set the details of the candidate file using the candidateFilePath field of the InterMatchDetail instance.

For a text candidate file, create an instance of  $FilePath$  with the relevant details of the candidate file by invoking the appropriate constructor. For an ORC candidate file, create an instance of  $OrCFilePath$  with the path of the ORC candidate file as the argument.

e) Set the details of the suspect file using the suspectFilePath field of the InterMatchDetail instance.

For a text suspect file, create an instance of  $FilePath$  with the relevant details of the suspect file by invoking the appropriate constructor. For an ORC suspect file, create an instance of  $O(\text{refilePath with the path of the ORC subset file as the argument. For a$ parquet suspect file, create an instance of  $\text{ParquetFilePath}$  with the path of the parquet suspect file as the argument.

**Important:** The suspect and candidate files must be of the same format. Either text files or ORC format files.

- f) Set the details of the output file using the outputPath field of the InterMatchDetail instance.
	- For a text output file, create an instance of  $FilePath$  with the relevant details of the output file by invoking the appropriate constructor.
	- For an ORC output file, create an instance of  $OrcFileePath$  with the path of the ORC output file as the argument.
	- For a Parquet output file, create an instance of  $\text{ParquetFilePath}$  with the path of the Parquet output file as the argument.
- g) Set the name of the job using the jobName field of the InterMatchDetail instance.
- h) Set the Express Match Column using the expressMatchColumn field of the InterMatchDetail instance, if required.
- i) Set the flag collectionNumberZerotoUniqueRecords of the InterMatchDetail instance to  $true$  to allocate the collection number  $0$  (zero) to a unique record. The default is true.

If you do not wish to allocate the collection number zero to unique records, set this flag to false.

- j) Set the comparison option using the comparisonOption field of the InterMatchDetail instance. In this field, set the required value using the class **[InterMatchComparisonOption](#page-59-0)** on page 60 to select one of the two options:
	- **Compare the Suspect record to all Candidate records**: Specify whether unique records must be returned in the output or not.
	- **Compare the Suspect record to the selected Candidate record only**: Specify the maximum number of duplicate records to be searched and returned.
- k) Set the compressOutput flag of the InterMatchDetail instance to true to compress the output of the job.
- l) If the input data does not have match keys, you must specify the match key settings to first run the Match Key Generator job to generate the match keys, before running the Interflow Match job.

To generate the match keys for the input data, specify the match key settings by creating and configuring an instance of MatchKeySettings to generate a match key before performing the interflow matching. Set this instance using the matchKeySettings field of the InterMatchDetail instance.

**Note:** To see how to set match key settings, see the code samples.

3. To create and run the Spark job, use the previously created instance of AdvanceMatchFactory to invoke its method runSparkJob(). In this, pass the above instance of InterMatchDetail as an argument.

The runSparkJob() method runs the job and returns a  $Map$  of the reporting counters of the job.

4. Display the counters to view the reporting statistics for the job.

# Intraflow Job

Intraflow Match locates matches between similar data records within a single input stream. You can create hierarchical rules based on any fields that have been defined or created in other stages of the dataflow.

## *Reporting*

The Intraflow Match job allows you to monitor the results of the job. The counters available are:

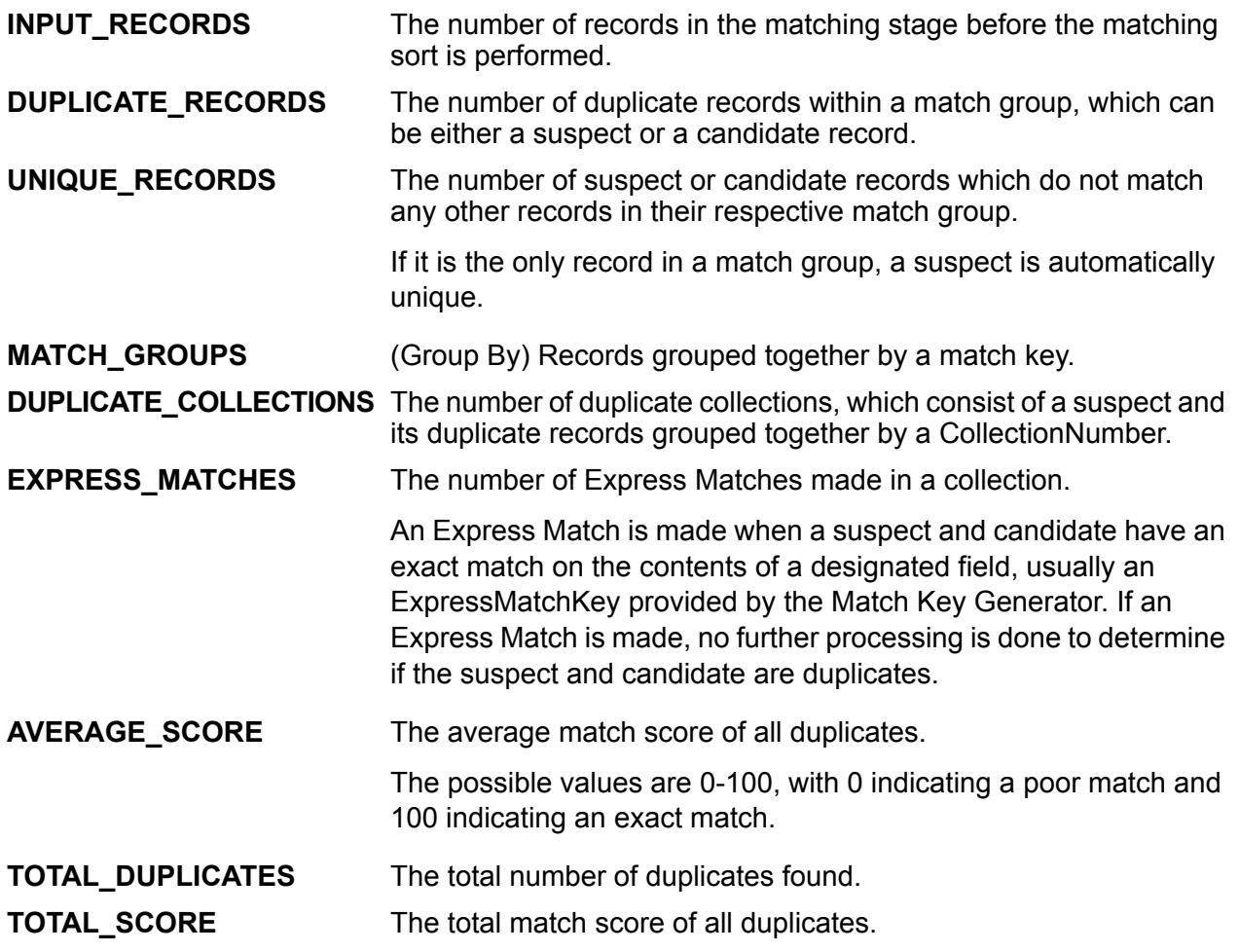

## **API Entities**

#### *IntraMatchDetail*

#### *Purpose*

To specify details of an Intraflow Match job.

# **Input Parameters**

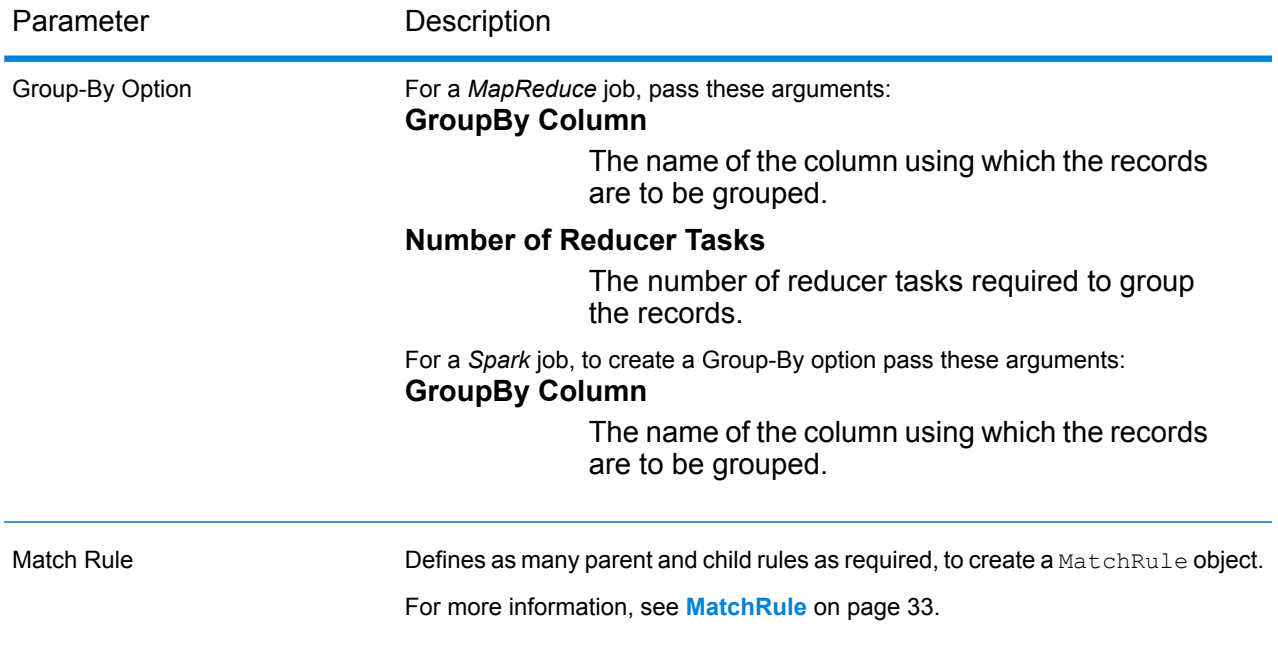

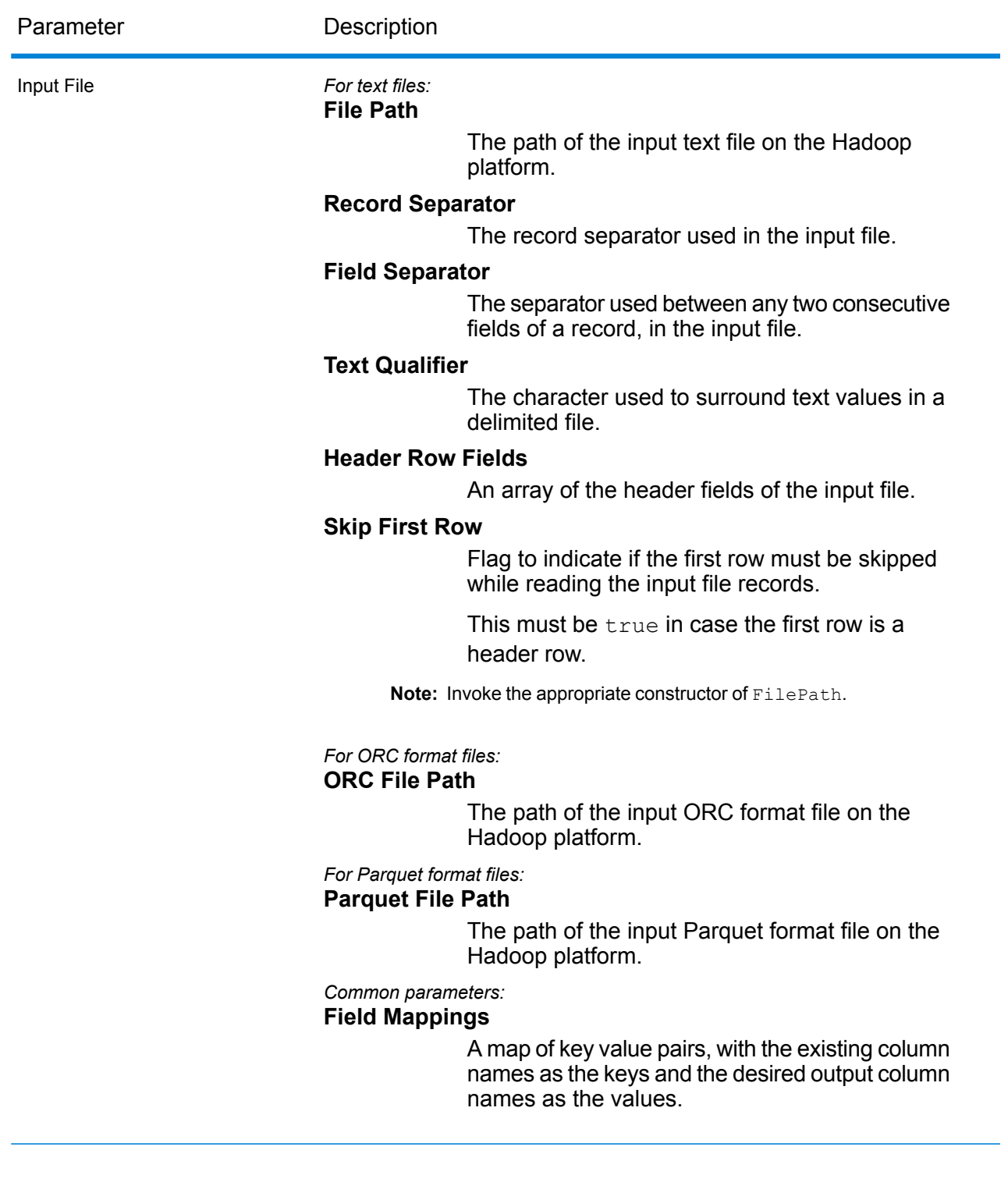

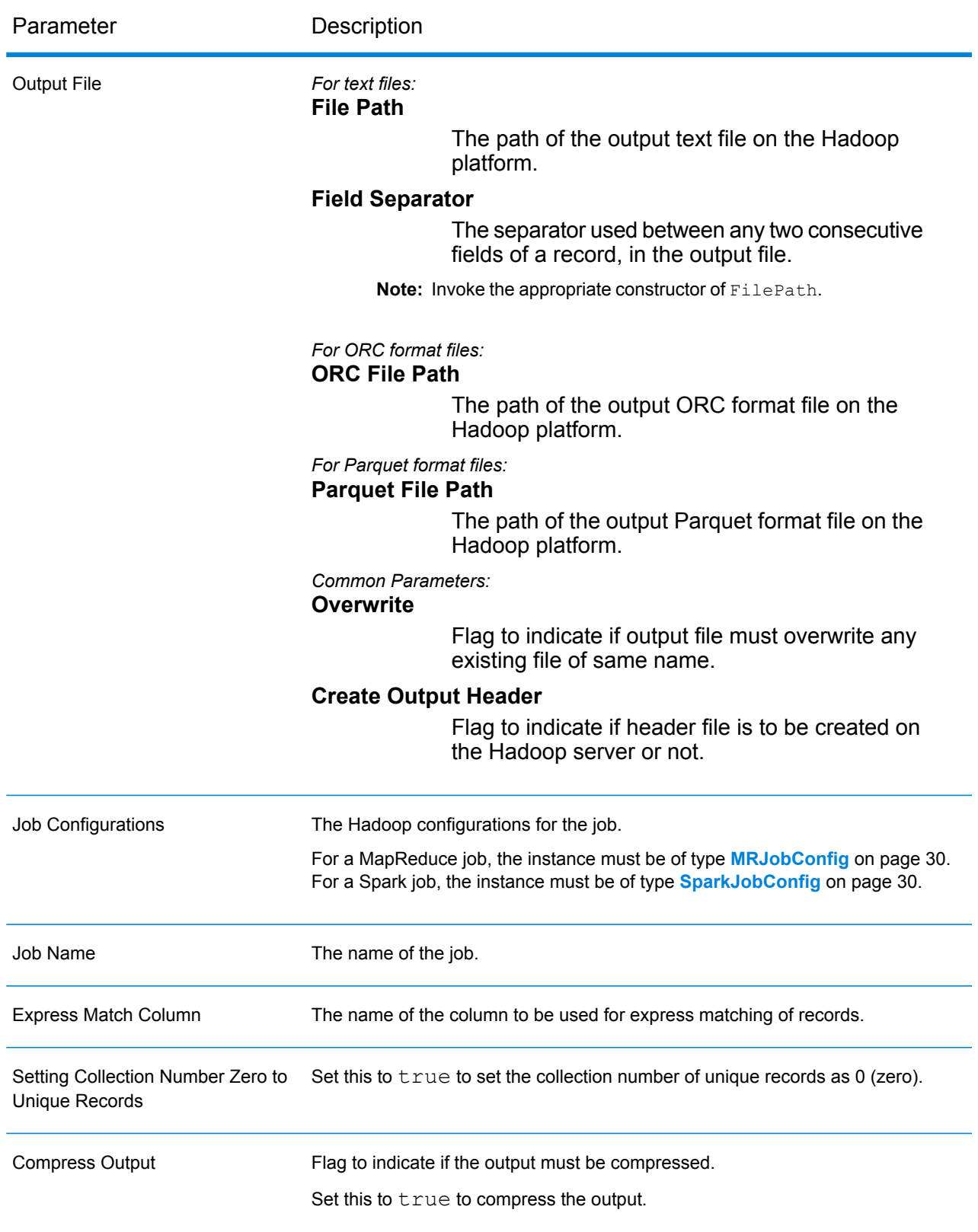
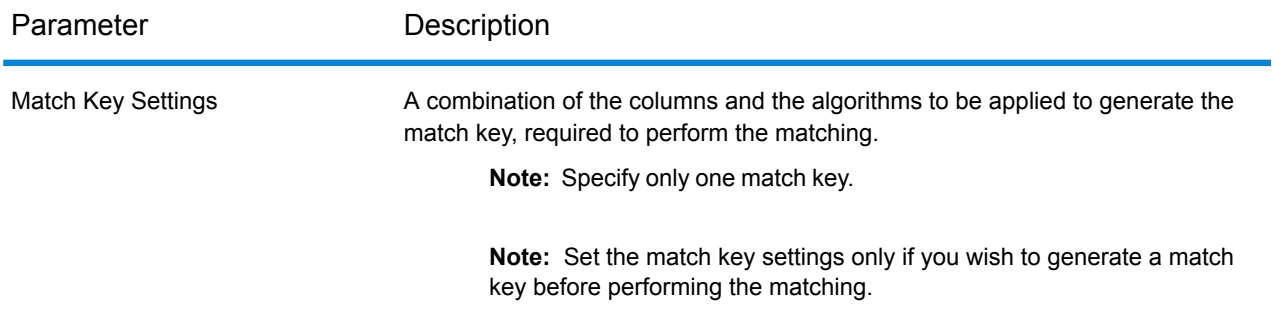

### **Output Columns**

In addition to the input columns, the following columns are added while generating the output of an Intraflow Match job:

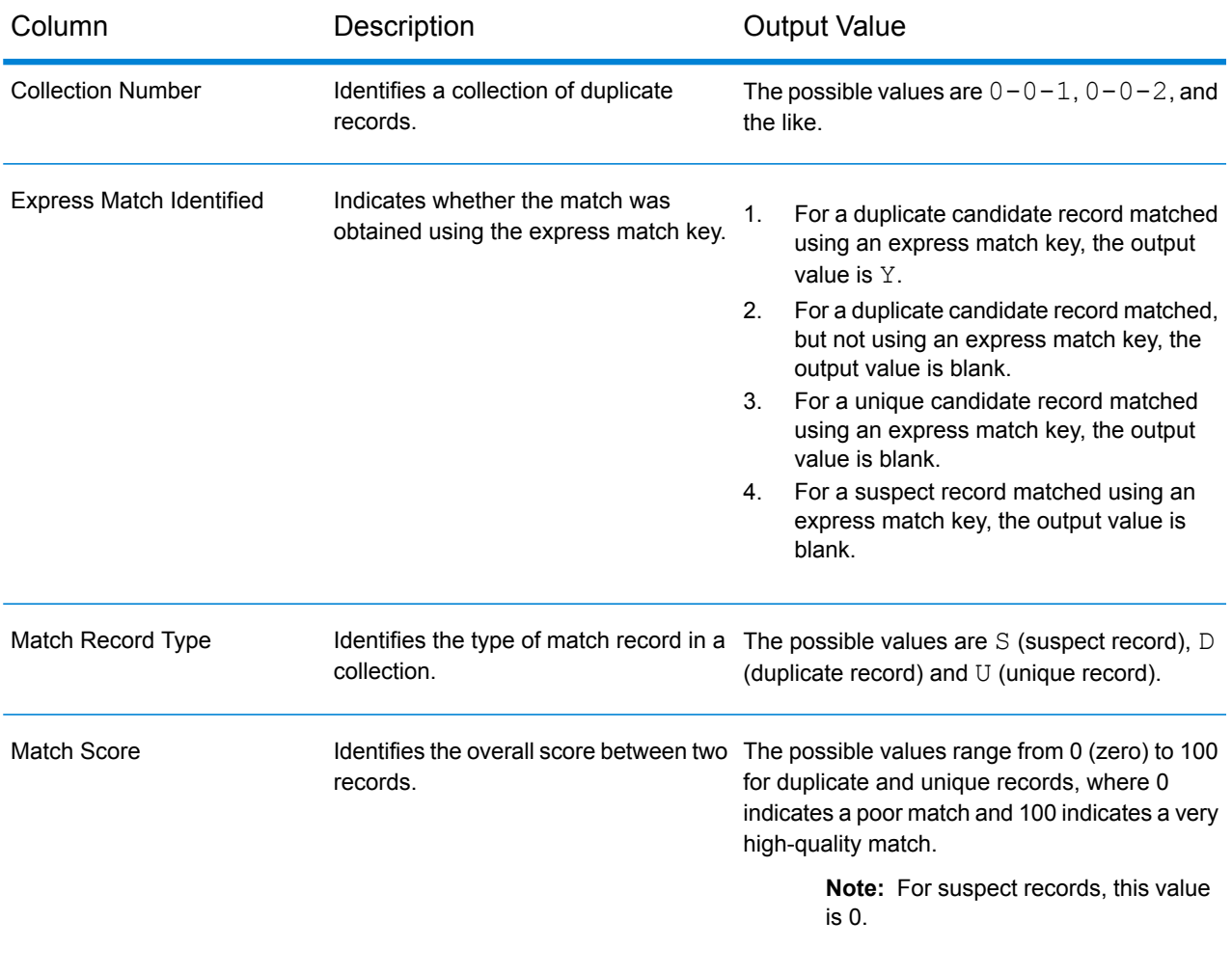

### **Using an Intraflow Match MapReduce Job**

- 1. Create an instance of  $AdvaneeMatchFactory$ , using its static method get Instance ().
- 2. Provide the input and output details for the Intraflow Match job by creating an instance of IntraMatchDetail specifying the ProcessType. The instance must use the type **[MRProcessType](#page-30-0)** on page 31.
	- a) Specify the column using which the records are to be grouped by creating an instance of GroupbyOption.

Use an instance of **[GroupbyMROption](#page-32-0)** on page 33 to specify the group-by column and the number of reducers required.

- b) Generate the matching rules for the job by creating an instance of MatchRule.
- c) Create an instance of  $IntramatchDetail$ , by passing an instance of type  $JobConfig$ , the GroupbyOption instance created, and the MatchRule instance created above as the arguments to its constructor.

The JobConfig parameter must be an instance of type **[MRJobConfig](#page-29-0)** on page 30.

- d) Set the details of the input file using the inputPath field of the IntraMatchDetail instance.
	- For a text input file, create an instance of  $FilePath$  with the relevant details of the input file by invoking the appropriate constructor.
	- For an ORC input file, create an instance of  $OrCFiLePath$  with the path of the ORC input file as the argument.
	- For a Parquet input file, create an instance of ParquetFilePath with the path of the Parquet input file as the argument.
- e) Set the details of the output file using the output Path field of the IntraMatchDetail instance.
	- For a text output file, create an instance of  $FilePath$  with the relevant details of the output file by invoking the appropriate constructor.
	- For an ORC output file, create an instance of  $OrcFilePath$  with the path of the ORC output file as the argument.
	- For a Parquet output file, create an instance of  $\text{ParquetFilePath}$  with the path of the Parquet output file as the argument.
- f) Set the name of the job using the jobName field of the IntraMatchDetail instance.
- g) Set the Express Match Column using the expressMatchColumn field of the IntraMatchDetail instance, if required.
- h) Set the flag collectionNumberZerotoUniqueRecords of the IntraMatchDetail instance to  $true$  to allocate the collection number  $0$  (zero) to a unique record. The default is true.

If you do not wish to allocate the collection number zero to unique records, set this flag to false.

- i) Set the compressOutput flag of the IntraMatchDetail instance to true to compress the output of the job.
- j) If the input data does not have match keys, you must specify the match key settings to first run the Match Key Generator job to generate the match keys, before running the Intraflow Match job.

To generate the match keys for the input data, specify the match key settings by creating and configuring an instance of MatchKeySettings to generate a match key before performing the intraflow matching. Set this instance using the matchKeySettings field of the IntraMatchDetail instance.

**Note:** To see how to set match key settings, see the code samples.

3. To create a MapReduce job, use the previously created instance of AdvanceMatchFactory to invoke its method  $\text{createJob}(i)$ . In this, pass the above instance of  $\text{InternaltchDetails}$ as an argument.

The createJob() method creates the job and returns a List of instances of ControlledJob.

- 4. Run the created job using an instance of JobControl.
- 5. To display the reporting counters after successful MapReduce job run, use the previously created instance of AdvanceMatchFactory to invoke its method getCounters(), passing the created job as an argument.

### **Using an Intraflow Match Spark Job**

- 1. Create an instance of  $Advane@AtchFactory$ , using its static method get Instance ().
- 2. Provide the input and output details for the Intraflow Match job by creating an instance of IntraMatchDetail specifying the ProcessType. The instance must use the type **[SparkProcessType](#page-30-1)** on page 31.
	- a) Specify the column using which the records are to be grouped by creating an instance of GroupbyOption.

Use an instance of **[GroupbySparkOption](#page-32-1)** on page 33 to specify the group-by column.

- b) Generate the matching rules for the job by creating an instance of MatchRule.
- c) Create an instance of IntraMatchDetail, by passing an instance of type JobConfig, the GroupbyOption instance created, and the MatchRule instance created above as the arguments to its constructor.

The JobConfig parameter must be an instance of type **[SparkJobConfig](#page-29-1)** on page 30.

- d) Set the details of the input file using the inputPath field of the IntraMatchDetail instance.
	- For a text input file, create an instance of FilePath with the relevant details of the input file by invoking the appropriate constructor.
	- For an ORC input file, create an instance of  $\text{OrcFilePath}$  with the path of the ORC input file as the argument.
- For a Parquet input file, create an instance of  $\text{Parameter}$  ilePath with the path of the Parquet input file as the argument.
- e) Set the details of the output file using the outputPath field of the IntraMatchDetail instance.
	- For a text output file, create an instance of  $F\text{ilePath}$  with the relevant details of the output file by invoking the appropriate constructor.
	- For an ORC output file, create an instance of  $OrcFilePath$  with the path of the ORC output file as the argument.
	- For a Parquet output file, create an instance of  $\text{ParquetFilePath}$  with the path of the Parquet output file as the argument.
- f) Set the name of the job using the jobName field of the IntraMatchDetail instance.
- g) Set the Express Match Column using the expressMatchColumn field of the IntraMatchDetail instance, if required.
- h) Set the flag collectionNumberZerotoUniqueRecords of the IntraMatchDetail instance to  $true$  to allocate the collection number  $0$  (zero) to a unique record. The default is true.

If you do not wish to allocate the collection number zero to unique records, set this flag to false.

- i) Set the compressOutput flag of the IntraMatchDetail instance to true to compress the output of the job.
- j) If the input data does not have match keys, you must specify the match key settings to first run the Match Key Generator job to generate the match keys, before running the Intraflow Match job.

To generate the match keys for the input data, specify the match key settings by creating and configuring an instance of MatchKeySettings to generate a match key before performing the intraflow matching. Set this instance using the matchKeySettings field of the IntraMatchDetail instance.

**Note:** To see how to set match key settings, see the code samples.

3. To create and run the Spark job, use the previously created instance of  $\text{AdvanceMatchFactory}$ to invoke its method runSparkJob(). In this, pass the above instance of IntraMatchDetail as an argument.

The runSparkJob() method runs the job and returns a Map of the reporting counters of the job.

4. Display the counters to view the reporting statistics for the job.

# Match Key Generator job

The Match Key Generator job allows you to generate Match Keys.

**Note:** To generate a match key for the data, you must run the Match Key Generator job once before running any other jobs.

Match Key Generator creates a non-unique key for each record, which can then be used by matching stages to identify groups of potentially duplicate records. Match keys facilitate the matching process by allowing you to group records by match key and then only comparing records within these groups.

The match key is created using rules you define and is comprised of input fields. Each input field specified has a selected algorithm that is performed on it. The result of each algorithm is then concatenated to create a single match key field.

In addition to creating match keys, you can also create express match keys to be used later in the dataflow by an Intraflow Match stage or an Interflow Match stage.

You can create multiple match keys and express match keys.

For example, if the incoming record is:

First Name - Fred Last Name - Mertz Postal Code - 21114-1687 Gender Code - M

And you define a match key rule that generates a match key by combining data from the record like this:

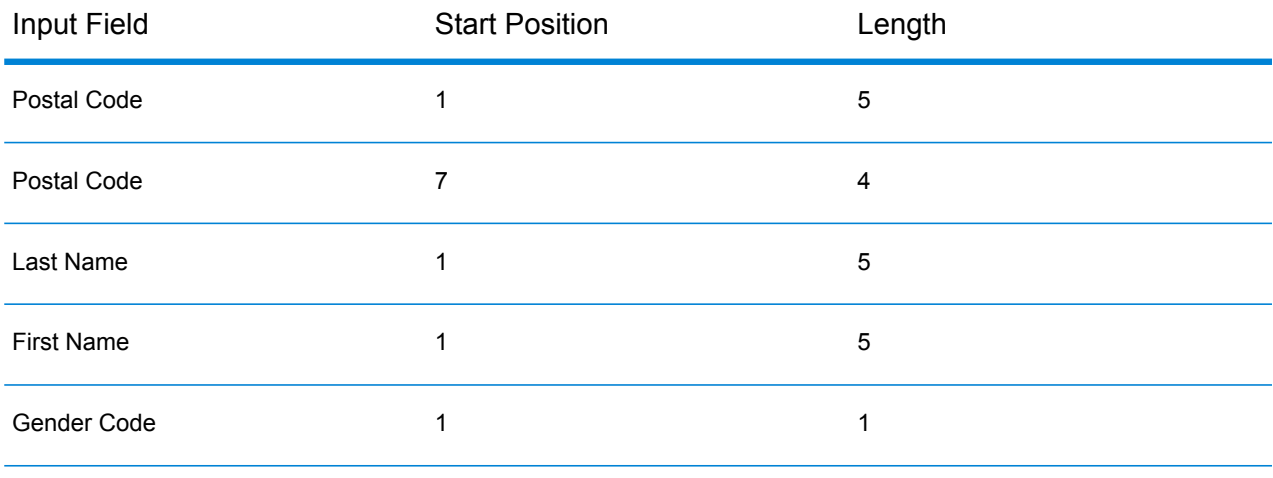

Then the key would be:

211141687MertzFredM

### **API Entities**

#### *MatchKeyGeneratorDetail*

#### *Purpose*

To specify details of a Match Key Generator job.

### **Input Parameters**

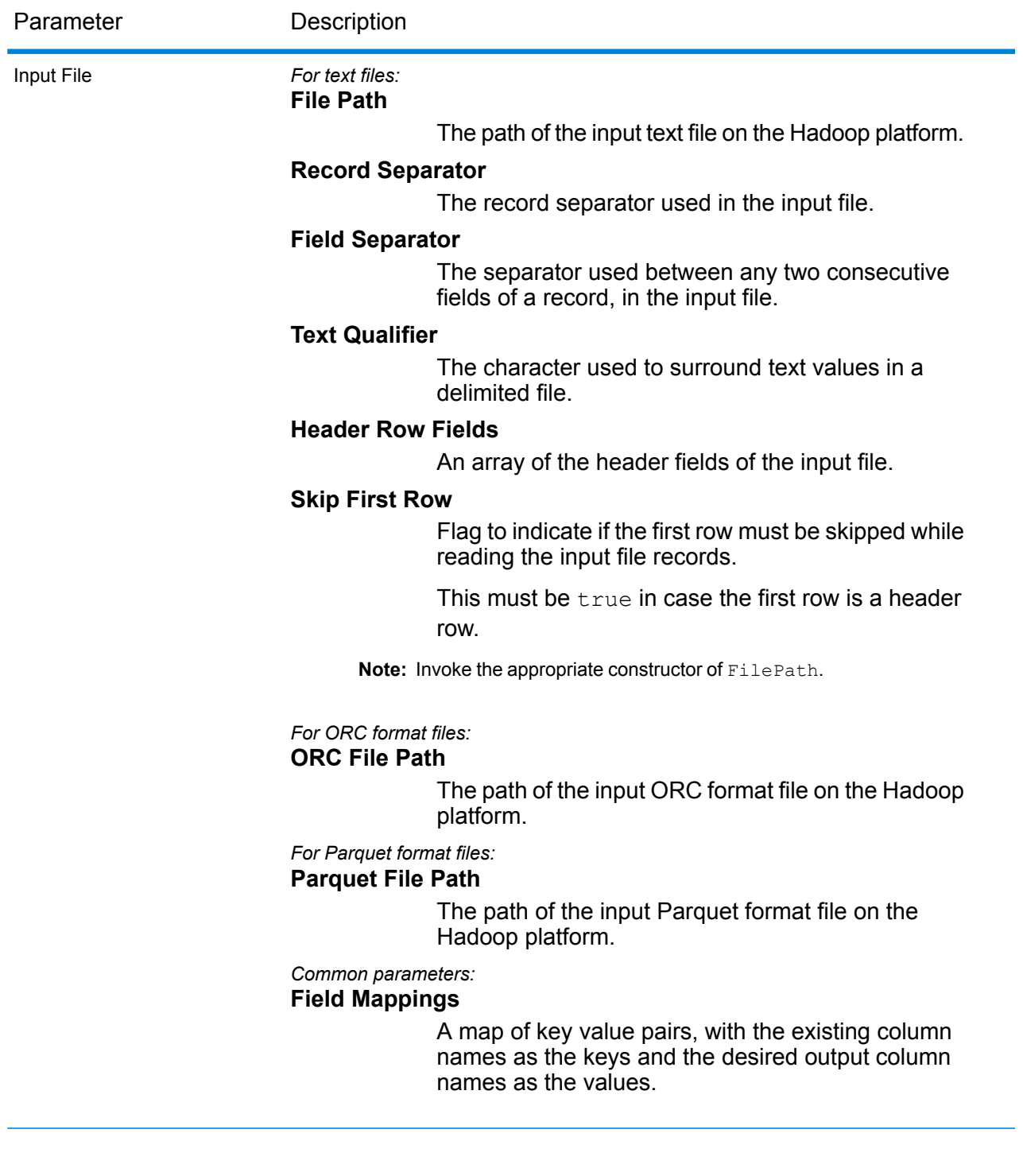

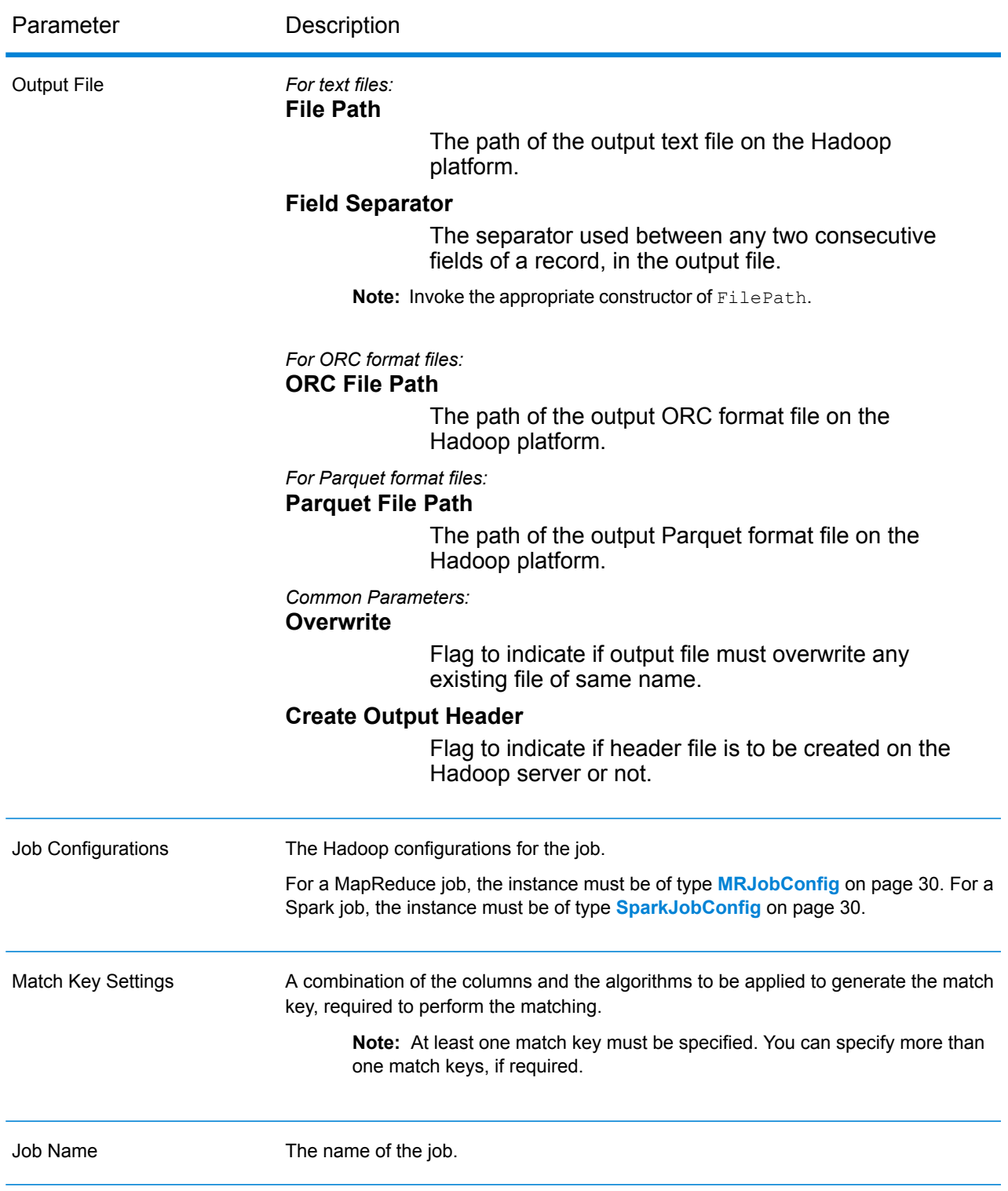

## **Output Columns**

In addition to the input columns, these columns are added while generating the output of a Match Key Generator job:

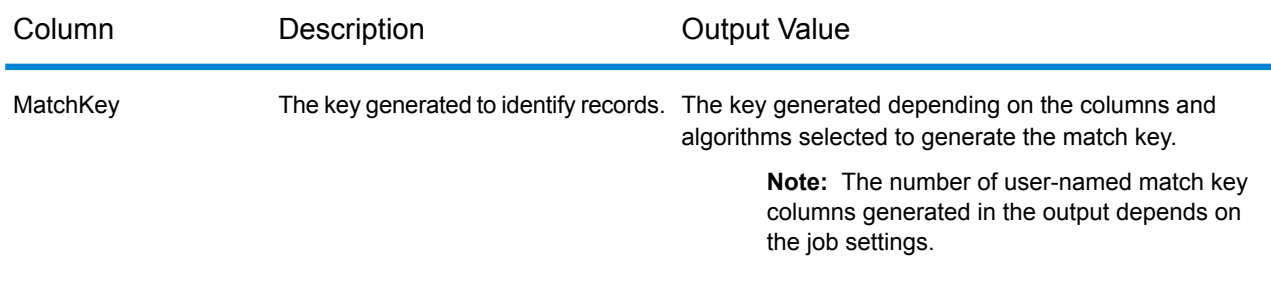

#### **Using a Match Key Generator MapReduce Job**

- 1. Create an instance of  $AdvaneeMatchFactory$ , using its static method  $getInstance()$ .
- 2. Provide the input and output details for the Match Key Generator job by creating an instance of MatchKeyGeneratorDetail specifying the ProcessType. The instance must use the type **[MRProcessType](#page-30-0)** on page 31.
	- a) Specify the match key settings to perform the matching by creating and configuring an instance of MatchKeySettings. For more information, see the relevant code sample.
	- b) Create an instance of MatchKeyGeneratorDetail by passing an instance of type JobConfig and the MatchKeySettings instance created as the arguments to its constructor.

The JobConfig parameter must be an instance of type **[MRJobConfig](#page-29-0)** on page 30.

- c) Set the details of the input file using the input Path field of the MatchKeyGeneratorDetail instance.
	- For a text input file, create an instance of  $FilePath$  with the relevant details of the input file by invoking the appropriate constructor.
	- For an ORC input file, create an instance of  $\alpha$  or  $\beta$  and  $\alpha$  with the path of the ORC input file as the argument.
	- For a Parquet input file, create an instance of ParquetFilePath with the path of the Parquet input file as the argument.
- d) Set the details of the output file using the outputPath field of the MatchKeyGeneratorDetail instance.
	- For a text output file, create an instance of  $FilePath$  with the relevant details of the output file by invoking the appropriate constructor.
	- For an ORC output file, create an instance of  $OrcFileePath$  with the path of the ORC output file as the argument.
	- For a Parquet output file, create an instance of ParquetFilePath with the path of the Parquet output file as the argument.
- e) Set the name of the job using the jobName field of the MatchKeyGeneratorDetail instance.

3. To create a MapReduce job, use the previously created instance of AdvanceMatchFactory to invoke its method createJob(). In this, pass the above instance of MatchKeyGeneratorDetail as an argument.

The createJob() method creates the job and returns a  $List$  of instances of ControlledJob.

4. Run the created job using an instance of JobControl.

### **Using a Match Key Generator Spark Job**

- 1. Create an instance of  $AdvaneeMatchFactory$ , using its static method  $getInstance()$ .
- 2. Provide input and output details for the Match Key Generator job by creating an instance of MatchKeyGeneratorDetail specifying the ProcessType. The instance must use the type **[SparkProcessType](#page-30-1)** on page 31.
	- a) Specify the match key settings to perform the matching by creating and configuring an instance of MatchKeySettings. For more information, see the relevant code sample.
	- b) Create an instance of MatchKeyGeneratorDetail by passing an instance of type JobConfig and the MatchKeySettings instance created as arguments to its constructor. The JobConfig parameter must be an instance of type **[SparkJobConfig](#page-29-1)** on page 30.
	- c) Set the details of the input file using the input Path field of the
		- MatchKeyGeneratorDetail instance.
		- For a text input file, create an instance of  $FilePath$  with the relevant details of the input file by invoking the appropriate constructor.
		- For an ORC input file, create an instance of  $OICFilePath$  with the path of the ORC input file as the argument.
		- For a Parquet input file, create an instance of  $\text{ParquetFilePath}$  with the path of the Parquet input file as the argument.
	- d) Set the details of the output file using the outputPath field of the MatchKeyGeneratorDetail instance.
		- For a text output file, create an instance of  $F\text{ilePath}$  with the relevant details of the output file by invoking the appropriate constructor.
		- For an ORC output file, create an instance of  $OrcFilePath$  with the path of the ORC output file as the argument.
		- For a Parquet output file, create an instance of  $\text{ParquetFilePath}$  with the path of the Parquet output file as the argument.
	- e) Set the name of the job using the jobName field of the MatchKeyGeneratorDetail instance.
- 3. To create and run the Spark job, use the previously created instance of  $\text{AdvanceMatchFactory}$ to invoke its method runSparkJob(). In this, pass the above instance of MatchKeyGeneratorDetail as an argument.

The runSparkJob() method runs the job and returns a  $Map$  of the reporting counters of the job.

# Transactional Match Job

The Transactional Match job allows you to match suspect records against candidate records of a group of records to identify duplicates.

Transactional Match matches suspect records against candidate records of a group of records to identify duplicates. The records are first grouped by a selected column, post which the first record is marked as the suspect record. All the remaining records of the group, termed as candidate records, are matched against the suspect record.

If the candidate record is a duplicate, it is assigned a collection number, the match record type is labeled a Duplicate, and the record is then written out. Any unmatched candidates in the group are assigned a collection number of 0, labeled as Unique and then written out as well.

#### *Reporting*

The Transactional Match job allows you to monitor the results of the job. The counters available are:

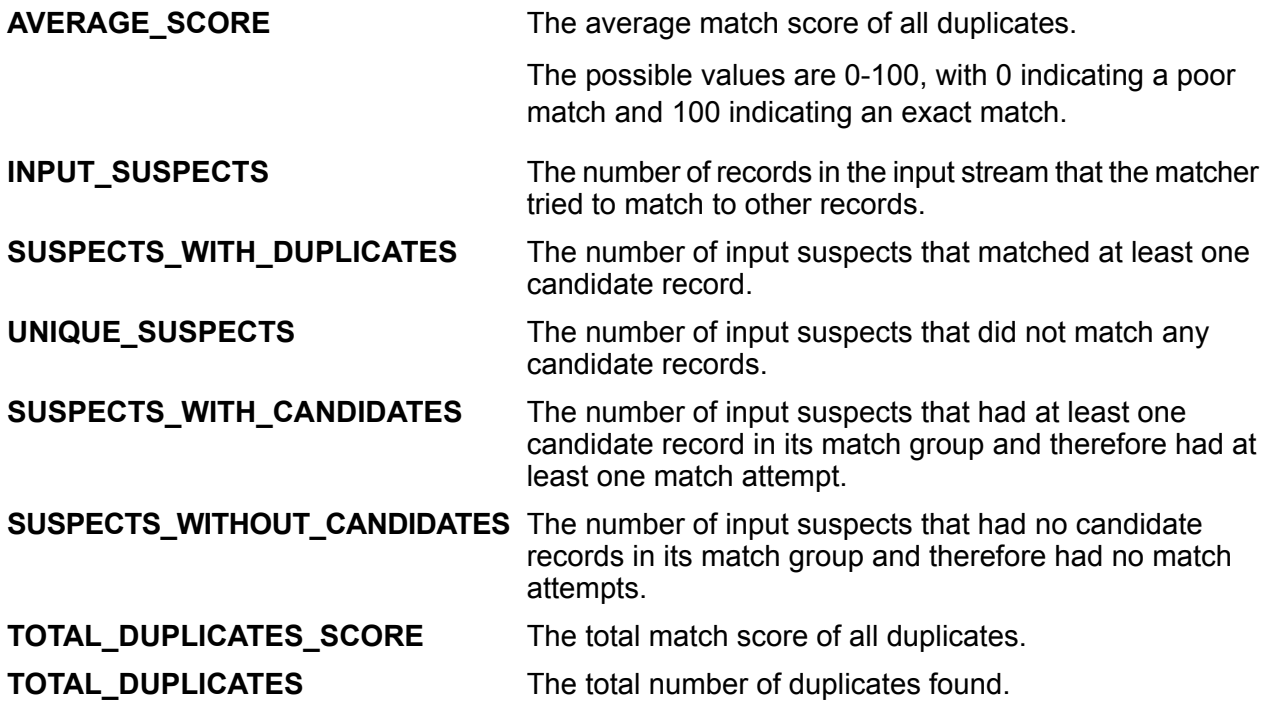

#### **API Entities**

#### *TransactionalMatchDetail*

#### *Purpose*

To specify details of a Transactional Match job.

### **Input Parameters**

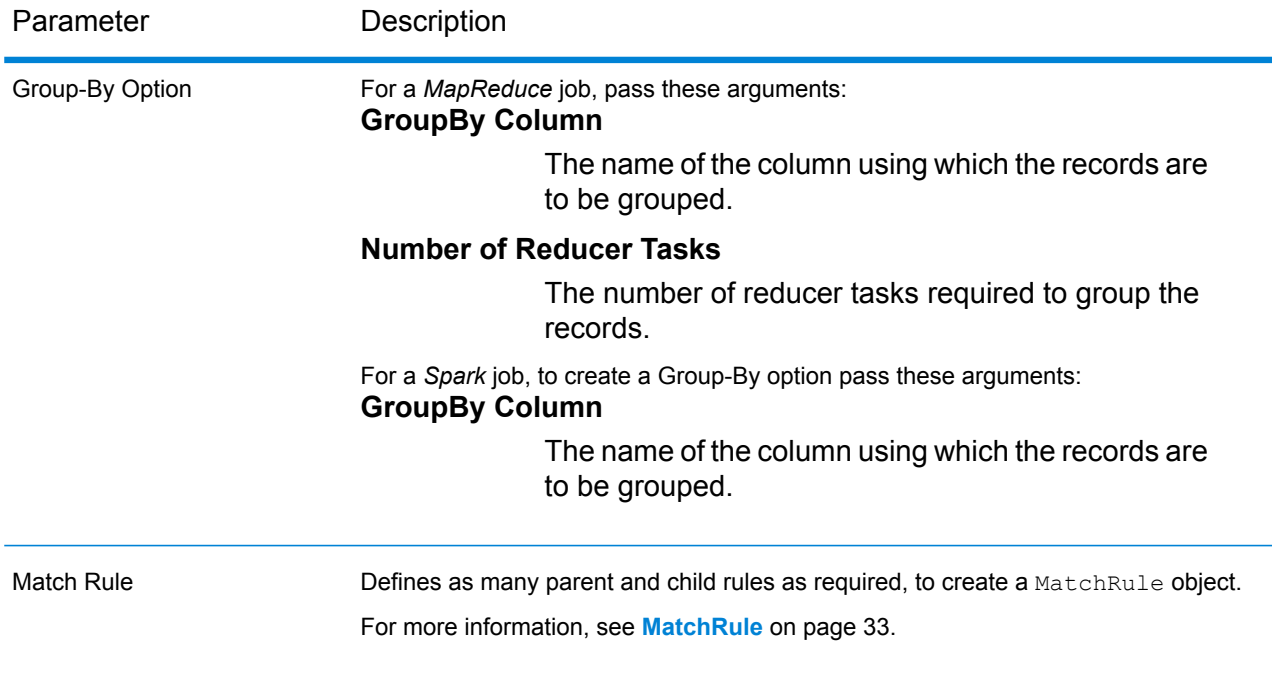

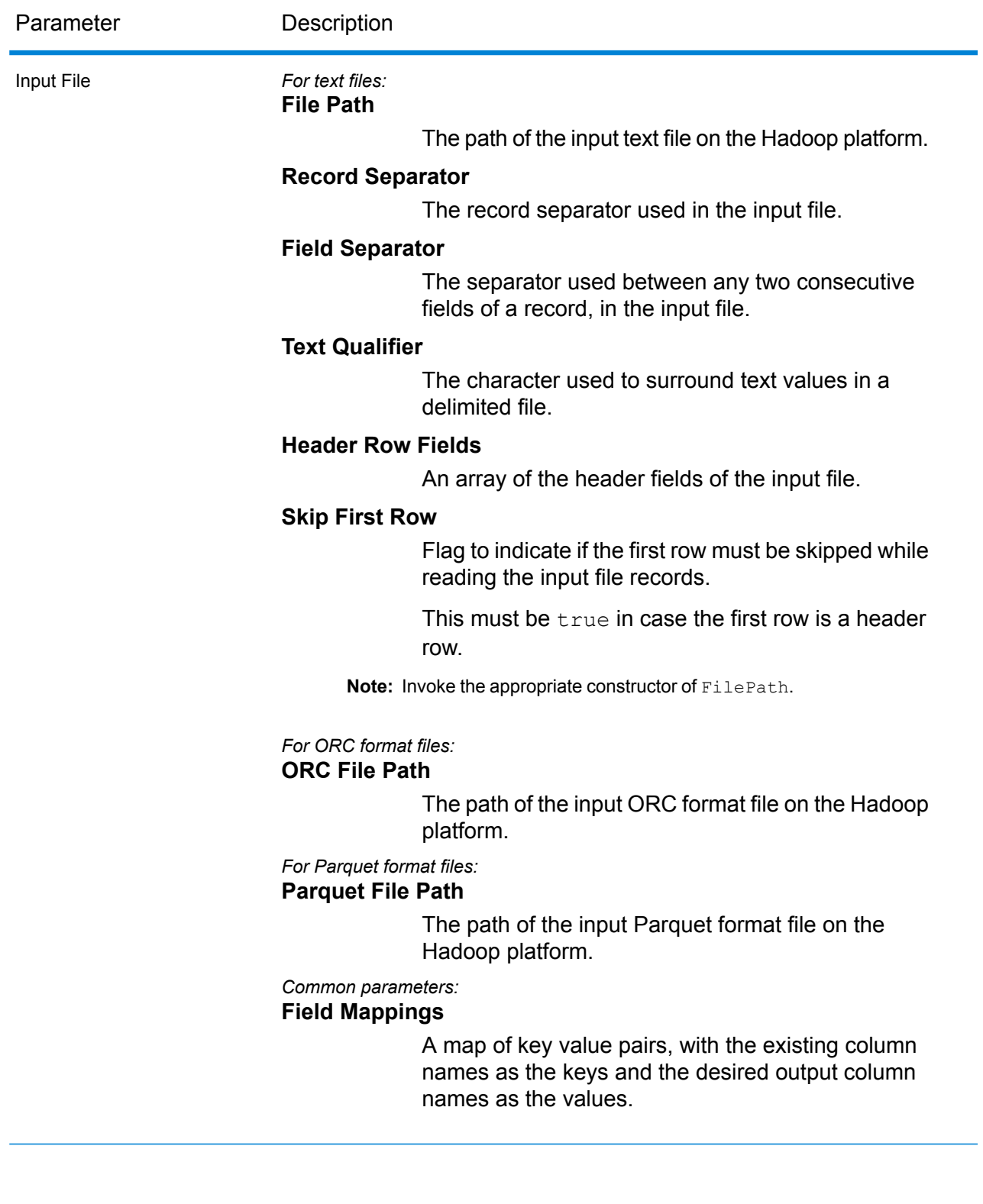

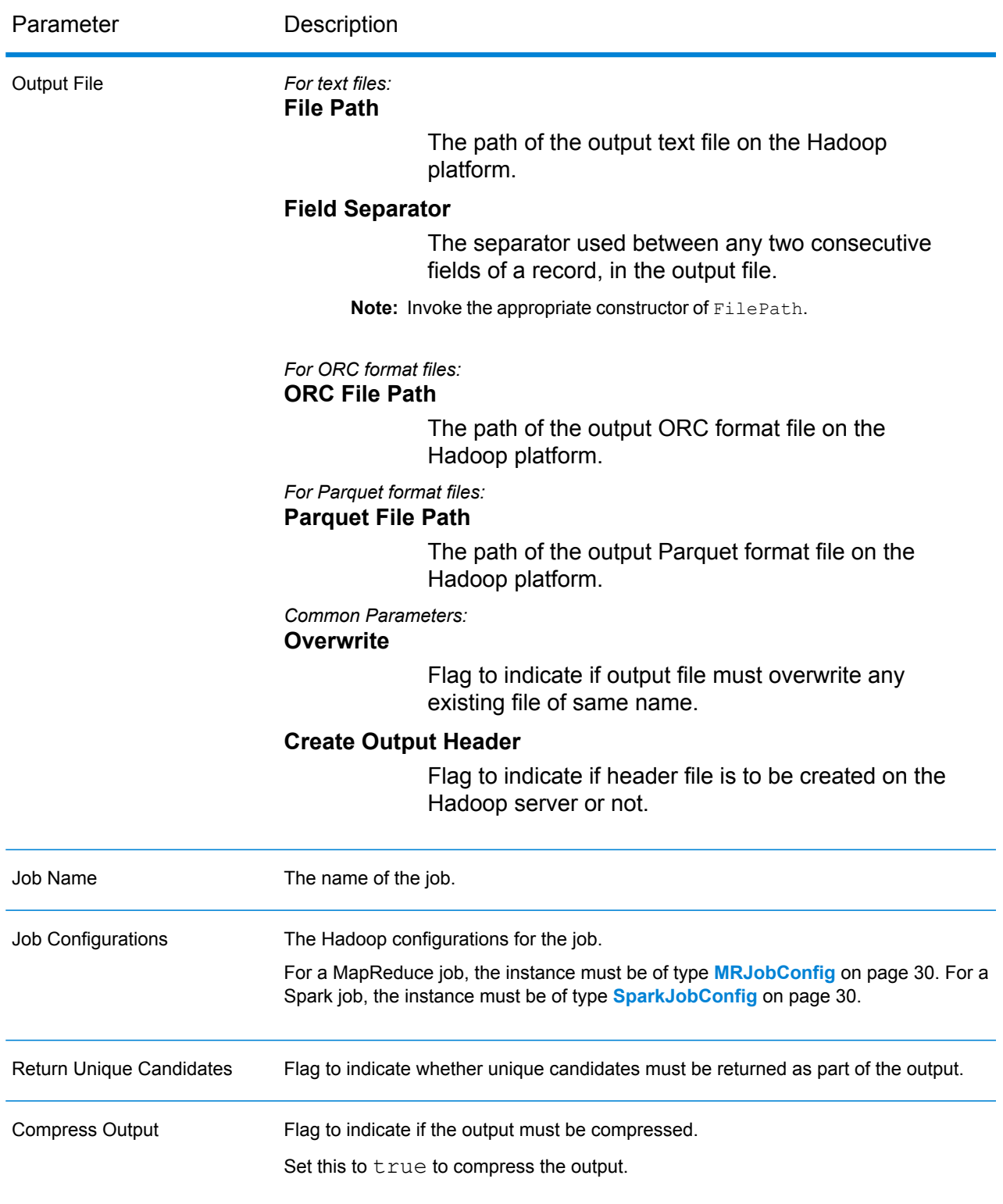

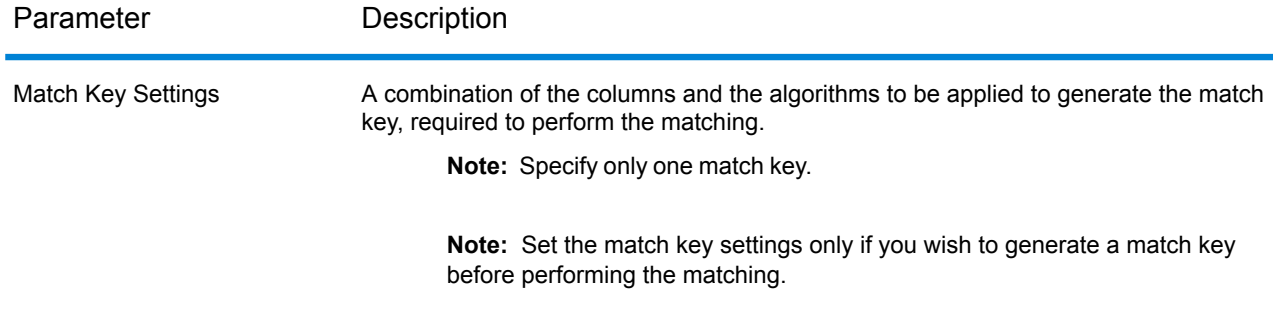

#### **Output Columns**

In addition to the input columns, the following columns are added while generating the output of a Transactional Match job:

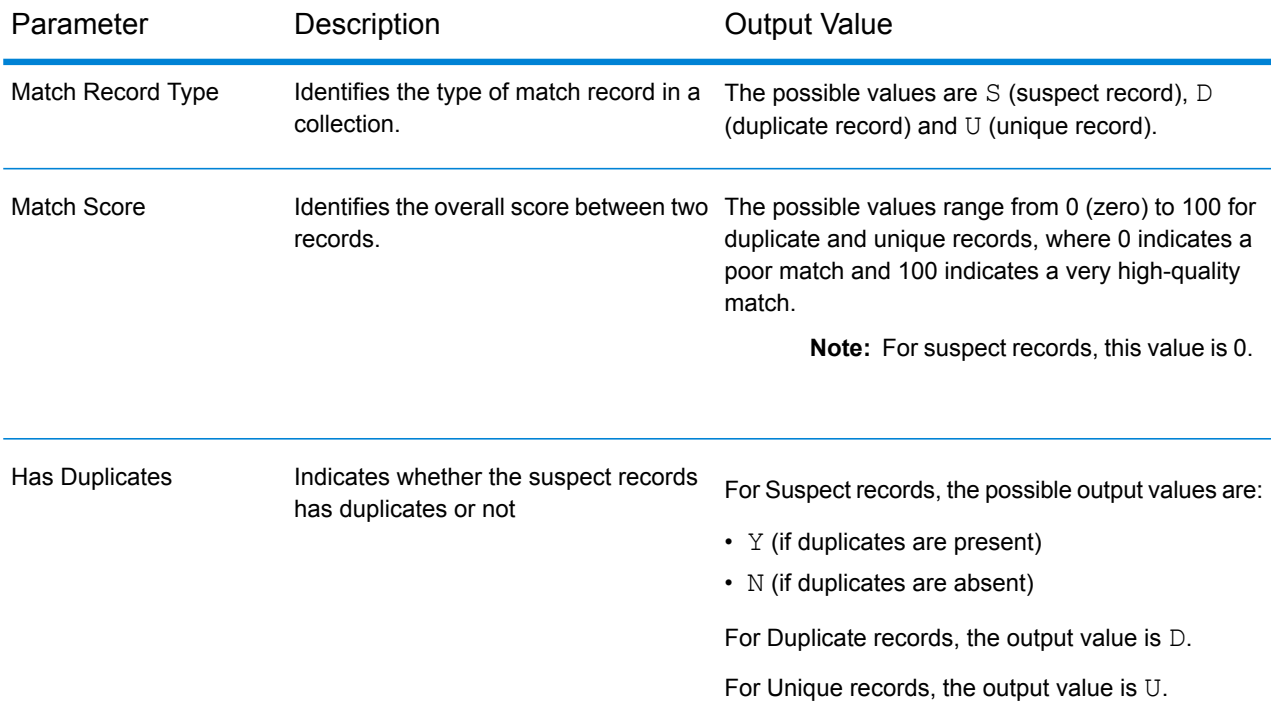

#### **Using a Transactional Match MapReduce Job**

- 1. Create an instance of AdvanceMatchFactory, using its static method getInstance().
- 2. Provide the input and output details for the Transactional Match job by creating an instance of TransactionalMatchDetail specifying the ProcessType. The instance must use the type **[MRProcessType](#page-30-0)** on page 31.
	- a) Specify the column using which the records are to be grouped by creating an instance of GroupbyOption.

Use an instance of **[GroupbyMROption](#page-32-0)** on page 33 to specify the group-by column and the number of reducers required.

- b) Generate the matching rules for the job by creating an instance of MatchRule.
- c) Create an instance of TransactionalMatchDetail, by passing an instance of type JobConfig, the GroupbyOption instance created, and the MatchRule instance created above as the arguments to its constructor.

The JobConfig parameter must be an instance of type **[MRJobConfig](#page-29-0)** on page 30.

- d) Set the details of the input file using the inputPath field of the TransactionalMatchDetail instance.
	- For a text input file, create an instance of FilePath with the relevant details of the input file by invoking the appropriate constructor.
	- For an ORC input file, create an instance of  $\text{OrcFilePath}$  with the path of the ORC input file as the argument.
	- For a Parquet input file, create an instance of ParquetFilePath with the path of the Parquet input file as the argument.
- e) Set the details of the output file using the outputPath field of the TransactionalMatchDetail instance.
	- $\cdot$  For a text output file, create an instance of  $\tt{FilePath}$  with the relevant details of the output file by invoking the appropriate constructor.
	- For an ORC output file, create an instance of  $OrcFilePath$  with the path of the ORC output file as the argument.
	- For a Parquet output file, create an instance of ParquetFilePath with the path of the Parquet output file as the argument.
- f) Set the name of the job using the  $j$ obName field of the TransactionalMatchDetail instance.
- g) Set the flag returnUniqueCandidates of the TransactionalMatchDetail instance to true to return unique candidate records in the output. The default is true.
- h) Set the compressOutput flag of the TransactionalMatchDetail instance to true to compress the output of the job.
- i) If the input data does not have match keys, you must specify the match key settings to first run the Match Key Generator job to generate the match keys, before running the Transactional Match job.

To generate the match keys for the input data, specify the match key settings by creating and configuring an instance of MatchKeySettings to generate a match key before performing the transactional matching. Set this instance using the matchKeySettings field of the TransactionalMatchDetail instance.

**Note:** To see how to set match key settings, see the code samples.

3. To create a MapReduce job, use the previously created instance of AdvanceMatchFactory to invoke its method createJob(). In this, pass the above instance of TransactionalMatchDetail as an argument.

The createJob() method creates the job and returns a  $List$  of instances of ControlledJob.

- 4. Run the created job using an instance of JobControl.
- 5. To display the reporting counters after successful MapReduce job run, use the previously created instance of AdvanceMatchFactory to invoke its method getCounters(), passing the created job as an argument.

### **Using a Transactional Match Spark Job**

- 1. Create an instance of  $AdvaneeMatchFactory$ , using its static method  $getInstance()$ .
- 2. Provide the input and output details for the Transactional Match job by creating an instance of TransactionalMatchDetail specifying the ProcessType. The instance must use the type **[SparkProcessType](#page-30-1)** on page 31.
	- a) Specify the column using which the records are to be grouped by creating an instance of GroupbyOption.

Use an instance of **[GroupbySparkOption](#page-32-1)** on page 33 to specify the group-by column.

- b) Generate the matching rules for the job by creating an instance of MatchRule.
- c) Create an instance of TransactionalMatchDetail, by passing an instance of type JobConfig, the GroupbyOption instance created, and the MatchRule instance created above as the arguments to its constructor.

The JobConfig parameter must be an instance of type **[SparkJobConfig](#page-29-1)** on page 30.

- d) Set the details of the input file using the input Path field of the TransactionalMatchDetail instance.
	- For a text input file, create an instance of  $FilePath$  with the relevant details of the input file by invoking the appropriate constructor.
	- For an ORC input file, create an instance of  $\sigma$  or  $\sigma$  is extend with the path of the ORC input file as the argument.
	- For a Parquet input file, create an instance of ParquetFilePath with the path of the Parquet input file as the argument.
- e) Set the details of the output file using the  $\text{outputPath}$  field of the TransactionalMatchDetail instance.
	- For a text output file, create an instance of  $FilePath$  with the relevant details of the output file by invoking the appropriate constructor.
	- For an ORC output file, create an instance of  $OrCFilePath$  with the path of the ORC output file as the argument.
	- For a Parquet output file, create an instance of ParquetFilePath with the path of the Parquet output file as the argument.
- f) Set the name of the job using the  $j$ obName field of the TransactionalMatchDetail instance.
- g) Set the flag returnUniqueCandidates of the TransactionalMatchDetail instance to true to return unique candidate records in the output. The default is true.
- h) Set the compressOutput flag of the TransactionalMatchDetail instance to true to compress the output of the job.
- i) If the input data does not have match keys, you must specify the match key settings to first run the Match Key Generator job to generate the match keys, before running the Transactional Match job.

To generate the match keys for the input data, specify the match key settings by creating and configuring an instance of MatchKeySettings to generate a match key before performing the transactional matching. Set this instance using the matchKeySettings field of the TransactionalMatchDetail instance.

**Note:** To see how to set match key settings, see the code samples.

3. To create and run the Spark job, use the previously created instance of  $\text{AdvanceMatchFactory}$ to invoke its method runSparkJob(). In this, pass the above instance of TransactionalMatchDetail as an argument.

The runSparkJob() method runs the job and returns a  $Map$  of the reporting counters of the job.

4. Display the counters to view the reporting statistics for the job.

# Data Integration Module Jobs

# Common Module API

### **DataIntegrationFactory**

#### *Purpose*

A singleton factory class to create instances of **Data Integration Module** jobs.

# Custom Groovy Script

#### **Custom Groovy Script Job**

This job transforms the input fields based on the defined groovy script.

### **API Entities**

#### *CustomGroovyScriptConfiguration*

To specify these details:

- Groovy script file
- Input fields
- Output fields

#### *CustomGroovyScriptDetail*

#### *Purpose*

To specify these for a Custom Groovy Script Detail job:

- Input file
- Output file
- Name of the job
- Date pattern as  $M/d/yy$
- Date-time pattern as  $M/d/yy$  h:mm a
- Time pattern as h: mm a

#### **Input Parameters**

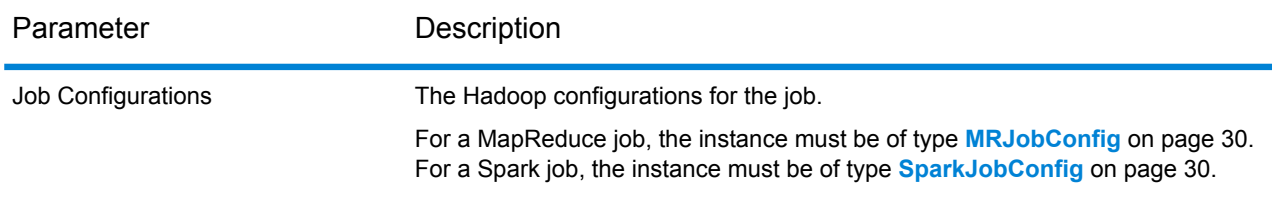

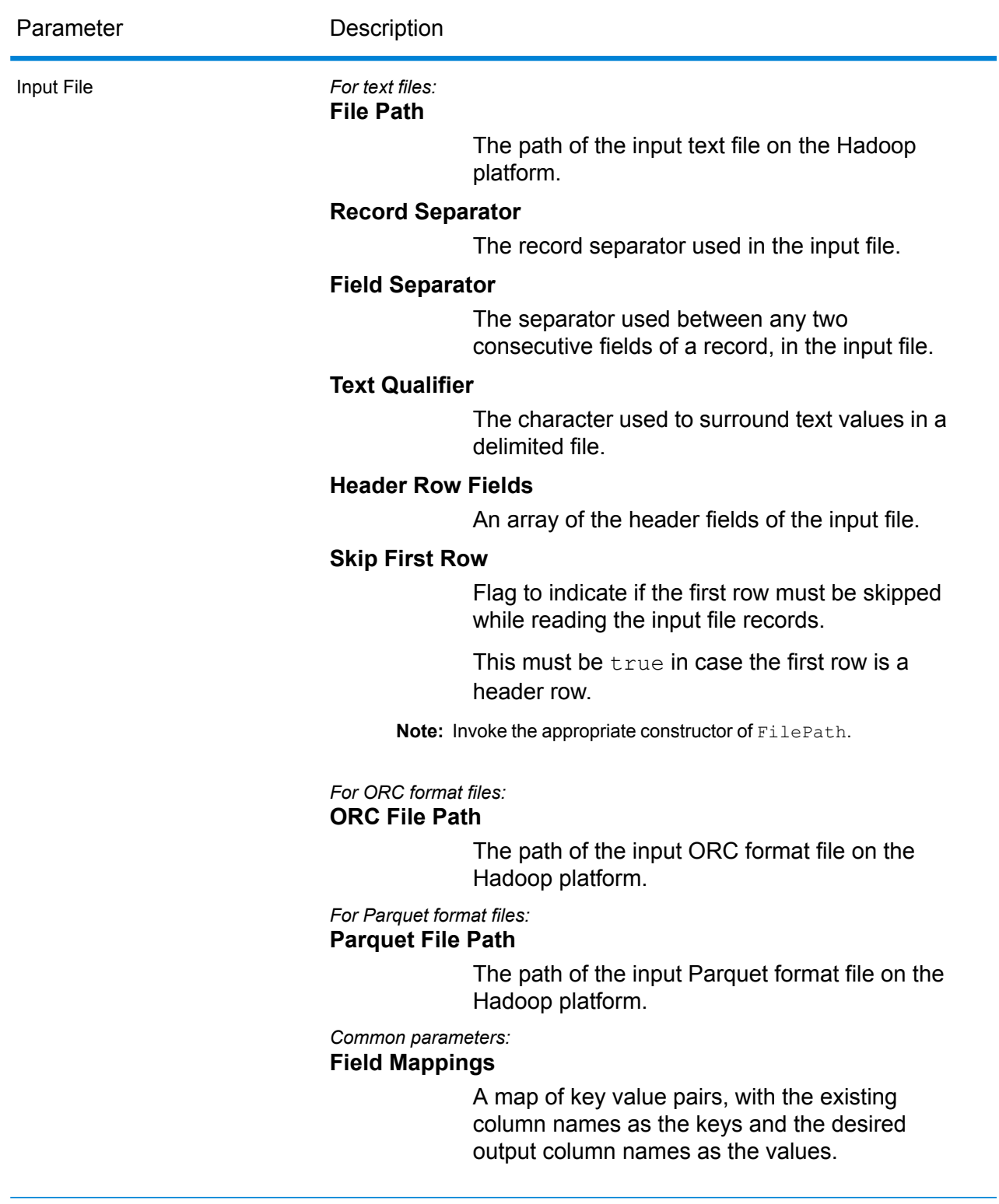

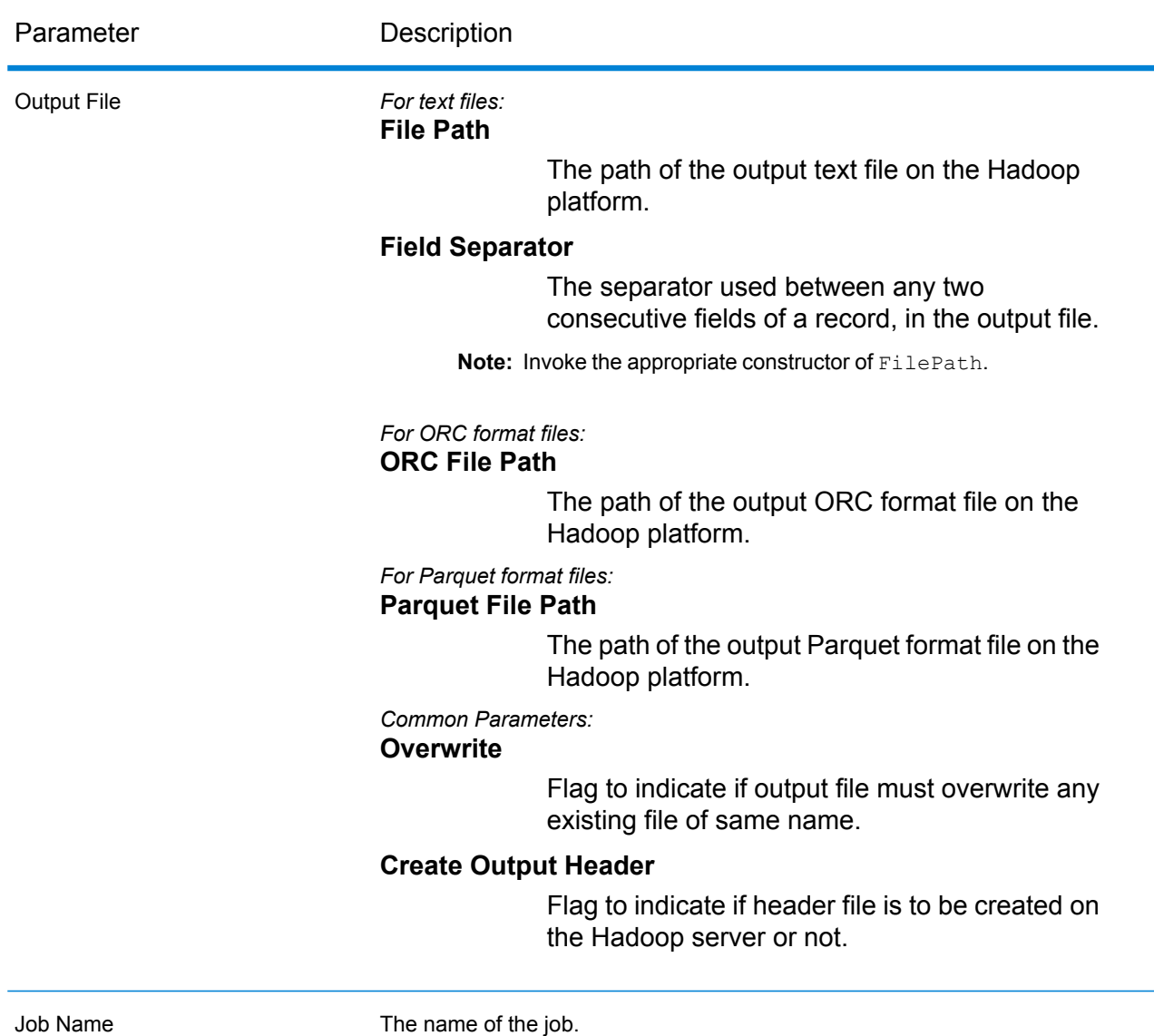

### **Output Columns**

The output columns are the same as the input columns, with the values transformed through the Groovy script.

### **Using a Groovy Script MapReduce Job**

- 1. Create an instance of DataIntegrationFactory by using its static method getInstance().
- 2. Provide the input and output details for the GroovyScript job by creating an instance of CustomGroovyScriptDetail specifying the ProcessType. The instance must use the type **[MRProcessType](#page-30-0)** on page 31. Use these steps to create and configure the CustomGroovyScriptDetail instance.
- a) Create an instance of CustomGroovyScriptDetail by specifying the ProcessType as **[MRProcessType](#page-30-0)** on page 31. To this instance, set these details:
	- Input file: Use the input Path field

#### **Note:**

- For a text input file, create an instance of FilePath with the relevant details of the input file by invoking the appropriate constructor.
- For an ORC input file, create an instance of  $OICFilePath$  with the path of the ORC input file as the argument.
- For a parquet input file, create an instance of  $\text{ParquetFilePath}$  with the path of the parquet input file as the argument.
- Output file: Use the output Path field

#### **Note:**

- $\bullet$  For a text output file, create an instance of  $_{\texttt{FilePath}}$  with the relevant details of the output file by invoking the appropriate constructor.
- For an ORC output file, create an instance of  $\text{Order}$  and  $\text{center}$  with the path of the ORC output file as the argument.
- For a parquet output file, create an instance of ParquetFilePath with the path of the parquet output file as the argument.
- Name of the job: Use the jobName field
- Date pattern:  $M/d/yy$
- Date-time pattern:  $M/d/yy$  h:mm a
- Time pattern: h:mm a
- b) Create an instance of CustomGroovyScriptConfiguration and set these details to it:
	- The groovyScriptFile
	- InputFields
	- OutputFields
- c) Create a configuration by using the getScriptTransformerConfiguration() method, which calls the list of CustomGroovyScriptConfiguration instances created and configured above.
- 3. To create a MapReduce job, use the previously created instance of DataIntegrationFactory to invoke its method createJob(). In this, pass the above instance of CustomGroovyScriptDetail as an argument.

The createJob() method creates the job and returns a  $List$  of instances of ControlledJob.

4. Run the created job using an instance of JobControl.

### **Using a Groovy Script Spark Job**

- 1. Create an instance of  $\texttt{DataIntegrationFactory}$  by using its static method get Instance ().
- 2. Provide the input and output details for the GroovyScript job by creating an instance of CustomGroovyScriptDetail specifying the ProcessType. The instance must use the **[SparkProcessType](#page-30-1)** on page 31. Use these steps to create and configure the CustomGroovyScriptDetail instance.
	- a) Create an instance of CustomGroovyScriptDetail by specifying the ProcessType as **[SparkProcessType](#page-30-1)** on page 31. To this instance, set these details:
		- Input file: Use the inputPath field

#### **Note:**

- For a text input file, create an instance of  $FilePath$  with the relevant details of the input file by invoking the appropriate constructor.
- For an ORC input file, create an instance of  $OICFilePath$  with the path of the ORC input file as the argument.
- For a parquet input file, create an instance of ParquetFilePath with the path of the parquet input file as the argument.
- Output file: Use the outputPath field

#### **Note:**

- $\cdot$  For a text output file, create an instance of  $_{\text{FilePath}}$  with the relevant details of the output file by invoking the appropriate constructor.
- For an ORC output file, create an instance of  $\text{Order}$  and  $\text{with}$  the path of the ORC output file as the argument.
- For a parquet output file, create an instance of ParquetFilePath with the path of the parquet output file as the argument.
- Name of the job: Use the jobName field
- Date pattern:  $M/d/yy$
- Date-time pattern: M/d/yy h:mm a
- Time pattern: h:mm a
- b) Create an instance of CustomGroovyScriptConfiguration and set these details to it:
	- The groovyScriptFile
	- InputFields
	- OutputFields
- c) Create a configuration by using the getScriptTransformerConfiguration() method, which calls the list of CustomGroovyScriptConfiguration instances created and configured above.

3. To create a Spark job, use the previously created instance of DataIntegrationFactory to invoke its method runSparkJob(). In this, pass the JoinDetail instance as an argument. The runSparkJob() method creates the job and returns a map of instances of ControlledJob.

## Joiner

### **Joiner Job**

This job performs a SQL-style JOIN operation to combine records from multiple files.

### **API Entities**

#### *JoinDetail*

#### *Purpose*

This class specifies details of a join job, such as input path of the files, type of Join (Inner, LeftOuter or Full), columns to be joined, and output path of the job.

#### **Input Parameters**

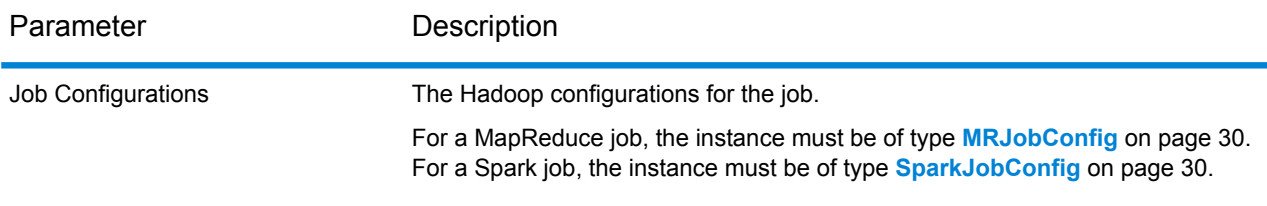

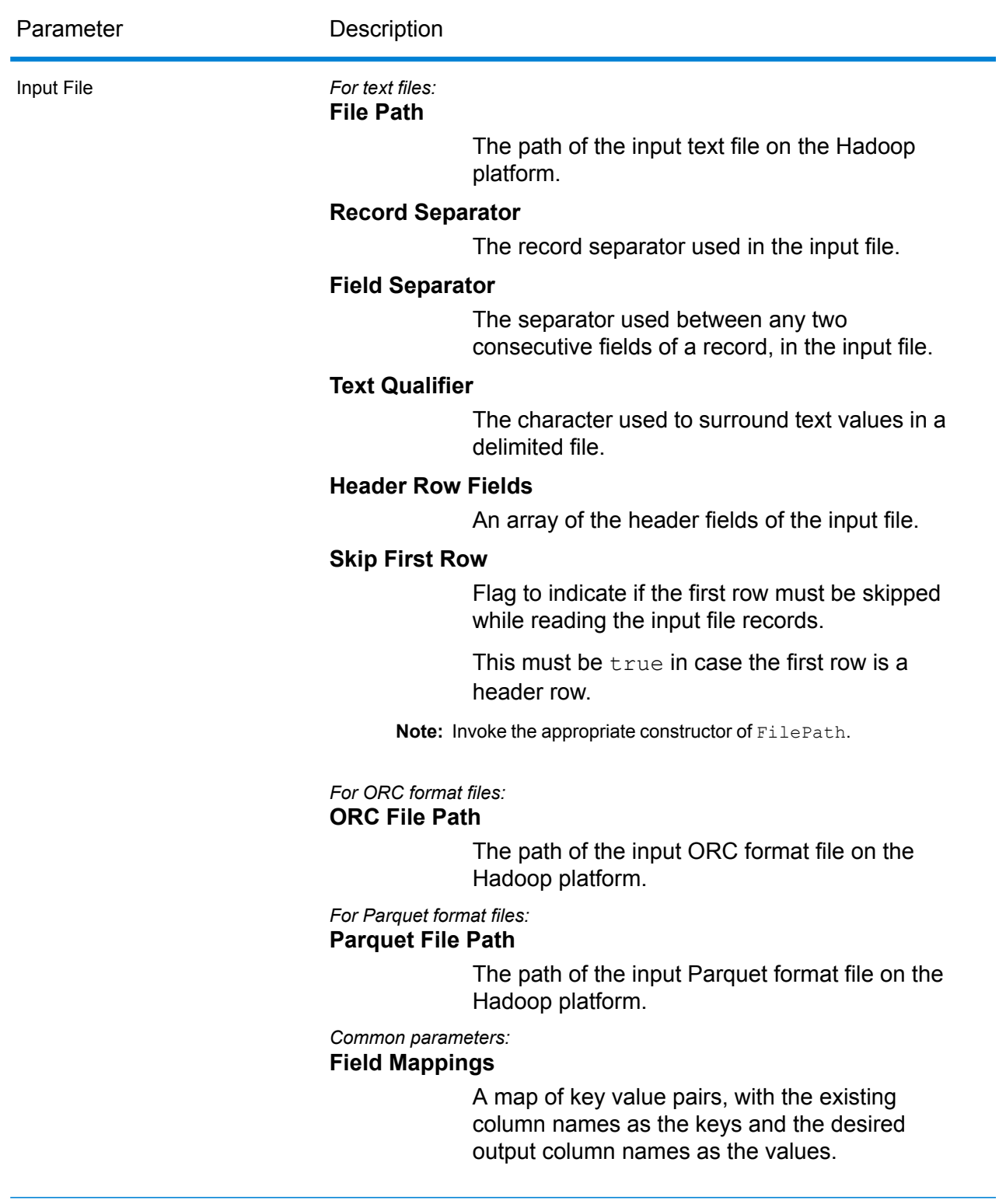

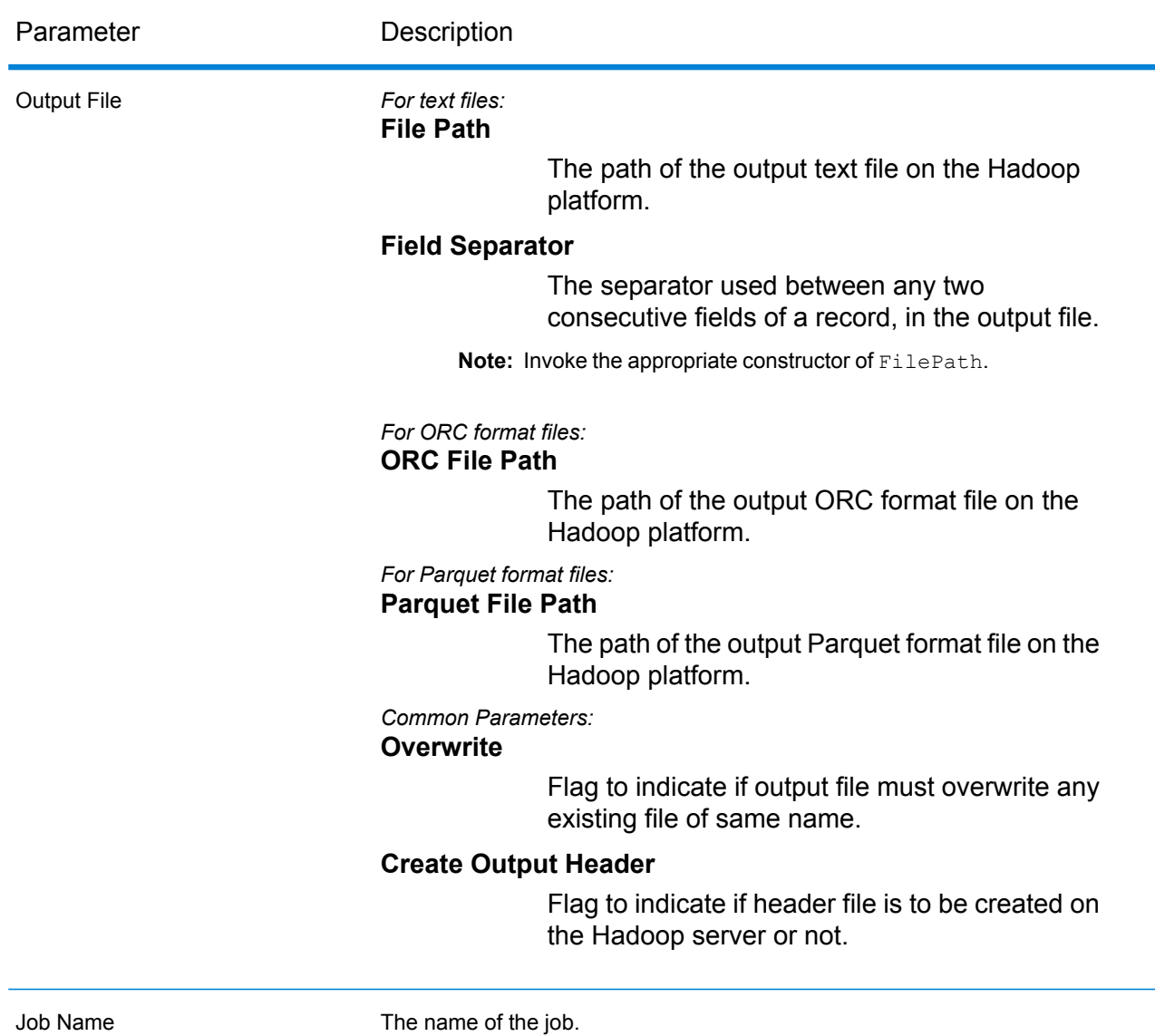

### **Output Columns**

The joined columns are displayed in the output columns.

### **Using a Joiner MapReduce Job**

- 1. Create an instance of DataIntegrationFactory by using its static method getInstance().
- 2. Provide the input and output details for the job in the JoinDetail instance, specifying the ProcessType as **[MRProcessType](#page-30-0)** on page 31. Use these steps to create and configure the JoinDetail instance.
	- 1. Create an instance of JoinDetail by specifying the ProcessType as **[MRProcessType](#page-30-0)** on page 31 and using the default configurations.

2. Create separate instances of  $FilePath$  and for each of those, configure these input file details: RecordSeparator (use **Enum [RecordSeparator](#page-375-0)** on page 376), fieldSeperator, textQualifier, and fileHeader (specify if the first row is to be skipped).

### **Note:**

- $\bullet$  For a text input file, create an instance of  $\text{FilePath}$  with the relevant details of the input file by invoking the appropriate constructor.
- For an ORC input file, create an instance of  $OICFilePath$  with the path of the ORC input file as the argument.
- For a parquet input file, create an instance of  $ParquettePath$  with the path of the parquet input file as the argument.
- 3. In the JoinDetail instance created in the above step, configure these details:
	- InputPaths: Pass the FilePath instances created and configured above
	- LeftInput: Specify the left input for the join operation
	- JobName: Name of the job
	- JoinType: Use **Enum [JoinDetail.JoinType](#page-376-0)** on page 377 to define the join type
	- JoinColumns: Specify the input columns to be joined. These should be comma separated values.
	- OutputPath: Use the setOutputPath method to set the output path of the job, specifying if the file is to be overwritten, and header is to be created.
- 3. To create a MapReduce job, use the previously created instance of DataIntegrationFactory to invoke its method  $\text{createJob}($ ). In this, pass the  $\text{JoinDetail}$  instance as an argument. The createJob() method creates the job and returns a  $List$  of instances of ControlledJob.
- 4. Run the created job using an instance of JobControl.

### **Using a Joiner Spark Job**

- 1. Create an instance of DataIntegrationFactory by using its static method getInstance().
- 2. Provide the input and output details for the job in the  $JoinDetail$  instance, specifying the ProcessType as **[SparkProcessType](#page-30-1)** on page 31. Use these steps to create and configure the JoinDetail instance.
	- 1. Create an instance of JoinDetail by specifying the ProcessType as **[SparkProcessType](#page-30-1)** on page 31 and using the default configurations.
	- 2. Create separate instances of FilePath and for each of those, configure these input file details: RecordSeparator (use **Enum [RecordSeparator](#page-375-0)** on page 376), fieldSeperator, textQualifier, and fileHeader (specify if the first row is to be skipped).

**Note:**

 $\bullet$  For a text input file, create an instance of  $_{\text{FilePath}}$  with the relevant details of the input file by invoking the appropriate constructor.

- For an ORC input file, create an instance of OrcFilePath with the path of the ORC input file as the argument.
- For a parquet input file, create an instance of  $ParquettePath$  with the path of the parquet input file as the argument.
- 3. In the JoinDetail instance created in the above step, configure these details:
	- InputPaths: Pass the FilePath instances created and configured above
	- LeftInput: Specify the left input for the join operation
	- JobName: Name of the job
	- JoinType: Use **Enum [JoinDetail.JoinType](#page-376-0)** on page 377 to define the join type
	- JoinColumns: Specify the input columns to be joined. These should be comma separated values.
	- OutputPath: Use the setOutputPath method to set the output path of the job, specifying if the file is to be overwritten, and header is to be created.
- 3. To create a Spark job, use the previously created instance of  $\text{DataIntegrationFactory}$  to invoke its method  $runSparkJob()$ . In this, pass the  $JoinDetail$  instance as an argument.

The runSparkJob() method creates the job and returns a map of instances of ControlledJob.

# Data Normalization Module Jobs

# Common Module API

### **DataNormalizationDetail<T extends ProcessType>**

*Purpose* To specify the details of a Data Normalization Module job.

### **DataNormalizationFactory**

#### *Purpose* A singleton factory class to create instances of Data Normalization Module jobs.

# Advanced Transformer

The Advanced Transformer job scans and splits strings of data into multiple fields using tables or regular expressions. It extracts a specific term or a specified number of words to the right or left of a term. Extracted and non-extracted data can be placed into an existing field or a new field.

For example, want to extract the suite information from this address field and place it in a separate field.

2300 BIRCH RD STE 100

To accomplish this, you could create an Advanced Transformer that extracts the term STE and all words to the right of the term STE, leaving the field as:

2300 BIRCH RD

#### **Advanced Transformer Job**

The Advanced Transformer job scans and splits strings of data into multiple fields using tables or regular expressions. It extracts a specific term or a specified number of words to the right or left of a term.

#### **API Entities**

#### *AbstractAdvancedTransformerRules*

*Purpose* Parent class to specify the rules for an Advanced Transformer job.

#### *AdvancedTransformerDetail*

*Purpose* To specify details of an Advanced Transformer job.

*AdvancedTransformerConfiguration*

*Purpose*

To scan and split strings of data into multiple fields using tables or regular expressions.

*RegularExpressionExtraction*

#### *Purpose*

To specify rules to extract data using regular expressions.

*RegularExpressionGroupItem*

### *Purpose*

To specify a part of a parent regular expression. Each part of a parent regular expression can be stored in a different output field.

#### *TableDataExtraction*

### *Purpose*

To defines rules for extracting data from table.

### **Input Parameters**

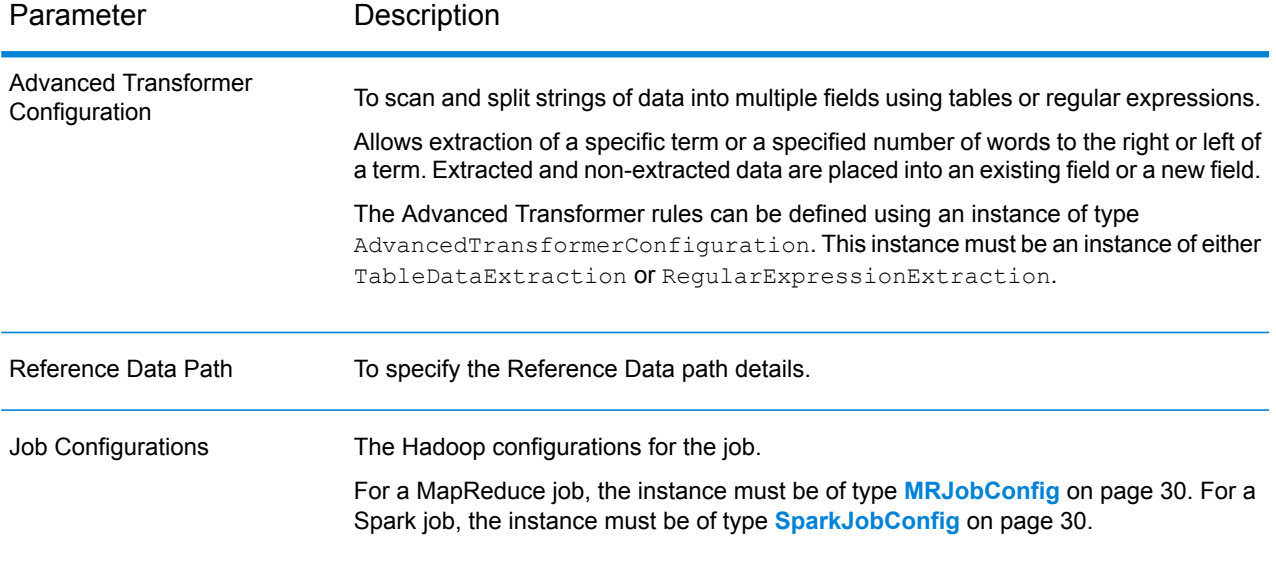

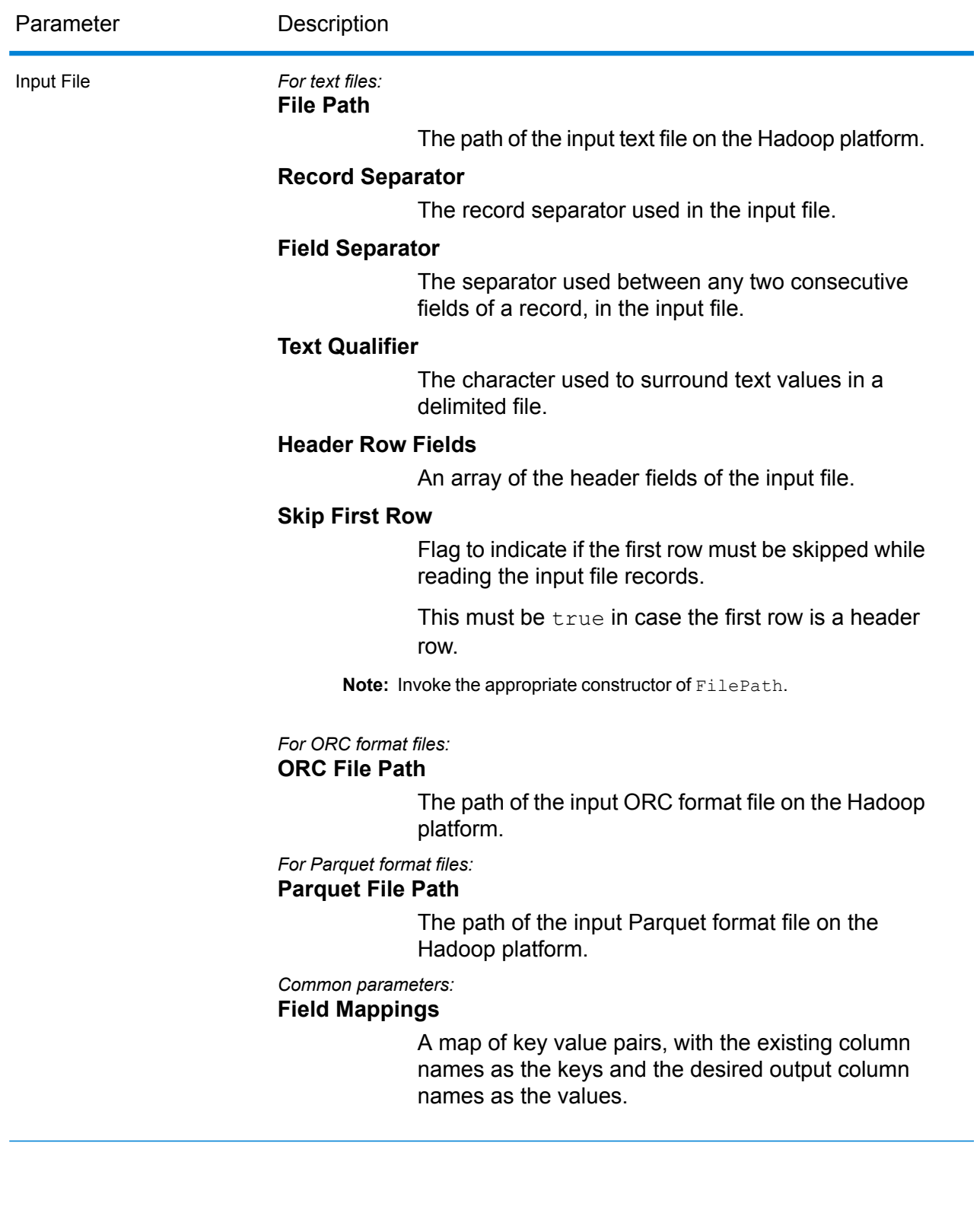

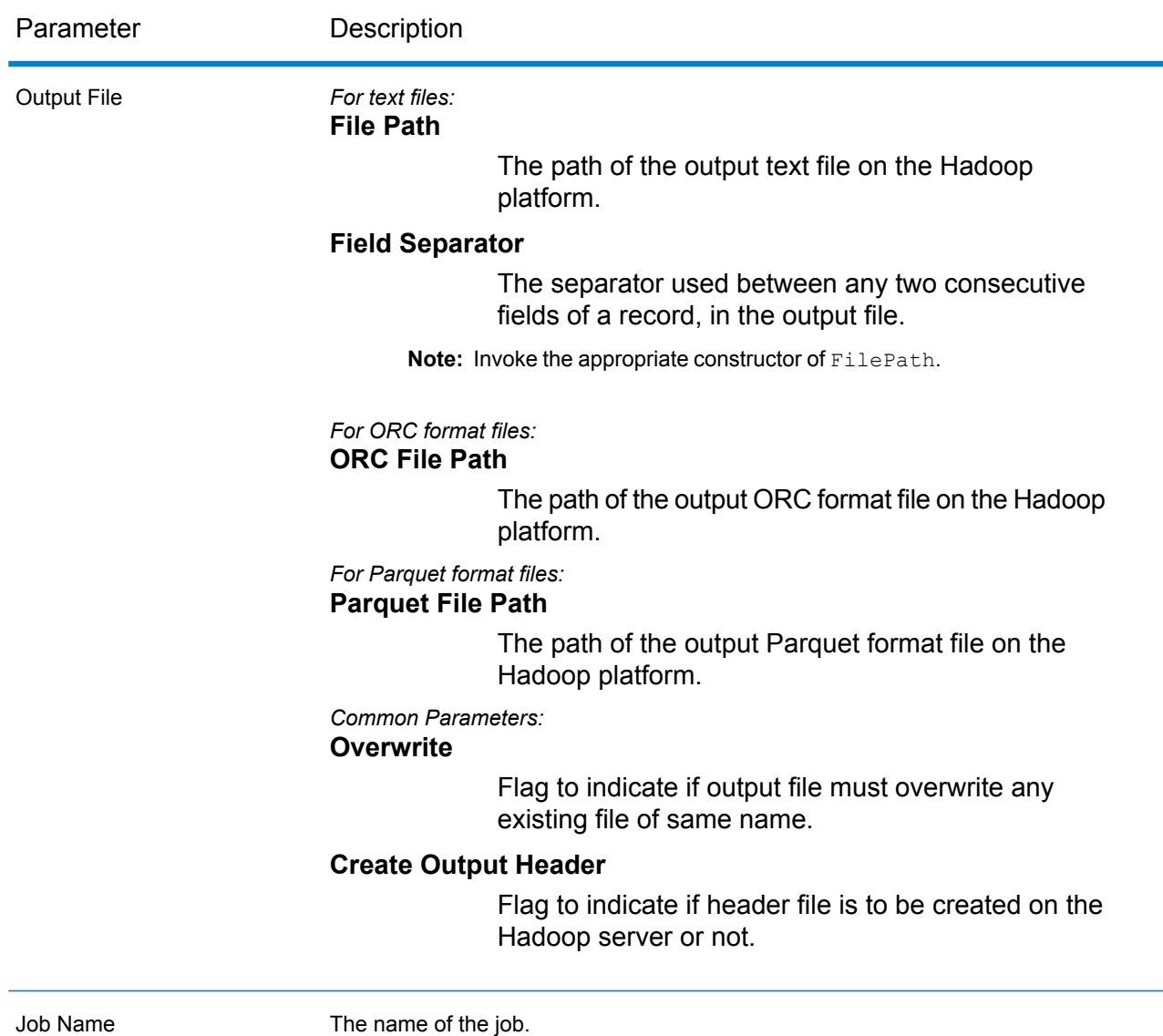

### **Output Columns**

In addition to the input columns, the following columns are added while generating the output of an Advanced Transformer job:

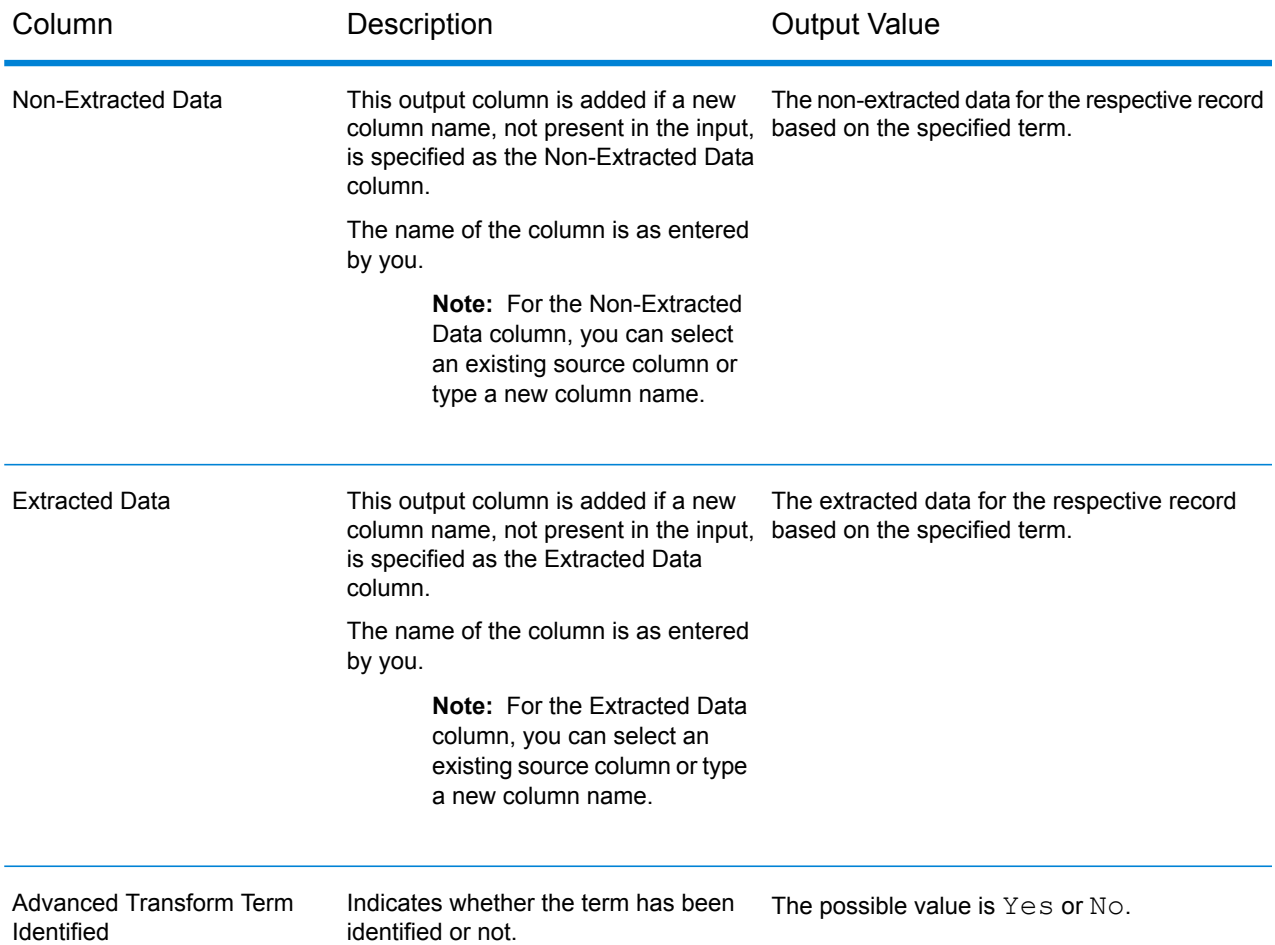

### **Using an Advanced Transformer MapReduce Job**

- 1. Create an instance of  $\text{DataNormalizationFactory}$ , using its static method  $\text{getInstance}()$ .
- 2. Provide the input and output details for the Advanced Transformer job by creating an instance of AdvancedTransformerDetail specifying the ProcessType. The instance must use the type **[MRProcessType](#page-30-0)** on page 31.
	- a) Configure the advanced transformer rules by creating an instance of AdvancedTransformerConfiguration.

Within this instance, add an instance of type AbstractAdvancedTransformerRules. This AbstractAdvancedTransformerRules instance must be defined using one of these classes: TableDataExtraction or RegularExpressionExtraction, corresponding to the desired advanced transformer rule category.

b) Set the details of the Reference Data path and location type by creating an instance of ReferenceDataPath. See **Enum [ReferenceDataPathLocation](#page-375-1)** on page 376.

c) Create an instance of AdvancedTransformerDetail, by passing an instance of type JobConfig, and the AdvancedTransformerConfiguration and ReferenceDataPath instances created earlier as the arguments to its constructor.

The JobConfig parameter must be an instance of type **[MRJobConfig](#page-29-0)** on page 30.

- d) Set the details of the input file using the input Path field of the AdvancedTransformerDetail instance.
	- For a text input file, create an instance of  $FilePath$  with the relevant details of the input file by invoking the appropriate constructor.
	- For an ORC input file, create an instance of OrcFilePath with the path of the ORC input file as the argument.
	- For a Parquet input file, create an instance of ParquetFilePath with the path of the Parquet input file as the argument.
- e) Set the details of the output file using the  $\text{outputPath}$  field of the AdvancedTransformerDetail instance.
	- $\cdot$  For a text output file, create an instance of  $_{\texttt{FilePath}}$  with the relevant details of the output file by invoking the appropriate constructor.
	- For an ORC output file, create an instance of  $OrcFilePath$  with the path of the ORC output file as the argument.
	- For a Parquet output file, create an instance of  $\text{ParquetFilePath}$  with the path of the Parquet output file as the argument.
- f) Set the name of the job using the  $j$ obName field of the AdvancedTransformerDetail instance.
- 3. To create a MapReduce job, use the previously created instance of DataNormalizationFactory to invoke its method createJob(). In this, pass the above instance of AdvancedTransformerDetail as an argument. The createJob() method returns a List of instances of ControlledJob.
- 4. Run the created job using an instance of JobControl.
- 5. To display the reporting counters post a successful MapReduce job run, use the previously created instance of DataNormalizationFactory to invoke its method getCounters(), passing the created job as an argument.

#### **Using an Advanced Transformer Spark Job**

- 1. Create an instance of  $\texttt{Database}$   $\texttt{Database}$  and  $\texttt{set}$ , using its static method getInstance().
- 2. Provide the input and output details for the Advanced Transformer job by creating an instance of AdvancedTransformerDetail specifying the ProcessType. The instance must use the type **[SparkProcessType](#page-30-1)** on page 31.
	- a) Configure the advanced transformer rules by creating an instance of AdvancedTransformerConfiguration.

Within this instance, add an instance of type AbstractAdvancedTransformerRules. This AbstractAdvancedTransformerRules instance must be defined using one of these classes: TableDataExtraction or RegularExpressionExtraction, corresponding to the desired advanced transformer rule category.

- b) Set the details of the Reference Data path and location type by creating an instance of ReferenceDataPath. See **Enum [ReferenceDataPathLocation](#page-375-1)** on page 376.
- c) Create an instance of AdvancedTransformerDetail, by passing an instance of type JobConfig, and the AdvancedTransformerConfiguration and ReferenceDataPath instances created earlier as the arguments to its constructor.

The JobConfig parameter must be an instance of type **[SparkJobConfig](#page-29-1)** on page 30.

- d) Set the details of the input file using the inputPath field of the AdvancedTransformerDetail *instance*.
	- For a text input file, create an instance of  $FilePath$  with the relevant details of the input file by invoking the appropriate constructor.
	- For an ORC input file, create an instance of  $OICFilePath$  with the path of the ORC input file as the argument.
	- For a Parquet input file, create an instance of  $\text{Parameter}$  is  $\text{Pattern}$  with the path of the Parquet input file as the argument.
- e) Set the details of the output file using the output Path field of the AdvancedTransformerDetail instance.
	- For a text output file, create an instance of  $Filerth$  with the relevant details of the output file by invoking the appropriate constructor.
	- $\cdot$  For an ORC output file, create an instance of  $\text{Order}$  ath with the path of the ORC output file as the argument.
	- For a Parquet output file, create an instance of ParquetFilePath with the path of the Parquet output file as the argument.
- f) Set the name of the job using the jobName field of the AdvancedTransformerDetail instance.
- 3. To create and run the Spark job, use the previously created instance of

DataNormalizationFactory to invoke its method runSparkJob(). In this, pass the above instance of AdvancedTransformerDetail as an argument.

The runSparkJob() method runs the job and returns a Map of the reporting counters of the job.

4. Display the counters to view the reporting statistics for the job.

# Open Parser

Open Parser parses your input data from many cultures of the world using a simple but powerful parsing grammar. Using this grammar, you can define a sequence of expressions that represent domain patterns for parsing your input data. Open Parser also collects statistical data and scores the parsing matches to help you determine the effectiveness of your parsing grammars.

Use Open Name Parser to:

- Parse input data using domain-specific and culture-specific parsing grammars that you define in Domain Editor.
- Parse input data using domain-independent parsing grammars that you define in Open Parser using the same simple but powerful parsing grammar available in Domain Editor.
- Parse input data using domain-independent parsing grammars at runtime that you define in Dataflow Options.
- Preview parsing grammars to test how sample input data parses before running the job using the target input data file.
- Trace parsing grammar results to view how tokens matched or did not match the expressions you defined and to better understand the matching process.

#### **Open Parser Job**

Open Parser job parses the input data strings according to the defined parsing grammar.

#### **API Entities**

#### *OpenParserDetail*

*Purpose* To specify details of an Open Parser job.

#### *OpenParserConfiguration*

#### *Purpose*

To break a string of input text into its component parts.

#### **Input Parameters**

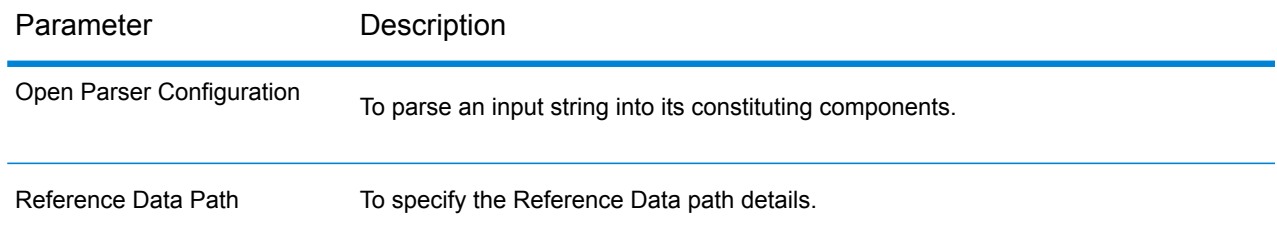
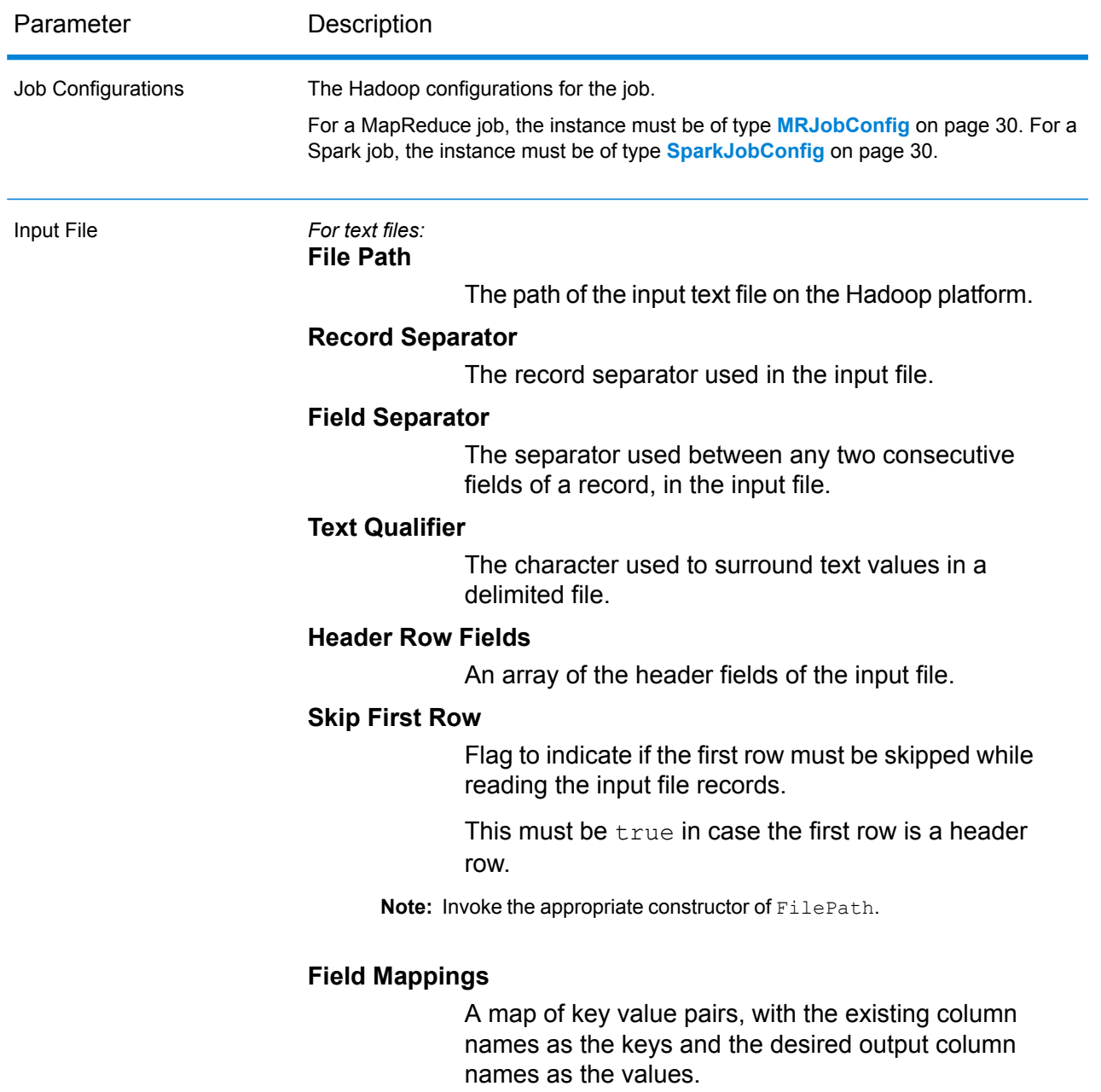

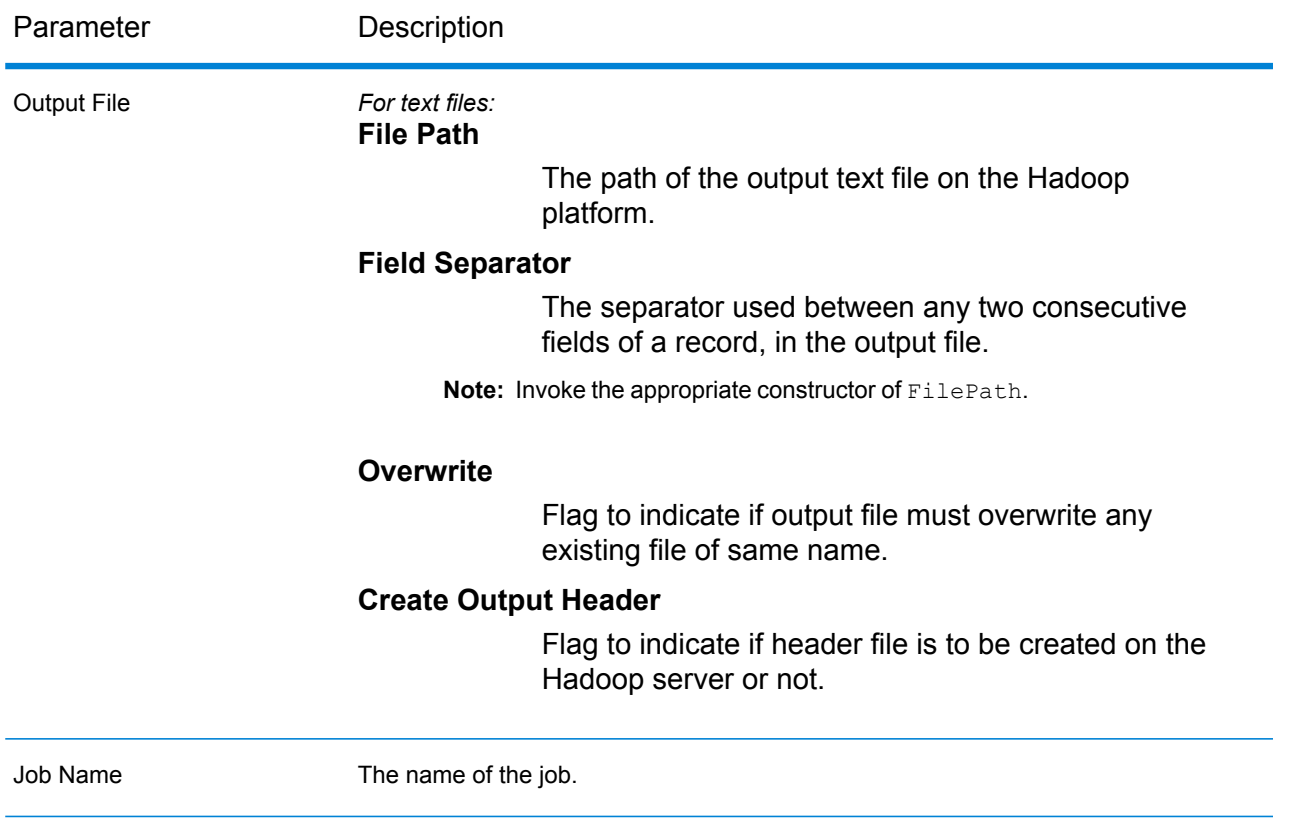

#### **Output Columns**

The job breaks the input data strings into its constituents on the basis of the fields defined in the parsing grammar and displays those in the output columns. It also displays Yes or No to indicate if the record was parsed or not.

#### **Using an Open Parser MapReduce Job**

- 1. Create an instance of DataNormalizationFactory, using its static method getInstance().
- 2. Provide the input and output details for the Open Parser job by creating an instance of OpenParserDetail specifying the ProcessType. The instance must use the type **[MRProcessType](#page-30-0)** on page 31.
	- a) Configure the parsing rules by creating an instance of OpenParserConfiguration. In this instance, set the grammar file path.
	- b) Set the details of the Reference Data Path and location type by creating an instance of ReferenceDataPath. See **Enum [ReferenceDataPathLocation](#page-375-0)** on page 376.
	- c) Create an instance of OpenParserDetail, by passing an instance of type JobConfig, and the OpenParserConfiguration and ReferenceDataPath instances created earlier as the arguments to its constructor.

The JobConfig parameter must be an instance of type **[MRJobConfig](#page-29-0)** on page 30.

- d) In the instance of the OpenParserDetail created above, set the details of the input file using the inputPath field of the OpenParserDetail instance.
	- For a text input file, create an instance of  $FilePath$  with the relevant details of the input file by invoking the appropriate constructor.
	- For an ORC input file, create an instance of  $OICFilePath$  with the path of the ORC input file as the argument.
	- For a Parquet input file, create an instance of ParquetFilePath with the path of the Parquet input file as the argument.
- e) Set the details of the output file using the outputPath field of the OpenParserDetail instance.
	- For a text output file, create an instance of  $Filerth$  with the relevant details of the output file by invoking the appropriate constructor.
	- For an ORC output file, create an instance of  $OrcFilePath$  with the path of the ORC output file as the argument.
	- For a Parquet output file, create an instance of ParquetFilePath with the path of the Parquet output file as the argument.
- f) Set the name of the job using the  $j$ obName field of the OpenParserDetail instance.
- 3. To create a MapReduce job, use the previously created instance of DataNormalizationFactory to invoke its method createJob(). In this, pass the above instance of OpenParserDetail as an argument. The createJob() method returns a List of instances of ControlledJob.
- 4. Run the created job using an instance of JobControl.

### **Using an Open Parser Spark Job**

- 1. Create an instance of DataNormalizationFactory, using its static method getInstance().
- 2. Provide the input and output details for the Open Parser job by creating an instance of OpenParserDetail specifying the ProcessType. The instance must use the type **[SparkProcessType](#page-30-1)** on page 31.
	- a) Configure the parsing rules by creating an instance of OpenParserConfiguration. In this instance, set the grammar file path.
	- b) Set the details of the Reference Data Path and location type by creating an instance of ReferenceDataPath. See **Enum [ReferenceDataPathLocation](#page-375-0)** on page 376.
	- a) Create an instance of OpenParserDetail, by passing an instance of type JobConfig, and the OpenParserConfiguration and ReferenceDataPath instances created earlier as the arguments to its constructor.

The JobConfig parameter must be an instance of type **[SparkJobConfig](#page-29-1)** on page 30.

a) In the instance of the OpenParserDetail created above, set the details of the input file using the inputPath field of the OpenParserDetail instance.

- For a text input file, create an instance of  $FilePath$  with the relevant details of the input file by invoking the appropriate constructor.
- For an ORC input file, create an instance of  $\alpha$  or  $\beta$  and  $\alpha$  with the path of the ORC input file as the argument.
- For a Parquet input file, create an instance of  $\text{ParquetFilePath}$  with the path of the Parquet input file as the argument.
- b) Set the details of the output file using the output Path field of the OpenParserDetail instance.
	- For a text output file, create an instance of  $FilePath$  with the relevant details of the output file by invoking the appropriate constructor.
	- For an ORC output file, create an instance of  $OrcFilePath$  with the path of the ORC output file as the argument.
	- For a Parquet output file, create an instance of ParquetFilePath with the path of the Parquet output file as the argument.
- c) Set the name of the job using the  $j$ obName field of the OpenParserDetail instance.
- 3. To create and run a Spark job, use the previously created instance of DataNormalizationFactory to invoke its method runSparkJob(). In this, pass the above instance of OpenParserDetail as an argument.

The runSparkJob() method runs the job and returns a  $Map$  of the reporting counters of the job.

# Table Lookup

The Table Lookup stage standardizes terms against a previously validated form of that term and applies the standard version. This evaluation is done by searching a table for the term to standardize.

#### **Table Lookup Job**

The Table Lookup job standardizes terms against a previously validated form of that term and applies the standard version.

#### **API Entities**

#### *AbstractTableLookupRule*

#### *Purpose*

To specify the rule to be used for Table Lookup.

#### *Categorize*

*Purpose* To specify the Categorize rule for a Table Lookup job.

#### *Identify*

*Purpose* To specify the Identify rule for a Table Lookup job.

#### *Standardize*

*Purpose* To specify the Standardize rule for a Table Lookup job.

#### *TableLookupDetail*

*Purpose* To specify details of a Table Lookup job.

#### *TableLookupConfiguration*

#### *Purpose*

To standardize terms against a previously validated form of that term, and to apply the standardized version to all records.

#### **Input Parameters**

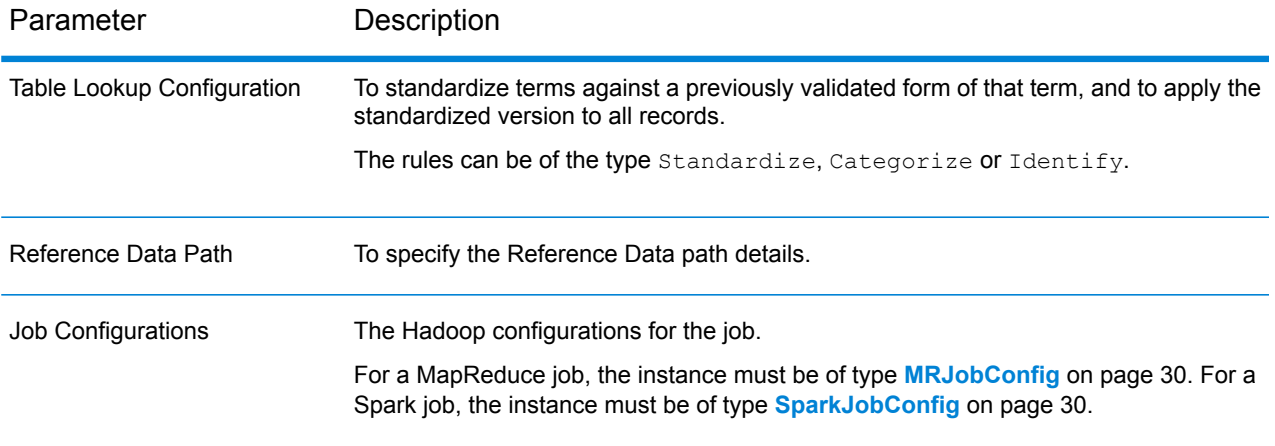

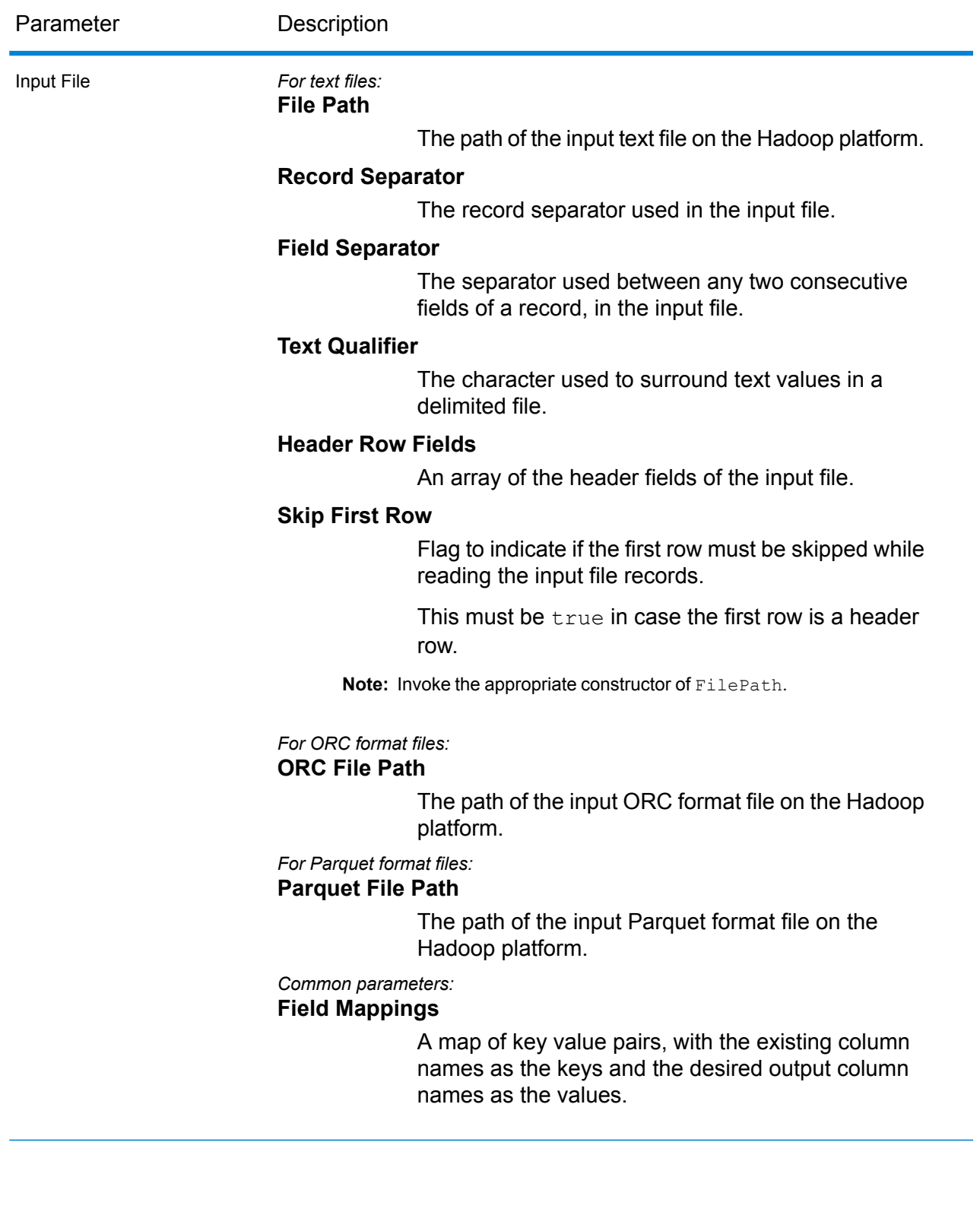

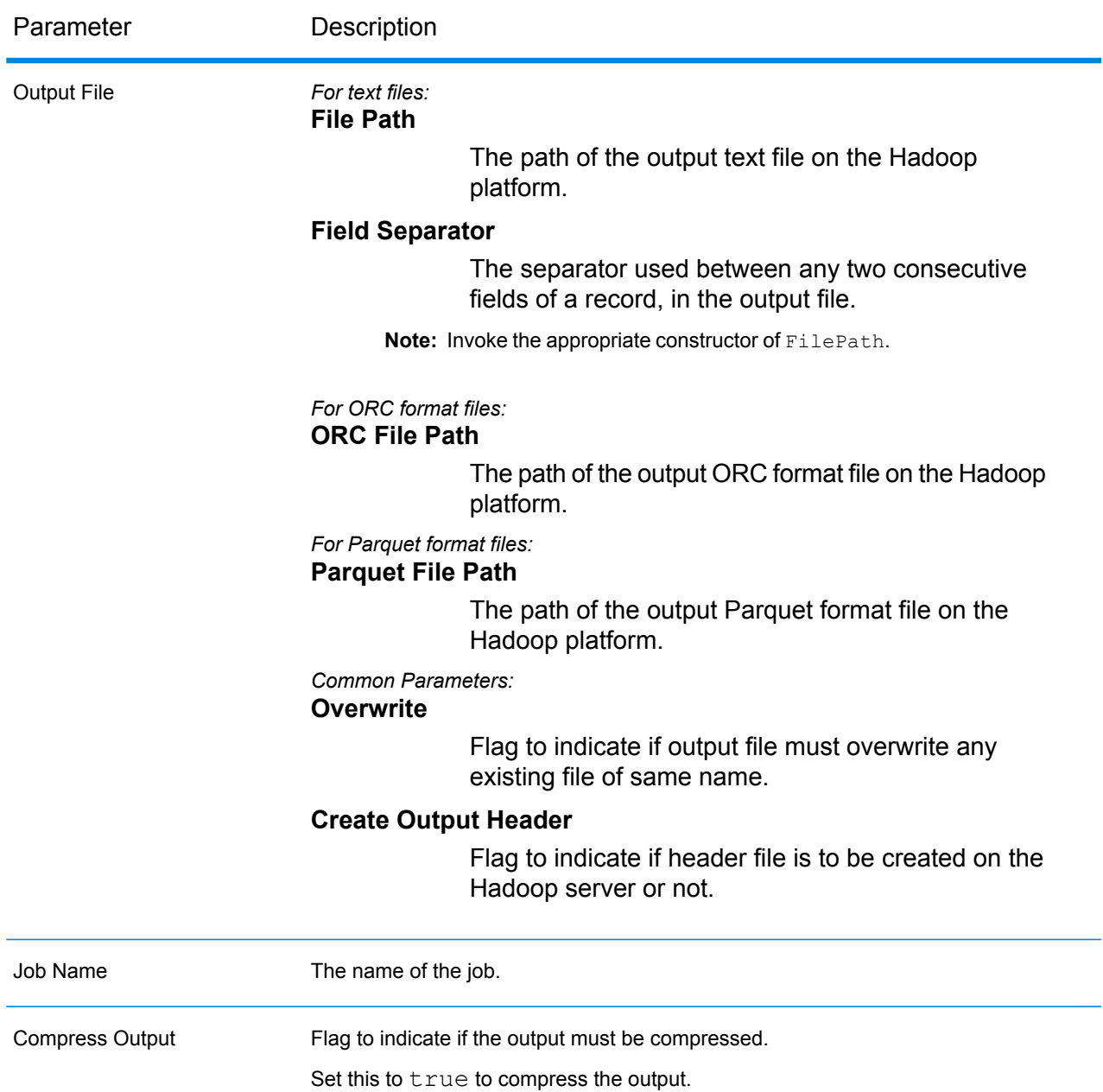

### **Output Columns**

In addition to the input columns, the following columns are added while generating the output of a Table Lookup job:

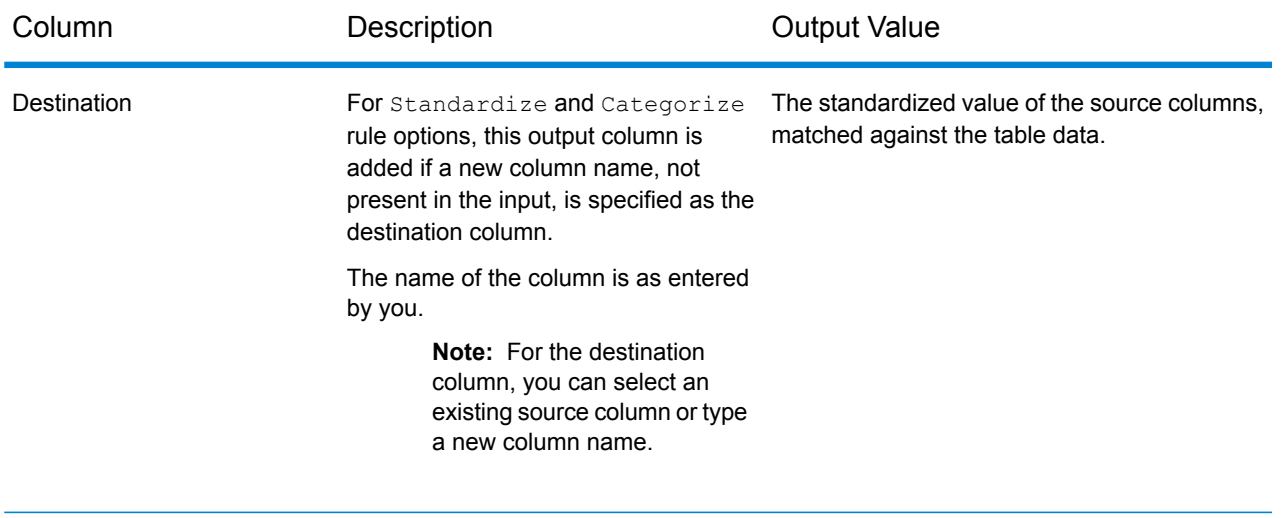

Standardization Term Identified Indicates whether the standardized term The possible value is  $Yes$  and  $No$ . has been identified or not.

#### **Using a Table Lookup MapReduce Job**

- 1. Create an instance of  $\text{Database}$   $\text{Database}$   $\text{Database}$ , using its static method  $\text{getInstance}()$ .
- 2. Provide the input and output details for the Table Lookup job by creating an instance of TableLookupDetail specifying the ProcessType. The instance must use the type **[MRProcessType](#page-30-0)** on page 31.
	- a) Configure the table lookup rules by creating an instance of TableLookupConfiguration. Within this instance, add an instance of type AbstractTableLookupRule. This AbstractTableLookupRule instance must be defined using one of these classes: Standardize, Categorize or Identify, corresponding to the desired table lookup rule category.
	- b) Set the details of the Reference Data path and location type by creating an instance of ReferenceDataPath. See **Enum [ReferenceDataPathLocation](#page-375-0)** on page 376.
	- c) Create an instance of TableLookupDetail, by passing an instance of type JobConfig, and the TableLookupConfiguration and ReferenceDataPath instances created earlier as the arguments to its constructor.

The JobConfig parameter must be an instance of type **[MRJobConfig](#page-29-0)** on page 30.

- d) Set the details of the input file using the inputPath field of the TableLookupDetail instance.
	- For a text input file, create an instance of  $FilePath$  with the relevant details of the input file by invoking the appropriate constructor.
	- For an ORC input file, create an instance of  $\text{OrcFilePath}$  with the path of the ORC input file as the argument.
	- For a Parquet input file, create an instance of  $\text{ParquetFilePath}$  with the path of the Parquet input file as the argument.
- e) Set the details of the output file using the outputPath field of the TableLookupDetail instance.
	- For a text output file, create an instance of  $F\text{ilePath}$  with the relevant details of the output file by invoking the appropriate constructor.
	- For an ORC output file, create an instance of  $OrCFilePath$  with the path of the ORC output file as the argument.
	- For a Parquet output file, create an instance of  $\text{ParquetFilePath}$  with the path of the Parquet output file as the argument.
- f) Set the name of the job using the  $j$ obName field of the  $T$ ableLookupDetail instance.
- g) Set the compressOutput flag of the TableLookupDetail instance to true to compress the output of the job.
- 3. To create a MapReduce job, use the previously created instance of DataNormalizationFactory to invoke its method createJob(). In this, pass the above instance of TableLookupDetail as an argument. The createJob() method returns a List of instances of ControlledJob.
- 4. Run the created job using an instance of JobControl.
- 5. To display the reporting counters post a successful MapReduce job run, use the previously created instance of  $\text{DataNormalizationFactory}$  to invoke its method  $\text{getContents}()$ , passing the created job as an argument.

### **Using a Table Lookup Spark Job**

- 1. Create an instance of  $\text{Database}$   $\text{Database}$   $\text{Database}$ , using its static method  $\text{getInstance}($ ).
- 2. Provide the input and output details for the Table Lookup job by creating an instance of TableLookupDetail specifying the ProcessType. The instance must use the type **[SparkProcessType](#page-30-1)** on page 31.
	- a) Configure the table lookup rules by creating an instance of TableLookupConfiguration. Within this instance, add an instance of type AbstractTableLookupRule. This AbstractTableLookupRule instance must be defined using one of these classes: Standardize, Categorize or Identify, corresponding to the desired table lookup rule category.
	- b) Set the details of the Reference Data path and location type by creating an instance of ReferenceDataPath. See **Enum [ReferenceDataPathLocation](#page-375-0)** on page 376.
	- c) Create an instance of  $\text{TableLooking Detail}$ , by passing an instance of type  $\text{JobConfig}$ , and the TableLookupConfiguration and ReferenceDataPath instances created earlier as the arguments to its constructor.

The JobConfig parameter must be an instance of type **[SparkJobConfig](#page-29-1)** on page 30.

d) Set the details of the input file using the input Path field of the TableLookupDetail instance.

- For a text input file, create an instance of  $FilePath$  with the relevant details of the input file by invoking the appropriate constructor.
- For an ORC input file, create an instance of  $\alpha$  or  $\beta$  and  $\alpha$  with the path of the ORC input file as the argument.
- For a Parquet input file, create an instance of  $\text{ParquetFilePath}$  with the path of the Parquet input file as the argument.
- e) Set the details of the output file using the output Path field of the TableLookupDetail instance.
	- For a text output file, create an instance of  $FilePath$  with the relevant details of the output file by invoking the appropriate constructor.
	- For an ORC output file, create an instance of  $OrcFilePath$  with the path of the ORC output file as the argument.
	- For a Parquet output file, create an instance of ParquetFilePath with the path of the Parquet output file as the argument.
- f) Set the name of the job using the jobName field of the TableLookupDetail instance.
- g) Set the compressOutput flag of the TableLookupDetail instance to true to compress the output of the job.
- 3. To create and run the Spark job, use the previously created instance of DataNormalizationFactory to invoke its method runSparkJob(). In this, pass the above instance of TableLookupDetail as an argument.

The runSparkJob() method runs the job and returns a  $Map$  of the reporting counters of the job.

4. Display the counters to view the reporting statistics for the job.

# Global Addressing Module Jobs

## Global Address Validation

Global Addressing Validation provides enhanced address standardization and validation. Global Address Validation is part of the Global Addressing Module.

# **API Entities**

### **AddressValidationDetail<T extends ProcessType>**

#### *Purpose*

To specify the details of a Global Address Validation job.

#### **AddressValidationEngineConfiguration**

#### *Purpose*

To set the ProductDatabaseInfoList for the Global Address Validation job.

These are one-time settings.

### **AddressValidationFactory**

#### *Purpose*

A singleton factory class to create instances of Global Address Validation jobs.

This instance is used to generate the reporting counters.

#### **ProductDatabaseInfo**

#### *Purpose*

To set the database path, country codes, and process type to create and run the Global Address Validation job.

#### **AddressValidationInputOption**

#### *Purpose*

To configure settings for the input to create and run the Global Address Validation job. This is a rule setting, and has various options. These settings vary for every job.

## Input Parameters

Parameter Description

Address Validation Engine To set the product database info list. **Configuration** 

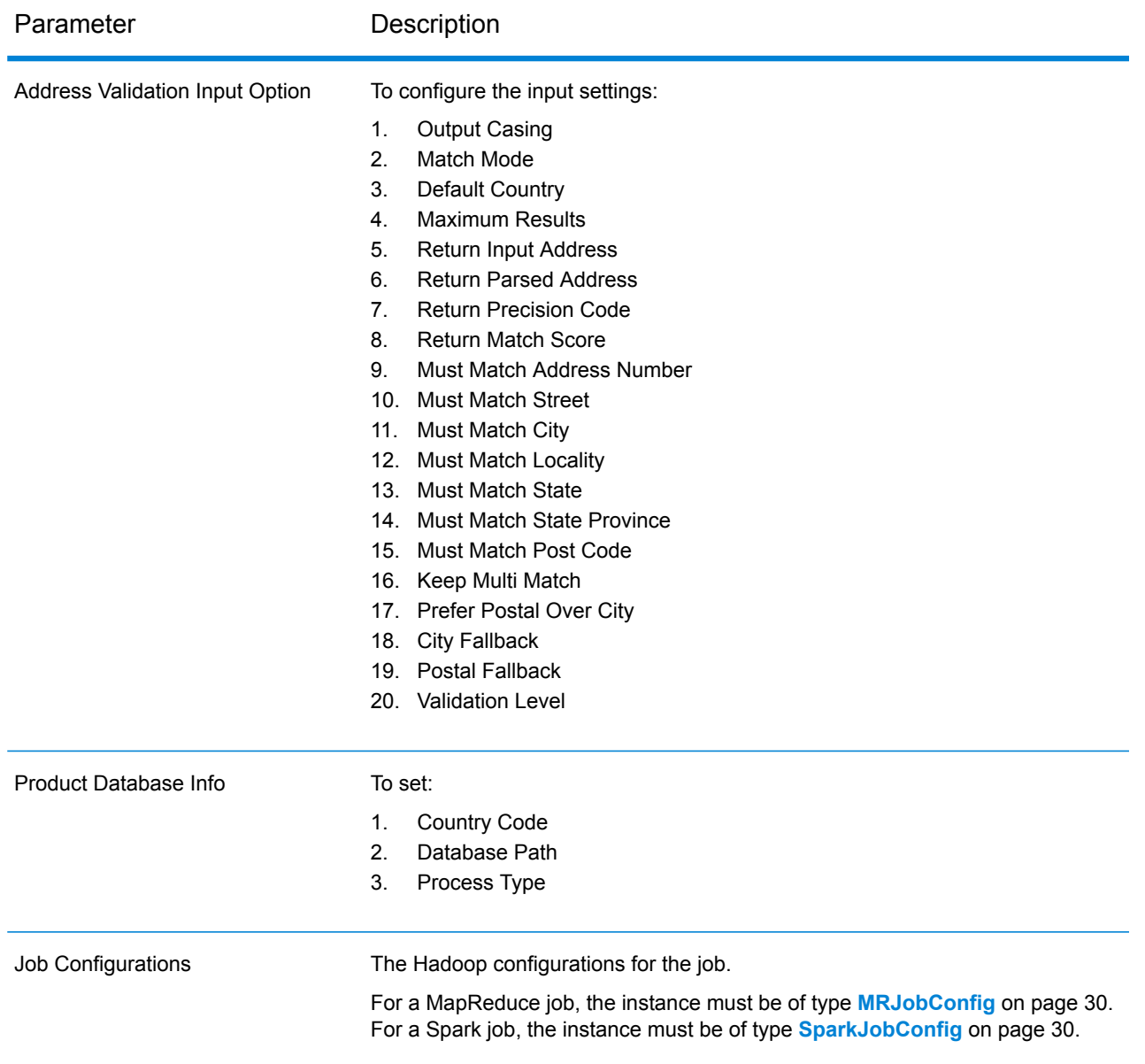

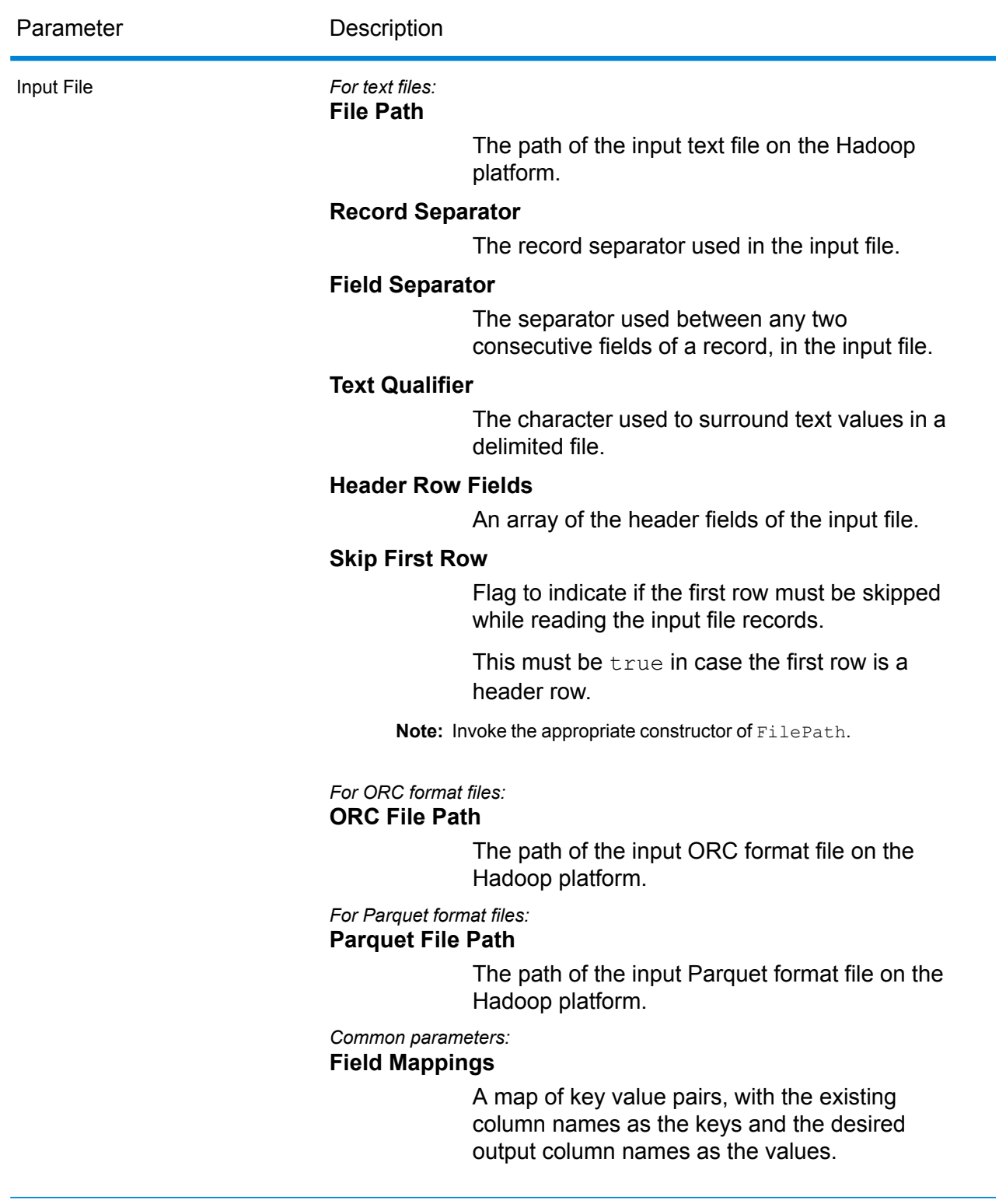

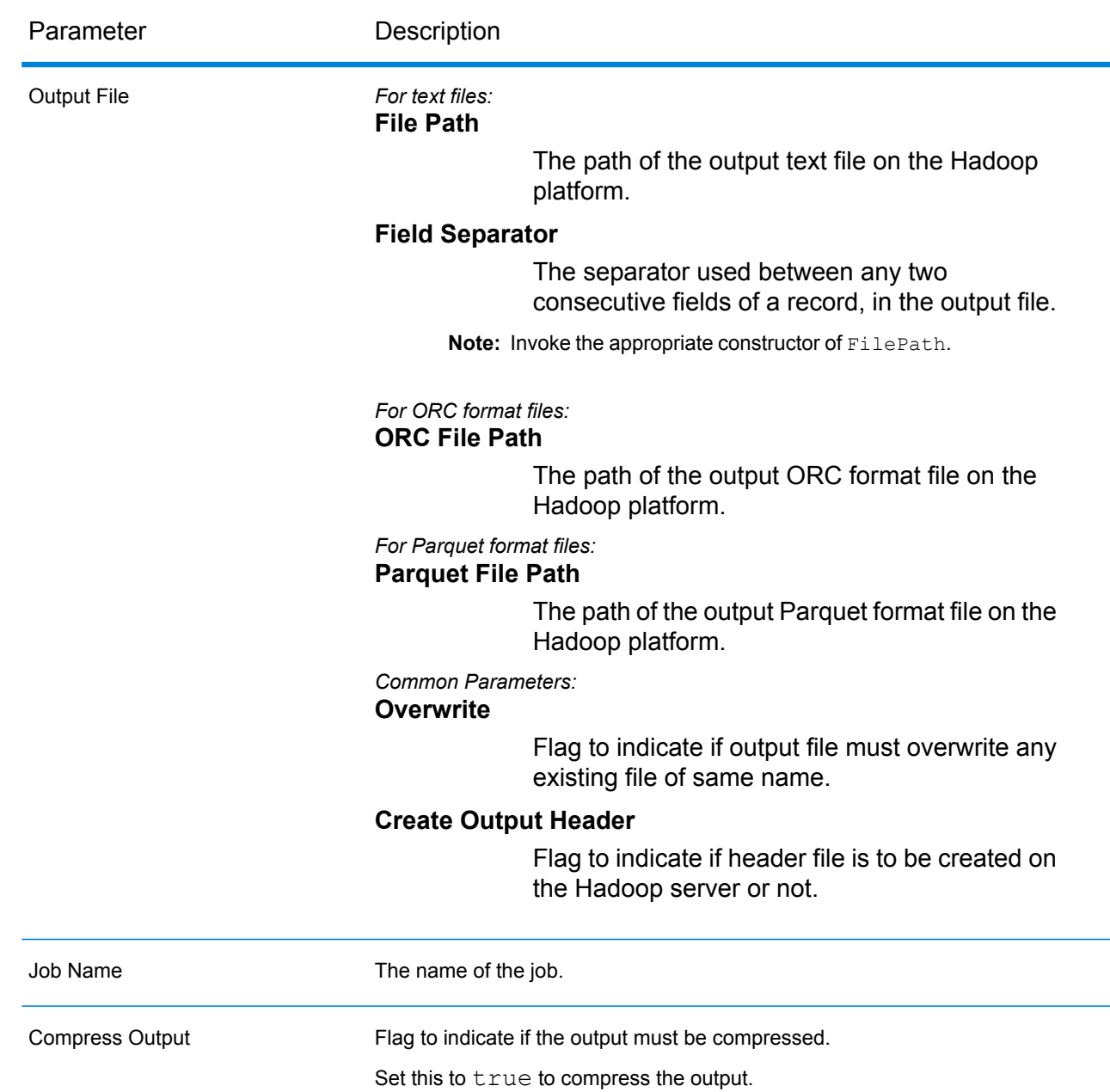

# Output Columns

- 1. AddressBlock1-2
- 2. ApartmentLabel
- 3. ApartmentNumber
- 4. Building
- 5. City
- 6. City.Matched
- 7. CitySubdivision
- 8. CitySubdivision.Matched
- 9. Confidence
- 10. Country
- 11. Country specific fields
- 12. FirmName
- 13. HouseNumber
- 14. Housenumber.Matched
- 15. LeadingDirectional
- 16. MatchOnAllStreetFields
- 17. MatchOnStreetDirectional
- 18. MultimatchCount
- 19. PostalCode
- 20. PostalCode.AddOn
- 21. Postalcode.Matched
- 22. Principality
- 23. ProcessedBy
- 24. StateProvince
- 25. StateProvince.Matched
- 26. StateProvinceSubdivision
- 27. StateProvinceSubdivision.Matched
- 28. StreetName
- 29. StreetName.Matched
- 30. StreetType
- 31. StreetType.Matched
- 32. TrailingDirectional
- 33. Vendor Code

**Note:** For field descriptions, see the topic *Global Address Validation* in the *Addressing Guide* of Spectrum™ Technology Platform.

#### *Country-specific Details - US*

These additional details are displayed for US addresses. For description, see **Reports** in the *Addressing Guide* of Spectrum™ Technology Platform.

- USA.AddressLocation
- USA.AdvancedBarcode
- USA.Apartment1
- USA.Apartment2
- USA.BCCheckDigit
- USA.CarrierRouteCode
- USA.CASSAddressLine1
- USA.CASSAddressLine2
- USA.CASSCityName
- USA.DefaultMatch
- USA.DPV
- USA.DPV.CMRA
- USA.CongressionalDistrict
- USA.DPV.FalsePositive
- USA.DPV.Footnote
- USA.DPV.NoStat
- USA.DPV.PBSAFound
- USA.DPV.Vacant
- USA.FIPSCountyNumber
- USA.FiveDigitBarcode
- USA.FullCityName
- USA.LACS
- USA.LACS.Indicator
- USA.LACS.ReturnCode
- USA.LACS.SeedHit
- USA.LOTCode
- USA.LOTSequence
- USA.MatchLevel
- USA.POBoxOnly
- USA.PostalBarcode
- USA.PreferredCityName
- USA.PreferredState
- USA.RDI
- USA.Status
- USA.Status.Code
- USA.Status.Description
- USA.SuiteLink.Fidelity
- USA.SuiteLink.MatchCode
- USA ZIPValid
- USA.ZIP4Valid

# Using a Global Address Validation MapReduce Job

1. Create an instance of AddressValidationFactory, using its static method getInstance().

- 2. Provide the input and output details for the Global Address Validation job by creating an instance of AddressValidationDetail specifying the ProcessType. The instance must use the type **[MRProcessType](#page-30-0)** on page 31. For this, the steps are:
	- a) Create an instance of productDatabaseInfo, and set these details:
		- 1. ReferenceDataPath: Use **Enum [ReferenceDataPathLocation](#page-375-0)** on page 376
		- 2. CountryCode: Use **Enum [CountryCodes](#page-378-0)** on page 379
		- 3. ProcessType: Use **Enum [AddressValidationProcessType](#page-385-0)** on page 386
	- b) Create an array list class ProductDatabaseInfoList and use the add() method to insert the ProductDatabaseInfo.
	- c) Create an instance of AddressValidationEngineConfiguration, and in this instance, set the ProductDatabaseInfoList.
	- d) Create an instance of AddressValidationInputOption, and set these details to this new instance:

**Note:** Use these enums: **Enum [AddressValidationInputOption.MatchMode](#page-385-1)** on page 386, **Enum [CountryCodes](#page-378-0)** on page 379, and **Enum [Casing](#page-379-0)** on page 380.

- Casing
- MatchMode
- DefaultCountry
- MaximumResults
- ReturnInputAddress
- ReturnParsedAddress
- ReturnPrecisionCode
- ReturnMatchScore
- MustMatchAddressNumber
- MustMatchStreet
- MustMatchCity
- MustMatchLocality
- MustMatchState
- MustMatchStateProvince
- MustMatchPostCode
- KeepMultiMatch
- PreferPostalOverCity
- CityFallback
- PostalFallback
- ValidationLevel
- e) Create an instance of AddressValidationDetail, by passing the job configuration, addressValidationEngineConfiguration, and inputOption instance created earlier as the arguments to its constructor. To this instance, set these details:

**Note:** The Config parameter must be an instance of type **[MRJobConfig](#page-29-0)** on page 30 (for an MR job) and **[SparkJobConfig](#page-29-1)** on page 30 (for a Spark job).

1. Set the details of the input file using the input Path field.

#### **Note:**

- For a text input file, create an instance of  $_{\text{FilePath}}$  with the relevant details of the input file by invoking the appropriate constructor.
- For an ORC input file, create an instance of  $OICF11ePath$  with the path of the ORC input file as the argument.
- For a parquet input file, create an instance of ParquetFilePath with the path of the parquet input file as the argument.
- 2. Set the details of the output file using the output Path field.

#### **Note:**

- $\bullet$  For a text output file, create an instance of  $_{\texttt{FilePath}}$  with the relevant details of the output file by invoking the appropriate constructor.
- For an ORC output file, create an instance of  $Orefl = Path$  with the path of the ORC output file as the argument.
- For a parquet output file, create an instance of ParquetFilePath with the path of the parquet output file as the argument.
- 3. Set the name of the job using the  $j$ obName field.
- 4. Set the compressOutput flag to false to prevent compressing the output of the job.
- 3. To create a MapReduce job, use the previously created instance of AddressValidationFactory to invoke its method createJob(). In this, pass the above instance of AddressValidationDetail as an argument. The createJob() method returns a List of instances of ControlledJob.
- 4. Run the created job using an instance of JobControl.
- 5. To display the reporting counters post a successful MapReduce job run, use the previously created instance of AddressValidationFactory to invoke its method getCounters(), passing the created job as an argument.

# Using a Global Address Validation Spark Job

- 1. Create an instance of  $AdversvalidationFactory$ , using its static method  $getInstance()$ .
- 2. Provide the input and output details for the Global Address Validation job by creating an instance of AddressValidationDetail specifying the ProcessType. The instance must use the type **[SparkProcessType](#page-30-1)** on page 31. For this, the steps are:
- a) Create an instance of productDatabaseInfo, and set these details:
	- 1. ReferenceDataPath: Use **Enum [ReferenceDataPathLocation](#page-375-0)** on page 376
	- 2. CountryCode: Use **Enum [CountryCodes](#page-378-0)** on page 379
	- 3. ProcessType: Use **Enum [AddressValidationProcessType](#page-385-0)** on page 386
- b) Create an array list class ProductDatabaseInfoList and use the add() method to insert the ProductDatabaseInfo.
- c) Create an instance of AddressValidationEngineConfiguration, and in this instance, set the ProductDatabaseInfoList.
- d) Create an instance of AddressValidationInputOption, and set these details to this new instance:

**Note:** Use these enums: **Enum [AddressValidationInputOption.MatchMode](#page-385-1)** on page 386, **Enum [CountryCodes](#page-378-0)** on page 379, and **Enum [Casing](#page-379-0)** on page 380.

- Casing
- MatchMode
- DefaultCountry
- MaximumResults
- ReturnInputAddress
- ReturnParsedAddress
- ReturnPrecisionCode
- ReturnMatchScore
- MustMatchAddressNumber
- MustMatchStreet
- MustMatchCity
- MustMatchLocality
- MustMatchState
- MustMatchStateProvince
- MustMatchPostCode
- KeepMultiMatch
- PreferPostalOverCity
- CityFallback
- PostalFallback
- ValidationLevel
- e) Create an instance of AddressValidationDetail, by passing the job configuration, addressValidationEngineConfiguration, and inputOption instance created earlier as the arguments to its constructor. To this instance, set these details:

**Note:** The Config parameter must be an instance of type **[MRJobConfig](#page-29-0)** on page 30 (for an MR job) and **[SparkJobConfig](#page-29-1)** on page 30 (for a Spark job).

1. Set the details of the input file using the input Path field.

#### **Note:**

- For a text input file, create an instance of FilePath with the relevant details of the input file by invoking the appropriate constructor.
- For an ORC input file, create an instance of  $Or$ crilePath with the path of the ORC input file as the argument.
- For a parquet input file, create an instance of ParquetFilePath with the path of the parquet input file as the argument.
- 2. Set the details of the output file using the output Path field.

#### **Note:**

- $\cdot$  For a text output file, create an instance of  $_{\texttt{FilePath}}$  with the relevant details of the output file by invoking the appropriate constructor.
- For an ORC output file, create an instance of  $OICFilePath$  with the path of the ORC output file as the argument.
- For a parquet output file, create an instance of ParquetFilePath with the path of the parquet output file as the argument.
- 3. Set the name of the job using the  $j$ obName field.
- 4. Set the compressOutput flag to false to prevent compressing the output of the job.
- 3. To create a Spark job, use the previously created instance of AddressValidationFactory to invoke its method createJob(). In this, pass the above instance of AddressValidationDetail as an argument.

The runSparkJob() method runs the job and returns a  $Map$  of the reporting counters of the iob.

4. Display the counters to view the reporting statistics for the job.

# Universal Addressing Module Jobs

## Common Module APIs

#### **UniversalAddressingDetail<T extends ProcessType>**

#### *Purpose*

To specify the details of a **Universal Addressing Module** job.

### **UniversalAddressingFactory**

*Purpose*

A singleton factory class to create instances of **Universal Addressing Module** jobs.

# Validate Address

#### **Validate Address**

Validate Address standardizes and validates addresses using postal authority address data. It can correct information and format the address using the format preferred by the applicable postal authority. It also adds missing postal information, such as postal codes, city names, state or province names, and more.

**Note:** Currently, Validate Address supports only US addresses.

Validate Address also returns result indicators about validation attempts, such as whether it validated the address, the level of confidence in the returned address, and the reason for failure if the address could not be validated.

During address matching and standardization, Validate Address separates address lines into components and compares those to the contents of the **Universal Addressing Module** databases. If a match is found, the input address is *standardized* to the database information. If no database match is found, Validate Address optionally *formats* the input addresses. The formatting process attempts to structure the address lines according to the conventions of the appropriate postal authority.

**Note:** Validate Address supports CASS Certified ™ processing which enables you to qualify for  $USPS^{\circledast}$  postal discounts.

#### **API Entities**

*UAMAddressingDetail<T extends ProcessType>*

*Purpose* To specify the details of a Validate Address job.

*UniversalAddressEngineConfiguration*

#### *Purpose*

To set various configurations like the *reference data path* and *COBOL runtime path* required to create and run the Validate Address job.

These are one-time settings.

#### *UAMAddressingFactory*

#### *Purpose*

A singleton factory class to create instances of Validate Address jobs.

This instance is used to generate the reporting counters, and the CASS reports.

#### *UniversalAddressGeneralConfiguration*

#### *Purpose*

To set JVM configurations required to create and run the Validate Address job.

*UniversalAddressValidateInputConfiguration*

#### *Purpose*

To configure settings for the input to create and run the Validate Address job. This is a rule setting, and has various options. These settings vary for every job.

#### **Input Parameters**

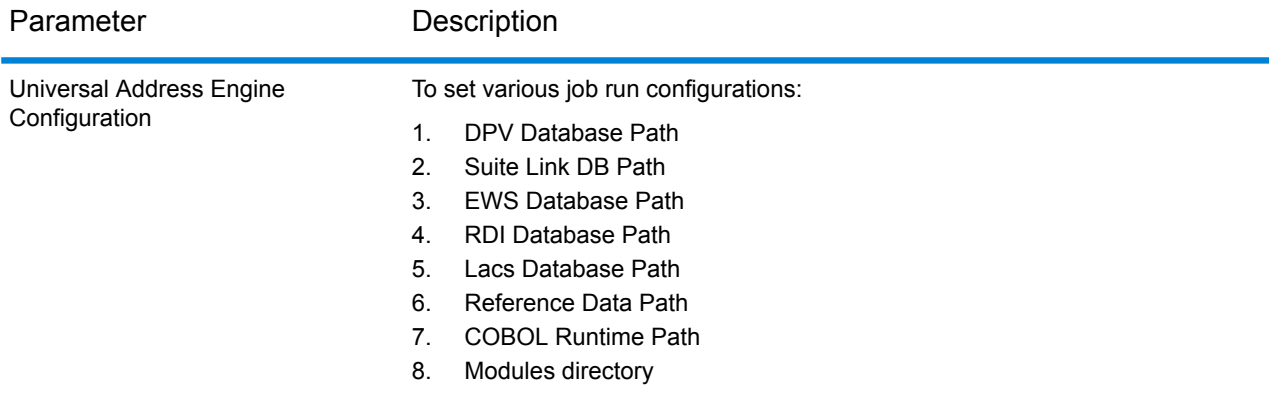

### Parameter Description

Universal Address Validate Input **Configuration** 

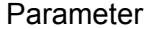

#### Description

To configure the input settings:

- 1. Output Standard Address
- 2. Output Address Elements
- 3. Output Postal Data
- 4. Output Parsed Input
- 5. Output Address Blocks
- 6. Output Formatted On Fail
- 7. Output Casing
- 8. Output Postal Code Separator
- 9. Output Multinational Characters
- 10. Perform DPV
- 11. Perform RDI
- 12. Perform ESM
- 13. Perform ASM
- 14. Perform EWS
- 15. Perform LACS Link
- 16. Perform LOT
- 17. Fail On CMRA Match
- 18. Extract Firm
- 19. Extract Urb
- 20. Output Report 3553
- 21. Output Report SERP
- 22. Output Report Summary
- 23. Output CASS Detail
- 24. Output Field Level Return Codes
- 25. Keep Multimatch
- 26. Maximum Results
- 27. Standard Address Format
- 28. Standard Address PMB Line
- 29. City Name Format
- 30. Vanity City Format Long
- 31. Output Country Format
- 32. Home Country
- 33. Street Matching Strictness
- 34. Firm Matching Strictness
- 35. Directional Matching Strictness
- 36. Dual Address Logic
- 37. DPV Successful Status Condition
- 38. Report List File Name
- 39. Report List Processor Name
- 40. Report List Number
- 41. Report Mailer Address
- 42. Report Mailer Name
- 43. Report Mailer City Line
- 44. Address Line Search On Fail
- 45. Output Street Alias

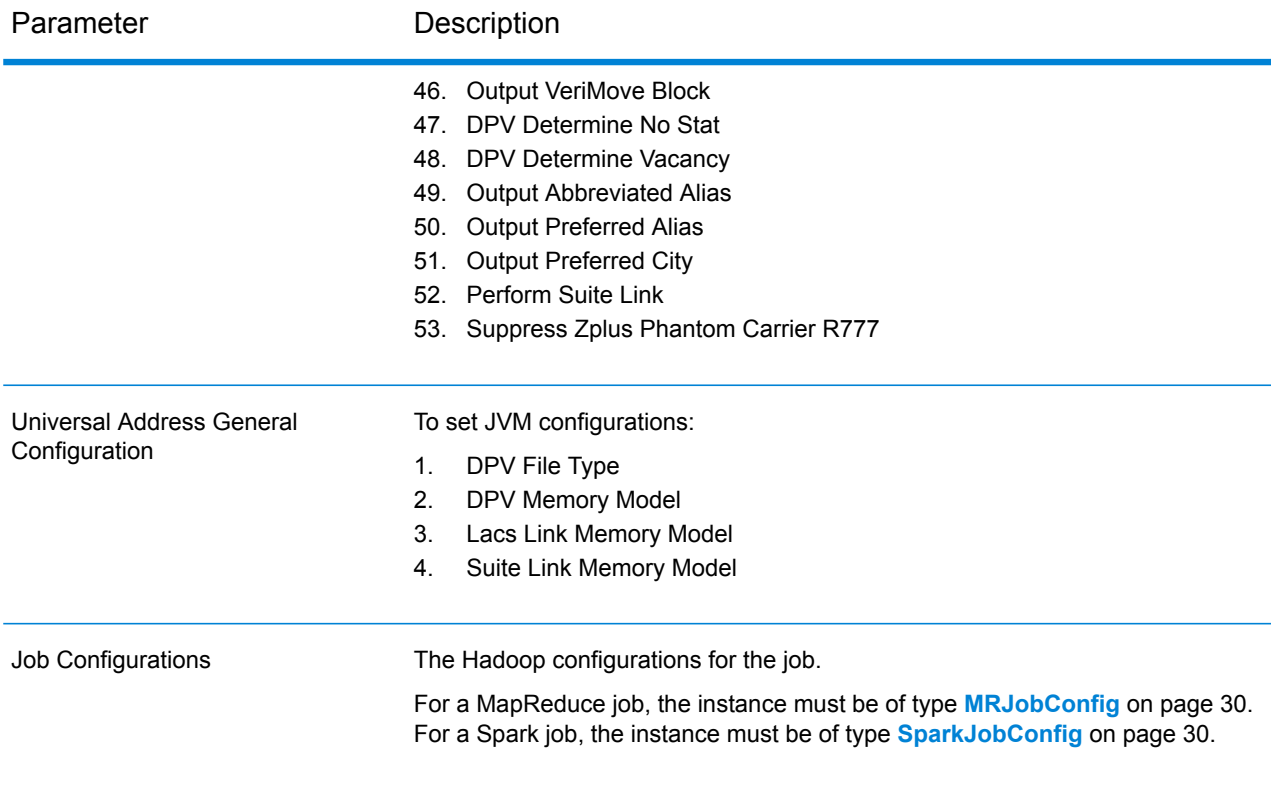

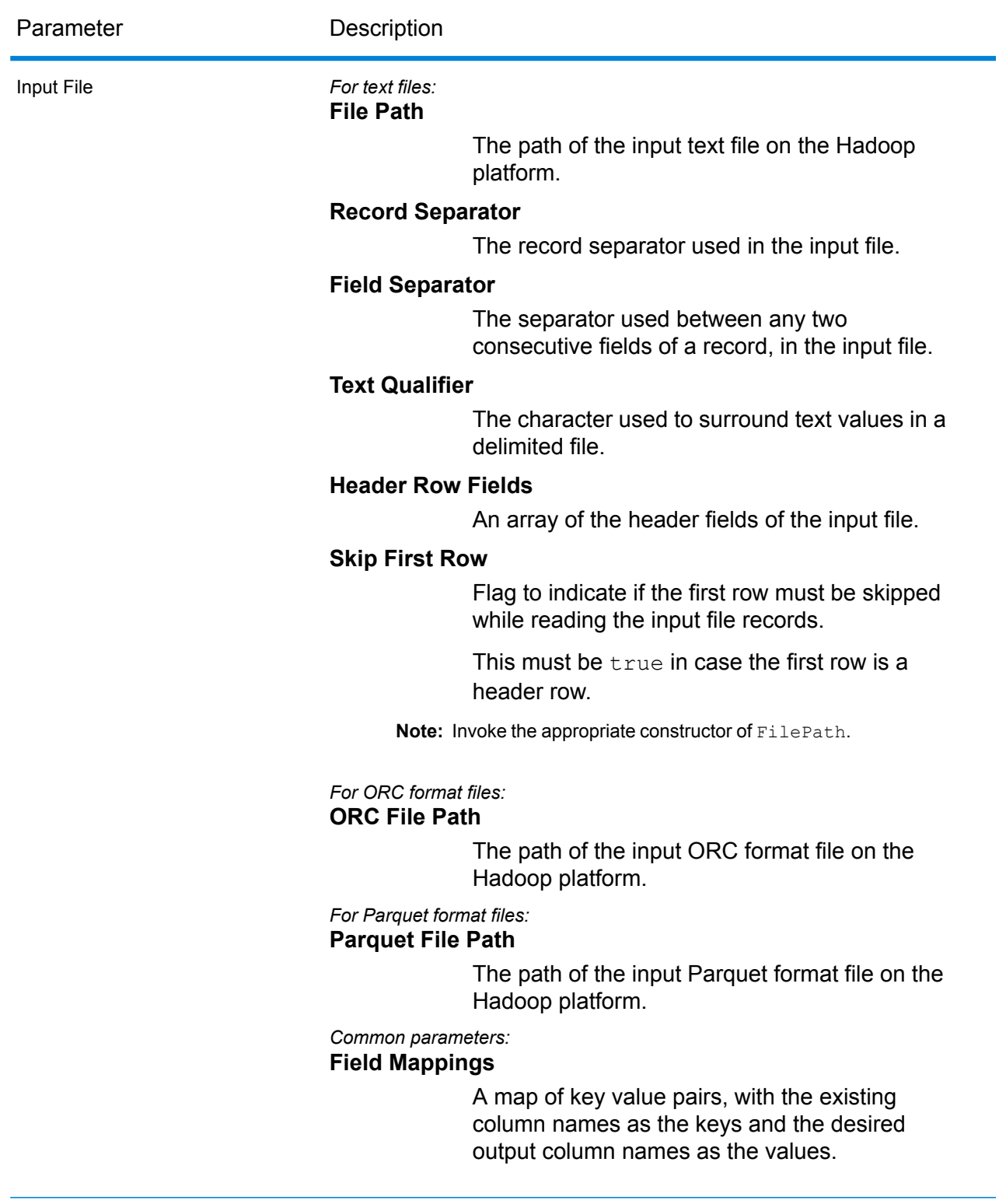

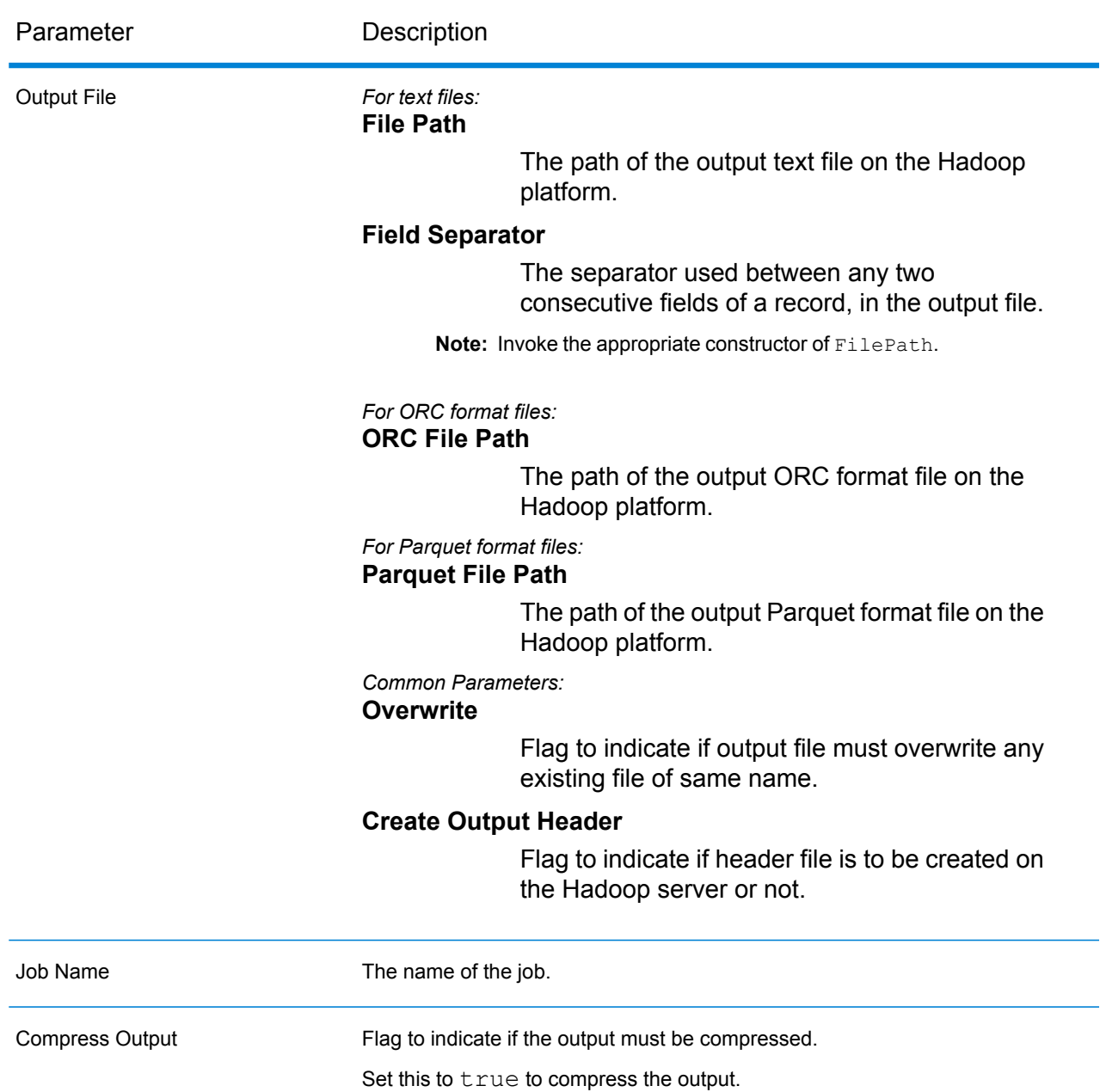

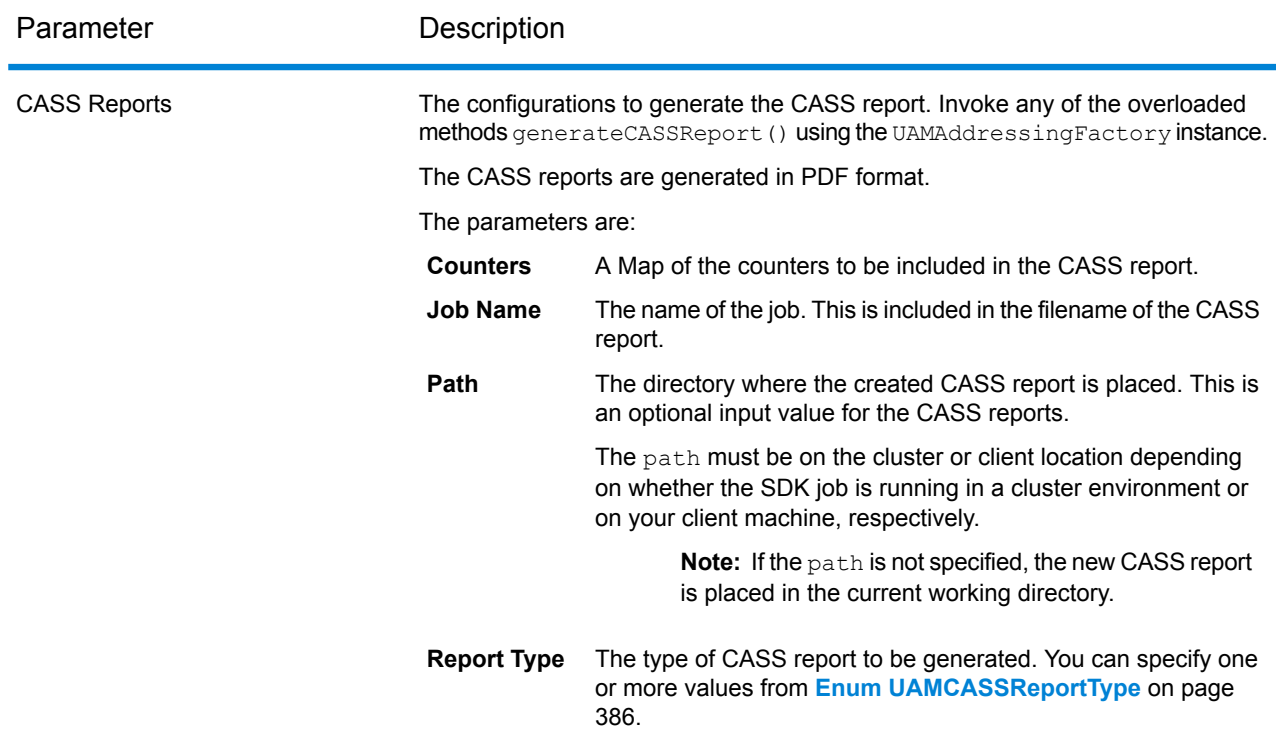

### **Output Columns**

- 1. AdditionalInputData
- 2. AddressLine1
- 3. AddressLine2
- 4. AddressLine3
- 5. AddressLine4
- 6. AddressLine5
- 7. City
- 8. Country
- 9. FirmName
- 10. PostalCode
- 11. PostalCode.AddOn
- 12. PostalCode.Base
- 13. StateProvince
- 14. USUrbanName
- 15. AdditionalInputData
- 16. ApartmentLabel
- 17. ApartmentLabel2
- 18. ApartmentNumber
- 19. ApartmentNumber2
- 20. HouseNumber
- 21. LeadingDirectional
- 22. POBox
- 23. PrivateMailbox
- 24. PrivateMailbox.Type
- 25. RRHC
- 26. StateProvince
- 27. StreetName
- 28. StreetSuffix
- 29. TrailingDirectional
- 30. USUrbanName
- 31. ApartmentLabel.Input
- 32. ApartmentNumber.Input
- 33. City.Input
- 34. Country.Input
- 35. FirmName.Input
- 36. HouseNumber.Input
- 37. LeadingDirectional.Input
- 38. POBox.Input
- 39. PostalCode.Input
- 40. PrivateMailbox.Input
- 41. PrivateMailbox.Type.Input
- 42. RRHC.Input
- 43. StateProvince.Input
- 44. StreetName.Input
- 45. StreetSuffix.Input
- 46. TrailingDirectional.Input
- 47. USUrbanName.Input
- 48. PostalBarCode
- 49. USAltAddr
- 50. USBCCheckDigit
- 51. USCarrierRouteCode
- 52. USCongressionalDistrict
- 53. USCountyName
- 54. USFinanceNumber
- 55. USFIPSCountyNumber
- 56. USLACS
- 57. USLastLineNumber
- 58. AddressFormat
- 59. Confidence
- 60. CouldNotValidate
- 61. CountryLevel
- 62. MatchScore
- 63. MultimatchCount
- 64. MultipleMatches
- 65. ProcessedBy
- 66. RecordType
- 67. RecordType.Default
- 68. Status
- 69. Status.Code
- 70. Status.Description
- 71. AddressRecord.Result
- 72. ApartmentLabel.Result
- 73. ApartmentNumber.Result
- 74. City.Result
- 75. Country.Result
- 76. FirmName.Result
- 77. HouseNumber.Result
- 78. LeadingDirectional.Result
- 79. POBox.Result
- 80. PostalCode.Result
- 81. PostalCodeCity.Result
- 82. PostalCode.Source
- 83. PostalCode.Type
- 84. RRHC.Result
- 85. RRHC.Type
- 86. StateProvince.Result
- 87. Street.Result
- 88. StreetName.AbbreviatedAlias.Result
- 89. StreetName.Alias.Type
- 90. StreetName.PreferredAlias.Result
- 91. StreetName.Result
- 92. StreetSuffix.Result
- 93. TrailingDirectional.Result
- 94. USUrbanName.Result
- 95. USLOTCode
- 96. USLOTHex
- 97. USLOTSequence
- 98. USLACS.ReturnCode
- 99. RDI
- 100. DPV
- 101. CMRA
- 102. DPVFootnote
- 103. DPVVacant
- 104. DPVNoStat
- 105. SuiteLinkReturnCode
- 106. SuiteLinkMatchCode
- 107. SuiteLinkFidelity
- 108. VeriMoveDataBlock

**Note:** For the field descriptions, see the topic *Validate Address* in the *Addressing Guide* of Spectrum<sup>™</sup> Technology Platform.

### **Using a Validate Address MapReduce Job**

**Note:** Before creating and running the first Validate Address job, ensure the Acushare service is running. For steps, see **Running [Acushare](#page-12-0) Service** on page 13.

- 1. Create an instance of UAMAddressing Factory, using its static method get Instance ().
- 2. Provide the input and output details for the Validate Address job by creating an instance of UAMAddressingDetail specifying the ProcessType. The instance must use the type **[MRProcessType](#page-30-0)** on page 31. For this, the steps are:
	- a) To configure the input settings for the job, create an instance of UniversalAddressValidateInputConfiguration.

Set the values of the various required fields of this instance, using the enums **[Enum](#page-384-0) [PreferredCity](#page-384-0)** on page 385, **Enum [CasingType](#page-382-0)** on page 383, **Enum [CityNameFormat](#page-382-1)** on page 383, **Enum [OutputCountryFormat](#page-382-2)** on page 383, **Enum [StandardAddressFormat](#page-383-0)** on page 384, **Enum [StandardAddressPMBLine](#page-383-1)** on page 384, **Enum [StreetMatchingStrictness](#page-383-2)** on page 384, **Enum [FirmMatchingStrictness](#page-383-3)** on page 384, **[Enum](#page-383-4) [DirectionalMatchingStrictness](#page-383-4)** on page 384, **Enum [DualAddressLogic](#page-382-3)** on page 383, and **Enum [DPVSuccessStatusCondition](#page-385-3)** on page 386 where applicable.

**Important:** To run Validate Address in the CASS Certified™ mode, set the fields outputReport3553, outputCASSDetail, and outputReportSummary of this instance to true. The CASS reports contain valid content only when the job is run in the CASS Certified™ mode. Else, blank report PDFs are generated.

- b) Set the details of the *Reference Data path* by creating an instance of ReferenceDataPath. See **Enum [ReferenceDataPathLocation](#page-375-0)** on page 376.
- c) To configure the various job run settings, create an instance of UAMUSAddressingEngineConfiguration by passing the ReferenceDataPath instance created above, and the *COBOL Runtime path* and *modules directory path* as String values, as arguments to its constructor.

Once the UAMUSAddressingEngineConfiguration instance is created, set the values for its various required fields.

d) To configure JVM settings, create an instance of

UniversalAddressGeneralConfiguration.

Use the enums **Enum [DPVFileType](#page-384-1)** on page 385, **Enum [DPVMemoryModel](#page-384-2)** on page 385, **Enum [LacsLinkMemoryModel](#page-384-3)** on page 385, and **Enum [SuiteLinkMemoryModel](#page-384-4)** on page 385.

e) Create an instance of UAMAddressingDetail, by passing an instance of type JobConfig, and the instances of UAMUSAddressingEngineConfiguration,

UniversalAddressGeneralConfiguration, and

UniversalAddressValidateInputConfiguration **created above as the arguments** to its constructor.

The JobConfig parameter must be an instance of type **[MRJobConfig](#page-29-0)** on page 30.

1. Set the details of the input file using the inputPath field of the UAMAddressing Detail instance.

**Note:**

- For a text input file, create an instance of FilePath with the relevant details of the input file by invoking the appropriate constructor.
- For an ORC input file, create an instance of  $O$ rcFilePath with the path of the ORC input file as the argument.
- For a parquet input file, create an instance of ParquetFilePath with the path of the parquet input file as the argument.
- 2. Set the details of the output file using the output Path field of the UAMAddressingDetail instance.

#### **Note:**

- For a text output file, create an instance of FilePath with the relevant details of the output file by invoking the appropriate constructor.
- For an ORC output file, create an instance of  $OrcFilePath$  with the path of the ORC output file as the argument.
- For a parquet output file, create an instance of  $\text{ParquetFilePath}$  with the path of the parquet output file as the argument.
- 3. Set the name of the job using the jobName field of the UAMAddressingDetail instance.
- 4. Set the compressOutput flag of the UAMAddressingDetail instance to true to compress the output of the job.
- 3. To create a MapReduce job, use the previously created instance of UAMAddressingFactory to invoke its method createJob(). In this, pass the above instance of UAMAddressingDetail as an argument.

The createJob() method returns a List of instances of ControlledJob.

- 4. Run the created job using an instance of JobControl.
- 5. To display the reporting counters post a successful job run, use the previously created instance of UAMAddressingFactory to invoke its method getCounters(), passing the created job as an argument.

A Map of counters is received.

6. To generate the CASS reports after a successful job run, use the previously created instance of UAMAddressingFactory to invoke the method generateCASSReport(). You can invoke any of the overloaded versions of the method generateCASSReport().

Depending on which generateCASSReport() method signature is used, pass as arguments the Map of reporting counters derived in the previous step, the jobName, the path where the generated CASS report must be stored, and the required reportType to be created.

The path must be on the cluster or client location depending on whether the SDK job is running in a cluster environment or on your client machine, respectively.

**Note:** If the path is not specified, the new CASS report is placed in the current working directory.

The reportType parameter must have values from the **Enum [UAMCASSReportType](#page-385-2)** on page 386. You can specify one or more report types in this parameter.

#### **Using a Validate Address Spark Job**

**Note:** Before creating and running the first Validate Address job, ensure the Acushare service is running. For steps, see **Running [Acushare](#page-12-0) Service** on page 13.

- 1. Create an instance of UAMAddressing Factory, using its static method getInstance().
- 2. Provide the input and output details for the Validate Address job by creating an instance of UAMAddressingDetail specifying the ProcessType. The instance must use the type **[SparkProcessType](#page-30-1)** on page 31. For this, the steps are:
	- a) To configure the input settings for the job, create an instance of UniversalAddressValidateInputConfiguration.

Set the values of the various required fields of this instance, using the enums **[Enum](#page-384-0) [PreferredCity](#page-384-0)** on page 385, **Enum [CasingType](#page-382-0)** on page 383, **Enum [CityNameFormat](#page-382-1)** on page 383, **Enum [OutputCountryFormat](#page-382-2)** on page 383, **Enum [StandardAddressFormat](#page-383-0)** on page 384, **Enum [StandardAddressPMBLine](#page-383-1)** on page 384, **Enum [StreetMatchingStrictness](#page-383-2)** on page 384, **Enum [FirmMatchingStrictness](#page-383-3)** on page 384, **[Enum](#page-383-4) [DirectionalMatchingStrictness](#page-383-4)** on page 384, **Enum [DualAddressLogic](#page-382-3)** on page 383, and **Enum [DPVSuccessStatusCondition](#page-385-3)** on page 386 where applicable.

**Important:** To run Validate Address in the CASS Certified™ mode, set the fields outputReport3553, outputCASSDetail, and outputReportSummary of this instance to  $true$ . The CASS reports contain valid content only when the job is run in the CASS Certified™ mode. Else, blank report PDFs are generated.

- b) Set the details of the *Reference Data path* by creating an instance of ReferenceDataPath. See **Enum [ReferenceDataPathLocation](#page-375-0)** on page 376.
- c) To configure the various job run settings, create an instance of UAMUSAddressingEngineConfiguration by passing the ReferenceDataPath instance created above, and the *COBOL Runtime path* and *modules directory path* as String values, as arguments to its constructor.

Once the UAMUSAddressingEngineConfiguration instance is created, set the values for its various required fields.

d) To configure JVM settings, create an instance of UniversalAddressGeneralConfiguration.

Use the enums **Enum [DPVFileType](#page-384-1)** on page 385, **Enum [DPVMemoryModel](#page-384-2)** on page 385, **Enum [LacsLinkMemoryModel](#page-384-3)** on page 385, and **Enum [SuiteLinkMemoryModel](#page-384-4)** on page 385.

e) Create an instance of UAMAddressingDetail, by passing an instance of type JobConfig, and the instances of UAMUSAddressingEngineConfiguration,

UniversalAddressGeneralConfiguration, and

UniversalAddressValidateInputConfiguration **created above as the arguments** to its constructor.

The JobConfig parameter must be an instance of type **[SparkJobConfig](#page-29-1)** on page 30.

1. Set the details of the input file using the input Path field of the UAMAddressing Detail instance.

#### **Note:**

- For a text input file, create an instance of FilePath with the relevant details of the input file by invoking the appropriate constructor.
- For an ORC input file, create an instance of  $Or$ crilePath with the path of the ORC input file as the argument.
- For a parquet input file, create an instance of  $\text{Parameter}$ of the parquet input file as the argument.
- 2. Set the details of the output file using the output Path field of the UAMAddressingDetail instance.

#### **Note:**

- $\bullet$  For a text output file, create an instance of  $_{\texttt{FilePath}}$  with the relevant details of the output file by invoking the appropriate constructor.
- For an ORC output file, create an instance of  $OICFilePath$  with the path of the ORC output file as the argument.
- For a parquet output file, create an instance of ParquetFilePath with the path of the parquet output file as the argument.
- 3. Set the name of the job using the jobName field of the UAMAddressingDetail instance.
- 4. Set the compressOutput flag of the UAMAddressingDetail instance to true to compress the output of the job.
- 3. To create and run the Spark job, use the previously created instance of UAMAddressingFactory to invoke its method runSparkJob(). In this, pass the above instance of UAMAddressingDetail as an argument.

The runSparkJob() method runs the job and returns a Map of the reporting counters of the job.

4. To display the reporting counters post a successful job run, use the previously created instance of UAMAddressingFactory to invoke its method getCounters(), passing the created job as an argument.

A Map of counters is received.

5. To generate the CASS reports after a successful job run, use the previously created instance of UAMAddressingFactory to invoke the method generateCASSReport(). You can invoke any of the overloaded versions of the method generateCASSReport().

Depending on which generateCASSReport() method signature is used, pass as arguments the Map of reporting counters derived in the previous step, the jobName, the path where the generated CASS report must be stored, and the required reportType to be created.

The path must be on the cluster or client location depending on whether the SDK job is running in a cluster environment or on your client machine, respectively.

**Note:** If the path is not specified, the new CASS report is placed in the current working directory.

The reportType parameter must have values from the **Enum [UAMCASSReportType](#page-385-2)** on page 386. You can specify one or more report types in this parameter.

# Validate Address Global

#### **Validate Address Global**

Validate Address Global provides enhanced address standardization and validation for addresses outside the U.S. and Canada. Validate Address Global can also validate addresses in the U.S. and Canada but its strength is validation of addresses in other countries. If you process a significant number of addresses outside the U.S. and Canada, you should consider using Validate Address Global.

Validate Address Global is part of the Universal Addressing Module.

Validate Address Global performs several steps to achieve a quality address, including parsing, validation, and formatting.

#### *Address Parsing, Formatting, and Standardization*

Restructuring incorrectly fielded address data is a complex and difficult task especially when done for international addresses. People introduce many ambiguities as they enter address data into computer systems. Among the problems are misplaced elements (such as company or personal names in street address fields) or varying abbreviations that are not only language, but also country specific. Validate Address Global identifies address elements in address lines and assigns them to the proper fields. This is an important precursor to the actual validation. Without restructuring, "no match" situations might result.

Properly identified address elements are also important when addresses have to be truncated or shortened to fit specific field length requirements. With the proper information in the right fields, specific truncation rules can be applied.

- Parses and analyzes address lines and identifies individual address elements
- Processes over 30 different character sets
- Formats addresses according to the postal rules of the country of destination
- Standardizes address elements (such as changing AVENUE to AVE)

#### *Global Address Validation*

Address validation is the correction process where properly parsed address data is compared against reference databases supplied by postal organizations or other data providers. Validate Address Global validates individual address elements to check for correctness using sophisticated fuzzy matching technology and produces standardized and formatted output based on postal standards and user preferences. FastCompletion validation type can be used in quick address entry applications. It allows input of truncated data in several address fields and generates suggestions based on this input.

In some cases, it is not possible to fully validate an address. Here Validate Address Global has a unique deliverability assessment feature that classifies addresses according to their probable deliverability.

#### **API Entities**

#### *GlobalAddressingDetail<T extends ProcessType>*

#### *Purpose*

To specify the details of a Validate Address Global job.

*GlobalAddressingEngineConfiguration*

#### *Purpose*

To set database configurations required to create and run the Validate Address Global job.
## *GlobalAddressingFactory*

## *Purpose*

A singleton factory class to create instances of Validate Address Global jobs.

*GlobalAddressingGeneralConfiguration*

#### *Purpose*

To set JVM configurations required to create and run the Validate Address Global job.

*GlobalAddressingInputConfiguration*

#### *Purpose*

To configure settings for the input to create and run the Validate Address Global job.

## **Input Parameters**

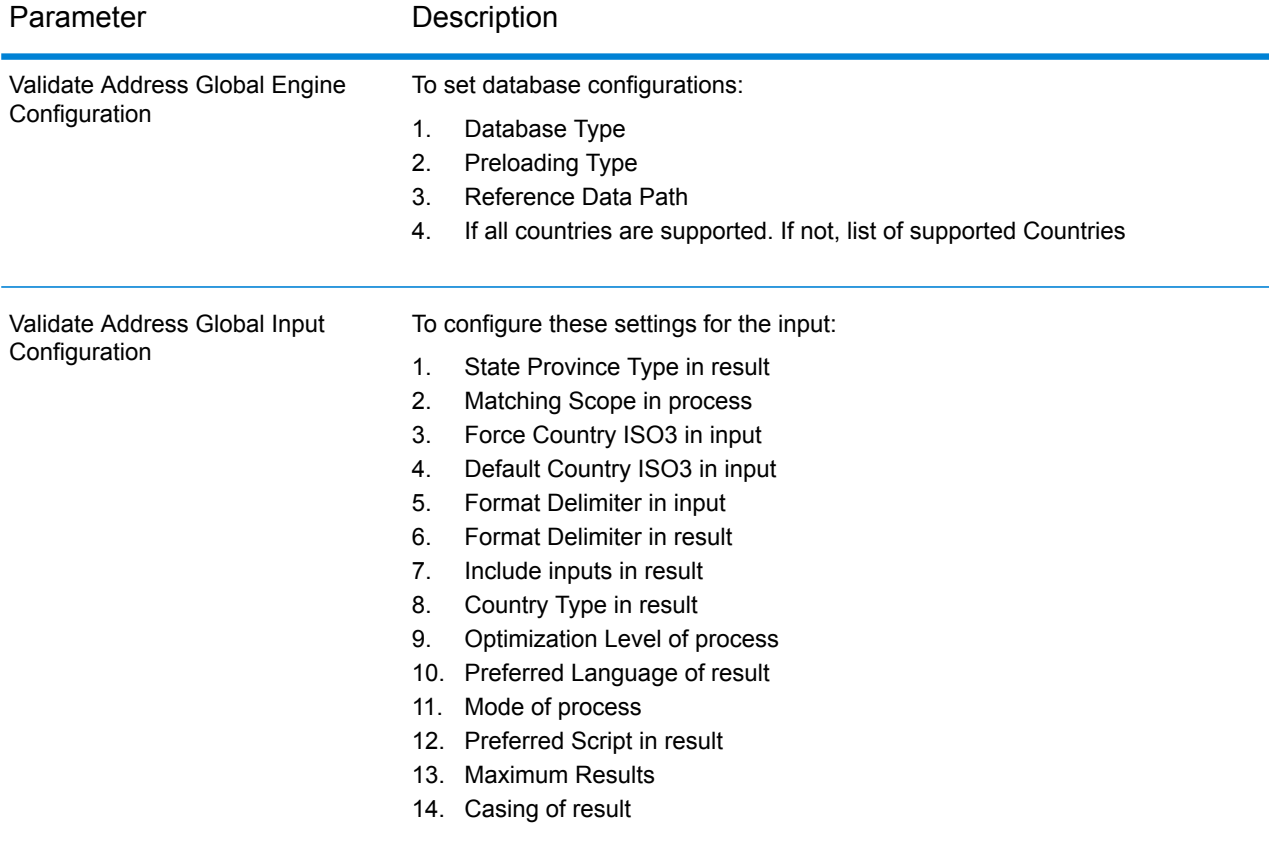

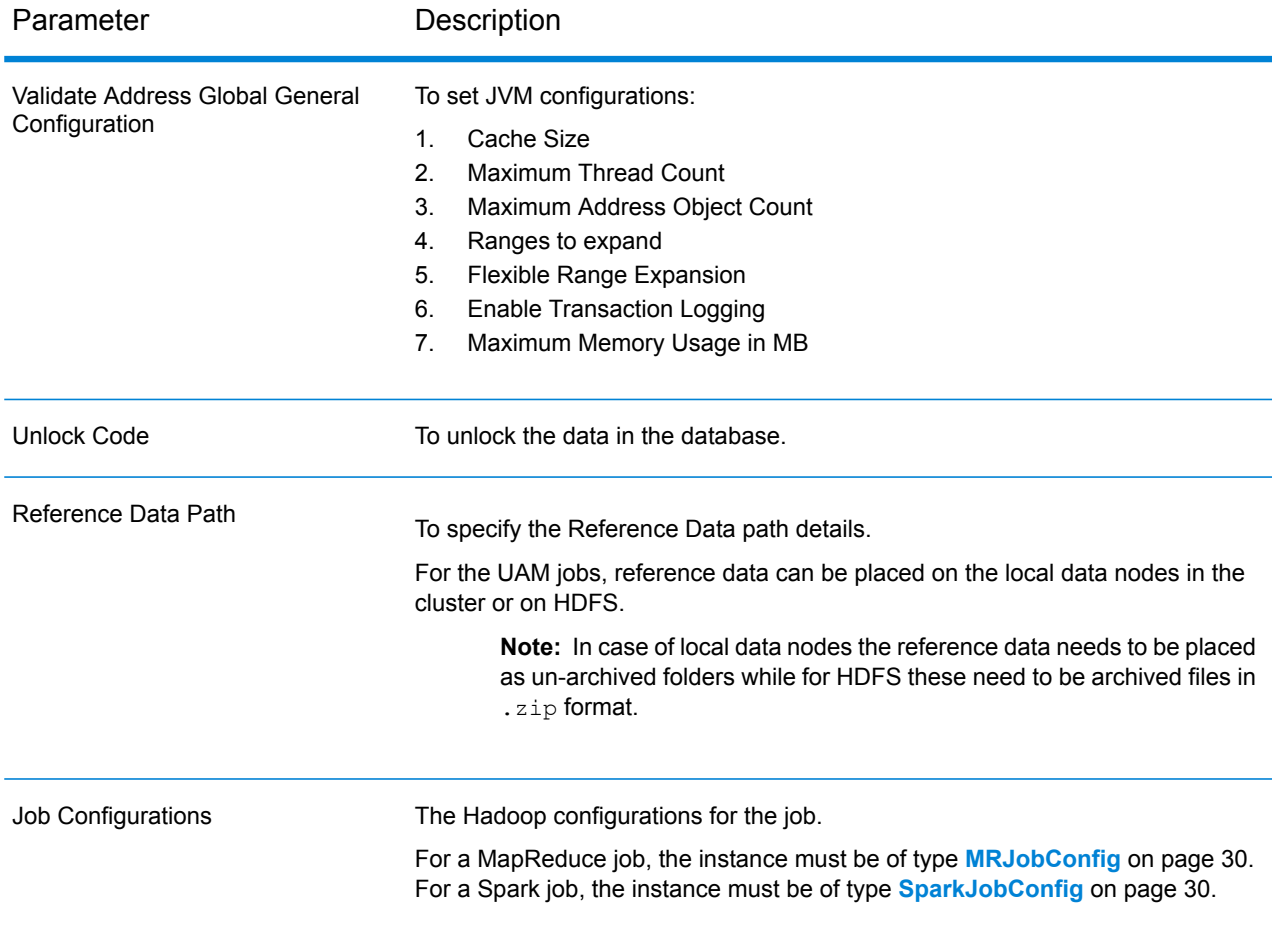

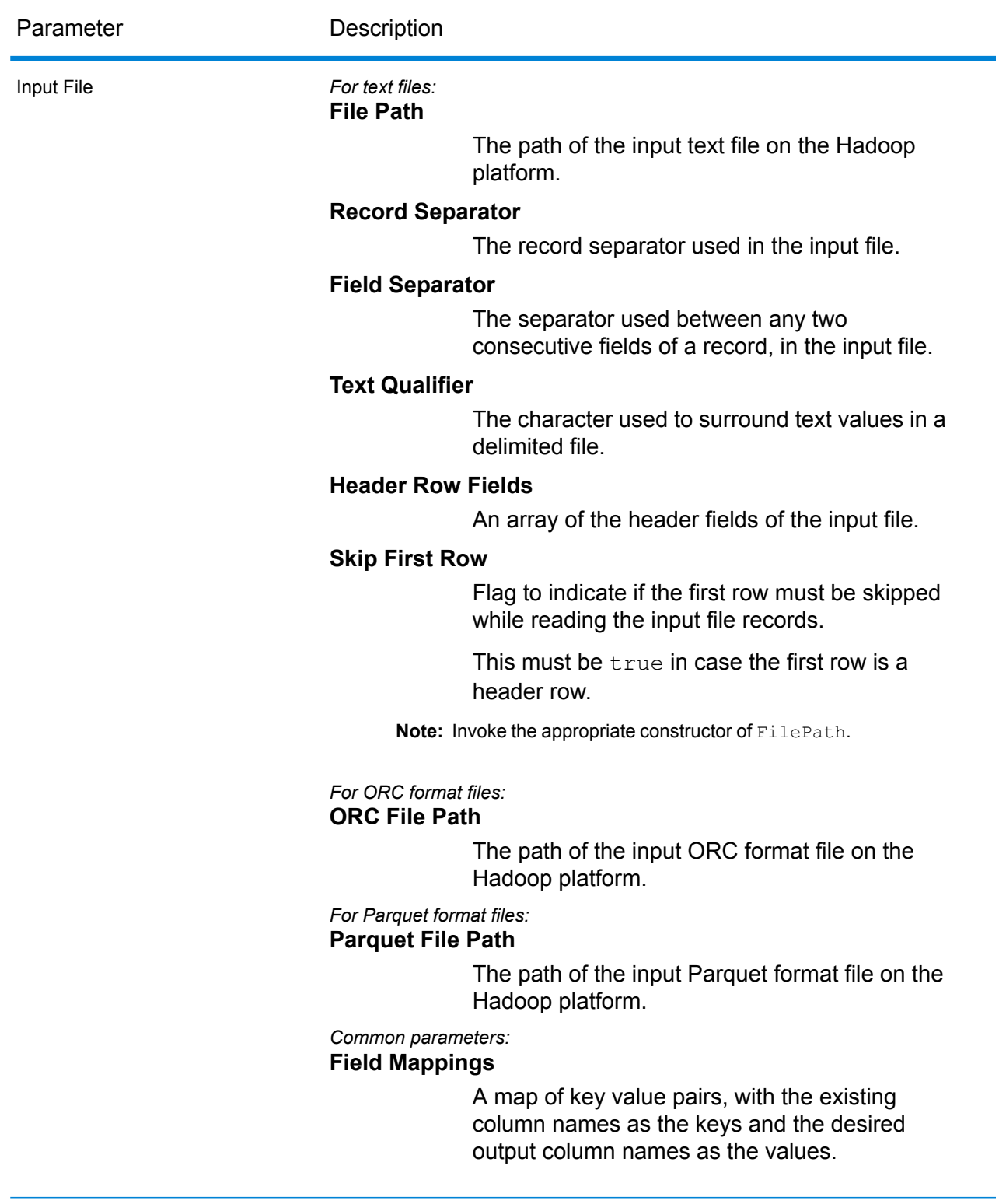

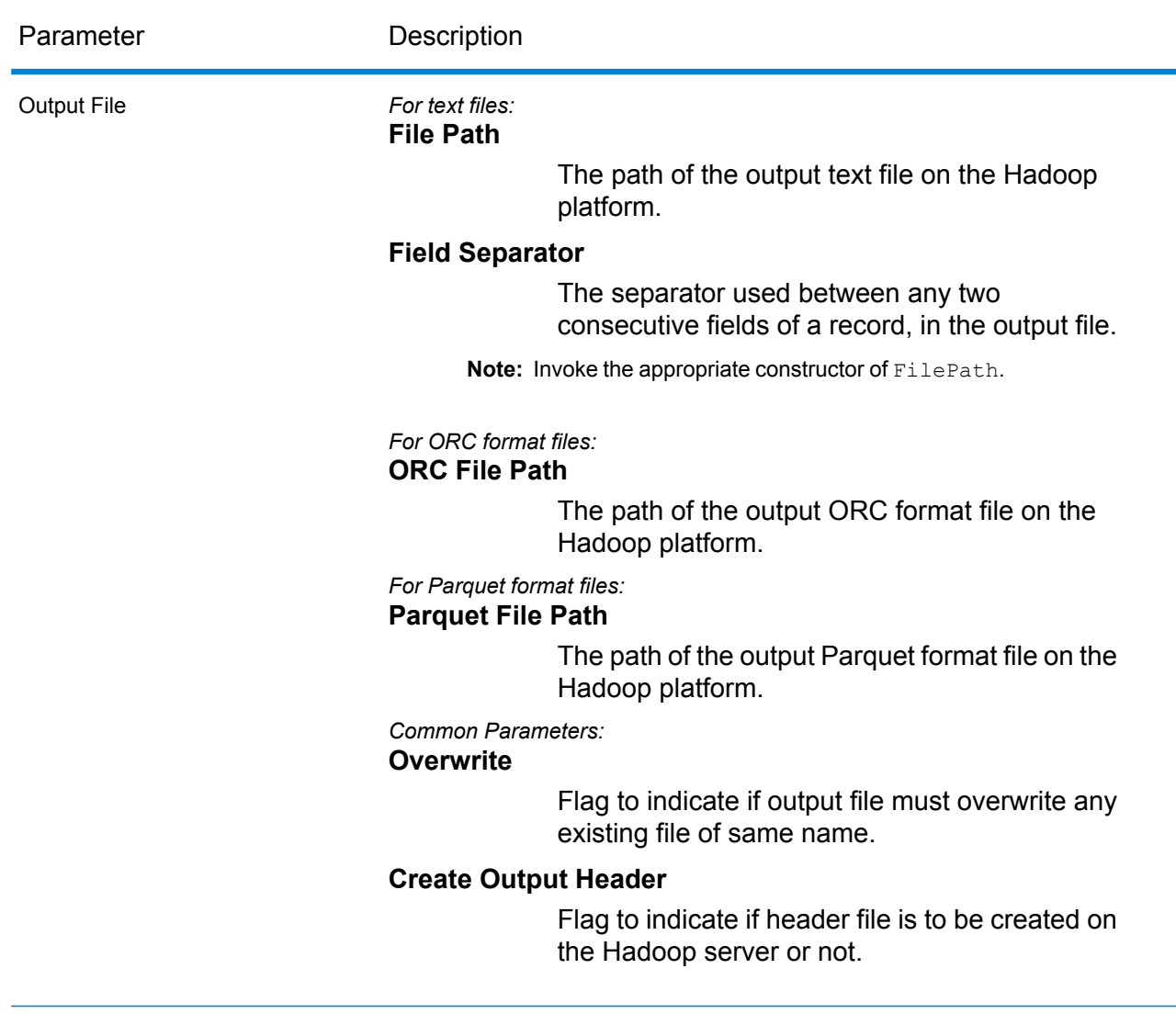

Job Name  $\qquad \qquad$  The name of the job.

## **Output Columns**

## *Address Data*

- 1. AddressBlock1-9
- 2. AddressLine1-6
- 3. AdministrativeDistrict
- 4. ApartmentLabel
- 5. ApartmentNumber
- 6. BlockName
- 7. BuildingName
- 8. City
- 9. City.AddInfo
- 10. City.SortingCode
- 11. Contact
- 12. Country
- 13. County
- 14. FirmName
- 15. Floor
- 16. HouseNumber
- 17. LastLine
- 18. LeadingDirectional
- 19. Locality
- 20. POBox
- 21. PostalCode
- 22. PostalCode.AddOn
- 23. PostalCode.Base
- 24. Room
- 25. SecondaryStreet
- 26. StateProvince
- 27. StreetName
- 28. StreetSuffix
- 29. SubBuilding
- 30. Suburb
- 31. Territory
- 32. TrailingDirectional

## *Original Input Data*

- 1. AddressLine1.Input
- 2. AddressLine2.Input
- 3. AddressLine3.Input
- 4. AddressLine4.Input
- 5. AddressLine5.Input
- 6. AddressLine6.Input
- 7. City.Input
- 8. StateProvince.Input
- 9. PostalCode.Input
- 10. Contact.Input
- 11. Country.Input
- 12. FirmName.Input
- 13. Street.Input
- 14. Number.Input
- 15. Building.Input
- 16. SubBuilding.Input
- 17. DeliveryService.Input

**Note:** The input fields AddressLine2.Input, AddressLine3.Input, AddressLine4.Input, AddressLine5.Input, and AddressLine6.Input are included in the output only if the resultIncludeInputs field of the class GlobalAddressingInputConfiguration is set to true. Else, only those AddressLineX. input fields are included in output which are part of the input.

## *Result Codes*

- 1. AddressType
- 2. Confidence
- 3. CountOverflow
- 4. ElementInputStatus
- 5. ElementRelevance
- 6. ElementResultStatus
- 7. MailabilityScore
- 8. ModeUsed
- 9. MultimatchCount
- 10. ProcessStatus
- 11. Status
- 12. Status.Code
- 13. Status.Description

**Note:** For the field descriptions, see the *Validate Address Global* topic of the *Addressing Guide* of Spectrum™ Technology Platform.

## **Using a Validate Address Global MapReduce Job**

- 1. Create an instance of GlobalAddressingFactory, using its static method getInstance().
- 2. Provide the input and output details for the Validate Address Global job by creating an instance of GlobalAddressingDetail specifying the ProcessType. The instance must use the type **[MRProcessType](#page-30-0)** on page 31. For this, the steps are:
	- a) Configure the JVM initialization settings by creating an instance of GlobalAddressingGeneralConfiguration. Use the enums **Enum [CacheSize](#page-381-0)** on page 382, **Enum [RangesToExpand](#page-382-0)** on page 383, and **Enum [FlexibleRangeExpansion](#page-382-1)** on page 383.
	- b) Set the details of the Reference Data path by creating an instance of ReferenceDataPath. See **Enum [ReferenceDataPathLocation](#page-375-0)** on page 376.
	- c) Configure the necessary database settings by creating an instance of GlobalAddressingEngineConfiguration by passing the above ReferenceDataPath instance as an argument.
- 1. Set the *preloading type* in this instance using the enum **Enum [PreloadingType](#page-378-0)** on page 379.
- 2. Set the *database type* using the **Enum [DatabaseType](#page-378-1)** on page 379.
- 3. Set the supported countries using the **Enum [CountryCodes](#page-378-2)** on page 379.
- 4. If all countries are supported, set the isAllCountries attribute to true. Else, specify the comma-separated list of **Enum [CountryCodes](#page-378-2)** on page 379 values in the supportedCountries String value.
- d) Configure the input settings by creating an instance of GlobalAddressingInputConfiguration.

To set the values of the various fields of this instance, use the enums **Enum [CountryCodes](#page-378-2)** on page 379, **Enum [StateProvinceType](#page-378-3)** on page 379, **Enum [CountryType](#page-378-4)** on page 379, **Enum [PreferredScript](#page-379-0)** on page 380, **Enum [PreferredLanguage](#page-379-1)** on page 380, **Enum [Casing](#page-379-2)** on page 380, **Enum [OptimizationLevel](#page-380-0)** on page 381, **[Enum](#page-380-1) Mode** on page 381, and **[Enum](#page-380-2) [MatchingScope](#page-380-2)** on page 381 as applicable.

- e) Set the unlock key for the data as a string value in a List.
- f) Create an instance of GlobalAddressingDetail, by passing an instance of type Config, the List of unlock code values, the GlobalAddressingEngineConfiguration instance, and the GlobalAddressingInputConfiguration instance created earlier as the arguments to its constructor.

The Config parameter must be an instance of type **[MRJobConfig](#page-29-0)** on page 30.

The value of GROUPBY REGION in this parameter is set to  $true$  by default. The jobs process the addresses of those regions for which you have added the reference data. For example, the input addresses of Germany are processed if reference data of Germany is placed on HDFS.

- 1. Set the JVM initialization configurations by setting the generalConfiguration field of the GlobalAddressingDetail instance to the GlobalAddressingGeneralConfiguration instance created above.
- 2. Set the details of the input file using the input Path field of the GlobalAddressingDetail instance.

## **Note:**

- For a text input file, create an instance of  $FilePath$  with the relevant details of the input file by invoking the appropriate constructor.
- For an ORC input file, create an instance of  $OrcFilePath$  with the path of the ORC input file as the argument.
- For a parquet input file, create an instance of  $\texttt{ParquetFilePath}$  with the path of the parquet input file as the argument.
- 3. Set the details of the output file using the output Path field of the GlobalAddressingDetail instance.

## **Note:**

- $\bullet$  For a text output file, create an instance of  $_{\texttt{FilePath}}$  with the relevant details of the output file by invoking the appropriate constructor.
- For an ORC output file, create an instance of  $OrcFilePath$  with the path of the ORC output file as the argument.
- For a parquet output file, create an instance of  $\text{ParquetFilePath}$  with the path of the parquet output file as the argument.
- 4. Set the name of the job using the jobName field of the GlobalAddressingDetail instance.
- 3. To create a MapReduce job, use the previously created instance of GlobalAddressingFactory to invoke its method createJob(). In this, pass the above instance of GlobalAddressingDetail as an argument. The createJob() method returns a List of instances of ControlledJob.
- 4. Run the created job using an instance of JobControl.
- 5. To display the reporting counters post a successful MapReduce job run, use the previously created instance of GlobalAddressingFactory to invoke its method getCounters(), passing the created job as an argument.

## **Using a Validate Address Global Spark Job**

- 1. Create an instance of  $G$ lobalAddressingFactory, using its static method getInstance().
- 2. Provide the input and output details for the Validate Address Global job by creating an instance of GlobalAddressingDetail specifying the ProcessType. The instance must use the type **[SparkProcessType](#page-30-1)** on page 31. For this, the steps are:
	- a) Configure the JVM initialization settings by creating an instance of GlobalAddressingGeneralConfiguration. Use the enums **Enum [CacheSize](#page-381-0)** on page 382, **Enum [RangesToExpand](#page-382-0)** on page 383, and **Enum [FlexibleRangeExpansion](#page-382-1)** on page 383.
	- b) Set the details of the Reference Data path by creating an instance of ReferenceDataPath. See **Enum [ReferenceDataPathLocation](#page-375-0)** on page 376.
	- c) Configure the necessary database settings by creating an instance of GlobalAddressingEngineConfiguration by passing the above ReferenceDataPath instance as an argument.
		- 1. Set the *preloading type* in this instance using the enum **Enum [PreloadingType](#page-378-0)** on page 379.
		- 2. Set the *database type* using the **Enum [DatabaseType](#page-378-1)** on page 379.
		- 3. Set the supported countries using the **Enum [CountryCodes](#page-378-2)** on page 379.
- 4. If all countries are supported, set the isAllCountries attribute to true. Else, specify the comma-separated list of **Enum [CountryCodes](#page-378-2)** on page 379 values in the supportedCountries String value.
- d) Configure the input settings by creating an instance of GlobalAddressingInputConfiguration.

To set the values of the various fields of this instance, use the enums **Enum [CountryCodes](#page-378-2)** on page 379, **Enum [StateProvinceType](#page-378-3)** on page 379, **Enum [CountryType](#page-378-4)** on page 379, **Enum [PreferredScript](#page-379-0)** on page 380, **Enum [PreferredLanguage](#page-379-1)** on page 380, **Enum [Casing](#page-379-2)** on page 380, **Enum [OptimizationLevel](#page-380-0)** on page 381, **[Enum](#page-380-1) Mode** on page 381, and **[Enum](#page-380-2) [MatchingScope](#page-380-2)** on page 381 as applicable.

- e) Set the unlock key for the data as a  $String$  value in a  $List$ .
- f) Create an instance of GlobalAddressingDetail, by passing an instance of type Config, the List of unlock code values, the GlobalAddressingEngineConfiguration instance, and the GlobalAddressingInputConfiguration instance created earlier as the arguments to its constructor.

The Config parameter must be an instance of type **[SparkJobConfig](#page-29-1)** on page 30.

The value of GROUPBY REGION in this parameter is set to  $true$  by default. The jobs process the addresses of those regions for which you have added the reference data. For example, the input addresses of Germany are processed if reference data of Germany is placed on HDFS.

- 1. Set the JVM initialization configurations by setting the general Configuration field of the GlobalAddressingDetail instance to the GlobalAddressingGeneralConfiguration instance created above.
- 2. Set the details of the input file using the input Path field of the GlobalAddressingDetail instance.

## **Note:**

- For a text input file, create an instance of FilePath with the relevant details of the input file by invoking the appropriate constructor.
- For an ORC input file, create an instance of  $Or$ crilePath with the path of the ORC input file as the argument.
- For a parquet input file, create an instance of  $\text{ParquetFilePath}$  with the path of the parquet input file as the argument.
- 3. Set the details of the output file using the output Path field of the GlobalAddressingDetail instance.

## **Note:**

• For a text output file, create an instance of  $FilePath$  with the relevant details of the output file by invoking the appropriate constructor.

- For an ORC output file, create an instance of OrcFilePath with the path of the ORC output file as the argument.
- For a parquet output file, create an instance of  $\text{ParquetFilePath}$  with the path of the parquet output file as the argument.
- 4. Set the name of the job using the  $j$ obName field of the GlobalAddressingDetail instance.
- 3. To create and run the Spark job, use the previously created instance of GlobalAddressingFactory to invoke its method runSparkJob(). In this, pass the above instance of GlobalAddressingDetail as an argument.

The runSparkJob() method runs the job and returns a Map of the reporting counters of the job.

4. Display the counters to view the reporting statistics for the job.

## Validate Address Loqate

## **Validate Address Loqate**

Validate Address Loqate standardizes and validates addresses using postal authority address data. Validate Address Loqate can correct information and format the address using the format preferred by the applicable postal authority. It also adds missing postal information, such as postal codes, city names, state/province names.

Validate Address Loqate also returns result indicators about validation attempts, such as whether or not Validate Address Loqate validated the address, the level of confidence in the returned address, the reason for failure if the address could not be validated, and more.

During address matching and standardization, Validate Address Loqate separates address lines into components and compares them to the contents of the Universal Addressing Module databases. If a match is found, the input address is standardized to the database information. If no database match is found, ValidateAddress Loqate optionally formats the input addresses. The formatting process attempts to structure the address lines according to the conventions of the appropriate postal authority.Validate Address Loqate is part of the Universal Addressing Module.

## **API Entities**

## *LoqateAddressingDetail<T extends ProcessType>*

## *Purpose*

To specify the details of a Validate Address Loqate job.

## *LoqateAddressingEngineConfiguration*

#### *Purpose*

To set database configurations required to create and run the Validate Address Loqate job.

#### *LoqateAddressingFactory*

*Purpose* A singleton factory class to create instances of Validate Address Loqate jobs.

*LoqateAddressingGeneralConfiguration*

#### *Purpose*

To set JVM configurations required to create and run the Validate Address Loqate job.

#### *LoqateAddressingValidateConfiguration*

#### *Purpose*

To configure settings for the input to create and run the Validate Address Loqate job.

## **Input Parameters**

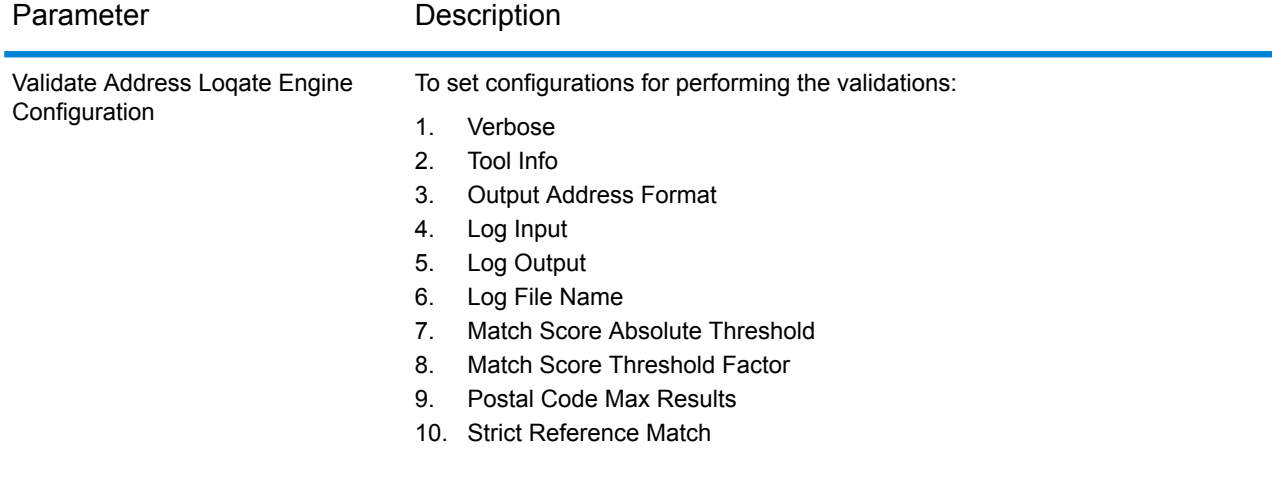

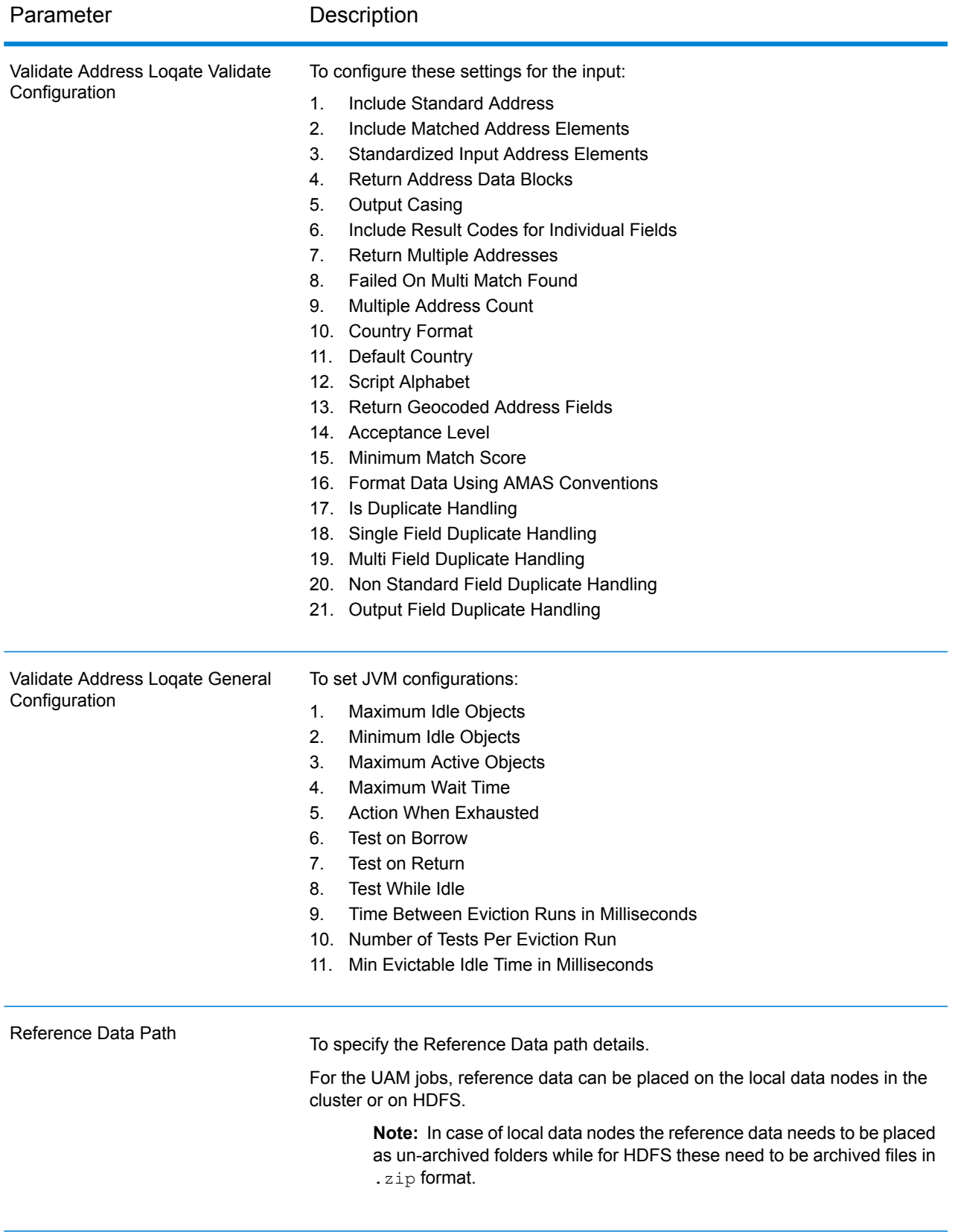

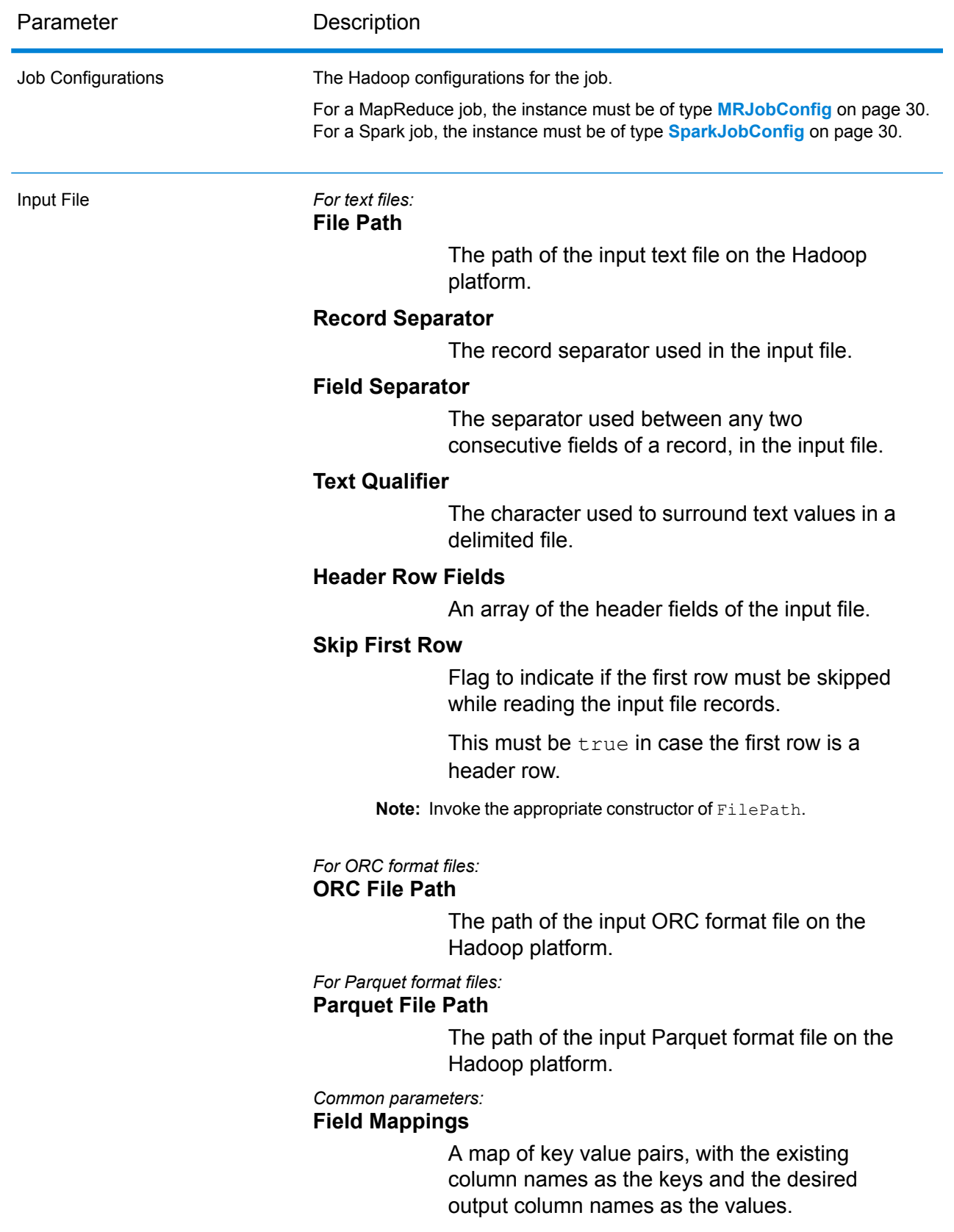

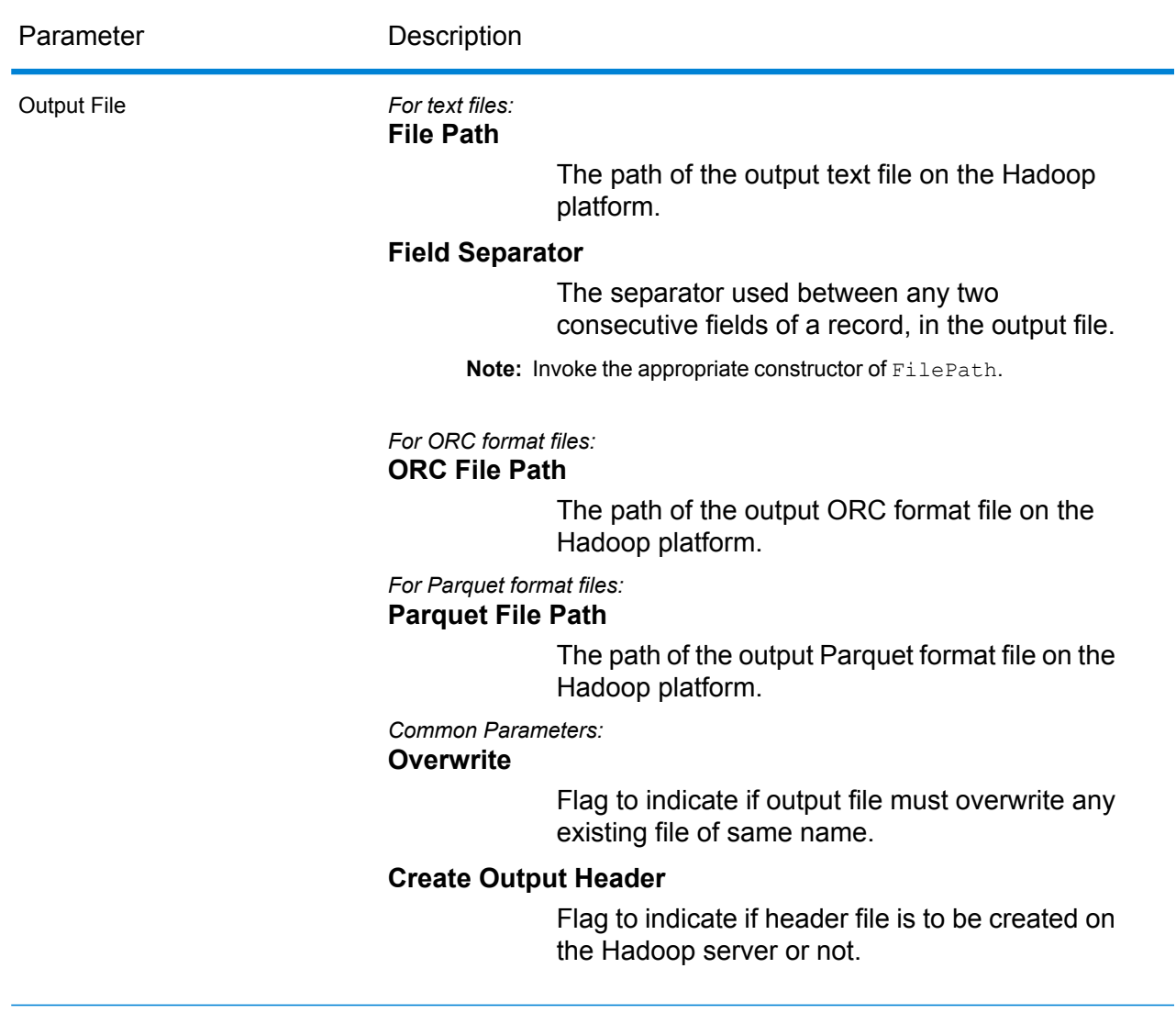

Job Name  $\qquad \qquad$  The name of the job.

## **Output Columns**

- 1. AdditionalInputData
- 2. AddressLine1-4
- 3. City
- 4. Country
- 5. FirmName
- 6. PostalCode
- 7. PostalCode.AddOn
- 8. PostalCode.Base
- 9. StateProvince
- 10. AddressBlock1-9
- 11. ApartmentLabel
- 12. ApartmentNumber
- 13. ApartmentNumber2
- 14. Building
- 15. City
- 16. Country
- 17. County \*
- 18. FirmName
- 19. HouseNumber
- 20. LeadingDirectional
- 21. POBox
- 22. PostalCode
- 23. Principality \*
- 24. StateProvince
- 25. StreetAlias
- 26. StreetName
- 27. StreetSuffix
- 28. Subcity \*
- 29. Substreet \*
- 30. TrailingDirectional
- 31. ApartmentLabel.Input
- 32. ApartmentNumber.Input
- 33. City.Input
- 34. Country.Input
- 35. County.Input \*
- 36. FirmName.Input
- 37. HouseNumber.Input
- 38. LeadingDirectional.Input
- 39. POBox.Input
- 40. PostalCode.Input
- 41. Principality.Input \*
- 42. StateProvince.Input
- 43. StreetAlias.Input
- 44. StreetName.Input
- 45. StreetSuffix.Input
- 46. Subcity.Input \*
- 47. Substreet.Input \*
- 48. TrailingDirectional.Input
- 49. Geocode.MatchCode
- 50. Latitude
- 51. Longitude
- 52. SearchDistance
- 53. Confidence
- 54. CouldNotValidate
- 55. MatchScore
- 56. ProcessedBy
- 57. Status
- 58. Status.Code
- 59. Status.Description
- 60. ApartmentLabel.Result
- 61. ApartmentNumber.Result
- 62. City.Result
- 63. Country.Result
- 64. County.Result \*
- 65. FirmName.Result
- 66. HouseNumber.Result
- 67. LeadingDirectional.Result
- 68. POBox.Result
- 69. PostalCode.Result
- 70. PostalCode.Type
- 71. Principality.Result \*
- 72. StateProvince.Result
- 73. StreetAlias.Result
- 74. StreetName.Result
- 75. StreetSuffix.Result
- 76. Subcity.Result \*
- 77. Substreet.Result \*
- 78. TrailingDirectional.Result
- 79. Barcode
- 80. DPID
- 81. FloorNumber
- 82. FloorType
- 83. PostalBoxNum

\*This is a subfield and may not contain data.

## **Table 2: City/Street/Postal Code Centroid Match Codes**

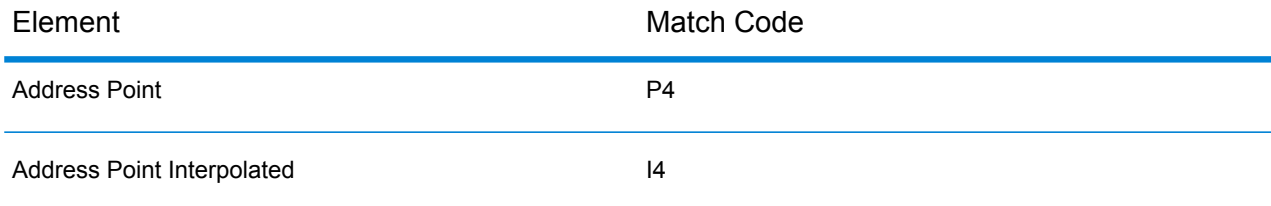

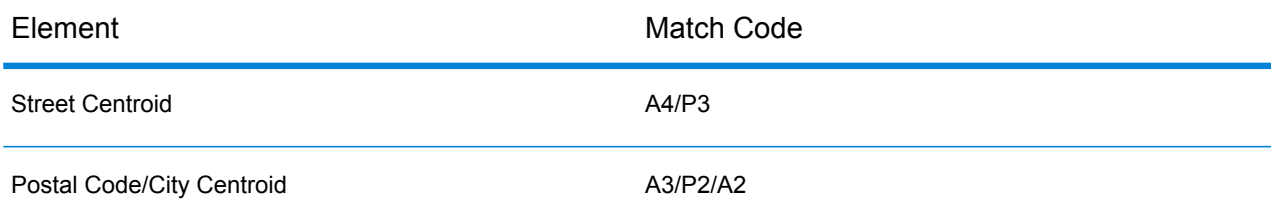

**Note:** For the field descriptions, see the *Validate Address Loqate* topic of the *Addressing Guide* of Spectrum™ Technology Platform.

## **Using a Validate Address Loqate MapReduce Job**

- 1. Create an instance of  $LogateAddressingFactory$ , using its static method get Instance ().
- 2. Provide the input and output details for the Validate Address Loqate job by creating an instance of LoqateAddressingDetail specifying the ProcessType. The instance must use the type **[MRProcessType](#page-30-0)** on page 31. For this, the steps are:
	- a) Configure the JVM initialization settings by creating an instance of LoqateAddressingGeneralConfiguration. Use the enum **Enum [ExhaustedAction](#page-380-3)** on page 381.
	- b) Configure the necessary database settings by creating an instance of LoqateAddressingEngineConfiguration and set the various fields.
	- c) Configure the address validation settings by creating an instance of LoqateAddressingValidateConfiguration.

To set the values of the various fields of this instance, use the enums **[Enum](#page-381-1) [AcceptanceLevel](#page-381-1)** on page 382, **Enum [CountryCodes](#page-378-2)** on page 379, **Enum [OutputCasing](#page-381-2)** on page 382, **Enum [CountryFormat](#page-381-3)** on page 382, and **Enum [ScriptAlphabet](#page-381-4)** on page 382.

- d) Set the details of the Reference Data path by creating an instance of ReferenceDataPath. See **Enum [ReferenceDataPathLocation](#page-375-0)** on page 376.
- e) Create an instance of LoqateAddressingDetail, by passing an instance of type JobConfig, the LocalReferenceDataPath instance, and the LoqateAddressingValidateConfiguration instance created earlier as the arguments to its constructor.

The JobConfig parameter must be an instance of type **[MRJobConfig](#page-29-0)** on page 30.

1. Set the details of the input file using the input Path field of the LoqateAddressingDetail instance.

## **Note:**

- For a text input file, create an instance of  $_{\text{FilePath}}$  with the relevant details of the input file by invoking the appropriate constructor.
- For an ORC input file, create an instance of OrcFilePath with the path of the ORC input file as the argument.
- For a parquet input file, create an instance of ParquetFilePath with the path of the parquet input file as the argument.
- 2. Set the details of the output file using the output Path field of the LoqateAddressingDetail instance.

## **Note:**

- For a text output file, create an instance of FilePath with the relevant details of the output file by invoking the appropriate constructor.
- For an ORC output file, create an instance of  $OrcFilePath$  with the path of the ORC output file as the argument.
- For a parquet output file, create an instance of ParquetFilePath with the path of the parquet output file as the argument.
- 3. Set the name of the job using the  $j$ obName field of the LoqateAddressingDetail instance.
- 3. To create a MapReduce job, use the previously created instance of LoqateAddressingFactory to invoke its method createJob(). In this, pass the above instance of LoqateAddressingDetail as an argument. The createJob() method returns a List of instances of ControlledJob.
- 4. Run the created job using an instance of JobControl.
- 5. To display the reporting counters post a successful MapReduce job run, use the previously created instance of LoqateAddressingFactory to invoke its method getCounters(), passing the created job as an argument.

## **Using a Validate Address Loqate Spark Job**

- 1. Create an instance of LoqateAddressingFactory, using its static method getInstance().
- 2. Provide the input and output details for the Validate Address Loqate job by creating an instance of LoqateAddressingDetail specifying the ProcessType. The instance must use the type **[SparkProcessType](#page-30-1)** on page 31. For this, the steps are:
	- a) Configure the JVM initialization settings by creating an instance of LoqateAddressingGeneralConfiguration. Use the enum **Enum [ExhaustedAction](#page-380-3)** on page 381.
	- b) Configure the necessary database settings by creating an instance of LoqateAddressingEngineConfiguration and set the various fields.
	- c) Configure the address validation settings by creating an instance of LoqateAddressingValidateConfiguration.

To set the values of the various fields of this instance, use the enums **[Enum](#page-381-1) [AcceptanceLevel](#page-381-1)** on page 382, **Enum [CountryCodes](#page-378-2)** on page 379, **Enum [OutputCasing](#page-381-2)** on page 382, **Enum [CountryFormat](#page-381-3)** on page 382, and **Enum [ScriptAlphabet](#page-381-4)** on page 382.

- d) Set the details of the Reference Data path by creating an instance of ReferenceDataPath. See **Enum [ReferenceDataPathLocation](#page-375-0)** on page 376.
- e) Create an instance of LoqateAddressingDetail, by passing an instance of type JobConfig, the LocalReferenceDataPath instance, and the LoqateAddressingValidateConfiguration instance created earlier as the arguments to its constructor.

The JobConfig parameter must be an instance of type **[SparkJobConfig](#page-29-1)** on page 30.

1. Set the details of the input file using the input Path field of the LoqateAddressingDetail instance.

## **Note:**

- $\bullet$  For a text input file, create an instance of  $\texttt{FilePath}$  with the relevant details of the input file by invoking the appropriate constructor.
- For an ORC input file, create an instance of  $OrcFilePath$  with the path of the ORC input file as the argument.
- For a parquet input file, create an instance of ParquetFilePath with the path of the parquet input file as the argument.
- 2. Set the details of the output file using the output Path field of the LoqateAddressingDetail instance.

## **Note:**

- $\bullet$  For a text output file, create an instance of  $_{\texttt{FilePath}}$  with the relevant details of the output file by invoking the appropriate constructor.
- For an ORC output file, create an instance of  $OICFilePath$  with the path of the ORC output file as the argument.
- For a parquet output file, create an instance of ParquetFilePath with the path of the parquet output file as the argument.
- 3. Set the name of the job using the jobName field of the LoqateAddressingDetail instance.
- 3. To create and run the Spark job, use the previously created instance of LogateAddressingFactory to invoke its method runSparkJob(). In this, pass the above instance of LoqateAddressingDetail as an argument.

The runSparkJob() method runs the job and returns a  $Map$  of the reporting counters of the job.

4. Display the counters to view the reporting statistics for the job.

# Universal Name Module Jobs

## Common Module API

## **UniversalNameDetail<T extends ProcessType>**

*Purpose* To specify the details of a Universal Name Module job.

## **UniversalNameFactory**

*Purpose* A singleton factory class to create instances of Universal Name Module jobs.

## Open Name Parser

Open Name Parser breaks down personal and business names and other terms in the name data field into their component parts. These parsed name elements are then subsequently available to other automated operations such as name matching, name standardization, or multi-record name consolidation.

## **API Entities**

*OpenNameParserDetail*

*Purpose* To specify details of an Open Name Parser job.

*OpenNameParserConfiguration*

## *Purpose*

To break down personal and business names and other terms in the name data field into their component parts.

## **Input Parameters**

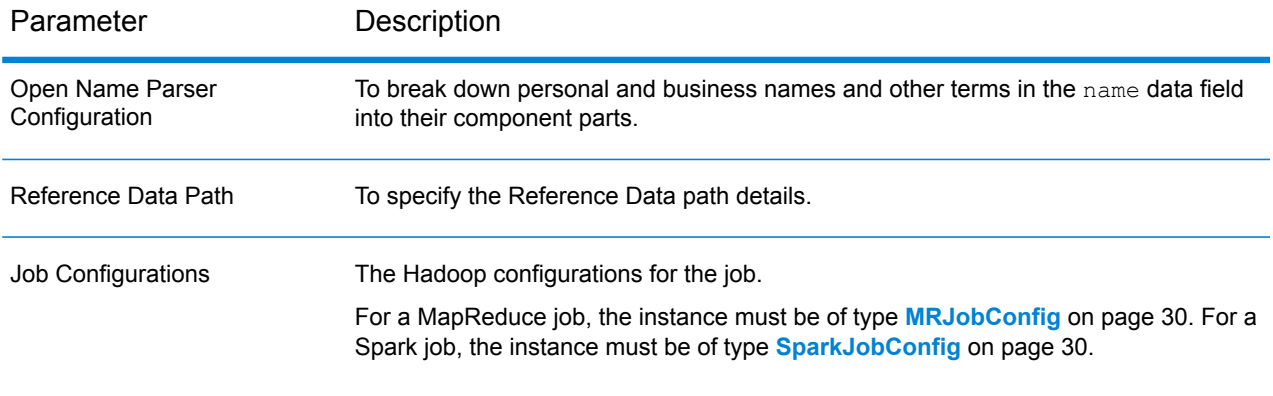

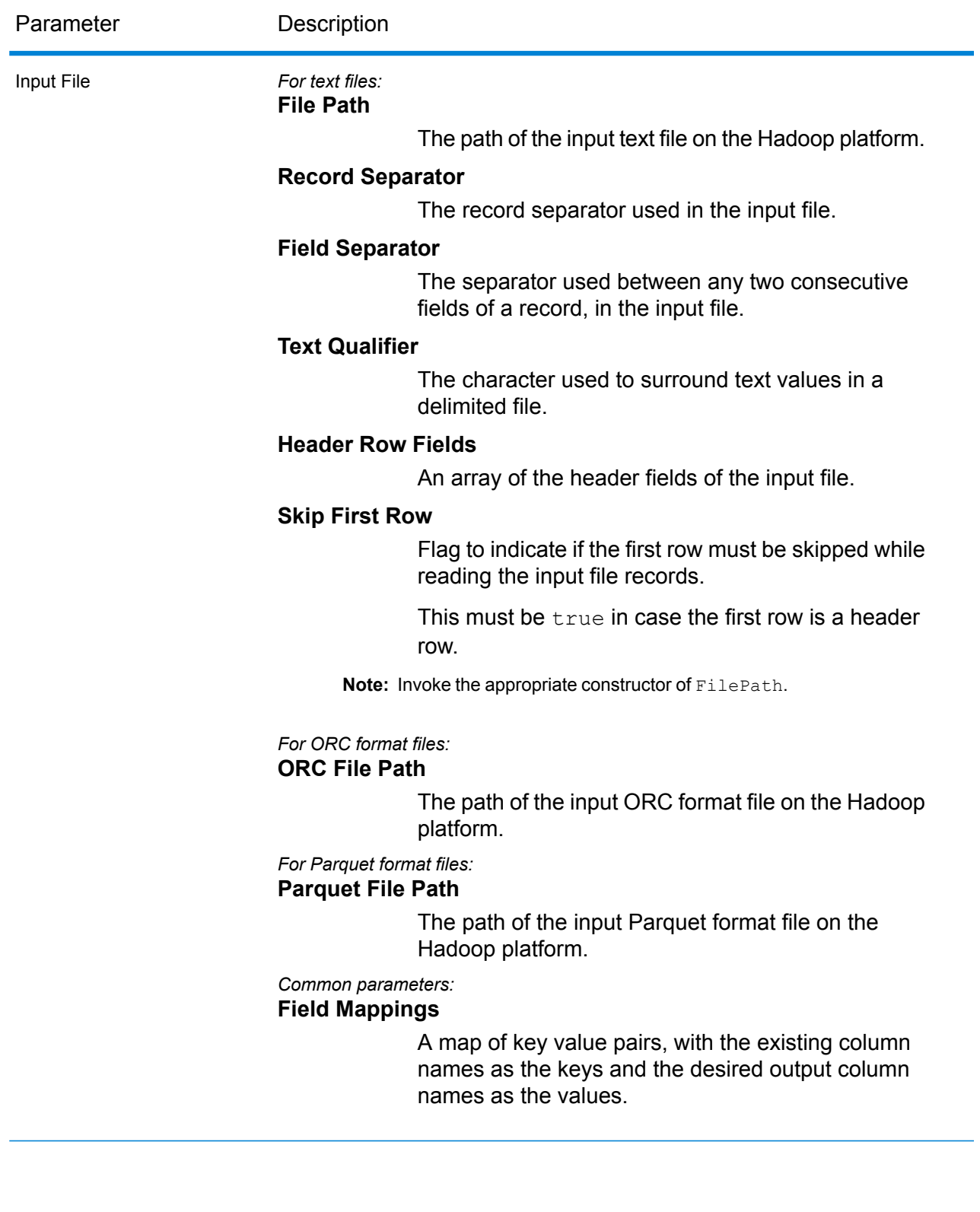

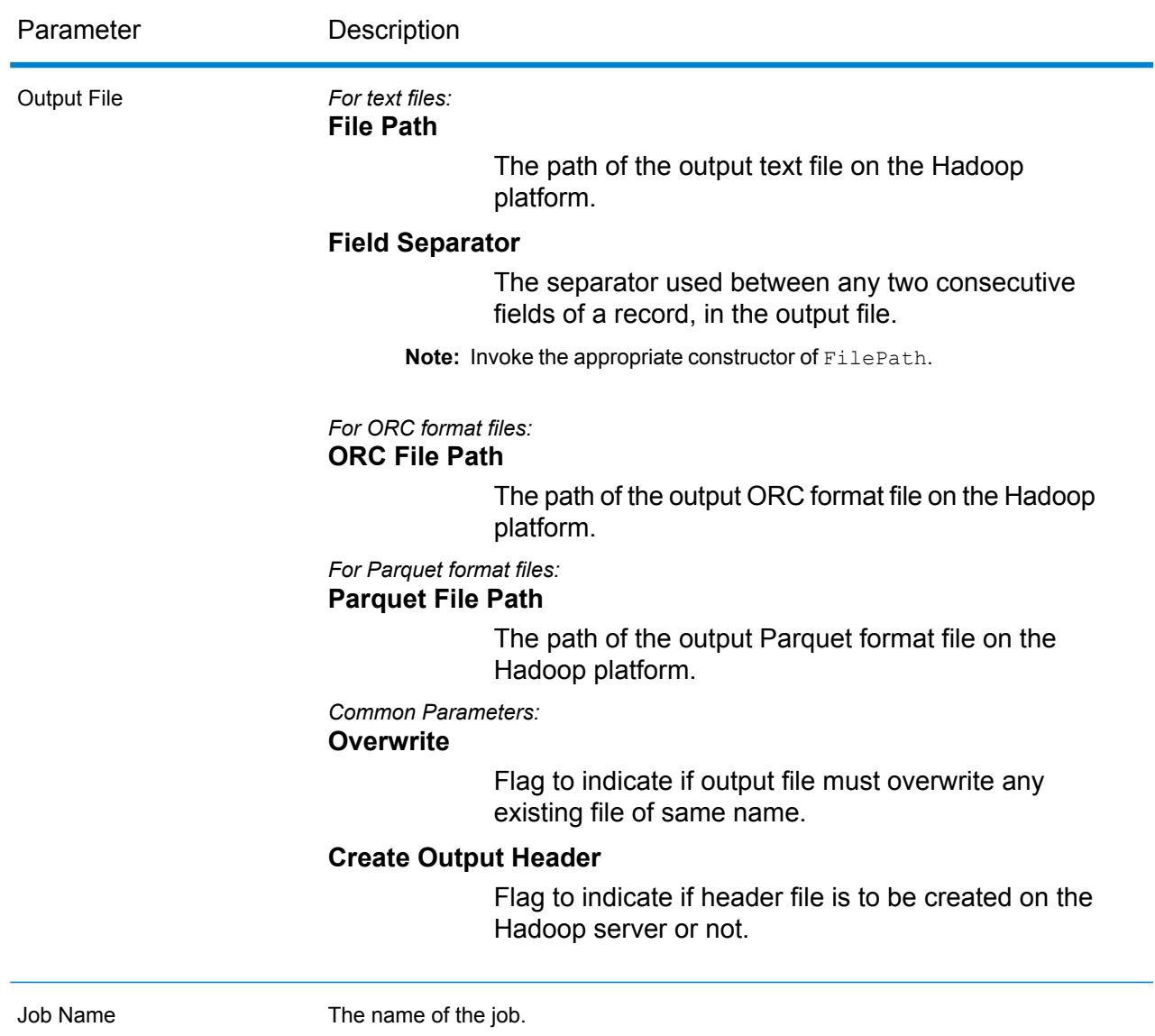

## **Output Columns**

In addition to the input columns, the following columns are added while generating the output of an Open Name Parser job:

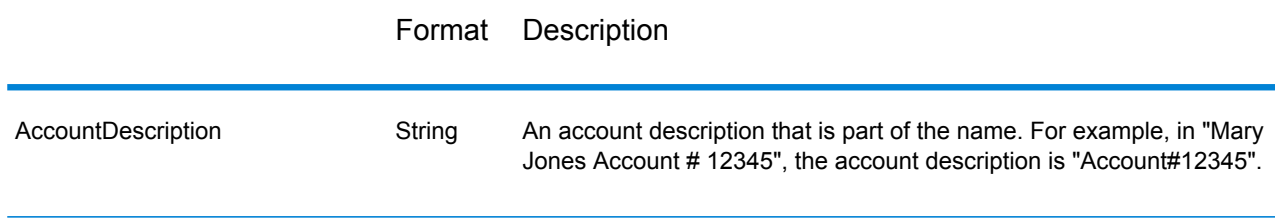

## Format Description

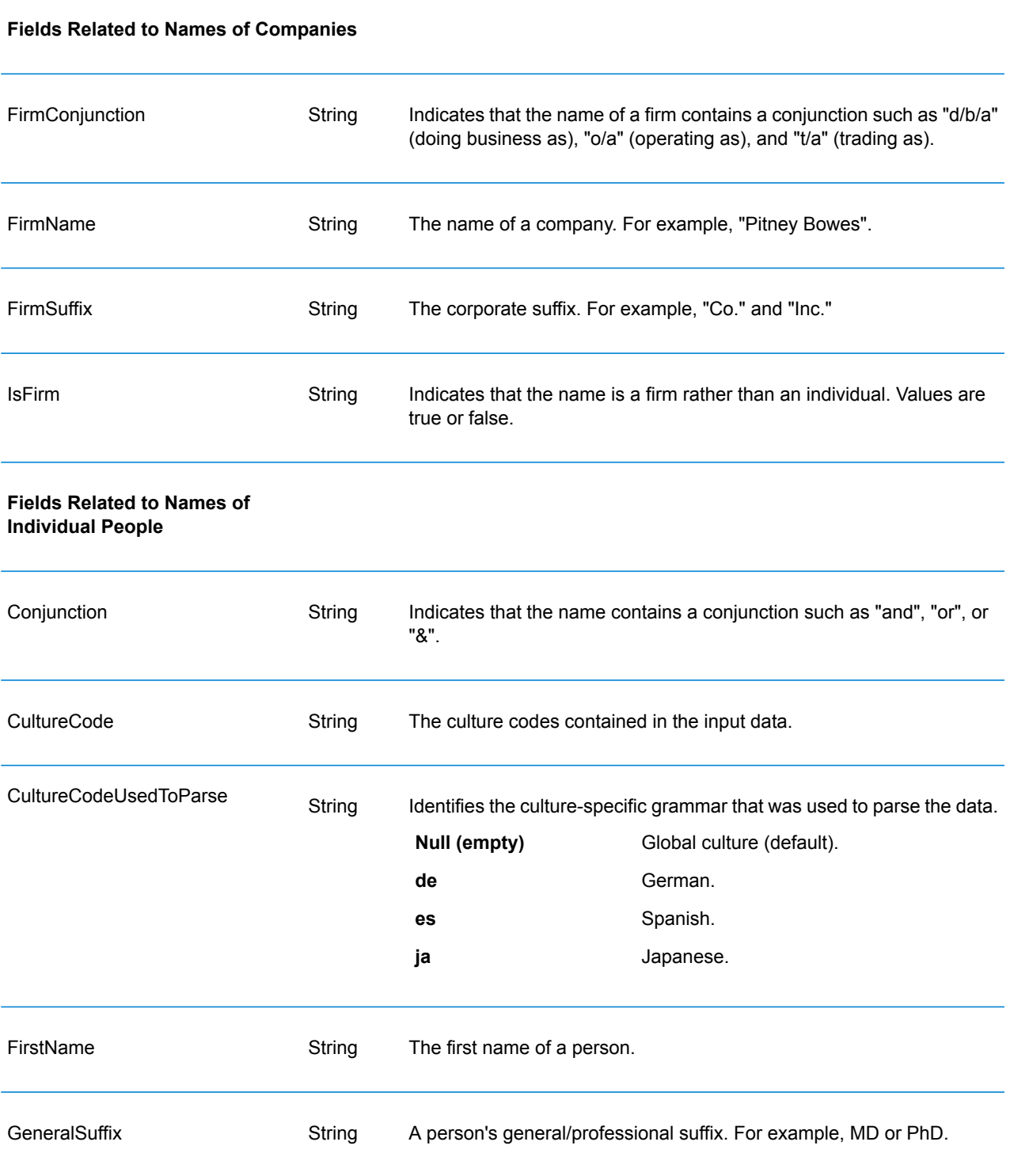

## Format Description

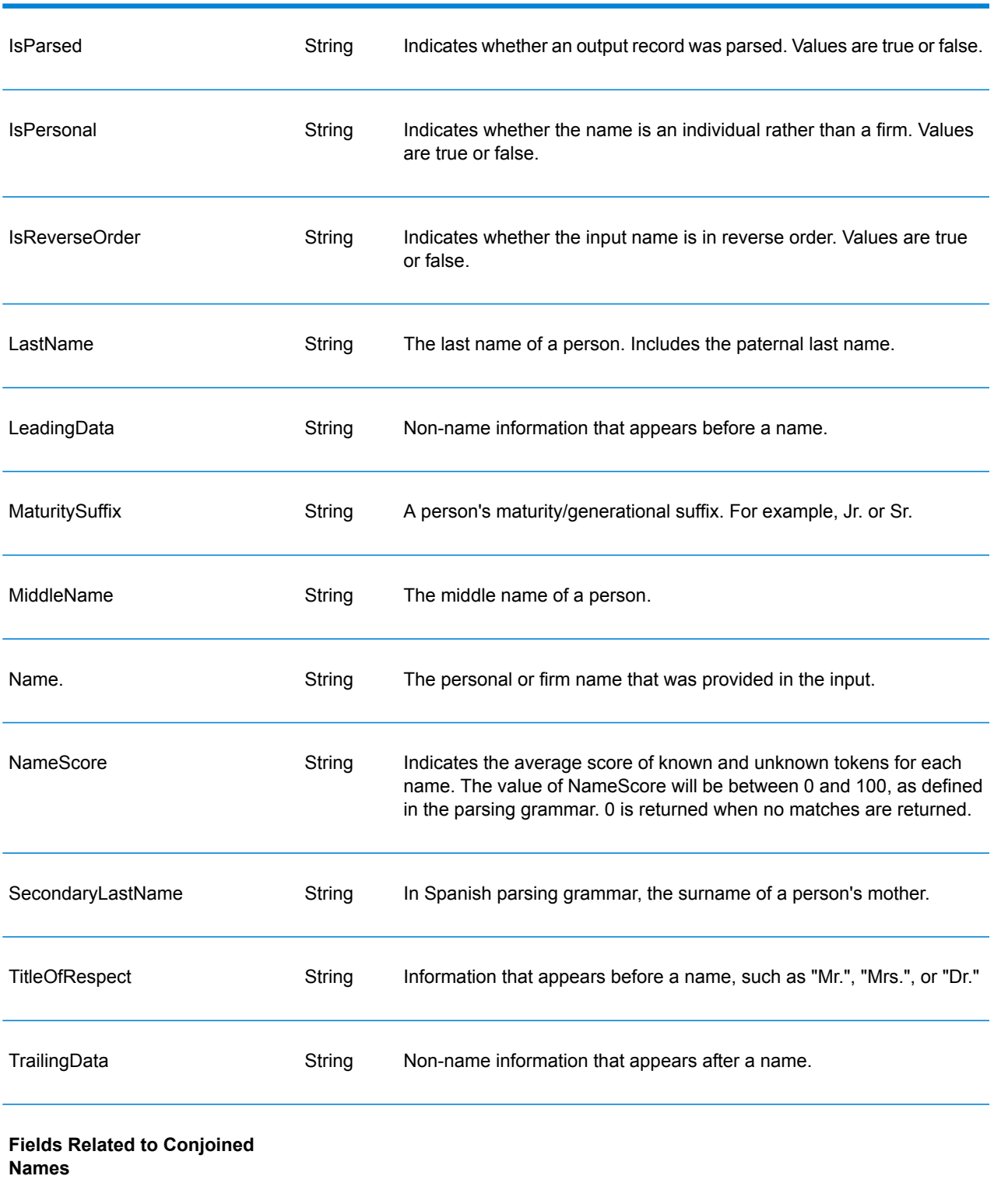

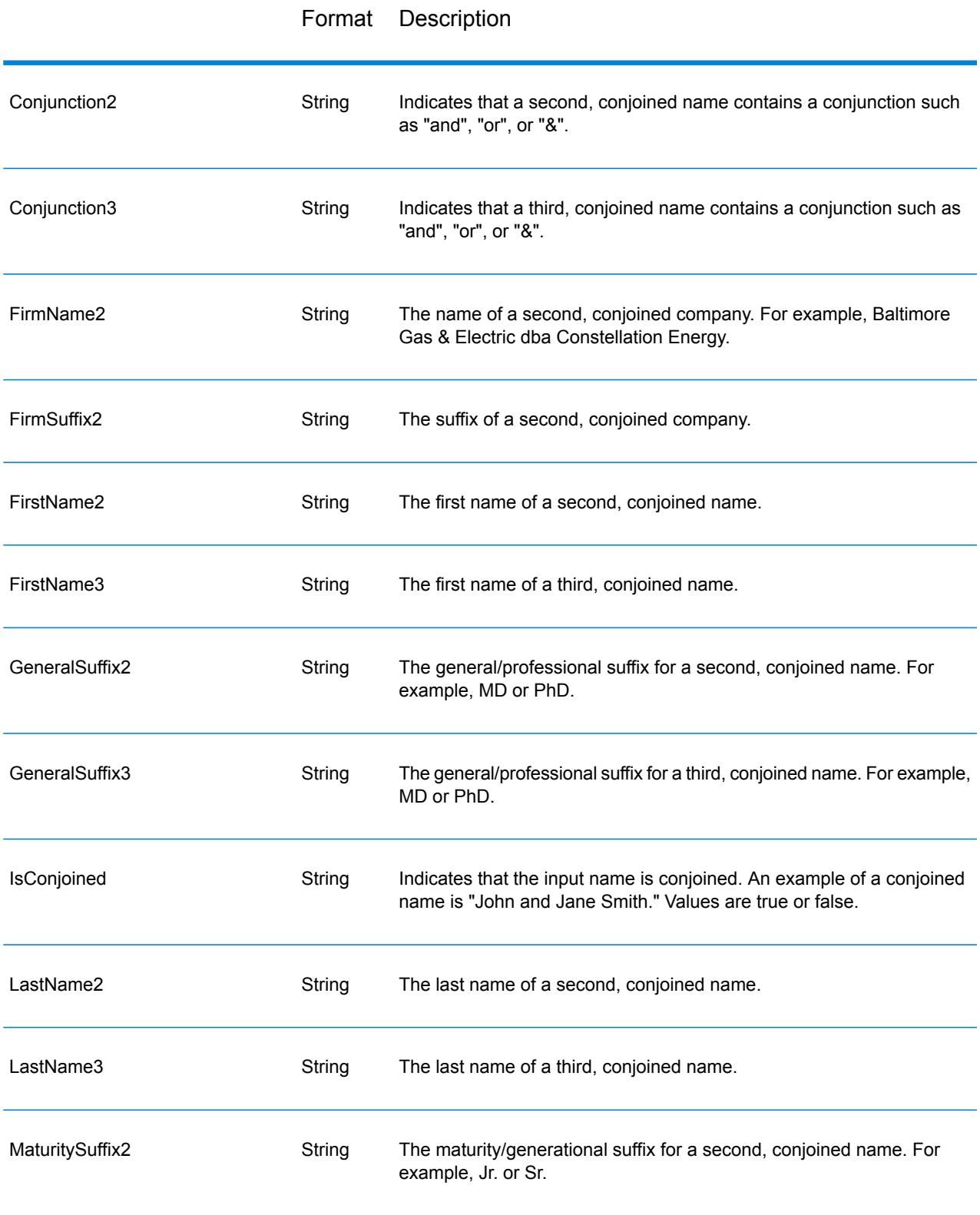

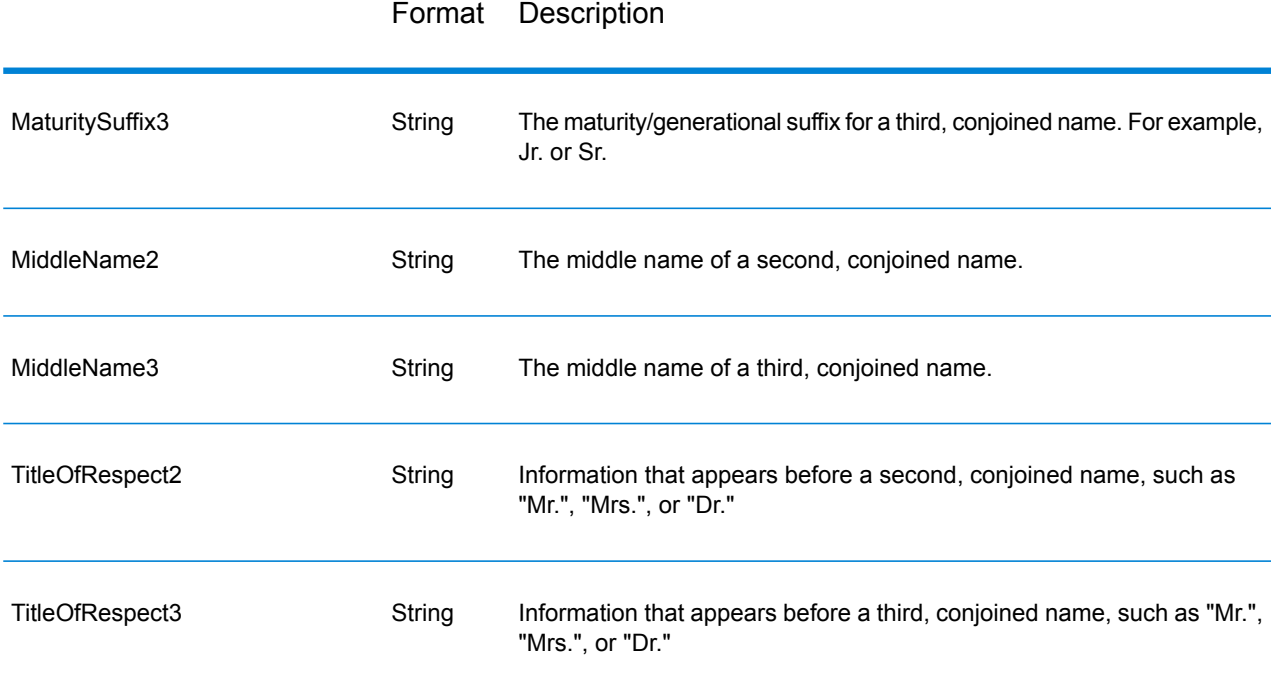

## **Using an Open Name Parser MapReduce Job**

- 1. Create an instance of UniversalNameFactory, using its static method getInstance().
- 2. Provide the input and output details for the Open Name Parser job by creating an instance of OpenNameParserDetail specifying the ProcessType. The instance must use the type **[MRProcessType](#page-30-0)** on page 31.
	- a) Configure the open name parser rules by creating an instance of OpenNameParserConfiguration.
	- b) Set the details of the Reference Data path and location type by creating an instance of ReferenceDataPath. See **Enum [ReferenceDataPathLocation](#page-375-0)** on page 376.
	- c) Create an instance of OpenNameParserDetail, by passing an instance of type JobConfig, and the OpenNameParserConfiguration and ReferenceDataPath instances created earlier as the arguments to its constructor.

The JobConfig parameter must be an instance of type **[MRJobConfig](#page-29-0)** on page 30.

- d) Set the details of the input file using the inputPath field of the OpenNameParserDetail instance.
	- For a text input file, create an instance of  $FilePath$  with the relevant details of the input file by invoking the appropriate constructor.
	- For an ORC input file, create an instance of  $\text{Ordering}$  end with the path of the ORC input file as the argument.
	- For a Parquet input file, create an instance of  $\text{ParquetFilePath}$  with the path of the Parquet input file as the argument.
- e) Set the details of the output file using the output Path field of the OpenNameParserDetail instance.
	- For a text output file, create an instance of  $F\text{ilePath}$  with the relevant details of the output file by invoking the appropriate constructor.
	- For an ORC output file, create an instance of OrcFilePath with the path of the ORC output file as the argument.
	- For a Parquet output file, create an instance of  $\text{ParquetFilePath}$  with the path of the Parquet output file as the argument.
- f) Set the name of the job using the  $j$ obName field of the OpenNameParserDetail instance.
- 3. To create a MapReduce job, use the previously created instance of  $UniversalNameFactory$ to invoke its method createJob(). In this, pass the above instance of OpenNameParserDetail as an argument.

The createJob() method returns a List of instances of ControlledJob.

- 4. Run the created job using an instance of JobControl.
- 5. To display the reporting counters post a successful MapReduce job run, use the previously created instance of UniversalNameFactory to invoke its method getCounters(), passing the created job as an argument.

## **Using an Open Name Parser Spark Job**

- 1. Create an instance of UniversalNameFactory, using its static method getInstance().
- 2. Provide the input and output details for the Open Name Parser job by creating an instance of OpenNameParserDetail specifying the ProcessType. The instance must use the type **[SparkProcessType](#page-30-1)** on page 31.
	- a) Configure the open name parser rules by creating an instance of OpenNameParserConfiguration.
	- b) Set the details of the Reference Data path and location type by creating an instance of ReferenceDataPath. See **Enum [ReferenceDataPathLocation](#page-375-0)** on page 376.
	- c) Create an instance of OpenNameParserDetail, by passing an instance of type JobConfig, and the OpenNameParserConfiguration and ReferenceDataPath instances created earlier as the arguments to its constructor.

The JobConfig parameter must be an instance of type **[SparkJobConfig](#page-29-1)** on page 30.

- d) Set the details of the input file using the inputPath field of the OpenNameParserDetail instance.
	- For a text input file, create an instance of FilePath with the relevant details of the input file by invoking the appropriate constructor.
	- For an ORC input file, create an instance of  $\alpha$  or  $\beta$  and  $\alpha$  with the path of the ORC input file as the argument.
	- For a Parquet input file, create an instance of ParquetFilePath with the path of the Parquet input file as the argument.
- e) Set the details of the output file using the output Path field of the OpenNameParserDetail instance.
	- $\cdot$  For a text output file, create an instance of  $_{\texttt{FilePath}}$  with the relevant details of the output file by invoking the appropriate constructor.
	- $\cdot$  For an ORC output file, create an instance of  $\text{Order}$  ath with the path of the ORC output file as the argument.
	- For a Parquet output file, create an instance of ParquetFilePath with the path of the Parquet output file as the argument.
- f) Set the name of the job using the  $j$ obName field of the OpenNameParserDetail instance.
- 3. To create and run the Spark job, use the previously created instance of UniversalNameFactory to invoke its method runSparkJob(). In this, pass the above instance of OpenNameParserDetail as an argument.

The runSparkJob() method runs the job and returns a  $Map$  of the reporting counters of the job.

4. Display the counters to view the reporting statistics for the job.

# 5 - XML Configuration Files

## In this section

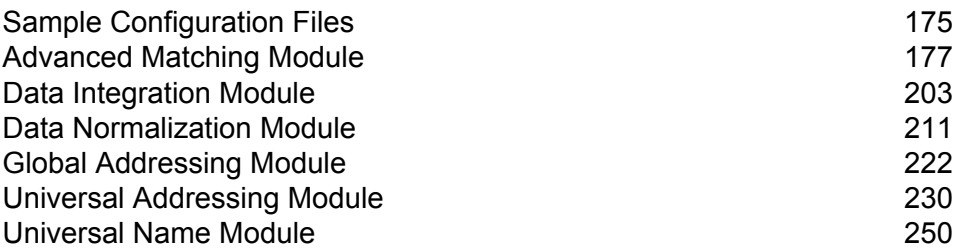

## <span id="page-174-0"></span>Sample Configuration Files

The sample configuration XML files provide a simpler way of running the map reduce and spark jobs for various address and data quality activities. These files are targeted for users who want to run the jobs without having to understand java code. The files contain properties in the form of key-value pairs, which can be modified according to need.

You can run the required job using command prompt (for Linux system) and an SSH client, such as Putty (for Windows and Unix systems).

The sample configuration files are shipped as part of the Spectrum™ Technology Platform SDK and you can access these at this location after you install the SDK:

- <Big Data Quality bundle>\samples\configuration\mr: For MR jobs
- <Big Data Quality bundle>\samples\configuration\spark: For Spark jobs

## *File Types*

Each of the folders on these locations has these types of configuration XML files, which have properties, in the form of parameters and values, needed to process the jobs. You can customize the values according to the requirement of the job you are running.

- *inputFileConfig.xml*: Specifies the input file properties, such as the type of the input file, path where it's kept, record delimiters, field delimiters, text qualifiers, and the file header details.
- *<job>Config.xml* (for example, *addressValidationConfig*): Specifies job-related properties, such as job type, job name, input options, and rule configuration or engine configuration.
- *mapReduceConfig.xml*: Specifies the MapReduce configuration parameters. Use this file for customizing any of the MapReduce parameters, such as *mapreduce.map.memory.mb*, *mapreduce.reduce.memory.mb* and *mapreduce.map.speculative*, as needed for your job.
- *OutputFileConfig.xml*: Specifies the type of output file, its location, field delimiter used in the file, if the header file needs to be created, and if report counters are to be printed to file or on console.

## Using Configuration Property Files

Ensure the Spectrum™ Data & Address Quality for Big Data SDK is installed on your machine.

You can run a Spectrum™ Data & Address Quality for Big Data SDK job using the module-specific JAR files and the configuration files in XML formats.

For a list of the module-specific JAR files, see **[Components](#page-25-0) of the SDK Java API** on page 26.

1. For a Linux system, open a command prompt.

For Windows and Unix systems, open an SSH client, such as *Putty*.

2. For a *MapReduce* job, use the command hadoop.

Based on the job you wish to run:

- 1. Pass the name of the JAR file of that module.
- 2. Pass the driver class's name RunMRSampleJob.
- 3. Pass the various configuration files as a list of arguments. Each argument key accepts the path of a single configuration property file, where each file contains multiple configuration properties.

## The syntax of the command is:

```
hadoop jar <Name of module JAR file> RunMRSampleJob [-config <Path to
configuration file>] [-debug] [-input <Path to input configuration
file>] [-conf <Path to MapReduce configuration file>] [-output <Path
of output directory>]
```
## For example, for a MapReduce MatchKeyGenerator job:

```
hadoop jar amm.core.12.2.jar RunMRSampleJob -config
/home/hadoop/matchkey/mkgConfig.xml -input
/home/hadoop/matchkey/inputFileConfig.xml -conf
/home/hadoop/matchkey/mapReduceConfig.xml -output
/home/hadoop/matchkey/outputFileConfig.xml
```
3. For a *Spark* job, use the command spark-submit.

Based on the job you wish to run:

- 1. Pass the name of the JAR file of that module.
- 2. Pass the driver class's name RunSparkSampleJob.
- 3. Pass the various configuration files as a list of arguments. Each argument key accepts the path of a single configuration property file, where each file contains multiple configuration properties.

## The syntax of the command is:

```
spark-submit –-class RunSparkSampleJob <Name of module JAR file>
[-config <Path to configuration file>] [-debug] [-input <Path to input
configuration file>] [-conf <Path to Spark configuration file>] [-output
<Path of output directory>]
```
## For example, for a Spark MatchKeyGenerator job:

```
spark-submit --class RunSparkSampleJob amm.core.12.2.jar -config
/home/hadoop/spark/matchkey/matchKeyGeneratorConfig.xml -input
/home/hadoop/spark/matchkey/inputFileConfig.xml -output
/home/hadoop/spark/matchkey/outputFileConfig.xml
```
**Note:** To see a list of argument keys supported for the hadoop or spark-submit commands, run the commands:

```
hadoop --help
```
or

```
spark-submit --help
```
# <span id="page-176-0"></span>Advanced Matching Module

## Best of Breed

Best of Breed consolidates duplicate records by selecting the best data in a duplicate record collection and creating a new consolidated record using the best data. This "super" record is known as the best of breed record. You define the rules to use in selecting records to process. When processing completes, the best of breed record is retained by the system.

## *Configuration Files*

These tables describe the parameters and the values you need to specify before you run the Best of Breed job.

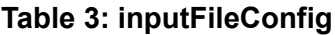

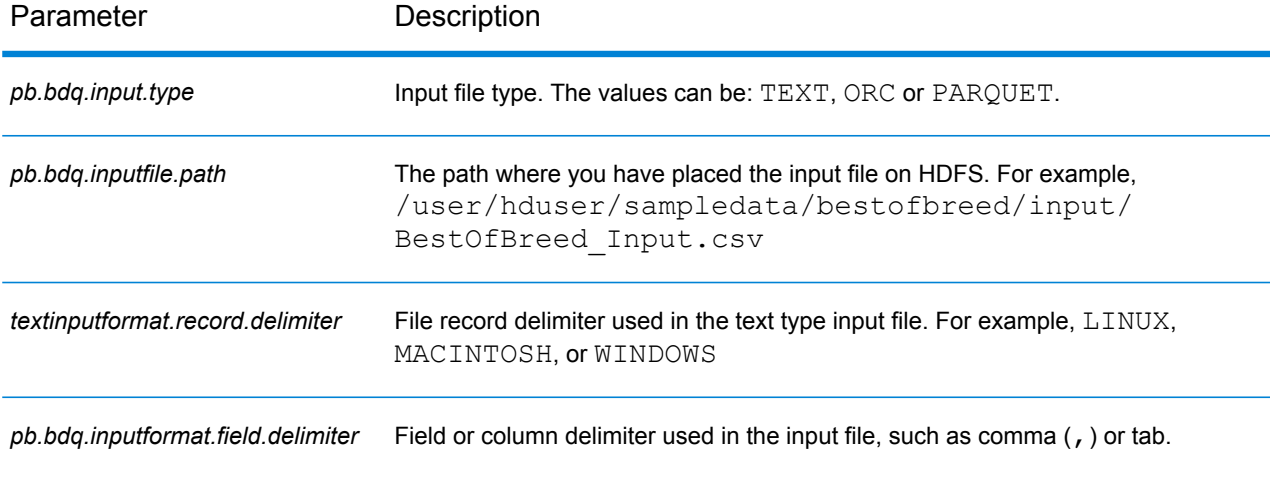

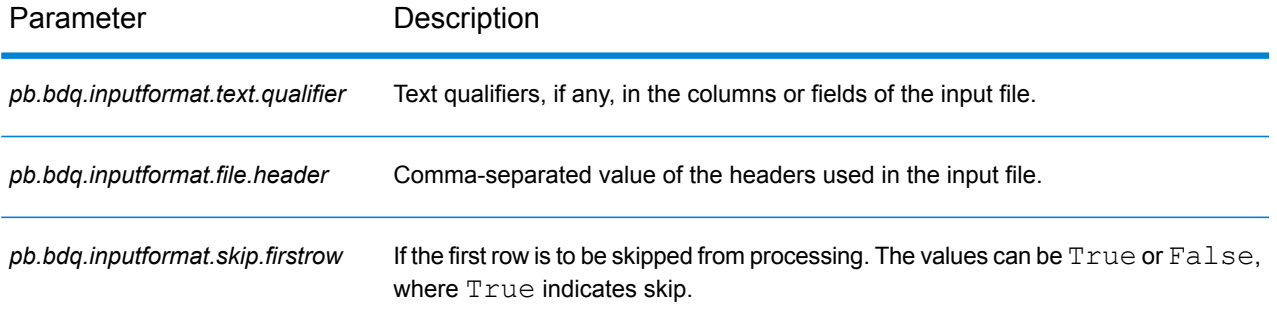

## **Table 4: bestOfBreedConfig**

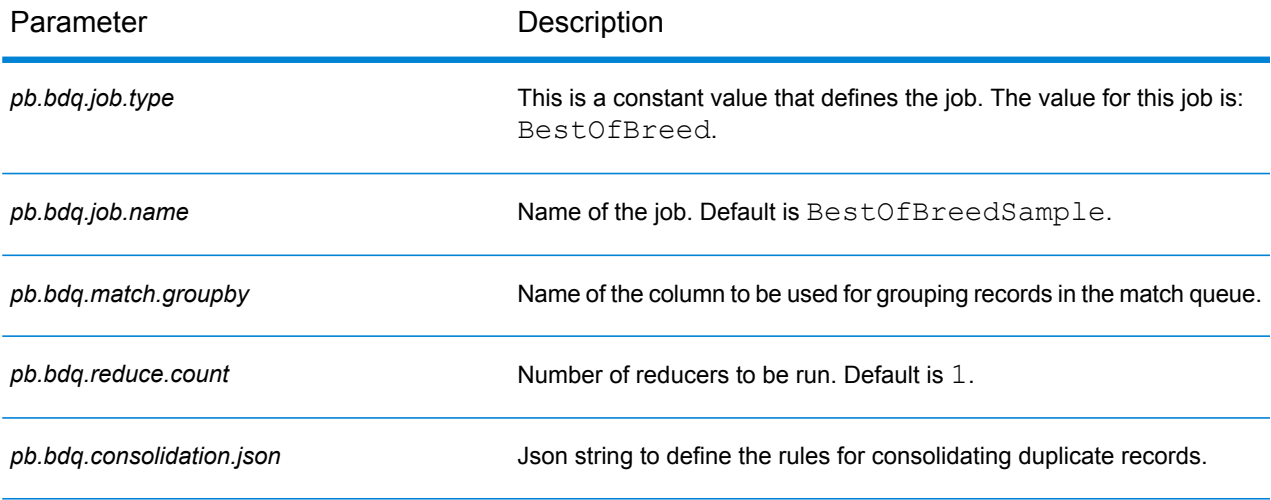

## **Table 5: mapReduceConfig**

## Specifies the MapReduce configuration parameters

Customize MapReduce parameters, such as *mapreduce.map.memory.mb*, *mapreduce.reduce.memory.mb* and *mapreduce.map.speculative*, as needed for your job.

**Note:** Use this file only for MapReduce jobs.

## **Table 6: OutputFileConfig**

Parameter Description

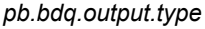

**Specify if the output is in: TEXT, ORC, or PARQUET format.** 

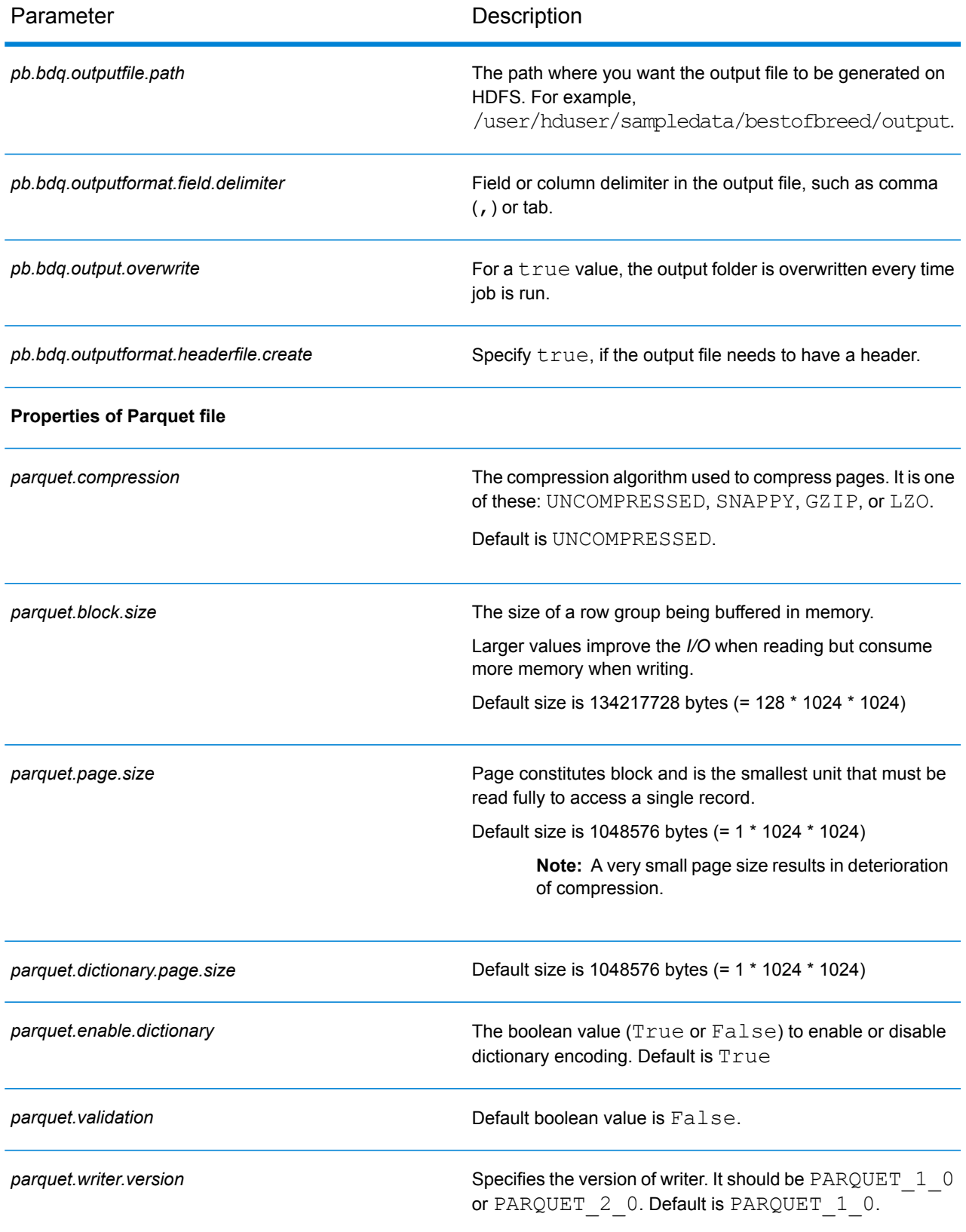

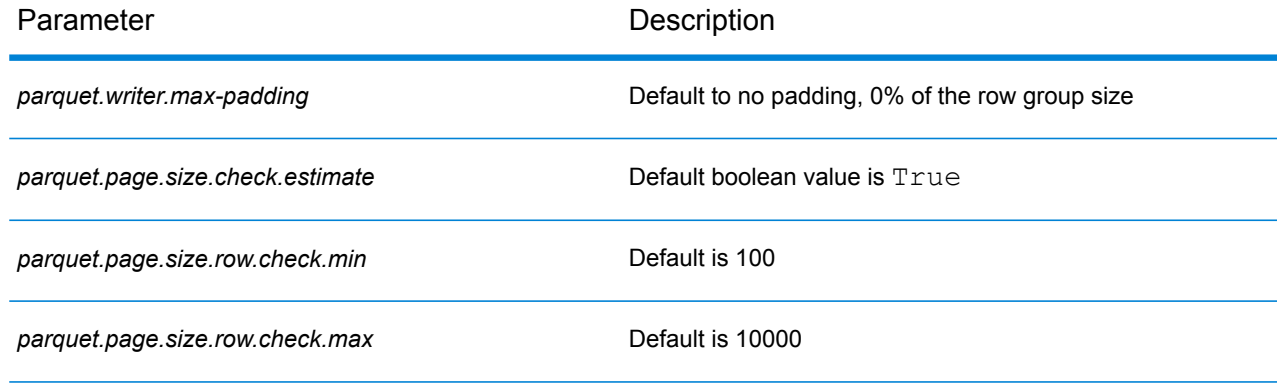

## Candidate Finder

Candidate Finder obtains the candidate records that will form the set of potential matches. Search Index searches work independently from Transactional Match. Depending on the format of your data, Candidate Finder may also need to parse the name or address of the suspect record, the candidate records, or both.

Candidate Finder also enables full-text index searches and helps in defining advanced search criteria against characters and text using various search types (Numeric, Range, Contains All, and Contains None) and conditions (All True and Any True).

**Note:** *HBase NoSQL Database* should be available and accessible in the cluster for storing search indexes.

## *Configuration Files*

These tables describe the parameters and the values you need to specify before you run the *Candidate Finder* job.

## **Table 7: inputFileConfig**

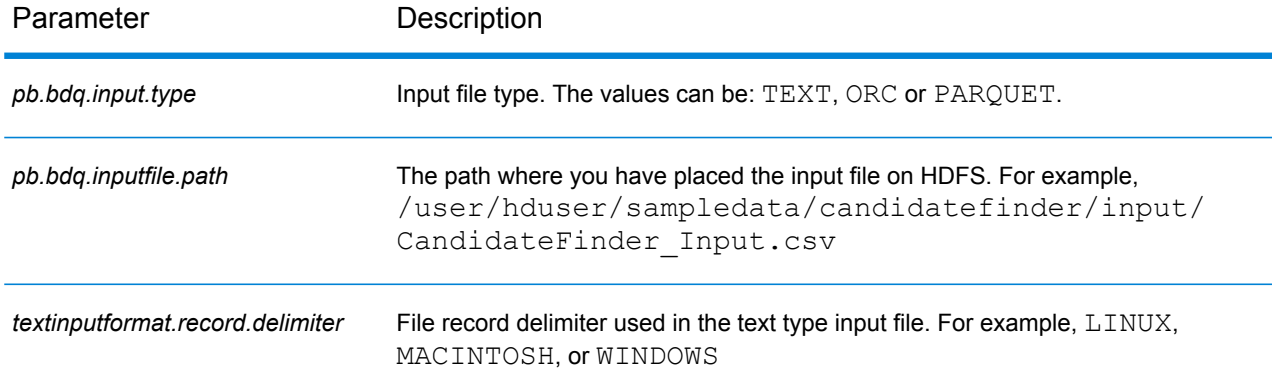
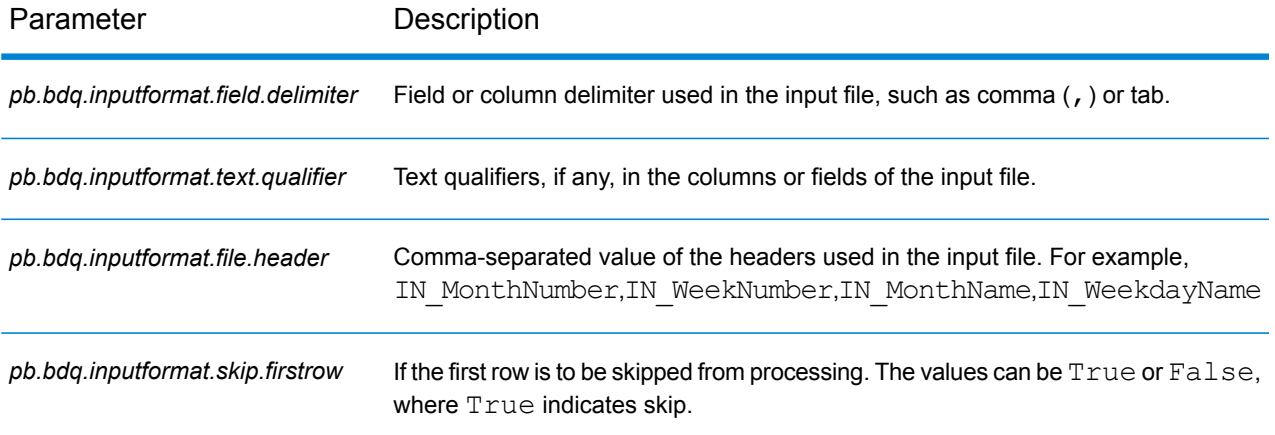

## **Table 8: candidateFinderConfig**

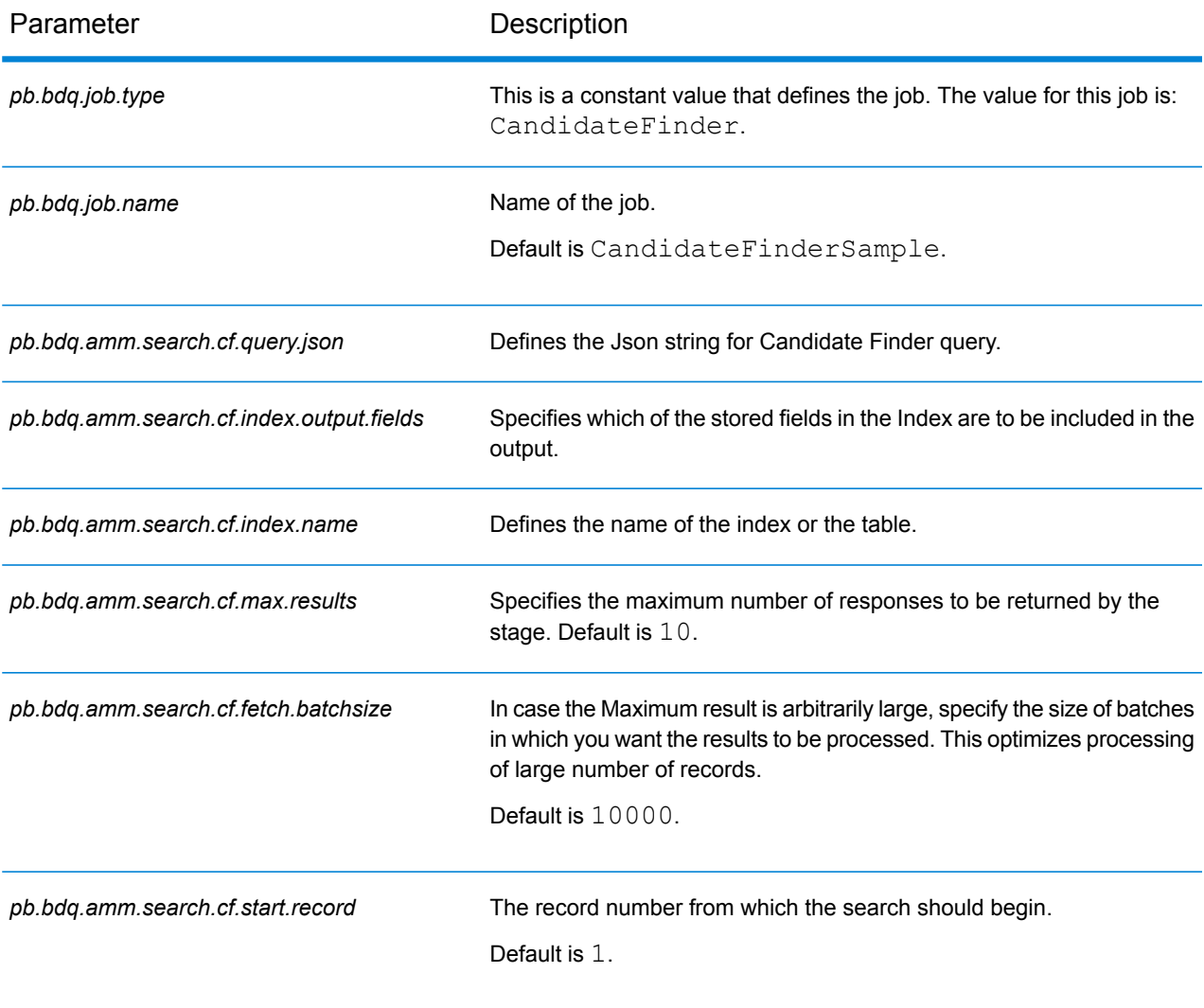

#### **Table 9: mapReduceConfig**

#### Specifies the MapReduce configuration parameters

Customize MapReduce parameters, such as *mapreduce.map.memory.mb*, *mapreduce.reduce.memory.mb* and *mapreduce.map.speculative*, as needed for your job.

**Note:** Use this file only for MapReduce jobs.

**Note:** For this job, you need to specify values for these two additional MapReduce and Spark configuration parameters:

- *hbase.zookeeper.quorum*
- *hbase.zookeeper.property.clientPort*

#### **Table 10: OutputFileConfig**

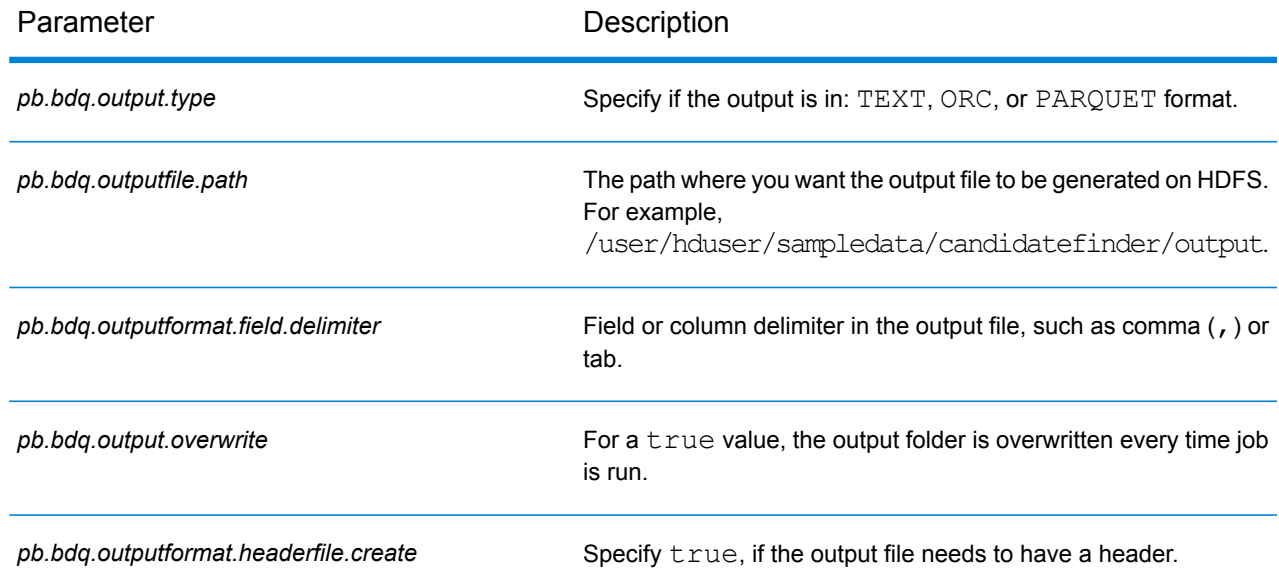

## Duplicate Synchronization

Duplicate Synchronization determines which fields from a collection of records to copy to the corresponding fields of all records in the collection. You can specify the rules that records must satisfy in order to copy the field data to the other records in the collection. When processing has been completed, all records in the collection are retained.

These tables describe the parameters and the values you need to specify before you run the Duplicate Synchronization job.

#### **Table 11: inputFileConfig**

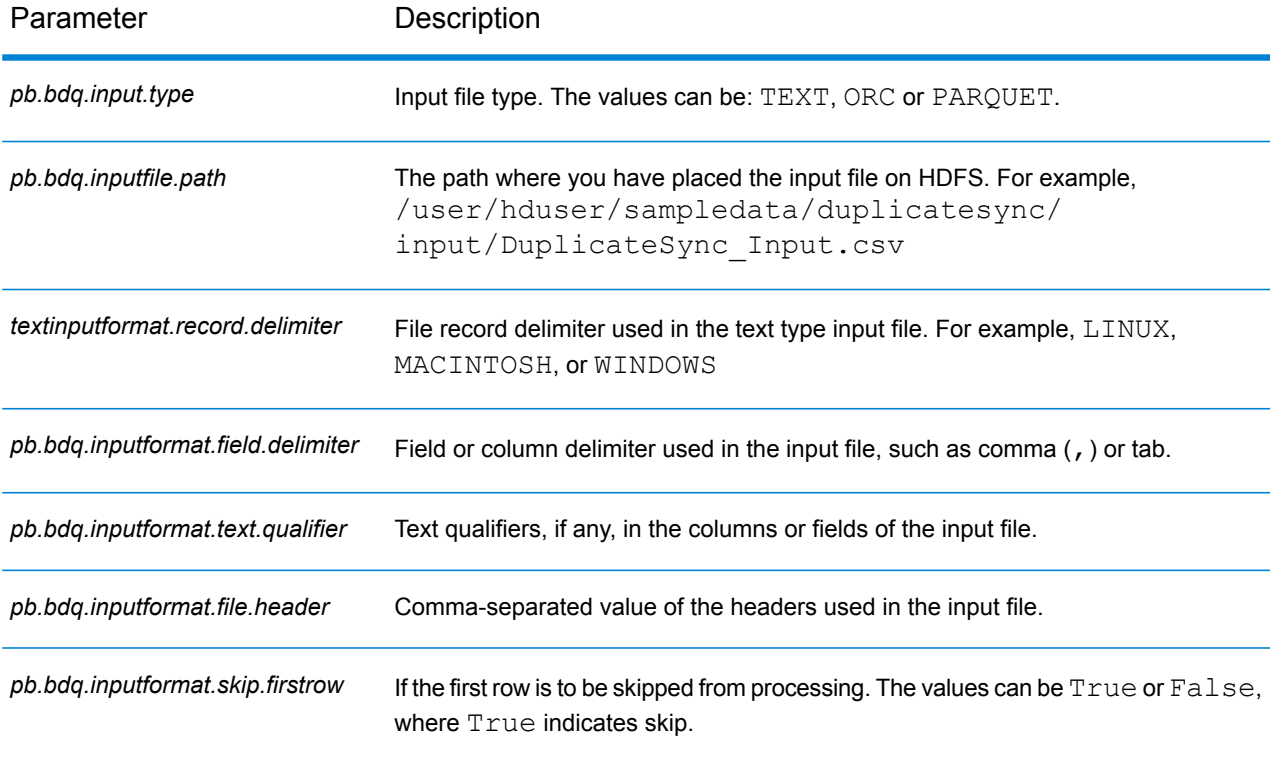

## **Table 12: duplicateSyncConfig**

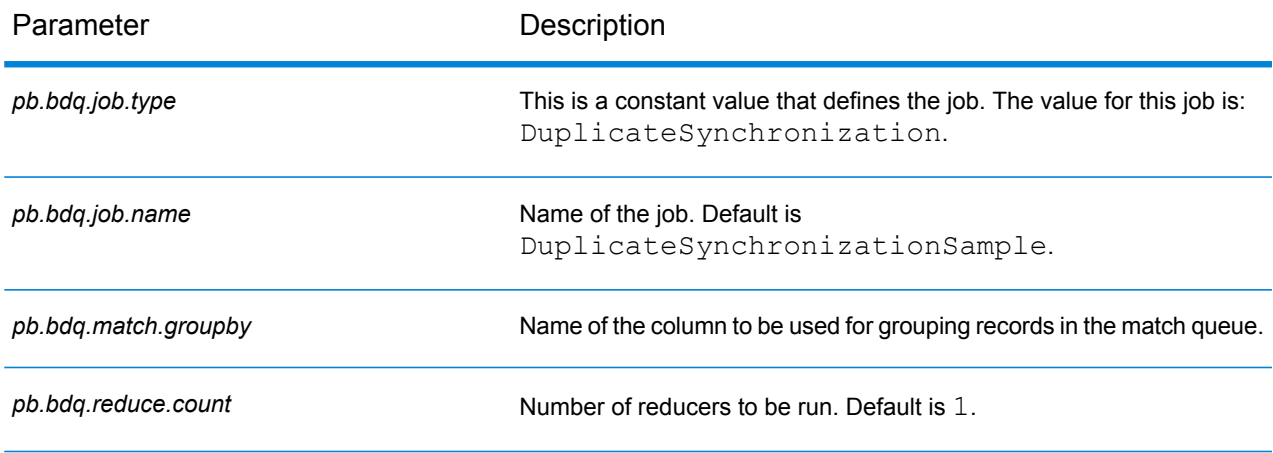

#### Parameter Description

*pb.bdq.consolidation.json* Json string for duplicate synchronization consolidation rules.

#### **Table 13: mapReduceConfig**

Specifies the MapReduce configuration parameters

Customize MapReduce parameters, such as *mapreduce.map.memory.mb*, *mapreduce.reduce.memory.mb* and *mapreduce.map.speculative*, as needed for your job.

**Note:** Use this file only for MapReduce jobs.

### **Table 14: OutputFileConfig**

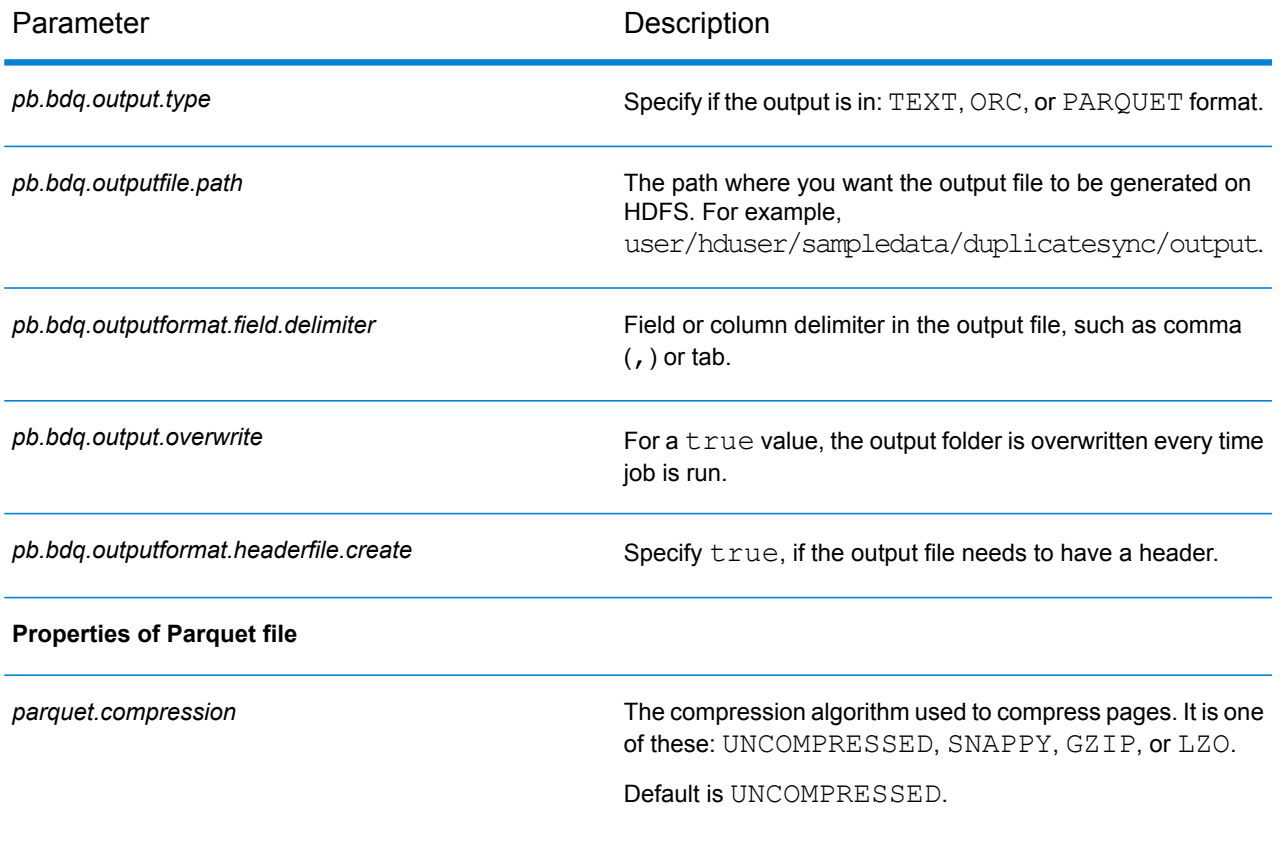

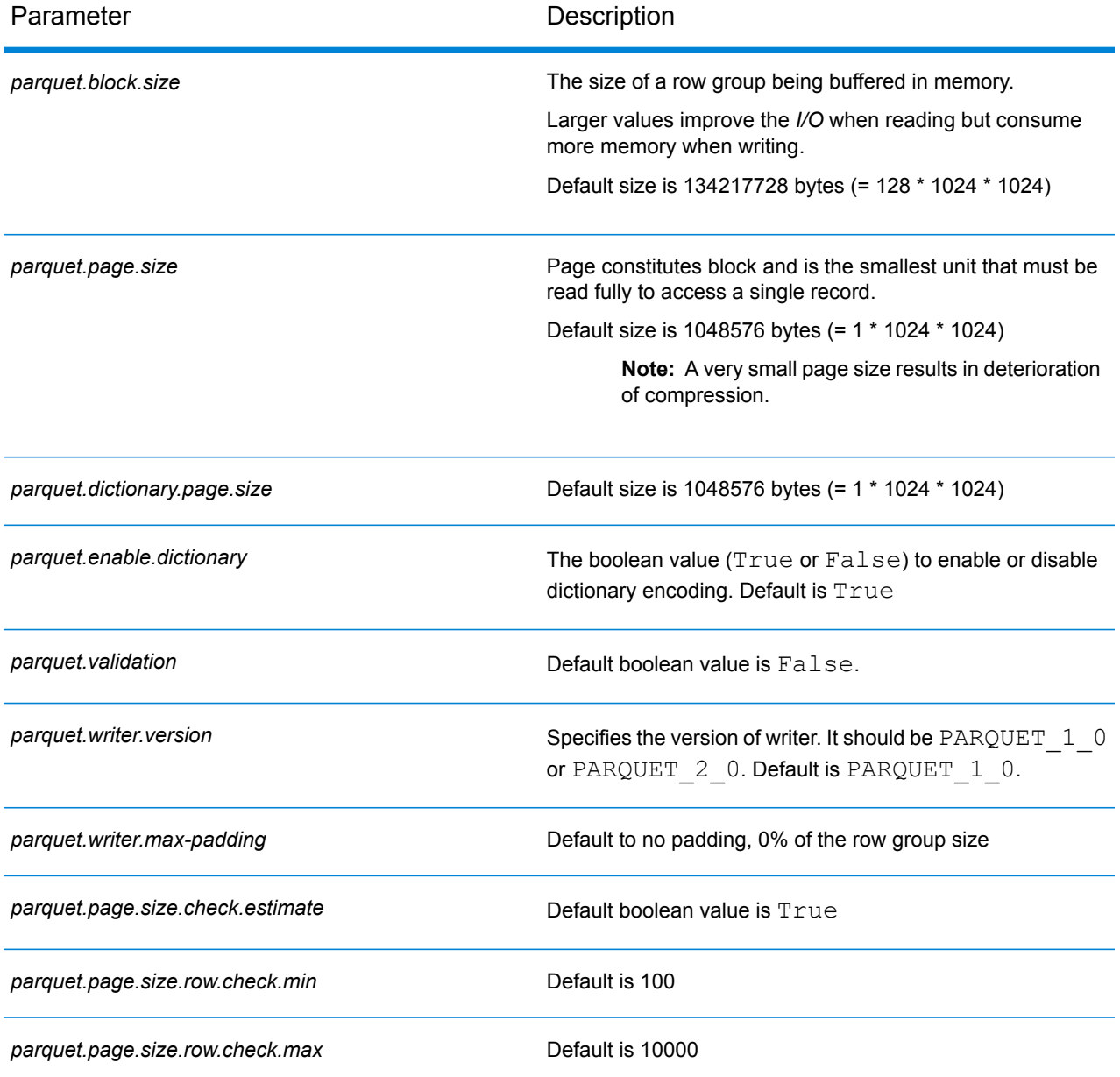

## **Filter**

The Filter stage retains or removes records from a group of records based on the rules you specify.

## **Configuration Files**

These tables describe the parameters and the values you need to specify before you run the Filter job.

## **Table 15: inputFileConfig**

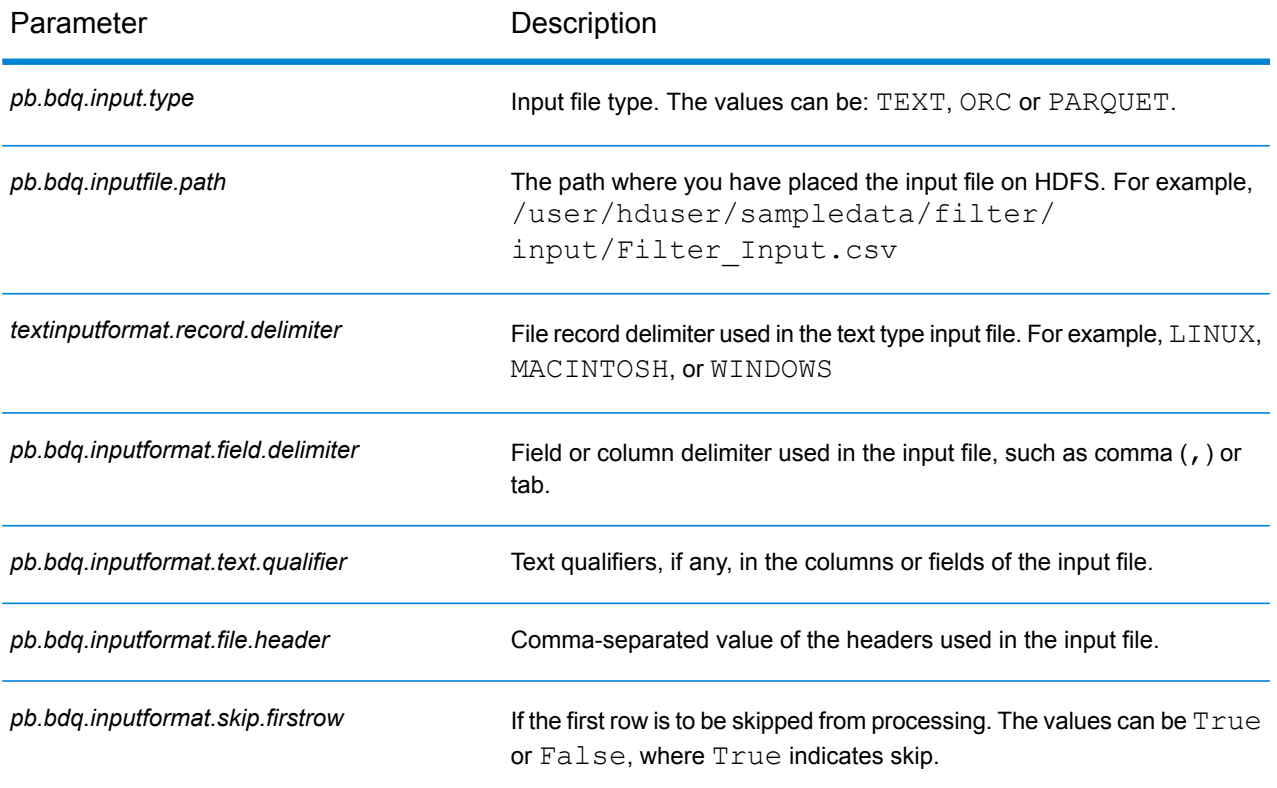

## **Table 16: filterConfig**

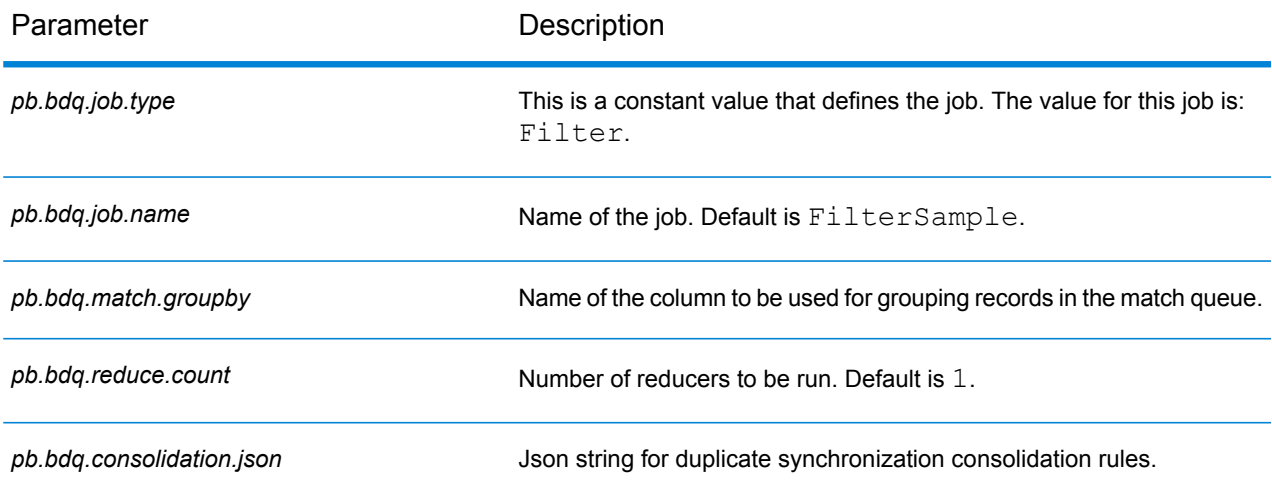

#### **Table 17: mapReduceConfig**

#### Specifies the MapReduce configuration parameters

Customize MapReduce parameters, such as *mapreduce.map.memory.mb*, *mapreduce.reduce.memory.mb* and *mapreduce.map.speculative*, as needed for your job.

**Note:** Use this file only for MapReduce jobs.

### **Table 18: OutputFileConfig**

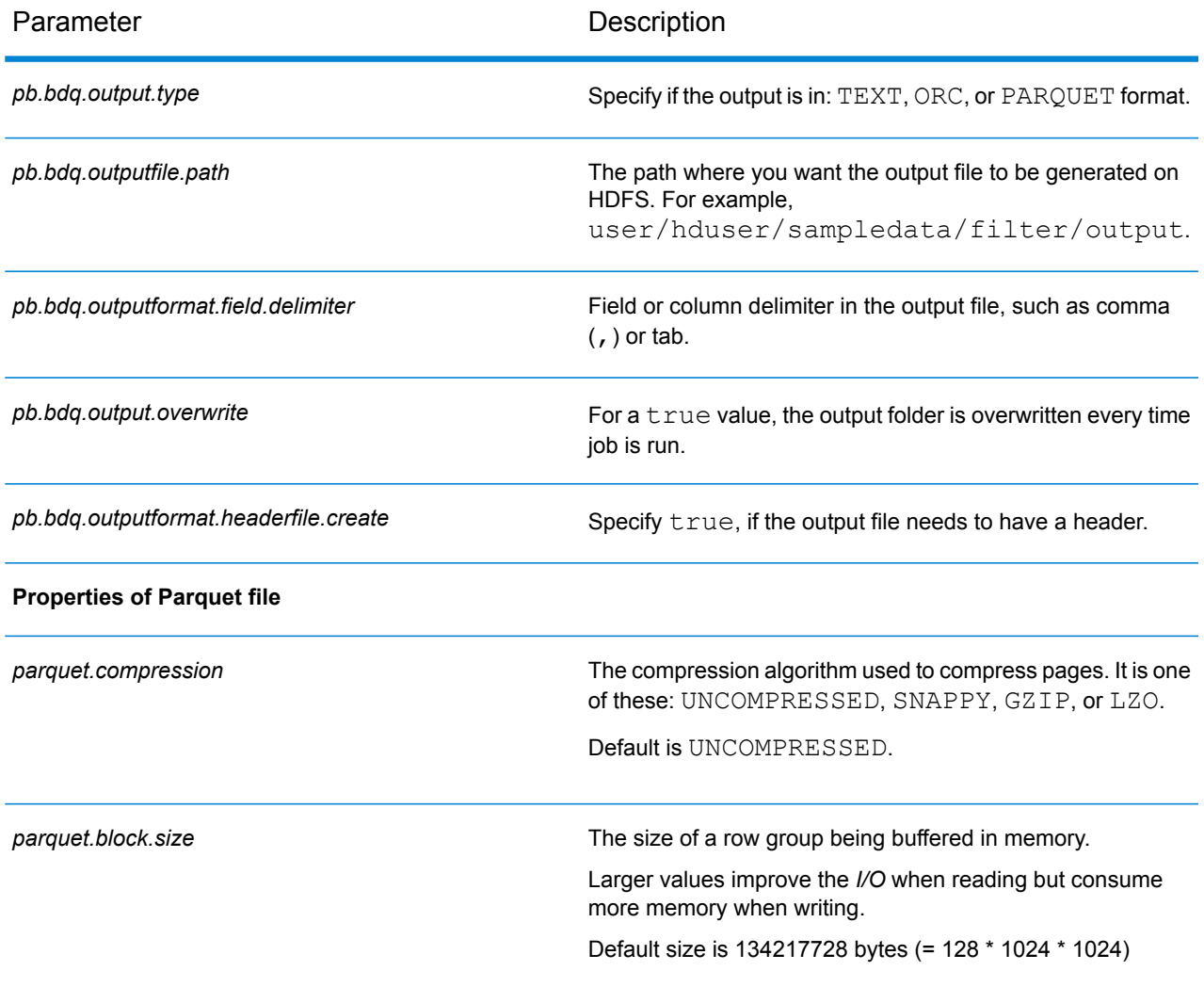

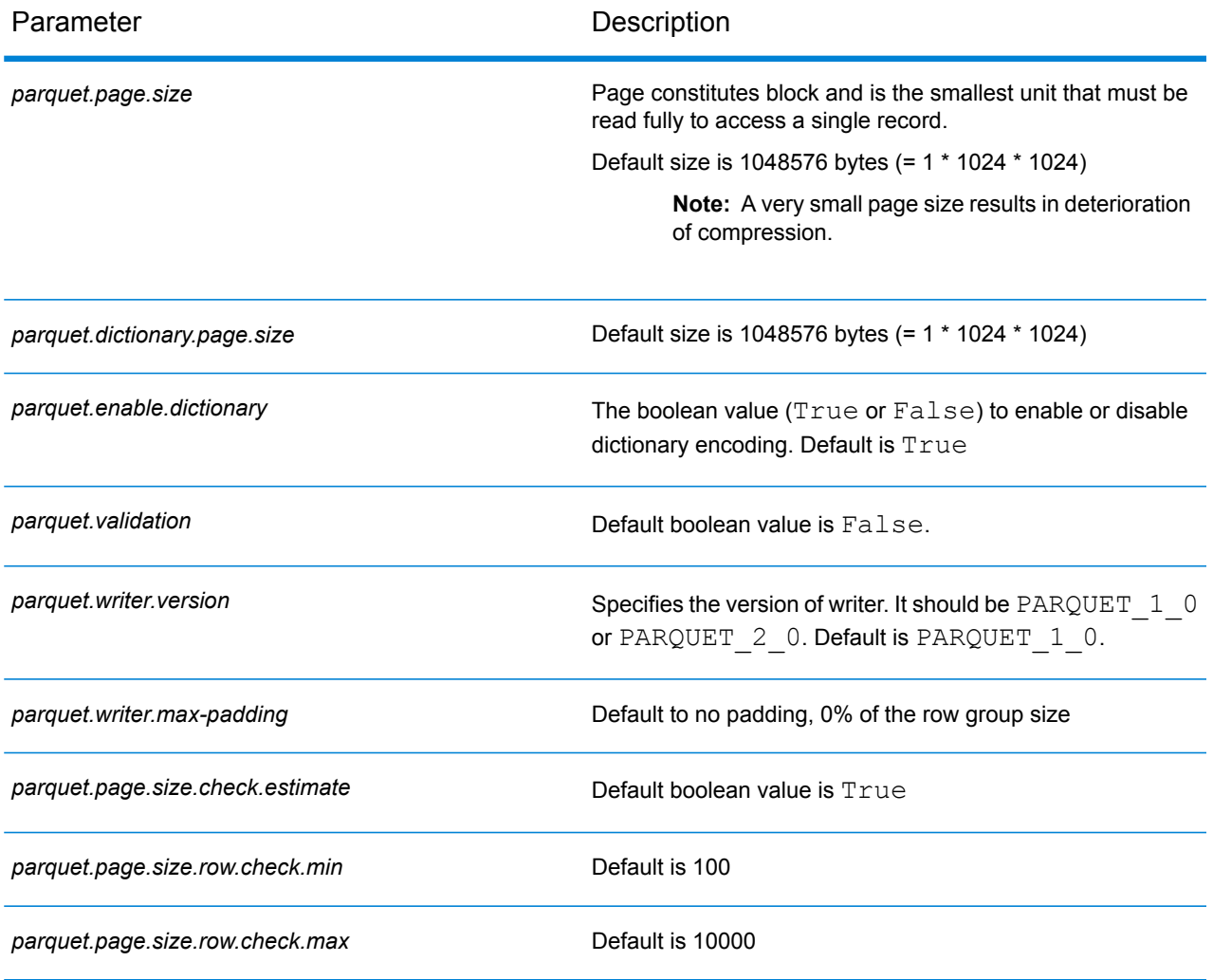

## Interflow Match

Interflow Match locates matches between similar data records across two input record streams. The first record stream is a source for suspect records and the second stream is a source for candidate records.

Using match group criteria (for example a match key), Interflow Match identifies a group of records that are potentially duplicates of a particular suspect record.

Each candidate is separately matched to the Suspect and is scored according to your match rules. If the candidate is a duplicate, it is assigned a collection number, the match record type is labeled a duplicate, and written out; unmatched unique candidates may be written out at the user's option. When Interflow Match has exhausted all candidate records in the current match group, the matched suspect record is assigned a collection number that corresponds to its duplicate record. Or, if no

matches where identified, the suspect is assigned a collection number of 0 and is labeled a unique record.

**Note:** Interflow Match only matches suspect records to candidate records. It does not attempt to match suspect records to other suspect records as is done in Intraflow Match.

The matching process for a particular suspect may terminate before matching all possible candidates if you have set a limiter on duplicates and the limit has been exceeded for the current suspect.

The type of matching (Intraflow or Interflow) determines how express key match results translate to Candidate Match Scores. In Interflow matching, a successful Express Key match always confers a 100 MatchScore onto the Candidate. On the other hand, in Intraflow matching, the score a Candidate gains as a result of an Express Key match depends on whether the record to which that Candidate matched was a match of some other Suspect—Express Key duplicates of a Suspect will always have MatchScores of 100, whereas Express Key duplicates of another Candidate (which was a duplicate of a Suspect) will inherit the MatchScore (not necessarily 100) of that Candidate

#### **Configuration Files**

These tables describe the parameters and the values you need to specify before you run the Interflow Match job.

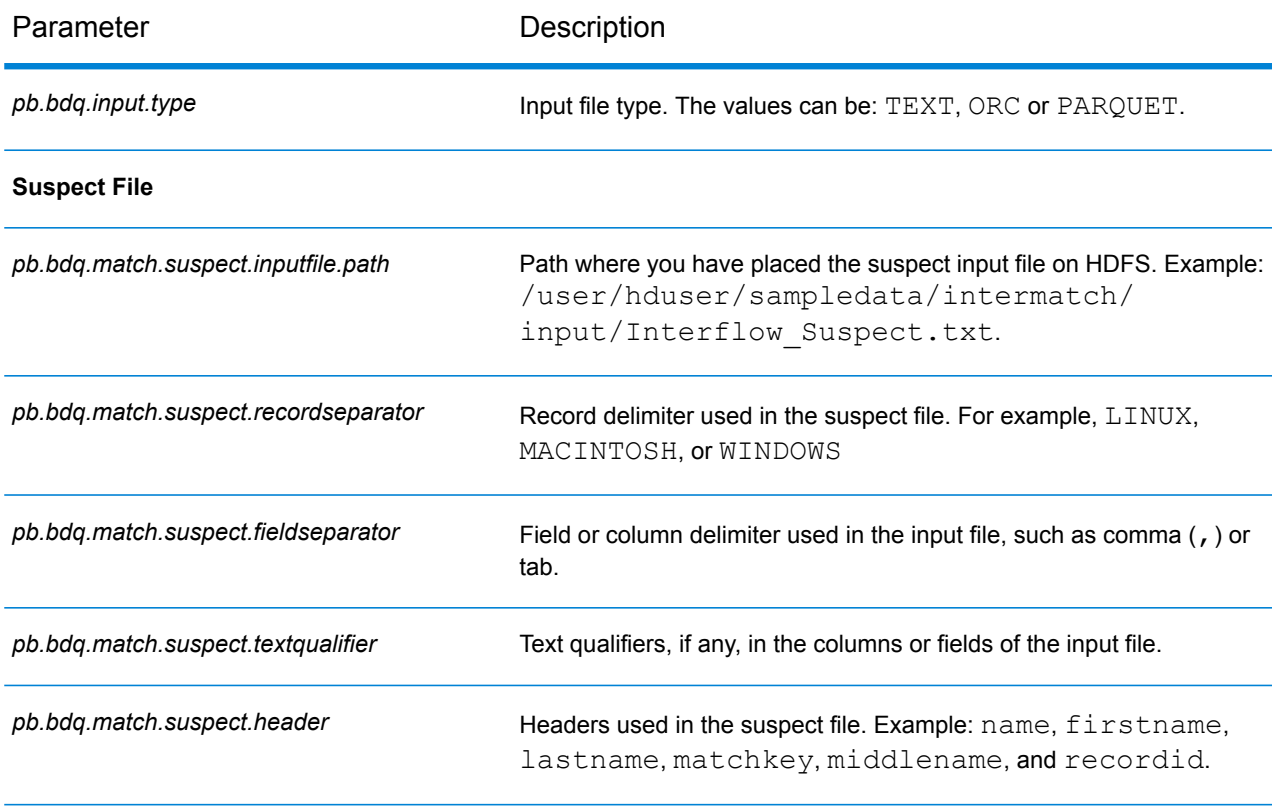

#### **Table 19: inputFileConfig**

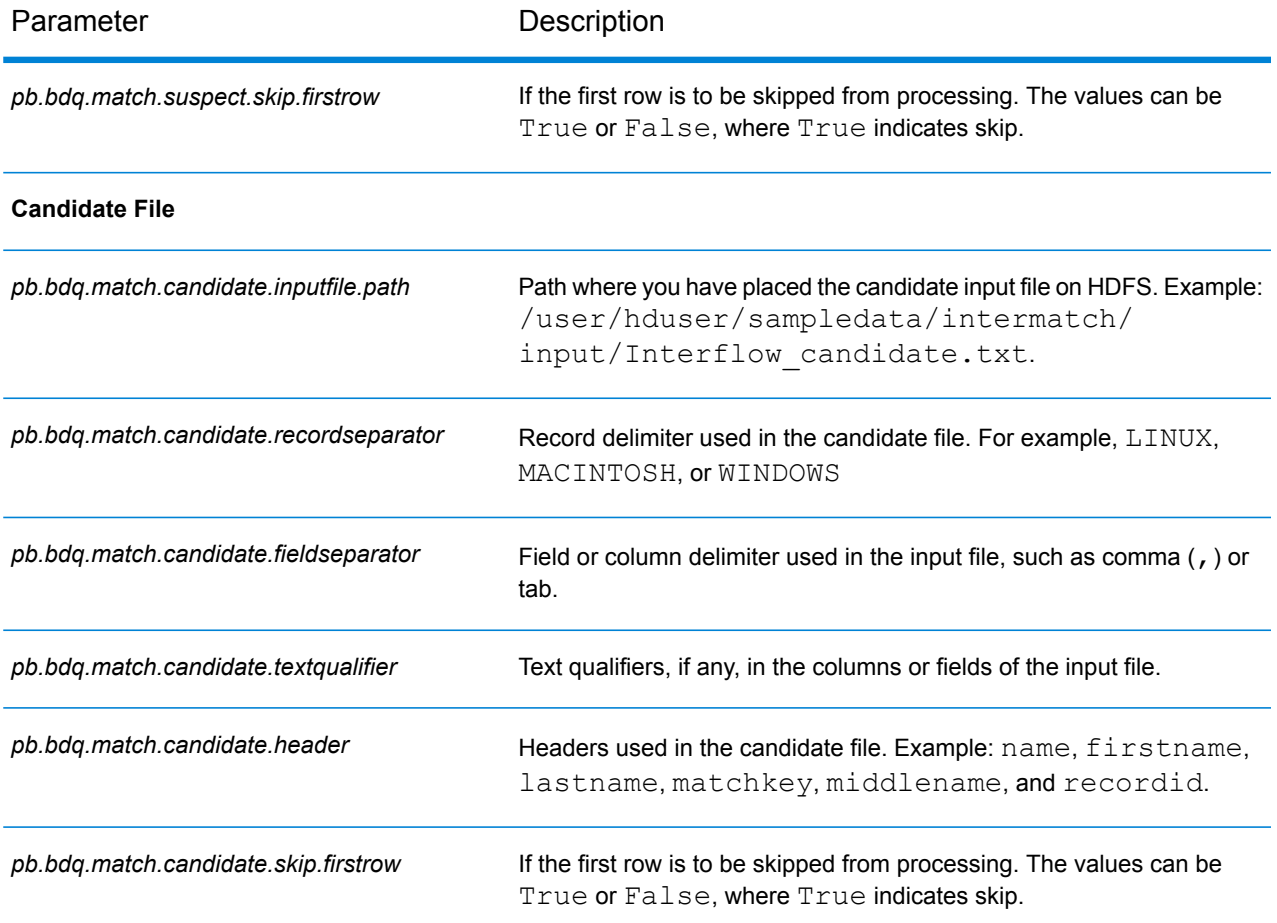

## **Table 20: interMatchConfig**

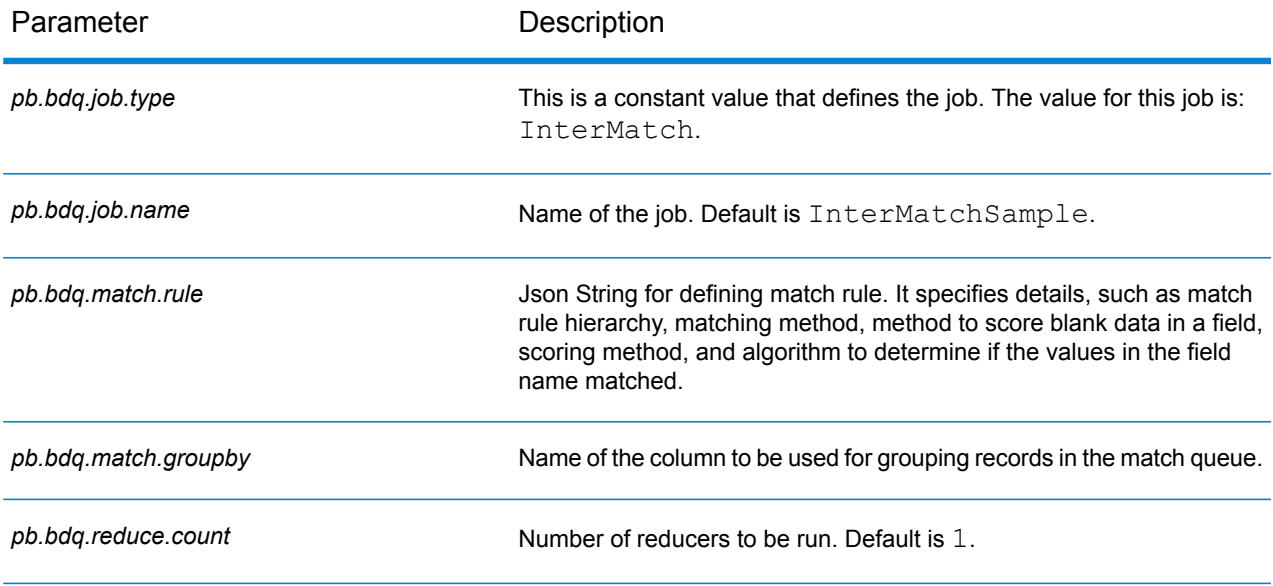

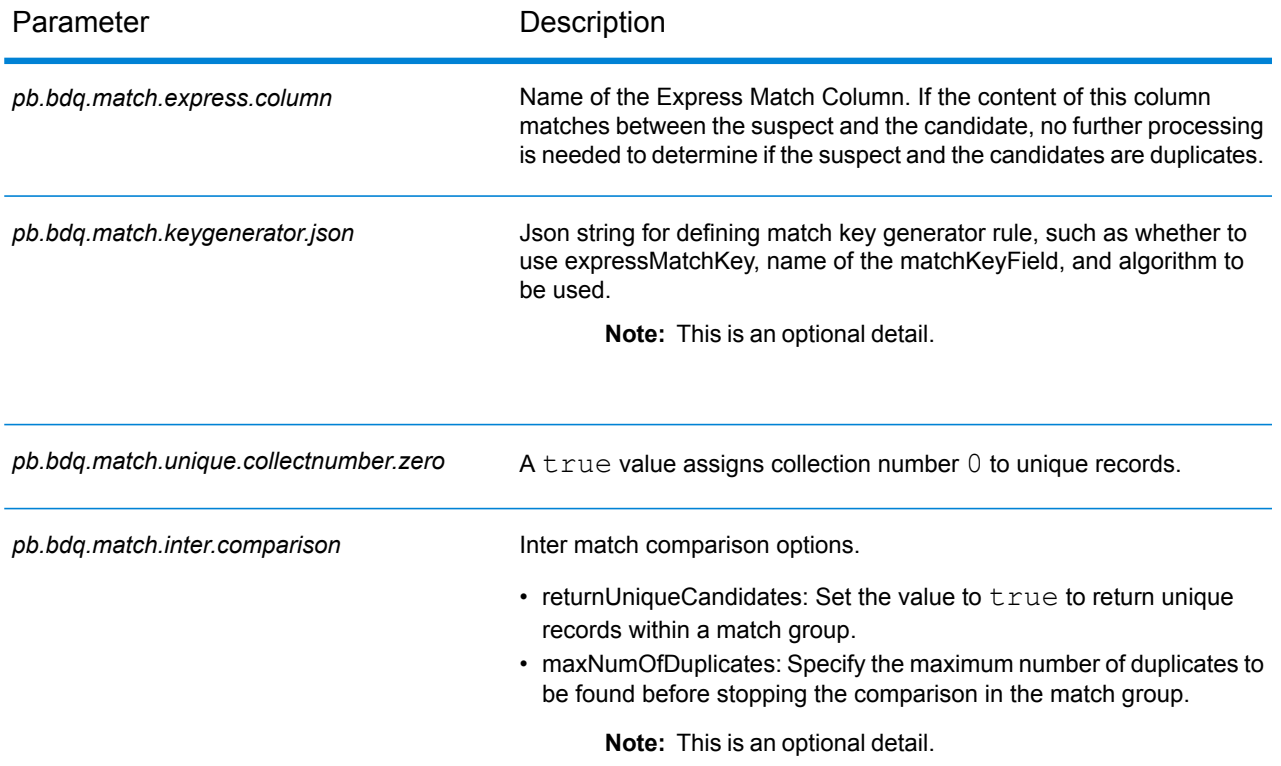

## **Table 21: mapReduceConfig**

Specifies the MapReduce configuration parameters

Customize MapReduce parameters, such as *mapreduce.map.memory.mb*, *mapreduce.reduce.memory.mb* and *mapreduce.map.speculative*, as needed for your job.

**Note:** Use this file only for MapReduce jobs.

#### **Table 22: Output File Configuration**

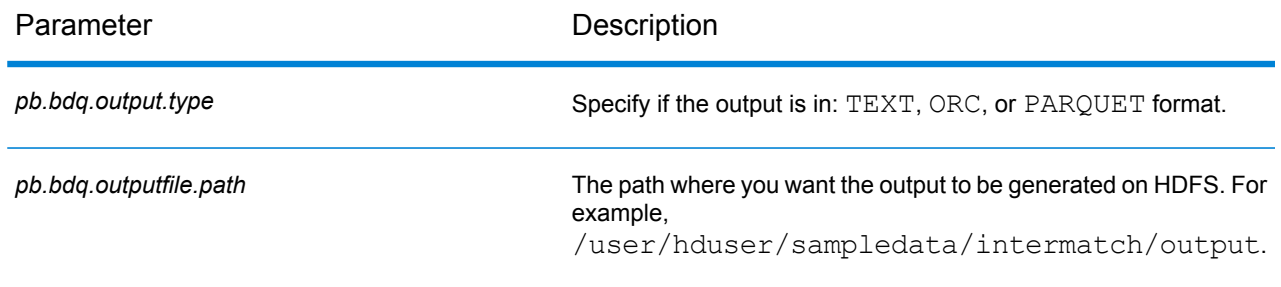

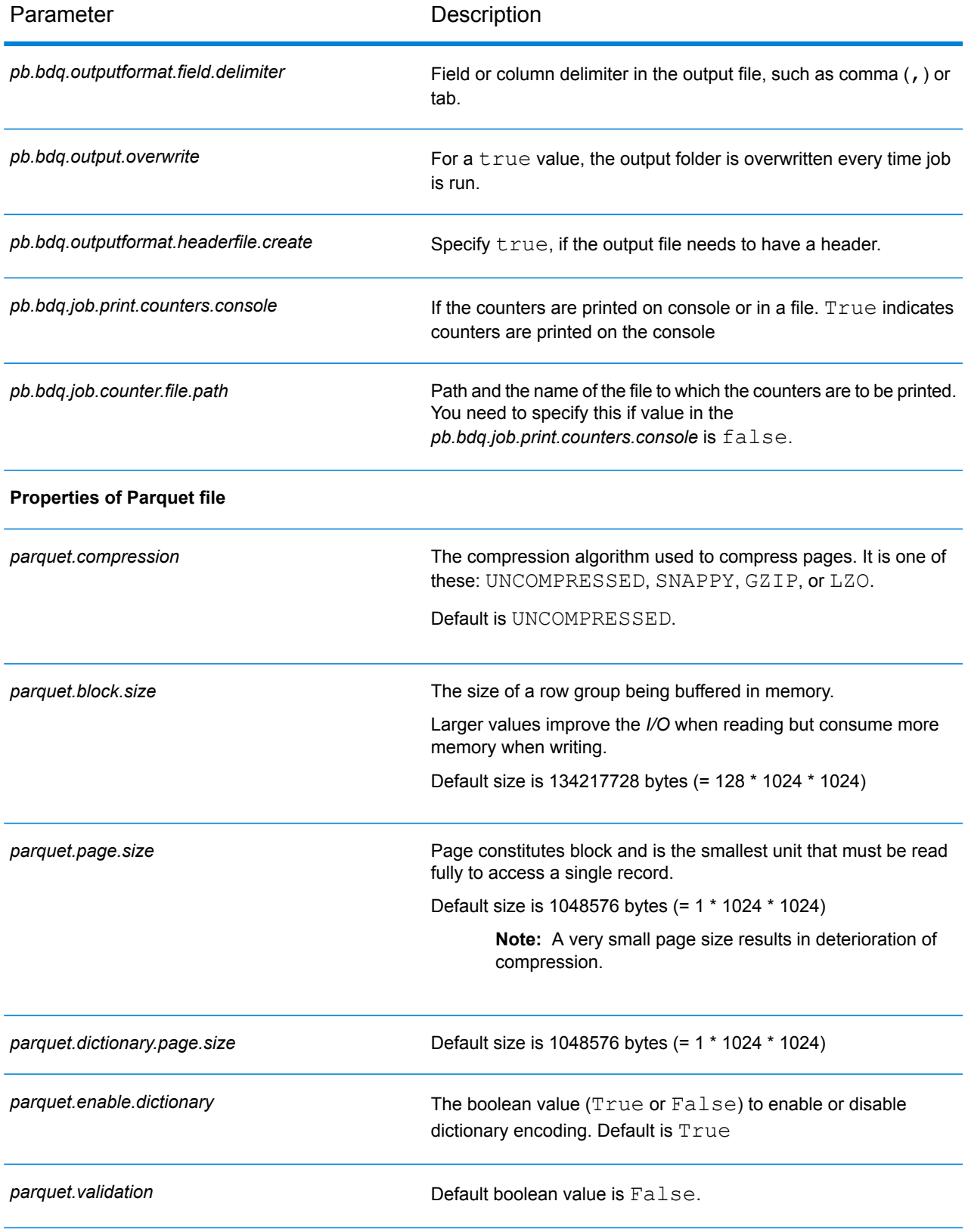

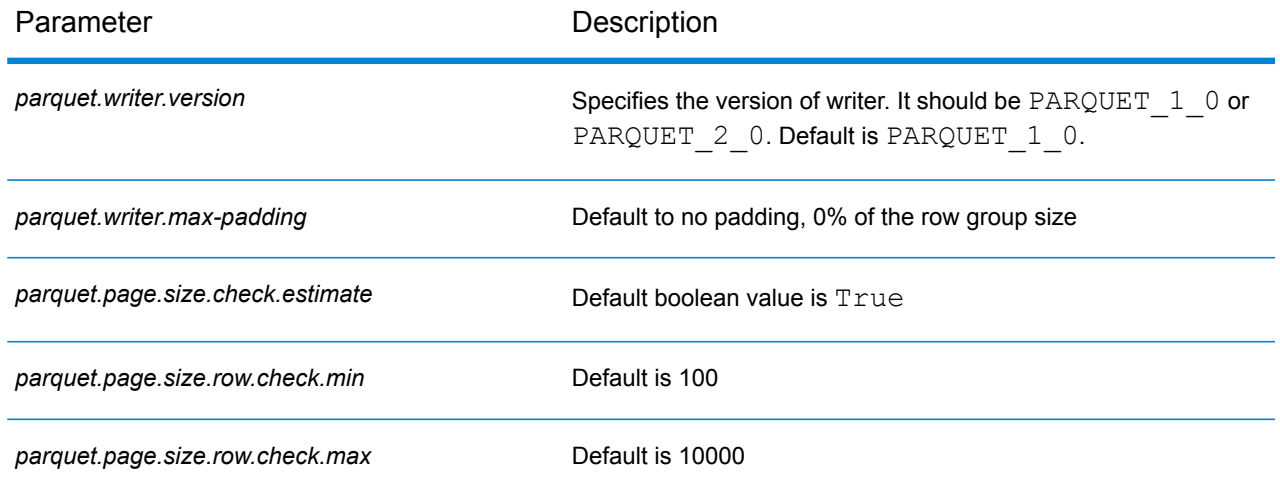

## Intraflow Match

Intraflow Match locates matches between similar data records within a single input stream. You can create hierarchical rules based on any fields that have been defined or created in other stages of the dataflow.

#### **Configuration Files**

These tables describe the parameters and the values you need to specify before you run the Intraflow Match job.

## **Table 23: inputFileConfig**

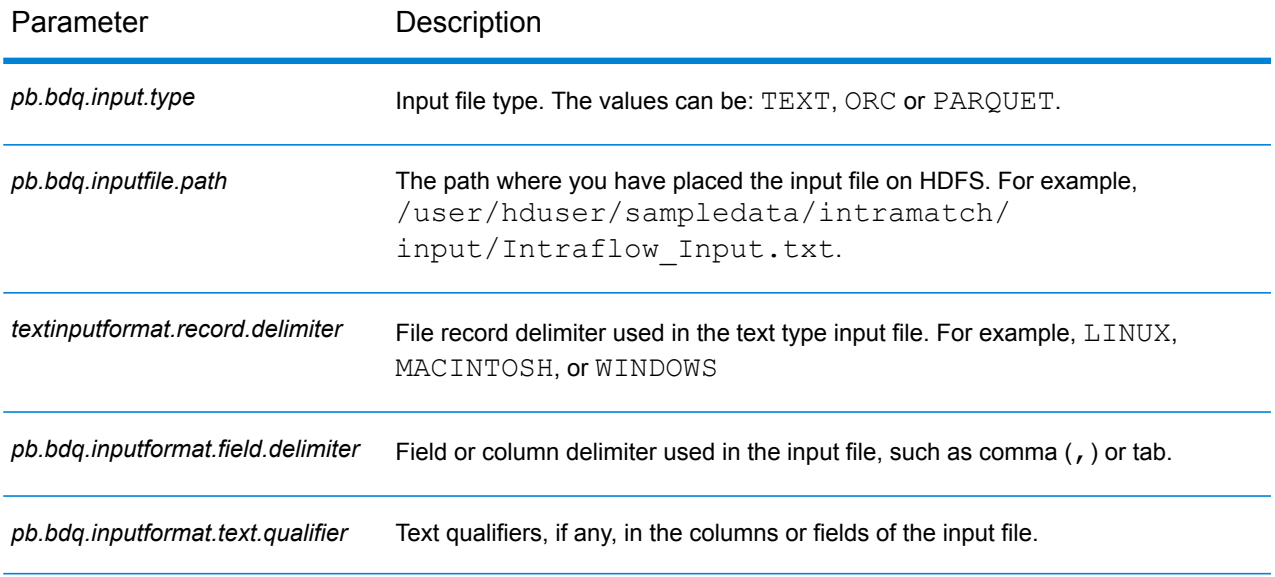

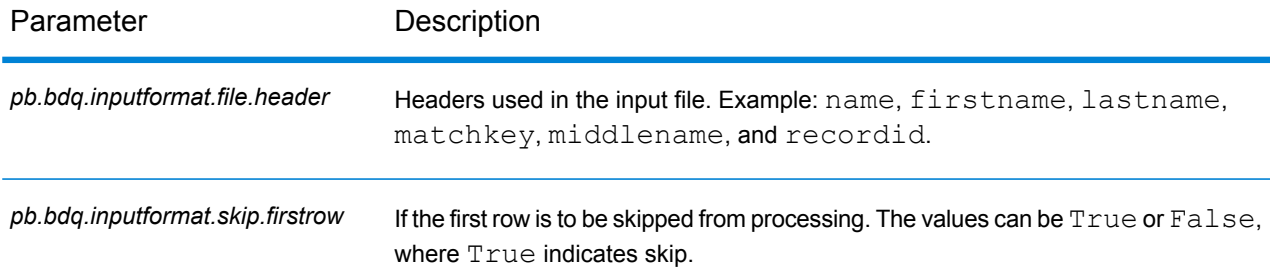

## **Table 24: intraMatchConfig**

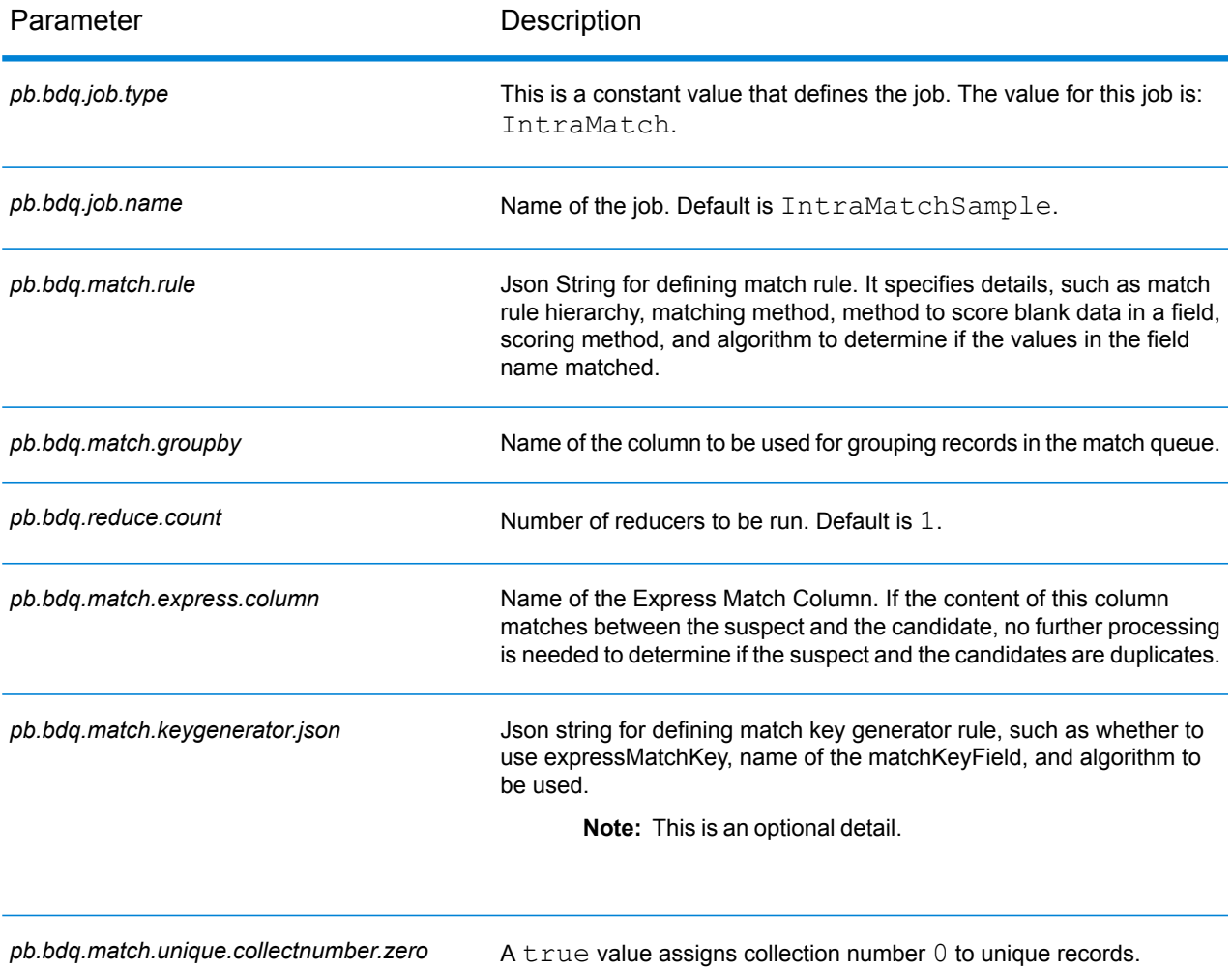

#### **Table 25: mapReduceConfig**

#### Specifies the MapReduce configuration parameters

Customize MapReduce parameters, such as *mapreduce.map.memory.mb*, *mapreduce.reduce.memory.mb* and *mapreduce.map.speculative*, as needed for your job.

**Note:** Use this file only for MapReduce jobs.

## **Table 26: Output File Configuration**

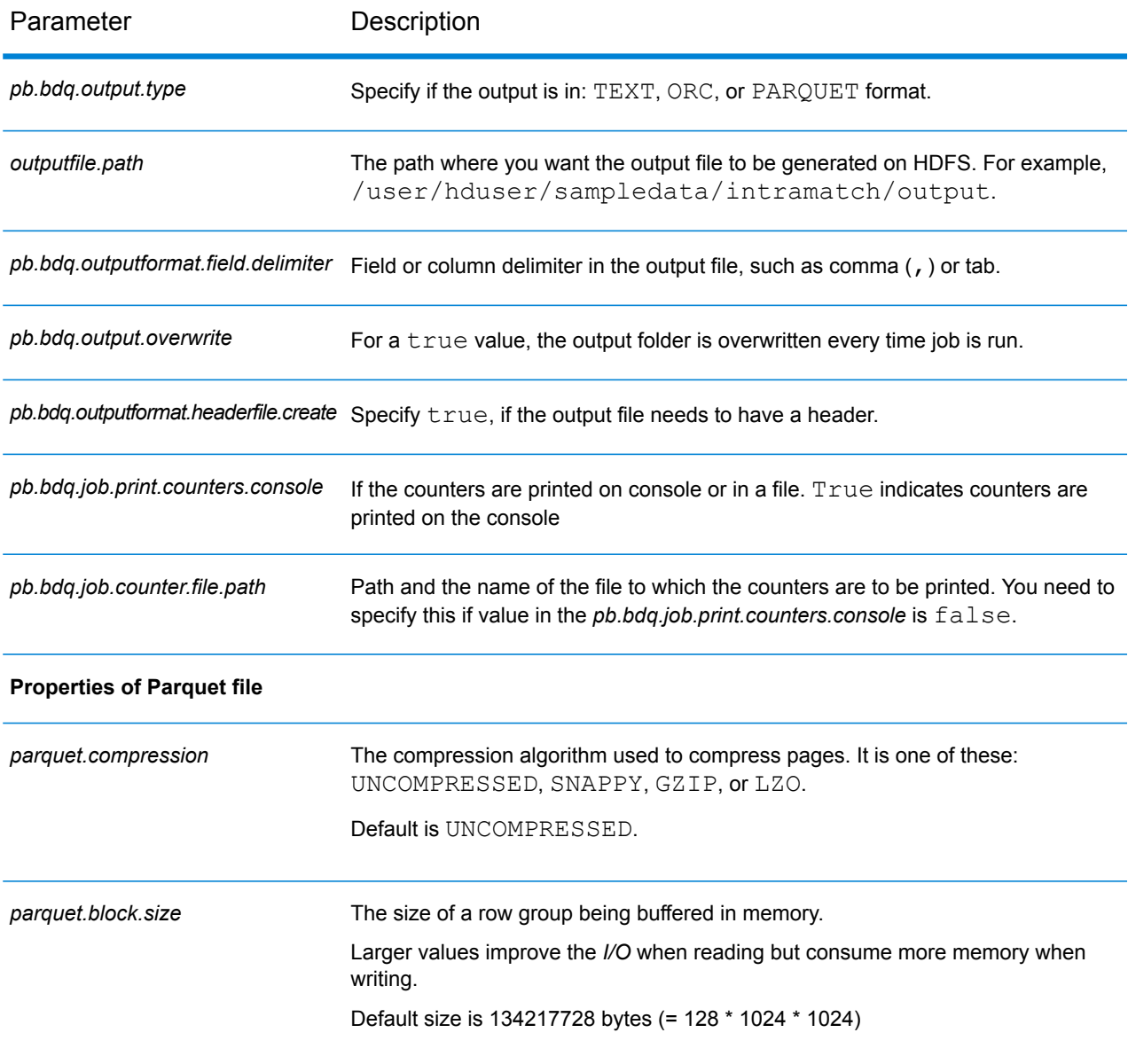

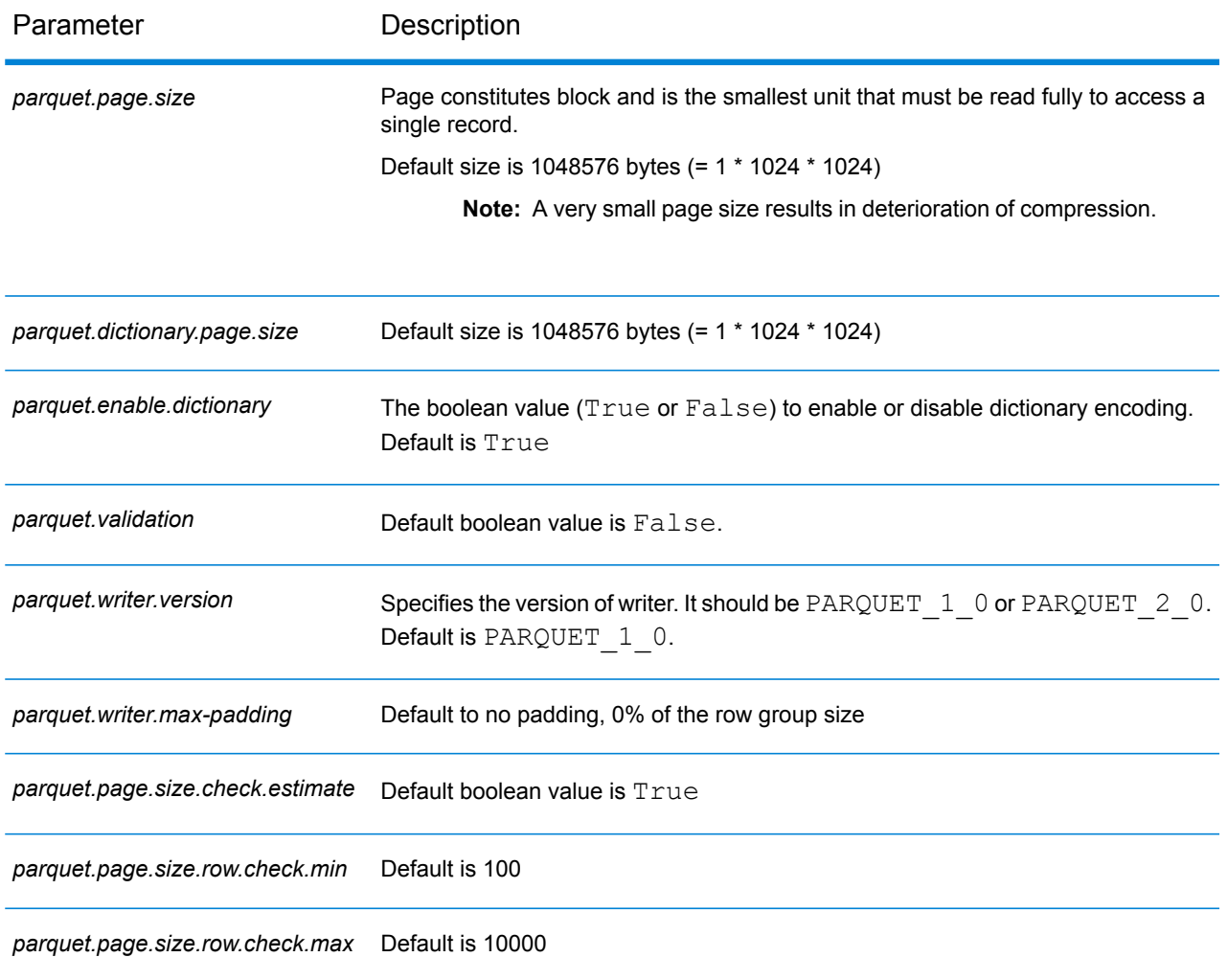

## Match Key Generator

Match Key Generator creates a non-unique key for each record, which can then be used by matching stages to identify groups of potentially duplicate records. Match keys facilitate the matching process by allowing you to group records by match key and then only comparing records within these groups.

The match key is created using rules you define and is comprised of input fields. Each input field specified has a selected algorithm that is performed on it. The result of each algorithm is then concatenated to create a single match key field.

In addition to creating match keys, you can also create express match keys to be used later in the dataflow by an Intraflow Match stage or an Interflow Match stage.

You can create multiple match keys and express match keys.

For example, if the incoming record is:

First Name - Fred Last Name - Mertz Postal Code - 21114-1687 Gender Code - M

And you define a match key rule that generates a match key by combining data from the record like this:

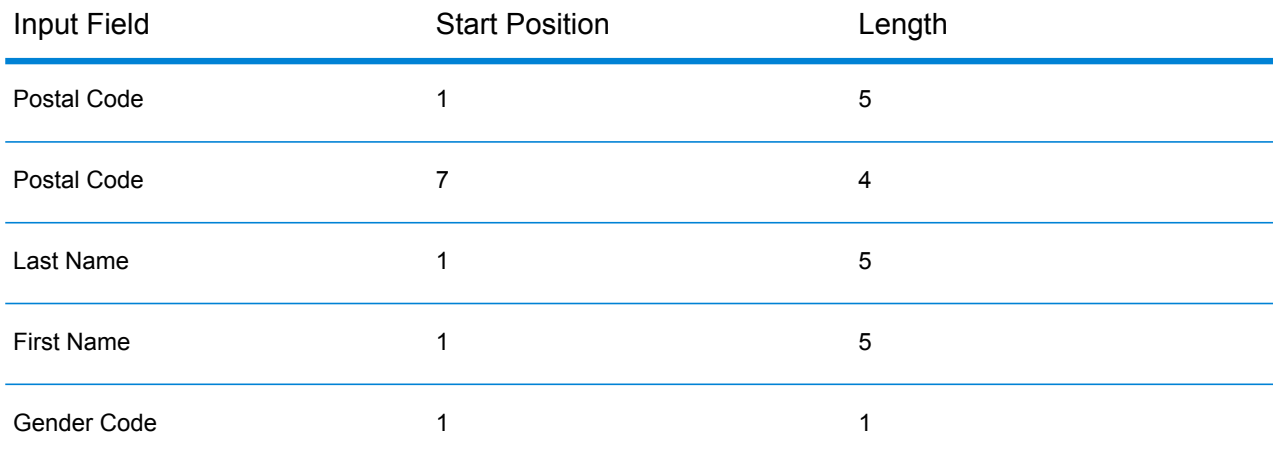

Then the key would be:

211141687MertzFredM

#### **Configuration Files**

These tables describe the parameters and the values you need to specify before you run the Match Key Generator job.

#### **Table 27: inputFileConfig**

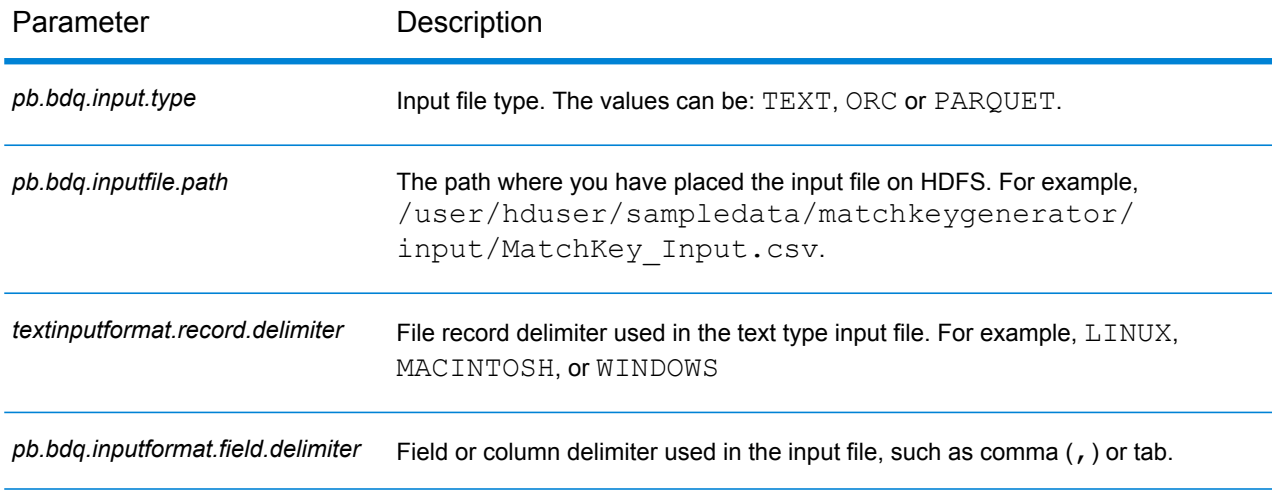

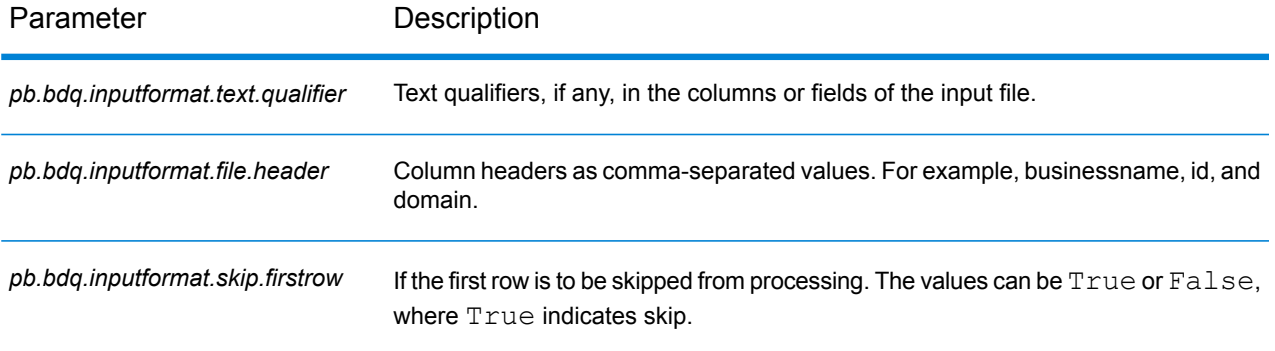

### **Table 28: mapReduceConfig**

Specifies the MapReduce configuration parameters

Customize MapReduce parameters, such as *mapreduce.map.memory.mb*, *mapreduce.reduce.memory.mb* and *mapreduce.map.speculative*, as needed for your job.

**Note:** Use this file only for MapReduce jobs.

#### **Table 29: matchKeyGeneratorConfig**

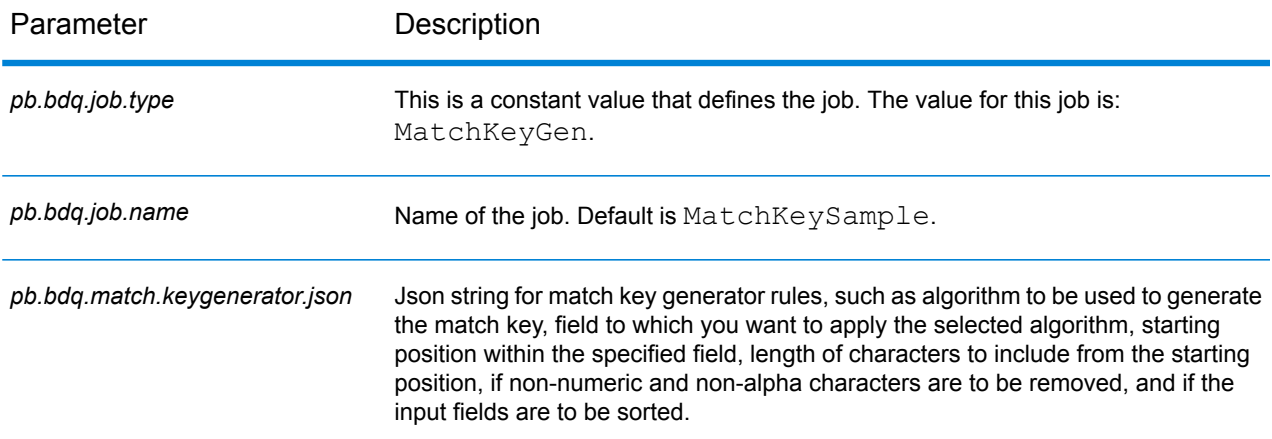

## **Table 30: outputFileConfig**

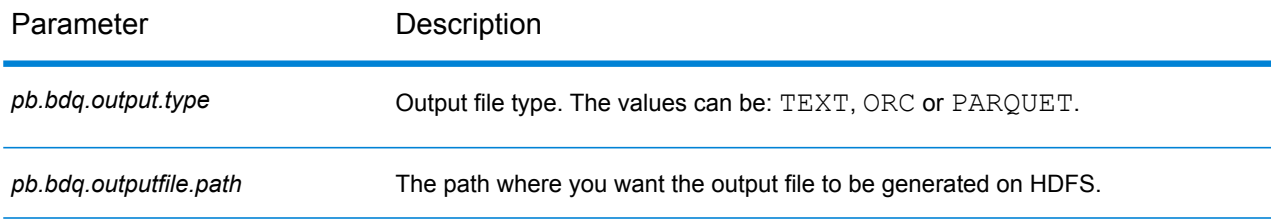

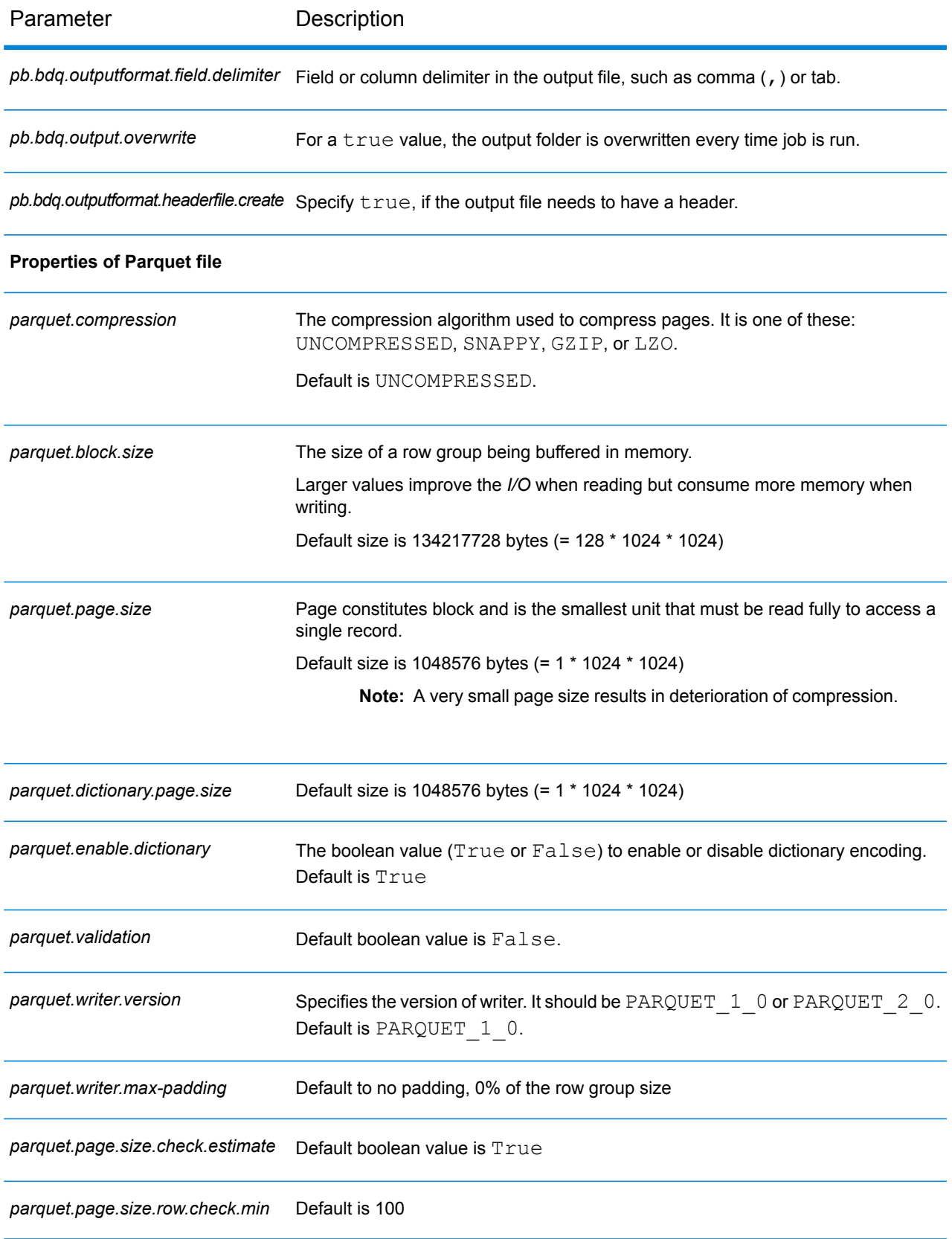

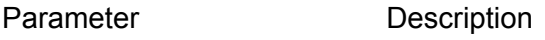

*parquet.page.size.row.check.max* Default is 10000

## Transactional Match

Transactional Match matches suspect records against candidate records that are returned from the Candidate Finder stage. Transactional Match uses matching rules to compare the suspect record to all candidate records with the same candidate group number (assigned in Candidate Finder) to identify duplicates. If the candidate record is a duplicate, it is assigned a collection number, the match record type is labeled a Duplicate, and the record is then written out. Any unmatched candidates in the group are assigned a collection number of 0, labeled as Unique and then written out as well.

**Note:** Transactional Match only matches suspect records to candidates. It does not attempt to match suspect records to other suspect records as is done in Intraflow Match.

#### **Configuration Files**

These tables describe the parameters and the values you need to specify before you run the Transactional Match job.

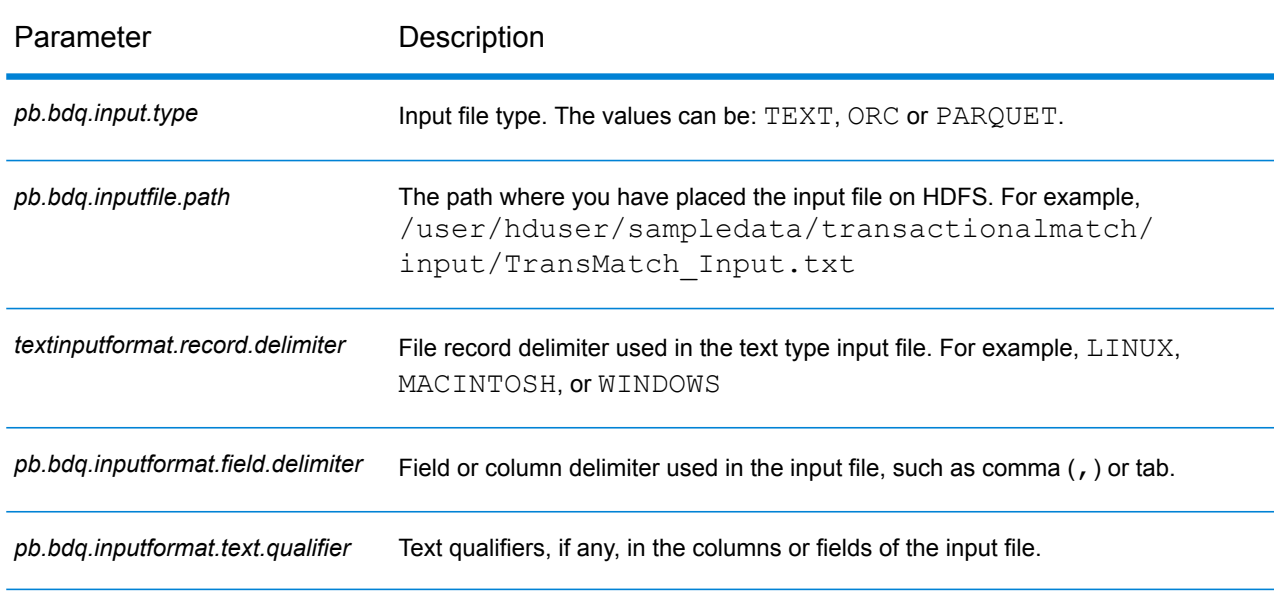

#### **Table 31: inputFileConfig**

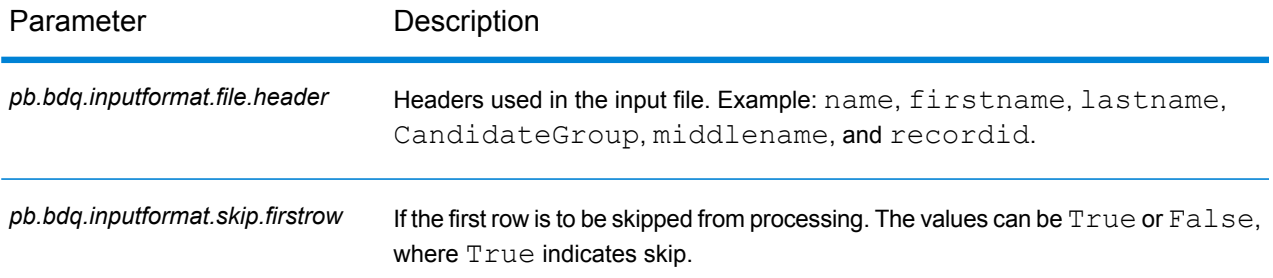

## **Table 32: transactionalMatchConfig**

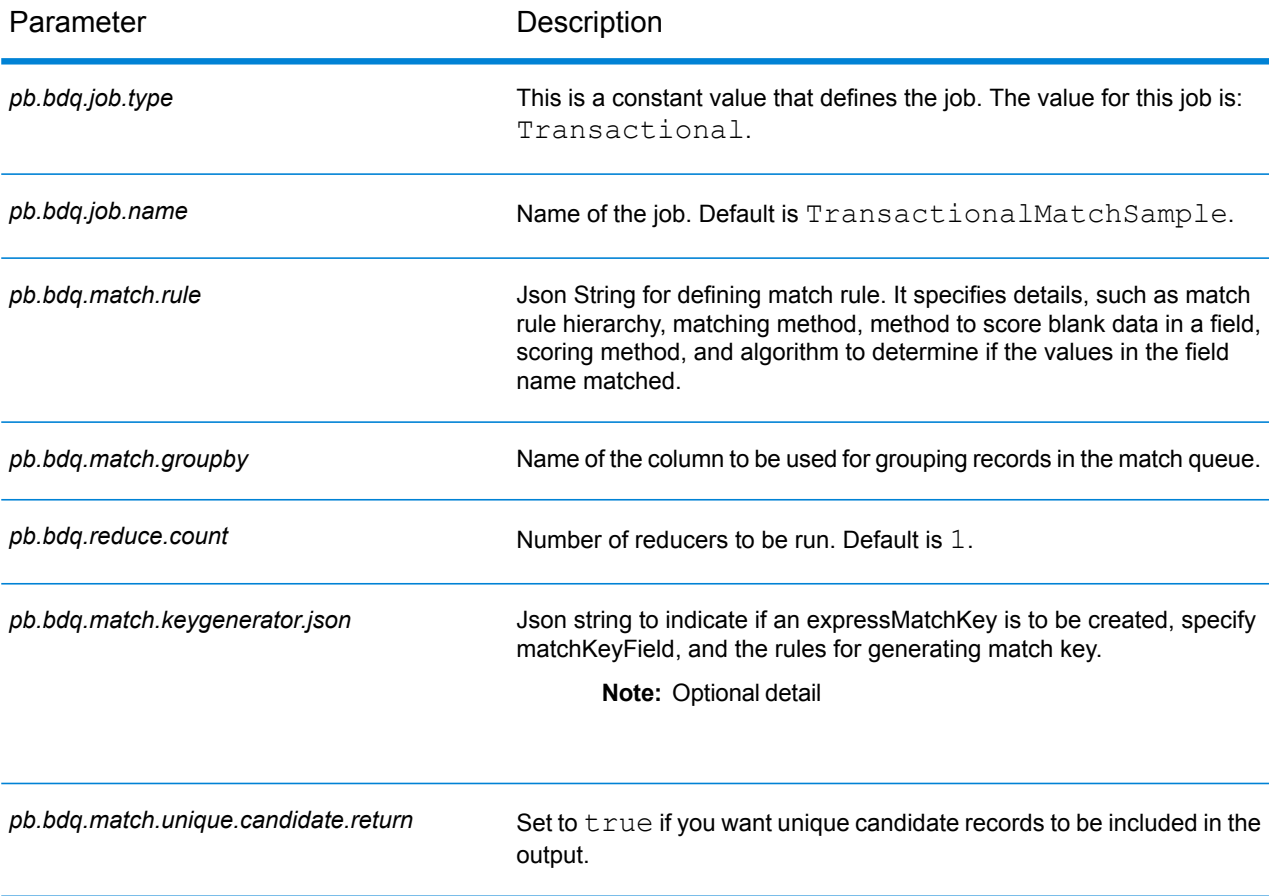

#### **Table 33: mapReduceConfig**

#### Specifies the MapReduce configuration parameters

Customize MapReduce parameters, such as *mapreduce.map.memory.mb*, *mapreduce.reduce.memory.mb* and *mapreduce.map.speculative*, as needed for your job.

**Note:** Use this file only for MapReduce jobs.

### **Table 34: OutputFileConfig**

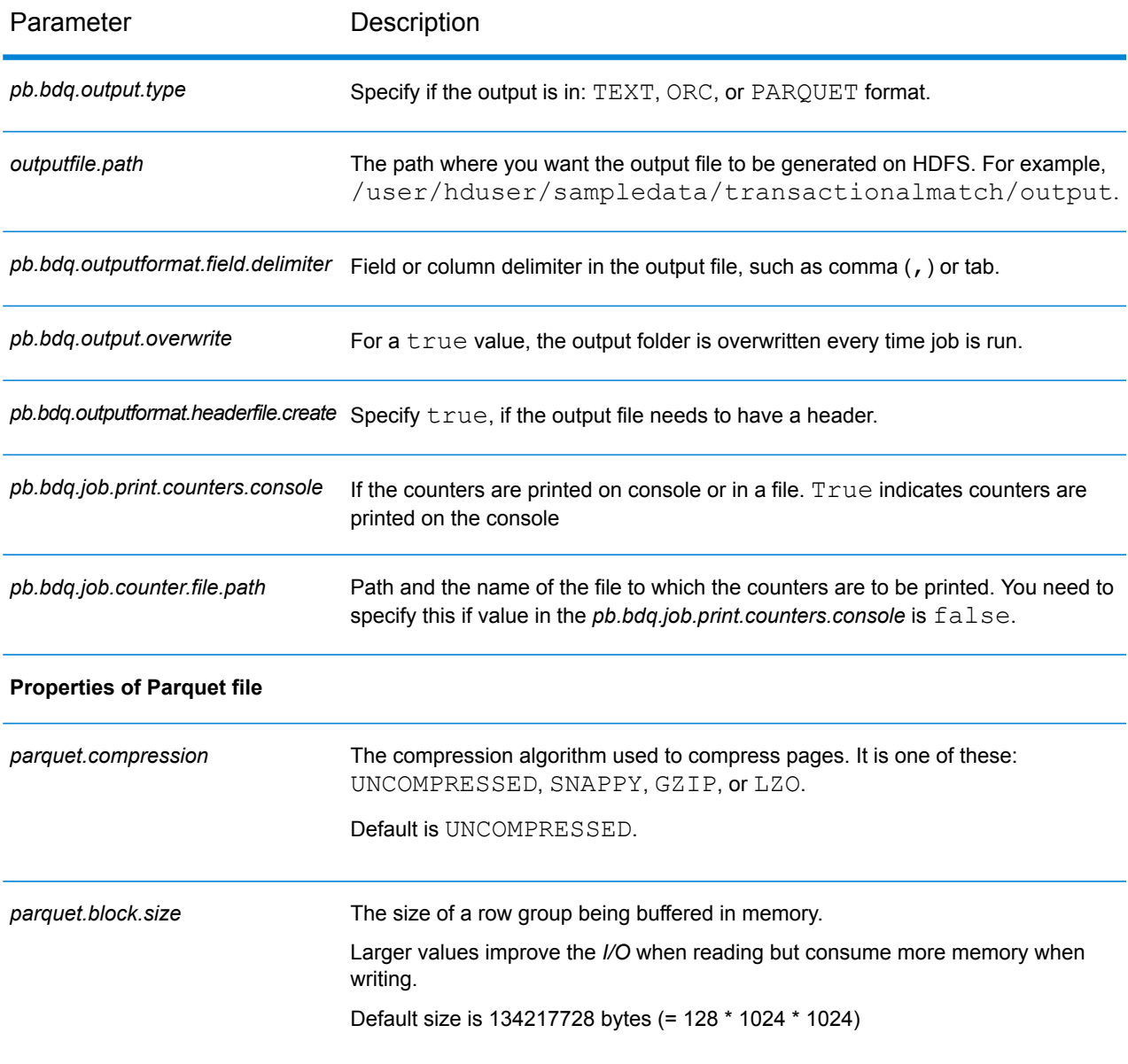

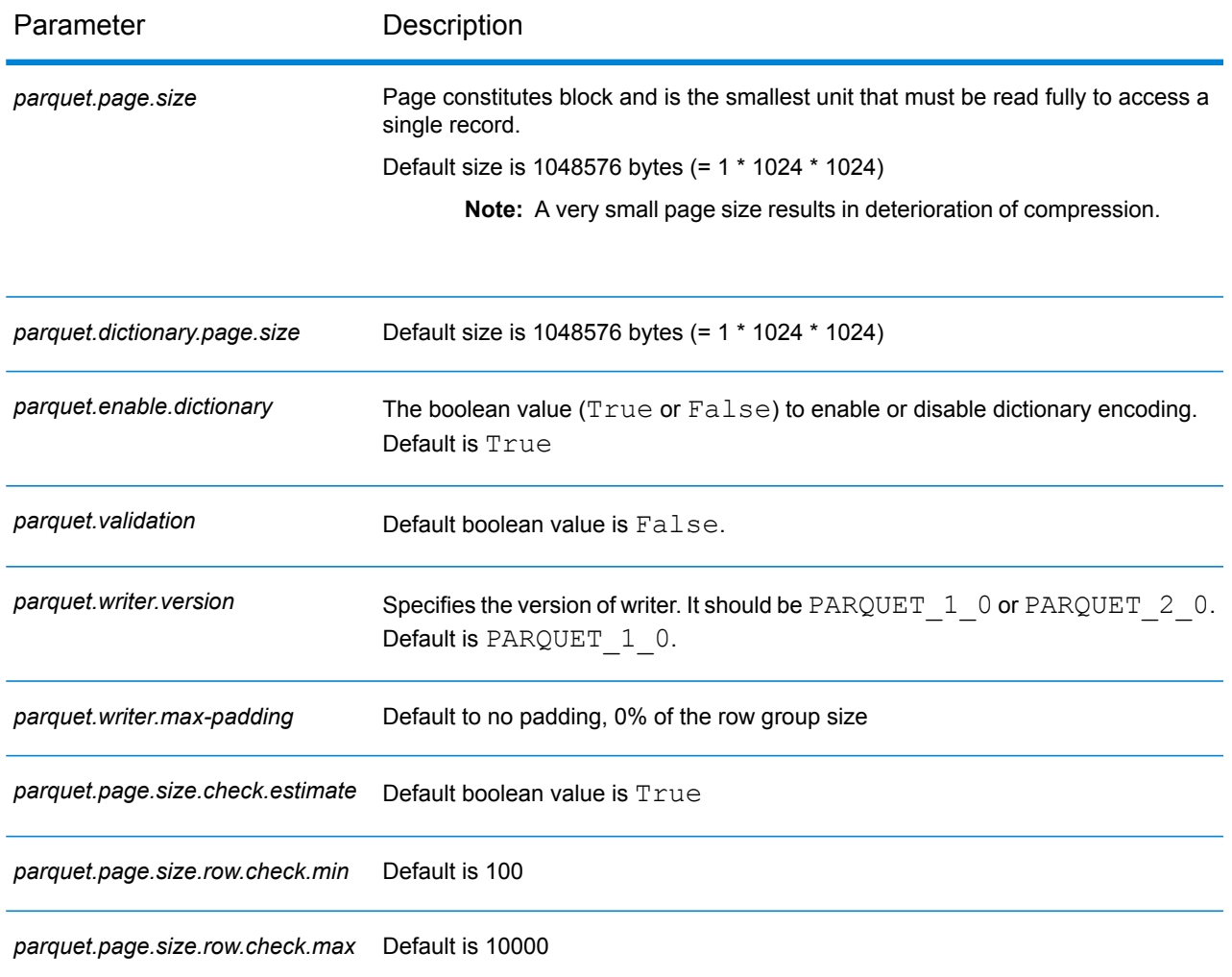

# Data Integration Module

## Custom Groovy Script

## **Configuration Files**

These tables describe the parameters and values you need to specify before you run the Custom Groovy Script job.

## **Table 35: inputFileConfig**

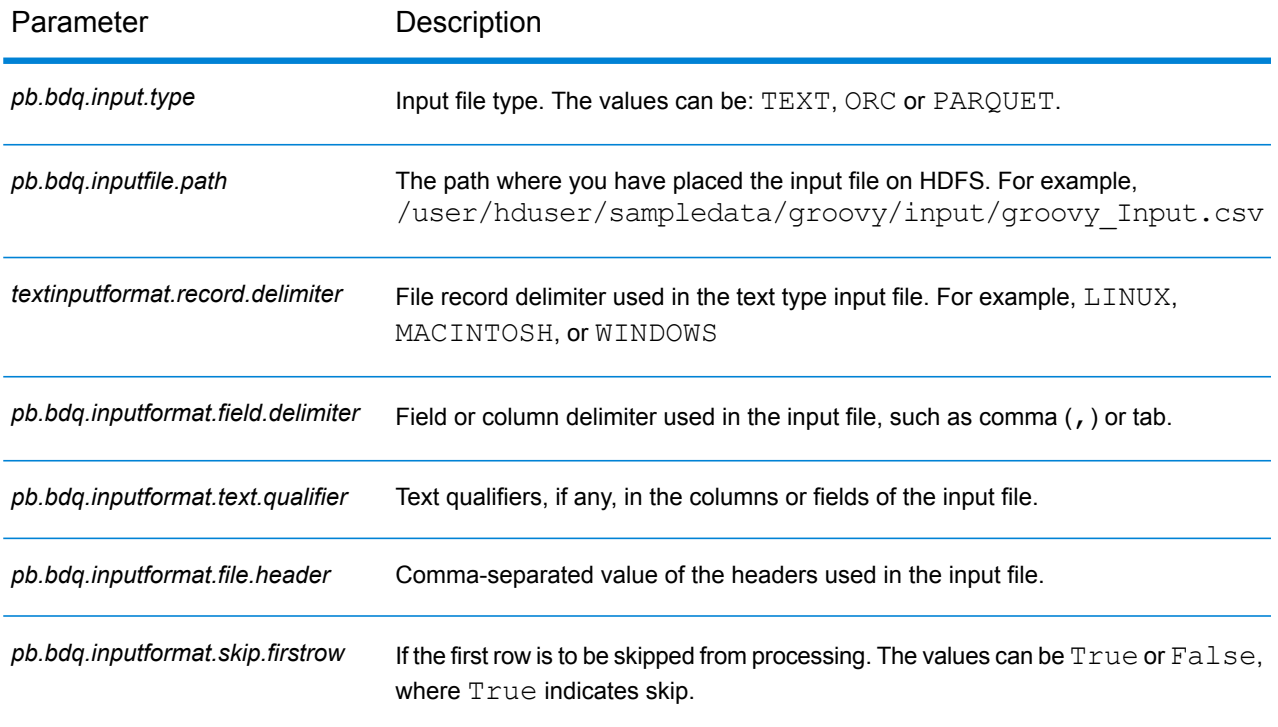

## **Table 36: scriptExecuterConfig**

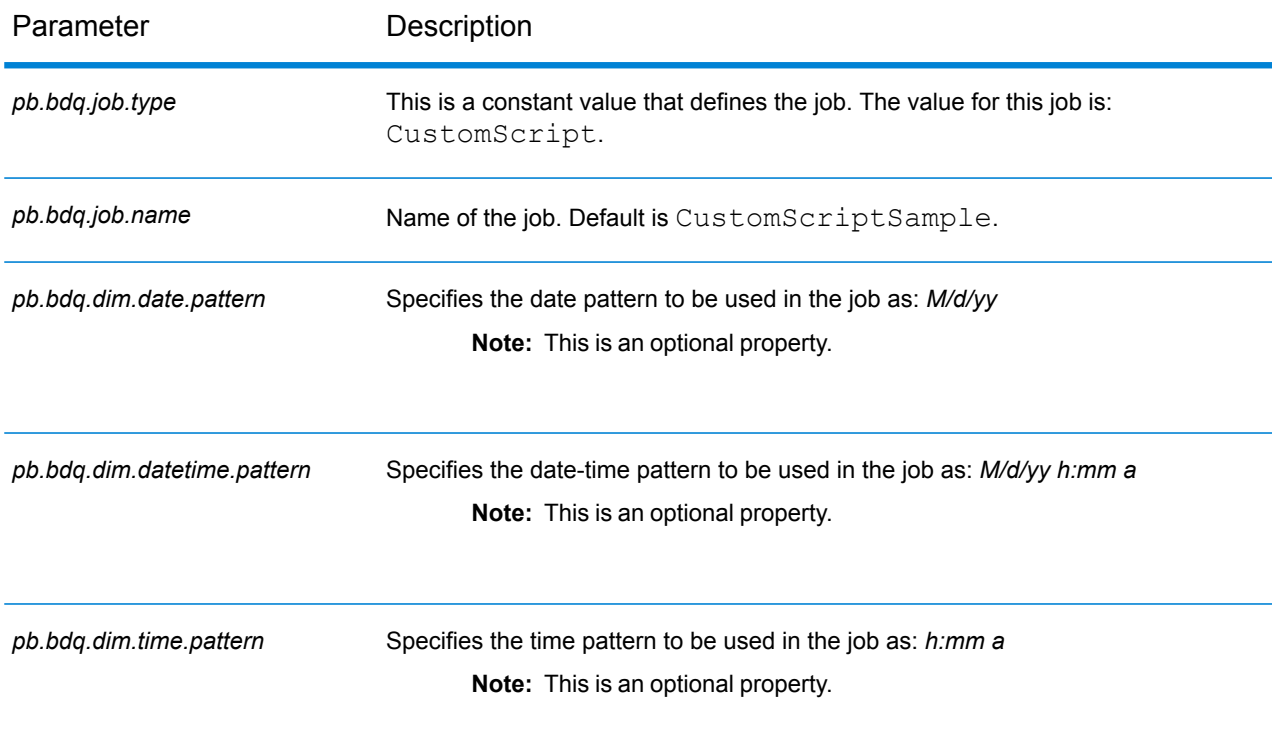

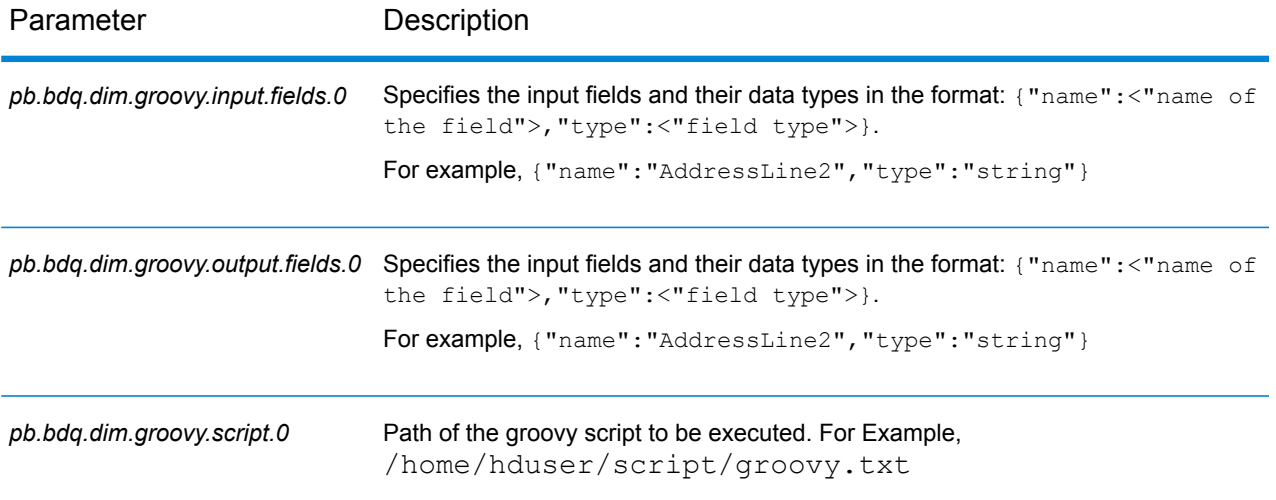

## **Table 37: mapReduceConfig**

Specifies the MapReduce configuration parameters

Customize MapReduce parameters, such as *mapreduce.map.memory.mb*, *mapreduce.reduce.memory.mb* and *mapreduce.map.speculative*, as needed for your job.

**Note:** Use this file only for MapReduce jobs.

### **Table 38: OutputFileConfig**

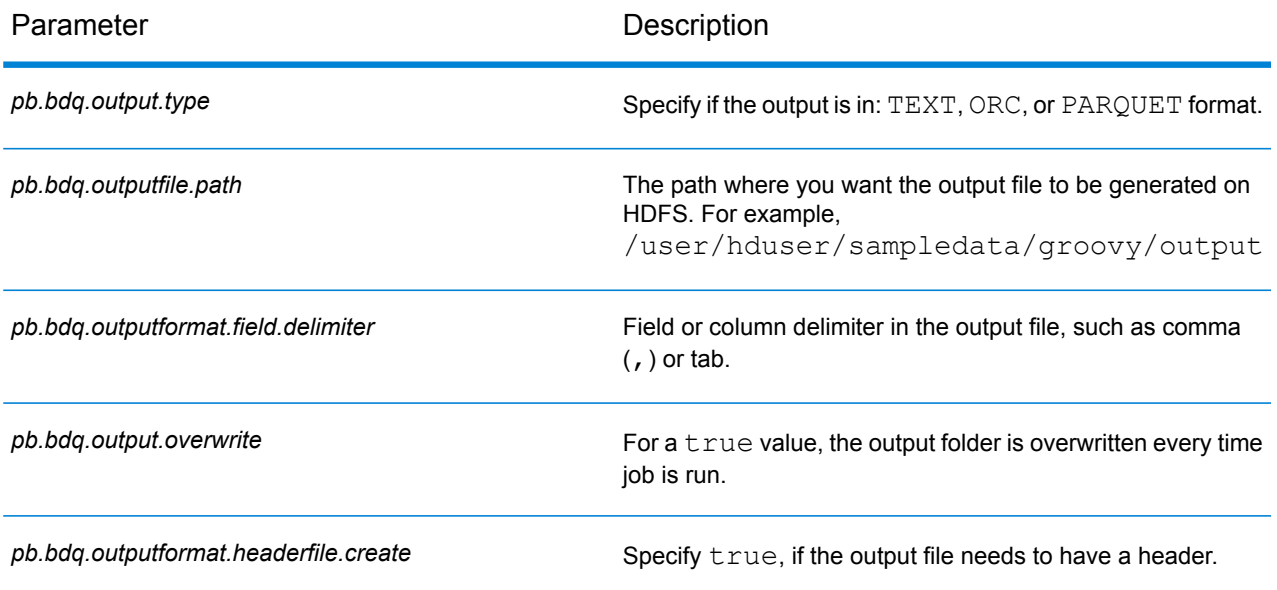

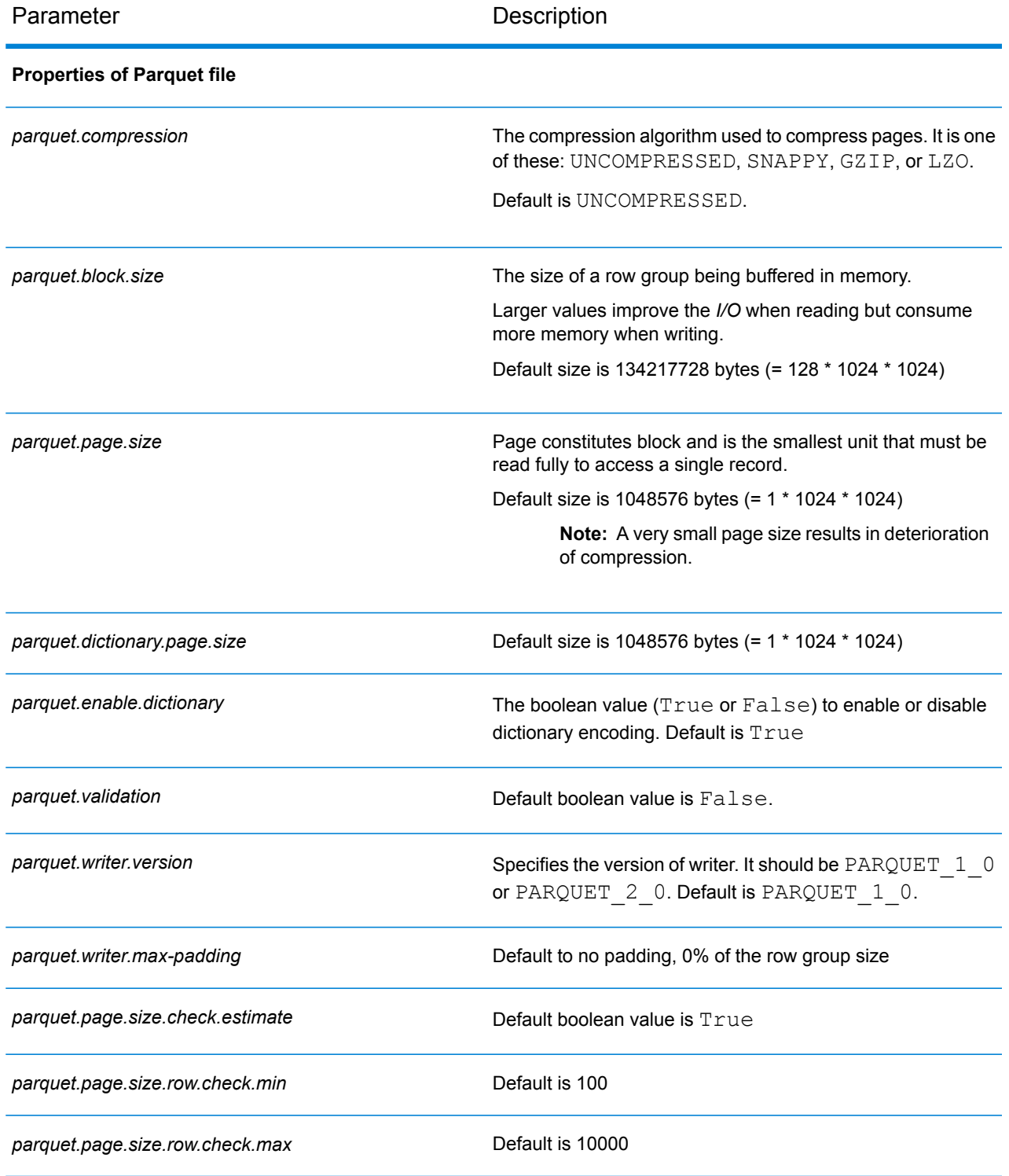

## Joiner

#### **Configuration Files**

These tables describe the parameters and the values you need to specify before you run the Joiner job.

**Note:** The description here assumes there are three input files for the joiner job. However, you can have any number of input files for the job.

#### **Table 39: inputFileConfig**

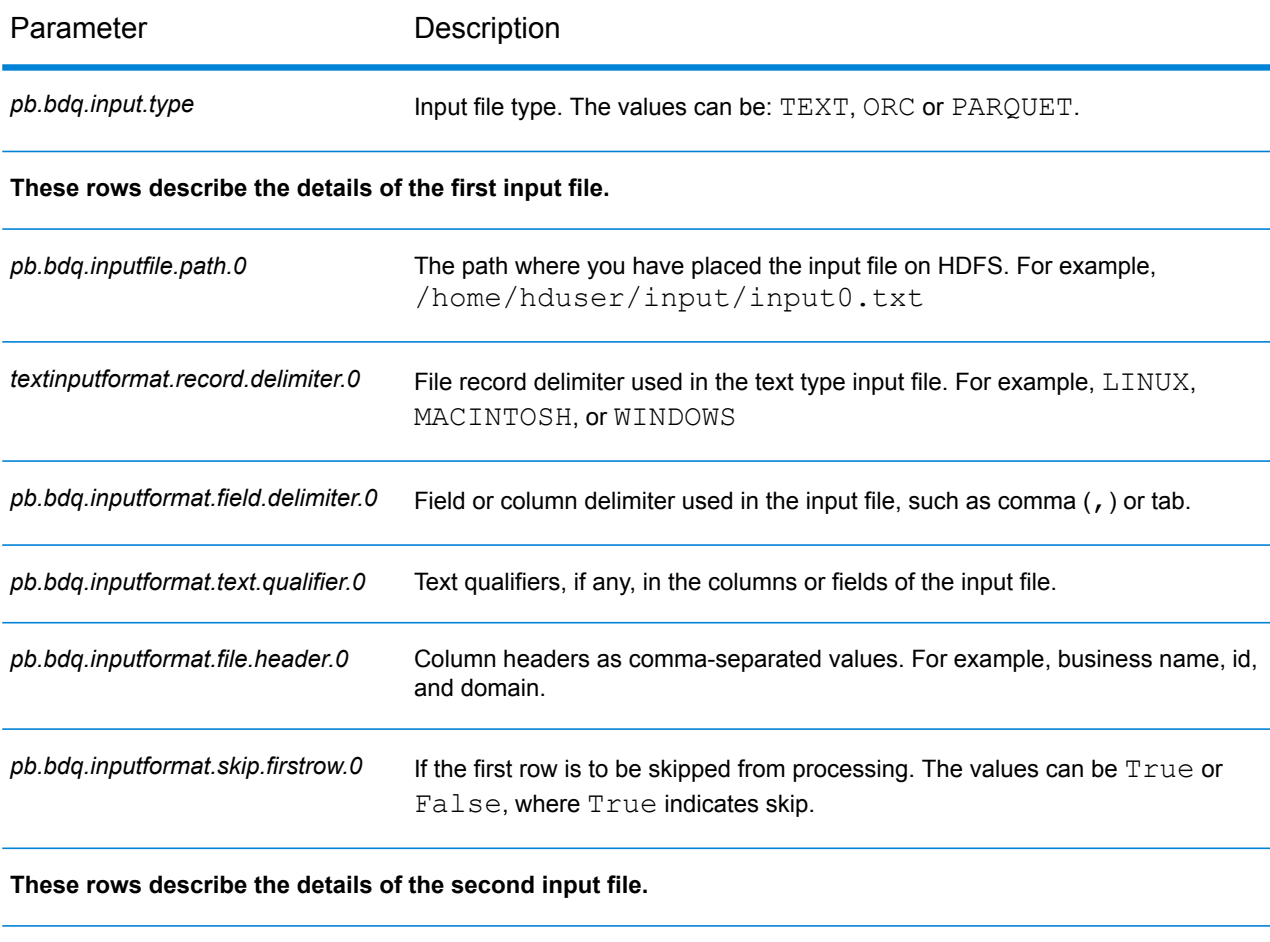

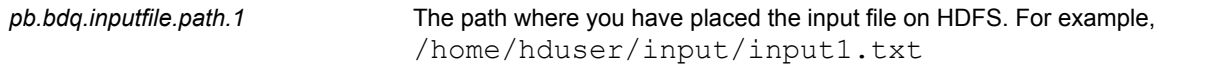

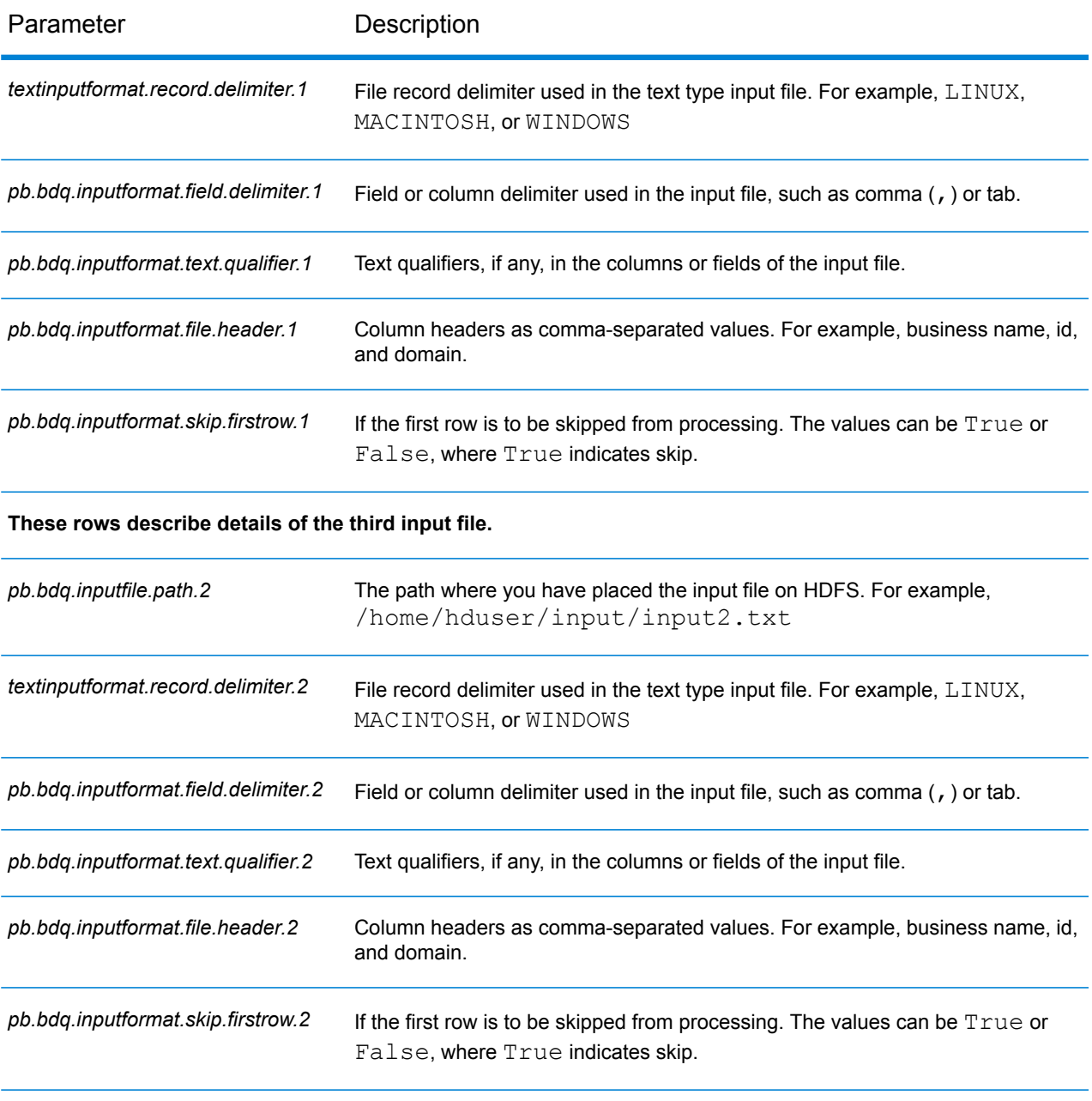

## **Table 40: joinerConfig**

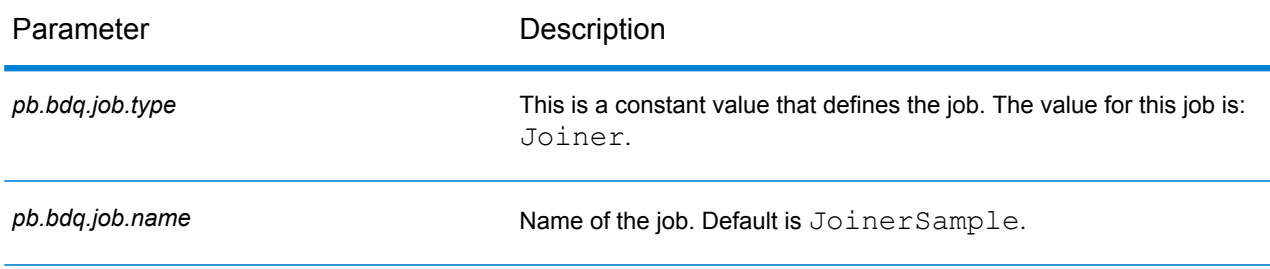

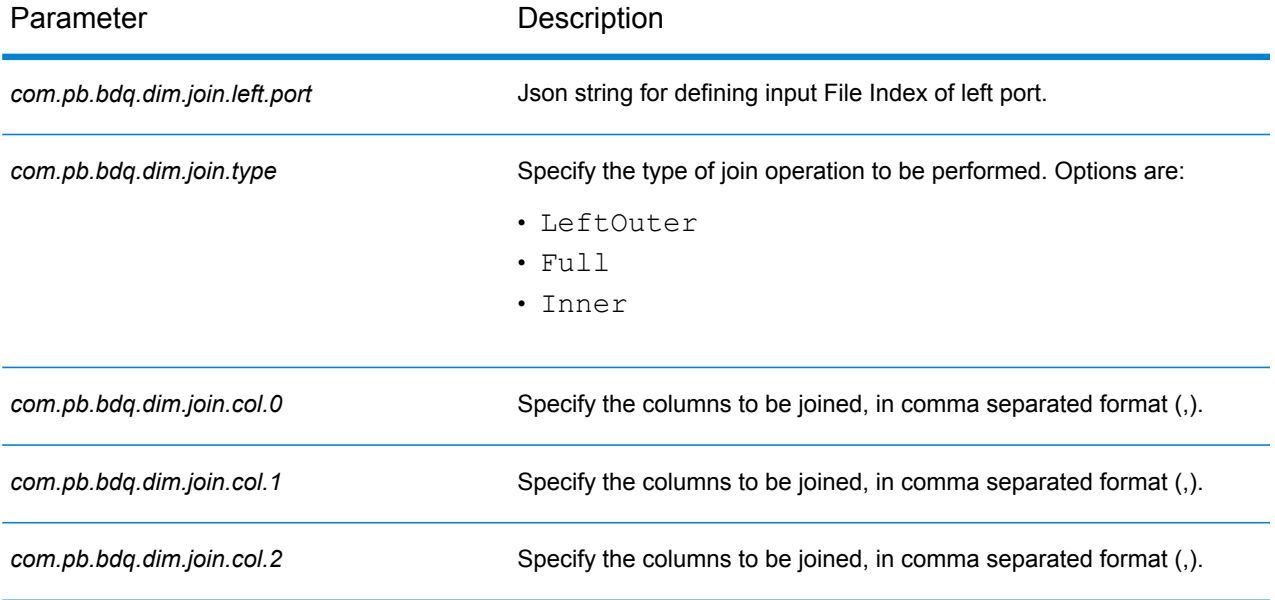

#### **Table 41: mapReduceConfig**

Specifies the MapReduce configuration parameters

Customize MapReduce parameters, such as *mapreduce.map.memory.mb*, *mapreduce.reduce.memory.mb* and *mapreduce.map.speculative*, as needed for your job.

**Note:** Use this file only for MapReduce jobs.

## **Table 42: OutputFileConfig**

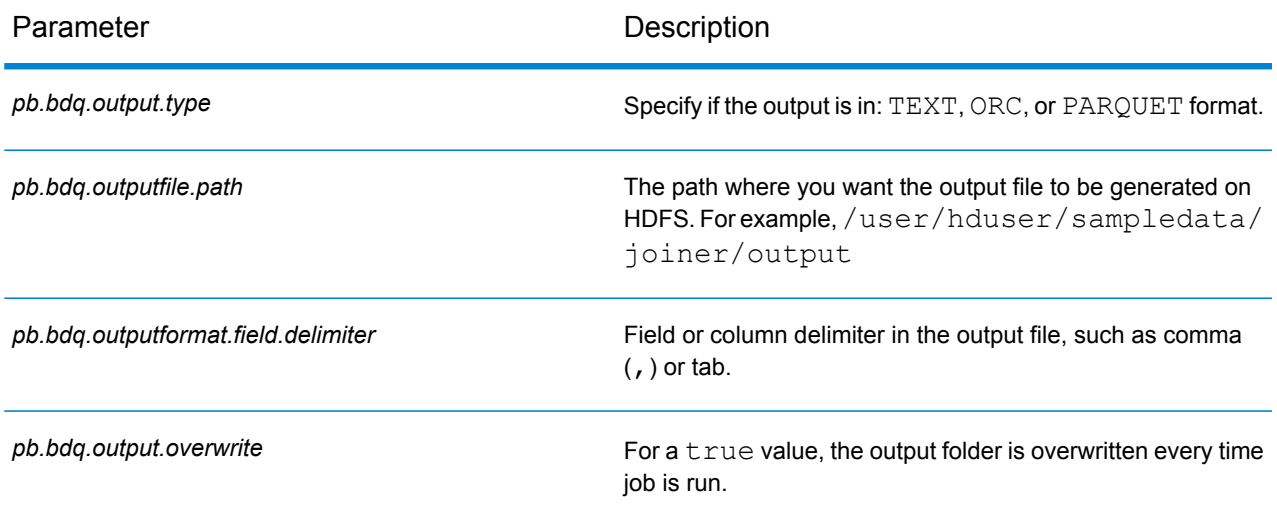

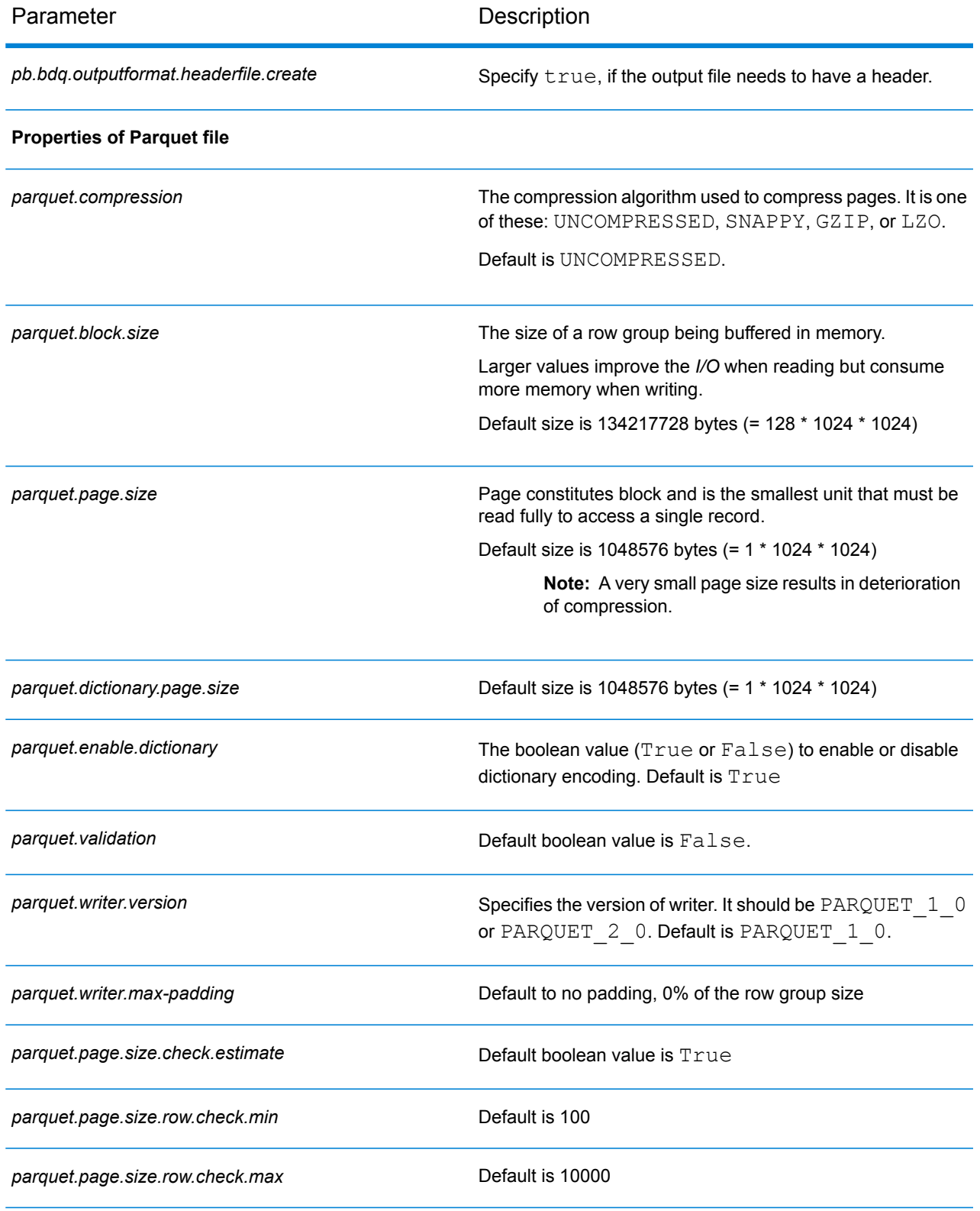

# Data Normalization Module

## Advanced Transformer

The Advanced Transformer job scans and splits strings of data into multiple fields using tables or regular expressions. It extracts a specific term or a specified number of words to the right or left of a term. Extracted and non-extracted data can be placed into an existing field or a new field.

For example, want to extract the suite information from this address field and place it in a separate field.

#### 2300 BIRCH RD STE 100

To accomplish this, you could create an Advanced Transformer that extracts the term STE and all words to the right of the term STE, leaving the field as:

#### 2300 BIRCH RD

#### *Configuration Files*

These tables describe the parameters and the values you need to specify before you run the Advanced Transformer job.

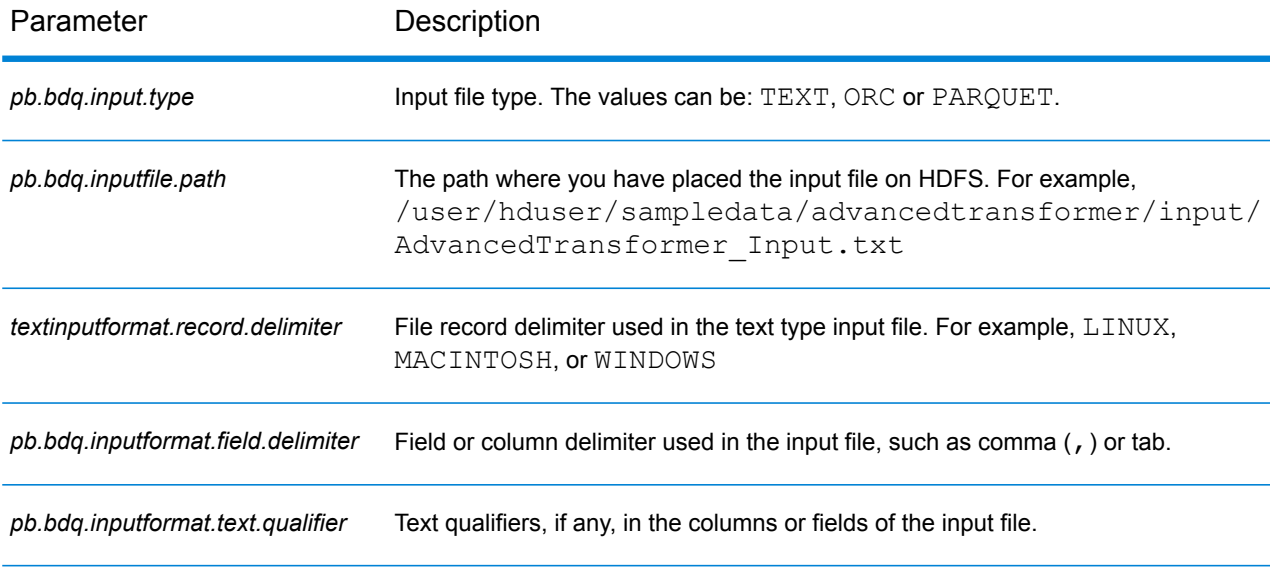

#### **Table 43: inputFileConfig**

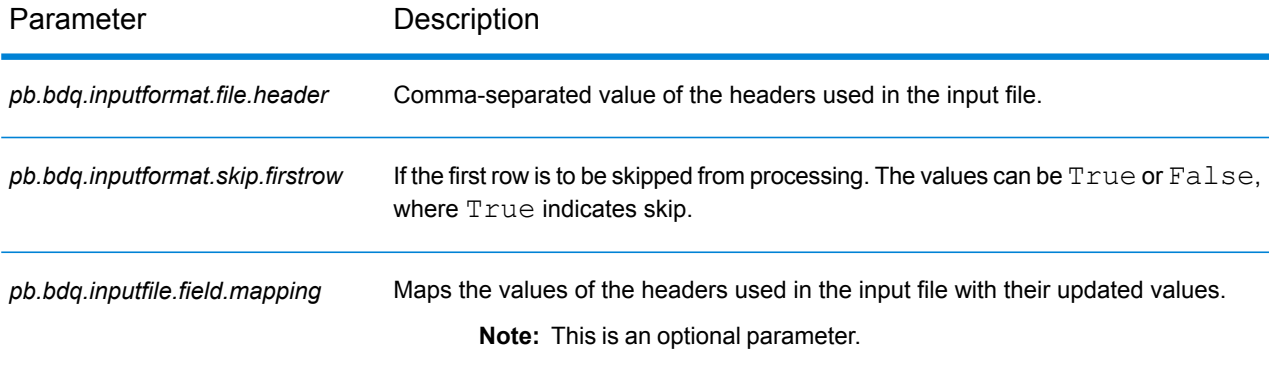

## **Table 44: advancedTransformerConfig**

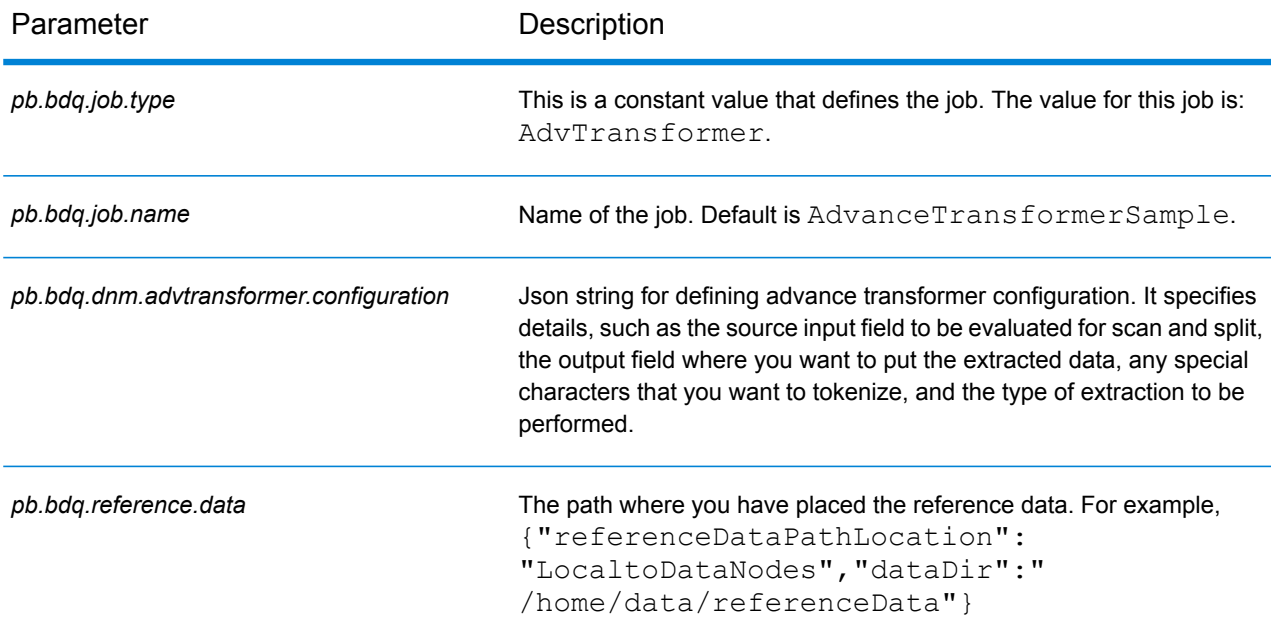

## **Table 45: advancedTransformerConfigHDFSRefData(DataDownloader)**

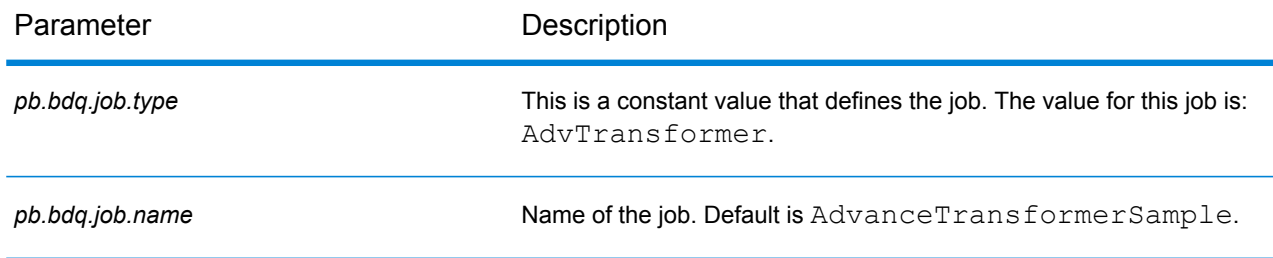

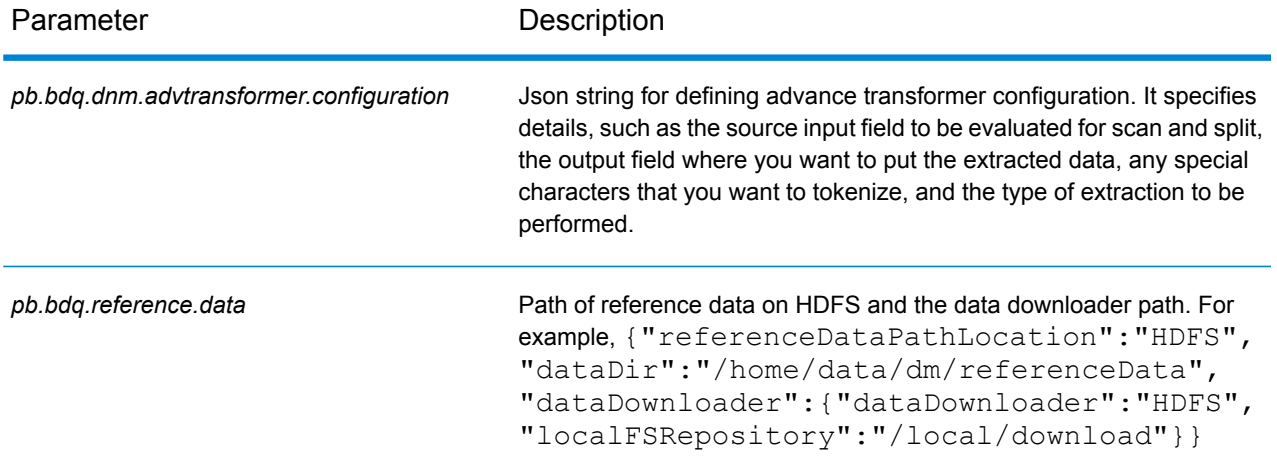

## **Table 46: mapReduceConfig**

#### Specifies the MapReduce configuration parameters

Customize MapReduce parameters, such as *mapreduce.map.memory.mb*, *mapreduce.reduce.memory.mb* and *mapreduce.map.speculative*, as needed for your job.

**Note:** Use this file only for MapReduce jobs.

## **Table 47: OutputFileConfig**

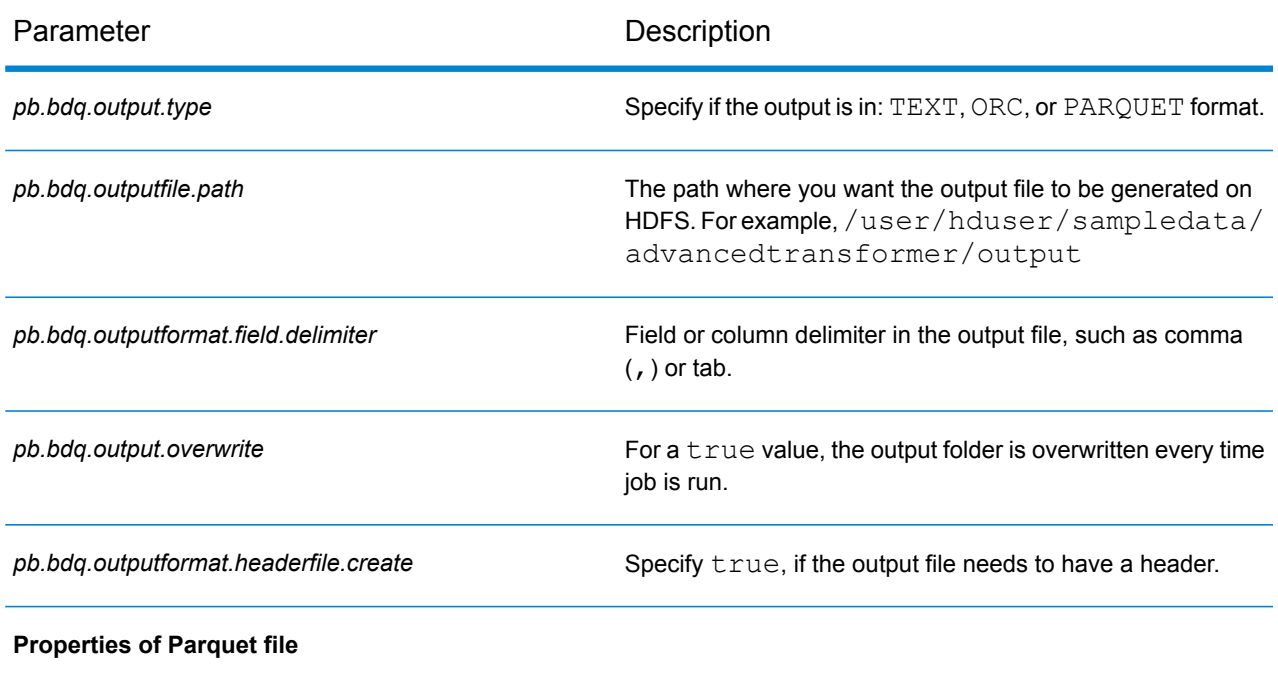

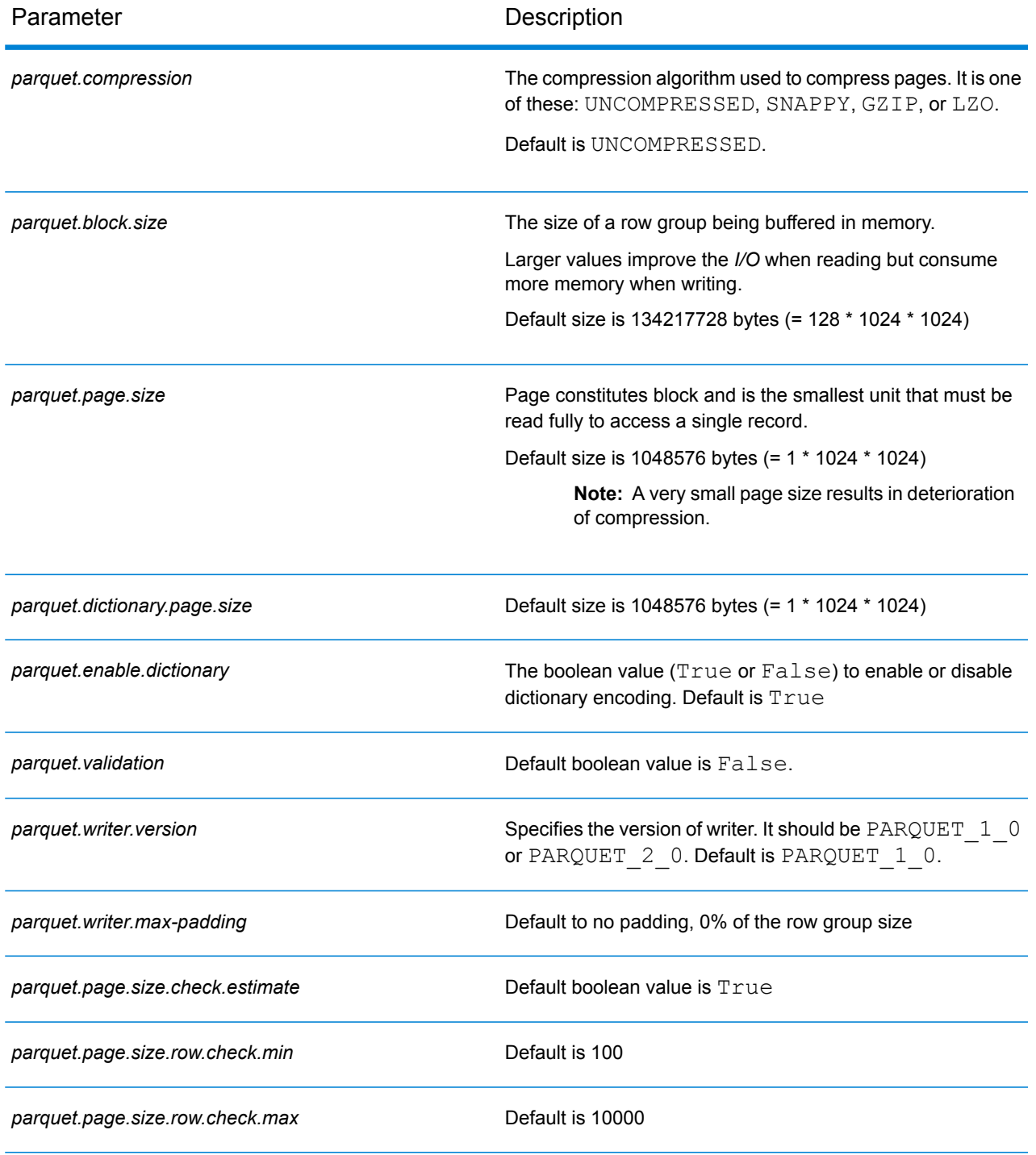

## Table Lookup

The Table Lookup stage standardizes terms against a previously validated form of that term and applies the standard version. This evaluation is done by searching a table for the term to standardize.

#### *Configuration Files*

These tables describe the parameters and the values you need to specify before you run the Table Lookup job.

#### **Table 48: inputFileConfig**

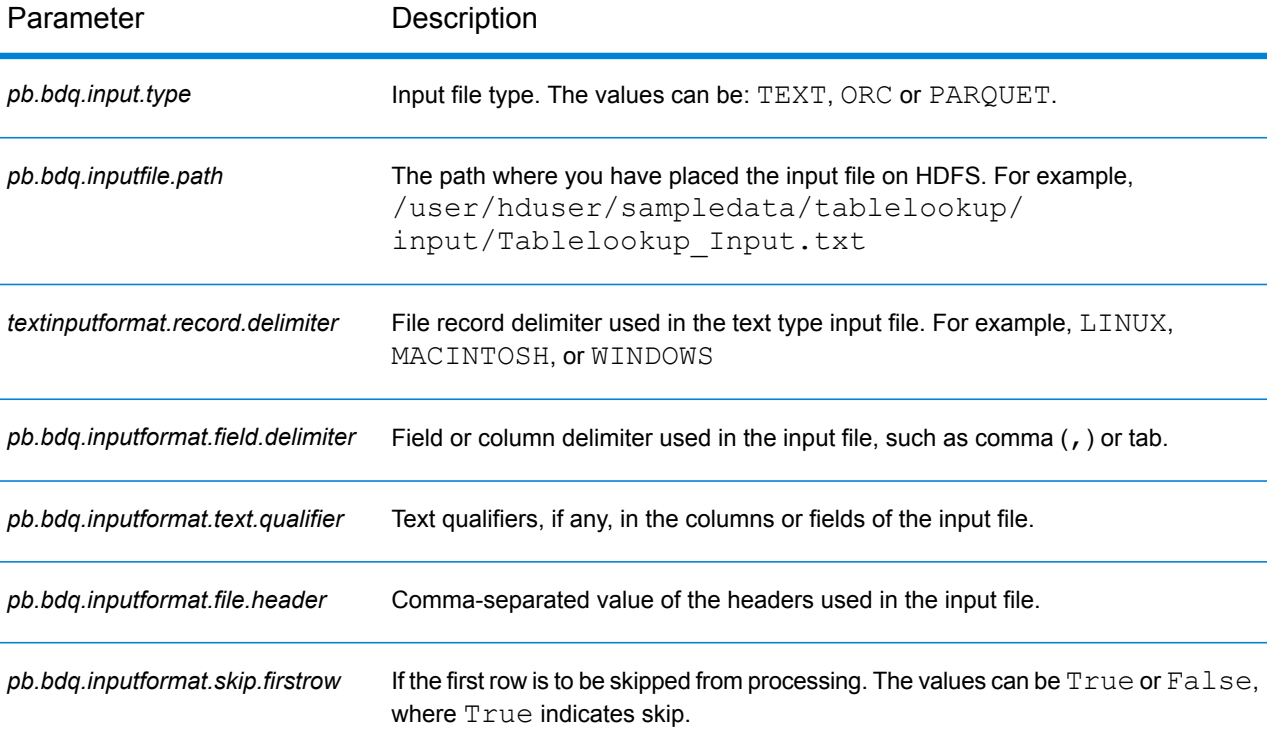

## **Table 49: tableLookupConfig**

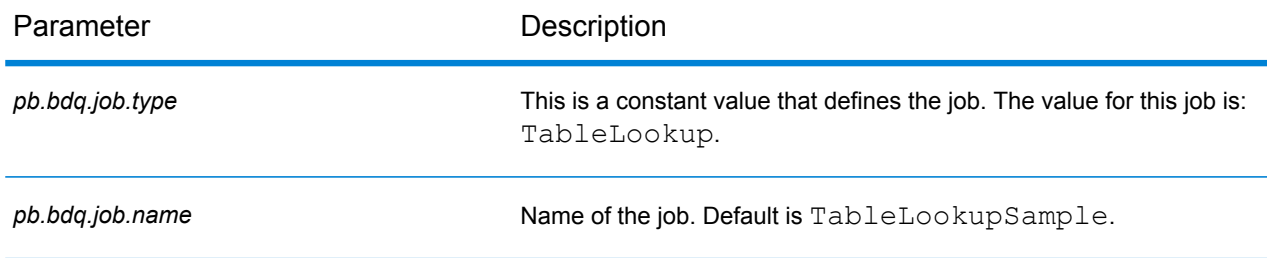

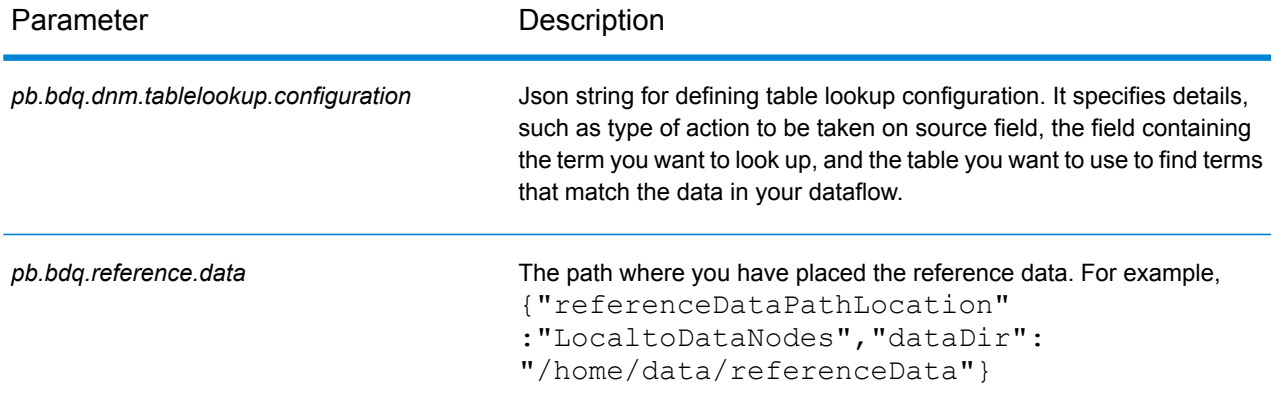

#### **Table 50: tableLookupConfigHDFSRefData(DataDownloader)**

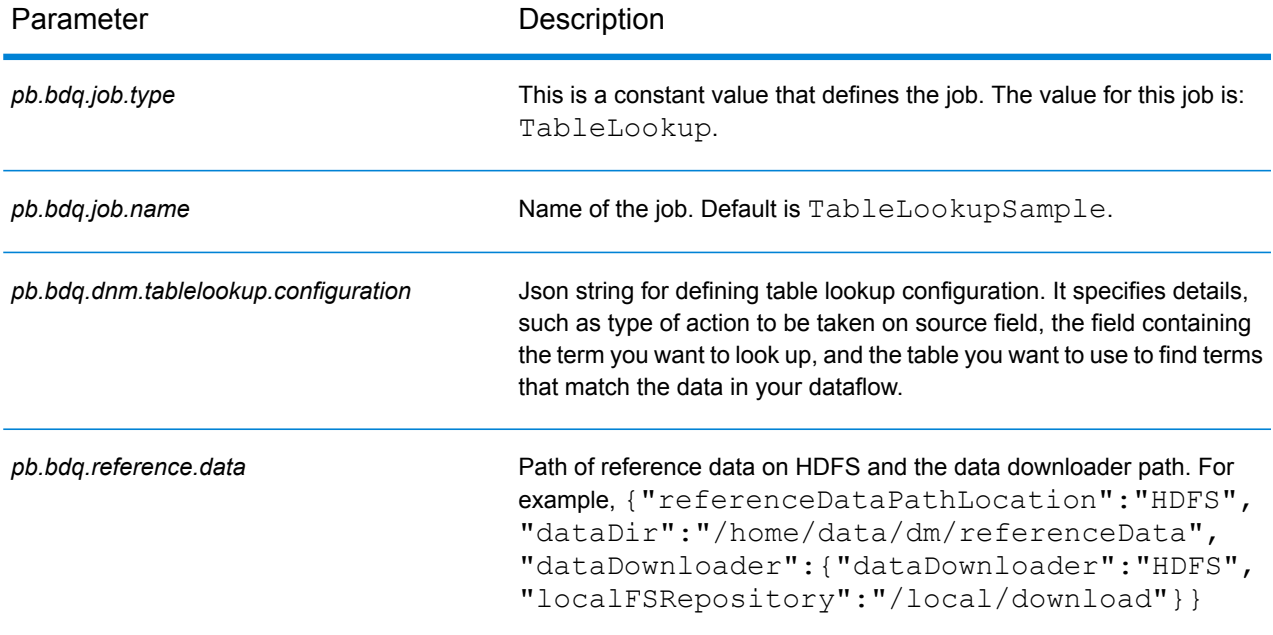

#### **Table 51: mapReduceConfig**

Specifies the MapReduce configuration parameters

Customize MapReduce parameters, such as *mapreduce.map.memory.mb*, *mapreduce.reduce.memory.mb* and *mapreduce.map.speculative*, as needed for your job.

**Note:** Use this file only for MapReduce jobs.
# **Table 52: OutputFileConfig**

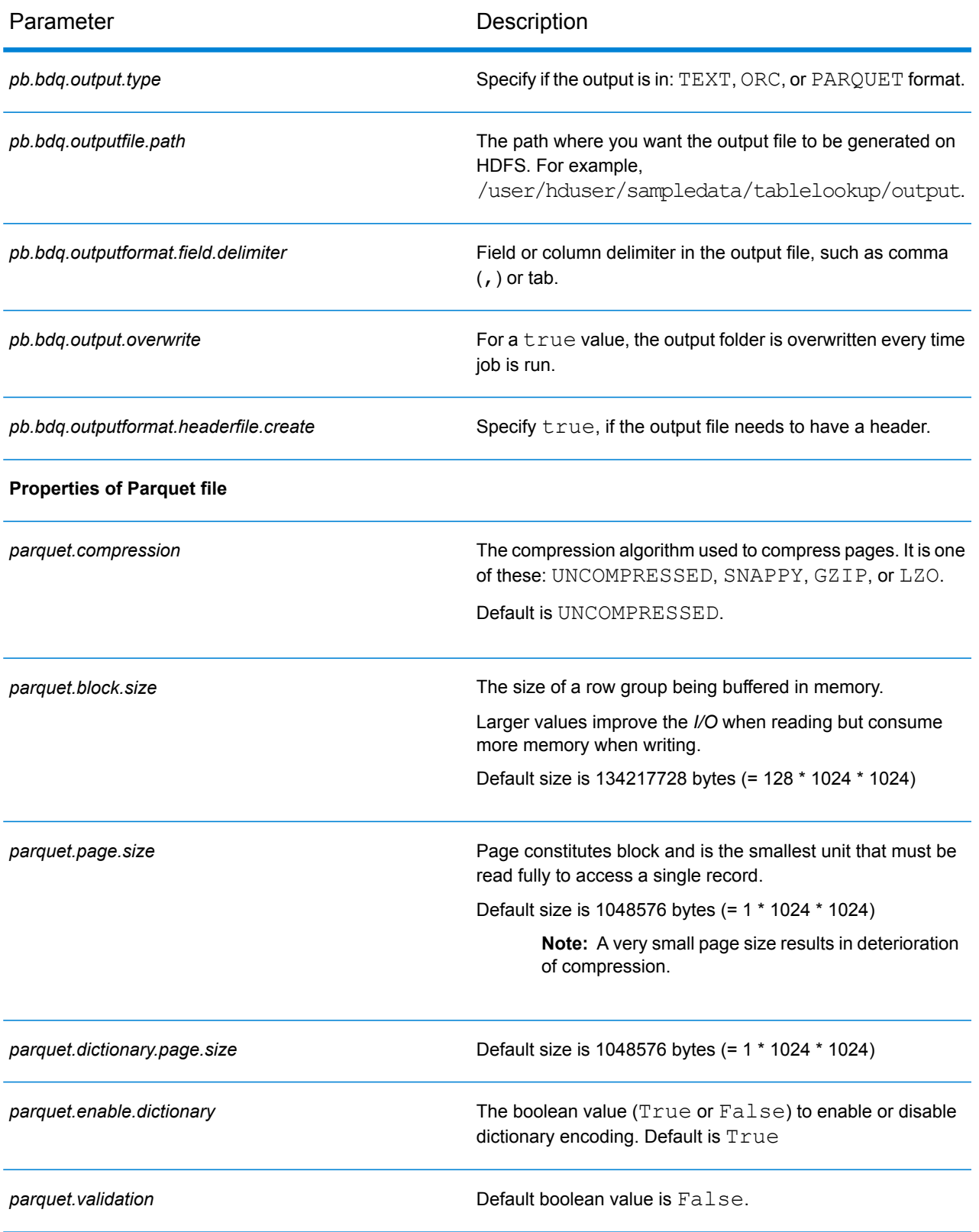

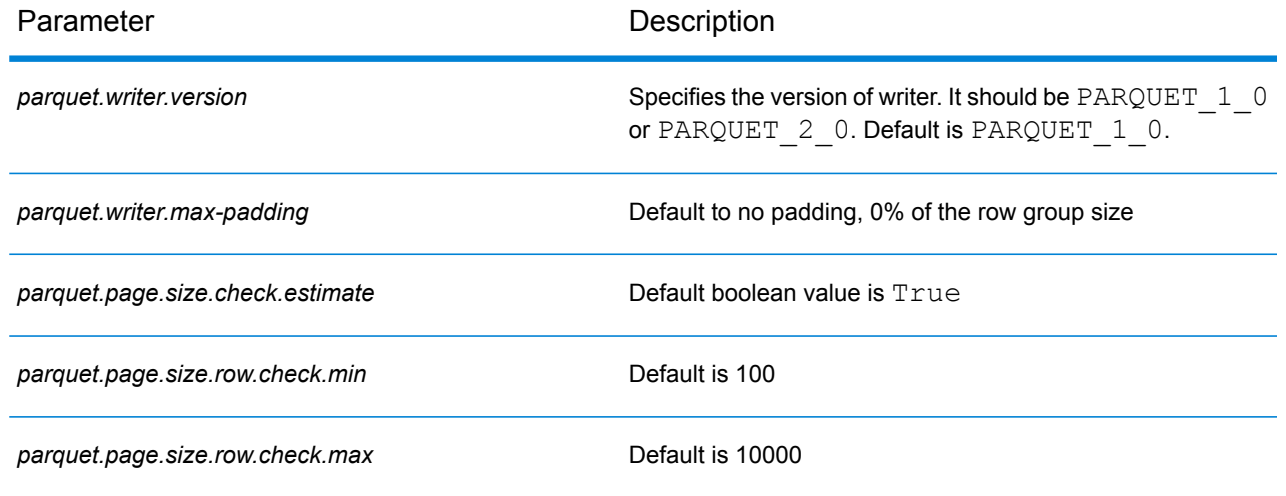

# Open Parser

Open Parser parses your input data from many cultures of the world using a simple but powerful parsing grammar. Using this grammar, you can define a sequence of expressions that represent domain patterns for parsing your input data. Open Parser also collects statistical data and scores the parsing matches to help you determine the effectiveness of your parsing grammars.

Use Open Name Parser to:

- Parse input data using domain-specific and culture-specific parsing grammars that you define in Domain Editor.
- Parse input data using domain-independent parsing grammars that you define in Open Parser using the same simple but powerful parsing grammar available in Domain Editor.
- Parse input data using domain-independent parsing grammars at runtime that you define in Dataflow Options.
- Preview parsing grammars to test how sample input data parses before running the job using the target input data file.
- Trace parsing grammar results to view how tokens matched or did not match the expressions you defined and to better understand the matching process.

## *Configuration Files*

These tables describe the parameters and the values you need to specify before you run the Open Parser job.

# **Table 53: inputFileConfig**

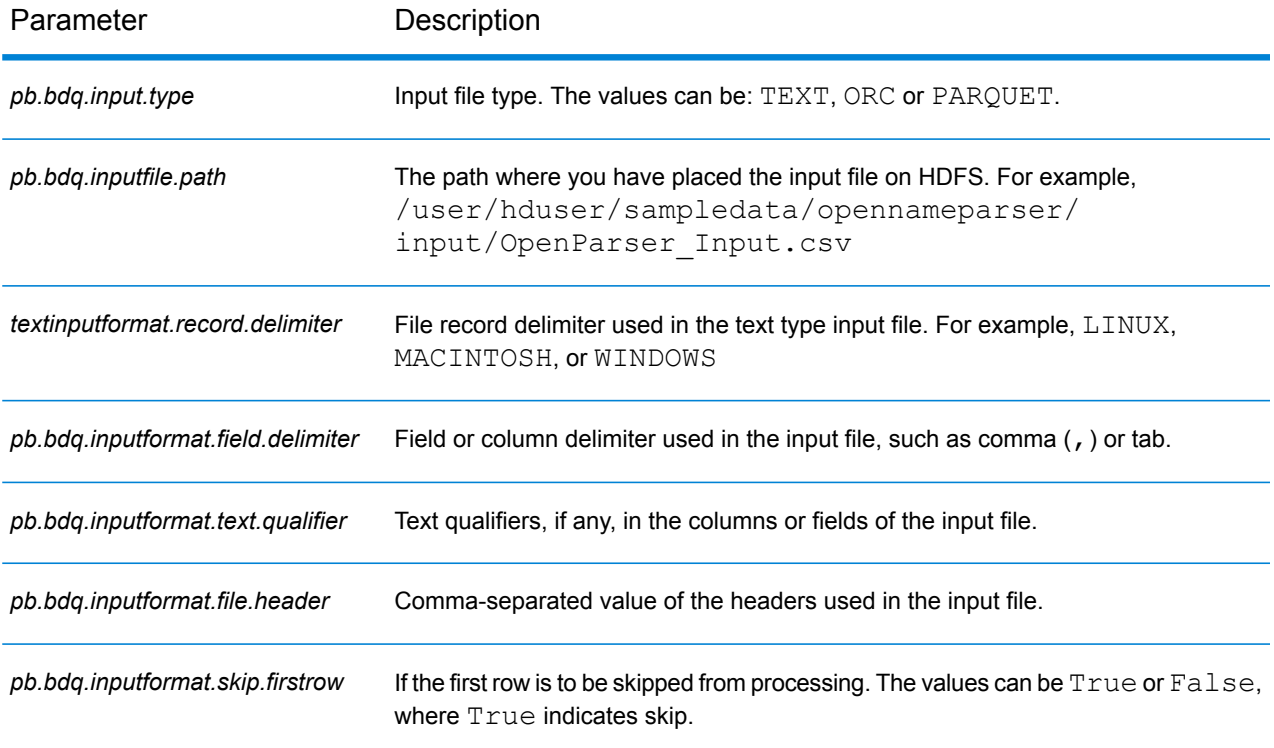

# **Table 54: openParserConfig**

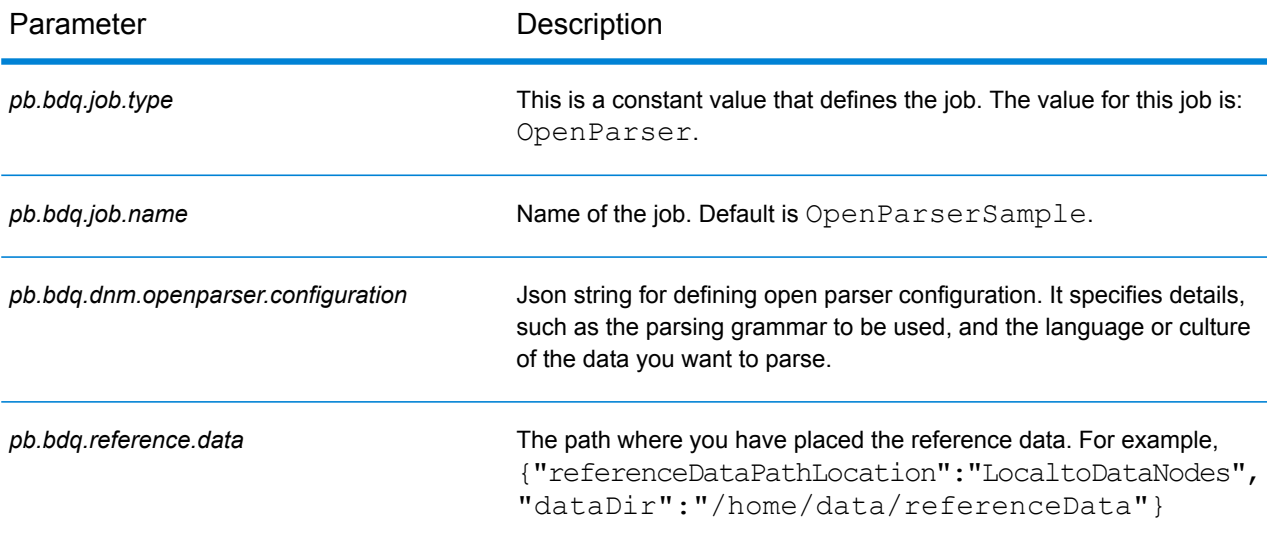

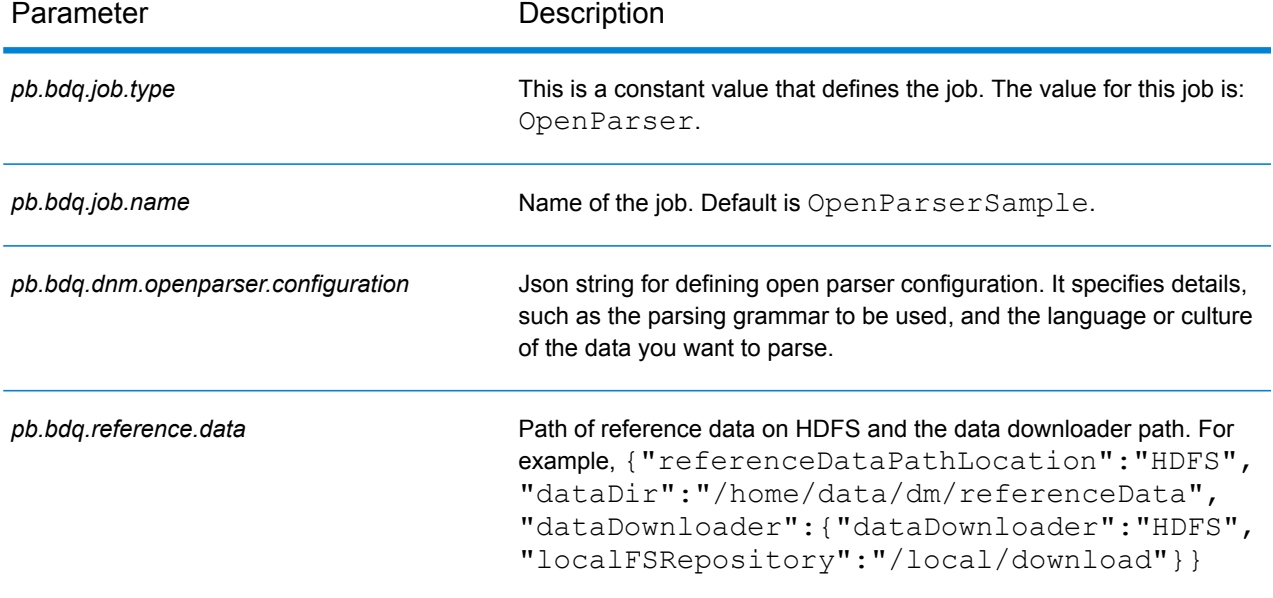

#### **Table 55: openParserConfigHDFSRefData(DataDownloader)**

#### **Table 56: mapReduceConfig**

Specifies the MapReduce configuration parameters

Customize MapReduce parameters, such as *mapreduce.map.memory.mb*, *mapreduce.reduce.memory.mb* and *mapreduce.map.speculative*, as needed for your job.

**Note:** Use this file only for MapReduce jobs.

### **Table 57: OutputFileConfig**

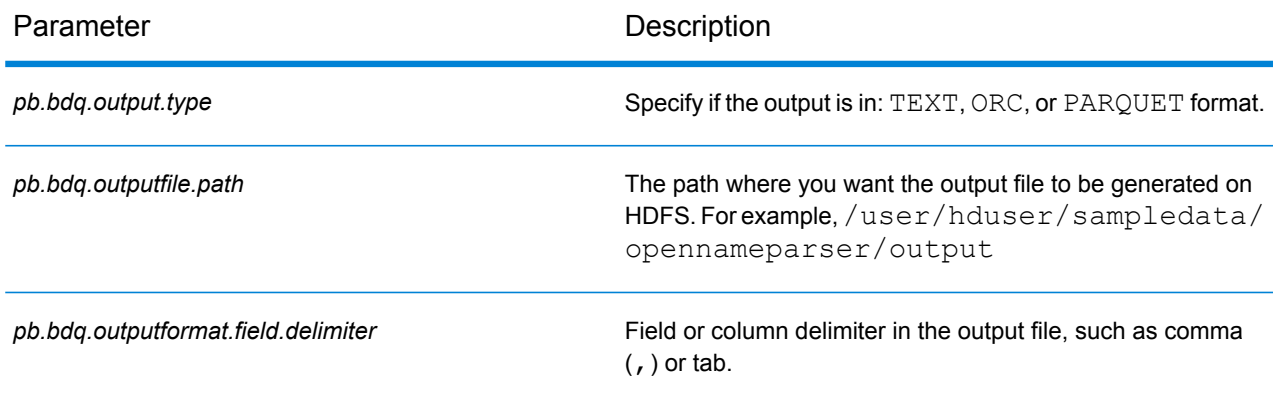

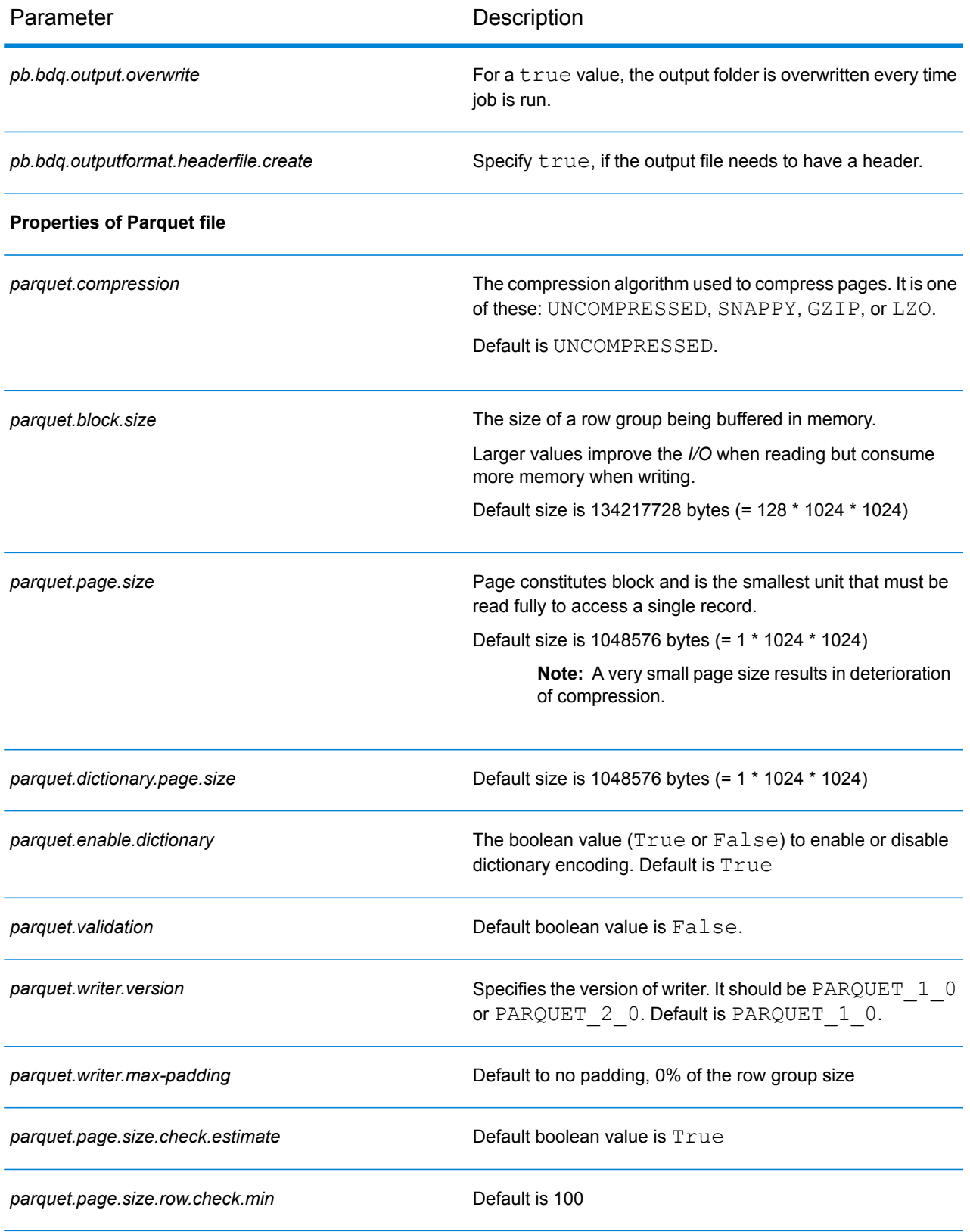

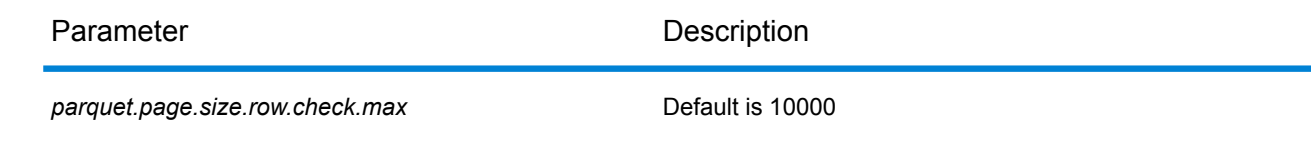

# Global Addressing Module

# Global Address Validation

Global Addressing Validation provides enhanced address standardization and validation. Global Address Validation is part of the Global Addressing Module.

## **Supported Countries**

Global Address Validation provides enhanced address standardization and validation for the following prioritized countries. The three-digit ISO country code is shown for each country. For a complete list of all ISO country codes, see **ISO [Country](#page-387-0) Codes and Coder Support** on page 388.

- Argentina (ARG)
- Australia (AUS)
- Austria (AUT)
- Belgium (BEL)
- Brazil (BRA)
- Canada (CAN)
- China (CHN)
- Czech Republic (CHZ)
- Denmark (DNK)
- Finland (FIN)
- France (FRA)
- Germany (DEU)
- Greece (GRC)
- India (IND)
- Ireland (IRL)
- Italy (ITA)
- Japan (JPN)
- Malaysia (MYS)
- Mexico (MEX)
- Netherlands (NLD)
- New Zealand (NZL)
- Norway (NOR)
- Poland (POL)
- Russia (RUS)
- Spain (ESP)
- Sweden (SWE)
- Switzerland (CHE)
- United Kingdom (GBR) (Includes POI information)
- United States (USA)

Global Address Validation provides additional support for 130+ countries worldwide.

#### **Configuration Files - Address Validation**

These tables describe the parameters and the values you need to specify before you run the Global Address Validation job.

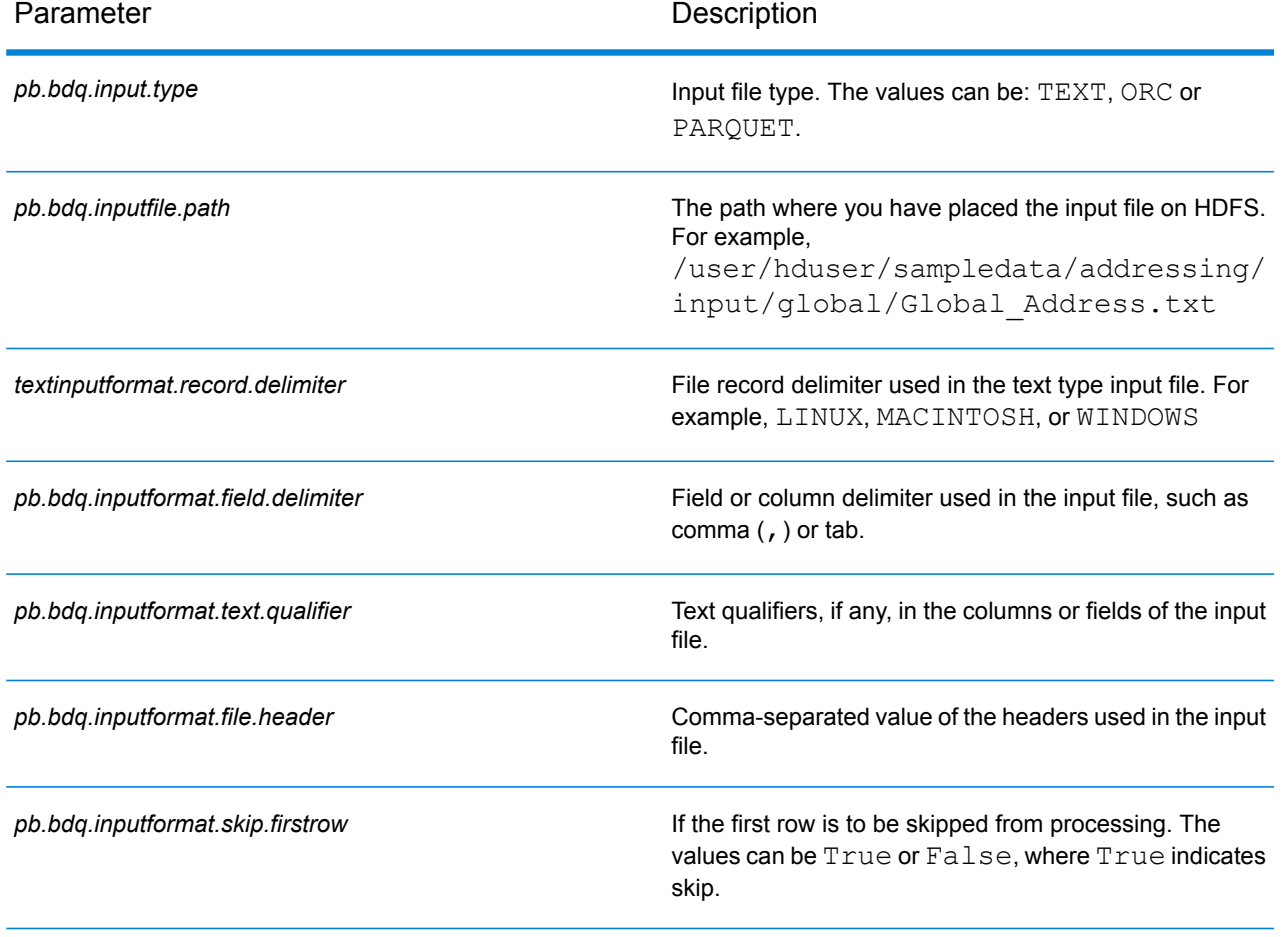

#### **Table 58: inputFileConfig**

# **Table 59: addressValidationConfig**

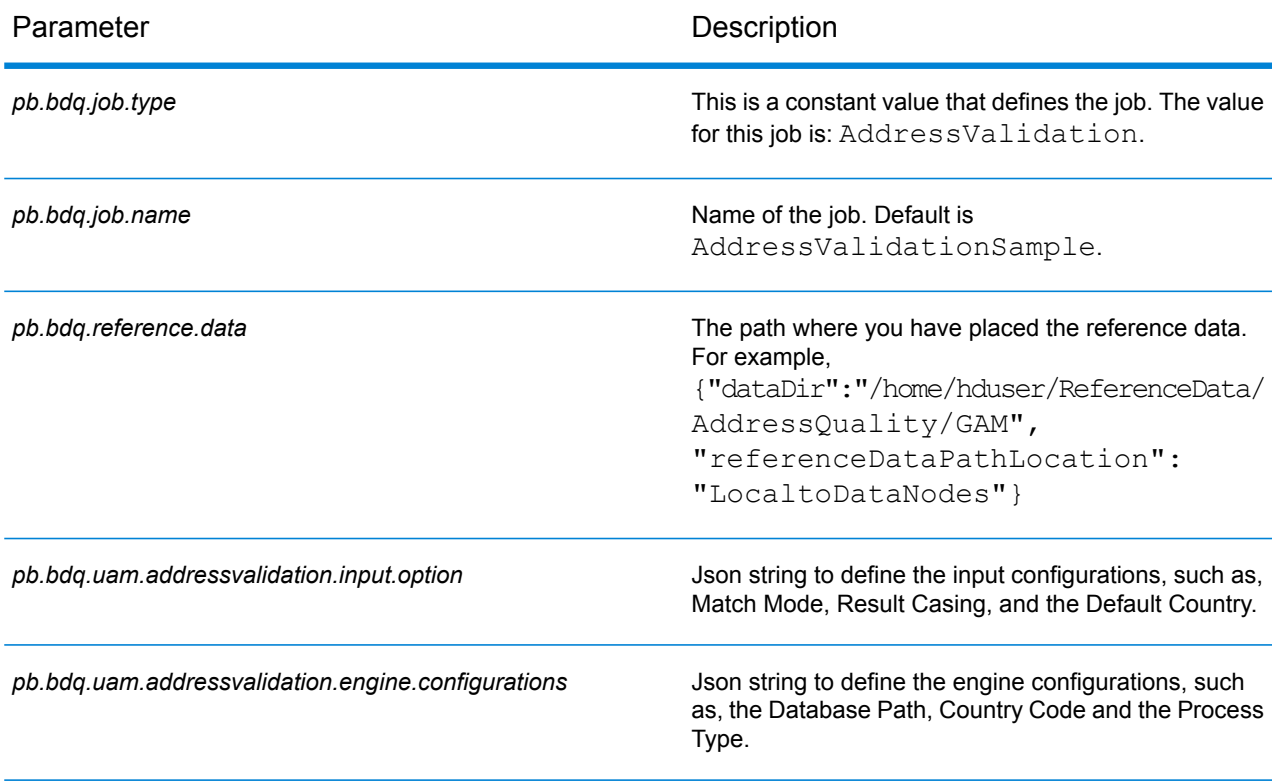

# **Table 60: usaAddressValidationConfig**

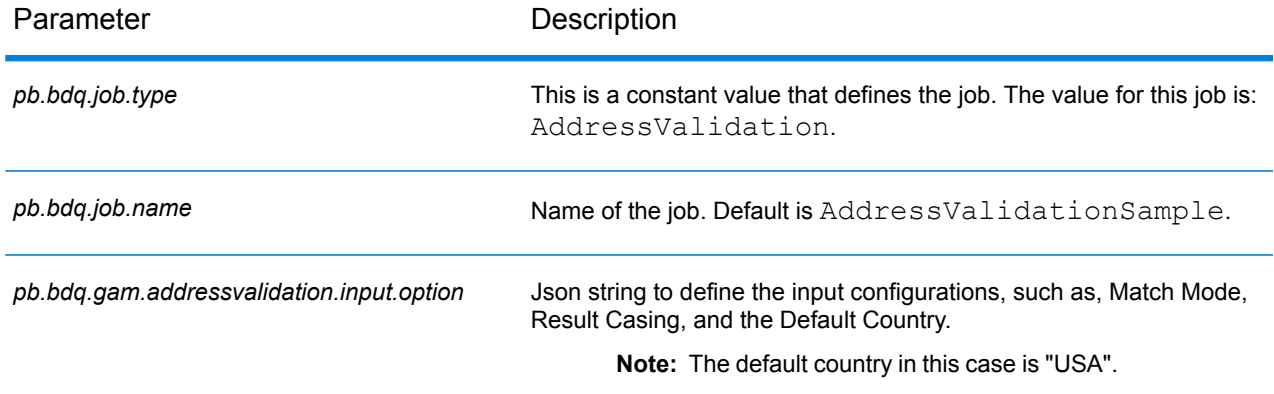

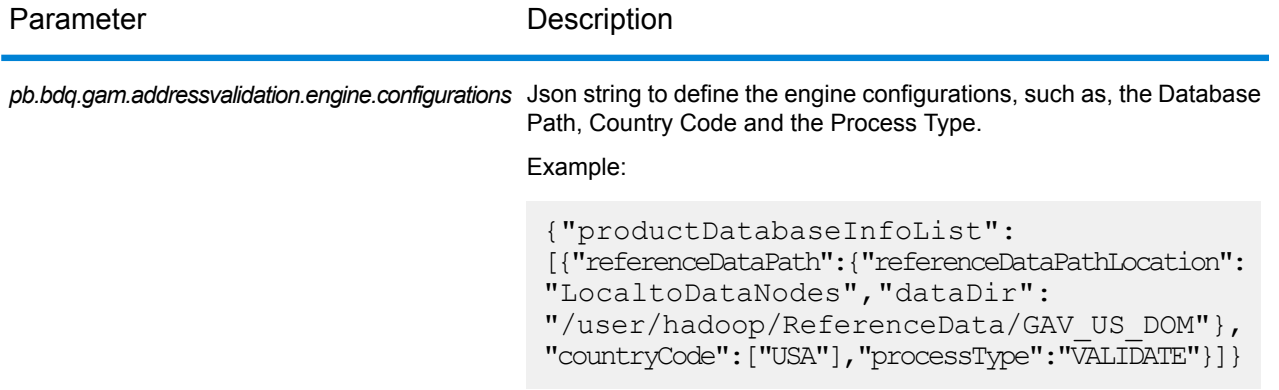

# **Table 61: addressValidationConfigHDFSRefData(DataDownloader)**

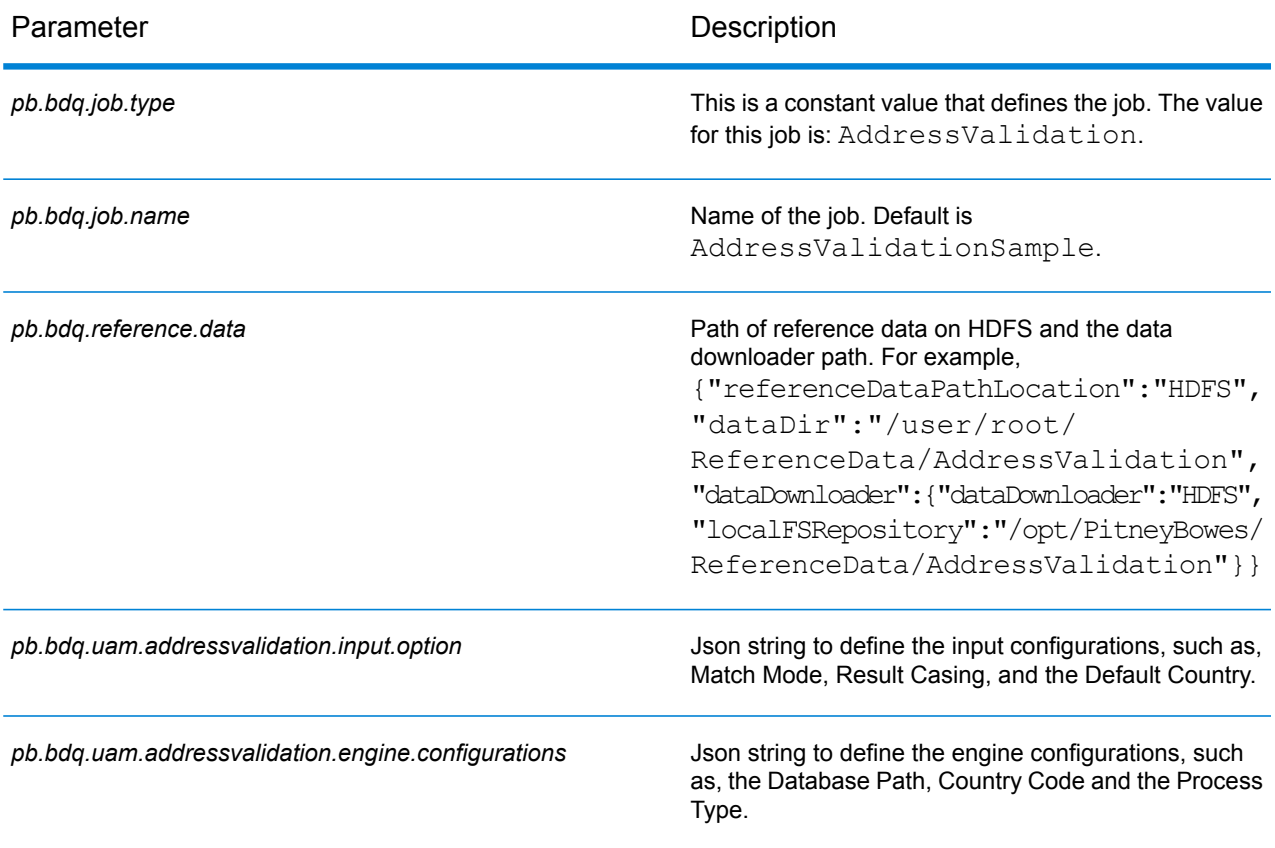

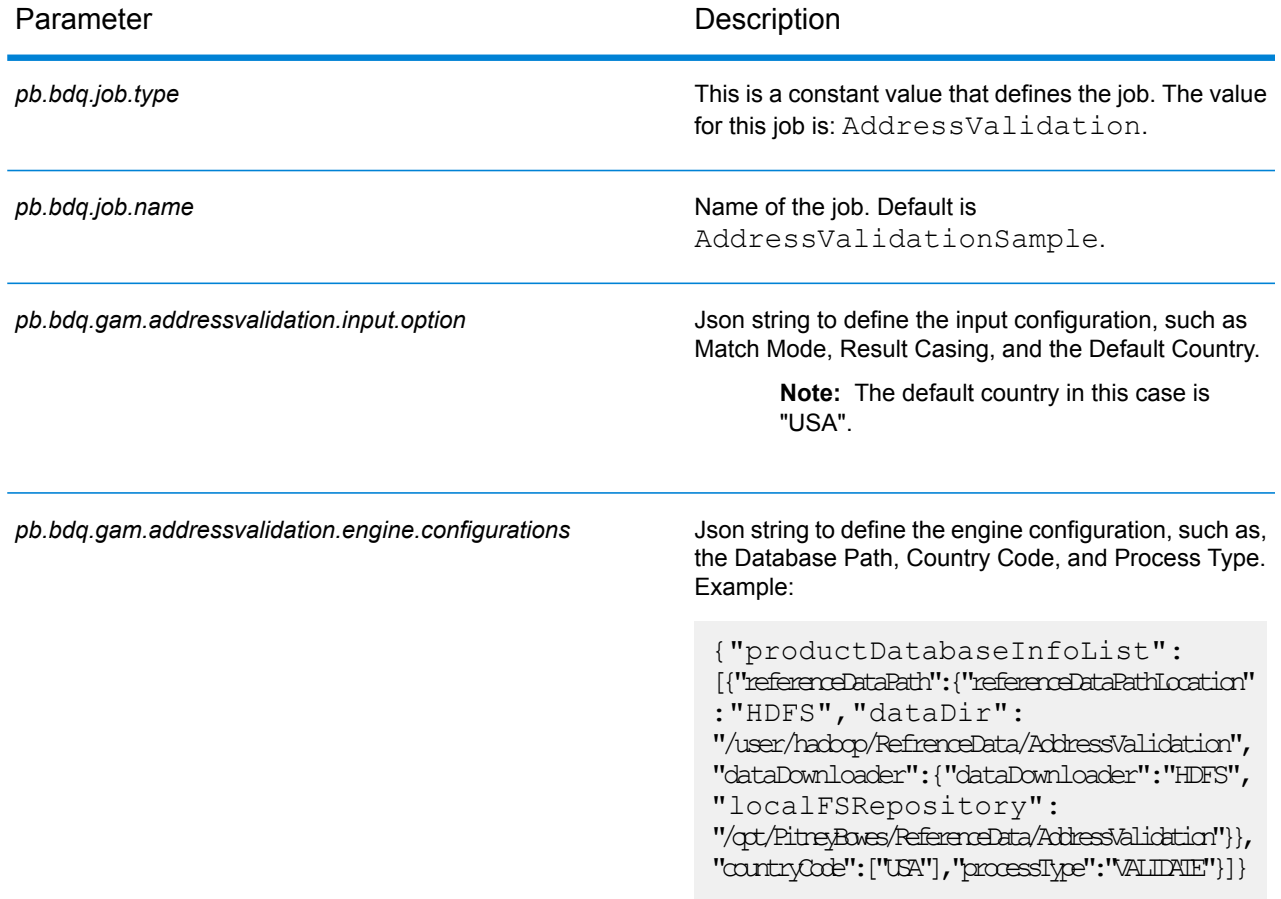

### **Table 62: usaAddressValidationConfigHDFSRefData\_DataDownloader**

# **Table 63: addressValidationConfigDistributedCache**

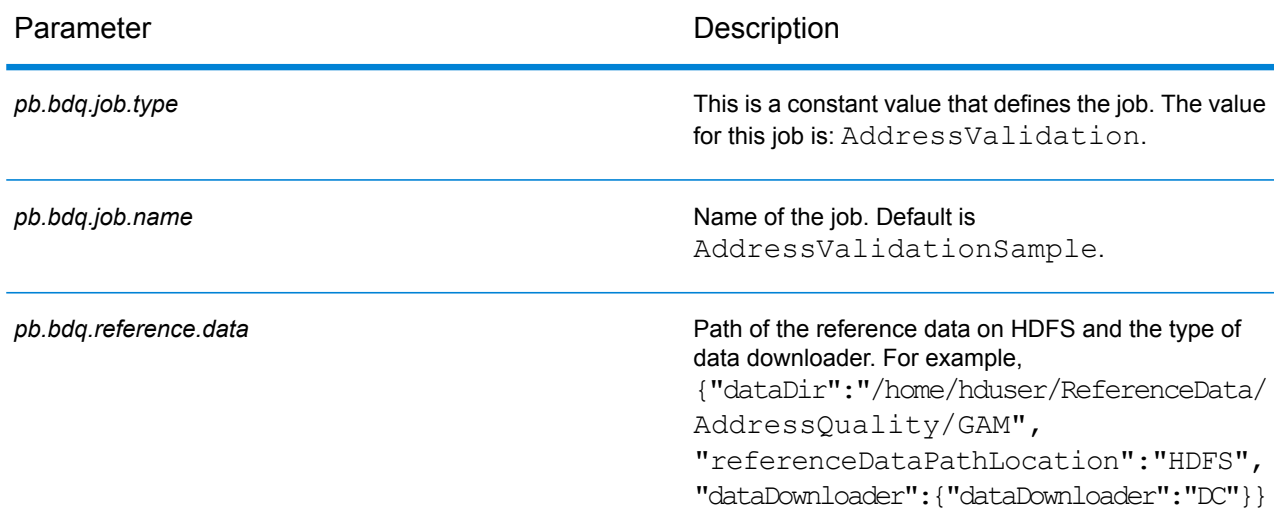

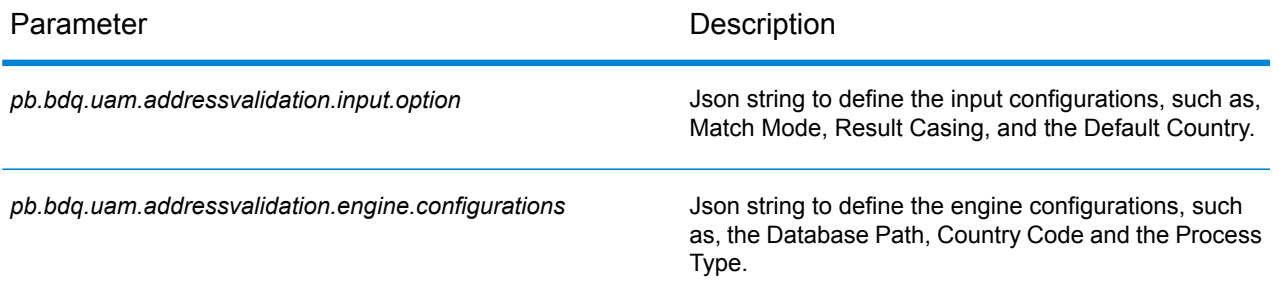

# **Table 64: usaAddressValidationConfigDistributedCache**

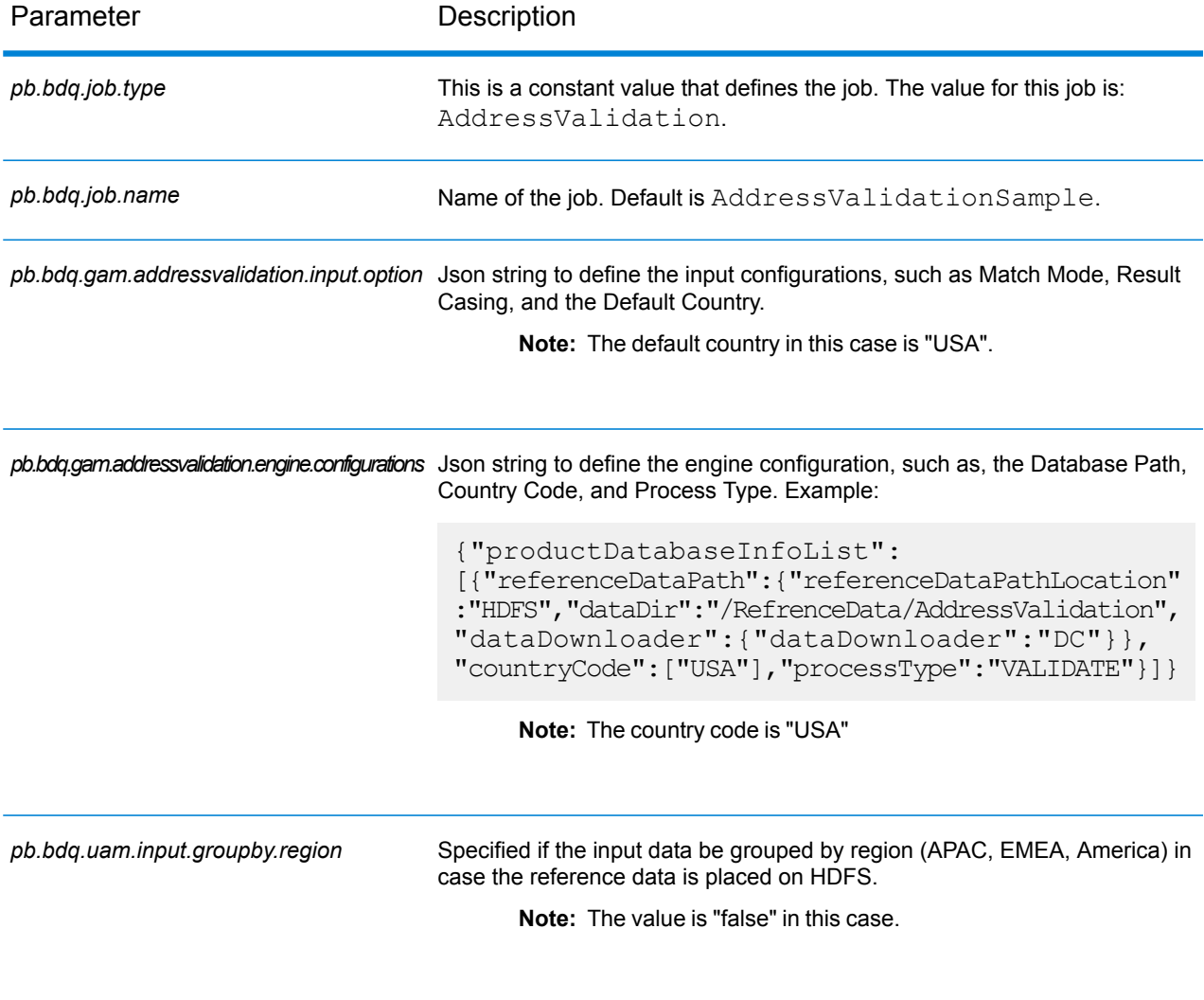

#### **Table 65: mapReduceConfig**

### Specifies the MapReduce configuration parameters

Customize MapReduce parameters, such as *mapreduce.map.memory.mb*, *mapreduce.reduce.memory.mb* and *mapreduce.map.speculative*, as needed for your job.

**Note:** Use this file only for MapReduce jobs.

### **Table 66: outputFileConfig**

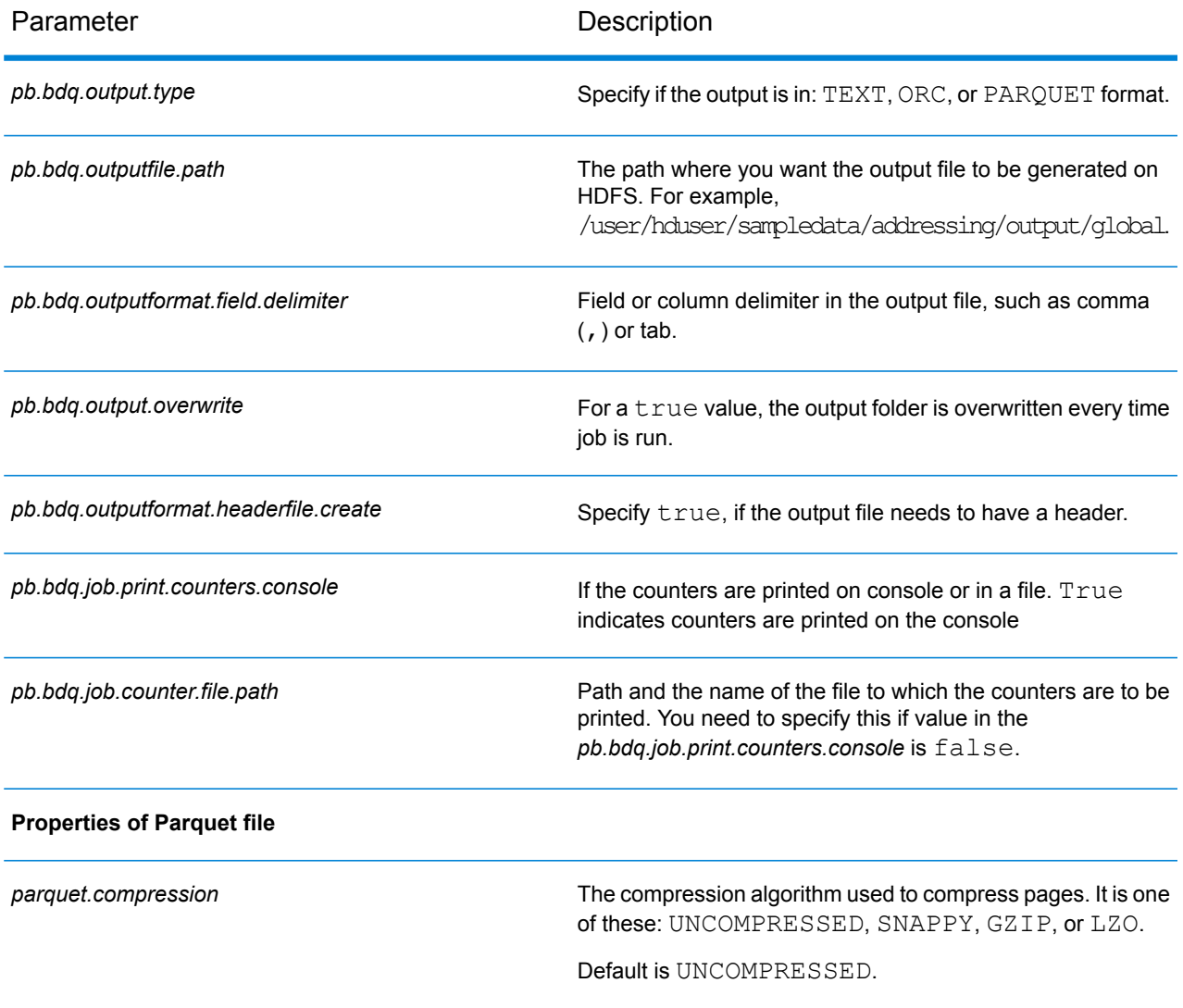

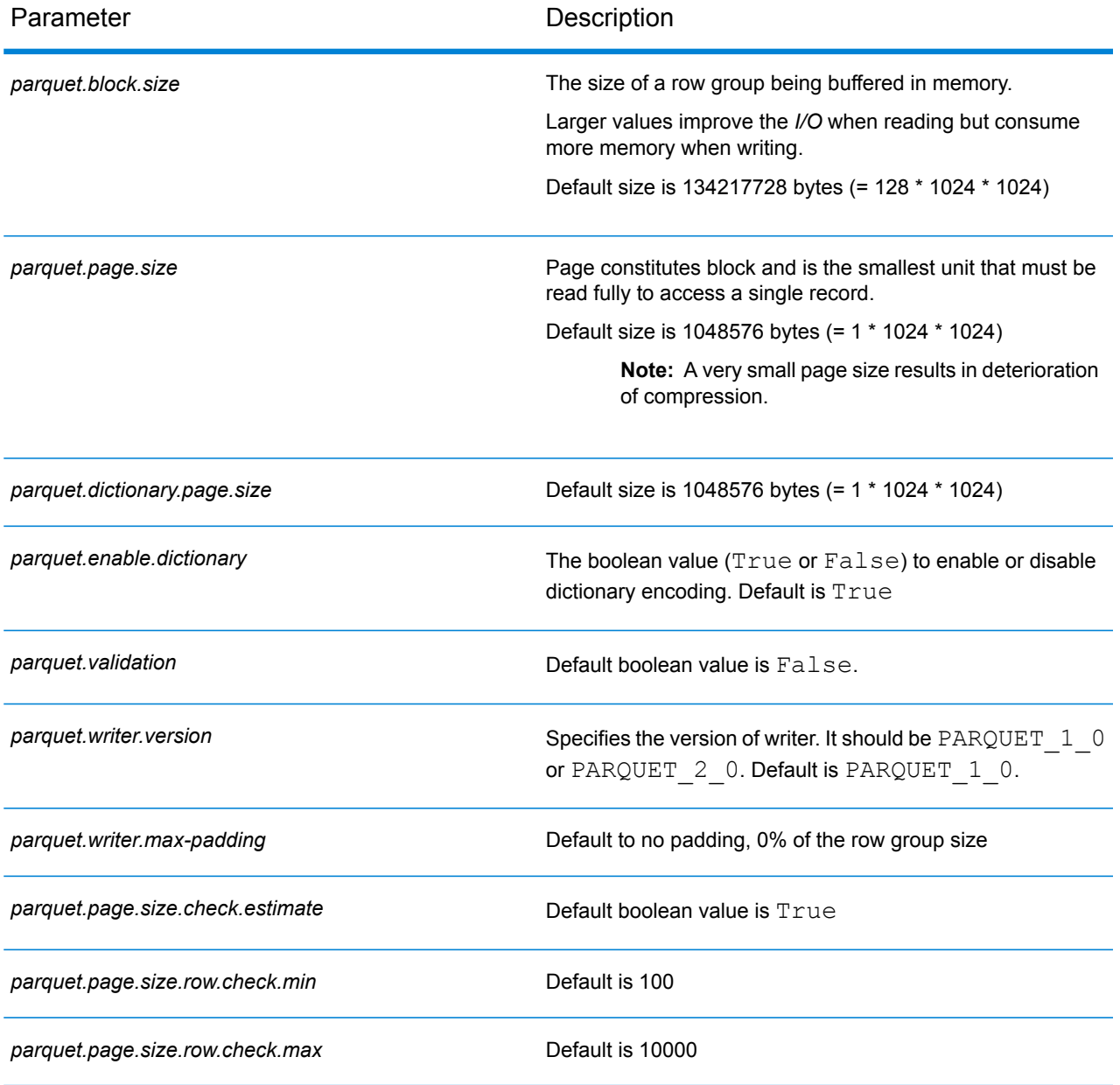

# Universal Addressing Module

# Validate Address

Validate Address standardizes and validates addresses using postal authority address data. It can correct information and format the address using the format preferred by the applicable postal authority. It also adds missing postal information, such as postal codes, city names, state or province names, and more.

**Note:** Currently, Validate Address supports only US addresses.

Validate Address also returns result indicators about validation attempts, such as whether it validated the address, the level of confidence in the returned address, and the reason for failure if the address could not be validated.

During address matching and standardization, Validate Address separates address lines into components and compares those to the contents of the **Universal Addressing Module** databases. If a match is found, the input address is *standardized* to the database information. If no database match is found, Validate Address optionally *formats* the input addresses. The formatting process attempts to structure the address lines according to the conventions of the appropriate postal authority.

**Note:** Validate Address supports CASS Certified ™ processing which enables you to qualify for USPS<sup>®</sup> postal discounts.

#### **Configuration Files**

These tables describe the parameters and the values you need to specify before you run the Validate Address job.

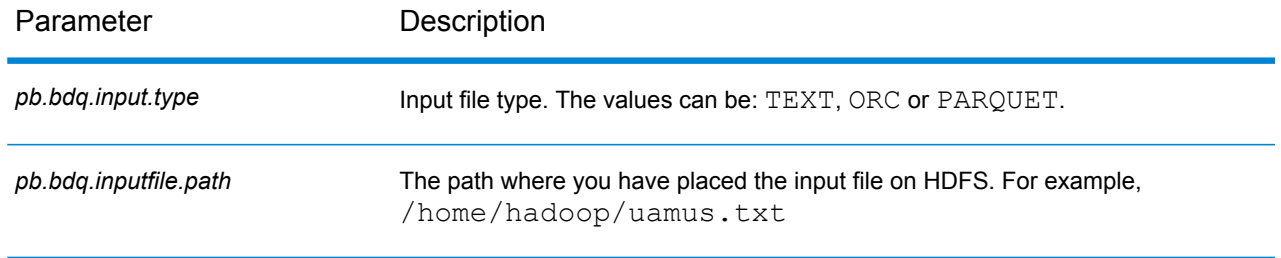

#### **Table 67: inputFileConfig**

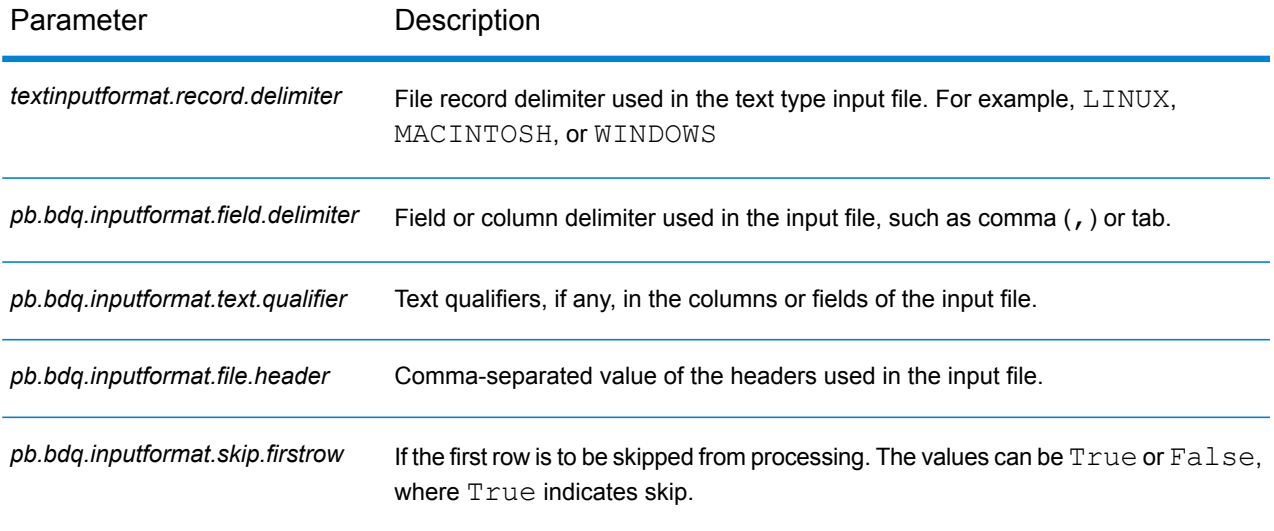

# **Table 68: uamusConfig**

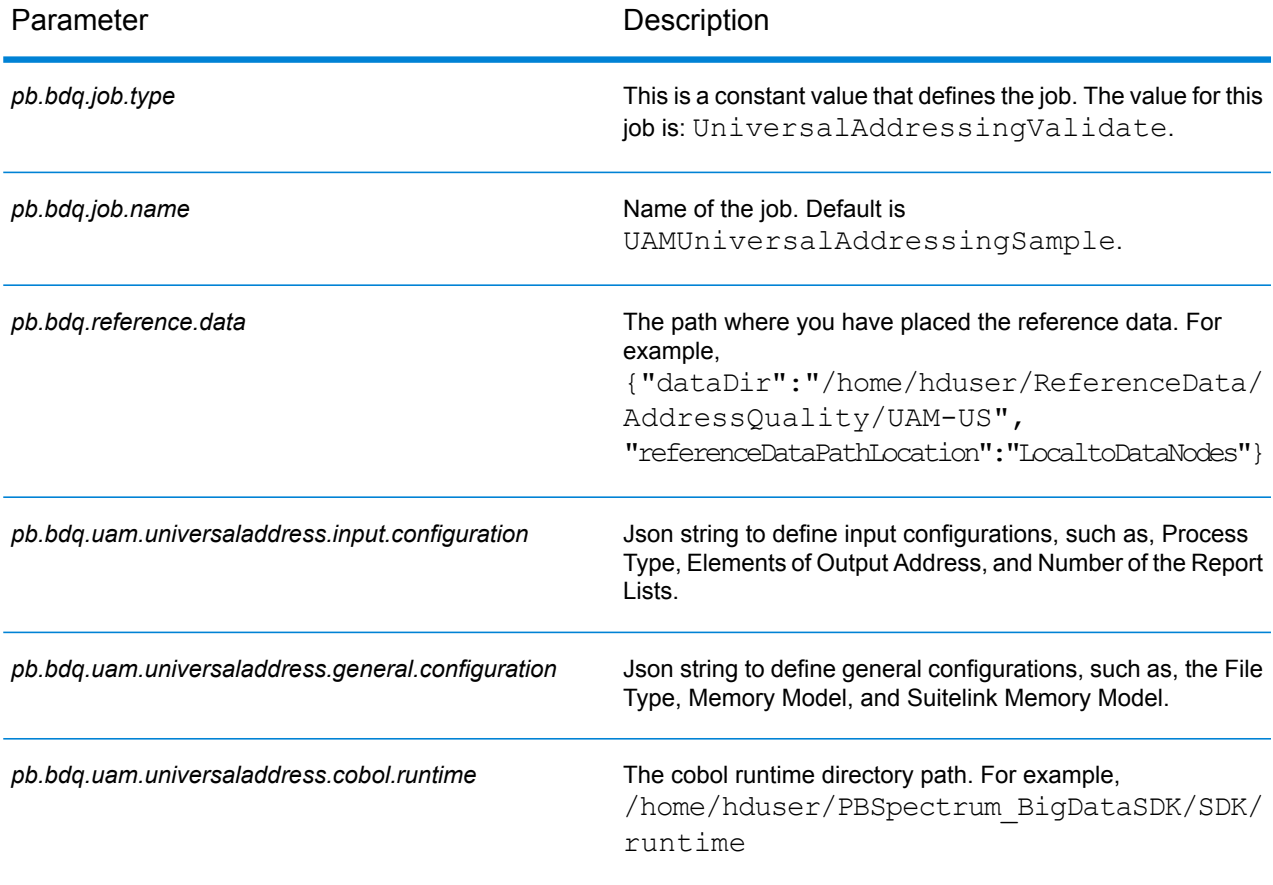

# XML Configuration Files

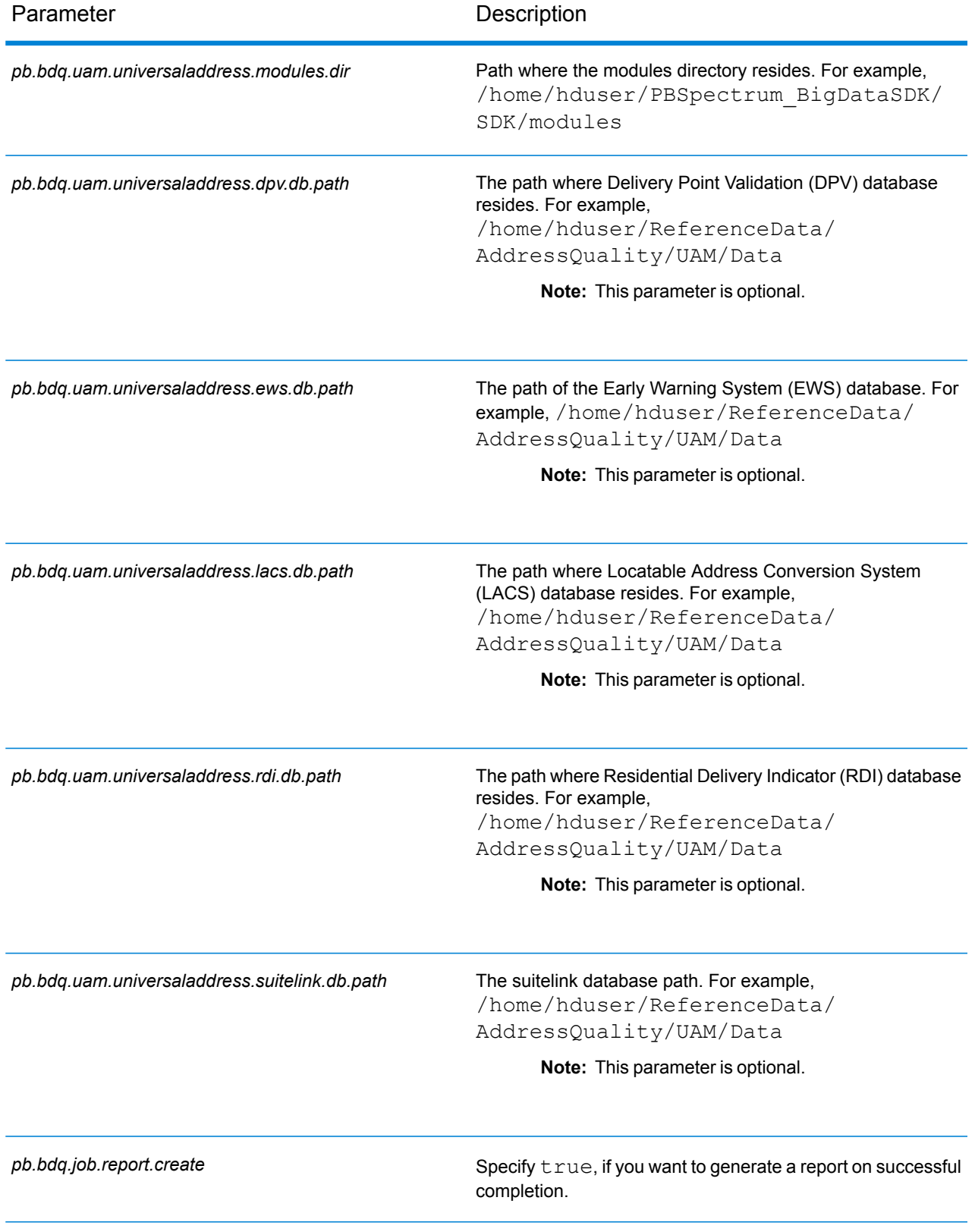

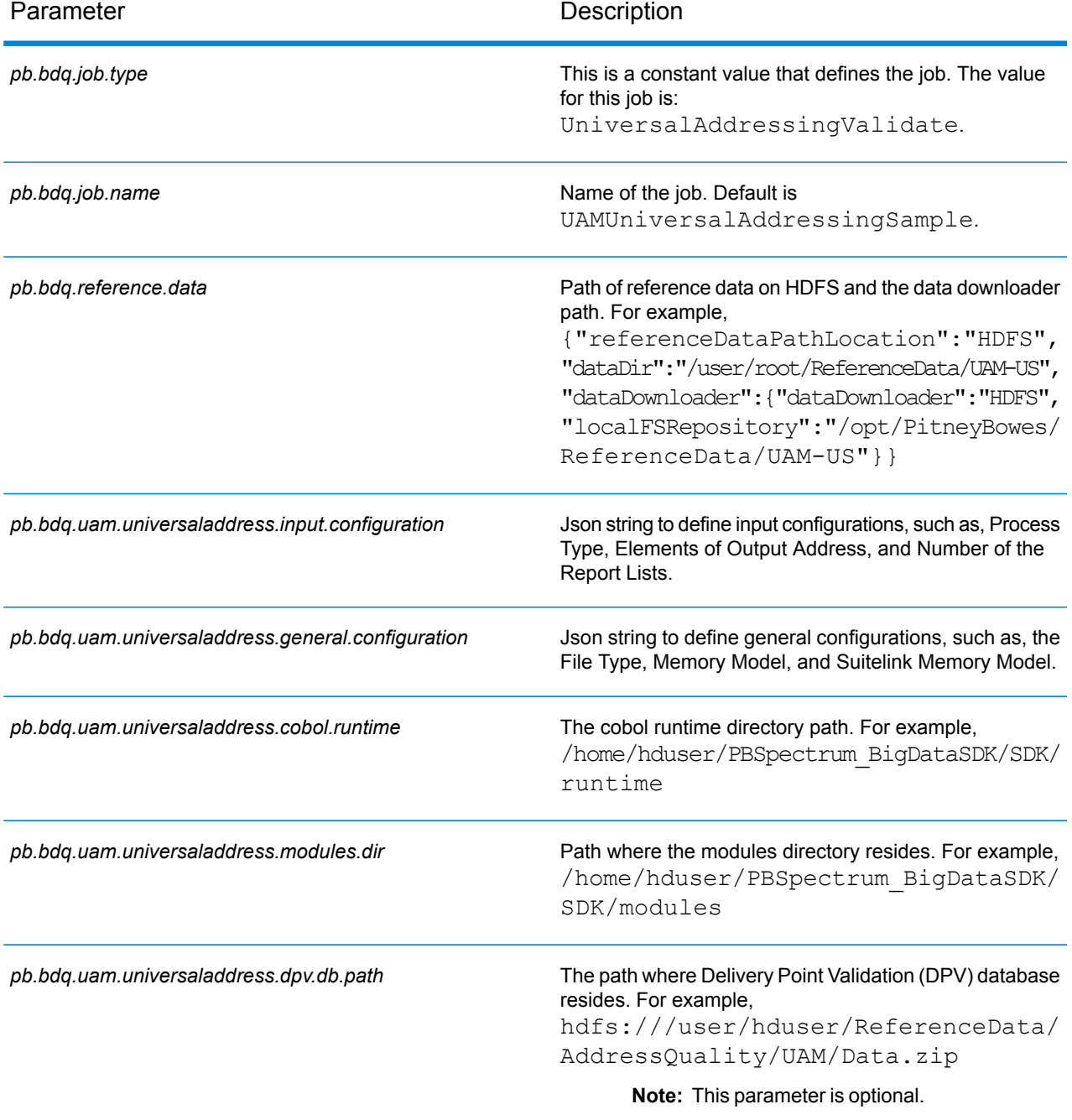

# **Table 69: uamusConfigHDFSRefData(DataDownloader)**

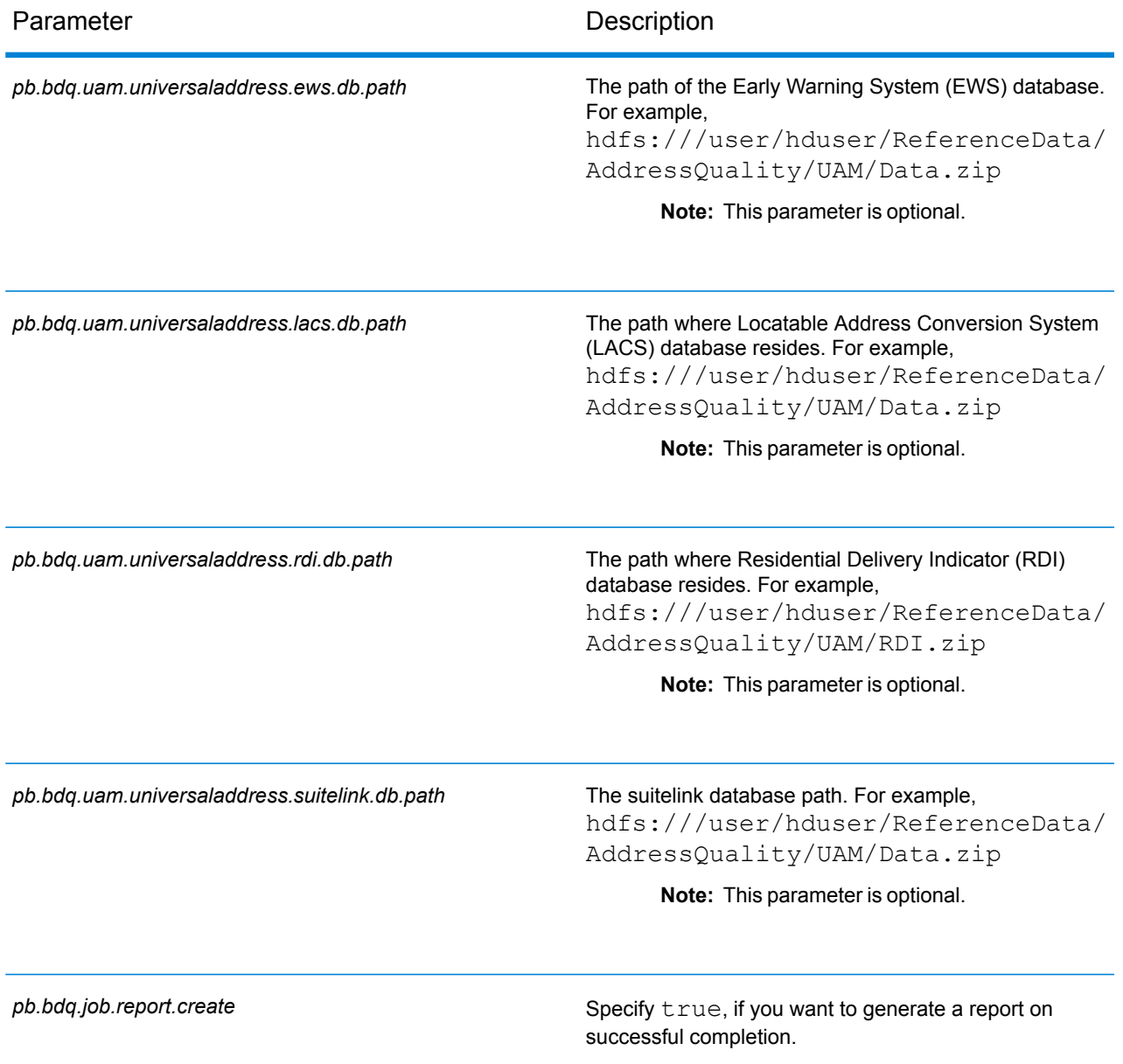

# **Table 70: uamusConfigDistributedCache**

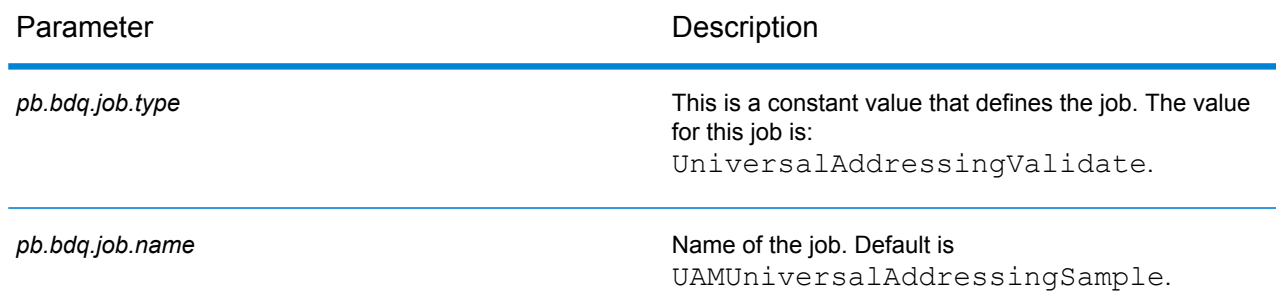

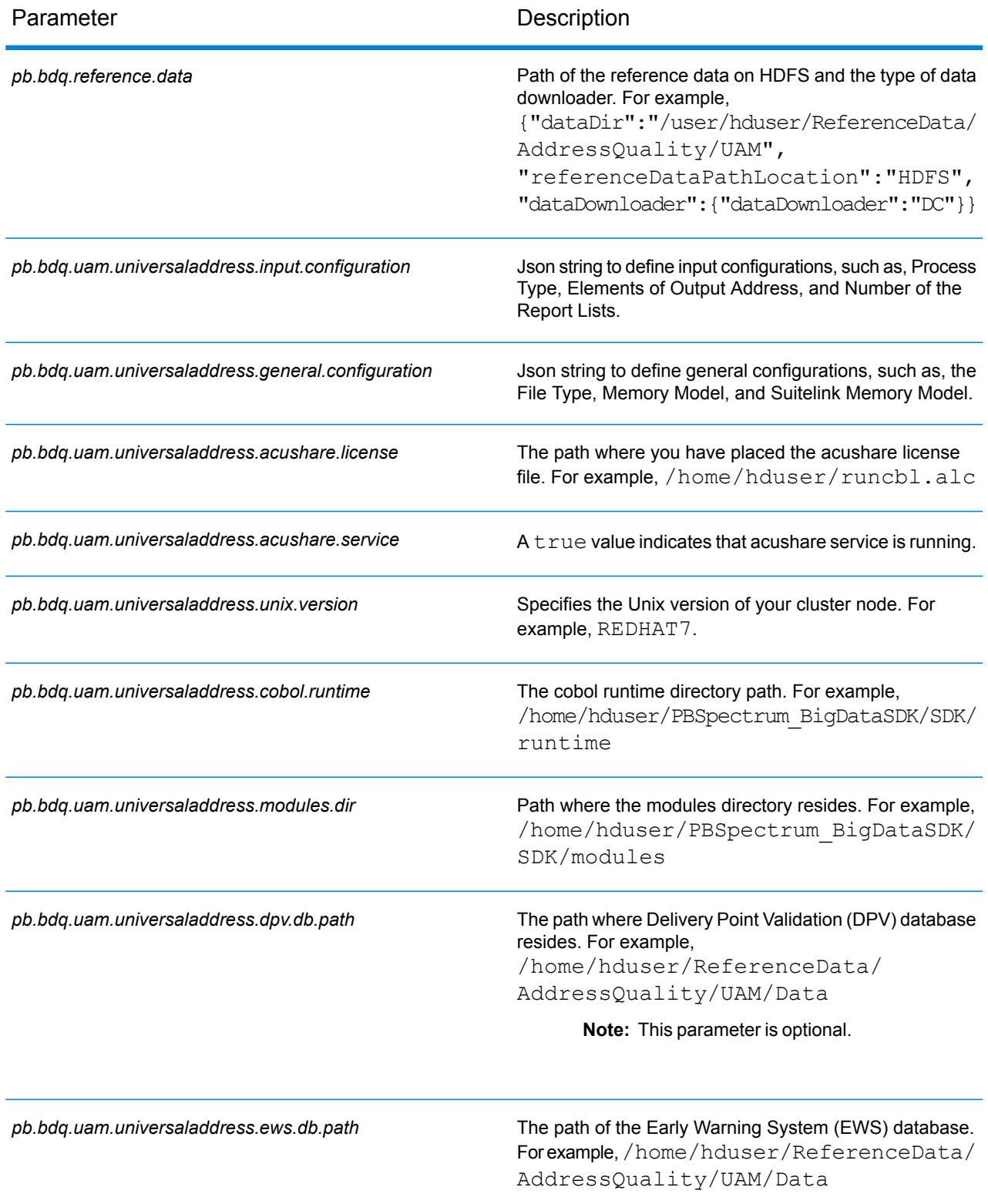

**Note:** This parameter is optional.

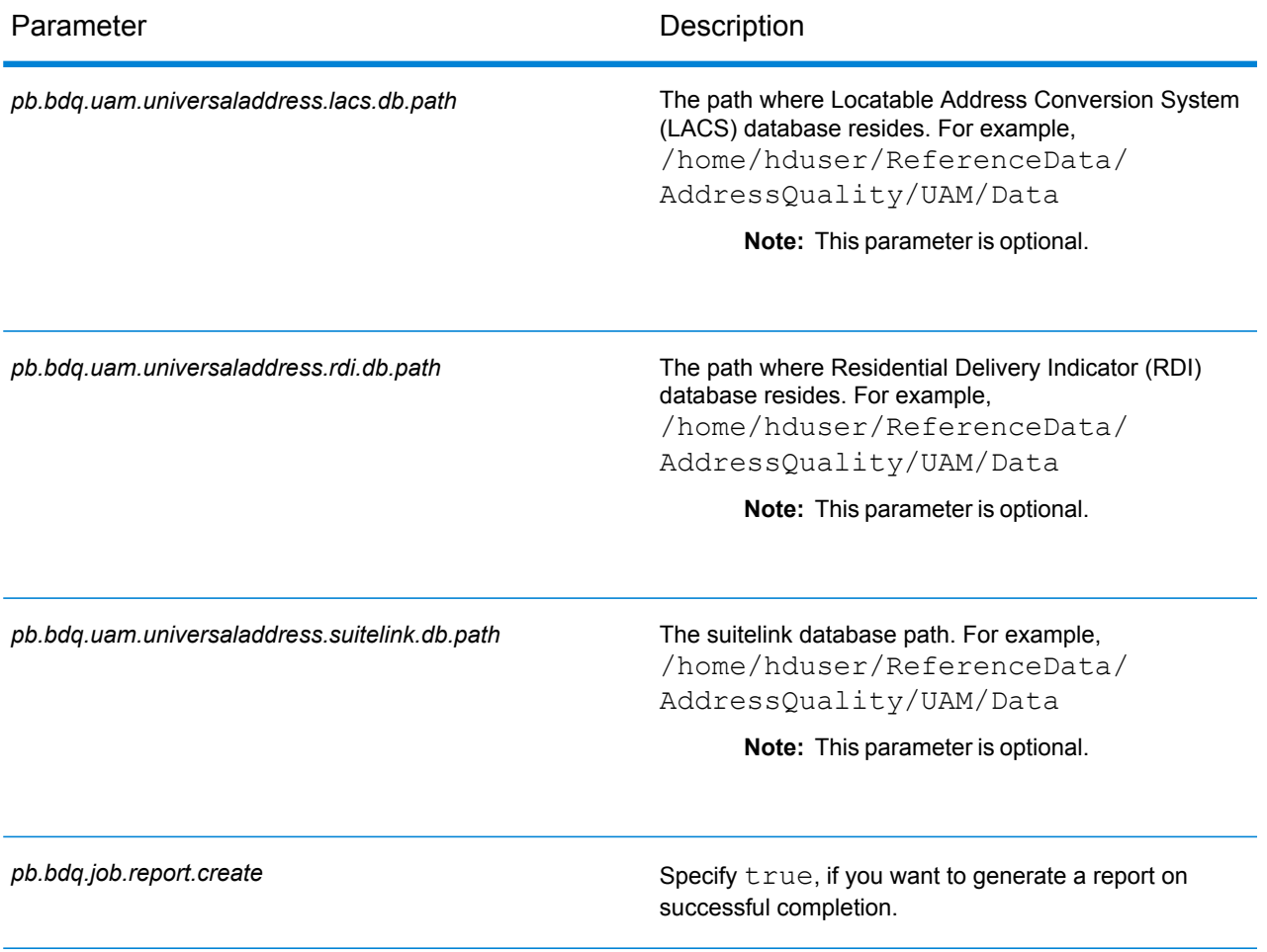

#### **Table 71: mapReduceConfig**

Specifies the MapReduce configuration parameters

Customize MapReduce parameters, such as *mapreduce.map.memory.mb*, *mapreduce.reduce.memory.mb* and *mapreduce.map.speculative*, as needed for your job.

**Note:** Use this file only for MapReduce jobs.

# **Table 72: outputFileConfig**

Parameter Description

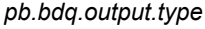

**Specify if the output is in: TEXT, ORC, or PARQUET format.** 

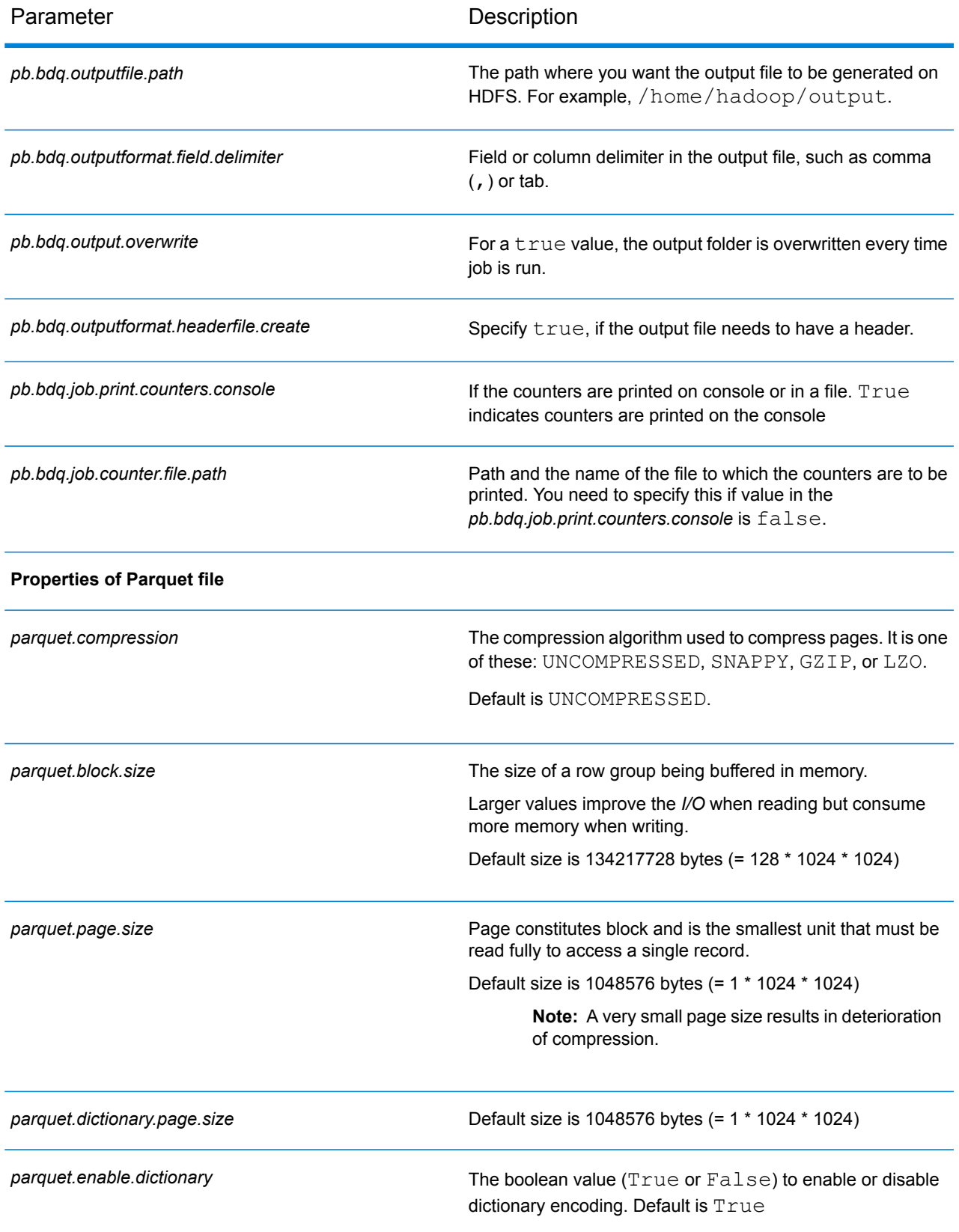

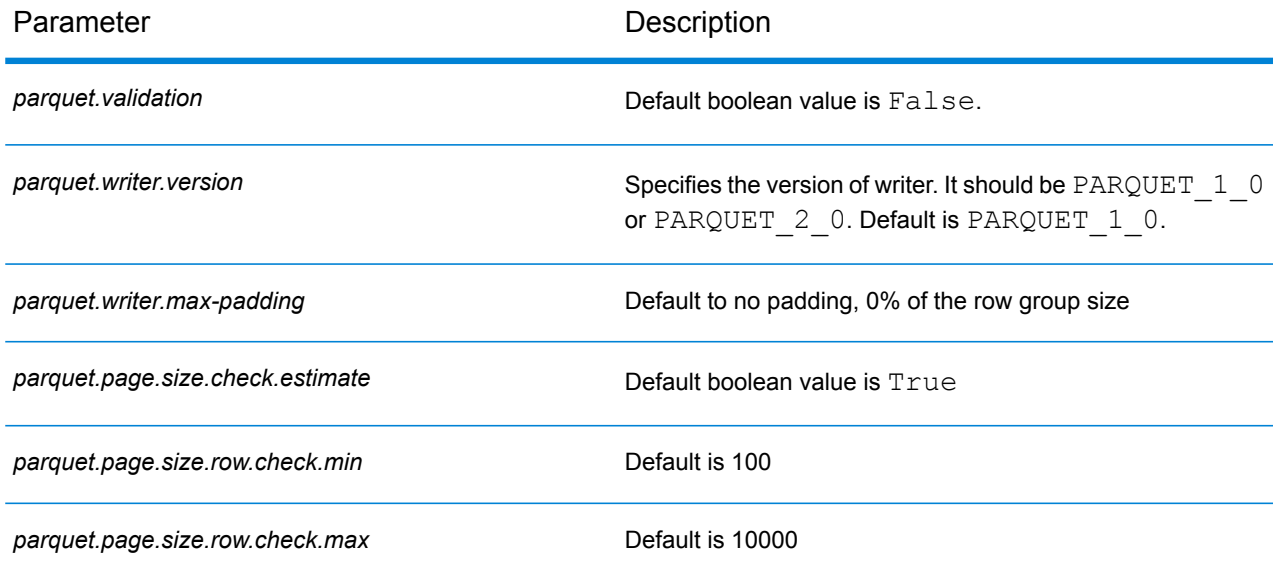

# Validate Address Global

Validate Address Global provides enhanced address standardization and validation for addresses outside the U.S. and Canada. Validate Address Global can also validate addresses in the U.S. and Canada but its strength is validation of addresses in other countries. If you process a significant number of addresses outside the U.S. and Canada, you should consider using Validate Address Global.

Validate Address Global is part of the Universal Addressing Module.

Validate Address Global performs several steps to achieve a quality address, including parsing, validation, and formatting.

## *Address Parsing, Formatting, and Standardization*

Restructuring incorrectly fielded address data is a complex and difficult task especially when done for international addresses. People introduce many ambiguities as they enter address data into computer systems. Among the problems are misplaced elements (such as company or personal names in street address fields) or varying abbreviations that are not only language, but also country specific. Validate Address Global identifies address elements in address lines and assigns them to the proper fields. This is an important precursor to the actual validation. Without restructuring, "no match" situations might result.

Properly identified address elements are also important when addresses have to be truncated or shortened to fit specific field length requirements. With the proper information in the right fields, specific truncation rules can be applied.

- Parses and analyzes address lines and identifies individual address elements
- Processes over 30 different character sets
- Formats addresses according to the postal rules of the country of destination
- Standardizes address elements (such as changing AVENUE to AVE)

#### *Global Address Validation*

Address validation is the correction process where properly parsed address data is compared against reference databases supplied by postal organizations or other data providers. Validate Address Global validates individual address elements to check for correctness using sophisticated fuzzy matching technology and produces standardized and formatted output based on postal standards and user preferences. FastCompletion validation type can be used in quick address entry applications. It allows input of truncated data in several address fields and generates suggestions based on this input.

In some cases, it is not possible to fully validate an address. Here Validate Address Global has a unique deliverability assessment feature that classifies addresses according to their probable deliverability.

#### **Configuration Files**

These tables describe the parameters and the values you need to specify before you run the Validate Address Global job.

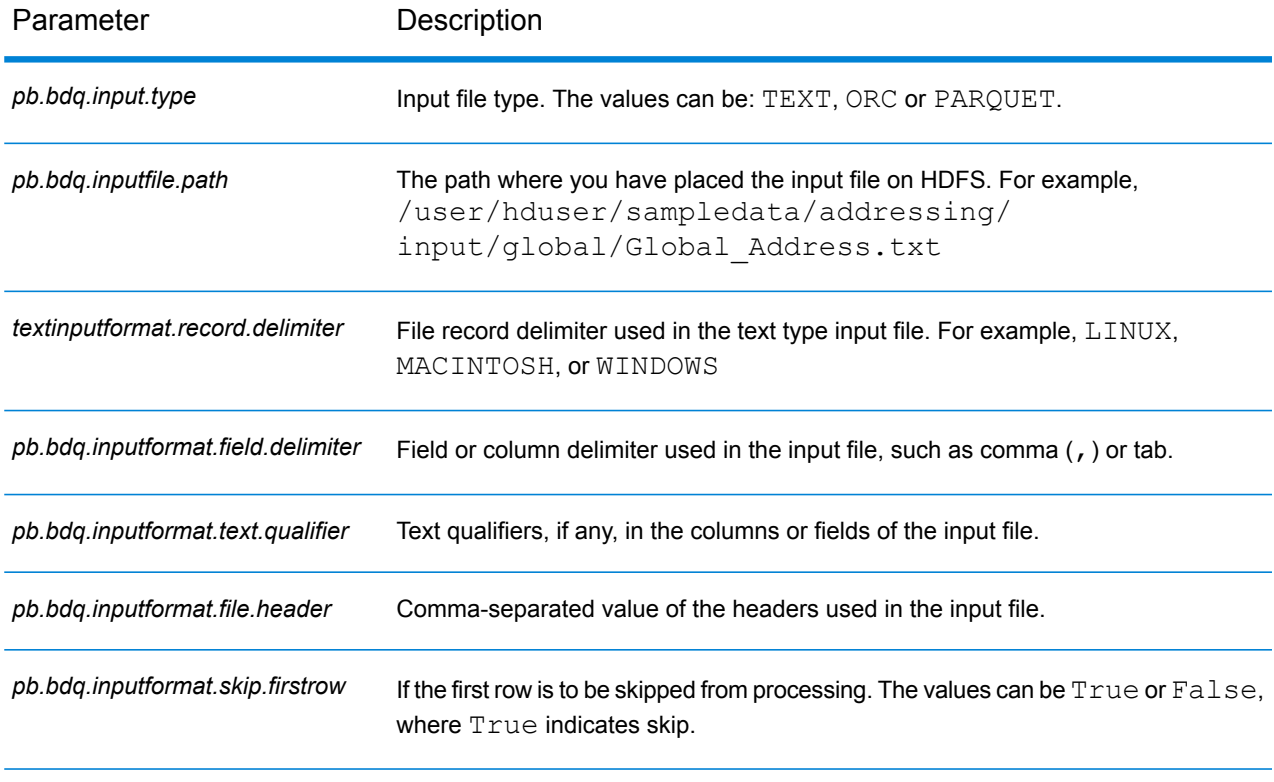

#### **Table 73: inputFileConfig**

# **Table 74: globalAddressingConfig**

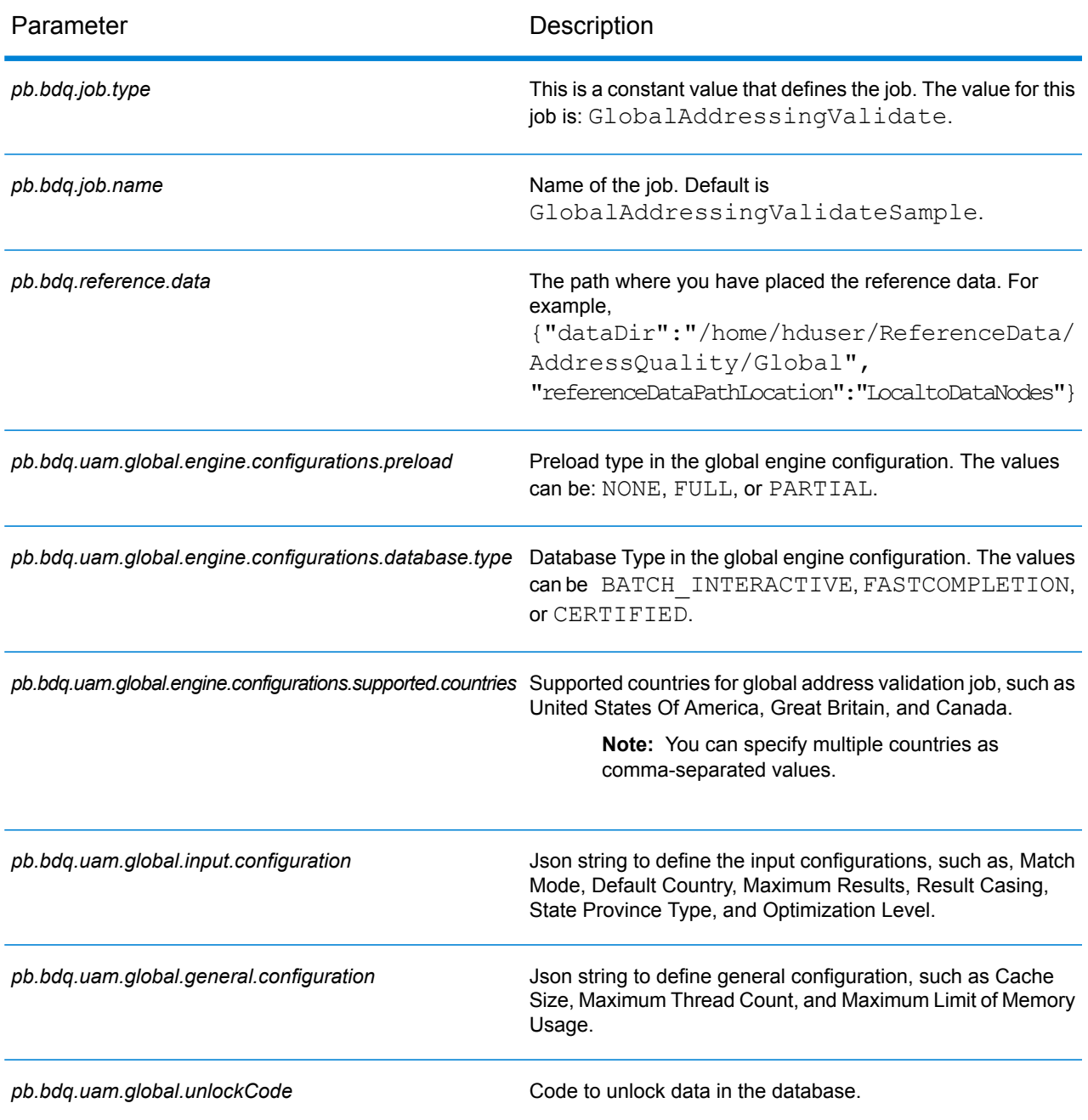

# **Table 75: globalAddressingConfigHDFSRefData(DataDownloader)**

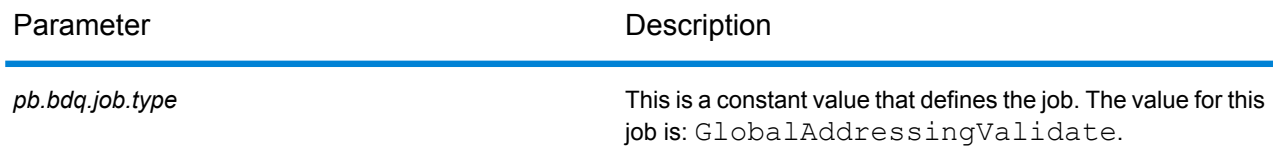

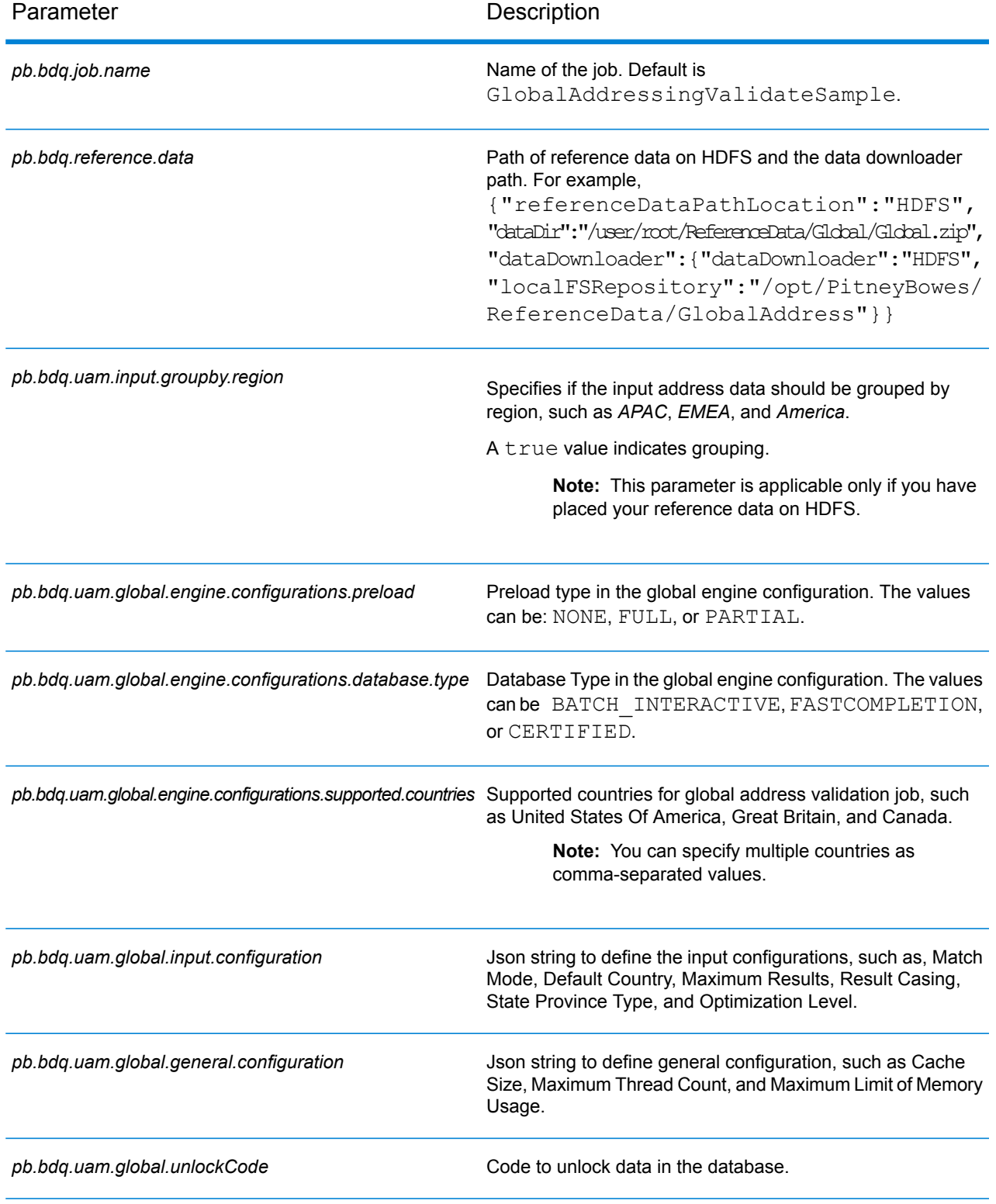

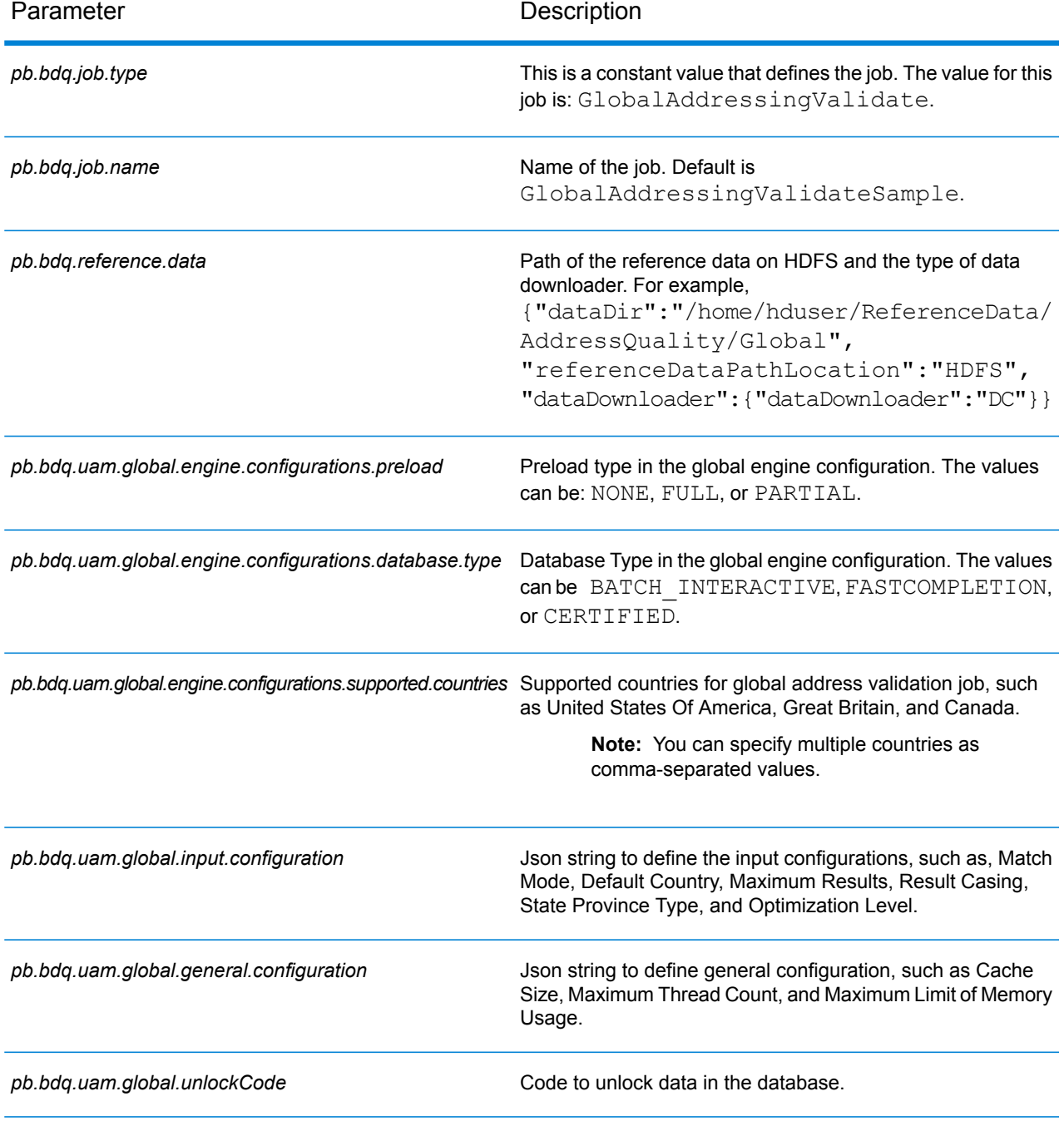

# **Table 76: globalAddressingConfigDistributedCache**

### **Table 77: mapReduceConfig**

### Specifies the MapReduce configuration parameters

Customize MapReduce parameters, such as *mapreduce.map.memory.mb*, *mapreduce.reduce.memory.mb* and *mapreduce.map.speculative*, as needed for your job.

**Note:** Use this file only for MapReduce jobs.

## **Table 78: outputFileConfig**

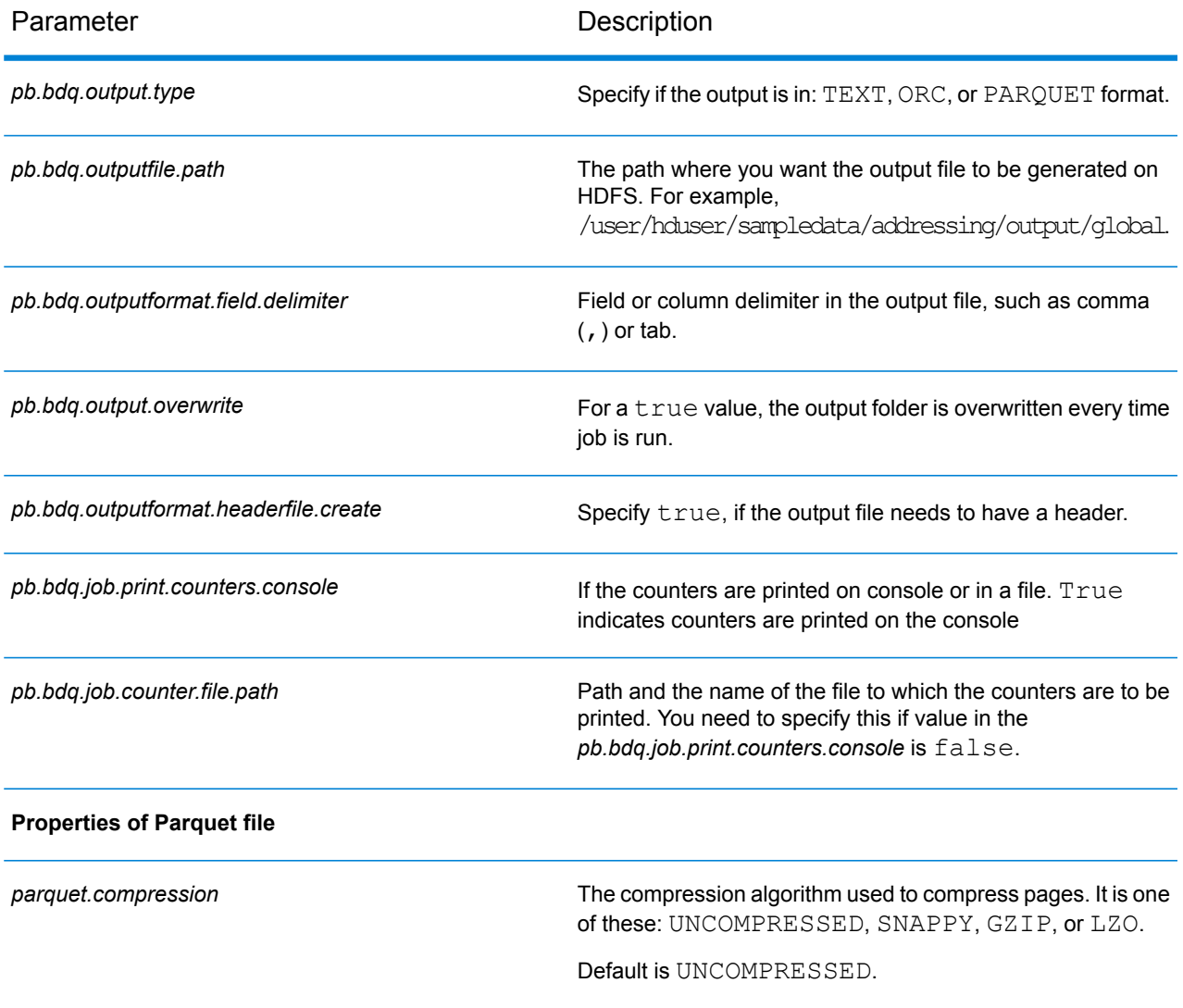

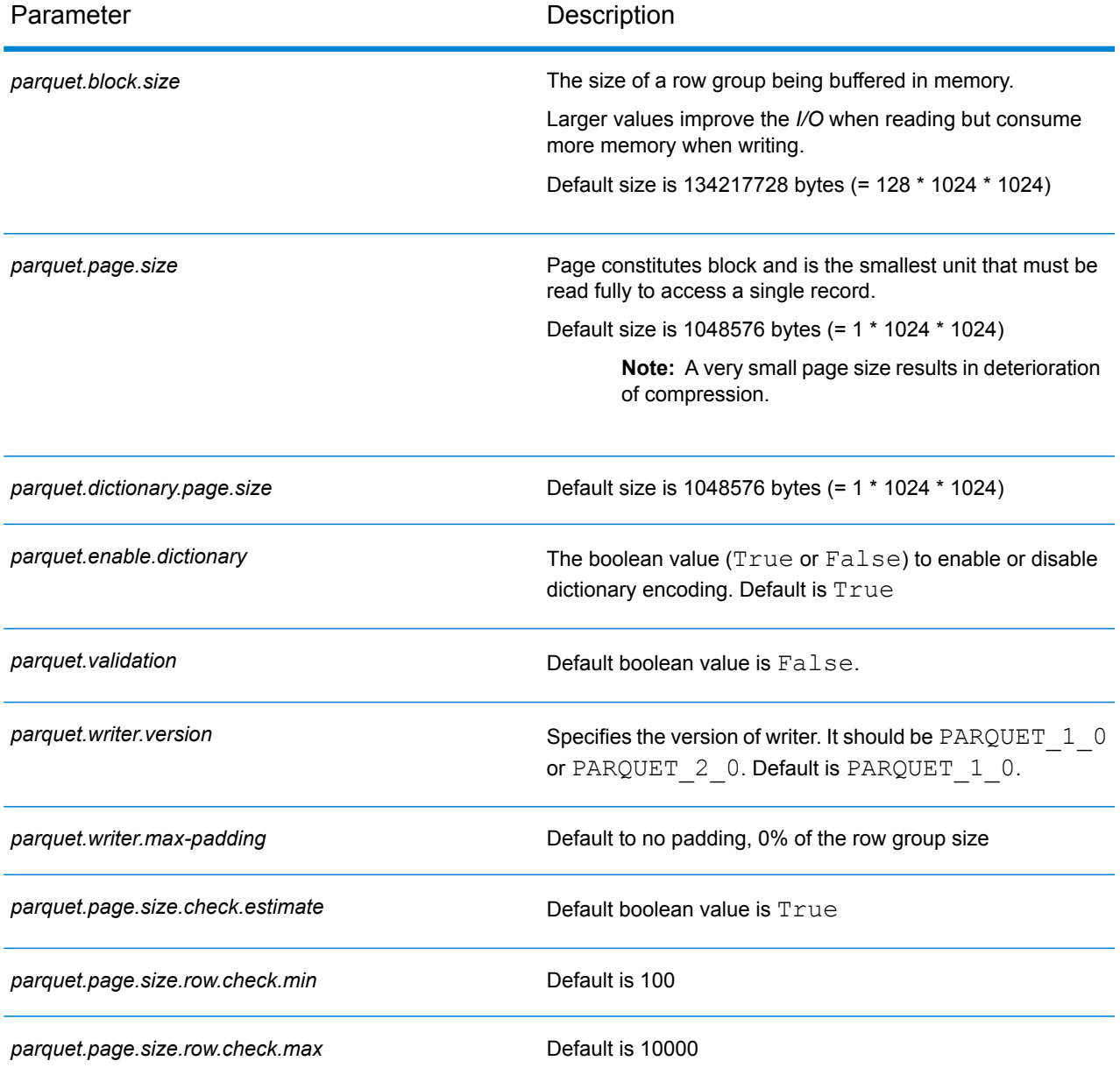

# Validate Address Loqate

Validate Address Loqate standardizes and validates addresses using postal authority address data. Validate Address Loqate can correct information and format the address using the format preferred by the applicable postal authority. It also adds missing postal information, such as postal codes, city names, state/province names.

Validate Address Loqate also returns result indicators about validation attempts, such as whether or not Validate Address Loqate validated the address, the level of confidence in the returned address, the reason for failure if the address could not be validated, and more.

During address matching and standardization, Validate Address Loqate separates address lines into components and compares them to the contents of the Universal Addressing Module databases. If a match is found, the input address is standardized to the database information. If no database match is found, ValidateAddress Loqate optionally formats the input addresses. The formatting process attempts to structure the address lines according to the conventions of the appropriate postal authority.Validate Address Loqate is part of the Universal Addressing Module.

#### **Configuration Files**

These tables describe the parameters and the values you need to specify before you run the Validate Address Loqate job.

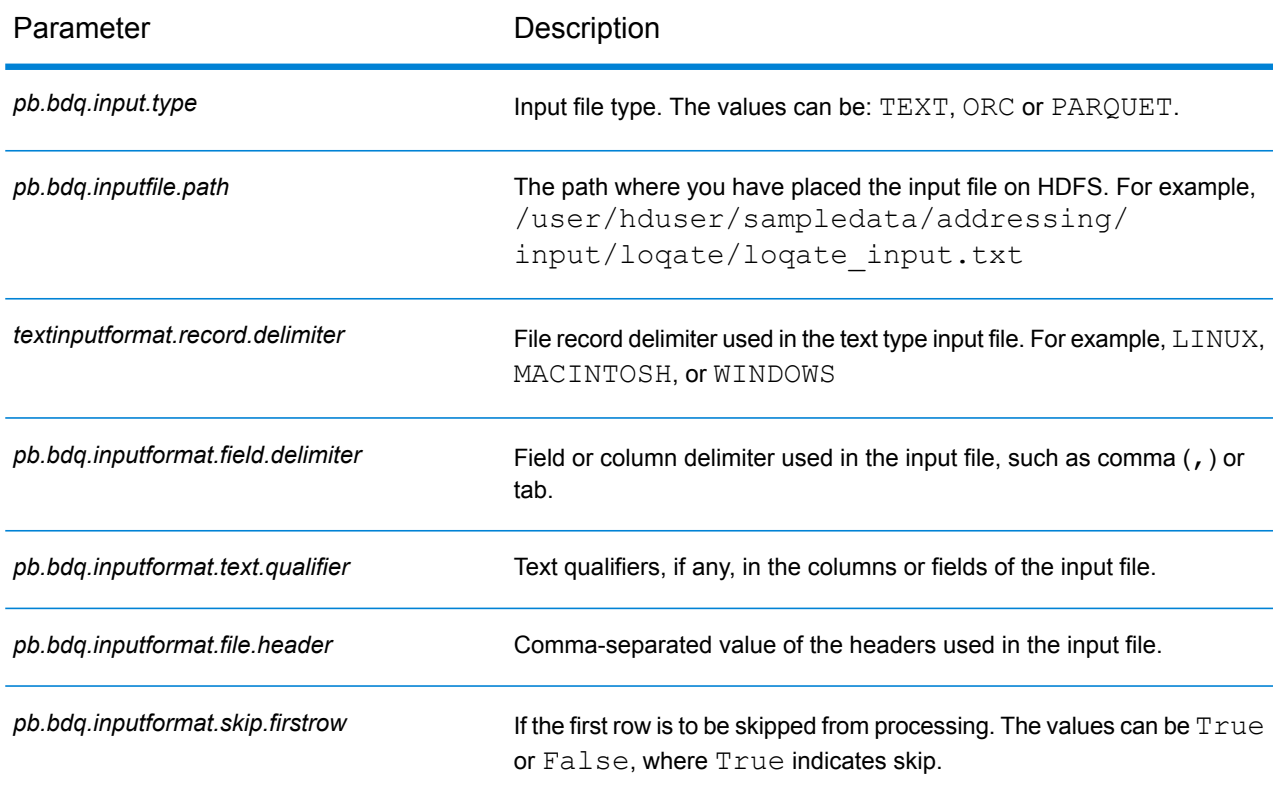

#### **Table 79: inputFileConfig**

# **Table 80: loqateAddressingConfig**

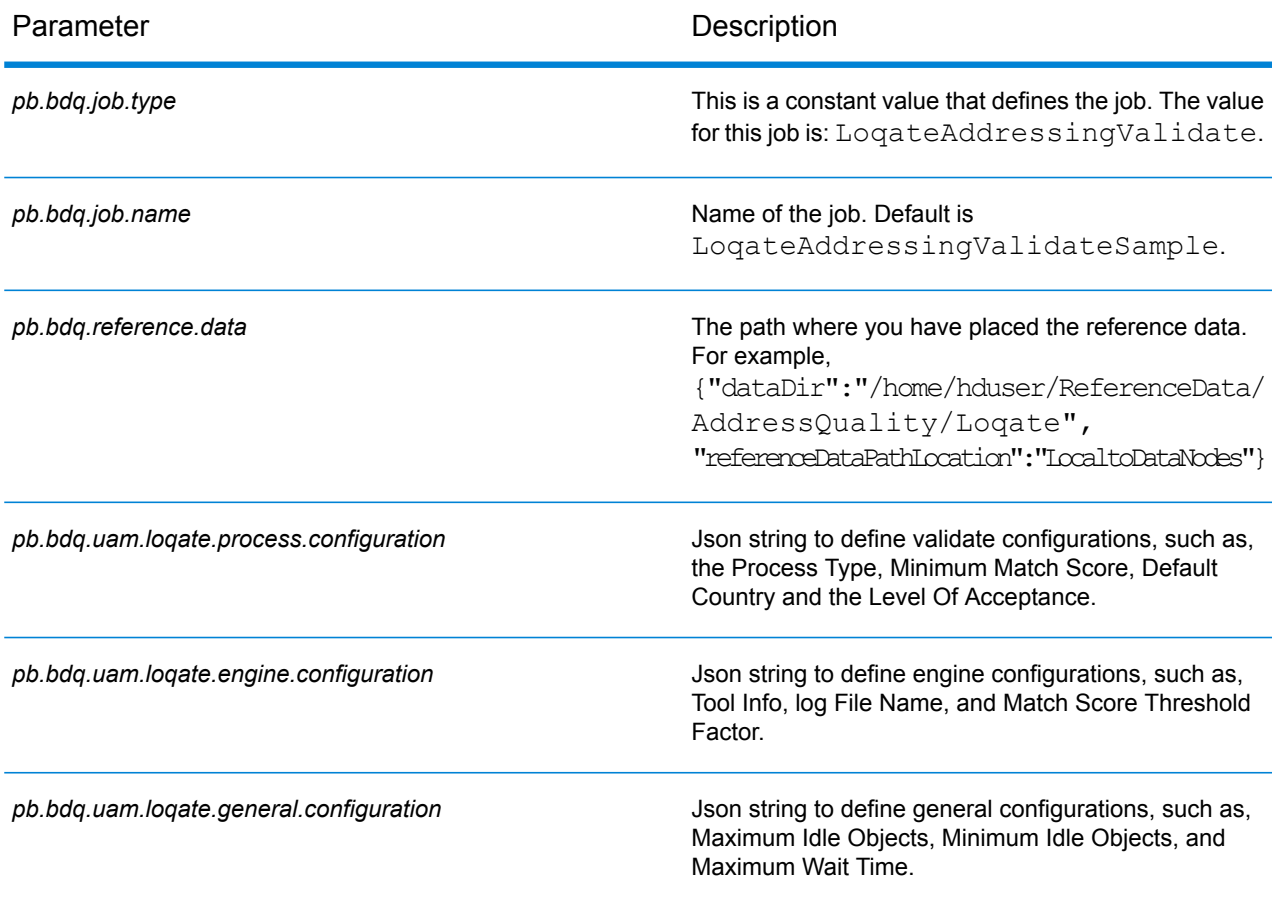

# **Table 81: loqateAddressingConfigHDFSRefData(DataDownloader)**

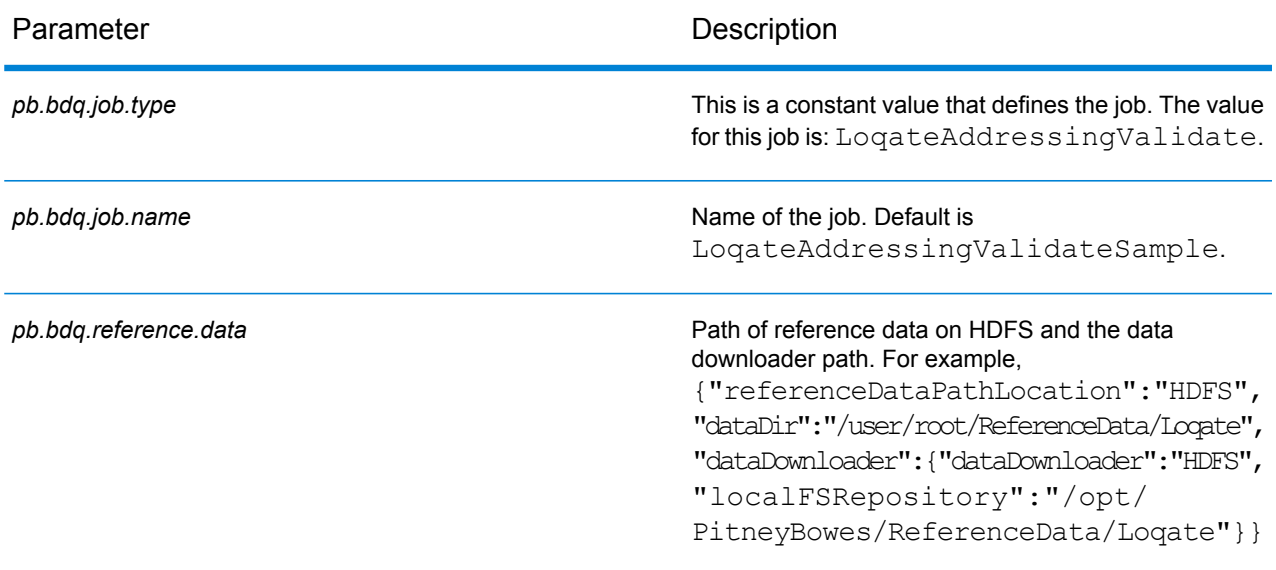

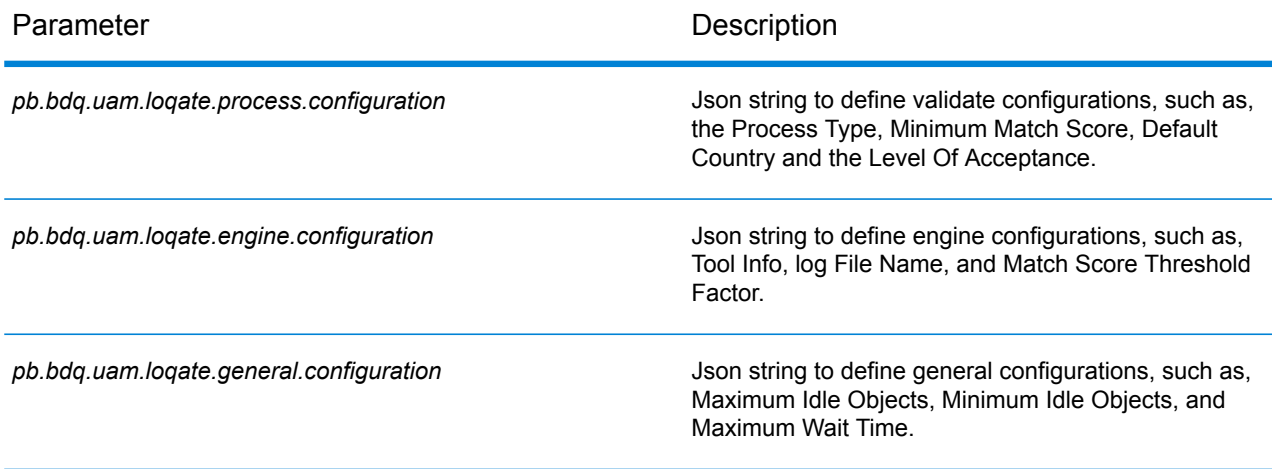

# **Table 82: loqateAddressingConfigDistributedCache**

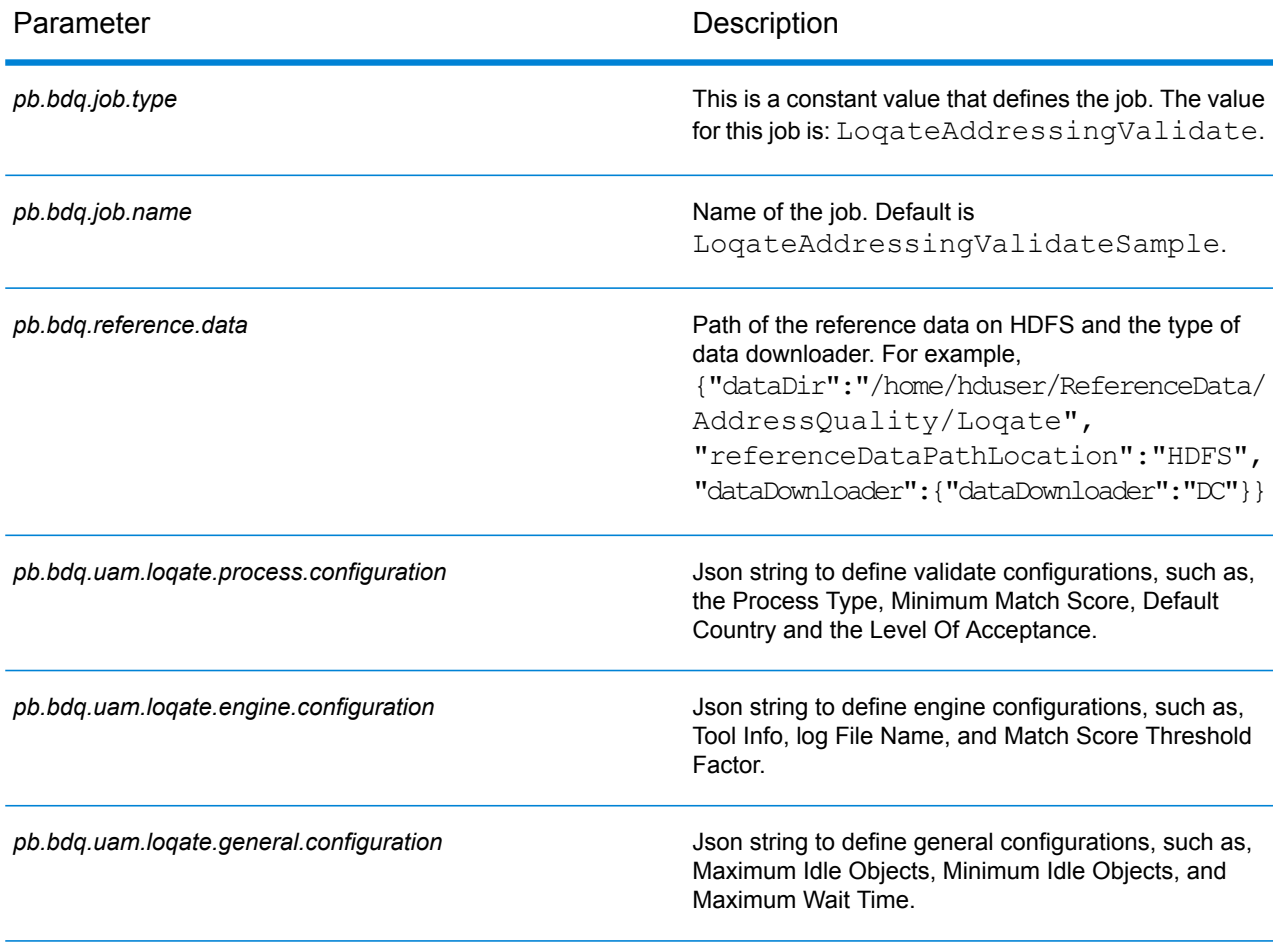

#### **Table 83: mapReduceConfig**

### Specifies the MapReduce configuration parameters

Customize MapReduce parameters, such as *mapreduce.map.memory.mb*, *mapreduce.reduce.memory.mb* and *mapreduce.map.speculative*, as needed for your job.

**Note:** Use this file only for MapReduce jobs.

### **Table 84: outputFileConfig**

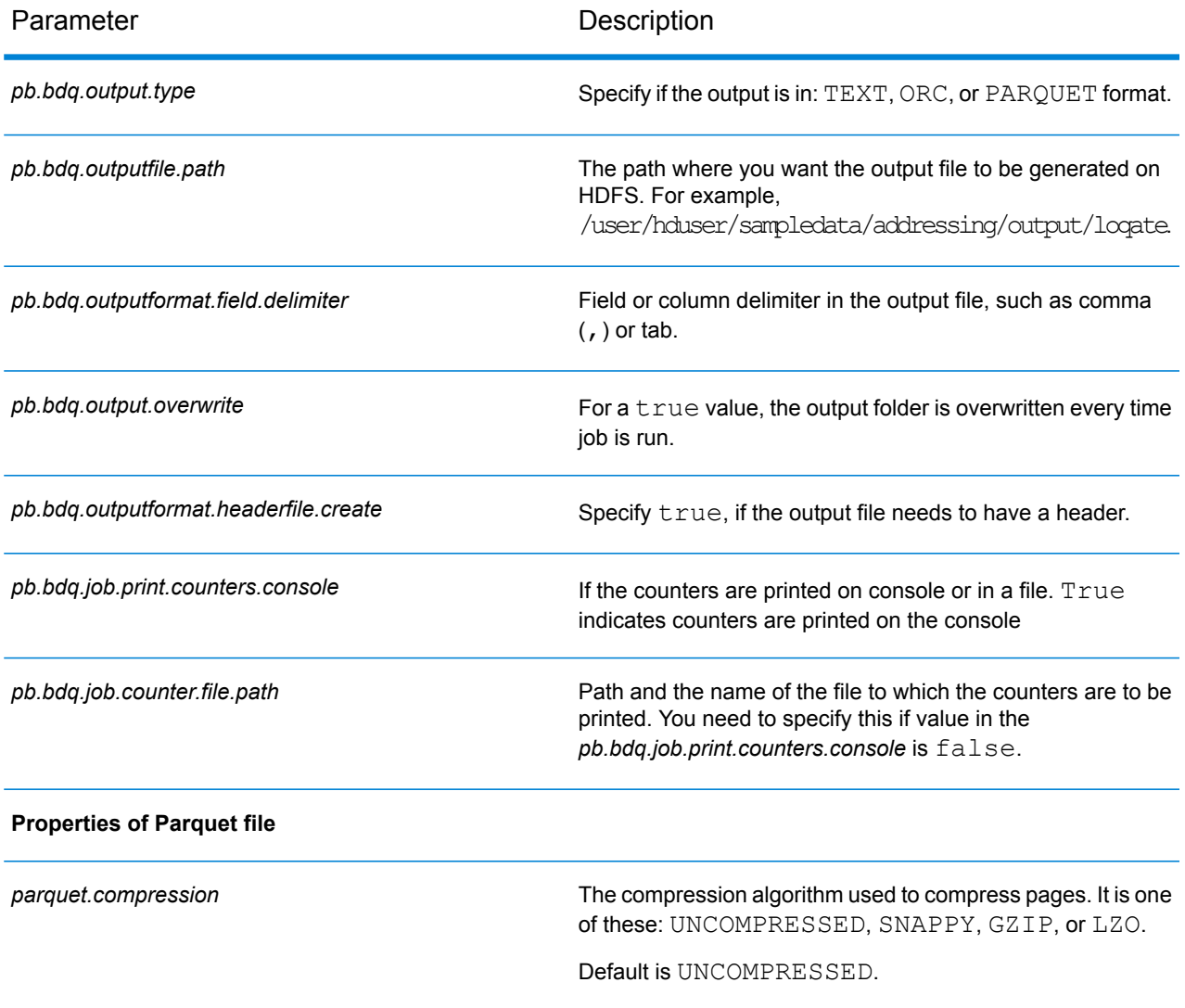

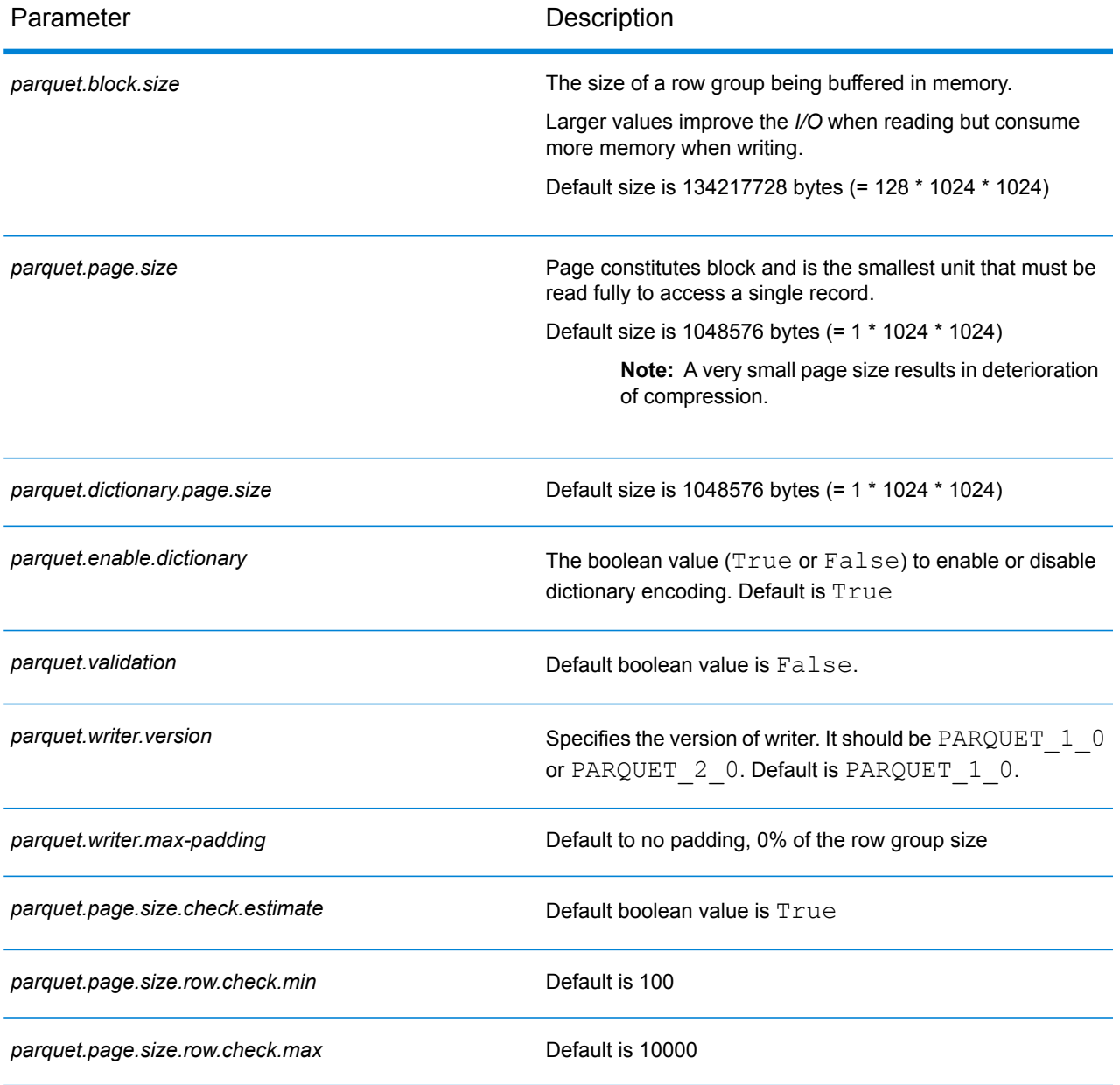

# Universal Name Module

# OpenNameParser

OpenNameParser breaks down personal and business names and other terms in the name data field into their component parts. These parsed name elements are then subsequently available to other automated operations such as name matching, name standardization, or multi-record name consolidation.

OpenNameParser does the following:

- Determines the type of a name in order to describe the function that the name performs. Name entity types are divided into two major groups: personal names and business names. Within each of these major groups are subgroups.
- Determines the form of a name in order to understand which syntax the parser should follow for parsing. Personal names usually take on a natural (signature) order or a reverse order. Business names are usually ordered hierarchically.
- Determines and labels the component parts of a name so that the syntactical relationship of each name part to the entire name is identified. The personal name syntax includes prefixes, first, middle, and last name parts, suffixes, and account description terms, among other personal name parts. The business name syntax includes the firm name and suffix terms.
- Parses conjoined personal and business names and either retains them as one record or splits them into multiple records. Examples of conjoined names include "Mr. and Mrs. John Smith" and "Baltimore Gas & Electric dba Constellation Energy".
- Parses output as records or as a list.
- Assigns a parsing score that reflects the degree of confidence that the parsing is correct.

#### **Configuration Files**

These tables describe the parameters and the values you need to specify before you run the Open Name Parser job.

#### **Table 85: inputFileConfig**

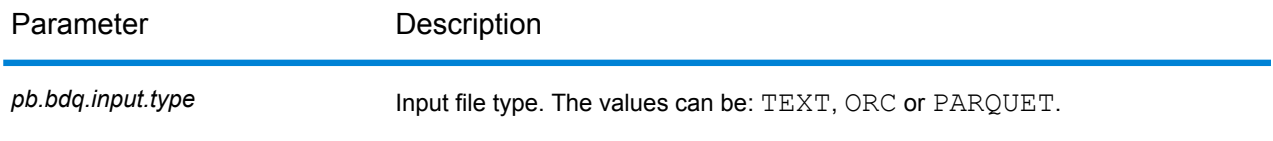

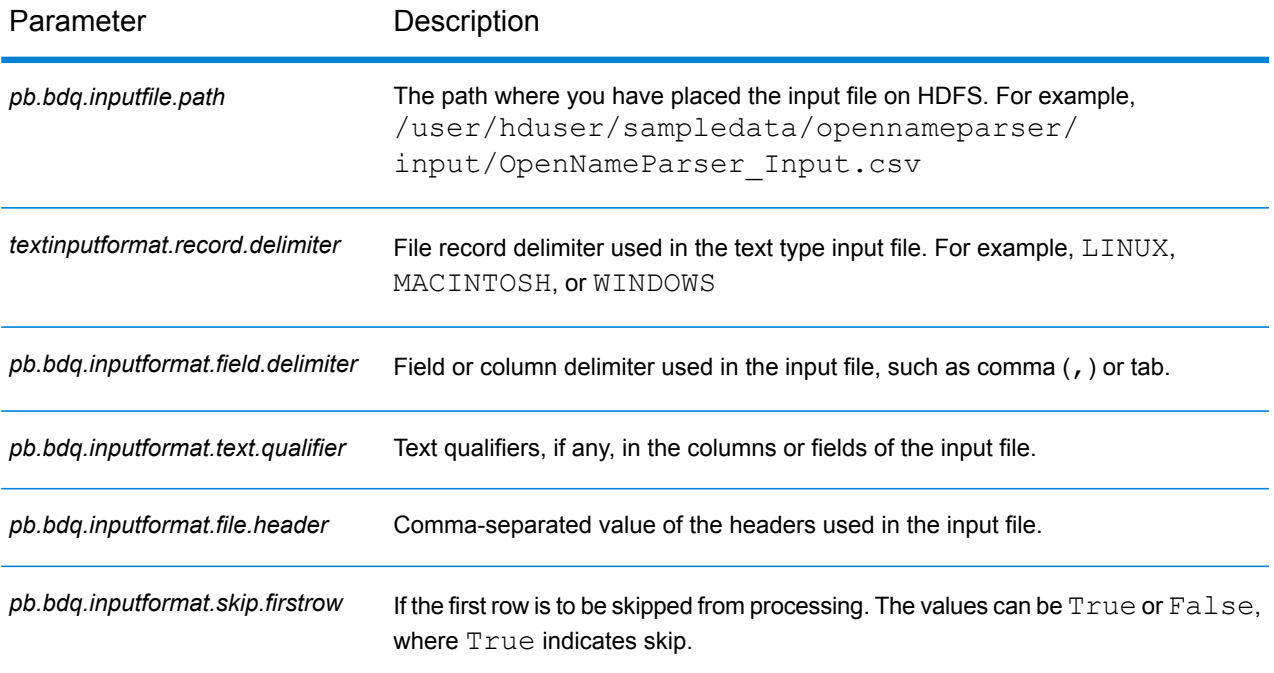

# **Table 86: openNameParserConfig**

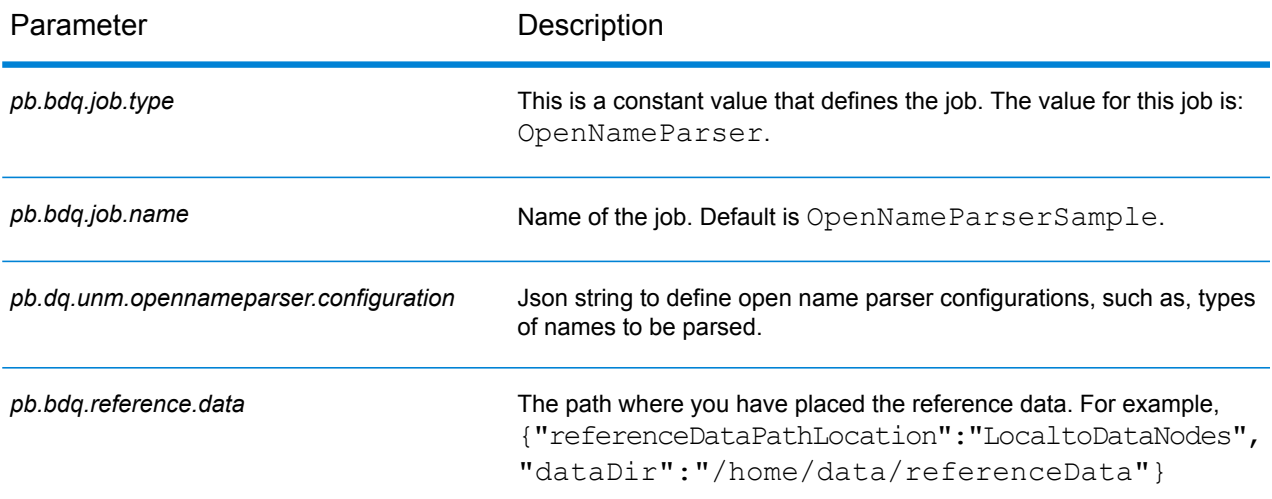

# **Table 87: openNameParserConfigHDFSRefData(DataDownloader)**

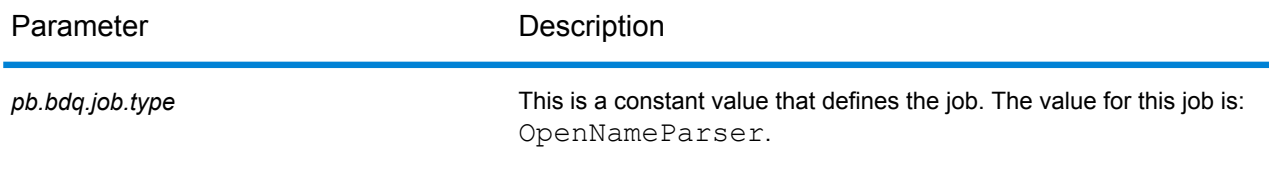

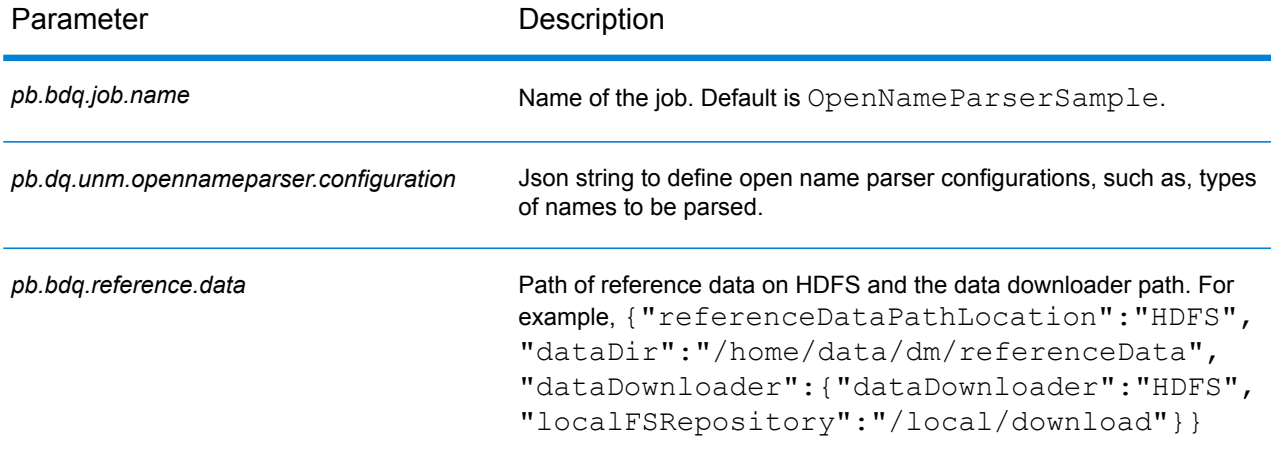

# **Table 88: mapReduceConfig**

#### Specifies the MapReduce configuration parameters

Customize MapReduce parameters, such as *mapreduce.map.memory.mb*, *mapreduce.reduce.memory.mb* and *mapreduce.map.speculative*, as needed for your job.

**Note:** Use this file only for MapReduce jobs.

#### **Table 89: outputFileConfig**

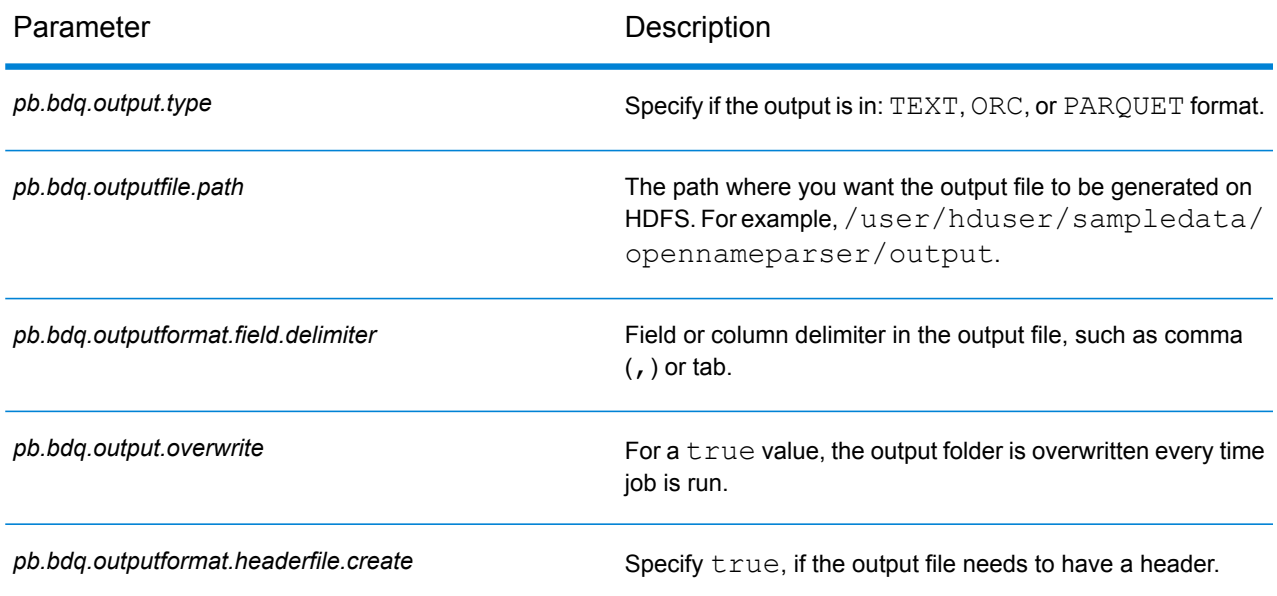
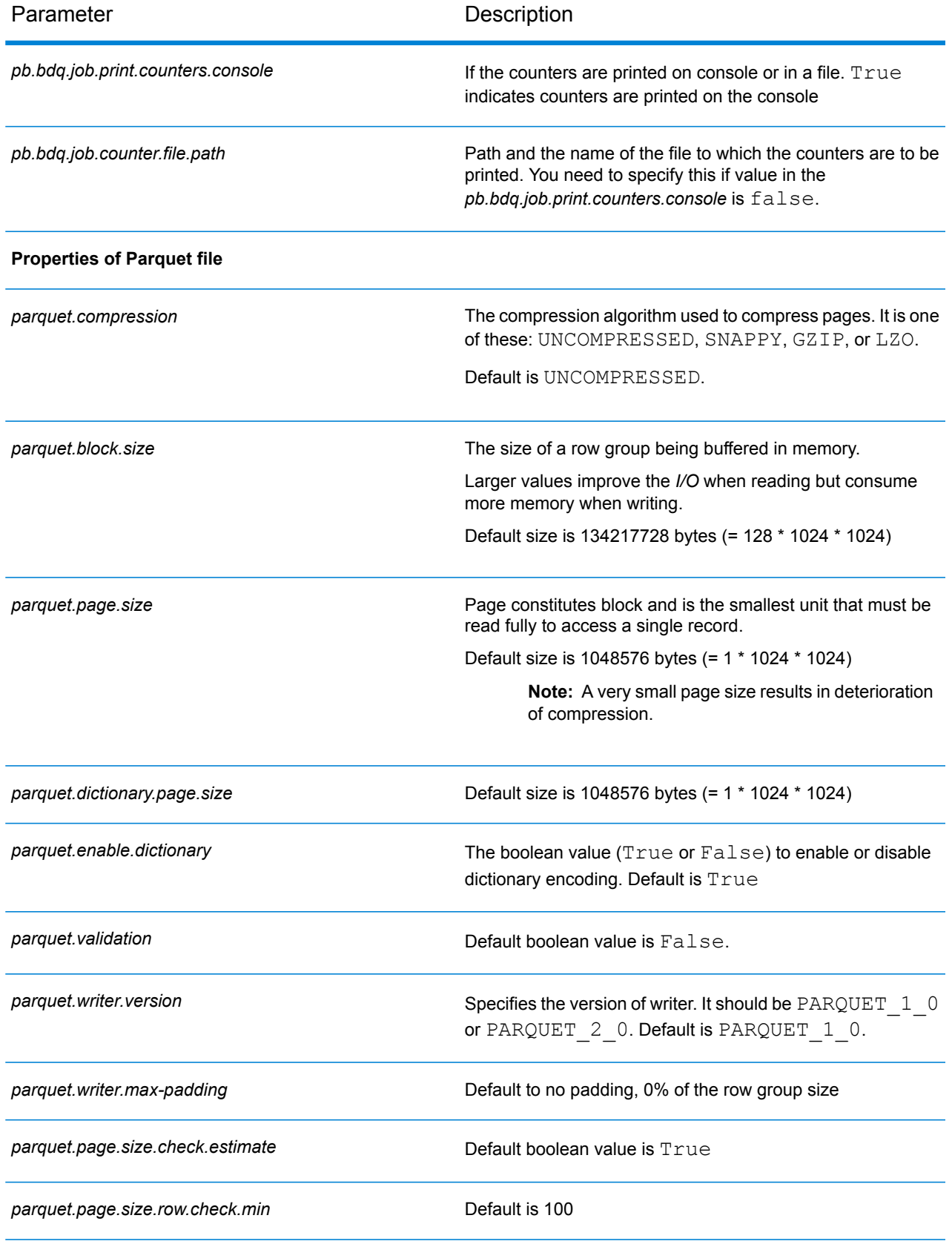

Parameter **Description** *parquet.page.size.row.check.max* Default is 10000

# 6 - Hive User-Defined Functions

# In this section

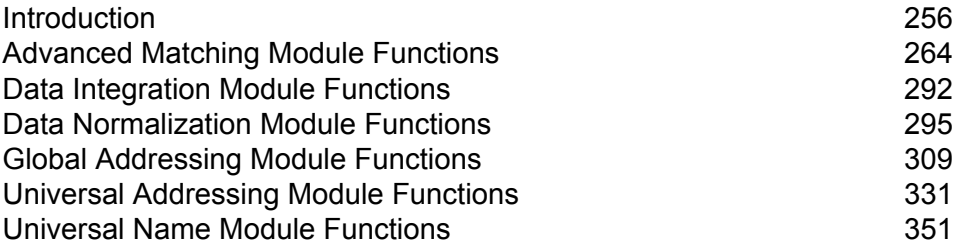

# <span id="page-255-0"></span>Introduction

Apache Hive provides User Defined Functions (UDF). A UDF can be defined to perform required actions and achieve desired objectives.

The Spectrum™ Data & Address Quality for Big Data SDK provides a set of Hive User Defined Functions and User Defined Aggregation Functions to run the listed Data Quality jobs.

## *User Defined Functions (UDF)*

A User Defined Function processes one record at a time.

The UDF based jobs are:

- Advanced Transformer
- Custom Groovy Script
- Global Address Validation
- Match Key Generator
- Open Name Parser
- Open Parser
- Table Lookup
- Validate Address
- Validate Address Global
- Validate Address Loqate
- Candidate Finder

#### *User Defined Aggregation Functions (UDAF)*

A User Defined Aggregation Function first aggregates records into collections based on the join field, and then processes one collection of records at a time.

The UDAF based jobs are:

- Best of Breed
- Duplicate Synchronization
- Filter
- Interflow Match
- Intraflow Match
- Transactional Match

#### *User Defined Tabular Function (UDTF)*

User defined tabular function works on one row as input and returns multiple rows as output. Jobs based on it are:

• Candidate Finder

# Components of a Hive Function

The key components required to run a Spectrum™ Data & Address Quality for Big Data SDK Hive UDF are:

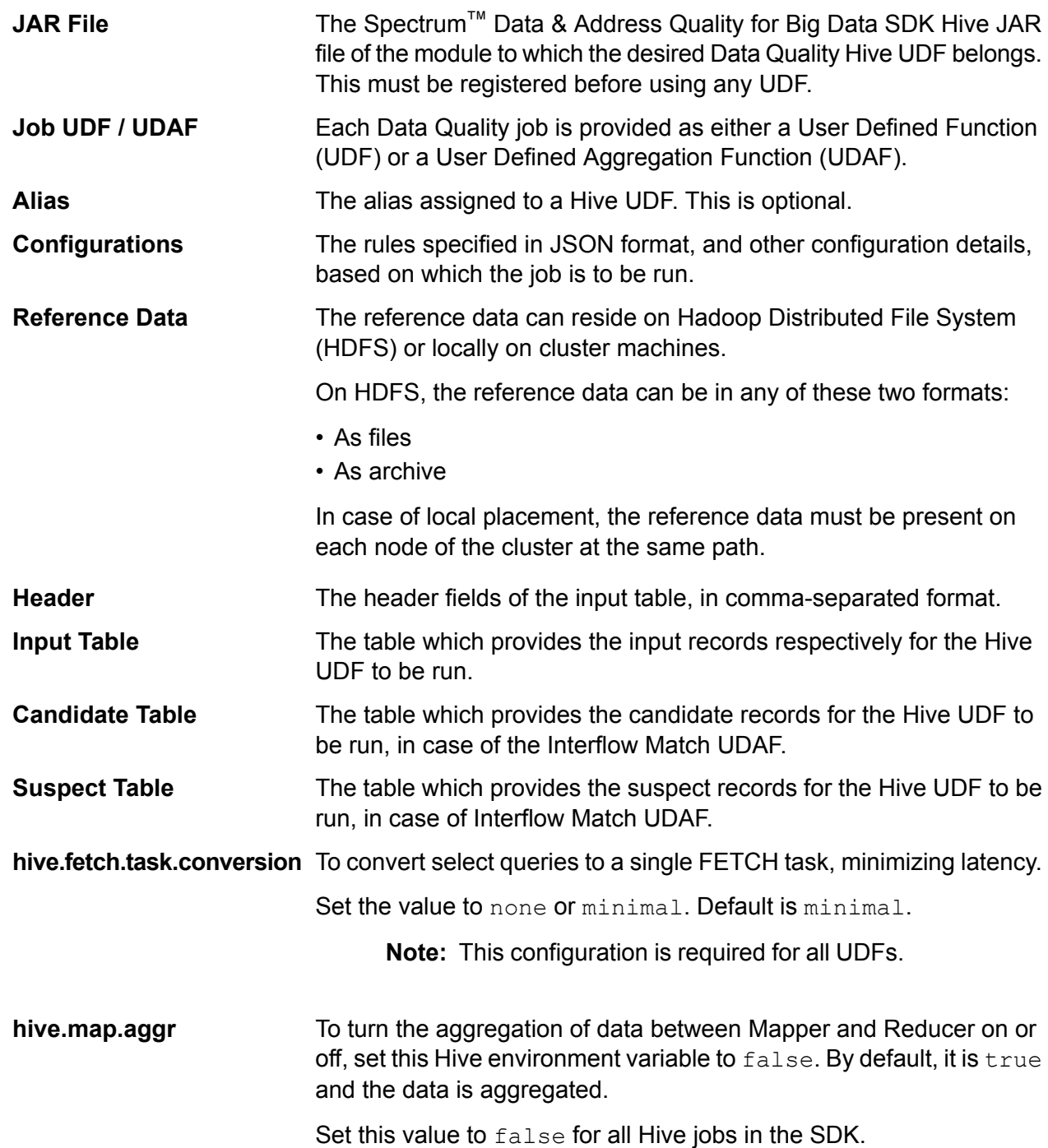

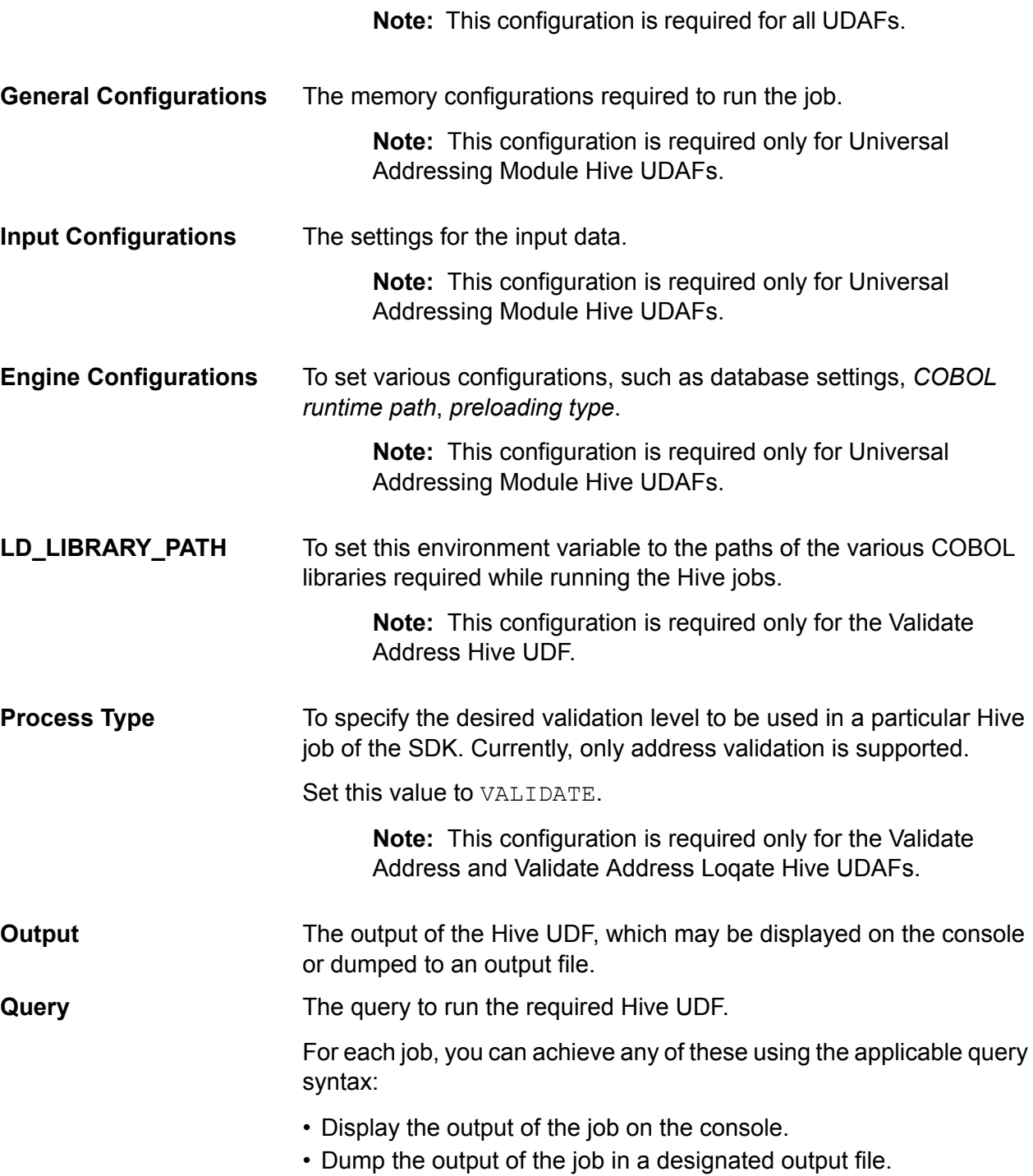

# Using a Hive UDF

To run each Hive UDF job, you can either run these steps individually on your Hive client within a single session, or create an HQL file compiling all the required steps sequentially and run it in one go.

- 1. In your Hive client, log in to the required Hive database.
- 2. Register the JAR file of the particular Spectrum™ Data & Address Quality for Big Data SDK Module to which the desired Data Quality Hive UDF belongs.
- 3. In case of the Validate Address UDF, to set the path of the COBOL libraries, set the environment variable LD\_LIBRARY\_PATH as:

```
set mapreduce.admin.user.env =
LD_LIBRARY_PATH=/home/hduser/~/runtime/lib:
/home/hduser/~/runtime/bin:/home/hduser/~/server/modules/universaladdress/lib,
ACU RUNCBL JNI ONLOAD DISABLE=1, G1RTS=/home/hduser/~/ ;
```
- 4. In case of the Validate Address Global UDF, add the file *libAddressDoctor5.so* file as well.
- 5. In case of the Validate Address Loqate UDF, add these required files to the distributed cache.
	- loqate-core.car
	- LoqateVerificationLevel.csv
	- Loqate.csv
	- countryTables.csv
	- countryNameTables.csv
- 6. Create an alias for the Hive UDF of the Data Quality job you wish to run. For example:

```
CREATE TEMPORARY FUNCTION matchkeygenerator as
'com.pb.bdq.amm.process.hive.matchkeygenerator.MatchKeyGeneratorUDF';
```
- 7. Specify the reference data path.
	- If the reference data is on HDFS, add the reference data and set reference directory as shown in this example.

If the reference data is in *file* format:

```
hdfs://<HOST>:<PORT>/home/hduser/Refdata/;
set hivevar: refdir='./Refdata';
```
If the reference data is in *archive* format:

```
hdfs://<HOST>:<PORT>/home/hduser/ref.zip;
set hivevar: refdir='./ref.zip';
```
• If the reference data is on local path, ensure data is present on each node of the cluster on the same path.

Set the reference directory as shown:

set hivevar: refdir='/home/hadoop/reference/';

8. Specify the configurations, such as the match rule, sort field, express match column, and other details for the job and assign to respective variable or configuration properties.

**Note:** The rule must be in JSON format.

For example

```
set rule='{"matchKeys":[{"expressMatchKey":false,
"matchKeyField":"MatchKey1",
"rules":[{"algorithm":"Soundex"," field":"businessname",
"startPosition":1, "length":0,"active":true, "sortInput":null,
"removeNoiseCharacters":false}]},
{"expressMatchKey":false, "matchKeyField":"MatchKey2",
"rules":[{"algorithm":"Koeln", "field":"businessname",
"startPosition":1, "length":0, "active":true, "sortInput":null,
 "removeNoiseCharacters":false}]}]}';
```
**Note:** Use the configuration properties in the respective job configurations. For example, pb.bdq.match.rule, pb.bdq.match.express.column, and pb.bdq.consolidation.sort.field, wherever indicated in the respective sample HQL files.

9. Specify the header fields of the input table, in comma-separated format, and assign to a variable or configuration property.

set pb.bdq.match.header='businessname, recordid';

**Note:** Use the configuration property where indicated in the HQL file. For example, pb.bdq.match.header and pb.bdq.consolidation.header.

10. Switch off the aggregatiion of data between Reducer and Mapper, by seting the Hive. Map. Aggr environment variable configuration to  $fa \, 1 se$ , as indicated in this example:

set hive.map.aggr = false;

**Note:** This configuration is required for all UDFs.

11. Set the general configurations for running the job as indicated in this example:

```
set pb.bdq.uam.universaladdress.general.configuration =
{"dFileType":"SPLIT", "dMemoryModel":"MEDIUM",
"lacsLinkMemoryModel":"MEDIUM", "suiteLinkMemoryModel":"MEDIUM"};
```
**Note:** This configuration is required only for Universal Addressing Module Hive UDAFs.

12. Set the input configurations for running the job as indicated in this example:

```
set pb.bdq.uam.universaladdress.input.configuration =
{"outputStandardAddress":true, "outputPostalData":false,
"outputParsedInput":false,
"outputAddressBlocks":true, "performUSProcessing":true,
"performCanadianProcessing":
false, "performInternationalProcessing":false,
"outputFormattedOnFail":false,
"outputCasing":"MIXED", "outputPostalCodeSeparator":true,
"outputMultinationalCharacters":
false, "performDPV":false, "performRDI":false, "performESM":false,
"performASM":false,
"performEWS":false, "performLACSLink":false, "performLOT":false,
"failOnCMRAMatch":false,
"extractFirm":false, "extractUrb":false, "outputReport3553":false,
"outputReportSERP":false,
"outputReportSummary":true, "outputCASSDetail":false,
"outputFieldLevelReturnCodes":false,
"keepMultimatch":false, "maximumResults":10, "standardAddressFormat":
"STANDARD_ADDRESS_FORMAT_COMBINED_UNIT", "standardAddressPMBLine":
"STANDARD_ADDRESS_PMB_LINE_NONE",
"cityNameFormat": "CITY FORMAT STANDARD",
"vanityCityFormatLong":true, "outputCountryFormat":"ENGLISH",
"homeCountry":
"United States",
"streetMatchingStrictness":"MATCHING_STRICTNESS_MEDIUM",
"firmMatchingStrictness":"MATCHING_STRICTNESS_MEDIUM",
"directionalMatchingStrictness":
"MATCHING STRICTNESS MEDIUM", "dualAddressLogic":"DUAL NORMAL",
"dpvSuccessfulStatusCondition":"A", "reportListFileName":"",
"reportlistProcessorName":"",
"reportlistNumber":1, "reportMailerAddress":"", "reportMailerName":"",
"reportMailerCityLine":"", "canReportMailerCPCNumber":"",
"canReportMailerAddress":"",
"canReportMailerName":"", "canReportMailerCityLine":"",
"internationalCityStreetSearching"
:100, "addressLineSearchOnFail":true, "outputStreetAlias":true,
"outputVeriMoveBlock":false,
"dpvDetermineNoStat":false, "dpvDetermineVacancy":false,
"outputAbbreviatedAlias":false,
"outputPreferredAlias":false,
"outputPreferredCity":"CITY_OVERRIDE_NAME_ZIP4",
```

```
"performSuiteLink":false, "suppressZplusPhantomCarrierR777":false,
"canStandardAddressFormat"
:"D", "canEnglishApartmentLabel":"APT",
"canFrenchApartmentLabel":"APP", "canFrenchFormat":
"C", "canOutputCityFormat":"D", "canOutputCityAlias":true,
"canDualAddressLogic":"D",
"canPreferHouseNum":false, "canSSLVRFLG":false,
"canRuralRouteFormat":"A",
"canNonCivicFormat":"A", "canDeliveryOfficeFormat":"I",
"canEnableSERP":false,
"canSwitchManagedPostalCodeConfidence":false, "stats":null,
"counts":null, "z3seg":null,
"serpStats":null, "dpvSeedList":null, "lacsSeedList":null,
"zipInputSet":null, "reportName"
:null, "currentUser":null, "jobName":null, "jobId":null,
"jobRequest":false, "properties":
{"DPVDetermineVacancy":"N", "DualAddressLogic":"N", "ExtractUrb":"N",
"CanFrenchFormat"
:"C", "AddressLineSearchOnFail":"Y", "OutputFieldLevelReturnCodes":"N",
"OutputFormattedOnFail":"N", "OutputStreetNameAlias":"Y",
"OutputReportSERP":"N",
"OutputAddressBlocks":"Y", "ExtractFirm":"N",
"CanEnglishApartmentLabel":"APT",
"OutputPreferredCity":"Z", "FirmMatchingStrictness":"M",
"CanFrenchApartmentLabel":"APP",
"KeepMultimatch":"N", "StandardAddressPMBLine":"N",
"PerformSuiteLink":"N",
"CanStandardAddressFormat":"D", "DPVSuccessfulStatusCondition":"A",
"PerformLACSLink":"N",
"PerformUSProcessing":"Y", "PerformEWS":"N",
"StandardAddressFormat":"C",
"SuppressZplusPhantomCarrierR777":"N", "HomeCountry":"United States",
"ReportMailerAddress":"", "OutputReport3553":"N",
"OutputVeriMoveDataBlock":"N",
"CanDeliveryOfficeFormat":"I", "OutputAbbreviatedAlias":"N",
"PerformCanadianProcessing":
"N", "PerformDPV":"N", "PerformInternationalProcessing":"N",
"CanSSLVRFlg":"N",
"StreetMatchingStrictness":"M",
"InternationalCityStreetSearching":"100",
"canSwitchManagedPostalCodeConfidence":"N", "CanDualAddressLogic":"D",
"PerformASM":
"N", "OutputCasing":"M", "ReportListFileName":"",
"CanReportMailerAddress":"",
"ReportMailerCityLine":"", "CanReportMailerCPCNumber":"",
"ReportListProcessorName":"",
"CanOutputCityAlias":"Y", "DirectionalMatchingStrictness":"M",
"CanRuralRouteFormat":
"A", "CanOutputCityFormat":"D", "ReportListNumber":"1",
"CanReportMailerCityLine":"",
 "OutputMultinationalCharacters":"N", "EnableSERP":"N",
```

```
"CanNonCivicFormat":"A",
"OutputShortCityName":"S", "OutputPostalCodeSeparator":"Y",
"FailOnCMRAMatch":"N",
"PerformLOT":"N", "OutputCountryFormat":"E", "CanPreferHouseNum":"N",
"CanReportMailerName":"", "PerformRDI":"N", "ReportMailerName":"",
"PerformESM":"N",
"OutputReportSummary":"Y", "OutputVanityCityFormatLong":"Y",
"OutputPreferredAlias":"N",
 "DPVDetermineNoStat":"N", "MaximumResults":"10"}}};
```
**Note:** This configuration is required only for Universal Addressing Module Hive UDAFs.

13. Set the engine configurations for running the job as indicated in this example:

```
set pb.bdq.uam.universaladdress.engine.configurations = {
"referenceData":{
"dataDir":"/home/hduser/resources/uam/universaladdress/UAM_universaladdress4.0_Feb15/",
"referenceDataPathLocation":"LocaltoDataNodes"},
"cobolRuntimePath":"/home/hduser/addressquality/",
"modulesDir":"/home/hduser/tapan/addressquality/modules",
"dpvDbPath":null, "suiteLinkDBPath":null, "ewsDBPath":null,
"rdiDBPath":null, "lacsDBPath":null};
```
**Note:** This configuration is required only for Universal Addressing Module Hive UDAFs.

14. Set the process type to indicate the desired validation level. We currently support address validation only.

For example, in the *Validate Address* job, set the *process type* as below:

set pb.bdq.uam.universaladdress.process.type=VALIDATE;

**Note:** This configuration is required only for the Validate Address and Validate Address Loqate Hive UDAFs.

15. To run the job and display the job output on the console, write the query as indicated in this example:

```
SELECT businessname, recordid, bar.ret["MatchKey1"] AS MatchKey1,
bar.ret["MatchKey2"] AS MatchKey2 FROM (
SELECT *, matchkeygenerator (${hiveconf:rule}, ${hiveconf:header},
businessname, recordid) AS ret FROM cust ) bar;
```
To run the job and dump the job output in a designated file, write the query as indicated in the below example:

```
INSERT OVERWRITE LOCAL DIRECTORY '/home/hadoop/MatchKey/' row format
delimited FIELDS TERMINATED BY ',' MAP FIELDS TERMINATED BY ':'
```
COLLECTION ITEMS TERMINATED BY '|' LINES TERMINATED BY '\n' STORED AS TEXTFILE SELECT businessname, recordid, bar.ret["MatchKey1"] AS MatchKey1, bar.ret["MatchKey2"] AS MatchKey2 FROM ( SELECT \*, matchkeygenerator (\${hiveconf:rule}, \${hiveconf:header}, businessname, recordid) AS ret FROM cust ) bar;

**Note:** Ensure to use the alias defined earlier for the UDF.

**Important:** For all UDAF jobs, use the respective configuration properties as variables while defining the input parameters, where indicated in the respective sample HQL files.

For example, pb.bdq.match.rule, pb.bdq.match.express.column and pb.bdq.consolidation.sort.field.

# <span id="page-263-0"></span>Advanced Matching Module Functions

# Using a Hive UDF of Advance Matching Module

To run each Hive UDF job, you can either run these steps individually on your Hive client within a single session, or create an HQL file compiling all the required steps sequentially and run it in one go.

- 1. In your Hive client, log in to the required Hive database.
- 2. Register the JAR file of Spectrum™ Data & Address Quality for Big Data SDK AMM Module.

ADD JAR <Directory path>/amm.hive.\${project.version}.jar;

3. Create an alias for the Hive UDF of the Data Quality job you wish to run.

**Note:** String in quotes represents the class names needed for this job to run.

For example:

```
CREATE TEMPORARY FUNCTION bestofbreed as
'com.pb.bdq.amm.process.hive.consolidation.bestofbreed.BestOfBreedUDAF';
```
4. Switch off the aggregation of data between Reducer and Mapper, by setting the  $H$ ive. Map. Aggr environment variable configuration to  $false$ , as indicated in this example:

```
set hive.map.aggr = false;
```
**Note:** This configuration is required for all UDFs.

5. Specify the configurations and other details for the job, and assign these to respective variables or configuration properties.

**Note:** The rule must be in JSON format.

For example,

```
set hivevar:rule='{"consolidationConditions":
[{"consolidationRule":{"conditionClass":"simpleRule",
"operation":"HIGHEST", "fieldName":"column2", "value":null,
"valueFromField":false, "valueNumeric":true},
"actions":[]}], "removeDuplicates":true}';
```
**Note:** Use the configuration properties in the respective job configurations. For example, pb.bdq.match.rule, pb.bdq.match.express.column, and pb.bdq.consolidation.sort.field where indicated in the respective sample HQL files.

6. Specify the header fields of the input table in comma-separated format, and assign to a variable or configuration property.

```
set hivevar:header ='column1,column2,column3,column4,column5,id';
```
**Note:** Use the configuration property, where indicated. For example, pb.bdq.match.header, pb.bdq.consolidation.header, and so on where indicated in the respective sample HQL files.

7. Set the sorting parameter to the alias used in the query with the help of the configuration property 'hivevar:sortfield'.

```
set hivevar:sortfield='id';
```
8. To run the job and display the job output on the console, write the query as indicated in this example:

```
SELECT tmp2.record["column1"],
 tmp2.record["column2"],
 tmp2.record["column3"],
 tmp2.record["column4"],
 tmp2.record["column5"]
```

```
FROM (
 SELECT filter (${hivevar:rule},
   ${hivevar:sortfield},
  ${hivevar:header},
  innerRowID.column1,
  innerRowID.column2,
   innerRowID.column3,
  innerRowID.column4,
  innerRowID.column5,
  innerRowID.id
 ) AS matchgroup
 FROM (
 SELECT column1, column2, column3, column4, column5, rowid(*)
 AS id
 FROM data
  ) innerRowID
 GROUP BY column3
 ) AS innerResult
LATERAL VIEW explode(innerResult.matchgroup) tmp2 AS record ;
```
To run the job and dump the job output in a designated file, write the query as indicated in this example:

```
INSERT OVERWRITE LOCAL DIRECTORY '/home/hadoop/HiveUDF/filter/'
ROW FORMAT DELIMITED
FIELDS TERMINATED BY ','
collection items terminated by '||' map keys terminated by ':'
SELECT tmp2.record["column1"],
tmp2.record["column2"],
tmp2.record["column3"],
tmp2.record["column4"],
tmp2.record["column5"]
FROM (
 SELECT filter (innerRowID.column1,
   innerRowID.column2,
  innerRowID.column3,
  innerRowID.column4,
  innerRowID.column5,
  innerRowID.id
 ) AS matchgroup
 FROM (
 SELECT column1, column2, column3, column4, column5, rowid(*)
 AS id
 FROM data
 ) innerRowID
GROUP BY column3
) AS innerResult
LATERAL VIEW explode(innerResult.matchgroup) tmp2 AS record ;
```
**Note:** Use the alias defined earlier for the UDF.

# Best of Breed

Best of Breed consolidates duplicate records by selecting the best data in a duplicate record collection and creating a new consolidated record using the best data. This "super" record is known as the best of breed record. You define the rules to use in selecting records to process. When processing completes, the best of breed record is retained by the system.

#### **Sample Hive Script**

```
-- Register Advance Matching Module[AMM] Hive UDF jar
ADD JAR <Directory path>/amm.hive.${project.version}.jar;
-- Provide alias to UDF class (optional). String in quotes represent
class names needed for this job to run.
CREATE TEMPORARY FUNCTION rowid as
'com.pb.bdq.hive.common.RowIDGeneratorUDF';
-- This rowid is needed by Best of Breed to maintain the order of rows
while creating groups. This is a UDF (User Defined Function) and
associates an incremental unique integer number to each row of the data.
CREATE TEMPORARY FUNCTION bestofbreed as
'com.pb.bdq.amm.process.hive.consolidation.bestofbreed.BestOfBreedUDAF';
-- Best of Breed is implemented as a UDAF (User Defined Aggregation
function). It processes one group of rows at a time and generates the
result for that group of rows.
-- Disable map side aggregation
set hive.map.aggr = false;
-- Set the rule using configuration property 'hivevar: rule'
set hivevar:rule='{"consolidationConditions":[
{"consolidationRule":{"conditionClass":"conjoinedRule", "joinType":"AND",
"consolidationRules":[{"conditionClass":"simpleRule",
"operation":"LONGEST", "fieldName":"c5", "value":null,
"valueNumeric":true, "valueFromField":false},
{"conditionClass":"simpleRule", "operation":"IS_NOT_EMPTY",
"fieldName":"c9", "value":null, "valueNumeric":false,
"valueFromField":false}]},
"actions":[{"accumulate":false, "copyFromField":true, "sourceData":"c2",
"destinationFieldName":"c2"},
{"accumulate":false, "copyFromField":false, "sourceData":"Admin",
"destinationFieldName":"c4"}]},
{"consolidationRule":{"conditionClass":"conjoinedRule", "joinType":"AND",
"consolidationRules":[{"conditionClass":"simpleRule",
"operation":"LONGEST", "fieldName":"c5", "value":null,
"valueNumeric":true, "valueFromField":false},
```

```
{"conditionClass":"simpleRule", "operation":"IS_NOT_EMPTY",
"fieldName":"c9", "value":null, "valueNumeric":false,
"valueFromField":false}]},
"actions":[{"accumulate":false, "copyFromField":false,
"sourceData":"Changed", "destinationFieldName":"c10"},
{"accumulate":false, "copyFromField":true, "sourceData":"c5",
"destinationFieldName":"c6"},
{"accumulate":true, "copyFromField":true, "sourceData":"c10",
"destinationFieldName":"c10"}]}],
"keepOriginalRecords":true, "buildTemplateRecord":true,
"templateRules":[{"consolidationRule":{"conditionClass":"conjoinedRule",
"joinType":"OR",
"consolidationRules":[{"conditionClass":"simpleRule",
"operation":"CONTAINS", "fieldName":"c1", "value":"li",
"valueNumeric":false, "valueFromField":false},
{"conditionClass":"simpleRule", "operation":"LONGEST", "fieldName":"c5",
"value":null, "valueNumeric":false, "valueFromField":false}]},
"actions":[]}]}';
-- Set header (along with the id field alias used in the query) using
configuration property 'hivevar:header'
set hivevar:header='c1,c2,c3,c4,c5,c6,c7,c8,c9,c10,id';
-- Set sort field name to the alias used in the query, using the
configuration property 'hivevar:sortField'
set hivevar:sortField='id';
-- Execute Query on the desired table. The query uses a UDF rowid,
which must be present in the query to maintain the ordering of the data
while reading.
-- Best of Breed returns a list of map containing <key=value> pairs.
Each map in
the list corresponds to a row in the group. The below query explodes
that list of map and fetches fields from map by keys.
SELECT tmp2.record["c1"],
tmp2.record["c2"],
tmp2.record["c3"],
tmp2.record["c4"],
 tmp2.record["c5"],
 tmp2.record["c6"],
 tmp2.record["c7"],
 tmp2.record["c8"],
 tmp2.record["c9"],
 tmp2.record["c10"],
 tmp2.record["CollectionRecordType"]
FROM (
 SELECT bestofbreed(${hivevar:rule},
  ${hivevar:sortField},
  ${hivevar:header},
  innerRowID.c1,
  innerRowID.c2,
  innerRowID.c3,
```

```
innerRowID.c4,
 innerRowID.c5,
 innerRowID.c6,
 innerRowID.c7,
 innerRowID.c8,
 innerRowID.c9,
 innerRowID.c10,
 innerRowID.id) AS matchgroup
FROM(
  SELECT c1, c2, c3, c4, c5, c6, c7, c8, c9, c10, rowid(*) AS id FROM
databob
 ) innerRowID
GROUP BY c3
) AS innerResult
LATERAL VIEW explode(innerResult.matchgroup) tmp2 AS record ;
-- Query to dump the output to a file
INSERT OVERWRITE LOCAL DIRECTORY '/home/hadoop/bestofbreed/'
ROW FORMAT DELIMITED FIELDS TERMINATED BY ',' collection items
terminated by '||' map keys terminated by ':'
SELECT tmp2.record["c1"],
tmp2.record["c2"],
tmp2.record["c3"],
tmp2.record["c4"],
tmp2.record["c5"],
tmp2.record["c6"],
tmp2.record["c7"],
tmp2.record["c8"],
tmp2.record["c9"],
tmp2.record["c10"],
tmp2.record["CollectionRecordType"]
FROM (
SELECT bestofbreed(innerRowID.c1,
 innerRowID.c2,
 innerRowID.c3,
 innerRowID.c4,
 innerRowID.c5,
 innerRowID.c6,
 innerRowID.c7,
 innerRowID.c8,
 innerRowID.c9,
 innerRowID.c10,
 innerRowID.id) as matchgroup
FROM(
  SELECT c1, c2, c3, c4, c5, c6, c7, c8, c9, c10, rowid(*) AS id FROM
databob
 ) innerRowID
GROUP BY c3
) AS innerResult
LATERAL VIEW explode(innerResult.matchgroup) tmp2 AS record ;
```
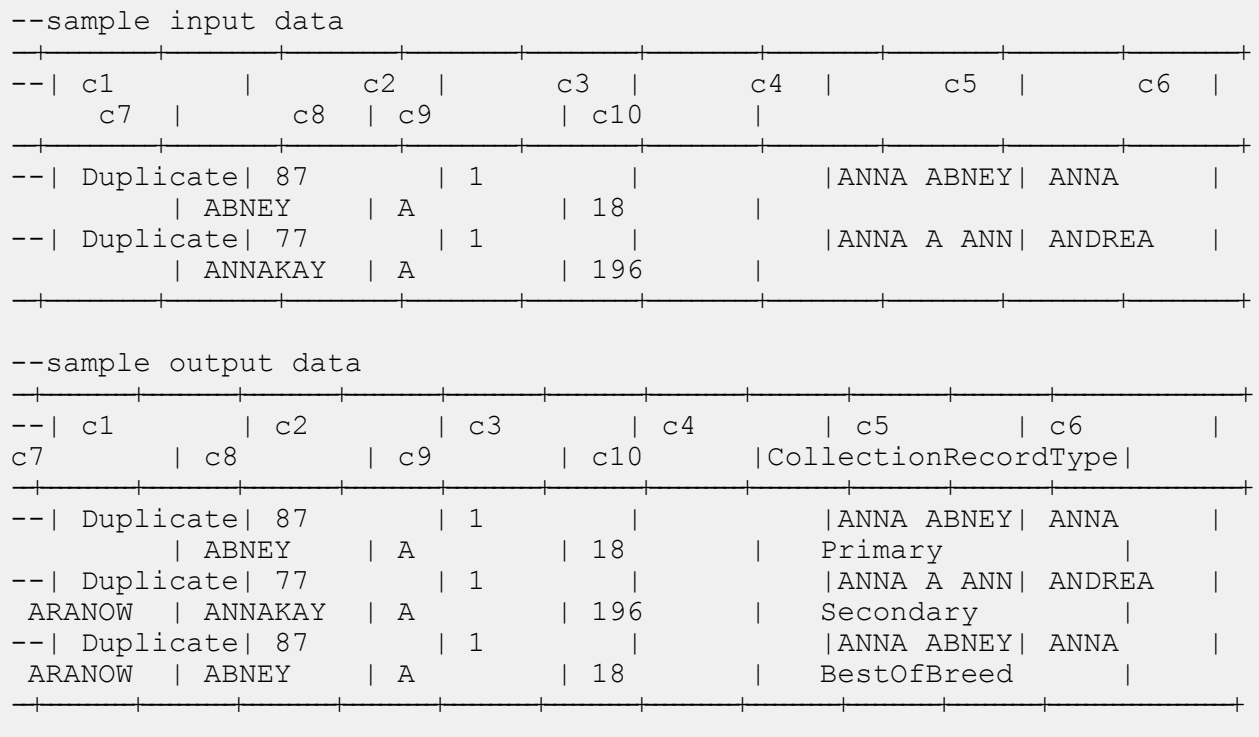

# Candidate Finder

Candidate Finder obtains the candidate records that will form the set of potential matches. Search Index searches work independently from Transactional Match. Depending on the format of your data, Candidate Finder may also need to parse the name or address of the suspect record, the candidate records, or both.

Candidate Finder also enables full-text index searches and helps in defining advanced search criteria against characters and text using various search types (Numeric, Range, Contains All, and Contains None) and conditions (All True and Any True).

**Note:** *HBase NoSQL Database* should be available and accessible in the cluster for storing search indexes.

## **Sample Hive Script**

## *User defined function*

```
-- Register Advance Matching Module[AMM] Hive UDF jar
ADD JAR <Directory path>/amm.hive.${project.version}.jar;
```

```
CREATE TEMPORARY FUNCTION search as
```

```
'com.pb.bdq.amm.process.hive.search.CandidateFinderUDF';
--set hive.fetch.task.conversion=none;
set hivevar:pb.bdq.amm.search.cf.index.name='timeGen';
set hivevar:pb.bdq.amm.search.cf.query.json=
'{"type":"complex","queryName":"P1",
"searchQueries":[{"type":"ContainsAllSearchQuery","queryName":null,"boost":1.0,
"indexFieldName":"MonthNumber","firstSearchField":{"name":"IN_MonthNumber",
"type":"STRING"},"ignoreBlanks":true}],"operator":"and"}';
set hivevar:pb.bdq.amm.search.cf.max.results=1;
set hivevar:pb.bdq.amm.search.cf.fetch.batchsize=10000;
set hivevar:pb.bdq.amm.search.cf.start.record=1;
set
hivevar:pb.bdq.amm.search.cf.index.output.fields='MonthNumber,DayOfMonth,MonthName,
WeekdayName';
set hivevar:pb.bdq.amm.search.cf.input.header='IN MonthNumber';
--set hive.plan.serialization.format=javaXML;
--set hbase.zookeeper.quorum=;
--set hbase.zookeeper.property.clientPort=;
select recordid, search (
${hivevar:pb.bdq.amm.search.cf.index.name},
${hivevar:pb.bdq.amm.search.cf.query.json},
${hivevar:pb.bdq.amm.search.cf.max.results},
${hivevar:pb.bdq.amm.search.cf.fetch.batchsize},
${hivevar:pb.bdq.amm.search.cf.start.record},
${hivevar:pb.bdq.amm.search.cf.index.output.fields},
${hivevar:pb.bdq.amm.search.cf.input.header},
recordid
) from sample.busniessnames where recordid = 1;
!q
```
#### *User defined tabular function*

```
-- Register Advance Matching Module[AMM] Hive UDF jar
ADD JAR <Directory path>/amm.hive.${project.version}.jar;
CREATE TEMPORARY FUNCTION search as
'com.pb.bdq.amm.process.hive.search.CandidateFinderUDTF';
--set hive.fetch.task.conversion=none;
set pb.bdq.amm.search.cf.index.name=timeGen;
set pb.bdq.amm.search.cf.query.json= {"type":"complex","queryName":"P1",
"searchQueries":[{"type":"ContainsAllSearchQuery","queryName":null,"boost":1.0,
"indexFieldName":"MonthNumber","firstSearchField":{"name":"IN_MonthNumber",
"type":"STRING"},"ignoreBlanks":true}],"operator":"and"};
set pb.bdq.amm.search.cf.max.results=3;
set pb.bdq.amm.search.cf.fetch.batchsize=10000;
set pb.bdq.amm.search.cf.start.record=1;
set
pb.bdq.amm.search.cf.index.output.fields=MonthNumber,DayOfMonth,MonthName,WeekdayName;
```

```
set pb.bdq.amm.search.cf.input.header=IN MonthNumber;
--set hive.plan.serialization.format=javaXML;
--set hbase.zookeeper.quorum=;
--set hbase.zookeeper.property.clientPort=;
select search(recordid)from sample.busniessnames where recordid ="1";
!q
```
# Duplicate Synchronization

Duplicate Synchronization determines which fields from a collection of records to copy to the corresponding fields of all records in the collection. You can specify the rules that records must satisfy in order to copy the field data to the other records in the collection. When processing has been completed, all records in the collection are retained.

#### **Sample Hive Script**

```
-- Register Advance Matching Module[AMM] Hive UDF jar
ADD JAR <Directory path>/amm.hive.${project.version}.jar;
-- Provide alias to UDF class (optional). String in quotes represent
class names needed for this job to run.
CREATE TEMPORARY FUNCTION rowid as
'com.pb.bdq.hive.common.RowIDGeneratorUDF';
-- Duplicate Sync is implemented as a UDAF (User Defined Aggregation
function).
 It processes one group of rows at a time and generates the result for
that group of rows.
CREATE TEMPORARY FUNCTION dupsync as
'com.pb.bdq.amm.process.hive.consolidation.duplicatesync.DuplicateSyncUDAF';
-- This rowid is needed by duplicateSync to maintain the order of rows
while creating groups. This is a UDF (User Defined Function) and
associates
an incremental unique integer number to each row of the data.
-- Disable map side aggregation
set hive.map.aggr = false;
-- Set the rule using configuration property 'hivevar:rule'
set hivevar:rule='{"consolidationConditions": [{"consolidationRule":
{"conditionClass":"conjoinedRule", "joinType":"AND",
"consolidationRules":
```

```
[{"conditionClass":"simpleRule", "operation":"HIGHEST",
"fieldName":"column2", "value":null,
"valueFromField":false, "valueNumeric":true}]},
"actions":[{"accumulate":false, "copyFromField":true,
"sourceData":"column5",
"destinationFieldName":"column5"}]}]}';
-- Set header (along with the id field alias used in the query)
using configuration property 'hivevar:header'
set hivevar:header='column1,column2,column3,column4,column5,id';
-- Set sort field name to alias used in query using
configuration property 'hivevar:sortfield'
set hivevar:sortfield='id';
-- Execute Query on the desired table. The query uses a UDF rowid,
which must be present in the query to maintain the ordering of the data
while reading.
-- Duplicate Sync returns a list of map containing <key=value> pairs.
Each map in the list corresponds to a row in the group. The below
query explodes that list of map and fetches fields from map by keys.
SELECT tmp2.record["column1"],
tmp2.record["column2"],
tmp2.record["column3"],
tmp2.record["column4"],
tmp2.record["column5"]
FROM (
 SELECT dupsync (${hivevar:rule},
  ${hivevar:sortfield},
  ${hivevar:header},
 innerRowID.column1,
 innerRowID.column2,
 innerRowID.column3,
  innerRowID.column4,
 innerRowID.column5,
 innerRowID.id
 ) AS matchgroup
FROM (
  SELECT column1, column2, column3, column4, column5, rowid(*)
  AS id
 FROM databob
 ) innerRowID
GROUP BY column3
 ) AS innerResult
LATERAL VIEW explode(innerResult.matchgroup) tmp2 AS record ;
-- Query to dump the output to a file
INSERT OVERWRITE LOCAL DIRECTORY '/home/hadoop/dupsync/' ROW FORMAT
DELIMITED FIELDS TERMINATED BY ',' collection items terminated by '||'
map keys terminated by ':'
```

```
SELECT tmp2.record["column1"],
tmp2.record["column2"],
tmp2.record["column3"],
tmp2.record["column4"],
tmp2.record["column5"]
FROM (
SELECT dupsync( innerRowID.column1,
 innerRowID.column2,
 innerRowID.column3,
 innerRowID.column4,
 innerRowID.column5,
 innerRowID.id
 ) AS matchgroup
FROM (
 SELECT column1, column2, column3, column4, column5, rowid(*)
 AS id
 FROM databob
 ) innerRowID
GROUP BY column3 ) AS innerResult
LATERAL VIEW explode(innerResult.matchgroup) tmp2 AS record ;
--sample input data
--+----------+----------+----------+----------+----------+
--| column1 | column2 | column3 | column4 | column5 |
--+----------+----------+----------+----------+----------+
--| Duplicate| 87 | 1 | | ||<br>| ||ANNA ABNEY|
--| Duplicate| 77 | 1 | | ||<br>| ||ANNA A ANN
--| Suspect | | 1 | |ANNA A ABN|
--+----------+----------+----------+----------+----------+
--sample output data
--+----------+----------+----------+----------+----------+
--| column1 | column2 | column3 | column4 | column5 |
--+----------+----------+----------+----------+----------+
--| Duplicate| 87 | 1 | |ANNA ABNEY|
--| Duplicate| 77 | 1 | | ||<br>| ||ANNA A ANN
--| Suspect | | 1 | |ANNA ABNEY|
--+----------+----------+----------+----------+----------+
```
# **Filter**

The Filter stage retains or removes records from a group of records based on the rules you specify.

#### **Sample Hive Script**

-- Register Advance Matching Module[AMM] Hive UDF jar ADD JAR <Directory path>/amm.hive.\${project.version}.jar; -- Provide alias to UDF class (optional). String in quotes represent class names needed for this job to run. CREATE TEMPORARY FUNCTION rowid as 'com.pb.bdq.hive.common.RowIDGeneratorUDF'; -- Filter is implemented as a UDAF (User Defined Aggregation function). It processes one group of rows at a time based on join field and generates the result for that group of rows. CREATE TEMPORARY FUNCTION filter as 'com.pb.bdq.amm.process.hive.consolidation.filter.FilterUDAF'; -- This rowid is needed by filter to maintain the order of rows while creating groups. This is a UDF (User Defined Function) and associates an incremental unique integer number to each row of the data. -- Disable map side aggregation set hive.map.aggr = false; -- Set the rule using configuration property 'hivevar:rule' set hivevar:rule='{"consolidationConditions": [{"consolidationRule": {"conditionClass":"simpleRule", "operation":"HIGHEST", "fieldName": "column2", "value":null, "valueFromField":false, "valueNumeric":true}, "actions":[]}], "removeDuplicates":true}'; -- Set header (along with the id field alias used in the query) using configuration property 'hivevar:header' set hivevar:header='column1,column2,column3,column4,column5,id'; -- Set sort field name to alias used in query using configuration property 'hivevar:sortfield' set hivevar:sortfield='id'; -- Execute Query on the desired table. The query uses a UDF rowid, which must be present in the query to maintain the ordering of the data while reading. SELECT tmp2.record["column1"], tmp2.record["column2"], tmp2.record["column3"], tmp2.record["column4"], tmp2.record["column5"] FROM (

```
SELECT filter (${hivevar:rule},
  ${hivevar:sortfield},
  ${hivevar:header},
  innerRowID.column1,
  innerRowID.column2,
  innerRowID.column3,
  innerRowID.column4,
  innerRowID.column5,
  innerRowID.id
 ) AS matchgroup
 FROM (
  SELECT column1, column2, column3, column4, column5, rowid(*)
 AS id
 FROM data
 ) innerRowID
GROUP BY column3
) AS innerResult
LATERAL VIEW explode(innerResult.matchgroup) tmp2 AS record ;
-- Query to dump the output to a file
INSERT OVERWRITE LOCAL DIRECTORY '/home/hadoop/HiveUDF/filter/'
ROW FORMAT DELIMITED
FIELDS TERMINATED BY ','
collection items terminated by '||' map keys terminated by ':'
SELECT tmp2.record["column1"],
tmp2.record["column2"],
tmp2.record["column3"],
tmp2.record["column4"],
tmp2.record["column5"]
FROM (
SELECT filter (innerRowID.column1,
  innerRowID.column2,
  innerRowID.column3,
  innerRowID.column4,
  innerRowID.column5,
  innerRowID.id
 ) AS matchgroup
FROM (
  SELECT column1, column2, column3, column4, column5, rowid(*)
 AS id
 FROM data
 ) innerRowID
GROUP BY column3
) AS innerResult
LATERAL VIEW explode(innerResult.matchgroup) tmp2 AS record ;
--sample input data
--+----------+----------+----------+----------+----------+
--| column1 | column2 | column3 | column4 | column5 |
--+----------+----------+----------+----------+----------+
--| Duplicate| 80 | 98 | |
```
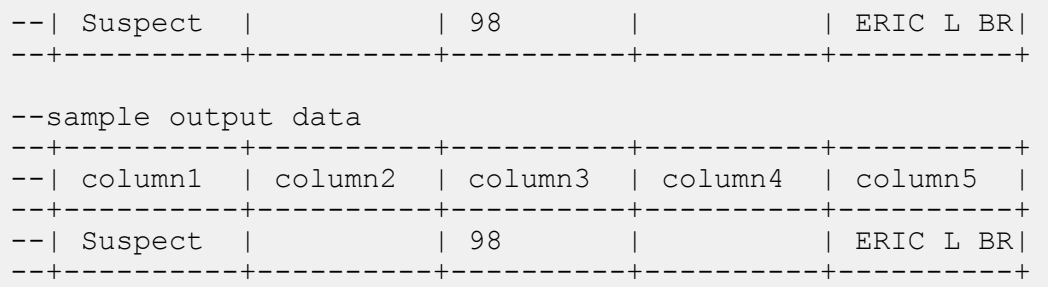

# Interflow Match

Interflow Match locates matches between similar data records across two input record streams. The first record stream is a source for suspect records and the second stream is a source for candidate records.

Using match group criteria (for example a match key), Interflow Match identifies a group of records that are potentially duplicates of a particular suspect record.

## *Reporting*

The Interflow Match job allows you to monitor the results of the job. The counters available are:

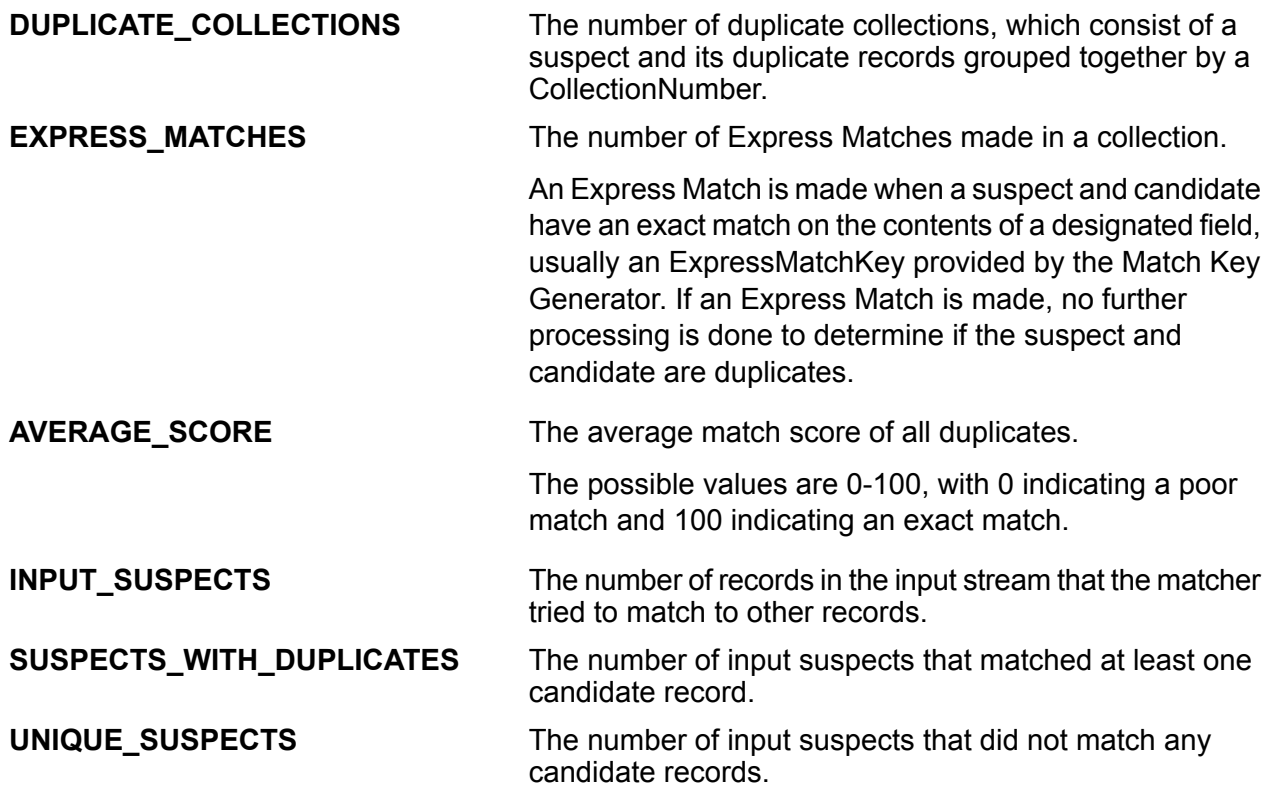

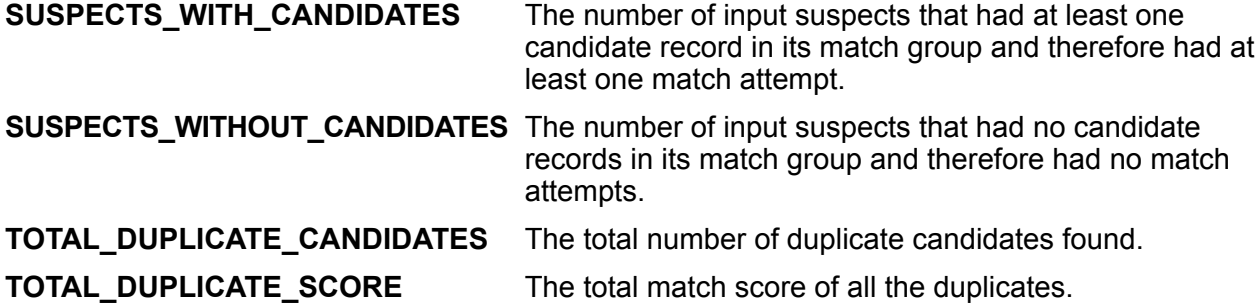

#### **Sample Hive Script**

-- Register Advance Matching Module[AMM] Hive UDF jar ADD JAR <Directory path>/amm.hive.\${project.version}.jar; -- Provide alias to UDF class (optional). String in quotes represent class names needed for this job to run. CREATE TEMPORARY FUNCTION rowid as 'com.pb.bdq.hive.common.RowIDGeneratorUDF'; -- This rowid is needed by Interflow Match to maintain the order of rows while creating groups. This is a UDF (User Defined Function) and associates an incremental unique integer number to each row of the data. CREATE TEMPORARY FUNCTION InterMatch as 'com.pb.bdq.amm.process.hive.interflow.InterMatchUDAF'; -- Inter Flow is implemented as a UDAF (User Defined Aggregation function). It processes one group of rows at a time based on join field and generates the result for that group of rows. -- Disable map side aggregation set hive.map.aggr = false; -- Set the rule using configuration property 'hivevar:rule' set hivevar:rule='{"type":"Parent", "missingDataMethod": "IgnoreBlanks", "threshold":100.0, "weight":0, "children":[{"type":"Child", "missingDataMethod":"IgnoreBlanks", "threshold":80.0, "weight":0, "matchWhenNotTrue":false, "scoringMethod":"Maximum", "algorithms":[{"name":"EditDistance", "weight":0, "options":null}, {"name":"Metaphone", "weight":0, "options":null}], "crossMatchField":[], "suspectField":"firstname", "candidateField":null}, {"type":"Child", "missingDataMethod":"IgnoreBlanks", "threshold":80.0, "weight":0, "matchWhenNotTrue":false, "scoringMethod":"Maximum", "algorithms":[{"name":"KeyboardDistance",

```
"weight":0, "options":null},
{"name":"Metaphone3", "weight":0,
"options":null}], "crossMatchField":[],
"suspectField":"lastname", "candidateField":null}],
"scoringMethod":"Average", "matchingMethod":"AllTrue",
"name":"NameData", "matchWhenNotTrue":false}';
-- Set the header for suspect table using configuration property
'hivevar:suspectheader'
set
hivevar:suspectheader='name,firstname,lastname,matchkey,middlename,recordid';
-- Set the header for candidate table using configuration property
'hivevar:Candidateheader'
set
hivevar:Candidateheader='name,firstname,lastname,matchkey,middlename,recordid';
-- Set the sorting field to the candidates unique id's
alias used in the query. This is not from the input data.
set hivevar: sortfield='c_id';
-- Set the express match column(optional)
set hivevar: expressMatchColumn='matchkey';
-- Optionally, one can also set
'hivevar:intercomparison='returnUniqueCandidates,true'';
set hivevar: intercomparison='returnUniqueCandidates,true';
-- Set sort collection number option for unique records using
configuration property 'hivevar:collectionNumberZero'
set hivevar: collectionNumberZero='false';
-- Execute Query on the desired table. The query uses a UDF rowid,
which must be present in the query to maintain the ordering of the data
while reading.
SELECT innerresult.record ["MatchRecordType"],
 innerresult.record ["MatchScore"],
innerresult.record ["HasDuplicate"],
innerresult.record ["CollectionNumber"],
coalesce(innerresult.record ["ExpressMatched"], ''),
innerresult.record ["SourceType"],
 innerresult.record ["name"],
innerresult.record ["firstname"],
innerresult.record ["lastname"],
innerresult.record ["matchkey"],
innerresult.record ["middlename"],
innerresult.record ["recordid"]
FROM (
SELECT
interMatch(${hivevar:rule},${hivevar:sortfield},${hivevar:expressMatchColumn},
```

```
${hivevar:collectionNumberZero},${hivevar:interComparison},${hivevar:Candidateheader}
${hivevar:Suspectheader},unionresults.id,unionresults.name,unionresults.firstname,
        unionresults.lastname, unionresults.matchkey,
unionresults.middlename,
        unionresults.recordid ,unionresults.TYPE)
       AS matchgroup
    FROM (
 SELECT rowid(*) AS id, 'Suspect' AS TYPE,fullname as name,fname
    as firstname,lname as lastname,matchkey as matchkey,mname as
middlename, recordid as recordid
    FROM customer name suspect
    UNION ALL
SELECT rowid(*) AS id, 'Candidate' AS TYPE, name as name, firstname as
 firstname, lastname as lastname, matchkey as matchkey, middlename as
middlename ,customerid as recordid
    FROM customer name candidate) unionresults
    GROUP BY matchkey) AS innerResult LATERAL VIEW
explode(innerResult.matchgroup) innerresult AS record;
-- Query to dump data to a file
INSERT OVERWRITE LOCAL DIRECTORY '/home/hadoop/intermatch/output'
ROW FORMAT DELIMITED
FIELDS TERMINATED BY ','
collection items terminated by '||' map keys terminated by ':'
SELECT innerresult.record ["MatchRecordType"],
innerresult.record ["MatchScore"],
innerresult.record ["HasDuplicate"],
innerresult.record ["CollectionNumber"],
coalesce(innerresult.record ["ExpressMatched"], ''),
innerresult.record ["SourceType"],
innerresult.record ["name"],
innerresult.record ["firstname"],
innerresult.record ["lastname"],
innerresult.record ["matchkey"],
innerresult.record ["middlename"],
innerresult.record ["recordid"]
FROM (
SELECT
interMatch(${hivevar:rule},${hivevar:sortfield},${hivevar:expressMatchColumn},
       ${hivevar:collectionNumberZero},${hivevar:interComparison},
       ${hivevar:Candidateheader},${hivevar:Suspectheader},
       unionresults.id,unionresults.name,unionresults.firstname,
       unionresults.lastname, unionresults.matchkey,
```
unionresults.middlename,unionresults.recordid ,unionresults.TYPE) AS matchgroup FROM ( SELECT rowid( $*$ ) AS id, 'Suspect' AS TYPE, fullname as name, fname as firstname,lname as lastname,matchkey as matchkey,mname as middlename, recordid as recordid FROM customer name suspect UNION ALL SELECT rowid(\*) AS id , 'Candidate' AS TYPE, name as name, firstname as firstname, lastname as lastname, matchkey as matchkey, middlename as middlename ,customerid as recordid FROM customer\_name\_candidate) unionresults GROUP BY matchkey) AS innerResult LATERAL VIEW explode(innerResult.matchgroup) innerresult AS record; -- Sample input Suspect data --+------------------+----------+-----------------+-------------+------------+-----------+ --| name | firstname| lastname | matchkey | middlename | recordid | --+------------------+----------+-----------------+-------------+------------+-----------+ --| LAURA ABADSANTOS| LAURA | ABADSANTOS | L  $| 1 \qquad |$ --+------------------+----------+-----------------+-------------+------------+-----------+ -- Sample input candidate data --+------------------+----------+-----------------+-------------+------------+-----------+ --| name | firstname| lastname | matchkey | middlename | recordid | --+------------------+----------+-----------------+-------------+------------+-----------+ --| KATHRYN E ABATE | KATHRYN | ABATE | | L | | E | 3 | --| ANNA ABAYEV | ANNA | ABAYEV | L | | | 5 | --+------------------+----------+-----------------+-------------+------------+-----------+ -- Sample output data --+---------------+----------+------------+----------------+--------------+----------+------------+----------+---------+--------+----------+-----------+ --|MatchRecordType|MatchScore|HasDuplicate|CollectionNumber|ExpressMatched|SourceType| name | firstname| lastname|matchkey|middlename| recordid | --+---------------+----------+------------+----------------+--------------+----------+------------+----------+---------+--------+----------+-----------+ --|S |0 |Y |0-0-1 | |S |LAURA ABADSA| LAURA |ABADSANTO| L | |  $1$  | --|D |80 |D |0-0-1 |N |C |KATHRYN E AB| KATHRYN |AB | L | E |  $3 \qquad \qquad$ --|D |90 |D |0-0-1 |N |C |ANNA ABAYEV | ANNA |ABAYEV | L | |  $5$  |

--+---------------+----------+------------+----------------+--------------+----------+------------+----------+---------+--------+----------+-----------+

# Intraflow Match

Intraflow Match locates matches between similar data records within a single input stream. You can create hierarchical rules based on any fields that have been defined or created in other stages of the dataflow.

#### *Reporting*

The Intraflow Match job allows you to monitor the results of the job. The counters available are:

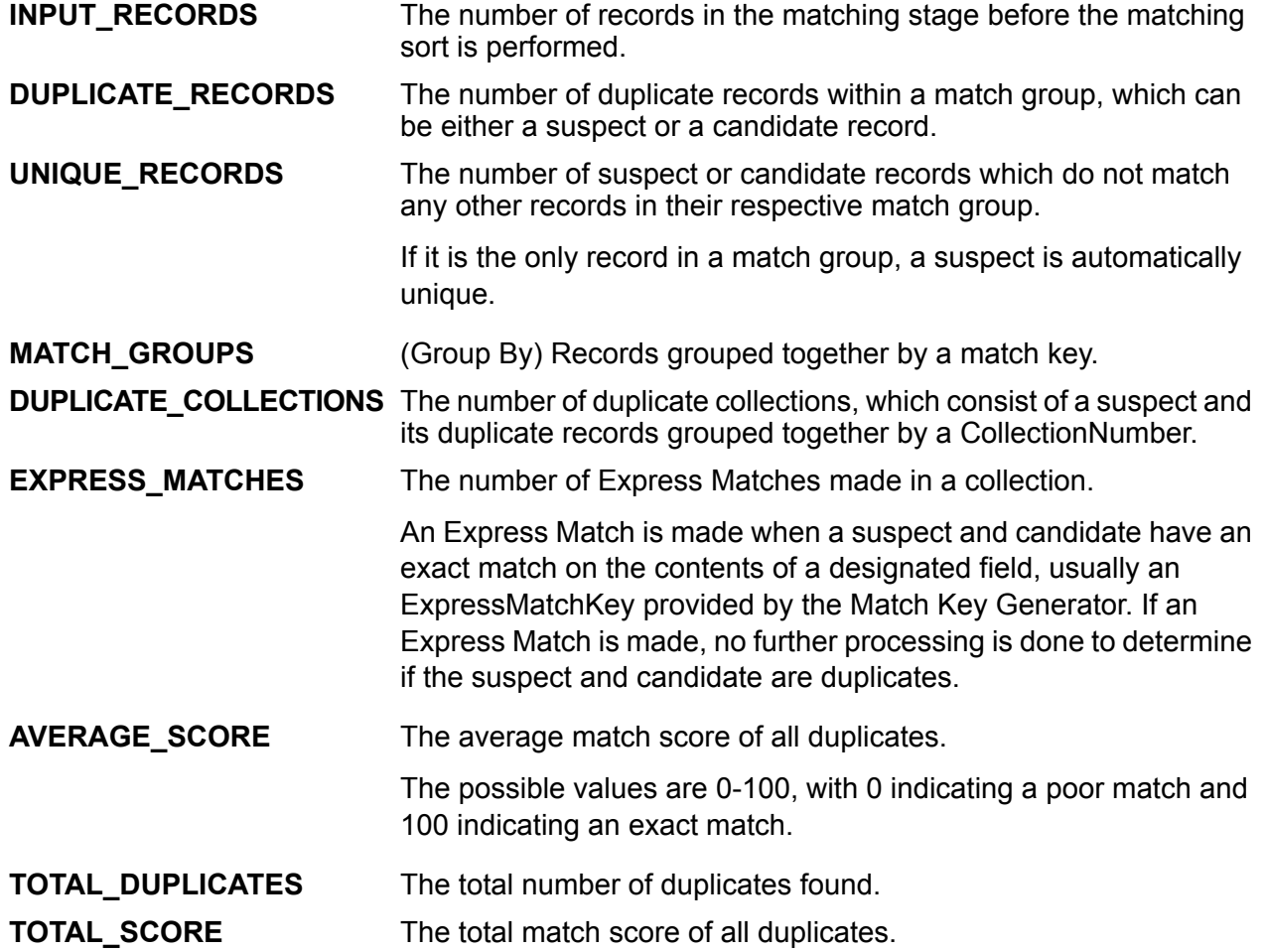

## **Sample Hive Script**

```
-- Register Advance Matching Module[AMM] Hive UDF jar
ADD JAR <Directory path>/amm.hive.${project.version}.jar;
```
-- Provide alias to UDF class (optional). String in quotes represent class names needed for this job to run. CREATE TEMPORARY FUNCTION rowid as 'com.pb.bdq.hive.common.RowIDGeneratorUDF'; -- This rowid is needed by Intraflow Match to maintain the order of rows while creating groups. This is a UDF (User Defined Function) and associates an incremental unique integer number to each row of the data. CREATE TEMPORARY FUNCTION intraMatch as 'com.pb.bdq.amm.process.hive.intraflow.IntraMatchUDAF'; -- Intra Flow is implemented as a UDAF (User Defined Aggregation function). It processes one group of rows at a time and generates the result for that group of rows -- Disable map side aggregation set hive.map.aggr = false; -- Set the rule using configuration property 'hivevar:rule' set hivevar:rule='{"type":"Parent", "children":[{"type":"Child", "matchWhenNotTrue":false, "threshold":80.0, "weight":0, "algorithms":[{"name":"EditDistance", "weight":0, "options":null}, {"name":"Metaphone", "weight":0, "options":null}], "scoringMethod":"Maximum", "missingDataMethod":"IgnoreBlanks", "crossMatchField":[], "suspectField":"firstname", "candidateField":null}, {"type":"Child", "matchWhenNotTrue":false, "threshold":80.0, "weight":0, "algorithms":[{"name":"KeyboardDistance", "weight":0, "options":null}, {"name":"Metaphone3", "weight":0, "options":null}], "scoringMethod":"Maximum", "missingDataMethod":"IgnoreBlanks", "crossMatchField":[], "suspectField":"lastname", "candidateField":null}], "matchingMethod":"AllTrue", "scoringMethod":"Average", "missingDataMethod":"IgnoreBlanks", "name":"NameData", "matchWhenNotTrue":false, "threshold":100,"weight":0}'; -- Set header(along with id field alias used in query) using configuration property 'hivevar:header' set hivevar: header='firstname, lastname, matchkey, middlename, id'; -- Set the express match column (optional) set hivevar: expresscolumn='matchkey'; -- Set sort field name to the alias used in the query, using the configuration property 'hivevar:sortfield'

```
set hivevar:sortfield='id';
-- Set sort collection number option for unique records using
configuration property 'hivevar:UniqueCollectionNumber'
set hivevar:UniqueCollectionNumber='false';
-- Execute Query on the desired table. The query uses a UDF rowid,
which must be present in the query to maintain the ordering of the data
while reading.
-- Intra Match returns a list of map containing <key=value> pairs.
Each map in the list corresponds to a row in the group.
The below query explodes that list of map and fetches fields from map
by keys.
SELECT innerresult.record["MatchRecordType"],
 innerresult.record["MatchScore"],
innerresult.record["CollectionNumber"],
innerresult.record["ExpressMatched"],
innerresult.record["firstname"],
 innerresult.record["lastname"],
 innerresult.record["matchkey"],
 innerresult.record["middlename"]
FROM (
  SELECT intraMatch( ${hivevar:rule},
    ${hivevar:sortfield},
    ${hivevar:expresscolumn},
    ${hivevar:UniqueCollectionNumber},
    ${hivevar:header},
    innerRowID.firstname,
    innerRowID.lastname,
    innerRowID.matchkey,
   innerRowID.middlename,
   innerRowID.id
  ) AS matchgroup
  FROM (
   SELECT firstname, lastname, matchkey, middlename, rowid(*)
  AS id
  FROM customer data
  ) innerRowID
  GROUP BY matchkey
 ) AS innerResult
LATERAL VIEW explode(innerResult.matchgroup) innerresult AS record ;
-- Query to dump output to a file
INSERT OVERWRITE LOCAL DIRECTORY '/home/hadoop/IntraFlow/'
ROW FORMAT DELIMITED FIELDS TERMINATED BY ',' collection items terminated
by '||' map keys terminated by ':'
SELECT innerresult.record["MatchRecordType"],
 innerresult.record["MatchScore"],
innerresult.record["CollectionNumber"],
innerresult.record["ExpressMatched"],
 innerresult.record["firstname"],
```

```
innerresult.record["lastname"],
 innerresult.record["matchkey"],
 innerresult.record["middlename"]
 FROM (
  SELECT intraMatch(innerRowID.firstname,
   innerRowID.lastname,
   innerRowID.matchkey,
   innerRowID.middlename,
   innerRowID.id
  ) AS matchgroup
  FROM (
   SELECT firstname, lastname, matchkey, middlename, rowid(*)
   AS id
   FROM customer data
  ) innerRowID
 GROUP BY matchkey
 ) AS innerResult
 LATERAL VIEW explode(innerResult.matchgroup) innerresult AS record ;
--sample input data
--+-------------+-------------+---------------+--------------+
--| firstname | lastname | middlename | matchkey |
--+-------------+-------------+---------------+--------------+
--| Steven | Aaen | LYRIC | AAE | |
--| DEBRA          | AALMO         | BOATMAN         | AAE            |
--| MARY | AARON | ROLLING MEADOW| AAE
--+-------------+-------------+---------------+--------------+
--sample output data
--+-----------+---------+------------+---------+---------------+----------------+--------------+----------+
--| firstname | lastname|middlename |
matchkey|MatchRecordType|CollectionNumber|ExpressMatched|MatchScore|
--+-----------+---------+------------+---------+---------------+----------------+--------------+----------+
--| Steven | Aaen | LYRIC | AAE | S |
 0-0-1 | Y | 0 |
--| DEBRA | AALMO | BOATMAN | AAE | D |
 0-0-1 | Y | 100 |
--| MARY | AARON | ROLLING MEA| AAE | D | |
 0-0-1 | Y | 100 |
--+-----------+---------+------------+---------+---------------+----------------+--------------+----------+
```
# Match Key Generator

Match Key Generator creates a non-unique key for each record, which can then be used by matching stages to identify groups of potentially duplicate records. Match keys facilitate the matching process by allowing you to group records by match key and then only comparing records within these groups. The match key is created using rules you define and is comprised of input fields. Each input field specified has a selected algorithm that is performed on it. The result of each algorithm is then concatenated to create a single match key field.

In addition to creating match keys, you can also create express match keys to be used later in the dataflow by an Intraflow Match stage or an Interflow Match stage.

You can create multiple match keys and express match keys.

For example, if the incoming record is:

First Name - Fred Last Name - Mertz Postal Code - 21114-1687 Gender Code - M

And you define a match key rule that generates a match key by combining data from the record like this:

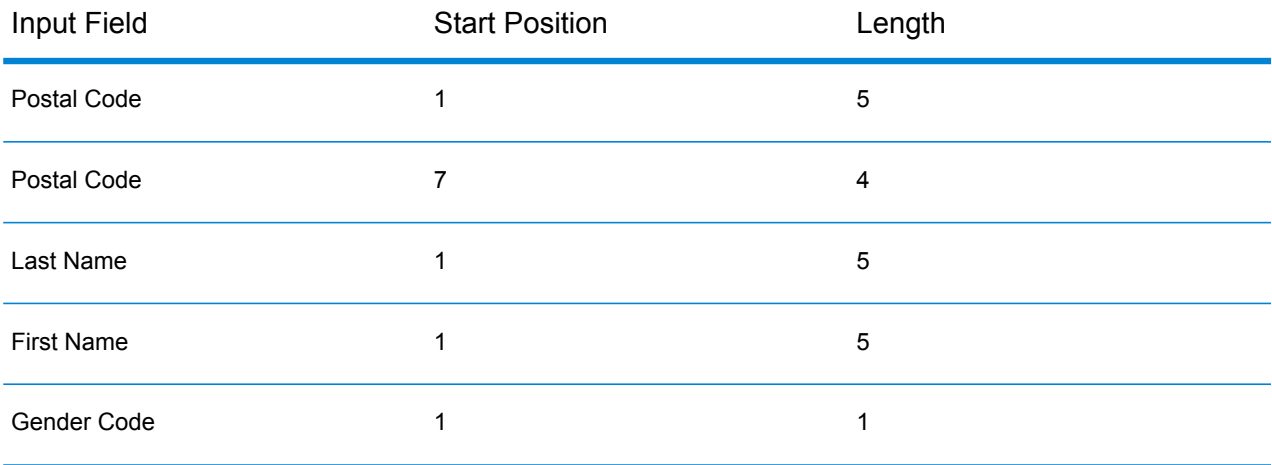

Then the key would be:

211141687MertzFredM

#### **Sample Hive Script**

-- Register Advance Matching Module[AMM] Hive UDF jar ADD JAR <Directory path>/amm.hive.\${project.version}.jar; -- Provide alias to UDF class (optional). String in quotes represent class names needed for this job to run. CREATE TEMPORARY FUNCTION matchkeygenerator as 'com.pb.bdq.amm.process.hive.matchkeygenerator.MatchKeyGeneratorUDF'; -- Match Key Generator is implemented as a UDF (User Defined function).

```
It processes one row at a time and generates a map of match keys for
each row.
-- Set rule and header
set
hivevar:rule='{"matchKeys":[{"expressMatchKey":false,"matchKeyField":"MatchKey1",
"rules":[{"algorithm":"Soundex","field":"busniessname","startPosition":1,"length":0,
"active":true,"sortInput":null,"removeNoiseCharacters":false}]},
                {"expressMatchKey":false,"matchKeyField":"MatchKey2",
"rules":[{"algorithm":"Koeln","field":"busniessname","startPosition":1,"length":0,
"active":true,"sortInput":null,"removeNoiseCharacters":false}]}]}';
set hivevar: header='busniessname, recordid';
-- Execute query on the desired table to display the job output on
console.
This query returns a map of key value for each row containing matchkeys
as per rule passed.
SELECT busniessname, recordid, bar.ret["MatchKey1"] AS MatchKey1,
bar.ret["MatchKey2"]
AS MatchKey2 FROM (SELECT *, matchkeygenerator (${hivevar:rule},
${hivevar:header},
busniessname, recordid) AS ret FROM cust ) bar;
-- Query to dump output to a directory in file system
INSERT OVERWRITE LOCAL DIRECTORY '/home/hadoop/MatchKey/' row format
delimited FIELDS TERMINATED BY ',' MAP FIELDS TERMINATED BY ':'
COLLECTION ITEMS TERMINATED
BY '|' LINES TERMINATED BY '\n' STORED AS TEXTFILE
SELECT busniessname, recordid, bar.ret["MatchKey1"] AS MatchKey1,
bar.ret["MatchKey2"] AS MatchKey2 FROM (
SELECT *, matchkeygenerator (${hiveconf:rule}, ${hiveconf:header},
busniessname, recordid) AS ret FROM cust ) bar;
--Sample data in input table customer
--+------------------------------------------+----------------+--+
--| cust.busniessname | cust.recordid |
--+------------------------------------------+----------------+--+
--| Internal Revenue Service | 0 | 0
-- | Juan F Vera-Monroiq | 1
-- | Leonardo Pagan-Reyes | 2
--| Academia San Joaquin Colegios/Academias | 3 |
-- | Nereida Portalatin-Padua | 4
--+------------------------------------------+----------------+--+
```
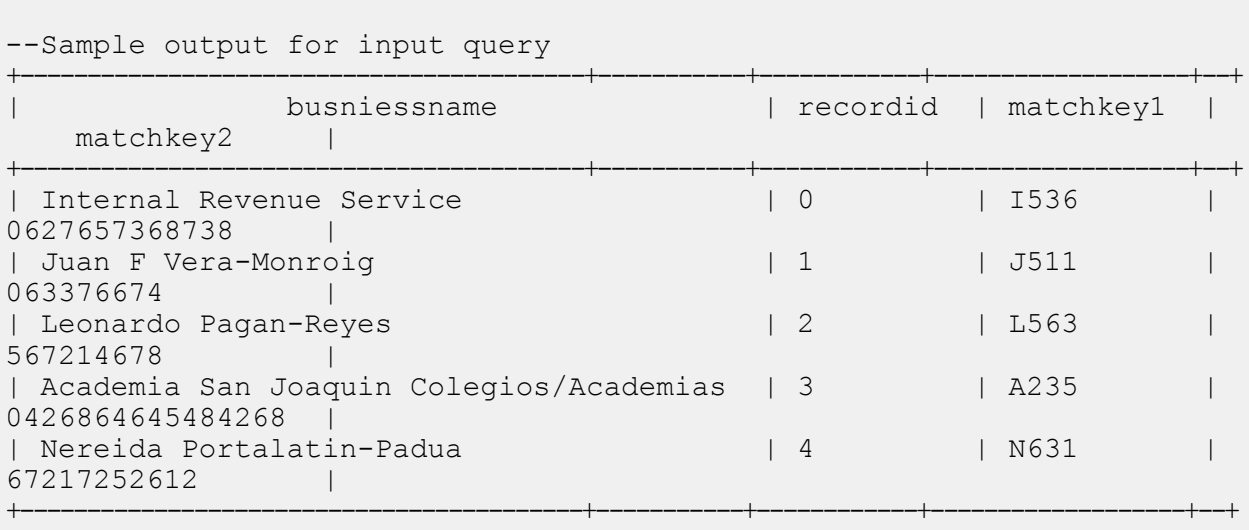

# Transactional Match

Transactional Match matches suspect records against candidate records of a group of records to identify duplicates. The records are first grouped by a selected column, post which the first record is marked as the suspect record. All the remaining records of the group, termed as candidate records, are matched against the suspect record.

If the candidate record is a duplicate, it is assigned a collection number, the match record type is labeled a Duplicate, and the record is then written out. Any unmatched candidates in the group are assigned a collection number of 0, labeled as Unique and then written out as well.

#### *Reporting*

The Transactional Match job allows you to monitor the results of the job. The counters available are:

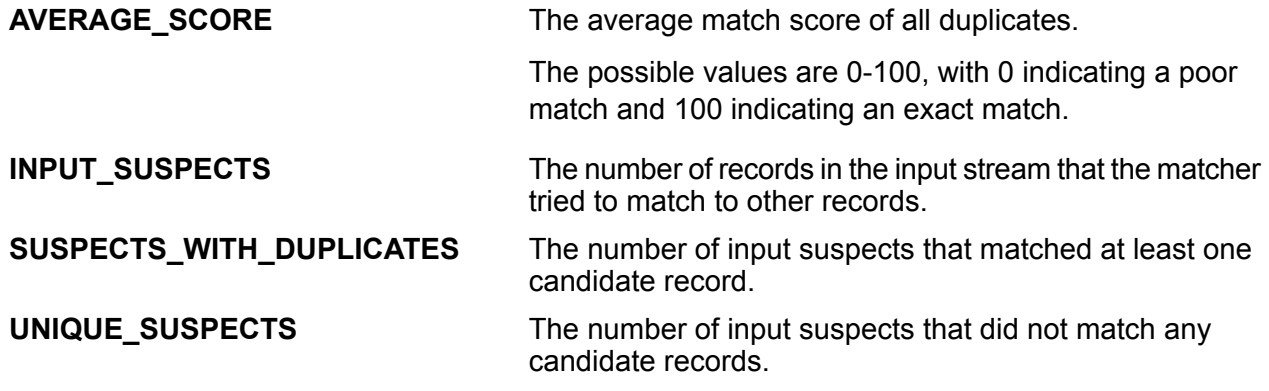
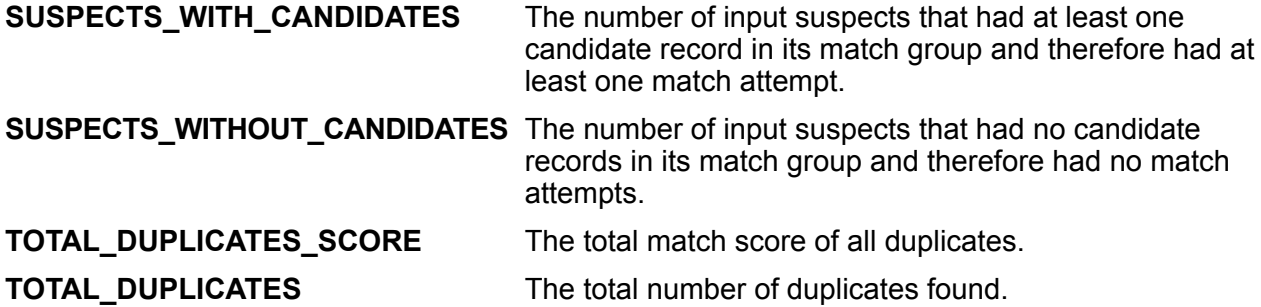

#### **Sample Hive Script**

-- Register Advance Matching Module[AMM] Hive UDF jar ADD JAR <Directory path>/amm.hive.\${project.version}.jar; -- Provide alias to UDF class (optional). String in quotes represent class names needed for this job to run. CREATE TEMPORARY FUNCTION rowid as 'com.pb.bdq.hive.common.RowIDGeneratorUDF'; -- This rowid is needed by Transactional Match to maintain the order of rows while creating groups. This is a UDF (User Defined Function) and associates an incremental unique integer number to each row of the data. CREATE TEMPORARY FUNCTION transactionalMatch as 'com.pb.bdq.amm.process.hive.transactional.TransactionalMatchUDAF'; -- Transactional Match is implemented as a UDAF (User Defined Aggregation function). It processes one group of rows at a time and generates the result for that group of rows. -- Disable map side aggregation set hive.map.aggr = false; -- Set the rule using configuration property 'hivevar:rule' set hivevar:rule='{"type":"Parent", "children":[{"type":"Child", "matchWhenNotTrue":false, "threshold":80.0, "weight":0, "algorithms":[{"name":"EditDistance", "weight":0, "options":null}, {"name":"Metaphone","weight":0,"options":null}], "scoringMethod":"Maximum", "missingDataMethod":"IgnoreBlanks", "crossMatchField":[], "suspectField":"firstname", "candidateField":null}, {"type":"Child", "matchWhenNotTrue":false, "threshold":80.0, "weight":0, "algorithms":[{"name":"KeyboardDistance","weight":0,"options":null}, {"name":"Metaphone3","weight":0,"options":null}], "scoringMethod":"Maximum", "missingDataMethod":"IgnoreBlanks",

```
"crossMatchField":[], "suspectField":"lastname", "candidateField":null}],
 "matchingMethod":"AllTrue", "scoringMethod":"Average",
"missingDataMethod":"IgnoreBlanks",
"name":"NameData", "matchWhenNotTrue":false, "threshold":100,
"weight":0}';
-- Set header(along with id field alias used in query) using
configuration property 'hivevar:header'
set
hivevar:header='name,firstname,lastname,matchkey,middlename,recordid,id';
-- Set sort field name to the alias used in the query,
using the configuration property 'hivevar:sort'
set hivevar:sort='id';
-- Set sort collection number option for unique records using
configuration property
 'hivevar:uniquecolumnsreturn'. The default value is false.
set hivevar:uniquecolumnsreturn='true';
-- Execute Query on the desired table. The query uses a UDF rowid,
which must be present in the query to maintain the ordering of the data
while reading.
-- Transactional Match returns a list of map containing <key=value>
pairs.
Each map in the list corresponds to a row in the group. The below query
explodes that list of map and fetches fields from map by keys.
SELECT tmp2.record["MatchRecordType"],
tmp2.record["MatchScore"],
tmp2.record["HasDuplicate"],
tmp2.record["name"],
 tmp2.record["firstname"],
 tmp2.record["lastname"],
 tmp2.record["matchkey"],
tmp2.record["middlename"],
tmp2.record["recordid"]
FROM (
 SELECT transactionalMatch(innerRowID.name, innerRowID.firstname,
innerRowID.lastname, innerRowID.matchkey, innerRowID.middlename,
innerRowID.recordid, innerRowID.id
 ) AS matchgroup
FROM (
  SELECT name, firstname, lastname, matchkey, middlename,
             recordid, rowid(name, firstname, lastname, matchkey,
middlename,
             recordid) AS id FROM customer_data
  ) innerRowID
GROUP BY matchkey
) As innerResult
LATERAL VIEW explode(innerResult.matchgroup) tmp2 as record ;
```

```
-- Query to dump output to a file
INSERT OVERWRITE LOCAL DIRECTORY '/home/hadoop/transmatch/' ROW FORMAT
DELIMITED
FIELDS TERMINATED BY ',' collection items terminated by '||' map keys
terminated by ':'
SELECT tmp2.record["MatchRecordType"],
tmp2.record["MatchScore"],
tmp2.record["HasDuplicate"],
tmp2.record["name"],
tmp2.record["firstname"],
tmp2.record["lastname"],
tmp2.record["matchkey"],
 tmp2.record["middlename"],
 tmp2.record["recordid"]
FROM (
 SELECT transactionalMatch(${hivevar:rule},
   ${hivevar:sort},
   ${hivevar:uniquecolumnsreturn},
  ${hivevar:header},
  innerRowID.name,
  innerRowID.firstname,
  innerRowID.lastname,
  innerRowID.matchkey,
  innerRowID.middlename,
  innerRowID.recordid,
  innerRowID.id) as matchgroup
FROM (
  SELECT name, firstname, lastname, matchkey, middlename,
recordid, rowid(name, firstname, lastname, matchkey, middlename,
recordid) AS id
 FROM customer data
 ) innerRowID
GROUP BY matchkey ) As innerResult
LATERAL VIEW explode(innerResult.matchgroup) tmp2 as record ;
--sample input data
--+-------------------+------------------------+-----------------------+-----------------------+-------------------------+-----------------------+--+
--| name | firstname | lastname
| matchkey | middlename | recordid
    || || || ||
--+-------------------+------------------------+-----------------------+-----------------------+-------------------------+-----------------------+--+
--| ZORINA ABDOOL | ZORINA | | | | ABDOOL
 | Z | | 12
    \blacksquare--| ZULFIQAR ALI | ZULFIQAR | | ALI
| Z | | 116
    |
--| ZACHARY BENNETT | ZACHARY | BENNETT
```
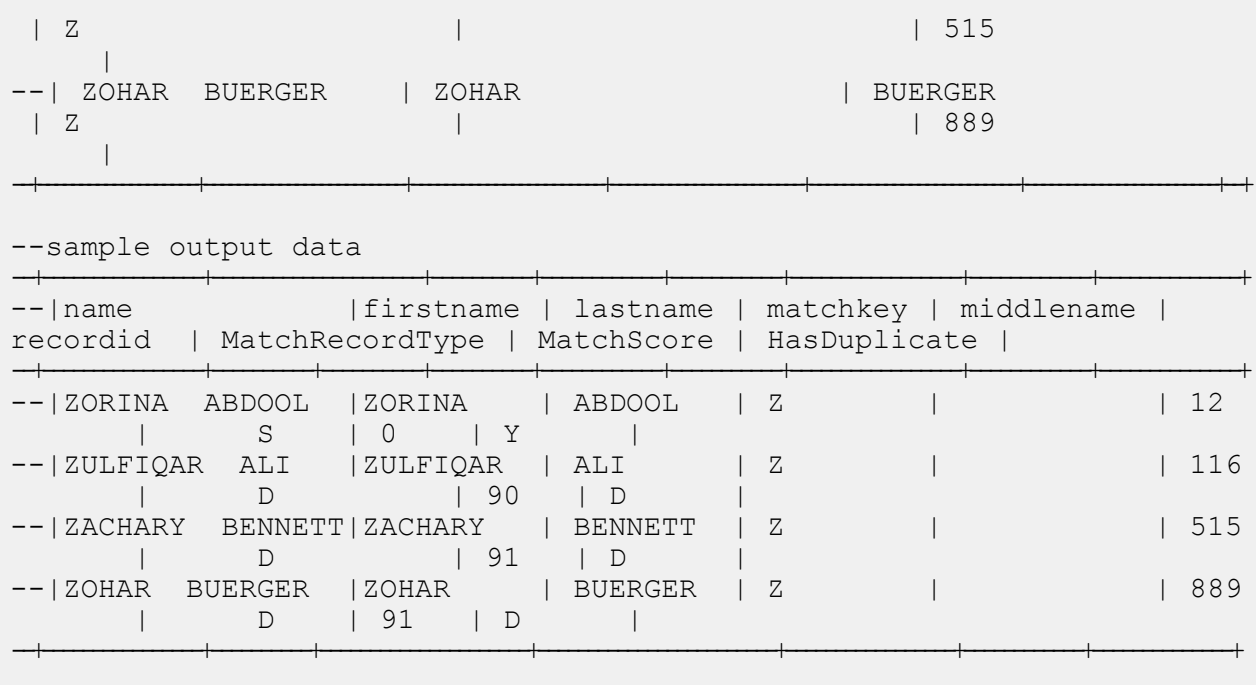

# Data Integration Module Functions

## Using a Custom Groovy Script Hive UDF

To run each Hive UDF job, you can either run these steps individually on your Hive client within a single session, or create an HQL file compiling all the required steps sequentially and run it in one go.

- 1. In your Hive client, log in to the required Hive database.
- 2. Register the JAR file of Spectrum™ Data & Address Quality for Big Data SDK DIM Module.

ADD JAR /home/hduser/script/dim.hive.\${project.version}.jar;

3. Create an alias for the Hive UDF of the CustomGroovyScript job.

**Note:** String in quotes represents the class names needed for this job to run.

#### For example,

```
CREATE TEMPORARY FUNCTION customscript as
'com.pb.bdq.dim.process.hive.script.groovy.CustomGroovyScriptExecutionUDF';
```
4. Enable or disable the hive fetch task conversion. For Example,

```
set hive.fetch.task.conversion=none;
```
5. Use hivevar:defaultConfiguration to specify the date, date-time, and time pattern. Assign this configuration to the respective variable.

```
set hivevar:defaultConfiguration='{"datePattern":"M/d/yy",
"dateTimePattern":"M/d/yy h:mm a","timePattern":"h:mm a"}';
```
**Note:** This is an optional configuration.

6. Specify the header fields of the input table in comma-separated format, and assign to a variable. For example,

```
set hivevar: header='busniessname, recordid';
```
7. Use hivevar:scriptConfigurations to set the groovy script configurations. It includes details, such as groovyScriptFile, inputFields, and outputFields For Example,

```
set hivevar:scriptConfigurations =
'[{"groovyScriptFile":"/home/hduser/script/groovy_hive.txt",
"inputFields":[{"name":"busniessname","type":"string"},
{"name":"recordid","type":"integer"}],
"outputFields":[{"name":"outtan","type":"double"}]},
{"groovyScriptFile":"/home/hduser/script/groovy2.txt",
"inputFields":[],
"outputFields":[{"name":"outtan2","type":"double"}]}]';
```
8. To run the job and display the job output on the console, write the query as indicated in this example:

**Note:** This query returns output fields as transformed by the groovy script.

```
SELECT customscript(${hivevar:scriptConfigurations},"",
${hivevar:header}, InputKeyValue, AddressLine1) FROM groovy_tc1;
```
To run the job and dump the output in a designated file, write the query as indicated in this example:

```
INSERT OVERWRITE LOCAL DIRECTORY '/home/hduser/script/output'
row format delimited FIELDS TERMINATED BY ',' lines TERMINATED BY '\n'
STORED AS TEXTFILE SELECT * FROM (SELECT customscript
(${hivevar:scriptConfigurations},
${hivevar:defaultConfiguration},${hivevar:header},
InputKeyValue, AddressLine1)
as mygp FROM groovy tc1 ) record;
! q;
```
**Note:** Use the alias defined earlier for the UDF.

### Sample Hive Script

```
-- Register Data Integration Module [DIM] BDQ Hive UDF Jar
ADD JAR <Directory path>/dim.hive.${project.version}.jar;
ADD FILE /home/hduser/script/groovy hive.txt;
ADD FILE /home/hduser/script/groovy2.txt;
-- Provide alias to UDF class (optional). String in quotes represent
class names needed for this job to run.
CREATE TEMPORARY FUNCTION customscript as
'com.pb.bdq.dim.process.hive.script.groovy.CustomGroovyScriptExecutionUDF';
set hive.fetch.task.conversion=none;
-- Set default configuration
set hivevar:defaultConfiguration='{"datePattern":"M/d/yy",
"dateTimePattern":"M/d/yy h:mm a","timePattern":"h:mm a"}';
-- Set the header configuration
set hivevar: header='busniessname, recordid';
set hivevar: scriptConfigurations =
'[{"groovyScriptFile":"/home/hduser/script/groovy_hive.txt",
"inputFields":[{"name":"busniessname","type":"string"},
{"name":"recordid","type":"integer"}],
"outputFields":[{"name":"outtan","type":"double"}]},
{"groovyScriptFile":"/home/hduser/script/groovy2.txt",
"inputFields":[],
"outputFields":[{"name":"outtan2","type":"double"}]}]';
SELECT customscript(${hivevar:scriptConfigurations},"",${hivevar:header},
InputKeyValue, AddressLine1) FROM groovy_tc1;
```
INSERT OVERWRITE LOCAL DIRECTORY '/home/hduser/script/output' row format delimited FIELDS TERMINATED BY ',' lines TERMINATED BY '\n' STORED AS TEXTFILE SELECT \* FROM (SELECT customscript(\${hivevar:scriptConfigurations}, \${hivevar:defaultConfiguration},\${hivevar:header}, InputKeyValue, AddressLine1) as mygp FROM groovy\_tc1 ) record;  $!q;$ 

# Data Normalization Module Functions

### Using a Hive UDF of Data Normalization Module

To run each Hive UDF job, you can either run these steps individually on your Hive client within a single session, or create an HQL file compiling all the required steps sequentially and run it in one go.

- 1. In your Hive client, log in to the required Hive database.
- 2. Register the JAR file of Spectrum™ Data & Address Quality for Big Data SDK DNM Module.

ADD JAR <Directory path>/dnm.hive.\${project.version}.jar;

3. Create an alias for the Hive UDF of the Data Quality job you wish to run.

**Note:** String in quotes represents the class names needed for this job to run.

For example:

```
CREATE TEMPORARY FUNCTION tablelookup as
'com.pb.bdq.dnm.process.hive.tablelookup.TableLookUpUDF';
```
- 4. Specify the reference data path.
	- **Reference data is on HDFS**
		- Reference data is to be **downloaded to a working directory** for jobs

• If the reference data is in *unarchived* file format, set the reference directory as:

```
set
hivevar:refereceDataDetails='{"referenceDataPathLocation":"HDFS",
"dataDir":"./referenceData","dataDownloader":{"dataDownloader":"DC"}}';
```
• If the reference data is in *archived* format, set the reference directory as:

```
set
hivevar:refereceDataDetails='{"referenceDataPathLocation":"HDFS",
"dataDir":"./referenceData.zip","dataDownloader":
{"dataDownloader":"DC"}}';
```
• Reference data is to be **downloaded on local nodes** for jobs. In this case, set the reference data directory as:

```
set
hivevar:refereceDataDetails='{"referenceDataPathLocation":"HDFS",
"dataDir":"/home/data/dm/referenceData","dataDownloader":{"dataDownloader":
"HDFS","localFSRepository":"/local/download"}}';
```
• **Reference data is on local path**: Ensure that data is present on each node of the cluster on the same path.

Set the reference directory as:

```
set
hivevar:refereceDataDetails='{"referenceDataPathLocation":"LocaltoDataNodes",
"dataDir":"/home/data/referenceData"}';
```
5. Specify the configurations and other details for the job, and assign these to respective variables or configuration properties.

**Note:** The rule must be in JSON format.

For example,

```
set hivevar:rule='{"rules":[{"action":"Standardize",
"source":"CityCode", "tableName":"State Name Abbreviations",
"lookupMultipleWordTerms":false,
"lookupIndividualTermsWithinField":false,
"destination":"CityCode"}]}';
```
**Note:** Ensure to use the configuration properties in the respective job configurations. For example, pb.bdq.match.rule, pb.bdq.match.express.column, pb.bdq.consolidation.sort.field, and so on where indicated in the respective sample HQL files.

6. Specify the header fields of the input table in comma-separated format, and assign to a variable or configuration property.

```
set hivevar:header
='AccountDescription,Address,ApartmentNumber,CityCode';
```
7. To run the job and display the job output on the console, write the query as indicated in this example:

```
SELECT bar.ret["StandardizationTermIdentified"],
bar.ret["accountdescription"],
bar.ret["address"],
bar.ret["apartmentnumber"],
bar.ret["citycode"]
FROM (
SELECT tablelookup(${hivevar:rule}, ${hiveconf:refdir},
${hiveconf:header}, accountdescription, address, apartmentnumber,
citycode)
AS ret
FROM citizen_data
) bar;
```
To run the job and dump the job output in a designated file, write the query as indicated in this example:

```
INSERT OVERWRITE LOCAL DIRECTORY '/home/hadoop/TableLookup/' row format
delimited FIELDS TERMINATED BY ',' lines terminated by '\n' STORED
AS TEXTFILE
SELECT bar.ret["StandardizationTermIdentified"],
bar.ret["accountdescription"],
bar.ret["address"],
bar.ret["apartmentnumber"],
bar.ret["citycode"]
FROM (
 SELECT tablelookup(${hiveconf:rule}, ${hiveconf:refdir},
${hiveconf:header}, accountdescription, address, apartmentnumber,
citycode)
AS ret
FROM citizen_data
 ) bar;
```
**Note:** Use the alias defined earlier for the UDF.

### Advanced Transformer

The Advanced Transformer job scans and splits strings of data into multiple fields using tables or regular expressions. It extracts a specific term or a specified number of words to the right or left of a term. Extracted and non-extracted data can be placed into an existing field or a new field.

For example, want to extract the suite information from this address field and place it in a separate field.

2300 BIRCH RD STE 100

To accomplish this, you could create an Advanced Transformer that extracts the term STE and all words to the right of the term STE, leaving the field as:

2300 BIRCH RD

#### **Sample Hive Script**

#### *Reference data placed on local node*

```
-- Register Data Normalisation Module [DNM] BDQ Hive UDF Jar
ADD JAR <Directory path>/dnm.hive.${project.version}.jar;
-- Provide alias to UDF class (optional). String in quotes
represent class names needed for this job to run.
-- Advanced Transformer is implemented as a UDF(User Defined function).
Hence it processes one row at a time and generates a map of key value
pairs for each row.
CREATE TEMPORARY FUNCTION advanceTransform
as
'com.pb.bdq.dnm.process.hive.advancedtransformer.AdvancedTransformerUDF';
-- Set rule
set hivevar:rule='{"rules":[{"extractionType":"TableData",
"source":"address", "nonExtractedData":"address_1",
"extractedData":"address_2",
"tokenizationCharacters":"", "tableName":"Street Suffix Abbreviations",
"multipleTermLookup":false,
"tokenize":true, "extract":"ExtractTerm",
"includeTermWith":"ExtractedData", "wordsToExtract":2}]}';
-- Set Reference Directory. This must be a local path on cluster machines
and must
be present on each node of the cluster at the same path.
set
hivevar:refereceDataDetails='{"referenceDataPathLocation":"LocaltoDataNodes",
"dataDir":"/home/data/referenceData"}';
```

```
-- set header
set hivevar: header = 'AccountDescription, Address';
set hive.fetch.task.conversion=none;
-- Execute Query on the desired table, to display the job output
on console. This query returns a map of key value pairs containing output
fields for each row.
SELECT bar.ret["AdvancedTransformTermIdentified"],
bar.ret["accountdescription"],
bar.ret["address"],
bar.ret["address_1"]
FROM (
SELECT advanceTransform(${hivevar:rule}, ${hivevar:refereceDataDetails},
${hivevar:header}, accountdescription, address)
AS ret
FROM advxformX
) bar;
-- Query to dump output data to a file
INSERT OVERWRITE LOCAL DIRECTORY '/home/hadoop/AdvXformer/' row format
delimited FIELDS TERMINATED BY ',' lines terminated by '\n' STORED AS
TEXTFILE
SELECT bar.ret["AdvancedTransformTermIdentified"],
bar.ret["accountdescription"],
bar.ret["address"],
bar.ret["address_1"]
FROM (
SELECT advanceTransform(${hivevar:rule}, ${hivevar:refereceDataDetails},
${hivevar:header}, accountdescription, address)
AS ret
FROM advxformX
) bar;
--sample input data
+----------------------------------+---------------------+-----------------------+
| AdvancedTransformTermIdentified | accountdescription | address
       |
+----------------------------------+---------------------+-----------------------+
| Yes | 400 E M0 St
Apt 1405 |
| Yes | | 190 E 72nd
St |
                    +----------------------------------+---------------------+-----------------------+
--sample output data
+----------------------------------+---------------------+-----------------------+--------------------+
```
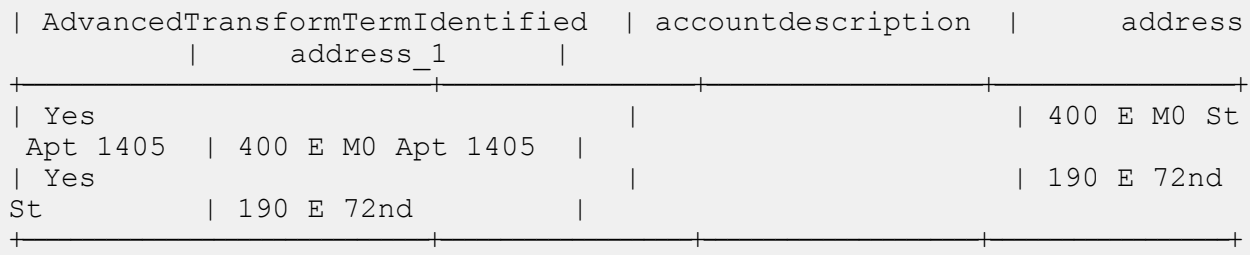

```
-- Register Data Normalisation Module [DNM] BDQ Hive UDF Jar
ADD JAR <Directory path>/dnm.hive.${project.version}.jar;
-- Provide alias to UDF class (optional).
String in quotes represent class names needed for this job to run.
-- Advanced Transformer is implemented as a UDF(User Defined function).
Hence it processes one row at a time and generates a map of key value
pairs for each row.
CREATE TEMPORARY FUNCTION advanceTransform as
'com.pb.bdq.dnm.process.hive.advancedtransformer.AdvancedTransformerUDF';
-- Set rule
set hivevar:rule='{"rules":[{"extractionType":"TableData",
"source":"address",
"nonExtractedData":"address_1", "extractedData":"address_2",
"tokenizationCharacters":"",
 "tableName":"Street Suffix Abbreviations", "multipleTermLookup":false,
 "tokenize":true,
"extract":"ExtractTerm", "includeTermWith":"ExtractedData",
"wordsToExtract":2}]}';
-- Set reference data details for Download manager, paas dataDir where
data resides in HDFS
and localFS path to download the data and dataDownloader as HDFS
set hivevar:refereceDataDetails='{"referenceDataPathLocation":"HDFS",
"dataDir":"/home/data/dm/referenceData",
"dataDownloader":{"dataDownloader":"HDFS","localFSRepository":"/local/download"}}';
set hive.fetch.task.conversion=none;
-- set header
set hivevar:header ='AccountDescription,Address';
set hive.fetch.task.conversion=none;
-- Execute Query on the desired table, to display the job output on
console. This query returns a map of key value pairs containing output
```

```
fields for each row.
SELECT bar.ret["AdvancedTransformTermIdentified"],
bar.ret["accountdescription"],
bar.ret["address"],
bar.ret["address_1"]
FROM (
SELECT advanceTransform(${hivevar:rule}, ${hivevar:refereceDataDetails},
${hivevar:header}, accountdescription, address)
AS ret
FROM advxformX
) bar;
-- Query to dump output data to a file
INSERT OVERWRITE LOCAL DIRECTORY '/home/hadoop/AdvXformer/'
row format delimited FIELDS TERMINATED BY ',' lines terminated by '\n'
STORED AS TEXTFILE
SELECT bar.ret["AdvancedTransformTermIdentified"],
bar.ret["accountdescription"],
bar.ret["address"],
bar.ret["address_1"]
FROM (
SELECT advanceTransform(${hivevar:rule}, ${hivevar:refereceDataDetails},
${hivevar:header}, accountdescription, address)
AS ret
FROM advxformX
) bar;
--sample input data
+----------------------------------+---------------------+-----------------------+
| AdvancedTransformTermIdentified | accountdescription | address
         \blacksquare+----------------------------------+---------------------+-----------------------+
| Yes | 400 E M0 St Apt 1405 |
| Yes | | 190 E 72nd
St |
                  +----------------------------------+---------------------+-----------------------+
--sample output data
+----------------------------------+---------------------+-----------------------+--------------------+
| AdvancedTransformTermIdentified | accountdescription | address
        | address_1 |
+----------------------------------+---------------------+-----------------------+--------------------+
| Yes | | 400 E M0 St Apt 1405 |
400 E M0 Apt 1405 |
| Yes | | 190 E 72nd
St | 190 E 72nd |
+----------------------------------+---------------------+-----------------------+--------------------+
```
### Open Parser

Open Parser parses your input data from many cultures of the world using a simple but powerful parsing grammar. Using this grammar, you can define a sequence of expressions that represent domain patterns for parsing your input data. Open Parser also collects statistical data and scores the parsing matches to help you determine the effectiveness of your parsing grammars.

Use Open Name Parser to:

- Parse input data using domain-specific and culture-specific parsing grammars that you define in Domain Editor.
- Parse input data using domain-independent parsing grammars that you define in Open Parser using the same simple but powerful parsing grammar available in Domain Editor.
- Parse input data using domain-independent parsing grammars at runtime that you define in Dataflow Options.
- Preview parsing grammars to test how sample input data parses before running the job using the target input data file.
- Trace parsing grammar results to view how tokens matched or did not match the expressions you defined and to better understand the matching process.

### **Sample Hive Script**

#### *Reference data placed on local node*

```
-- Register Data Normalisation Module [DNM] BDQ Hive UDF Jar
ADD JAR <Directory path>/dnm.hive.${project.version}.jar;
-- Register the grammar for open parser
ADD FILE
/home/hadoop/testing/openparser/hive/testdata/Open_parser_grammer_tc1.txt;
-- Provide alias to UDF class (optional). String in quotes
represent class names needed for this job to run.
-- Open Parser is implemented as a UDF(User Defined function).
Hence it processes one row at a time and generates a map of key value
pairs for each row.
CREATE TEMPORARY FUNCTION openparser as
'com.pb.bdq.dnm.process.hive.openparser.OpenParserUDF';
set hive.fetch.task.conversion=minimal;
set hivevar: header='InputKeyValue, addressline';
-- Set Reference Directory. This must be a local path on
cluster machines and must be present on each node of the cluster at the
 same path.
```

```
set hivevar:refereceDataDetails='{"referenceDataPathLocation":
"LocaltoDataNodes","dataDir":"/home/data/referenceData"}';
-- Set rule with grammar file name
set hivevar:rule='{"grammar":null,"domain":null,"defaultCulture":null,
"culture":null,"returnMultipleParsedRecords":false,"debug":false,
"grammerFilePath":"Open_parser_grammer_tc1.txt"}';
--Execute Query on desired table to sump the output to local dir.
INSERT OVERWRITE LOCAL DIRECTORY
'/home/hadoop/testing/openparser/hive/testdata/output'
row format delimited FIELDS TERMINATED BY '|'
lines terminated by '\n'
STORED AS TEXTFILE
SELECT coalesce(tmp2.record ["InputKeyValue"], '')
 ,coalesce(tmp2.record ["addressline"], '')
 ,coalesce(tmp2.record ["ApartmentNumber"], '')
,coalesce(tmp2.record ["HouseNumber"], '')
 ,coalesce(tmp2.record ["IsParsed"], '')
 ,coalesce(tmp2.record ["LeadingDirectional"], '')
 ,coalesce(tmp2.record ["ParserScore"], '')
 ,coalesce(tmp2.record ["POBox"], '')
,coalesce(tmp2.record ["PrivateMailbox"], '')
 ,coalesce(tmp2.record ["RRHC"], '')
 ,coalesce(tmp2.record ["RuleID"], '')
 ,coalesce(tmp2.record ["StreetName"], '')
 ,coalesce(tmp2.record ["StreetSuffix"], '')
 ,coalesce(tmp2.record ["TrailingDirectional"], '')
FROM (
SELECT openparser(${hivevar:rule}, ${hivevar:refereceDataDetails},
       ${hivevar:header}, InputKeyValue, addressline) AS mygp
FROM openparserinputtable1
) AS addressgroup LATERAL VIEW explode(addressgroup.mygp) tmp2 AS
record;
```
-- Register Data Normalisation Module [DNM] BDQ Hive UDF Jar ADD JAR <Directory path>/dnm.hive.\${project.version}.jar; -- Register the grammar for open parser ADD FILE /home/hadoop/testing/openparser/hive/testdata/Open\_parser\_grammer\_tc1.txt; -- Provide alias to UDF class (optional). String in quotes represent class names needed for this job to run. -- Open Parser is implemented as a UDF(User Defined function). Hence it processes one row at a time and generates a map of key value pairs for each row. CREATE TEMPORARY FUNCTION openparser as 'com.pb.bdq.dnm.process.hive.openparser.OpenParserUDF';

```
set hive.fetch.task.conversion=minimal;
set hivevar:header='InputKeyValue,addressline';
-- Set reference data details for Download manager, paas
dataDir where data resides in HDFS and localFS path to download the data
and dataDownloader as HDFS
set hivevar:refereceDataDetails='{"referenceDataPathLocation":
"HDFS","dataDir":"/home/data/dm/referenceData","dataDownloader":
{"dataDownloader":"HDFS","localFSRepository":"/local/download"}}';
set hive.fetch.task.conversion=none;
-- Set rule with grammar file name
set hivevar:rule='{"grammar":null,"domain":null,"defaultCulture":null,
"culture":null,"returnMultipleParsedRecords":false,"debug":false,
"grammerFilePath":"Open_parser_grammer_tc1.txt"}';
--Execute Query on desired table to sump the output to local dir.
INSERT OVERWRITE LOCAL DIRECTORY
'/home/hadoop/testing/openparser/hive/testdata/output'
row format delimited FIELDS TERMINATED BY '|'
lines terminated by '\n'
STORED AS TEXTFILE
SELECT coalesce(tmp2.record ["InputKeyValue"], '')
 ,coalesce(tmp2.record ["addressline"], '')
,coalesce(tmp2.record ["ApartmentNumber"], '')
 ,coalesce(tmp2.record ["HouseNumber"], '')
 ,coalesce(tmp2.record ["IsParsed"], '')
 ,coalesce(tmp2.record ["LeadingDirectional"], '')
 ,coalesce(tmp2.record ["ParserScore"], '')
 ,coalesce(tmp2.record ["POBox"], '')
 ,coalesce(tmp2.record ["PrivateMailbox"], '')
 ,coalesce(tmp2.record ["RRHC"], '')
 ,coalesce(tmp2.record ["RuleID"], '')
 ,coalesce(tmp2.record ["StreetName"], '')
 ,coalesce(tmp2.record ["StreetSuffix"], '')
 ,coalesce(tmp2.record ["TrailingDirectional"], '')
FROM (
 SELECT openparser(${hivevar:rule}, ${hivevar:refereceDataDetails},
       ${hivevar:header}, InputKeyValue, addressline) AS mygp
FROM openparserinputtable1
) AS addressgroup LATERAL VIEW explode(addressgroup.mygp) tmp2 AS
record;
```
### Table Lookup

The Table Lookup stage standardizes terms against a previously validated form of that term and applies the standard version. This evaluation is done by searching a table for the term to standardize.

#### **Sample Hive Script**

#### *Reference data placed on local node*

```
-- Register Data Normalization Modue [dnm] BDQ Hive UDF Jar
ADD JAR <Directory path>/dnm.hive.${project.version}.jar;
-- Provide alias to UDF class (optional).
String in quotes represent class names needed for this job to run.
-- Table Lookup is implemented as a UDF (User Defined function).
Hence it processes one row at a time and generates a map of key value
pairs for each row.
CREATE TEMPORARY FUNCTION tablelookup as
'com.pb.bdq.dnm.process.hive.tablelookup.TableLookUpUDF';
-- Set rule
set hivevar:rule='{"rules":[{"action":"Standardize", "source":"CityCode",
"tableName":"State Name Abbreviations", "lookupMultipleWordTerms":false,
"lookupIndividualTermsWithinField":false, "destination":"CityCode"}]}';
-- Set Reference Directory. This must be a local path on cluster machines
and must be present on each node of the cluster at the same path.
set
hivevar:refereceDataDetails='{"referenceDataPathLocation":"LocaltoDataNodes",
"dataDir":"/home/data/referenceData"}';
set hive.fetch.task.conversion=none;
-- set header
set hivevar:header
='AccountDescription,Address,ApartmentNumber,CityCode';
-- Execute Query on the desired table, to display the job output on
console.
This query returns a map of key value pairs containing output fields
for each row.
```

```
SELECT bar.ret["StandardizationTermIdentified"],
bar.ret["accountdescription"],
bar.ret["address"],
bar.ret["apartmentnumber"],
bar.ret["citycode"]
FROM (
SELECT tablelookup(${hivevar:rule}, ${hivevar:refereceDataDetails},
${hivevar:header},
        accountdescription, address, apartmentnumber, citycode)
AS ret
FROM citizen_data
) bar;
-- Query to dump output data to a file
INSERT OVERWRITE LOCAL DIRECTORY '/home/hadoop/TableLookup/' row format
delimited FIELDS TERMINATED BY ',' lines terminated by '\n' STORED AS
TEXTFILE
SELECT bar.ret["StandardizationTermIdentified"],
bar.ret["accountdescription"],
bar.ret["address"],
bar.ret["apartmentnumber"],
bar.ret["citycode"]
FROM (
SELECT tablelookup(${hiveconf:rule}, ${hiveconf:refereceDataDetails},
       ${hiveconf:header}, accountdescription, address, apartmentnumber,
citycode)
AS ret
FROM citizen_data
) bar;
--Sample input data
--+----------------------------------+-----------------------+-------------------------------+------------------------+
--| citizen data.accountdescription | citizen data.address |
citizen data.apartmentnumber | citizen data.citycode |
--+----------------------------------+-----------------------+-------------------------------+------------------------+
--| 1 400 E MO St Apt 1405 |
 NY NY NEWSTANDARD NY NASARANJI NASARANJI NA MANGANA NA MANGANA NA MANGANA NA MANGANA NA MANGANA NA MANGANA NA <br>NA MANGANA NA MANGANA NA MANGANA NA MANGANA NA MANGANA NA MANGANA NA MANGANA NA MANGANA NA MANGANA NA MANGANA 
--| | 190 E 72nd St |
                            | NY |
--| | 1381 3rd Ave Apt 4 | 4
                            | TTYYY |
--+----------------------------------+-----------------------+-------------------------------+------------------------+
--sample output data
--+------------------------------+--------------------------+-----------------------+-----------------------+----------+
--|StandardizationTermIdentified | accountdescription | address
```
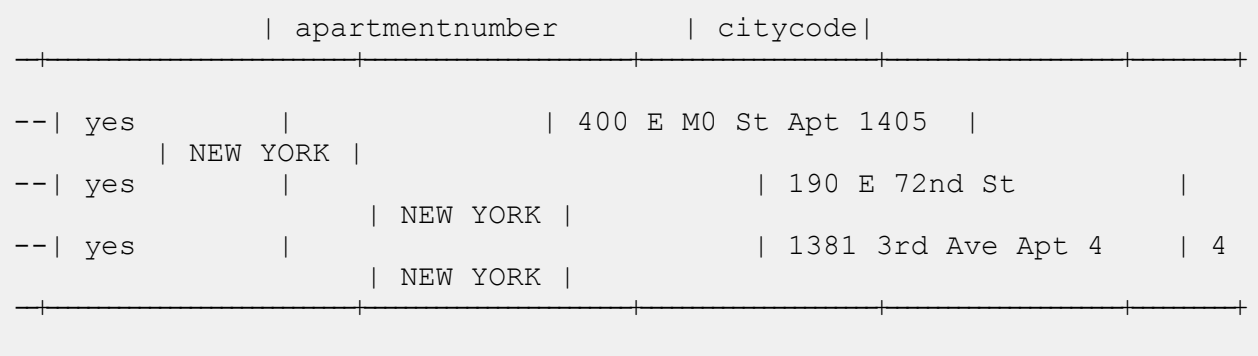

```
-- Register Data Normalization Modue [dnm] BDQ Hive UDF Jar
ADD JAR <Directory path>/dnm.hive.${project.version}.jar;
-- Provide alias to UDF class (optional). String in quotes represent
class names needed for this job to run.
-- Table Lookup is implemented as a UDF (User Defined function).
Hence it processes one row at a time and generates a map of key value
pairs for each row.
CREATE TEMPORARY FUNCTION tablelookup as
'com.pb.bdq.dnm.process.hive.tablelookup.TableLookUpUDF';
-- Set rule
set hivevar:rule='{"rules":[{"action":"Standardize", "source":"CityCode",
"tableName":"State Name Abbreviations", "lookupMultipleWordTerms":false,
"lookupIndividualTermsWithinField":false, "destination":"CityCode"}]}';
-- Set reference data details for Download manager, paas dataDir where
data resides in HDFS and localFS path to download the data and
dataDownloader as HDFS
set hivevar:refereceDataDetails='{"referenceDataPathLocation":"HDFS",
"dataDir":"/home/data/dm/referenceData","dataDownloader":{"dataDownloader":"HDFS",
"localFSRepository":"/local/download"}}';
set hive.fetch.task.conversion=none;
-- set header
set hivevar:header
='AccountDescription,Address,ApartmentNumber,CityCode';
-- Execute Query on the desired table, to display the job output on
console.
This query returns a map of key value pairs containing output fields
for each row.
```

```
SELECT bar.ret["StandardizationTermIdentified"],
bar.ret["accountdescription"],
bar.ret["address"],
bar.ret["apartmentnumber"],
bar.ret["citycode"]
FROM (
 SELECT tablelookup(${hivevar:rule}, ${hivevar:refereceDataDetails},
 ${hivevar:header}, accountdescription, address, apartmentnumber,
citycode)
AS ret
FROM citizen_data
) bar;
-- Query to dump output data to a file
INSERT OVERWRITE LOCAL DIRECTORY '/home/hadoop/TableLookup/'
row format delimited FIELDS TERMINATED BY ',' lines terminated by '\n'
STORED AS TEXTFILE
SELECT bar.ret["StandardizationTermIdentified"],
bar.ret["accountdescription"],
bar.ret["address"],
bar.ret["apartmentnumber"],
bar.ret["citycode"]
FROM (
 SELECT tablelookup(${hiveconf:rule}, ${hiveconf:refereceDataDetails},
 ${hiveconf:header}, accountdescription, address, apartmentnumber,
citycode)
AS ret
FROM citizen_data
) bar;
--Sample input data
--+----------------------------------+-----------------------+-------------------------------+------------------------+
--| citizen data.accountdescription | citizen data.address |
citizen_data.apartmentnumber | citizen_data.citycode |
--+----------------------------------+-----------------------+-------------------------------+------------------------+
--| | 400 E MO St Apt 1405 |
 NY NY NEWSTANDARD NY NASARANJI NASARANJI NA MANGANA NA MANGANA NA MANGANA NA MANGANA NA MANGANA NA MANGANA NA <br>NA MANGANA NA MANGANA NA MANGANA NA MANGANA NA MANGANA NA MANGANA NA MANGANA NA MANGANA NA MANGANA NA MANGANA 
--| | 190 E 72nd St |
                            | NY |
--| | 1381 3rd Ave Apt 4 | 4
                            | TTYYY |
--+----------------------------------+-----------------------+-------------------------------+------------------------+
--sample output data
--+------------------------------+--------------------------+-----------------------+-----------------------+----------+
--|StandardizationTermIdentified | accountdescription | address
         | apartmentnumber | citycode|
--+------------------------------+--------------------------+-----------------------+-----------------------+----------+
```
--|yes | | 100 E MO St Apt 1405 | NEW YORK | --|yes | | 190 E 72nd St | | NEW YORK | --|yes | | 1381 3rd Ave Apt 4 | 4 | NEW YORK | --+------------------------------+--------------------------+-----------------------+-----------------------+----------+

# Global Addressing Module Functions

## Using a Hive UDF of Global Addressing Module

To run each Hive UDF job, you can either run these steps individually on your Hive client within a single session, or create an HQL file compiling all the required steps sequentially and run it in one go.

- 1. In your Hive client, log in to the required Hive database.
- 2. Register the JAR file of Spectrum™ Data & Address Quality for Big Data SDK GAM Module.

```
ADD JAR /home/hduser/gam/
gam.globaladdressvalidation.hive.${project.version}.jar
```
3. Create an alias for the Hive UDF of the Address Quality job you want to run.

**Note:** String in quotes represents the class names needed for this job to run.

For example:

CREATE TEMPORARY FUNCTION addressvalidation as 'com.pb.bdq.gam.process.hive.addressvalidation.AddressValidationUDF';

4. Enable or disable the hive fetch task conversion. For Example:

```
set hive.fetch.task.conversion=none;
```
5. Use hivevar: engineconf to set the engine configurations, such as, Database Path, Country Code, and the Process Type.

#### For Example:

```
set hivevar:engineconf='{"productDatabaseInfoList":
```
[{"dbPath":"/home/hduser/ReferenceData/AddressQuality/GAM/GGB062017",

"countryCode":"GBR","processType":"VALIDATE"}]}';

6. Specify the settings for the input data using the  $h$ ivevar: inputoption parameter. For example:

```
set hivevar:inputoption='{"casing":"Mixed","matchMode":"Relaxed",
```
"defaultCountry":"GBR","maximumResults":2,"returnInputAddress":false,

"returnParsedAddress":false,"returnPrecisionCode":false,"mustMatchAddressNumber":false,

"mustMatchStreet":false,"mustMatchCity":false,"mustMatchLocality":false,

"mustMatchState":false,"mustMatchStateProvince":false,"mustMatchPostCode":false,

"keepMultiMatch":true,"preferPostalOverCity":false,"cityFallback":true,

"postalFallback":true,"validationLevel":"ADDRESS"}';

7. Specify the header fields of the input table in comma-separated format, and assign to a variable or configuration property.

```
set
hivevar:header='inputkeyvalue,AddressLine1,AddressLine2,City,postalcode,
StateProvince, firmname, Country';
```
8. To run the job and display the job output on the console, write the query as indicated in this example:

**Note:** This query returns a map of key value pairs containing output fields for each row.

SELECT

```
tmp2.record["HouseNumber"],tmp2.record["Confidence"],tmp2.record["AddressLine1"],
tmp2.record["StreetName"],tmp2.record["PostalCode"] FROM (SELECT
addressvalidation(${hivevar:engineconf},${hivevar:inputoption},
${hivevar:header},inputkeyvalue,addressline1,AddressLine2,city,postalcode,stateprovince,firmname,
country)as mygp from address_validation) as addressgroup LATERAL VIEW
 explode(addressgroup.mygp)t_{mp2} as record;
```
To run the job and dump the job output in a designated file, write the query as indicated in this example:

INSERT OVERWRITE LOCAL DIRECTORY '/home/hduser/GlobalAddressValidation/'row format delimited FIELDS TERMINATED BY ',' lines terminated by '\n' STORED AS TEXTFILE SELECT \* FROM (SELECT addressvalidation(\${hivevar:engineconf}, \${hivevar:inputoption},\${hivevar:header},inputkeyvalue,addressline1,AddressLine2,city,postalcode, stateprovince, firmname, country) as myqp from address validation) as addressgroup LATERAL VIEW explode(addressgroup.mygp) tmp2 as record;

**Note:** Use the alias defined earlier for the UDF.

## Global Address Validation

Global Addressing Validation provides enhanced address standardization and validation for international addresses. Global Address Validation is part of the Global Addressing Module.

Global Address Validation provides enhanced address standardization and validation for the following prioritized countries. The three-digit ISO country code is shown for each country. For a complete list of all ISO country codes, see **ISO [Country](#page-387-0) Codes and Coder Support** on page 388.

- Argentina (ARG)
- Australia (AUS)
- Austria (AUT)
- Belgium (BEL)
- Brazil (BRA)
- Canada (CAN)
- China (CHN)
- Czech Republic (CHZ)
- Denmark (DNK)
- Finland (FIN)
- France (FRA)
- Germany (DEU)
- Greece (GRC)
- India (IND)
- Ireland (IRL)
- Italy (ITA)
- Japan (JPN)
- Malaysia (MYS)
- Mexico (MEX)
- Netherlands (NLD)
- New Zealand (NZL)
- Norway (NOR)
- Poland (POL)
- Russia (RUS)
- Spain (ESP)
- Sweden (SWE)
- Switzerland (CHE)
- United Kingdom (GBR) (Includes POI information)
- United States (USA)

### **Sample Hive Scripts - Addressing Validation**

#### *Reference data placed on local node*

```
-- Register Global Addressing Module [Global Address Validation] BDQ
Hive UDF Jar
ADD JAR <directory
path>/gam-globaladdressvalidation-hive-${project.version}.jar;
-- Provide alias to UDF class (optional). String in quotes
represent class names needed for this job to run.
CREATE TEMPORARY FUNCTION addressvalidation as
'com.pb.bdq.gam.process.hive.addressvalidation.AddressValidationUDF';
-- set Engine configuration
set hivevar: engineconf='{"productDatabaseInfoList":
[{"dbPath":"<path to extracted spd>",
"countryCode":["FRA"],"processType":"VALIDATE"}],
"referenceDataPathLocation":"LocaltoDataNodes"}';
-- set input configuration
set hivevar:inputoption='{"casing":"Upper","matchMode":"Relaxed",
"defaultCountry":"FRA","maximumResults":1,"returnInputAddress":true,
"returnParsedAddress":true,"returnPrecisionCode":true,
"returnCountrySpecificFields":true,"mustMatchAddressNumber":false,
"mustMatchStreet":false,"mustMatchCity":false,"mustMatchLocality":false,
"mustMatchState":false,"mustMatchStateProvince":false,
"mustMatchPostCode":false,"keepMultiMatch":false,"preferPostalOverCity":false,
"cityFallback":false,"postalFallback":false,"validationLevel":"ADDRESS"}';
-- set header
set hivevar:header='RecordID, AddressLine1, City, PostalCode, Country';
-- Query to dump output data to a file
INSERT OVERWRITE LOCAL DIRECTORY '<local directory path>' row format
delimited FIELDS TERMINATED BY '|' lines terminated by '\n' STORED AS
TEXTFILE
SELECT
coalesce(tmp2.record["AdditionalInputData"] ,''),
```

```
coalesce(tmp2.record["AddressBlock1"] ,''),
coalesce(tmp2.record["AddressBlock2"] ,''),
coalesce(tmp2.record["AddressLine1"] ,''),
coalesce(tmp2.record["AddressLine1.Input"] ,''),
coalesce(tmp2.record["ApartmentLabel"] ,''),
coalesce(tmp2.record["ApartmentNumber"] ,''),
coalesce(tmp2.record["AUS.Address.Class"] ,''),
coalesce(tmp2.record["AUS.Level.Number"] ,''),
coalesce(tmp2.record["AUS.Parcel.ID"] ,''),
coalesce(tmp2.record["AUS.PID"] ,''),
coalesce(tmp2.record["AUS.Principal.Pid"] ,''),
coalesce(tmp2.record["AUS.SA1"] ,''),
coalesce(tmp2.record["Building"] ,''),
coalesce(tmp2.record["CAN.Census.CD"] ,''),
coalesce(tmp2.record["CAN.Census.CMA"] ,''),
coalesce(tmp2.record["CAN.Census.CSD"] ,''),
coalesce(tmp2.record["CAN.Census.CT"] ,''),
coalesce(tmp2.record["CAN.Census.DA"] ,''),
coalesce(tmp2.record["CAN.FormattedStreet.Range"] ,''),
coalesce(tmp2.record["City"] ,''),
coalesce(tmp2.record["City.Input"] ,''),
coalesce(tmp2.record["City.Matched"] ,''),
coalesce(tmp2.record["CitySubdivision"] ,''),
coalesce(tmp2.record["CitySubdivision.Input"] ,''),
coalesce(tmp2.record["CitySubdivision.Matched"] ,''),
coalesce(tmp2.record["Confidence"] ,''),
coalesce(tmp2.record["CouldNotValidate"] ,''),
coalesce(tmp2.record["Country"] ,''),
coalesce(tmp2.record["Country.Input"] ,''),
coalesce(tmp2.record["County"] ,''),
coalesce(tmp2.record["County.Matched"] ,''),
coalesce(tmp2.record["FirmName"] ,''),
coalesce(tmp2.record["FirmName.Input"] ,''),
coalesce(tmp2.record["Firmname.Matched"] ,''),
coalesce(tmp2.record["GBR.Aliased.Locality"] ,''),
coalesce(tmp2.record["GBR.Dependent.Locality"] ,''),
coalesce(tmp2.record["GBR.DependentStreet.Name"] ,''),
coalesce(tmp2.record["GBR.DoubleDependent.Locality"] ,''),
coalesce(tmp2.record["GBR.Historic.Postcode"] ,''),
coalesce(tmp2.record["GBR.OSAPR"] ,''),
coalesce(tmp2.record["GBR.RPC"] ,''),
coalesce(tmp2.record["GBR.UPRN"] ,''),
coalesce(tmp2.record["HouseNumber"] ,''),
coalesce(tmp2.record["Housenumber.Matched"] ,''),
coalesce(tmp2.record["IRL.Eircode"] ,''),
coalesce(tmp2.record["ITA.Historical.Postcode"] ,''),
coalesce(tmp2.record["LeadingDirectional"] ,''),
coalesce(tmp2.record["MatchOnAllStreetFields"] ,''),
coalesce(tmp2.record["MatchOnStreetDirectional"] ,''),
coalesce(tmp2.record["MultimatchCount"] ,''),
coalesce(tmp2.record["NZL.Aliased.SUBURB"] ,''),
coalesce(tmp2.record["ParsedAddressLine1.Input"] ,''),
coalesce(tmp2.record["ParsedApartmentLable.Input"] ,''),
```

```
coalesce(tmp2.record["ParsedApartmentNumber.Input"] ,''),
coalesce(tmp2.record["ParsedCity.Input"] ,''),
coalesce(tmp2.record["ParsedCitySubDivision.Input"] ,''),
coalesce(tmp2.record["ParsedCountry.Input"],''),<br>coalesce(tmp2.record["ParsedHouseNumber.Input"],''),
coalesce(tmp2.record["ParsedHouseNumber.Input"],
coalesce(tmp2.record["ParsedPlaceName.Input"] ,''),
coalesce(tmp2.record["ParsedPostCodeAddOn.Input"] ,''),
coalesce(tmp2.record["ParsedPostCodeBase.Input"] ,''),
coalesce(tmp2.record["ParsedPostStreetType.Input"] ,''),
coalesce(tmp2.record["ParsedPreStreetType.Input"] ,''),
coalesce(tmp2.record["ParsedStateProvince.Input"] ,''),
coalesce(tmp2.record["ParsedStateProvinceSubdivision.Input"] ,''),
coalesce(tmp2.record["PlaceName"] ,''),
coalesce(tmp2.record["POBox"] ,''),
coalesce(tmp2.record["PostalCode"] ,''),
coalesce(tmp2.record["PostalCode.AddOn"] ,''),
coalesce(tmp2.record["PostalCode.Input"] ,''),
coalesce(tmp2.record["Postalcode.Matched"] ,''),
coalesce(tmp2.record["PrecisionCode"] ,''),
coalesce(tmp2.record["Principality"] ,''),
coalesce(tmp2.record["ProcessedBy"] ,''),
coalesce(tmp2.record["RecordID"] ,''),
coalesce(tmp2.record["StateProvince"] ,''),
coalesce(tmp2.record["StateProvince.Input"] ,''),
coalesce(tmp2.record["StateProvince.Matched"] ,''),
coalesce(tmp2.record["StateProvinceSubdivision"] ,''),
coalesce(tmp2.record["StateProvinceSubdivision.Input"] ,''),
coalesce(tmp2.record["StateProvinceSubdivision.Matched"] ,''),
coalesce(tmp2.record["Status"] ,''),
coalesce(tmp2.record["Status.Code"] ,''),
coalesce(tmp2.record["Status.Description"] ,''),
coalesce(tmp2.record["StreetName"] ,''),
coalesce(tmp2.record["StreetName.Matched"] ,''),
coalesce(tmp2.record["StreetType"] ,''),
coalesce(tmp2.record["StreetType.Matched"] ,''),
coalesce(tmp2.record["Subcity"] ,''),
coalesce(tmp2.record["TrailingDirectional"] ,''),
coalesce(tmp2.record["VendorCode"] ,'')
FROM (SELECT addressvalidation
(${hivevar:engineconf},${hivevar:inputoption},
${hivevar:header},RecordID,AddressLine1,City,PostalCode,Country)
as mygp from gavtable )as addressgroup
LATERAL VIEW explode(addressgroup.mygp) tmp2 as record;
```

```
-- Register Global Addressing Module [Global Address Validation] BDQ
Hive UDF Jar
ADD JAR <directory
path>/gam-globaladdressvalidation-hive-${project.version}.jar;
-- Provide alias to UDF class (optional).
```

```
String in quotes represent class names needed for this job to run.
CREATE TEMPORARY FUNCTION addressvalidation as
'com.pb.bdq.gam.process.hive.addressvalidation.AddressValidationUDF';
-- set Engine configuration
set hivevar: engineconf='{"productDatabaseInfoList": [{"referenceDataPath":
{"referenceDataPathLocation":"HDFS",
"dataDir":"/user/hadoop/RefrenceData/AddressValidation",
"dataDownloader":{"dataDownloader":"HDFS","localFSRepository":
"/opt/PitneyBowes/ReferenceData/AddressValidation"}},
"countryCode":["GBR"],"processType":"VALIDATE"}]}';
-- set input configuration
set hivevar:inputoption='{"casing":"Upper","matchMode":
"Relaxed","defaultCountry":"GBR","maximumResults":1,"returnInputAddress"
:true,"returnParsedAddress":true,"returnPrecisionCode":true,"returnCountrySpecificFields":true,
"mustMatchAddressNumber":false,"mustMatchStreet":false,"mustMatchCity":false,
"mustMatchLocality":false,"mustMatchState":false,
"mustMatchStateProvince":false,"mustMatchPostCode":false,"keepMultiMatch":false,
"preferPostalOverCity":false,"cityFallback":false,
"postalFallback":false,"validationLevel":"ADDRESS"}';
-- set header
set hivevar:header='RecordID, AddressLine1, City, PostalCode, Country';
-- Query to dump output data to a file
INSERT OVERWRITE LOCAL DIRECTORY '<local directory path>' row format
delimited FIELDS TERMINATED BY '|' lines terminated by '\n' STORED AS
TEXTFILE
SELECT
coalesce(tmp2.record["AdditionalInputData"] ,''),
coalesce(tmp2.record["AddressBlock1"] ,''),
coalesce(tmp2.record["AddressBlock2"] ,''),
coalesce(tmp2.record["AddressLine1"] ,''),
coalesce(tmp2.record["AddressLine1.Input"] ,''),
coalesce(tmp2.record["ApartmentLabel"] ,''),
coalesce(tmp2.record["ApartmentNumber"] ,''),
coalesce(tmp2.record["AUS.Address.Class"] ,''),
coalesce(tmp2.record["AUS.Level.Number"] ,''),
coalesce(tmp2.record["AUS.Parcel.ID"] ,''),
coalesce(tmp2.record["AUS.PID"] ,''),
coalesce(tmp2.record["AUS.Principal.Pid"] ,''),
coalesce(tmp2.record["AUS.SA1"] ,''),
coalesce(tmp2.record["Building"] ,''),
coalesce(tmp2.record["CAN.Census.CD"] ,''),
coalesce(tmp2.record["CAN.Census.CMA"] ,''),
coalesce(tmp2.record["CAN.Census.CSD"] ,''),
coalesce(tmp2.record["CAN.Census.CT"] ,''),
coalesce(tmp2.record["CAN.Census.DA"] ,''),
coalesce(tmp2.record["CAN.FormattedStreet.Range"] ,''),
coalesce(tmp2.record["City"] ,''),
coalesce(tmp2.record["City.Input"] ,''),
coalesce(tmp2.record["City.Matched"] ,''),
```

```
coalesce(tmp2.record["CitySubdivision"] ,''),
coalesce(tmp2.record["CitySubdivision.Input"] ,''),
coalesce(tmp2.record["CitySubdivision.Matched"] ,''),
coalesce(tmp2.record["Confidence"] ,''),
coalesce(tmp2.record["CouldNotValidate"] ,''),
coalesce(tmp2.record["Country"] ,''),
coalesce(tmp2.record["Country.Input"] ,''),
coalesce(tmp2.record["County"] ,''),
coalesce(tmp2.record["County.Matched"] ,''),
coalesce(tmp2.record["FirmName"] ,''),
coalesce(tmp2.record["FirmName.Input"] ,''),
coalesce(tmp2.record["Firmname.Matched"] ,''),
coalesce(tmp2.record["GBR.Aliased.Locality"] ,''),
coalesce(tmp2.record["GBR.Dependent.Locality"] ,''),
coalesce(tmp2.record["GBR.DependentStreet.Name"] ,''),
coalesce(tmp2.record["GBR.DoubleDependent.Locality"] ,''),
coalesce(tmp2.record["GBR.Historic.Postcode"] ,''),
coalesce(tmp2.record["GBR.OSAPR"] ,''),
coalesce(tmp2.record["GBR.RPC"] ,''),
coalesce(tmp2.record["GBR.UPRN"] ,''),
coalesce(tmp2.record["HouseNumber"] ,''),
coalesce(tmp2.record["Housenumber.Matched"] ,''),
coalesce(tmp2.record["IRL.Eircode"] ,''),
coalesce(tmp2.record["ITA.Historical.Postcode"] ,''),
coalesce(tmp2.record["LeadingDirectional"] ,''),
coalesce(tmp2.record["MatchOnAllStreetFields"] ,''),
coalesce(tmp2.record["MatchOnStreetDirectional"] ,''),
coalesce(tmp2.record["MultimatchCount"] ,''),
coalesce(tmp2.record["NZL.Aliased.SUBURB"] ,''),
coalesce(tmp2.record["ParsedAddressLine1.Input"] ,''),
coalesce(tmp2.record["ParsedApartmentLable.Input"] ,''),
coalesce(tmp2.record["ParsedApartmentNumber.Input"] ,''),
coalesce(tmp2.record["ParsedCity.Input"] ,''),
coalesce(tmp2.record["ParsedCitySubDivision.Input"] ,''),
coalesce(tmp2.record["ParsedCountry.Input"] ,''),
coalesce(tmp2.record["ParsedHouseNumber.Input"] ,''),
coalesce(tmp2.record["ParsedPlaceName.Input"] ,''),
coalesce(tmp2.record["ParsedPostCodeAddOn.Input"] ,''),
coalesce(tmp2.record["ParsedPostCodeBase.Input"] ,''),
coalesce(tmp2.record["ParsedPostStreetType.Input"] ,''),
coalesce(tmp2.record["ParsedPreStreetType.Input"] ,''),
coalesce(tmp2.record["ParsedStateProvince.Input"] ,''),
coalesce(tmp2.record["ParsedStateProvinceSubdivision.Input"] ,''),
coalesce(tmp2.record["PlaceName"] ,''),
coalesce(tmp2.record["POBox"] ,''),
coalesce(tmp2.record["PostalCode"] ,''),
coalesce(tmp2.record["PostalCode.AddOn"] ,''),
coalesce(tmp2.record["PostalCode.Input"] ,''),
coalesce(tmp2.record["Postalcode.Matched"] ,''),
coalesce(tmp2.record["PrecisionCode"] ,''),
coalesce(tmp2.record["Principality"] ,''),
coalesce(tmp2.record["ProcessedBy"] ,''),
coalesce(tmp2.record["RecordID"] ,''),
```

```
coalesce(tmp2.record["StateProvince"] ,''),
coalesce(tmp2.record["StateProvince.Input"] ,''),
coalesce(tmp2.record["StateProvince.Matched"] ,''),
coalesce(tmp2.record["StateProvinceSubdivision"] ,''),
coalesce(tmp2.record["StateProvinceSubdivision.Input"] ,''),
coalesce(tmp2.record["StateProvinceSubdivision.Matched"] ,''),
coalesce(tmp2.record["Status"] ,''),
coalesce(tmp2.record["Status.Code"] ,''),
coalesce(tmp2.record["Status.Description"] ,''),
coalesce(tmp2.record["StreetName"] ,''),
coalesce(tmp2.record["StreetName.Matched"] ,''),
coalesce(tmp2.record["StreetType"] ,''),
coalesce(tmp2.record["StreetType.Matched"] ,''),
coalesce(tmp2.record["Subcity"] ,''),
coalesce(tmp2.record["TrailingDirectional"] ,''),
coalesce(tmp2.record["VendorCode"] ,'') FROM
(SELECT addressvalidation(${hivevar:engineconf},
${hivevar:inputoption},${hivevar:header},
RecordID, AddressLine1, City, PostalCode, Country) as mygp from gavtable )
 as
 addressgroup LATERAL VIEW explode(addressgroup.mygp) tmp2 as record;
```
#### *Reference data placed on HDFS and downloaded to working directory for jobs*

```
-- Register Global Addressing Module [GAV] BDQ Hive UDF Jar
ADD JAR <directory
path>/gam-globaladdressvalidation-hive-${project.version}.jar;
-- Provide alias to UDF class (optional). String in quotes represent
class names needed for this job to run.
CREATE TEMPORARY FUNCTION addressvalidation as
 'com.pb.bdq.gam.process.hive.addressvalidation.AddressValidationUDF';
-- set Engine configuration
set
hivevar:engineconf='{"dataDirPath":{"dataDir":"/home/hduser/gav/GGB062017.zip",
"referenceDataPathLocation":"HDFS"}, "productDatabaseInfoList":
[{"dbPath":"/home/hduser/gav/GGB062017.zip","countryCode":
["GBR"],"processType":"VALIDATE"}]}';
-- set input configuration
set hivevar:inputoption='{"casing":"Mixed","matchMode":"Relaxed",
"defaultCountry":"GBR","maximumResults":2,"returnInputAddress":false,
"returnParsedAddress":false,"returnPrecisionCode":false,"mustMatchAddressNumber":false,
"mustMatchStreet":false,"mustMatchCity":false,"mustMatchLocality":false,
"mustMatchState":false,"mustMatchStateProvince":false,
"mustMatchPostCode":false,"keepMultiMatch":true,"preferPostalOverCity":false,
"cityFallback":true,"postalFallback":true,"validationLevel":"ADDRESS"}';
-- set header
set
```
hivevar:header='inputkeyvalue,AddressLine1,AddressLine2,City,postalcode, StateProvince, firmname, Country';

-- Execute Query on the desired table, to display the job output on console. This query returns a map of key value pairs containing output fields

for each row. SELECT \* FROM (SELECT

addressvalidation(\${hivevar:engineconf},\${hivevar:inputoption}, \${hivevar:header},inputkeyvalue,addressline1,AddressLine2,city,postalcode, stateprovince, firmname, country) as mygp from address validation) as addressgroup LATERAL VIEW explode(addressgroup.mygp) tmp2 as record;

#### **Sample Hive Scripts - USA Addressing Validation**

#### *Reference data placed on local node*

-- Register Universal Addressing Module [UAM-GAV(Global Address Validation)] BDQ Hive UDAF Jar ADD JAR <directory path>/gam.globaladdressvalidation.hive.\${version}.jar; -- Provide alias to UDF class (optional). String in quotes represent class names needed for this job to run. CREATE TEMPORARY FUNCTION addressvalidation as 'com.pb.bdq.gam.process.hive.addressvalidation.AddressValidationUDF'; -- set Engine configuration set hivevar:engineconf='{"productDatabaseInfoList":[{"referenceDataPath": {"referenceDataPathLocation":"LocaltoDataNodes","dataDir":"/user/hadoop/ReferenceData/ GAV US DOM"}, "countryCode": ["USA"], "processType": "VALIDATE"}]}'; -- set input configuration set hivevar:inputoption='{"casing":"Mixed","matchMode":"Relaxed","defaultCountry":"USA", "maximumResults":2,"returnInputAddress":false,"returnParsedAddress":false, "returnPrecisionCode":false,"returnCountrySpecificFields":true,"mustMatchAddressNumber":false, "mustMatchStreet":false,"mustMatchCity":false,"mustMatchLocality":false,"mustMatchState":false, "mustMatchStateProvince":false,"mustMatchPostCode":false,"preferPostalOverCity":false, "cityFallback":true,"postalFallback":true,"validationLevel":"ADDRESS", "preferPOBoxOverStreet":false,"allStreetMatching":true,"assignABBRCity":false, "assignLot":true,"cassFlag":true,"convertSecToPMB":false,"dpv":true,"dpvCMRA":true, "dpvDNA":true,"dpvIndicator":true,"dpvNDD":true,"dpvNSL":true,"dpvNoStat":true, "dpvPBSA":true,"dpvThrowback":true,"dpvTieBreak":true,"dpvVacant":true, "dualAddress":"POBoxPreference","earlyWarningSystem":true,"lacsLinkIndicator":true, "logLevel":"Error","mailerAddress":"","mailerAddress2":"","mailerAddress3":"", "mailerAddress4":"","mailerCityLine":"","mailerName":"","processingMode":"", "r777Deliverable":false,"removeNoiseChars":true,"residentialDeliveryIndicator":true, "returnAliasStreet":"AbbrPreferredAliasBase","returnInputFirm":false, "returnSLKSecondary":"BothSuitelinkAndInput","standalonePMB":false,"standaloneUnit":false,

```
"suiteLinkIndicator":false,"vmDataBlock":false,"dataBlocks":false,"return3553Data":false,
"returnAdsInfo":false,"returnAlternate":false,"returnRunStatistics":false,
"returnSetupInfo":false}';
-- set header
set hivevar:header='AddressLine1, City, PostalCode, StateProvince, Country';
-- Query to dump output data to a file
INSERT OVERWRITE LOCAL DIRECTORY
'/opt/PitneyBowes/addressvalidation_us/out' row format
delimited FIELDS TERMINATED BY '|' \overline{1}ines terminated by '\n' STORED AS
TEXTFILE
SELECT
coalesce(tmp2.record["AddressLine1"] ,''),
coalesce(tmp2.record["AddressBlock1"] ,''),
coalesce(tmp2.record["AddressBlock2"] ,''),
coalesce(tmp2.record["City"] ,''),
coalesce(tmp2.record["CitySubdivision"] ,''),
coalesce(tmp2.record["StateProvince"] ,''),
coalesce(tmp2.record["StateProvinceSubdivision"] ,''),
coalesce(tmp2.record["PostalCode"] ,''),
coalesce(tmp2.record["Country"] ,''),
coalesce(tmp2.record["PrecisionCode"] ,''),
coalesce(tmp2.record["VendorCode"] ,''),
coalesce(tmp2.record["FirmName"] ,''),
coalesce(tmp2.record["PostalCode.AddOn"] ,''),
coalesce(tmp2.record["ProcessedBy"] ,''),
coalesce(tmp2.record["MultimatchCount"] ,''),
coalesce(tmp2.record["HouseNumber"] ,''),
coalesce(tmp2.record["StreetName"] ,''),
coalesce(tmp2.record["ApartmentLabel"] ,''),
coalesce(tmp2.record["ApartmentNumber"] ,''),
coalesce(tmp2.record["StreetType"] ,''),
coalesce(tmp2.record["Confidence"] ,''),
coalesce(tmp2.record["Building"] ,''),
coalesce(tmp2.record["POBox"] ,''),
coalesce(tmp2.record["Principality"] ,''),
coalesce(tmp2.record["LeadingDirectional"] ,''),
coalesce(tmp2.record["TrailingDirectional"] ,''),
coalesce(tmp2.record["MatchOnAllStreetFields"] ,''),
coalesce(tmp2.record["MatchOnStreetDirectional"] ,''),
coalesce(tmp2.record["AdditionalInputData"] ,''),
coalesce(tmp2.record["PlaceName"] ,''),
coalesce(tmp2.record["AddressLine1.Input"] ,''),
coalesce(tmp2.record["City.Input"] ,''),
coalesce(tmp2.record["CitySubdivision.Input"] ,''),
coalesce(tmp2.record["StateProvince.Input"] ,''),
coalesce(tmp2.record["StateProvinceSubdivision.Input"] ,''),
coalesce(tmp2.record["PostalCode.Input"] ,''),
coalesce(tmp2.record["Country.Input"] ,''),
coalesce(tmp2.record["FirmName.Input"] ,''),
coalesce(tmp2.record["City.Matched"] ,''),
coalesce(tmp2.record["CitySubdivision.Matched"] ,''),
```

```
coalesce(tmp2.record["StateProvince.Matched"] ,''),
coalesce(tmp2.record["StateProvinceSubdivision.Matched"] ,''),
coalesce(tmp2.record["StreetName.Matched"],''),<br>coalesce(tmp2.record["StreetType.Matched"],''),
coalesce(tmp2.record["StreetType.Matched"],
coalesce(tmp2.record["Firmname.Matched"] ,''),
coalesce(tmp2.record["Housenumber.Matched"] ,''),
coalesce(tmp2.record["Postalcode.Matched"] ,''),
coalesce(tmp2.record["County.Matched"] ,''),
coalesce(tmp2.record["County"] ,''),
coalesce(tmp2.record["Status"] ,''),
coalesce(tmp2.record["Status.Code"] ,''),
coalesce(tmp2.record["Status.Description"] ,''),
coalesce(tmp2.record["AUS.Address.Class"] ,''),
coalesce(tmp2.record["AUS.Level.Number"] ,''),
coalesce(tmp2.record["AUS.Parcel.ID"] ,''),
coalesce(tmp2.record["AUS.PID"] ,''),
coalesce(tmp2.record["AUS.Principal.Pid"] ,''),
coalesce(tmp2.record["AUS.SA1"] ,''),
coalesce(tmp2.record["CAN.Census.CD"] ,''),
coalesce(tmp2.record["CAN.Census.CMA"] ,''),
coalesce(tmp2.record["CAN.Census.CSD"] ,''),
coalesce(tmp2.record["CAN.Census.CT"] ,''),
coalesce(tmp2.record["CAN.Census.DA"] ,''),
coalesce(tmp2.record["CAN.FormattedStreet.Range"] ,''),
coalesce(tmp2.record["CouldNotValidate"] ,''),
coalesce(tmp2.record["GBR.Aliased.Locality"] ,''),
coalesce(tmp2.record["GBR.Dependent.Locality"] ,''),
coalesce(tmp2.record["GBR.DependentStreet.Name"] ,''),
coalesce(tmp2.record["GBR.DoubleDependent.Locality"] ,''),
coalesce(tmp2.record["GBR.Historic.Postcode"] ,''),
coalesce(tmp2.record["GBR.OSAPR"] ,''),
coalesce(tmp2.record["GBR.RPC"] ,''),
coalesce(tmp2.record["GBR.UPRN"] ,''),
coalesce(tmp2.record["IRL.Eircode"] ,''),
coalesce(tmp2.record["ITA.Historical.Postcode"] ,''),
coalesce(tmp2.record["NZL.Aliased.SUBURB"] ,''),
coalesce(tmp2.record["ParsedAddressLine1.Input"] ,''),
coalesce(tmp2.record["ParsedApartmentLable.Input"] ,''),
coalesce(tmp2.record["ParsedApartmentNumber.Input"] ,''),
coalesce(tmp2.record["ParsedCity.Input"] ,''),
coalesce(tmp2.record["ParsedCitySubDivision.Input"] ,''),
coalesce(tmp2.record["ParsedCountry.Input"],''),<br>coalesce(tmp2.record["ParsedHouseNumber.Input"],''),
coalesce(tmp2.record["ParsedHouseNumber.Input"],
coalesce(tmp2.record["ParsedPlaceName.Input"] ,''),
coalesce(tmp2.record["ParsedPostCodeAddOn.Input"] ,''),
coalesce(tmp2.record["ParsedPostCodeBase.Input"] ,''),
coalesce(tmp2.record["ParsedPostStreetType.Input"] ,''),
coalesce(tmp2.record["ParsedPreStreetType.Input"] ,''),
coalesce(tmp2.record["ParsedStateProvince.Input"] ,''),
coalesce(tmp2.record["ParsedStateProvinceSubdivision.Input"] ,''),
coalesce(tmp2.record["Subcity"] ,''),
coalesce(tmp2.record["DualAddressParsed.Input"] ,''),
coalesce(tmp2.record["IND.ExtendedResultCode"] ,''),
```

```
coalesce(tmp2.record["IND.IsRural"] ,''),
coalesce(tmp2.record["IND.SubLocality"] ,''),
coalesce(tmp2.record["IND.POICategory"] ,''),
coalesce(tmp2.record["JPN.BANCHI"] ,''),
coalesce(tmp2.record["JPN.CHOMOKO"] ,''),
coalesce(tmp2.record["JPN.CHOOAZA"] ,''),
coalesce(tmp2.record["JPN.GO"] ,''),
coalesce(tmp2.record["JPN.JUSHOCODE"] ,''),
coalesce(tmp2.record["USA.DPV"] ,''),
coalesce(tmp2.record["USA.DPV.Footnote"] ,''),
coalesce(tmp2.record["USA.DPV.CMRA"] ,''),
coalesce(tmp2.record["USA.DPV.FalsePositive"] ,''),
coalesce(tmp2.record["USA.DPV.Flags"] ,''),
coalesce(tmp2.record["USA.DPV.NoStat"] ,''),
coalesce(tmp2.record["USA.POBoxOnly"] ,''),
coalesce(tmp2.record["USA.DPV.Vacant"] ,''),
coalesce(tmp2.record["USA.DPV.PBSAFound"] ,''),
coalesce(tmp2.record["USA.LACS"] ,''),
coalesce(tmp2.record["USA.LACS.SeedHit"] ,''),
coalesce(tmp2.record["USA.LACS.ReturnCode"] ,''),
coalesce(tmp2.record["USA.LACS.Indicator"] ,''),
coalesce(tmp2.record["USA.LACS.PreLACSAddress"] ,''),
coalesce(tmp2.record["USA.LACS.PreLACSRange"] ,''),
coalesce(tmp2.record["USA.LACS.PreLACSLeadingDirectional"] ,''),
coalesce(tmp2.record["USA.LACS.PreLACSStreetName"] ,''),
coalesce(tmp2.record["USA.LACS.PreLACSSuffix"] ,''),
coalesce(tmp2.record["USA.LACS.PreLACSTrailingDirectional"] ,''),
coalesce(tmp2.record["USA.LACS.PreLACSUnitD"] ,''),
coalesce(tmp2.record["USA.LACS.PreLACSUnitN"] ,''),
coalesce(tmp2.record["USA.LACS.PreLACSMatchedZIP"] ,''),
coalesce(tmp2.record["USA.LACS.PreLACSMatchedZIP4"] ,''),
coalesce(tmp2.record["USA.LOTCode"] ,''),
coalesce(tmp2.record["USA.LOTSequence"] ,''),
coalesce(tmp2.record["USA.SuiteLink.ReturnCode"] ,''),
coalesce(tmp2.record["USA.SuiteLink.MatchCode"] ,''),
coalesce(tmp2.record["USA.SuiteLink.Fidelity"] ,''),
coalesce(tmp2.record["VeriMoveDataBlock"] ,''),
coalesce(tmp2.record["USA.CarrierRouteCode"] ,''),
coalesce(tmp2.record["USA.PrivateMailbox"] ,''),
coalesce(tmp2.record["USA.PrivateMailbox.Type"] ,''),
coalesce(tmp2.record["USA.PrivateMailbox.Input"] ,''),
coalesce(tmp2.record["USA.PrivateMailbox.Type.Input"] ,''),
coalesce(tmp2.record["USA.RDI"] ,''),
coalesce(tmp2.record["USA.CASSAddressLine1"] ,''),
coalesce(tmp2.record["USA.CASSAddressLine2"] ,''),
coalesce(tmp2.record["USA.CASSCityName"] ,''),
coalesce(tmp2.record["USA.FullCityName"] ,''),
coalesce(tmp2.record["USA.AbbreviatedCityName"] ,''),
coalesce(tmp2.record["USA.NonMailingCityName"] ,''),
coalesce(tmp2.record["USA.PreferredCityName"] ,''),
coalesce(tmp2.record["USA.PreferredState"] ,''),
coalesce(tmp2.record["USA.EWSFailure"] ,''),
coalesce(tmp2.record["USA.MatchLevel"] ,''),
```

```
coalesce(tmp2.record["USA.DefaultMatch"] ,''),
coalesce(tmp2.record["USA.Status"] ,''),
coalesce(tmp2.record["USA.Status.Code"] ,''),
coalesce(tmp2.record["USA.Status.Description"] ,''),
coalesce(tmp2.record["USA.PostalBarcode"] ,''),
coalesce(tmp2.record["USA.BCCheckDigit"] ,''),
coalesce(tmp2.record["USA.AdvancedBarcode"] ,''),
coalesce(tmp2.record["USA.FiveDigitBarcode"] ,''),
coalesce(tmp2.record["USA.ZIPValid"] ,''),
coalesce(tmp2.record["USA.ZIP4Valid"] ,''),
coalesce(tmp2.record["USA.AddressLocation"] ,''),
coalesce(tmp2.record["USA.CongressionalDistrict"] ,''),
coalesce(tmp2.record["USA.FIPSCountyNumber"] ,''),
coalesce(tmp2.record["USA.AltStreetType"] ,''),
coalesce(tmp2.record["USA.AltStreet"] ,''),
coalesce(tmp2.record["USA.Parsed.Range"] ,''),
coalesce(tmp2.record["USA.Parsed.PreDirectional"] ,''),
coalesce(tmp2.record["USA.Parsed.StreetName"] ,''),
coalesce(tmp2.record["USA.Parsed.PostDirectional"] ,''),
coalesce(tmp2.record["USA.Parsed.StreetSuffix"] ,''),
coalesce(tmp2.record["USA.Parsed.UnitDesignator"] ,''),
coalesce(tmp2.record["USA.Parsed.UnitNumber"] ,''),
coalesce(tmp2.record["USA.Parsed.Unit2Designator"] ,''),
coalesce(tmp2.record["USA.Parsed.Unit2Number"] ,''),
coalesce(tmp2.record["USA.Parsed.PMUnitDesignator"] ,''),
coalesce(tmp2.record["USA.Parsed.PMUnitNumber"] ,''),
coalesce(tmp2.record["USA.Parsed.AltStreet"] ,''),
coalesce(tmp2.record["USA.Parsed.AltRange"] ,''),
coalesce(tmp2.record["USA.Parsed.AltPreDirectional"] ,''),
coalesce(tmp2.record["USA.Parsed.AltStreetName"] ,''),
coalesce(tmp2.record["USA.Parsed.cAltPostDirectional"] ,''),
coalesce(tmp2.record["USA.Parsed.cAltStreetSuffix"], '') FROM
(SELECT addressvalidation(${hivevar:engineconf},${hivevar:inputoption},
${hivevar:header},AddressLine1,City,PostalCode,StateProvince,Country)
as mygp from usaddress )
as addressgroup LATERAL VIEW explode(addressgroup.mygp) tmp2 as record;
```
-- Register Universal Addressing Module [UAM-GAV(Global Address Validation)] BDQ Hive UDAF Jar ADD JAR <directory path>/gam.globaladdressvalidation.hive.\${version}.jar; -- Provide alias to UDF class (optional). String in quotes represent class names needed for this job to run. CREATE TEMPORARY FUNCTION addressvalidation as 'com.pb.bdq.gam.process.hive.addressvalidation.AddressValidationUDF'; -- set Engine configuration set hivevar:engineconf='{"productDatabaseInfoList":[{"referenceDataPath": {"referenceDataPathLocation":"HDFS","dataDir":"/user/hadoop/RefrenceData/AddressValidation",

```
"dataDownloader":{"dataDownloader":"HDFS","localFSRepository":
"/opt/PitneyBowes/ReferenceData/AddressValidation"}},"countryCode":["USA"],
"processType":"VALIDATE"}]}';
-- set input configuration
set
hivevar:inputoption='{"casing":"Mixed","matchMode":"Relaxed","defaultCountry":"USA",
"maximumResults":2,"returnInputAddress":false,"returnParsedAddress":false,
"returnPrecisionCode":false,"returnCountrySpecificFields":true,
"mustMatchAddressNumber":false,"mustMatchStreet":false,"mustMatchCity":false,
"mustMatchLocality":false,"mustMatchState":false,"mustMatchStateProvince":false,
"mustMatchPostCode":false,"preferPostalOverCity":false,"cityFallback":true,
"postalFallback":true,"validationLevel":"ADDRESS","preferPOBoxOverStreet":false,
"allStreetMatching":true,"assignABBRCity":false,"assignLot":true,"cassFlag":true,
"convertSecToPMB":false,"dpv":true,"dpvCMRA":true,"dpvDNA":true,"dpvIndicator":true,
"dpvNDD":true,"dpvNSL":true,"dpvNoStat":true,"dpvPBSA":true,"dpvThrowback":true,
"dpvTieBreak":true,"dpvVacant":true,"dualAddress":"POBoxPreference",
"earlyWarningSystem":true,"lacsLinkIndicator":true,"logLevel":"Error",
"mailerAddress":"","mailerAddress2":"","mailerAddress3":"","mailerAddress4":"",
"mailerCityLine":"","mailerName":"","processingMode":"","r777Deliverable":false,
"removeNoiseChars":true,"residentialDeliveryIndicator":true,
"returnAliasStreet":"AbbrPreferredAliasBase","returnInputFirm":false,
"returnSLKSecondary":"BothSuitelinkAndInput","standalonePMB":false,"standaloneUnit":false,
"suiteLinkIndicator":false,"vmDataBlock":false,"dataBlocks":false,"return3553Data":false,
"returnAdsInfo":false,"returnAlternate":false,"returnRunStatistics":false,
"returnSetupInfo":false}';
-- set header
set hivevar:header='AddressLine1, City, PostalCode, StateProvince, Country';
-- Query to dump output data to a file
INSERT OVERWRITE LOCAL DIRECTORY
'/opt/PitneyBowes/addressvalidation_us/out'
row format delimited FIELDS TERMINATED BY '|' lines terminated by '\n'
STORED AS TEXTFILE
SELECT
coalesce(tmp2.record["AddressLine1"] ,''),
coalesce(tmp2.record["AddressBlock1"] ,''),
coalesce(tmp2.record["AddressBlock2"] ,''),
coalesce(tmp2.record["City"] ,''),
coalesce(tmp2.record["CitySubdivision"] ,''),
coalesce(tmp2.record["StateProvince"] ,''),
coalesce(tmp2.record["StateProvinceSubdivision"] ,''),
coalesce(tmp2.record["PostalCode"] ,''),
coalesce(tmp2.record["Country"] ,''),
coalesce(tmp2.record["PrecisionCode"] ,''),
coalesce(tmp2.record["VendorCode"] ,''),
coalesce(tmp2.record["FirmName"] ,''),
coalesce(tmp2.record["PostalCode.AddOn"] ,''),
coalesce(tmp2.record["ProcessedBy"] ,''),
coalesce(tmp2.record["MultimatchCount"] ,''),
coalesce(tmp2.record["HouseNumber"] ,''),
coalesce(tmp2.record["StreetName"] ,''),
```

```
coalesce(tmp2.record["ApartmentLabel"] ,''),
coalesce(tmp2.record["ApartmentNumber"] ,''),
coalesce(tmp2.record["StreetType"] ,''),
coalesce(tmp2.record["Confidence"] ,''),
coalesce(tmp2.record["Building"] ,''),
coalesce(tmp2.record["POBox"] ,''),
coalesce(tmp2.record["Principality"] ,''),
coalesce(tmp2.record["LeadingDirectional"] ,''),
coalesce(tmp2.record["TrailingDirectional"] ,''),
coalesce(tmp2.record["MatchOnAllStreetFields"] ,''),
coalesce(tmp2.record["MatchOnStreetDirectional"] ,''),
coalesce(tmp2.record["AdditionalInputData"] ,''),
coalesce(tmp2.record["PlaceName"] ,''),
coalesce(tmp2.record["AddressLine1.Input"] ,''),
coalesce(tmp2.record["City.Input"] ,''),
coalesce(tmp2.record["CitySubdivision.Input"] ,''),
coalesce(tmp2.record["StateProvince.Input"] ,''),
coalesce(tmp2.record["StateProvinceSubdivision.Input"] ,''),
coalesce(tmp2.record["PostalCode.Input"] ,''),
coalesce(tmp2.record["Country.Input"] ,''),
coalesce(tmp2.record["FirmName.Input"] ,''),
coalesce(tmp2.record["City.Matched"] ,''),
coalesce(tmp2.record["CitySubdivision.Matched"] ,''),
coalesce(tmp2.record["StateProvince.Matched"] ,''),
coalesce(tmp2.record["StateProvinceSubdivision.Matched"] ,''),
coalesce(tmp2.record["StreetName.Matched"] ,''),
coalesce(tmp2.record["StreetType.Matched"] ,''),
coalesce(tmp2.record["Firmname.Matched"] ,''),
coalesce(tmp2.record["Housenumber.Matched"] ,''),
coalesce(tmp2.record["Postalcode.Matched"] ,''),
coalesce(tmp2.record["County.Matched"] ,''),
coalesce(tmp2.record["County"] ,''),
coalesce(tmp2.record["Status"] ,''),
coalesce(tmp2.record["Status.Code"] ,''),
coalesce(tmp2.record["Status.Description"] ,''),
coalesce(tmp2.record["AUS.Address.Class"] ,''),
coalesce(tmp2.record["AUS.Level.Number"] ,''),
coalesce(tmp2.record["AUS.Parcel.ID"] ,''),
coalesce(tmp2.record["AUS.PID"] ,''),
coalesce(tmp2.record["AUS.Principal.Pid"] ,''),
coalesce(tmp2.record["AUS.SA1"] ,''),
coalesce(tmp2.record["CAN.Census.CD"] ,''),
coalesce(tmp2.record["CAN.Census.CMA"] ,''),
coalesce(tmp2.record["CAN.Census.CSD"] ,''),
coalesce(tmp2.record["CAN.Census.CT"] ,''),
coalesce(tmp2.record["CAN.Census.DA"] ,''),
coalesce(tmp2.record["CAN.FormattedStreet.Range"] ,''),
coalesce(tmp2.record["CouldNotValidate"] ,''),
coalesce(tmp2.record["GBR.Aliased.Locality"] ,''),
coalesce(tmp2.record["GBR.Dependent.Locality"] ,''),
coalesce(tmp2.record["GBR.DependentStreet.Name"] ,''),
coalesce(tmp2.record["GBR.DoubleDependent.Locality"] ,''),
coalesce(tmp2.record["GBR.Historic.Postcode"] ,''),
```
```
coalesce(tmp2.record["GBR.OSAPR"] ,''),
coalesce(tmp2.record["GBR.RPC"] ,''),
coalesce(tmp2.record["GBR.UPRN"] ,''),
coalesce(tmp2.record["IRL.Eircode"] ,''),
coalesce(tmp2.record["ITA.Historical.Postcode"] ,''),
coalesce(tmp2.record["NZL.Aliased.SUBURB"] ,''),
coalesce(tmp2.record["ParsedAddressLine1.Input"] ,''),
coalesce(tmp2.record["ParsedApartmentLable.Input"] ,''),
coalesce(tmp2.record["ParsedApartmentNumber.Input"] ,''),
coalesce(tmp2.record["ParsedCity.Input"] ,''),
coalesce(tmp2.record["ParsedCitySubDivision.Input"] ,''),
coalesce(tmp2.record["ParsedCountry.Input"],''),<br>coalesce(tmp2.record["ParsedHouseNumber.Input"],''),
coalesce(tmp2.record["ParsedHouseNumber.Input"]
coalesce(tmp2.record["ParsedPlaceName.Input"],''),<br>coalesce(tmp2.record["ParsedPostCodeAddOn.Input"],''),
coalesce(tmp2.record["ParsedPostCodeAddOn.Input"],
coalesce(tmp2.record["ParsedPostCodeBase.Input"] ,''),
coalesce(tmp2.record["ParsedPostStreetType.Input"] ,''),
coalesce(tmp2.record["ParsedPreStreetType.Input"] ,''),
coalesce(tmp2.record["ParsedStateProvince.Input"] ,''),
coalesce(tmp2.record["ParsedStateProvinceSubdivision.Input"] ,''),
coalesce(tmp2.record["Subcity"] ,''),
coalesce(tmp2.record["DualAddressParsed.Input"] ,''),
coalesce(tmp2.record["IND.ExtendedResultCode"] ,''),
coalesce(tmp2.record["IND.IsRural"] ,''),
coalesce(tmp2.record["IND.SubLocality"] ,''),
coalesce(tmp2.record["IND.POICategory"] ,''),
coalesce(tmp2.record["JPN.BANCHI"] ,''),
coalesce(tmp2.record["JPN.CHOMOKO"] ,''),
coalesce(tmp2.record["JPN.CHOOAZA"] ,''),
coalesce(tmp2.record["JPN.GO"] ,''),
coalesce(tmp2.record["JPN.JUSHOCODE"] ,''),
coalesce(tmp2.record["USA.DPV"] ,''),
coalesce(tmp2.record["USA.DPV.Footnote"] ,''),
coalesce(tmp2.record["USA.DPV.CMRA"] ,''),
coalesce(tmp2.record["USA.DPV.FalsePositive"] ,''),
coalesce(tmp2.record["USA.DPV.Flags"] ,''),
coalesce(tmp2.record["USA.DPV.NoStat"] ,''),
coalesce(tmp2.record["USA.POBoxOnly"] ,''),
coalesce(tmp2.record["USA.DPV.Vacant"] ,''),
coalesce(tmp2.record["USA.DPV.PBSAFound"] ,''),
coalesce(tmp2.record["USA.LACS"] ,''),
coalesce(tmp2.record["USA.LACS.SeedHit"] ,''),
coalesce(tmp2.record["USA.LACS.ReturnCode"] ,''),
coalesce(tmp2.record["USA.LACS.Indicator"] ,''),
coalesce(tmp2.record["USA.LACS.PreLACSAddress"] ,''),
coalesce(tmp2.record["USA.LACS.PreLACSRange"] ,''),
coalesce(tmp2.record["USA.LACS.PreLACSLeadingDirectional"] ,''),
coalesce(tmp2.record["USA.LACS.PreLACSStreetName"] ,''),
coalesce(tmp2.record["USA.LACS.PreLACSSuffix"] ,''),
coalesce(tmp2.record["USA.LACS.PreLACSTrailingDirectional"] ,''),
coalesce(tmp2.record["USA.LACS.PreLACSUnitD"] ,''),
coalesce(tmp2.record["USA.LACS.PreLACSUnitN"] ,''),
coalesce(tmp2.record["USA.LACS.PreLACSMatchedZIP"] ,''),
```

```
coalesce(tmp2.record["USA.LACS.PreLACSMatchedZIP4"] ,''),
coalesce(tmp2.record["USA.LOTCode"] ,''),
coalesce(tmp2.record["USA.LOTSequence"] ,''),
coalesce(tmp2.record["USA.SuiteLink.ReturnCode"] ,''),
coalesce(tmp2.record["USA.SuiteLink.MatchCode"] ,''),
coalesce(tmp2.record["USA.SuiteLink.Fidelity"] ,''),
coalesce(tmp2.record["VeriMoveDataBlock"] ,''),
coalesce(tmp2.record["USA.CarrierRouteCode"] ,''),
coalesce(tmp2.record["USA.PrivateMailbox"] ,''),
coalesce(tmp2.record["USA.PrivateMailbox.Type"] ,''),
coalesce(tmp2.record["USA.PrivateMailbox.Input"] ,''),
coalesce(tmp2.record["USA.PrivateMailbox.Type.Input"] ,''),
coalesce(tmp2.record["USA.RDI"] ,''),
coalesce(tmp2.record["USA.CASSAddressLine1"] ,''),
coalesce(tmp2.record["USA.CASSAddressLine2"] ,''),
coalesce(tmp2.record["USA.CASSCityName"] ,''),
coalesce(tmp2.record["USA.FullCityName"] ,''),
coalesce(tmp2.record["USA.AbbreviatedCityName"] ,''),
coalesce(tmp2.record["USA.NonMailingCityName"] ,''),
coalesce(tmp2.record["USA.PreferredCityName"] ,''),
coalesce(tmp2.record["USA.PreferredState"] ,''),
coalesce(tmp2.record["USA.EWSFailure"] ,''),
coalesce(tmp2.record["USA.MatchLevel"] ,''),
coalesce(tmp2.record["USA.DefaultMatch"] ,''),
coalesce(tmp2.record["USA.Status"] ,''),
coalesce(tmp2.record["USA.Status.Code"] ,''),
coalesce(tmp2.record["USA.Status.Description"] ,''),
coalesce(tmp2.record["USA.PostalBarcode"] ,''),
coalesce(tmp2.record["USA.BCCheckDigit"] ,''),
coalesce(tmp2.record["USA.AdvancedBarcode"] ,''),
coalesce(tmp2.record["USA.FiveDigitBarcode"] ,''),
coalesce(tmp2.record["USA.ZIPValid"] ,''),
coalesce(tmp2.record["USA.ZIP4Valid"] ,''),
coalesce(tmp2.record["USA.AddressLocation"] ,''),
coalesce(tmp2.record["USA.CongressionalDistrict"] ,''),
coalesce(tmp2.record["USA.FIPSCountyNumber"] ,''),
coalesce(tmp2.record["USA.AltStreetType"] ,''),
coalesce(tmp2.record["USA.AltStreet"] ,''),
coalesce(tmp2.record["USA.Parsed.Range"] ,''),
coalesce(tmp2.record["USA.Parsed.PreDirectional"] ,''),
coalesce(tmp2.record["USA.Parsed.StreetName"] ,''),
coalesce(tmp2.record["USA.Parsed.PostDirectional"] ,''),
coalesce(tmp2.record["USA.Parsed.StreetSuffix"] ,''),
coalesce(tmp2.record["USA.Parsed.UnitDesignator"] ,''),
coalesce(tmp2.record["USA.Parsed.UnitNumber"] ,''),
coalesce(tmp2.record["USA.Parsed.Unit2Designator"] ,''),
coalesce(tmp2.record["USA.Parsed.Unit2Number"] ,''),
coalesce(tmp2.record["USA.Parsed.PMUnitDesignator"] ,''),
coalesce(tmp2.record["USA.Parsed.PMUnitNumber"] ,''),
coalesce(tmp2.record["USA.Parsed.AltStreet"] ,''),
coalesce(tmp2.record["USA.Parsed.AltRange"] ,''),
coalesce(tmp2.record["USA.Parsed.AltPreDirectional"] ,''),
coalesce(tmp2.record["USA.Parsed.AltStreetName"] ,''),
```

```
coalesce(tmp2.record["USA.Parsed.cAltPostDirectional"] ,''),
coalesce(tmp2.record["USA.Parsed.cAltStreetSuffix"], '')
FROM (SELECT
addressvalidation(${hivevar:engineconf},${hivevar:inputoption},
${hivevar:header},AddressLine1,City,PostalCode,StateProvince,Country)
as mygp from usaddress )
as addressgroup LATERAL VIEW explode(addressgroup.mygp) tmp2 as record;
```
### *Reference data placed on HDFS and downloaded to working directory for jobs*

```
-- Register Universal Addressing Module [UAM-GAV(Global Address
Validation)] BDQ Hive UDAF
Jar
ADD JAR <directory path>/gam.globaladdressvalidation.hive.${version}.jar;
-- Provide alias to UDF class (optional). String in quotes represent
class names needed for
this job to run.
CREATE TEMPORARY FUNCTION addressvalidation as
 'com.pb.bdq.gam.process.hive.addressvalidation.AddressValidationUDF';
ADD ARCHIVE
hdfs:///user/hduser/ReferenceData/AddressQuality/GAM/GAV_US_DOM.spd;
-- set Engine configuration
set hivevar:engineconf='{"productDatabaseInfoList":[{"referenceDataPath":
{"referenceDataPathLocation":"HDFS","dataDir":"/user/hadoop/RefrenceData/AddressValidation",
"dataDownloader":{"dataDownloader":"DC"}},"countryCode":["USA"],"processType":"VALIDATE"}]}';
-- set input configuration
set
hivevar:inputoption='{"casing":"Mixed","matchMode":"Relaxed","defaultCountry":"USA",
"maximumResults":2,"returnInputAddress":false,"returnParsedAddress":false,
"returnPrecisionCode":false,"returnCountrySpecificFields":true,
"mustMatchAddressNumber":false,"mustMatchStreet":false,"mustMatchCity":false,
"mustMatchLocality":false,"mustMatchState":false,"mustMatchStateProvince":false,
"mustMatchPostCode":false,"preferPostalOverCity":false,"cityFallback":true,
"postalFallback":true,"validationLevel":"ADDRESS","preferPOBoxOverStreet":false,
"allStreetMatching":true,"assignABBRCity":false,"assignLot":true,"cassFlag":true,
"convertSecToPMB":false,"dpv":true,"dpvCMRA":true,"dpvDNA":true,"dpvIndicator":true,
"dpvNDD":true,"dpvNSL":true,"dpvNoStat":true,"dpvPBSA":true,"dpvThrowback":true,
"dpvTieBreak":true,"dpvVacant":true,"dualAddress":"POBoxPreference",
"earlyWarningSystem":true,"lacsLinkIndicator":true,"logLevel":"Error",
"mailerAddress":"","mailerAddress2":"","mailerAddress3":"","mailerAddress4":"",
"mailerCityLine":"","mailerName":"","processingMode":"","r777Deliverable":false,
"removeNoiseChars":true,"residentialDeliveryIndicator":true,
"returnAliasStreet":"AbbrPreferredAliasBase","returnInputFirm":false,
"returnSLKSecondary":"BothSuitelinkAndInput","standalonePMB":false,
"standaloneUnit":false,"suiteLinkIndicator":false,"vmDataBlock":false,
"dataBlocks":false,"return3553Data":false,"returnAdsInfo":false,
"returnAlternate":false,"returnRunStatistics":false,"returnSetupInfo":false}';
```

```
-- set header
set hivevar:header='AddressLine1, City, PostalCode, StateProvince, Country';
-- Query to dump output data to a file
INSERT OVERWRITE LOCAL DIRECTORY
'/opt/PitneyBowes/addressvalidation_us/out'
row format delimited FIELDS TERMINATED BY '|' lines terminated by '\n'
STORED AS TEXTFILE
SELECT
coalesce(tmp2.record["AddressLine1"] ,''),
coalesce(tmp2.record["AddressBlock1"] ,''),
coalesce(tmp2.record["AddressBlock2"] ,''),
coalesce(tmp2.record["City"] ,''),
coalesce(tmp2.record["CitySubdivision"] ,''),
coalesce(tmp2.record["StateProvince"] ,''),
coalesce(tmp2.record["StateProvinceSubdivision"] ,''),
coalesce(tmp2.record["PostalCode"] ,''),
coalesce(tmp2.record["Country"] ,''),
coalesce(tmp2.record["PrecisionCode"] ,''),
coalesce(tmp2.record["VendorCode"] ,''),
coalesce(tmp2.record["FirmName"] ,''),
coalesce(tmp2.record["PostalCode.AddOn"] ,''),
coalesce(tmp2.record["ProcessedBy"] ,''),
coalesce(tmp2.record["MultimatchCount"] ,''),
coalesce(tmp2.record["HouseNumber"] ,''),
coalesce(tmp2.record["StreetName"] ,''),
coalesce(tmp2.record["ApartmentLabel"] ,''),
coalesce(tmp2.record["ApartmentNumber"] ,''),
coalesce(tmp2.record["StreetType"] ,''),
coalesce(tmp2.record["Confidence"] ,''),
coalesce(tmp2.record["Building"] ,''),
coalesce(tmp2.record["POBox"] ,''),
coalesce(tmp2.record["Principality"] ,''),
coalesce(tmp2.record["LeadingDirectional"] ,''),
coalesce(tmp2.record["TrailingDirectional"] ,''),
coalesce(tmp2.record["MatchOnAllStreetFields"] ,''),
coalesce(tmp2.record["MatchOnStreetDirectional"] ,''),
coalesce(tmp2.record["AdditionalInputData"] ,''),
coalesce(tmp2.record["PlaceName"] ,''),
coalesce(tmp2.record["AddressLine1.Input"] ,''),
coalesce(tmp2.record["City.Input"] ,''),
coalesce(tmp2.record["CitySubdivision.Input"] ,''),
coalesce(tmp2.record["StateProvince.Input"] ,''),
coalesce(tmp2.record["StateProvinceSubdivision.Input"] ,''),
coalesce(tmp2.record["PostalCode.Input"] ,''),
coalesce(tmp2.record["Country.Input"] ,''),
coalesce(tmp2.record["FirmName.Input"] ,''),
coalesce(tmp2.record["City.Matched"] ,''),
coalesce(tmp2.record["CitySubdivision.Matched"] ,''),
coalesce(tmp2.record["StateProvince.Matched"] ,''),
coalesce(tmp2.record["StateProvinceSubdivision.Matched"] ,''),
coalesce(tmp2.record["StreetName.Matched"] ,''),
```

```
coalesce(tmp2.record["StreetType.Matched"] ,''),
coalesce(tmp2.record["Firmname.Matched"] ,''),
coalesce(tmp2.record["Housenumber.Matched"] ,''),
coalesce(tmp2.record["Postalcode.Matched"] ,''),
coalesce(tmp2.record["County.Matched"] ,''),
coalesce(tmp2.record["County"] ,''),
coalesce(tmp2.record["Status"] ,''),
coalesce(tmp2.record["Status.Code"] ,''),
coalesce(tmp2.record["Status.Description"] ,''),
coalesce(tmp2.record["AUS.Address.Class"] ,''),
coalesce(tmp2.record["AUS.Level.Number"] ,''),
coalesce(tmp2.record["AUS.Parcel.ID"] ,''),
coalesce(tmp2.record["AUS.PID"] ,''),
coalesce(tmp2.record["AUS.Principal.Pid"] ,''),
coalesce(tmp2.record["AUS.SA1"] ,''),
coalesce(tmp2.record["CAN.Census.CD"] ,''),
coalesce(tmp2.record["CAN.Census.CMA"] ,''),
coalesce(tmp2.record["CAN.Census.CSD"],''),<br>coalesce(tmp2.record["CAN.Census.CT"],''),
coalesce(tmp2.record["CAN.Census.CT"],
coalesce(tmp2.record["CAN.Census.DA"] ,''),
coalesce(tmp2.record["CAN.FormattedStreet.Range"] ,''),
coalesce(tmp2.record["CouldNotValidate"] ,''),
coalesce(tmp2.record["GBR.Aliased.Locality"] ,''),
coalesce(tmp2.record["GBR.Dependent.Locality"] ,''),
coalesce(tmp2.record["GBR.DependentStreet.Name"] ,''),
coalesce(tmp2.record["GBR.DoubleDependent.Locality"] ,''),
coalesce(tmp2.record["GBR.Historic.Postcode"] ,''),
coalesce(tmp2.record["GBR.OSAPR"] ,''),
coalesce(tmp2.record["GBR.RPC"] ,''),
coalesce(tmp2.record["GBR.UPRN"] ,''),
coalesce(tmp2.record["IRL.Eircode"] ,''),
coalesce(tmp2.record["ITA.Historical.Postcode"] ,''),
coalesce(tmp2.record["NZL.Aliased.SUBURB"] ,''),
coalesce(tmp2.record["ParsedAddressLine1.Input"] ,''),
coalesce(tmp2.record["ParsedApartmentLable.Input"] ,''),
coalesce(tmp2.record["ParsedApartmentNumber.Input"] ,''),
coalesce(tmp2.record["ParsedCity.Input"] ,''),
coalesce(tmp2.record["ParsedCitySubDivision.Input"] ,''),
coalesce(tmp2.record["ParsedCountry.Input"] ,''),
coalesce(tmp2.record["ParsedHouseNumber.Input"] ,''),
coalesce(tmp2.record["ParsedPlaceName.Input"],''),<br>coalesce(tmp2.record["ParsedPostCodeAddOn.Input"],''),
coalesce(tmp2.record["ParsedPostCodeAddOn.Input"],
coalesce(tmp2.record["ParsedPostCodeBase.Input"] ,''),
coalesce(tmp2.record["ParsedPostStreetType.Input"] ,''),
coalesce(tmp2.record["ParsedPreStreetType.Input"] ,''),
coalesce(tmp2.record["ParsedStateProvince.Input"] ,''),
coalesce(tmp2.record["ParsedStateProvinceSubdivision.Input"] ,''),
coalesce(tmp2.record["Subcity"] ,''),
coalesce(tmp2.record["DualAddressParsed.Input"] ,''),
coalesce(tmp2.record["IND.ExtendedResultCode"] ,''),
coalesce(tmp2.record["IND.IsRural"] ,''),
coalesce(tmp2.record["IND.SubLocality"] ,''),
coalesce(tmp2.record["IND.POICategory"] ,''),
```

```
coalesce(tmp2.record["JPN.BANCHI"] ,''),
coalesce(tmp2.record["JPN.CHOMOKO"] ,''),
coalesce(tmp2.record["JPN.CHOOAZA"] ,''),
coalesce(tmp2.record["JPN.GO"] ,''),
coalesce(tmp2.record["JPN.JUSHOCODE"] ,''),
coalesce(tmp2.record["USA.DPV"] ,''),
coalesce(tmp2.record["USA.DPV.Footnote"] ,''),
coalesce(tmp2.record["USA.DPV.CMRA"] ,''),
coalesce(tmp2.record["USA.DPV.FalsePositive"] ,''),
coalesce(tmp2.record["USA.DPV.Flags"] ,''),
coalesce(tmp2.record["USA.DPV.NoStat"] ,''),
coalesce(tmp2.record["USA.POBoxOnly"] ,''),
coalesce(tmp2.record["USA.DPV.Vacant"] ,''),
coalesce(tmp2.record["USA.DPV.PBSAFound"] ,''),
coalesce(tmp2.record["USA.LACS"] ,''),
coalesce(tmp2.record["USA.LACS.SeedHit"] ,''),
coalesce(tmp2.record["USA.LACS.ReturnCode"] ,''),
coalesce(tmp2.record["USA.LACS.Indicator"] ,''),
coalesce(tmp2.record["USA.LACS.PreLACSAddress"] ,''),
coalesce(tmp2.record["USA.LACS.PreLACSRange"] ,''),
coalesce(tmp2.record["USA.LACS.PreLACSLeadingDirectional"] ,''),
coalesce(tmp2.record["USA.LACS.PreLACSStreetName"] ,''),
coalesce(tmp2.record["USA.LACS.PreLACSSuffix"] ,''),
coalesce(tmp2.record["USA.LACS.PreLACSTrailingDirectional"] ,''),
coalesce(tmp2.record["USA.LACS.PreLACSUnitD"] ,''),
coalesce(tmp2.record["USA.LACS.PreLACSUnitN"] ,''),
coalesce(tmp2.record["USA.LACS.PreLACSMatchedZIP"] ,''),
coalesce(tmp2.record["USA.LACS.PreLACSMatchedZIP4"] ,''),
coalesce(tmp2.record["USA.LOTCode"] ,''),
coalesce(tmp2.record["USA.LOTSequence"] ,''),
coalesce(tmp2.record["USA.SuiteLink.ReturnCode"] ,''),
coalesce(tmp2.record["USA.SuiteLink.MatchCode"] ,''),
coalesce(tmp2.record["USA.SuiteLink.Fidelity"] ,''),
coalesce(tmp2.record["VeriMoveDataBlock"] ,''),
coalesce(tmp2.record["USA.CarrierRouteCode"] ,''),
coalesce(tmp2.record["USA.PrivateMailbox"] ,''),
coalesce(tmp2.record["USA.PrivateMailbox.Type"] ,''),
coalesce(tmp2.record["USA.PrivateMailbox.Input"] ,''),
coalesce(tmp2.record["USA.PrivateMailbox.Type.Input"] ,''),
coalesce(tmp2.record["USA.RDI"] ,''),
coalesce(tmp2.record["USA.CASSAddressLine1"] ,''),
coalesce(tmp2.record["USA.CASSAddressLine2"] ,''),
coalesce(tmp2.record["USA.CASSCityName"] ,''),
coalesce(tmp2.record["USA.FullCityName"] ,''),
coalesce(tmp2.record["USA.AbbreviatedCityName"] ,''),
coalesce(tmp2.record["USA.NonMailingCityName"] ,''),
coalesce(tmp2.record["USA.PreferredCityName"] ,''),
coalesce(tmp2.record["USA.PreferredState"] ,''),
coalesce(tmp2.record["USA.EWSFailure"] ,''),
coalesce(tmp2.record["USA.MatchLevel"] ,''),
coalesce(tmp2.record["USA.DefaultMatch"] ,''),
coalesce(tmp2.record["USA.Status"] ,''),
coalesce(tmp2.record["USA.Status.Code"] ,''),
```

```
coalesce(tmp2.record["USA.Status.Description"] ,''),
coalesce(tmp2.record["USA.PostalBarcode"] ,''),
coalesce(tmp2.record["USA.BCCheckDigit"] ,''),
coalesce(tmp2.record["USA.AdvancedBarcode"] ,''),
coalesce(tmp2.record["USA.FiveDigitBarcode"] ,''),
coalesce(tmp2.record["USA.ZIPValid"] ,''),
coalesce(tmp2.record["USA.ZIP4Valid"] ,''),
coalesce(tmp2.record["USA.AddressLocation"] ,''),
coalesce(tmp2.record["USA.CongressionalDistrict"] ,''),
coalesce(tmp2.record["USA.FIPSCountyNumber"] ,''),
coalesce(tmp2.record["USA.AltStreetType"] ,''),
coalesce(tmp2.record["USA.AltStreet"] ,''),
coalesce(tmp2.record["USA.Parsed.Range"] ,''),
coalesce(tmp2.record["USA.Parsed.PreDirectional"] ,''),
coalesce(tmp2.record["USA.Parsed.StreetName"] ,''),
coalesce(tmp2.record["USA.Parsed.PostDirectional"] ,''),
coalesce(tmp2.record["USA.Parsed.StreetSuffix"] ,''),
coalesce(tmp2.record["USA.Parsed.UnitDesignator"] ,''),
coalesce(tmp2.record["USA.Parsed.UnitNumber"] ,''),
coalesce(tmp2.record["USA.Parsed.Unit2Designator"] ,''),
coalesce(tmp2.record["USA.Parsed.Unit2Number"] ,''),
coalesce(tmp2.record["USA.Parsed.PMUnitDesignator"] ,''),
coalesce(tmp2.record["USA.Parsed.PMUnitNumber"] ,''),
coalesce(tmp2.record["USA.Parsed.AltStreet"] ,''),
coalesce(tmp2.record["USA.Parsed.AltRange"] ,''),
coalesce(tmp2.record["USA.Parsed.AltPreDirectional"] ,''),
coalesce(tmp2.record["USA.Parsed.AltStreetName"] ,''),
coalesce(tmp2.record["USA.Parsed.cAltPostDirectional"] ,''),
coalesce(tmp2.record["USA.Parsed.cAltStreetSuffix"], '') FROM
(SELECT
addressvalidation(${hivevar:engineconf},${hivevar:inputoption},${hivevar:header},
AddressLine1, City, PostalCode, StateProvince, Country) as mygp from
usaddress )
as addressgroup LATERAL VIEW explode(addressgroup.mygp) tmp2 as record;
```
# Universal Addressing Module Functions

# Using a Hive UDF of Universal Addressing Module

To run each Hive UDF job, you can either run these steps individually on your Hive client within a single session, or create an HQL file compiling all the required steps sequentially and run it in one go.

1. In your Hive client, log in to the required Hive database.

2. Register the JAR file of Spectrum™ Data & Address Quality for Big Data SDK UAM Module.

```
ADD JAR
/home/hduser/uam/uam.universaladdress.hive.${project.version}.jar;
```
3. Create an alias for the Hive UDF of the Address Quality job you want to run.

**Note:** String in quotes represents the class names needed for this job to run.

For example:

```
CREATE TEMPORARY FUNCTION addressvalidation as
'com.pb.bdq.uam.process.hive.addressvalidation.AddressValidationUDF';
```
4. Enable or disable the hive fetch task conversion. For Example:

```
set hive.fetch.task.conversion=none;
```
5. Use hivevar:engineconf to set the engine configurations. It includes details, such as database settings, COBOL runtime path, process type, DPV DB path, suiteLinkDBPath, ewsDBPath, rdiDBPath, lacsDBPath and preloading type For Example:

set

hivevar:engineconf='{"referenceData":{"dataDir":"/user/hduser/ReferenceData/

AddressQuality/UAM/Data.zip","referenceDataPathLocation":"HDFS"},"cobolRuntimePath":"",

"modulesDir":"","dpvDbPath":"/user/hduser/ReferenceData/AddressQuality/UAM/Data.zip",

"suiteLinkDBPath":"/user/hduser/ReferenceData/AddressQuality/UAM/Data.zip","ewsDBPath":

"/user/hduser/ReferenceData/AddressQuality/UAM/Data.zip","rdiDBPath":null,"lacsDBPath":

"/user/hduser/ReferenceData/AddressQuality/UAM/Data.zip"}';

6. Specify the settings for the input data using the hivevar: inputoption parameter. For example:

set

hivevar:inputoption='{"casing":"Mixed","matchMode":"Relaxed","defaultCountry":"GBR",

"maximumResults":2,"returnInputAddress":false,

```
"returnParsedAddress":false,"returnPrecisionCode":false,"returnMatchScore":true,
"mustMatchAddressNumber":false,"mustMatchStreet":false,"mustMatchCity":false,
"mustMatchLocality":false,"mustMatchState":false,"mustMatchStateProvince":false,
"mustMatchPostCode":false,"keepMultiMatch":true,"preferPostalOverCity":false,
                           "cityFallback":true,"postalFallback":true,
                           "validationLevel":"ADDRESS"}';
```
7. Set the general configurations, such as cacheSize, maxAddressObjectCount, and maxMemoryUsageMB, using hivevar:generalconf. For example:

```
set
```

```
hivevar:generalconf='{"cacheSize":"LARGE","maxThreadCount":8,"maxAddressObjectCount":8,
"rangesToExpand":"NONE","flexibleRangeExpansion":"ON","enableTransactionLogging":false,
"maxMemoryUsageMB":1024,"verbose":false}';
```
8. Specify the desired validation level to be used in a particular Hive job. Currently, only address validation is supported. So, set this value to VALIDATE. For example;

```
set hivevar: processtype='VALIDATE';
```
9. Specify the header fields of the input table in comma-separated format, and assign to a variable or configuration property.

```
set
hivevar:header='inputkeyvalue,AddressLine1,AddressLine2,City,postalcode,
StateProvince, firmname, Country';
```
10. To run the job and display the job output on the console, write the query as indicated in this example:

**Note:** This query returns a map of key value pairs containing output fields for each row.

```
SELECT
tmp2.record["HouseNumber"],tmp2.record["Confidence"],tmp2.record["AddressLine1"],
tmp2.record["StreetName"],tmp2.record["PostalCode"],tmp2.record["ElementInputStatus"],
tmp2.record["MailabilityScore"] FROM ( SELECT
globalvalidation(${hivevar:engineconf},
```

```
${hivevar:generalconf},${hivevar:inputconf},${hivevar:unlockCode},${hivevar:header},recordid,
addressline1, city, stateprovince, postalcode, country) as mygp from
address)
as addressgroup LATERAL VIEW explode(addressgroup.mygp) tmp2 as record
 ;
```
To run the job and dump the job output in a designated file, write the query as indicated in this example:

```
INSERT OVERWRITE LOCAL DIRECTORY '/home/hadoop/GlobalAddressing/' row
 format delimited
FIELDS TERMINATED BY ',' lines terminated by '\n' STORED AS TEXTFILE
SELECT
tmp2.record["HouseNumber"],tmp2.record["Confidence"],tmp2.record["AddressLine1"],
tmp2.record["StreetName"],tmp2.record["PostalCode"],tmp2.record["ElementInputStatus"],
tmp2.record["MailabilityScore"] FROM ( SELECT
globalvalidation(${hivevar:engineconf},
${hivevar:generalconf},${hivevar:inputconf},${hivevar:unlockCode},${hivevar:header},
recordid, addressline1, city, stateprovince, postalcode, country) as mygp
 from address)
as addressgroup LATERAL VIEW explode(addressgroup.mygp) tmp2 as record
 ;
```
**Note:** Use the alias defined earlier for the UDF.

### Validate Address

Validate Address standardizes and validates addresses using postal authority address data. It can correct information and format the address using the format preferred by the applicable postal authority. It also adds missing postal information, such as postal codes, city names, state or province names, and more.

**Note:** Currently, Validate Address supports only US addresses.

Validate Address also returns result indicators about validation attempts, such as whether it validated the address, the level of confidence in the returned address, and the reason for failure if the address could not be validated.

During address matching and standardization, Validate Address separates address lines into components and compares those to the contents of the **Universal Addressing Module** databases. If a match is found, the input address is *standardized* to the database information. If no database match is found, Validate Address optionally *formats* the input addresses. The formatting process attempts to structure the address lines according to the conventions of the appropriate postal authority.

**Note:** Validate Address supports CASS Certified™ processing which enables you to qualify for  $\mathsf{USPS}^\circledast$  postal discounts.

**Note:** Before creating and running the first Validate Address job, ensure the Acushare service is running. For steps, see **Running [Acushare](#page-12-0) Service** on page 13.

### **Sample Hive Script**

#### *Reference data placed on local node*

```
-- Register Universal Addressing Module - US [UAM-US] BDQ Hive UDAF Jar
ADD JAR <Directory
path>/uam.universaladdress.hive.${project.version}.jar;
-- Provide alias to UDAF class (optional). String in quotes represent
class names needed for this job to run.
CREATE TEMPORARY FUNCTION uamvalidation as
'com.pb.bdq.uam.process.hive.universaladdress.UAMUSAddressingUDF';
-- set LD LIBRARY PATH(path to modules lib, runtime/lib and runtime/bin)
,G1RTS(path containing COBOL runtime) and ACU_RUNCBL_JNI_ONLOAD_DISABLE
 in this configuration
set
mapreduce.admin.user.env=LD_LIBRARY_PATH=/home/hduser/~/runtime/lib:/home/hduser/~/runtime/
bin:/home/hduser/~/server/modules/universaladdress/lib,ACU_RUNCBL_JNI_ONLOAD_DISABLE=1,G1RTS=/
home/hduser/~/ ;
-- set engine configuration
set
hivevar:engineconf='{"referenceData":{"dataDir":"/home/hduser/ReferenceData/AddressQuality/
UAM/Data","referenceDataPathLocation":"LocaltoDataNodes"},"cobolRuntimePath":"","modulesDir":"",
"dpvDbPath":"/home/hduser/ReferenceData/AddressQuality/UAM/Data","suiteLinkDBPath":"/home/hduser/
ReferenceData/AddressQuality/UAM/Data","ewsDBPath":"/home/hduser/ReferenceData/AddressQuality/UAM/
Data","rdiDBPath":"/home/hduser/ReferenceData/AddressQuality/UAM/Data","lacsDBPath":"/home/hduser/
ReferenceData/AddressQuality/UAM/Data"}';
-- set input configuration
set
hivevar:inputconf='{"processType":"VALIDATE","performUSProcessing":true,
"outputStandardAddress":true,"outputAddressElements":false,"outputPostalData":false,
"outputParsedInput":false,"outputAddressBlocks":false,"outputFormattedOnFail":false,
"outputCasing":"MIXED","outputPostalCodeSeparator":true,
"outputMultinationalCharacters":false,"performDPV":false,"performRDI":false,"performESM":false,
"performASM":false,"performEWS":false,\"performLACSLink":false,"performLOT":
false,"failOnCMRAMatch":false,"extractFirm":false,"extractUrb":false,"outputReport3553":false,
"outputReportSummary":true,"outputCASSDetail":false,
"outputFieldLevelReturnCodes":false,"keepMultimatch":false,"maximumResults":10,
"standardAddressFormat":"STANDARD_ADDRESS_FORMAT_COMBINED_UNIT",
"standardAddressPMBLine":"STANDARD_ADDRESS_PMB_LINE_NONE","cityNameFormat":"CITY_FORMAT_STANDARD",
```
"vanityCityFormatLong":true,"outputCountryFormat":"ENGLISH","homeCountry":"United States",

"streetMatchingStrictness":"MATCHING\_STRICTNESS\_MEDIUM","firmMatchingStrictness": "MATCHING\_STRICTNESS\_MEDIUM","directionalMatchingStrictness":"MATCHING\_STRICTNESS\_MEDIUM", "dualAddressLogic":"DUAL\_NORMAL","dpvSuccessfulStatusCondition":"DPV\_CONDITON\_ALWAYS", "reportListFileName":"","reportlistProcessorName":"","reportlistNumber":1,"reportMailerAddress": "","reportMailerName":"","reportMailerCityLine":"","addressLineSearchOnFail":true, "outputStreetAlias":true,"outputVeriMoveBlock":false,"dpvDetermineNoStat":false, "dpvDetermineVacancy":false,"outputAbbreviatedAlias":false,"outputPreferredAlias":false, "outputPreferredCity":"CITY\_OVERRIDE\_NAME\_ZIP4","performSuiteLink":false, "suppressZplusPhantomCarrierR777":false,"dpvSeedList":null,"lacsSeedList":null, "zipInputSet":null,"reportName":null,"jobRequest":false,"properties":{"DPVDetermineVacancy":"N", "DualAddressLogic":"N","PerformASM":"N","ExtractUrb":"N","OutputCasing":"M", "AddressLineSearchOnFail":"Y","ReportListFileName":"","ReportMailerCityLine":"", "OutputFormattedOnFail":"N","OutputFieldLevelReturnCodes":"N","OutputStreetNameAlias":"Y", "ReportListProcessorName":"","OutputAddressBlocks":"N","ExtractFirm":"N", "DirectionalMatchingStrictness":"M","OutputPreferredCity":"Z","ReportListNumber":"1", "FirmMatchingStrictness":"M","KeepMultimatch":"N","StandardAddressPMBLine":"N", "OutputMultinationalCharacters":"N","PerformSuiteLink":"N","OutputShortCityName":"S", "DPVSuccessfulStatusCondition":"A","PerformLACSLink":"N","PerformEWS":"N", "OutputPostalCodeSeparator":"Y","FailOnCMRAMatch":"N","PerformLOT":"N", "StandardAddressFormat":"C","SuppressZplusPhantomCarrierR777":"N","OutputCountryFormat":"E", "OutputRecordType":"A ","HomeCountry":"United States","ReportMailerAddress":"", "OutputReport3553":"N","OutputVeriMoveDataBlock":"N","PerformRDI":"N","ReportMailerName":"", "OutputAbbreviatedAlias":"N","PerformESM":"N","PerformDPV":"N","OutputVanityCityFormatLong":"Y", "OutputReportSummary":"Y","OutputPreferredAlias":"N","StreetMatchingStrictness": "M","DPVDetermineNoStat":"N","MaximumResults":"10"}}'; -- set general configuration set hivevar:generalconf='{"dFileType":"SPLIT","dMemoryModel":"MEDIUM","lacsLinkMemoryModel": "MEDIUM","suiteLinkMemoryModel":"MEDIUM"}'; -- set reference path set hivevar:location='/home/hduser/ReferenceData/AddressOuality/UAM/Data'; -- set process type set hivevar: processtype='VALIDATE'; -- set header

set hivevar:header='InputKeyValue,AddressLine1,AddressLine2,City,DefectNumber,FirmName,PostalCode, StateProvince';

-- Execute Query on the desired table, to display the job output on console. This query returns a map of key value pairs containing output fields for each row. SELECT tmp2.record["Confidence"],tmp2.record["AddressLine1"] FROM ( select uamvalidation (\${hivevar:engineconf},\${hivevar:generalconf},\${hivevar:processtype},\${hivevar:inputconf},

\${hivevar:header},inputkeyvalue,firmname,addressline1,addressline2,city,stateprovince,postalcode, text) from uam\_us) as addressgroup LATERAL VIEW explode(addressgroup.mygp) tmp2 as record ; -- Query to dump output data to a file INSERT OVERWRITE LOCAL DIRECTORY '/home/hadoop/GlobalAddressing/' row format delimited FIELDS TERMINATED BY ',' lines terminated by '\n' STORED AS TEXTFILE SELECT tmp2.record["Confidence"],tmp2.record["AddressLine1"] FROM ( select uamvalidation (\${hivevar:engineconf},\${hivevar:generalconf},\${hivevar:processtype}, \${hivevar:inputconf},\${hivevar:header},inputkeyvalue,firmname,addressline1, addressline2, city, stateprovince, postalcode, text) from uam us) as addressgroup LATERAL VIEW explode(addressgroup.mygp) tmp2 as record ; +-------------------+------------------------------+-----------------+------------------------+---------------------+------------------+ | address.recordid | address.addressline1 | address.city address.stateprovince | address.postalcode | address.country | +-------------------+------------------------------+-----------------+------------------------+---------------------+------------------+ | 1 | 18 Merivale St | South Brisbane | QLD | 4101 | AUS | | | 2 | 19 Serpentine Rd | Albany WA  $| 6330 |$  AUS | 3 | 317 VICTORIA ST GR | BRUNSWICK | VIC 1990 | 3056 | AUS | AUS | AUS | AUS | AUS | AUS | AUS | AUS | AUS | AUS | AUS | AUS | AUS | AUS | AUS | AUS | 4 | DUPLEX 6/16-18 O'CONNELL ST | AINSLIE | ACT 2602 | 2002 | AUS | 5 | LOT 154 470 BRYGON CREEK DR | UPPER COOMERA QLD | 4209 | AUS |

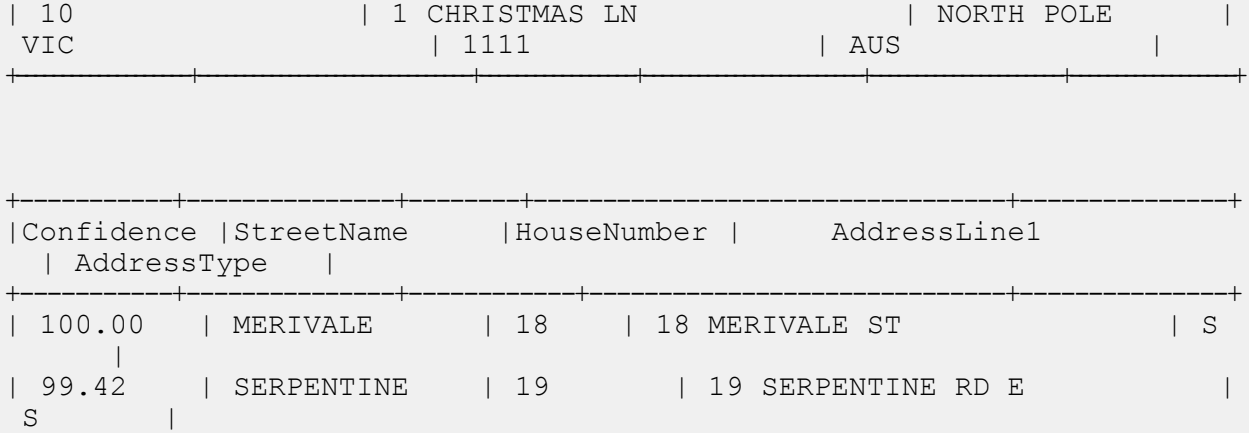

| 6 | 16 GREENE ST

ACT 2502 ACT AUS

QLD | 4115 | AUS | AUS

NSW | 2153 | AUS

| 7 | UNIT 47/16 BLAIRMOUNT ST | PARKINSON

| 9 | 4 RYANS LANE | HEATHCOTE VIC 2001 | 3523 | AUS | AUS | AUS | AUS | AUS | AUS | AUS | AUS | AUS | AUS | AUS

| 8 | 13-15 FRANCESCO CRES | BELLA VISTA |

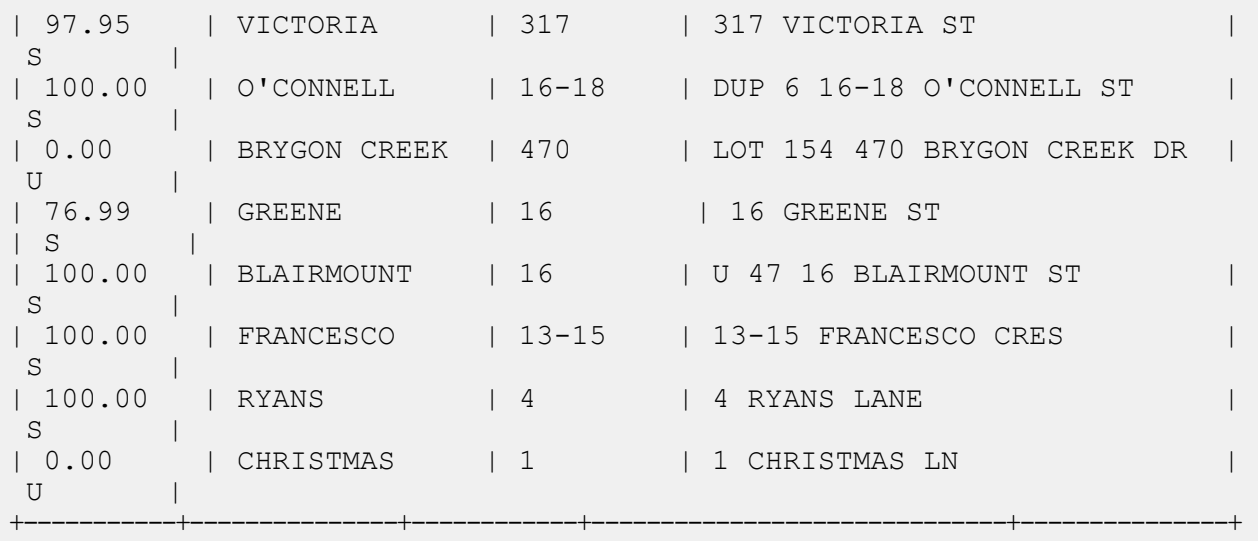

*Reference data placed on HDFS and downloaded on local nodes for jobs*

-- Register Universal Addressing Module - US [UAM-US] BDQ Hive UDAF Jar

ADD JAR <Directory path>/uam.universaladdress.hive.\${project.version}.jar;

-- Provide alias to UDAF class (optional). String in quotes represent class names needed for this job to run. CREATE TEMPORARY FUNCTION uamvalidation as 'com.pb.bdq.uam.process.hive.universaladdress. UAMUSAddressingUDF';

set hive.fetch.task.conversion=none;

-- set LD LIBRARY PATH(path to modules lib, runtime/lib and runtime/bin)

,G1RTS(path containing COBOL runtime) and ACU\_RUNCBL\_JNI\_ONLOAD\_DISABLE

in this configuration set mapreduce.admin.user.env=LD\_LIBRARY\_PATH=/home/hduser/acushareInstall/modules/c1p/lib:/home/ hduser/acushareInstall/runtime/bin:/home/hduser/acushareInstall/runtime/lib, ACU RUNCBL JNI ONLOAD DISABLE=1,G1RTS=/home/hduser/acushareInstall/runtime;

-- set engine configuration set

hivevar:engineconf='{"referenceData":{"referenceDataPathLocation":"HDFS","dataDir": "/user/hadoop/ReferenceData/UAM\_US","dataDownloader":{"dataDownloader":"HDFS","localFSRepository": "/opt/ReferenceData/UAM-US"}},"cobolRuntimePath":"","modulesDir":"","acushareServiceRunning":false, "unixVersion":"REDHAT7","acushareLicensePath":"","dpvDbPath":"/user/hadoop/ReferenceData/UAM\_US", "suiteLinkDBPath":"/user/hadoop/ReferenceData/UAM\_US","ewsDBPath":"/user/hadoop/ReferenceData/ UAM\_US","rdiDBPath":"/user/hadoop/ReferenceData/UAM\_US","lacsDBPath":"/user/hadoop/ReferenceData/ UAM\_US"}';

-- set input configuration

set

```
hivevar:inputconf='{"processType":"VALIDATE","performUSProcessing":true,
"outputStandardAddress":true,"outputAddressElements":false,"outputPostalData":false,
"outputParsedInput":false,"outputAddressBlocks":false,"outputFormattedOnFail":false,
"outputCasing":"MIXED","outputPostalCodeSeparator":true,"outputMultinationalCharacters":false,
"performDPV":false,"performRDI":false,"performESM":false,"performASM":false,
"performEWS":false,"performLACSLink":false,"performLOT":false,"failOnCMRAMatch":false,
"extractFirm":false,"extractUrb":false,"outputReport3553":false,"outputReportSummary":true,
"outputCASSDetail":false,"outputFieldLevelReturnCodes":false,"keepMultimatch":false,
"maximumResults":10,"standardAddressFormat":"STANDARD_ADDRESS_FORMAT_COMBINED_UNIT",
"standardAddressPMBLine":"STANDARD_ADDRESS_PMB_LINE_NONE","cityNameFormat":
"CITY_FORMAT_STANDARD", "vanityCityFormatLong":true, "outputCountryFormat":
"ENGLISH","homeCountry":"United States","streetMatchingStrictness":
"MATCHING STRICTNESS MEDIUM", "firmMatchingStrictness"
:"MATCHING_STRICTNESS_MEDIUM","directionalMatchingStrictness":"MATCHING_STRICTNESS_MEDIUM",
"dualAddressLogic":"DUAL_NORMAL","dpvSuccessfulStatusCondition":
"DPV_CONDITON_ALWAYS","reportListFileName":"","reportlistProcessorName":"",
"reportlistNumber":1,"reportMailerAddress":"","reportMailerName":"",
"reportMailerCityLine":"","addressLineSearchOnFail":true,"outputStreetAlias":true,
"outputVeriMoveBlock":false,"dpvDetermineNoStat":false,"dpvDetermineVacancy":false,
"outputAbbreviatedAlias":false,"outputPreferredAlias":false,"outputPreferredCity":
"CITY_OVERRIDE_NAME_ZIP4", "performSuiteLink":false, "suppressZplusPhantomCarrierR777":
false,"dpvSeedList":null,"lacsSeedList":null,"zipInputSet":null,
"reportName":null,"jobRequest":false,"properties":{"DPVDetermineVacancy":"N",
"DualAddressLogic":"N","PerformASM":"N","ExtractUrb":"N","OutputCasing":"M",
"AddressLineSearchOnFail":"Y","ReportListFileName":"",
"ReportMailerCityLine":"","OutputFormattedOnFail":"N","OutputFieldLevelReturnCodes":"N",
"OutputStreetNameAlias":"Y","ReportListProcessorName":"","OutputAddressBlocks":"N","ExtractFirm":
"N","DirectionalMatchingStrictness":"M","OutputPreferredCity":"Z","ReportListNumber":"1",
"FirmMatchingStrictness":"M","KeepMultimatch":"N","StandardAddressPMBLine":"N",
"OutputMultinationalCharacters":"N","PerformSuiteLink":"N","OutputShortCityName":"S",
"DPVSuccessfulStatusCondition":"A","PerformLACSLink":"N","PerformEWS":"N",
"OutputPostalCodeSeparator":"Y","FailOnCMRAMatch":"N","PerformLOT":
"N","StandardAddressFormat":"C","SuppressZplusPhantomCarrierR777":"N",
"OutputCountryFormat":"E","OutputRecordType":"A ",
"HomeCountry":"United
States","ReportMailerAddress":"","OutputReport3553":"N",
"OutputVeriMoveDataBlock":"N","PerformRDI":"N","ReportMailerName":"","OutputAbbreviatedAlias":
"N","PerformESM":"N","PerformDPV":"N","OutputVanityCityFormatLong":"Y","OutputReportSummary":"Y",
"OutputPreferredAlias":"N","StreetMatchingStrictness":"M","DPVDetermineNoStat":"N","MaximumResults":
"10"}}';
-- set general configuration
set
hivevar:generalconf='{"dFileType":"SPLIT","dMemoryModel":"MEDIUM","lacsLinkMemoryModel":
"MEDIUM","suiteLinkMemoryModel":"MEDIUM"}';
-- set process type
```

```
set hivevar: processtype='VALIDATE';
```

```
-- set header
set
hivevar:header='InputKeyValue,AddressLine1,AddressLine2,City,DefectNumber,FirmName,PostalCode,
StateProvince';
-- Execute Query on the desired table, to display the job output on
console. This query returns a
map of key value pairs containing output fields for each row.
SELECT
tmp2.record["Status"],tmp2.record["Status.Description"],tmp2.record["Confidence"],
tmp2.record["AddressLine1"],tmp2.record["InputKeyValue"] FROM ( select
uamvalidation
(${hivevar:engineconf},${hivevar:generalconf},${hivevar:processtype},${hivevar:inputconf},
${hivevar:header},inputkeyvalue,addressline1,addressline2,city,defectnumber,firmname,
postalcode, stateprovince) as mygp from address uam) as addressgroup
LATERAL VIEW explode
(addressgroup.mygp) tmp2 as record ;
```
### *Reference data placed on HDFS and downloaded to working directory for jobs*

```
-- Register Universal Addressing Module - US [UAM-US] BDQ Hive UDAF Jar
ADD JAR <Directory
path>/uam.universaladdress.hive.${project.version}.jar;
-- Provide alias to UDAF class (optional). String in quotes represent
class names needed for this
job to run.
CREATE TEMPORARY FUNCTION uamvalidation as
'com.pb.bdq.uam.process.hive.universaladdress.
UAMUSAddressingUDF';
--Provide reference data zip file to be added to cache
ADD ARCHIVE
hdfs:///user/hduser/ReferenceData/AddressQuality/UAM/Data.zip;
set hive.fetch.task.conversion=none;
-- set LD_LIBRARY_PATH(path to modules lib, runtime/lib and runtime/bin)
 ,G1RTS(path containing
COBOL runtime) and ACU_RUNCBL_JNI_ONLOAD_DISABLE in this configuration
set
mapreduce.admin.user.env=LD_LIBRARY_PATH=/home/hduser/acushareInstall/modules/c1p/lib:/home/
hduser/acushareInstall/runtime/bin:/home/hduser/acushareInstall/runtime/lib,
ACU_RUNCBL_JNI_ONLOAD_DISABLE=1,G1RTS=/home/hduser/acushareInstall/runtime;
-- set engine configuration
set
hivevar:engineconf='{"referenceData":{"dataDir":"/user/hduser/ReferenceData/AddressQuality/
UAM/Data.zip","referenceDataPathLocation":"HDFS"},"cobolRuntimePath":"","modulesDir":"","dpvDbPath":
"/user/hduser/ReferenceData/AddressQuality/UAM/Data.zip","suiteLinkDBPath":"/user/hduser/
```
ReferenceData/AddressQuality/UAM/Data.zip","ewsDBPath":"/user/hduser/ReferenceData/AddressQuality/ UAM/Data.zip","rdiDBPath":null,"lacsDBPath":"/user/hduser/ReferenceData/AddressQuality/ UAM/Data.zip"}';

-- set input configuration set

hivevar:inputconf='{"processType":"VALIDATE","performUSProcessing":true, "outputStandardAddress":true,"outputAddressElements":false,"outputPostalData" :false,"outputParsedInput":false,"outputAddressBlocks":false,"outputFormattedOnFail":false, "outputCasing":"MIXED","outputPostalCodeSeparator":true,"outputMultinationalCharacters":false, "performDPV":false,"performRDI":false,"performESM":false,"performASM":false, "performEWS":false,"performLACSLink":false,"performLOT":false,"failOnCMRAMatch":false, "extractFirm":false,"extractUrb":false,"outputReport3553":false,"outputReportSummary":true, "outputCASSDetail":false,"outputFieldLevelReturnCodes":false,"keepMultimatch":false, "maximumResults":10,"standardAddressFormat":"STANDARD\_ADDRESS\_FORMAT\_COMBINED\_UNIT", "standardAddressPMBLine":"STANDARD\_ADDRESS\_PMB\_LINE\_NONE","cityNameFormat":"CITY\_FORMAT\_STANDARD", "vanityCityFormatLong":true,"outputCountryFormat":"ENGLISH","homeCountry":"United States",

"streetMatchingStrictness":"MATCHING\_STRICTNESS\_MEDIUM","firmMatchingStrictness" :"MATCHING\_STRICTNESS\_MEDIUM","directionalMatchingStrictness":"MATCHING\_STRICTNESS\_MEDIUM", "dualAddressLogic":"DUAL\_NORMAL","dpvSuccessfulStatusCondition":"DPV\_CONDITON\_ALWAYS", "reportListFileName":"","reportlistProcessorName":"","reportlistNumber":1,"reportMailerAddress":"", "reportMailerName":"","reportMailerCityLine":"","addressLineSearchOnFail" :true,"outputStreetAlias":true,"outputVeriMoveBlock":false,"dpvDetermineNoStat":false, "dpvDetermineVacancy":false,"outputAbbreviatedAlias":false,"outputPreferredAlias":false, "outputPreferredCity":"CITY\_OVERRIDE\_NAME\_ZIP4","performSuiteLink":false, "suppressZplusPhantomCarrierR777":false,"dpvSeedList":null,"lacsSeedList":null,"zipInputSet":null, "reportName":null,"jobRequest":false,"properties":{"DPVDetermineVacancy":"N","DualAddressLogic":"N", "PerformASM":"N","ExtractUrb":"N","OutputCasing":"M","AddressLineSearchOnFail":"Y", "ReportListFileName":"","ReportMailerCityLine":

"","OutputFormattedOnFail":"N","OutputFieldLevelReturnCodes":"N","OutputStreetNameAlias":"Y", "ReportListProcessorName":"","OutputAddressBlocks":"N","ExtractFirm":"N", "DirectionalMatchingStrictness":"M","OutputPreferredCity":"Z","ReportListNumber":"1", "FirmMatchingStrictness":"M","KeepMultimatch":"N","StandardAddressPMBLine":"N", "OutputMultinationalCharacters":"N","PerformSuiteLink":"N","OutputShortCityName":"S", "DPVSuccessfulStatusCondition":"A","PerformLACSLink":"N","PerformEWS":"N", "OutputPostalCodeSeparator":"Y","FailOnCMRAMatch":"N","PerformLOT":"N","StandardAddressFormat": "C","SuppressZplusPhantomCarrierR777":"N","OutputCountryFormat":"E","OutputRecordType":"A

","HomeCountry":"United

States","ReportMailerAddress":"","OutputReport3553":"N",

"OutputVeriMoveDataBlock":"N","PerformRDI":"N","ReportMailerName":"","OutputAbbreviatedAlias": "N","PerformESM":"N","PerformDPV":"N","OutputVanityCityFormatLong":"Y","OutputReportSummary": "Y","OutputPreferredAlias":"N","StreetMatchingStrictness":"M","DPVDetermineNoStat":"N", "MaximumResults":"10"}}';

-- set general configuration

set

hivevar:generalconf='{"dFileType":"SPLIT","dMemoryModel":"MEDIUM","lacsLinkMemoryModel": "MEDIUM","suiteLinkMemoryModel":"MEDIUM"}';

```
-- set reference path
set
```

```
hivevar:location='/user/hduser/ReferenceData/AddressQuality/UAM/Data.zip';
-- set process type
set hivevar: processtype='VALIDATE';
-- set header
set hivevar:header='InputKeyValue,AddressLine1,AddressLine2,
City, DefectNumber, FirmName, PostalCode, StateProvince';
-- Execute Query on the desired table, to display the job output on
console.
This query returns a map of key value pairs containing output fields
for each row.
SELECT
tmp2.record["Status"],tmp2.record["Status.Description"],tmp2.record["Confidence"],
tmp2.record["AddressLine1"],tmp2.record["InputKeyValue"] FROM ( select
uamvalidation
(${hivevar:engineconf},${hivevar:generalconf},${hivevar:processtype},${hivevar:inputconf},
${hivevar:header},inputkeyvalue,addressline1,addressline2,city,defectnumber,firmname,postalcode,
stateprovince) as mygp from address uam) as addressgroup LATERAL VIEW
explode(addressgroup.mygp)
tmp2 as record ;
```
# Validate Address Global

Validate Address Global provides enhanced address standardization and validation for addresses outside the U.S. and Canada. Validate Address Global can also validate addresses in the U.S. and Canada but its strength is validation of addresses in other countries. If you process a significant number of addresses outside the U.S. and Canada, you should consider using Validate Address Global.

Validate Address Global is part of the Universal Addressing Module.

Validate Address Global performs several steps to achieve a quality address, including parsing, validation, and formatting.

### *Address Parsing, Formatting, and Standardization*

Restructuring incorrectly fielded address data is a complex and difficult task especially when done for international addresses. People introduce many ambiguities as they enter address data into computer systems. Among the problems are misplaced elements (such as company or personal names in street address fields) or varying abbreviations that are not only language, but also country specific. Validate Address Global identifies address elements in address lines and assigns them to the proper fields. This is an important precursor to the actual validation. Without restructuring, "no match" situations might result.

Properly identified address elements are also important when addresses have to be truncated or shortened to fit specific field length requirements. With the proper information in the right fields, specific truncation rules can be applied.

- Parses and analyzes address lines and identifies individual address elements
- Processes over 30 different character sets
- Formats addresses according to the postal rules of the country of destination
- Standardizes address elements (such as changing AVENUE to AVE)

### *Global Address Validation*

Address validation is the correction process where properly parsed address data is compared against reference databases supplied by postal organizations or other data providers. Validate Address Global validates individual address elements to check for correctness using sophisticated fuzzy matching technology and produces standardized and formatted output based on postal standards and user preferences. FastCompletion validation type can be used in quick address entry applications. It allows input of truncated data in several address fields and generates suggestions based on this input.

In some cases, it is not possible to fully validate an address. Here Validate Address Global has a unique deliverability assessment feature that classifies addresses according to their probable deliverability.

### **Sample Hive Scripts**

### *Reference data placed on local node*

```
-- Register Universal Addressing Module [UAM-Global] BDQ Hive UDAF Jar
ADD JAR <Directory path>/uam.global.hive.${project.version}.jar;
ADD FILE <Directory path>/libAddressDoctor5.so;
-- Provide alias to UDAF class (optional). String in quotes represent
class names needed for this job to run.
CREATE TEMPORARY FUNCTION globalvalidation as
'com.pb.bdq.uam.process.hive.global.GlobalAddressingUDF';
-- set Engine configuration
set
hivevar:engineconf='[{"referenceData":{"dataDir":"/home/hduser/ReferenceData/AddressQuality/
Global","referenceDataPathLocation":"LocaltoDataNodes"},"databaseType":"BATCH_INTERACTIVE","preloadingType":"NONE",
"allCountries":true,"supportedCountries":"CAN,USA,AUS"}]';
-- set input configuration
set
hivevar:inputconf='{"resultStateProvinceType":"COUNTRY_STANDARD","processMatchingScope":
"ALL","inputForceCountryISO3":null,"inputDefaultCountryISO3":"USA","inputFormatDelimiter":"CRLF",
"resultFormatDelimiter":"CRLF","resultIncludeInputs":false,"resultCountryType":"NAME_EN",
```

```
"processOptimizationLevel":"STANDARD","resultPreferredLanguage":"DATABASE","processMode":"BATCH",
"resultPreferredScript":"DATABASE","resultMaximumResults":1,"resultCasing":"NATIVE","properties":
{"Result.MaximumResults":"1","Database.AddressGlobal":"Database","Input.FormatDelimiter":"CRLF",
"Process.Mode":"BATCH","Input.ForceCountryISO3":"","Result.CountryType":"NAME_EN",
"Process.OptimizationLevel":"STANDARD","Result.IncludeInputs":"false","Input.DefaultCountryISO3"
:"USA","Process.EnrichmentAMAS":"false","Result.PreferredScript":"DATABASE","Process.MatchingScope"
:"ALL","Result.Casing":"NATIVE","Result.PreferredLanguage":"DATABASE","Result.StateProvinceType"
:"COUNTRY_STANDARD","Result.FormatDelimiter":"CRLF"}}';
-- set general configuration
set hivevar:generalconf='{"cacheSize":"LARGE","maxThreadCount":8,
"maxAddressObjectCount":8,"rangesToExpand":"NONE","flexibleRangeExpansion":"ON",
"enableTransactionLogging":false,"maxMemoryUsageMB":1024,"verbose":false}';
-- set unlock codec
set hivevar: unlockCode='';
-- set header
set
hivevar:header='recordid,AddressLine1,City,StateProvince,PostalCode,Country';
-- Execute Query on the desired table, to display the job output on
console.
This query returns a map of key value pairs containing output fields
for each row.
SELECT tmp2.record["HouseNumber"],tmp2.record["Confidence"],
tmp2.record["AddressLine1"],tmp2.record["StreetName"],tmp2.record["PostalCode"],
tmp2.record["ElementInputStatus"],tmp2.record["MailabilityScore"] FROM
( SELECT
globalvalidation(${hivevar:engineconf},${hivevar:generalconf},${hivevar:inputconf},${hivevar:unlockCode},
${hivevar:header},recordid,addressline1,city,stateprovince,postalcode,country)
as mygp from address) as addressgroup LATERAL VIEW
explode(addressgroup.mygp) tmp2 as record ;
-- Query to dump output data to a file
INSERT OVERWRITE LOCAL DIRECTORY '/home/hadoop/GlobalAddressing/'
row format delimited FIELDS TERMINATED BY ',' lines terminated by '\n'
STORED AS TEXTFILE
SELECT tmp2.record["HouseNumber"],tmp2.record["Confidence"],
tmp2.record["AddressLine1"],tmp2.record["StreetName"],tmp2.record["PostalCode"],
tmp2.record["ElementInputStatus"],tmp2.record["MailabilityScore"] FROM
( SELECT globalvalidation(${hivevar:engineconf},${hivevar:generalconf},
${hivevar:inputconf},${hivevar:unlockCode},${hivevar:header},recordid,addressline1,
city,stateprovince,postalcode,country) as mygp from address) as
addressgroup
LATERAL VIEW explode(addressgroup.mygp) tmp2 as record ;
+-------------------+------------------------------+-----------------+------------------------+---------------------+------------------+
| address.recordid | address.addressline1 | address.city
```
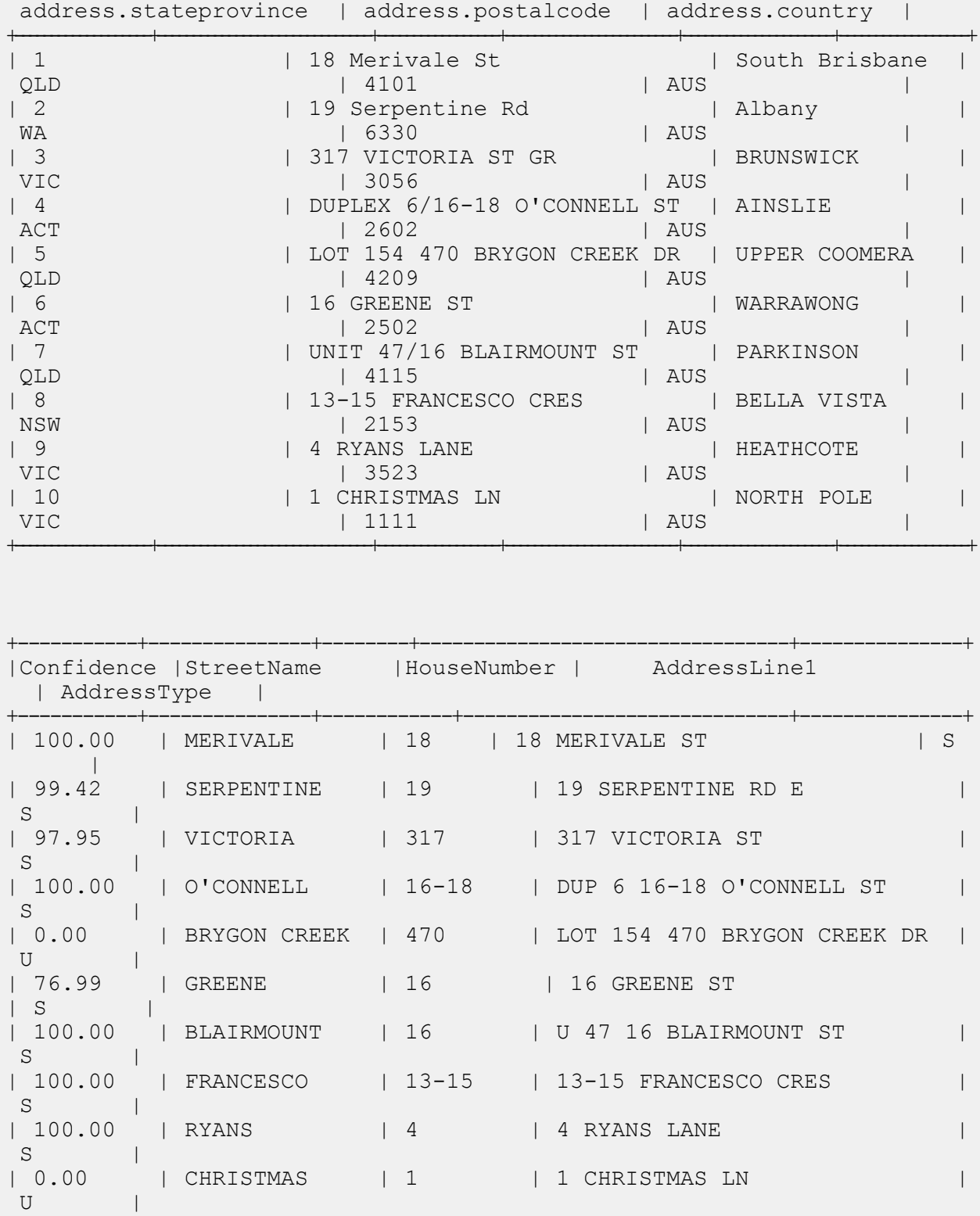

### *Reference data placed on HDFS and downloaded on local nodes for jobs*

-- Register Universal Addressing Module [UAM-Global] BDQ Hive UDAF Jar

+-----------+---------------+------------+------------------------------+---------------+

ADD JAR <Directory path>/uam.global.hive.\${project.version}.jar;

ADD FILE <Directory path>/libAddressDoctor5.so;

-- Provide alias to UDAF class (optional). String in quotes represent class names needed for this job to run. CREATE TEMPORARY FUNCTION globalvalidation as 'com.pb.bdq.uam.process.hive.global.GlobalAddressingUDF';

-- set Engine configuration

set hivevar:engineconf='[{"referenceData":{"referenceDataPathLocation" :"HDFS","dataDir":"/user/hadoop/ReferenceData/Global","dataDownloader":{"dataDownloader": "HDFS","localFSRepository":"/opt/PitneyBowes/UAM\_Global"}},"databaseType":"BATCH\_INTERACTIVE", "preloadingType":"PARTIAL","allCountries":true,"supportedCountries":"ALL"}]';

```
-- set input configuration
```
set hivevar:inputconf='{"resultStateProvinceType":"COUNTRY STANDARD", "processMatchingScope":"ALL","inputForceCountryISO3":null,"inputDefaultCountryISO3":"USA", "inputFormatDelimiter":"CRLF","resultFormatDelimiter":"CRLF","resultIncludeInputs":false, "resultCountryType":"NAME\_EN","processOptimizationLevel":"STANDARD","resultPreferredLanguage": "DATABASE","processMode":"BATCH","resultPreferredScript":"DATABASE","resultMaximumResults":1, "resultCasing":"NATIVE","properties":{"Result.MaximumResults":"1","Database.AddressGlobal":"Database", "Input.FormatDelimiter":"CRLF","Process.Mode":"BATCH","Input.ForceCountryISO3":"","Result.CountryType": "NAME\_EN","Process.OptimizationLevel":"STANDARD","Result.IncludeInputs":"false", "Input.DefaultCountryISO3":"USA","Process.EnrichmentAMAS":"false","Result.PreferredScript": "DATABASE","Process.MatchingScope":"ALL","Result.Casing":"NATIVE","Result.PreferredLanguage" :"DATABASE","Result.StateProvinceType":"COUNTRY\_STANDARD","Result.FormatDelimiter":"CRLF"}}';

```
-- set general configuration
set
```
hivevar:generalconf='{"cacheSize":"LARGE","maxThreadCount":8,"maxAddressObjectCount":8, "rangesToExpand":"NONE","flexibleRangeExpansion":"ON","enableTransactionLogging":false, "maxMemoryUsageMB":1024,"verbose":false}';

```
-- set unlock codec
set hivevar: unlockCode='';
-- set header
set hivevar:header='InputKeyValue,AddressLine1,AddressLine2,
City, PostalCode, StateProvince, FirmName, Country';
-- Execute Query on the desired table, to display the job output on
```
console. This query returns a map of key value pairs containing output fields for each row. SELECT tmp2.record["Country"],tmp2.record["Confidence"],tmp2.record["MailabilityScore"], tmp2.record["HouseNumber"],tmp2.record["AddressLine1"],tmp2.record["StreetName"], tmp2.record["PostalCode"],tmp2.record["ElementInputStatus"] FROM (SELECT globalvalidation(\${hivevar:engineconf},\${hivevar:generalconf}, \${hivevar:inputconf},\${hivevar:unlockCode},\${hivevar:header},inputkeyvalue, addressline1, addressline2, city, postalcode, stateprovince, firmname, country)

as mygp from address global) as addressgroup LATERAL VIEW explode (addressgroup.mygp) tmp2 as record ;

#### *Reference data placed on HDFS and downloaded to working directory for jobs*

-- Register Universal Addressing Module [UAM-Global] BDQ Hive UDAF Jar

ADD JAR <Directory path>/uam.global.hive.\${project.version}.jar;

ADD FILE <Directory path>/libAddressDoctor5.so;

-- Provide alias to UDAF class (optional). String in quotes represent class names needed for this job to run. CREATE TEMPORARY FUNCTION globalvalidation as 'com.pb.bdq.uam.process.hive.global.GlobalAddressingUDF';

-- Add Reference Data zipped Files ADD ARCHIVE hdfs:///user/hduser/ReferenceData/AddressQuality/AD/AD2032017\_590.zip; ADD ARCHIVE hdfs:///user/hduser/ReferenceData/AddressQuality/AD/AD3032017\_590.zip;

-- set Engine configuration

set

hivevar:engineconf='[{"referenceData":{"dataDir":"/user/hduser/ReferenceData/AddressQuality/AD/AD2032017\_590.zip", "referenceDataPathLocation":"HDFS"},"databaseType":"BATCH\_INTERACTIVE", "preloadingType":"NONE","allCountries":false,"supportedCountries":"ALL"}, {"referenceData":{"dataDir":"/user/hduser/ReferenceData/AddressQuality/AD/AD3032017\_590.zip", "referenceDataPathLocation":"HDFS"},"databaseType":"BATCH\_INTERACTIVE", "preloadingType":"NONE","allCountries":false,"supportedCountries":"ALL"}]';

-- set input configuration

set hivevar: inputconf='{"resultStateProvinceType":"COUNTRY STANDARD", "processMatchingScope":"ALL","inputForceCountryISO3":null,"inputDefaultCountryISO3": "USA","inputFormatDelimiter":"CRLF","resultFormatDelimiter":"CRLF","resultIncludeInputs":false, "resultCountryType":"NAME\_EN","processOptimizationLevel":"STANDARD","resultPreferredLanguage" :"DATABASE","processMode":"BATCH","resultPreferredScript":"DATABASE","resultMaximumResults":1, "resultCasing":"NATIVE","properties":{"Result.MaximumResults":"1","Database.AddressGlobal": "Database","Input.FormatDelimiter":"CRLF","Process.Mode":"BATCH","Input.ForceCountryISO3": "","Result.CountryType":"NAME\_EN","Process.OptimizationLevel":"STANDARD","Result.IncludeInputs"

```
:"false","Input.DefaultCountryISO3":"USA","Process.EnrichmentAMAS":"false",
"Result.PreferredScript":"DATABASE","Process.MatchingScope":"ALL","Result.Casing":"NATIVE",
"Result.PreferredLanguage":"DATABASE","Result.StateProvinceType":"COUNTRY_STANDARD",
"Result.FormatDelimiter":"CRLF"}}';
-- set general configuration
set
hivevar:generalconf='{"cacheSize":"LARGE","maxThreadCount":8,"maxAddressObjectCount":8,
"rangesToExpand":"NONE","flexibleRangeExpansion":"ON","enableTransactionLogging":false,
"maxMemoryUsageMB":1024,"verbose":false}';
-- set unlock codec
set hivevar: unlockCode='';
-- set header
set
hivevar:header='InputKeyValue,AddressLine1,AddressLine2,City,PostalCode,StateProvince,FirmName,Country';
-- Execute Query on the desired table, to display the job output on
console.
This query returns a map of key value pairs containing output fields
for each row.
SELECT
tmp2.record["Country"],tmp2.record["Confidence"],tmp2.record["MailabilityScore"],
tmp2.record["HouseNumber"],tmp2.record["AddressLine1"],tmp2.record["StreetName"],tmp2.record
["PostalCode"],tmp2.record["ElementInputStatus"]
FROM (SELECT
globalvalidation(${hivevar:engineconf},${hivevar:generalconf},
${hivevar:inputconf},${hivevar:unlockCode},${hivevar:header},inputkeyvalue,
addressline1, addressline2, city, postalcode, stateprovince, firmname, country)
as mygp from address global) as addressgroup LATERAL VIEW
explode(addressgroup.mygp) tmp2 as record ;
```
### Validate Address Loqate

Validate Address Loqate standardizes and validates addresses using postal authority address data. Validate Address Loqate can correct information and format the address using the format preferred by the applicable postal authority. It also adds missing postal information, such as postal codes, city names, state/province names.

Validate Address Loqate also returns result indicators about validation attempts, such as whether or not Validate Address Loqate validated the address, the level of confidence in the returned address, the reason for failure if the address could not be validated, and more.

During address matching and standardization, Validate Address Loqate separates address lines into components and compares them to the contents of the Universal Addressing Module databases. If a match is found, the input address is standardized to the database information. If no database match is found, ValidateAddress Loqate optionally formats the input addresses. The formatting

process attempts to structure the address lines according to the conventions of the appropriate postal authority.Validate Address Loqate is part of the Universal Addressing Module.

#### **Sample Hive Script**

```
-- Register Universal Address Module [UAM] BDQ Hive Loqate UDAF Jar
ADD JAR <Directory path>/uam.loqate.hive.${project.version}.jar;
-- Provide alias to UDAF class (optional).
String in quotes represent class names needed for this job to run.
CREATE TEMPORARY FUNCTION loqatevalidation as
'com.pb.bdq.uam.process.hive.loqate.LoqateAddressingUDF';
-- Adding required files to distributed cache.
ADD FILES <Directory Path>/loqate-core.car;
ADD FILES <Directory Path>/LoqateVerificationLevel.csv;
ADD FILES <Directory Path>/Loqate.csv;
ADD FILES <Directory Path>/countryTables.csv;
ADD FILES <Directory Path>/countryNameTables.csv;
set hive.map.aggr = false;
-- set process configuration
set set
hivevar:processconf='{"processType":"VALIDATE","includeMatchedAddressElements":
false,"includeStandardizedInputAddressElements":false,"returnAddressDataBlocks":false,
"casing":"Mixed","outputReportSummary":false,"includeResultCodesforIndividualFields":false,
"returnMultipleAddresses":false,"failedOnMultiMatchFound":false,"countryFormat":"ENGLISH",
"defaultCountry":"USA","scriptAlphabet":"InputScript","returnGeocodedAddressFields":false,
"acceptanceLevel":"Level0","minimumMatchScore":0,"formatDataUsingAMASConventions":false,
"singleFieldDuplicateHandling":false,"multiFieldDuplicateHandling":false,
"nonStandardFieldDuplicateHandling":false,"outputFieldDuplicateHandling":false,
"returnMultipleAddressCount":10,"duplicateHandling":false,"includeStandardAddress":true}';
-- set general configuration
set
hivevar:generalconf='{"maxIdle":null,"minIdle":16,"maxActive":16,"maxWait":null,
"whenExhaustedAction":null,"testOnBorrow":null,"testOnReturn":null,"testWhileIdle":null,
"timeBetweenEvictionRunsMillis":null,"numTestsPerEvictionRun":null,"minEvictableIdleTimeMillis":null}';
-- set engine configuration
set
hivevar:engineconf='{"verbose":true,"toolInfo":true,"outputAddressFormat":false,
"logInput":false,"logOutput":false,"logFileName":null,"matchScoreAbsoluteThreshold":60,
"matchScoreThresholdFactor":95,"postalCodeMaxResults":10,"strictReferenceMatch":false}';
-- set reference directory path
set hivevar:location='/home/hduser/ReferenceData/AddressOuality/Loqate';
-- set process type
set hivevar: processtype='VALIDATE';
```
-- set input header set hivevar:header='InputKeyValue,AddressLine1,City,StateProvince,PostalCode,Country'; select SELECT tmp2.record["HouseNumber"],tmp2.record["Confidence"],tmp2.record["AddressLine1"], tmp2.record["StreetName"],tmp2.record["PostalCode"],tmp2.record["DPID"],tmp2.record["Barcode"] FROM ( SELECT loqatevalidation(\${hivevar:engineconf},\${hivevar:generalconf},\${hivevar:processtype}, \${hivevar:processconf},\${hivevar:location},\${hivevar:header},inputkeyvalue,addressline1,city,stateprovince, postalcode, country) as mygp from address) as <TABLE\_NAME> LATERAL VIEW explode(addressgroup.mygp) tmp2 as record; -- Query to dump output data to a file INSERT OVERWRITE LOCAL DIRECTORY '/home/hadoop/loqate/' row format delimited FIELDS TERMINATED BY ',' lines terminated by '\n' STORED AS TEXTFILE SELECT \* FROM ( SELECT tmp2.record["HouseNumber"],tmp2.record["Confidence"],tmp2.record["AddressLine1"] ,tmp2.record["StreetName"],tmp2.record["PostalCode"],tmp2.record["DPID"],tmp2.record["Barcode"]

#### FROM ( SELECT

loqatevalidation(\${hivevar:engineconf},\${hivevar:generalconf},\${hivevar:processtype}, \${hivevar:processconf},\${hivevar:location},\${hivevar:header},inputkeyvalue,addressline1,city, stateprovince, postalcode, country) as mygp from address) as <TABLE\_NAME>

LATERAL VIEW explode(addressgroup.mygp) tmp2 as record ;

--Sample Input

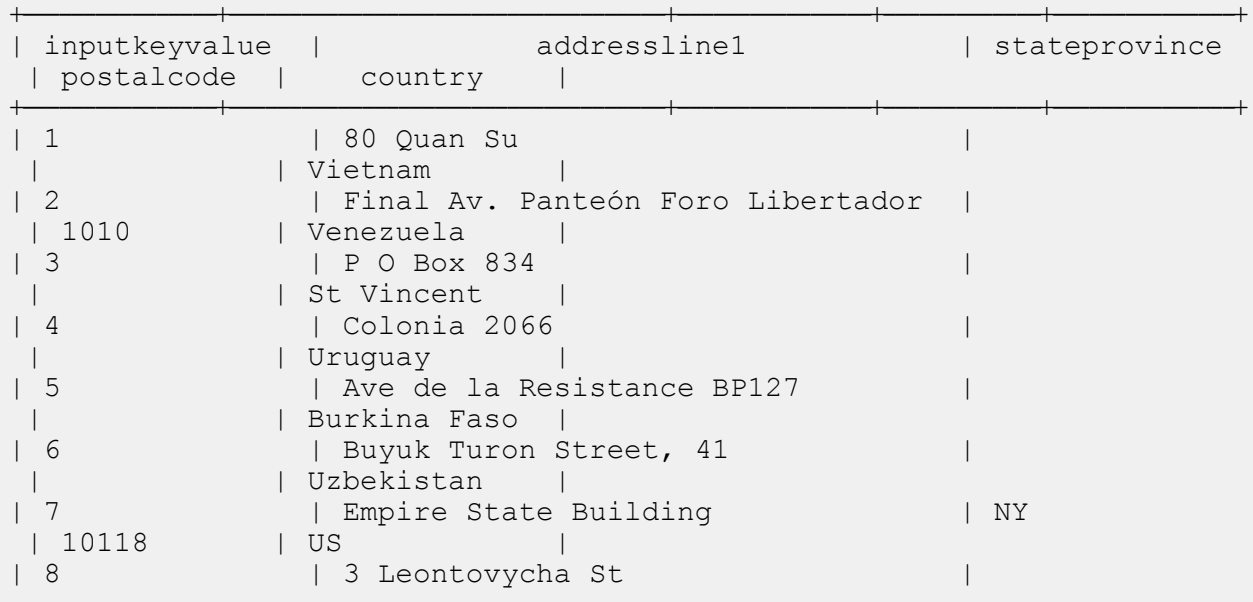

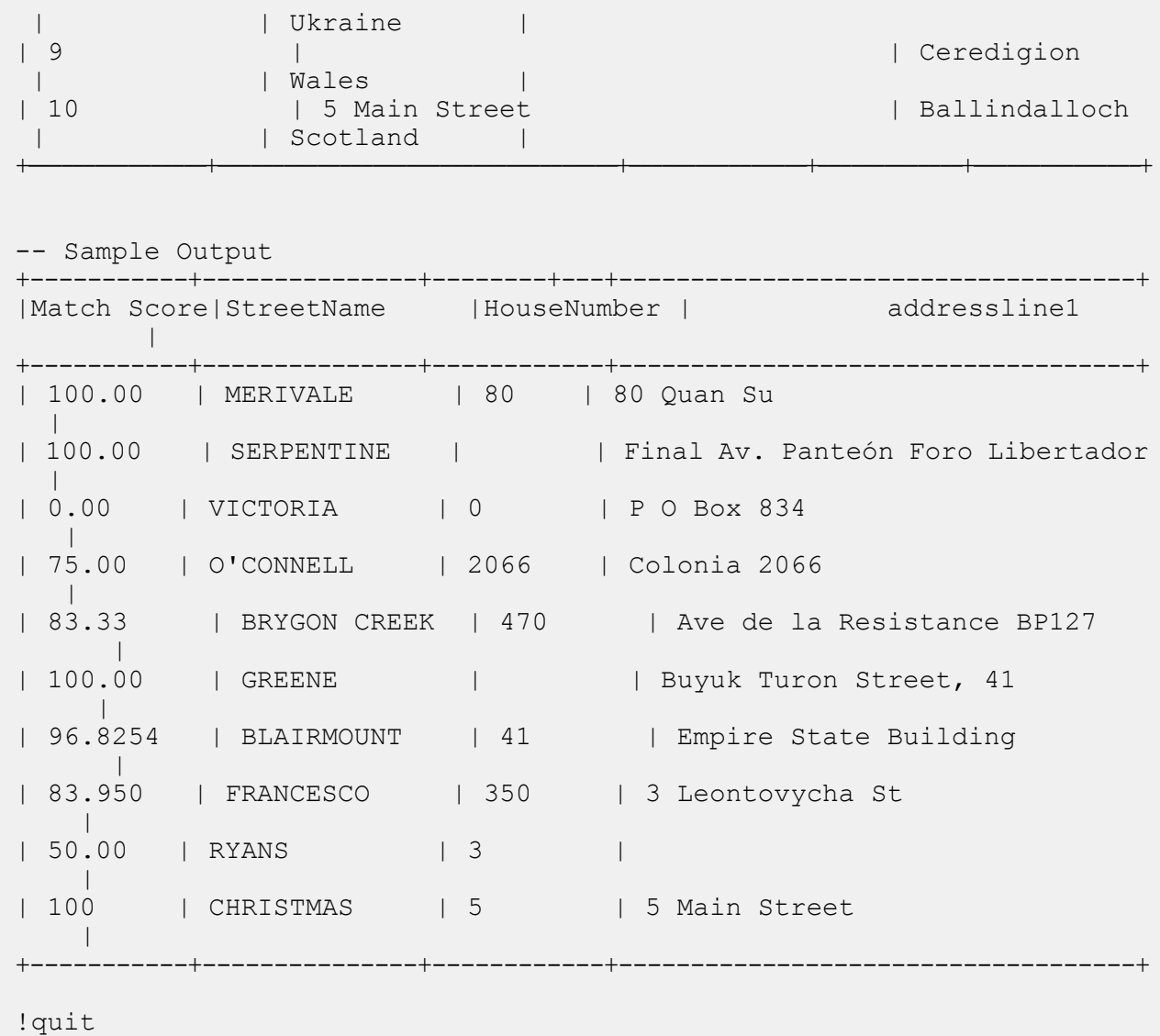

# Universal Name Module Functions

# Using a Hive UDF of Universal Name Module

To run each Hive UDF job, you can either run these steps individually on your Hive client within a single session, or create an HQL file compiling all the required steps sequentially and run it in one go.

- 1. In your Hive client, log in to the required Hive database.
- 2. Register the JAR file of Spectrum™ Data & Address Quality for Big Data SDK UNM Module.

```
ADD JAR <Directory path>/unm.hive.${project.version}.jar;
```
3. Create an alias for the Hive UDF of the Data Quality job you wish to run. For example:

```
CREATE TEMPORARY FUNCTION opennameparser as
'com.pb.bdq.unm.process.hive.
opennameparser.OpenNameParserUDF';
```
- 4. Specify the reference data path.
	- **Reference data is on HDFS**
		- Reference data is to be **downloaded to a working directory** for jobs
			- If the reference data is in *unarchived* file format, set the reference directory as:

```
set
hivevar:refereceDataDetails='{"referenceDataPathLocation":"HDFS",
"dataDir":"./referenceData","dataDownloader":{"dataDownloader":"DC"}}';
```
• If the reference data is in *archived* format, set the reference directory as:

```
set
hivevar:refereceDataDetails='{"referenceDataPathLocation":"HDFS",
"dataDir":"./referenceData.zip","dataDownloader":
{"dataDownloader":"DC"}}';
```
• Reference data is to be **downloaded on local nodes** for jobs. In this case, set the reference data directory as:

```
set
hivevar:refereceDataDetails='{"referenceDataPathLocation":"HDFS",
"dataDir":"/home/data/dm/referenceData","dataDownloader":{"dataDownloader":
"HDFS","localFSRepository":"/local/download"}}';
```
• **Reference data is on local path**: Ensure that data is present on each node of the cluster on the same path.

Set the reference directory as:

```
set
hivevar:refereceDataDetails='{"referenceDataPathLocation":"LocaltoDataNodes",
"dataDir":"/home/data/referenceData"}';
```
5. Specify the configurations and other details for the job, and assign these to respective variables or configuration properties.

**Note:** The rule must be in JSON format.

For example,

```
set hivevar:rule='{"name":"name", "culture":"",
"splitConjoinedNames":false, "shortcutThreshold":0,
"parseNaturalOrderPersonalNames":false,
"naturalOrderPersonalNamesPriority":1,
"parseReverseOrderPersonalNames":false,
"reverseOrderPersonalNamesPriority":2,
"parseConjoinedNames":false,
"naturalOrderConjoinedPersonalNamesPriority":3,
"reverseOrderConjoinedPersonalNamesPriority":4,
"parseBusinessNames":false, "businessNamesPriority":5}';
```
**Note:** Use the configuration properties in the respective job configurations. For example, pb.bdq.match.rule, pb.bdq.match.express.column, and pb.bdq.consolidation.sort.field where indicated in the respective sample HQL files.

6. Specify the header fields of the input table in comma-separated format, and assign to a variable or configuration property.

set hivevar: header='inputrecordid, Name, nametype';

7. To run the job and display the job output on the console, write the query as indicated in this example:

```
select adTable.adid["Name"], adTable.adid["NameScore"],
adTable.adid["CultureCode"] from (select
opennameparser(${hivevar:rule}, ${hivevar:refdir}, ${hivevar:header},
inputrecordid, name, nametype) as tmp1 from nameparser) as tmp LATERAL
VIEW explode(tmp1) adTable AS adid;
```
To run the job and dump the job output in a designated file, write the query as indicated in the below example:

```
INSERT OVERWRITE LOCAL DIRECTORY '/home/hadoop/opennameparser/' row
format delimited FIELDS TERMINATED BY ',' lines terminated by '\n'
STORED AS TEXTFILE
select adTable.adid["Name"], adTable.adid["NameScore"],
adTable.adid["CultureCode"] from (select
opennameparser(${hivevar:rule}, ${hivevar:refdir},
${hivevar:header}, inputrecordid, name, nametype) as tmp1 from
nameparser) as tmp LATERAL VIEW explode(tmp1) adTable AS adid;
```
**Note:** Use the alias defined earlier for the UDF.

### Open Name Parser

OpenNameParser breaks down personal and business names and other terms in the name data field into their component parts. These parsed name elements are then subsequently available to other automated operations such as name matching, name standardization, or multi-record name consolidation.

OpenNameParser does the following:

- Determines the type of a name in order to describe the function that the name performs. Name entity types are divided into two major groups: personal names and business names. Within each of these major groups are subgroups.
- Determines the form of a name in order to understand which syntax the parser should follow for parsing. Personal names usually take on a natural (signature) order or a reverse order. Business names are usually ordered hierarchically.
- Determines and labels the component parts of a name so that the syntactical relationship of each name part to the entire name is identified. The personal name syntax includes prefixes, first, middle, and last name parts, suffixes, and account description terms, among other personal name parts. The business name syntax includes the firm name and suffix terms.
- Parses conjoined personal and business names and either retains them as one record or splits them into multiple records. Examples of conjoined names include "Mr. and Mrs. John Smith" and "Baltimore Gas & Electric dba Constellation Energy".
- Parses output as records or as a list.
- Assigns a parsing score that reflects the degree of confidence that the parsing is correct.

### **Sample Hive Script**

### *Reference data placed on local node*

```
-- Register Universal Name Module [UNM] BDQ Hive UDF Jar
ADD JAR <Directory path>/unm.hive.${project.version}.jar;
-- Provide alias to UDF class (optional).
String in quotes represent class names needed for this job to run.
-- Open Name Parser is implemented as a UDF (User Defined function).
Hence it processes one row at a time and generates a map of key value
pairs for each row.
CREATE TEMPORARY FUNCTION opennameparser as
'com.pb.bdq.unm.process.hive.opennameparser.OpenNameParserUDF';
-- set rule
set hivevar:rule='{"name":"name", "culture":"",
```

```
"splitConjoinedNames":false,
"shortcutThreshold":0, "parseNaturalOrderPersonalNames":false,
"naturalOrderPersonalNamesPriority":1,"parseReverseOrderPersonalNames":false,
"reverseOrderPersonalNamesPriority":2, "parseConjoinedNames":false,
"naturalOrderConjoinedPersonalNamesPriority":3,
"reverseOrderConjoinedPersonalNamesPriority":4,
"parseBusinessNames":false, "businessNamesPriority":5}';
-- Set Reference Directory. This must be a local path on cluster machines
and must
be present on each node of the cluster at the same path.
set hivevar:refereceDataDetails='{"referenceDataPathLocation":
"LocaltoDataNodes","dataDir":"/home/data/referenceData"}';
-- set header
set hivevar: header='inputrecordid, Name, nametype';
set hive.fetch.task.conversion=none;
-- Execute Query on the desired table, to display the job output on
console.
This query returns a map of key value pairs containing output fields
for each row.
select adTable.adid["Name"], adTable.adid["NameScore"],
adTable.adid["CultureCode"]
from (select opennameparser(${hivevar:rule},
${hivevar:refereceDataDetails}, ${hivevar:header},
inputrecordid, name, nametype) as tmp1 from nameparser) as
tmp LATERAL VIEW explode(tmp1) adTable AS adid;
-- Query to dump output data to a file
INSERT OVERWRITE LOCAL DIRECTORY '/home/hadoop/opennameparser/' row
format
delimited FIELDS TERMINATED BY ',' lines terminated by '\n' STORED AS
TEXTFILE
select adTable.adid["Name"], adTable.adid["NameScore"],
adTable.adid["CultureCode"]
from (select opennameparser(${hivevar:rule},
${hivevar:refereceDataDetails}, ${hivevar:header},
inputrecordid, name, nametype) as tmp1 from nameparser)
as tmp LATERAL VIEW explode(tmp1) adTable AS adid;
--sample input data
+----------------------------------+--------------------------+-----------------------+
| inputrecordid | name | nametype |
+----------------------------------+--------------------------+-----------------------+
| 1 |JOHN VAN DER LINDEN-JONES | Simple
Name |
| 2 | RYAN JOHN SMITH | Simple
Name |
                                            --------+------------------
```

```
--sample output data
+----------------------------+--------------+---------------------+
| Name | NameScore | CultureCode |
+----------------------------+--------------+---------------------+
| JOHN VAN DER LINDEN-JONES | 75 | True |
| RYAN JOHN SMITH | 100 | True |
+----------------------------+-----+------------------------------+
```
### *Reference data placed on HDFS and downloaded on local nodes for jobs*

```
-- Register Universal Name Module [UNM] BDQ Hive UDF Jar
ADD JAR <Directory path>/unm.hive.${project.version}.jar;
-- Provide alias to UDF class (optional). String in
quotes represent class names needed for this job to run.
-- Open Name Parser is implemented as a UDF (User Defined function).
Hence it processes one row at a time and generates a map of key value
pairs for each row.
CREATE TEMPORARY FUNCTION opennameparser as
'com.pb.bdq.unm.process.hive.opennameparser.OpenNameParserUDF';
-- set rule
set hivevar:rule='{"name":"name", "culture":"",
"splitConjoinedNames":false,
"shortcutThreshold":0, "parseNaturalOrderPersonalNames":false,
"naturalOrderPersonalNamesPriority":1,
"parseReverseOrderPersonalNames":false,
"reverseOrderPersonalNamesPriority":2, "parseConjoinedNames":false,
"naturalOrderConjoinedPersonalNamesPriority":3,
"reverseOrderConjoinedPersonalNamesPriority":4,
"parseBusinessNames":false, "businessNamesPriority":5}';
-- Set Reference Directory. This must be a local path on cluster machines
and
must be present on each node of the cluster at the same path.
set
hivevar:refereceDataDetails='{"referenceDataPathLocation":"HDFS","dataDir"
:"/home/data/dm/referenceData","dataDownloader":{"dataDownloader":"HDFS","localFSRepository":"/local/download"}}';
-- set header
set hivevar: header='inputrecordid, Name, nametype';
set hive.fetch.task.conversion=none;
-- Execute Query on the desired table, to display the job output
on console. This query returns a map of key value pairs containing
output fields for each row.
select adTable.adid["Name"], adTable.adid["NameScore"],
adTable.adid["CultureCode"]
from (select opennameparser(${hivevar:rule},
${hivevar:refereceDataDetails},
${hivevar:header}, inputrecordid, name, nametype) as tmp1 from
nameparser)
```

```
as tmp LATERAL VIEW explode(tmp1) adTable AS adid;
-- Query to dump output data to a file
INSERT OVERWRITE LOCAL DIRECTORY '/home/hadoop/opennameparser/' row
format
delimited FIELDS TERMINATED BY ',' lines terminated by '\n' STORED AS
TEXTFILE
select adTable.adid["Name"], adTable.adid["NameScore"],
adTable.adid["CultureCode"]
from (select opennameparser(${hivevar:rule},
${hivevar:refereceDataDetails},
${hivevar:header},inputrecordid, name, nametype) as tmp1 from
nameparser)
as tmp LATERAL VIEW explode(tmp1) adTable AS adid;
--sample input data
+----------------------------------+--------------------------+-----------------------+
| inputrecordid | name
|
                  +----------------------------------+--------------------------+-----------------------+
| 1 |JOHN VAN DER LINDEN-JONES |
Simple Name |
| 2 |RYAN JOHN SMITH |
Simple Name |
+----------------------------------+--------------------------+-----------------------+
--sample output data
+----------------------------+--------------+---------------------+
| Name | NameScore | CultureCode |
+----------------------------+--------------+---------------------+
| JOHN VAN DER LINDEN-JONES | 75 | True |
| RYAN JOHN SMITH | 100 | True |
+----------------------------+-----+------------------------------+
```
# 7 - Reporting Counters

# In this section

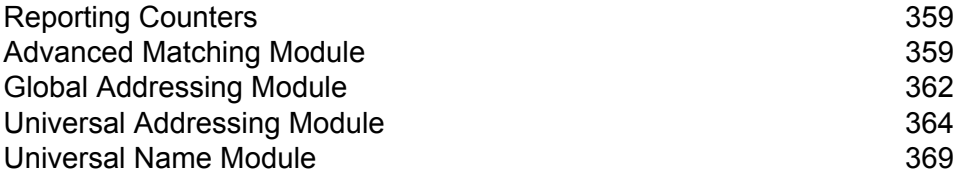

# <span id="page-358-0"></span>Reporting Counters

The reporting counters are displayed only when you run a MapReduce or Spark job. The output is displayed either on the console or is dumped as a file, based on the query syntax you use. For hive jobs, reporting counters are displayed on Resource Manager of the hadoop cluster.

# <span id="page-358-1"></span>Advanced Matching Module

### Interflow Match Report

Interflow Match locates matches between similar data records across two input record streams. The first record stream is a source for suspect records and the second stream is a source for candidate records.

Using match group criteria (for example a match key), Interflow Match identifies a group of records that are potentially duplicates of a particular suspect record.

### *Reporting*

The Interflow Match job allows you to monitor the results of the job. The counters available are:

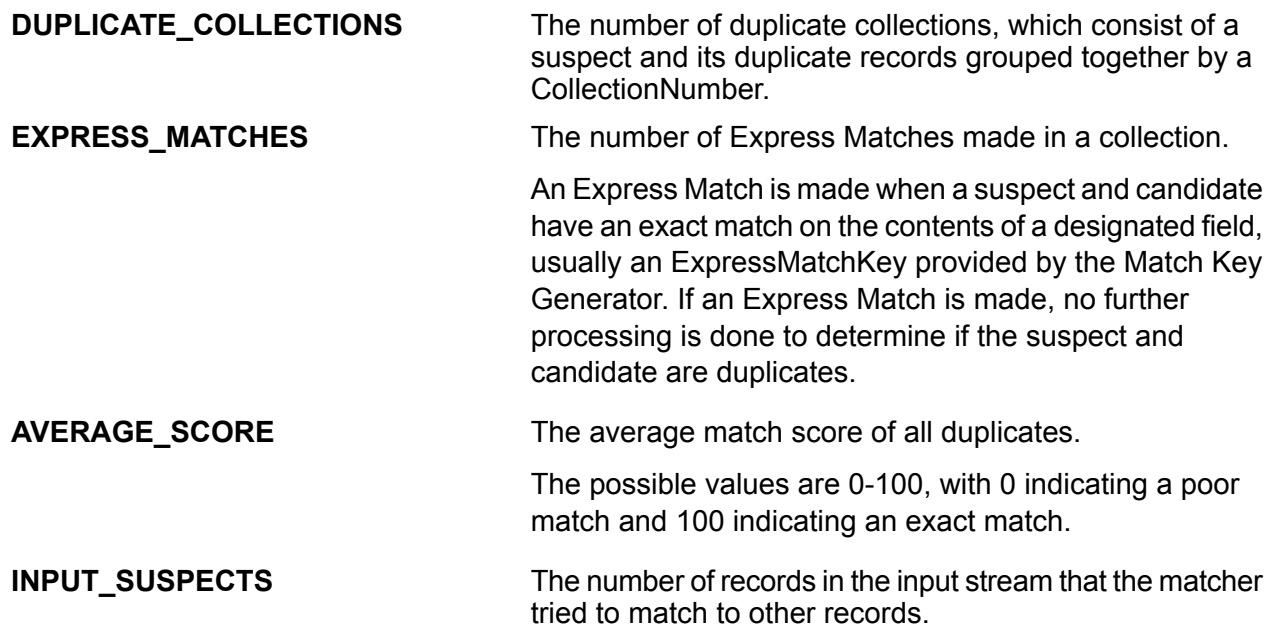

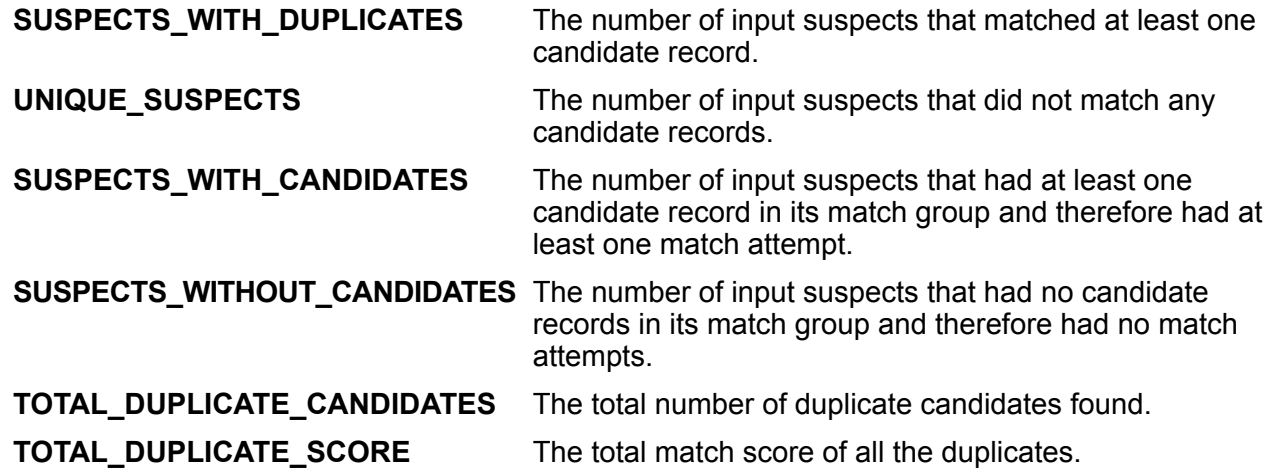

# Intraflow Match Report

Intraflow Match locates matches between similar data records within a single input stream. You can create hierarchical rules based on any fields that have been defined or created in other stages of the dataflow.

### *Reporting*

The Intraflow Match job allows you to monitor the results of the job. The counters available are:

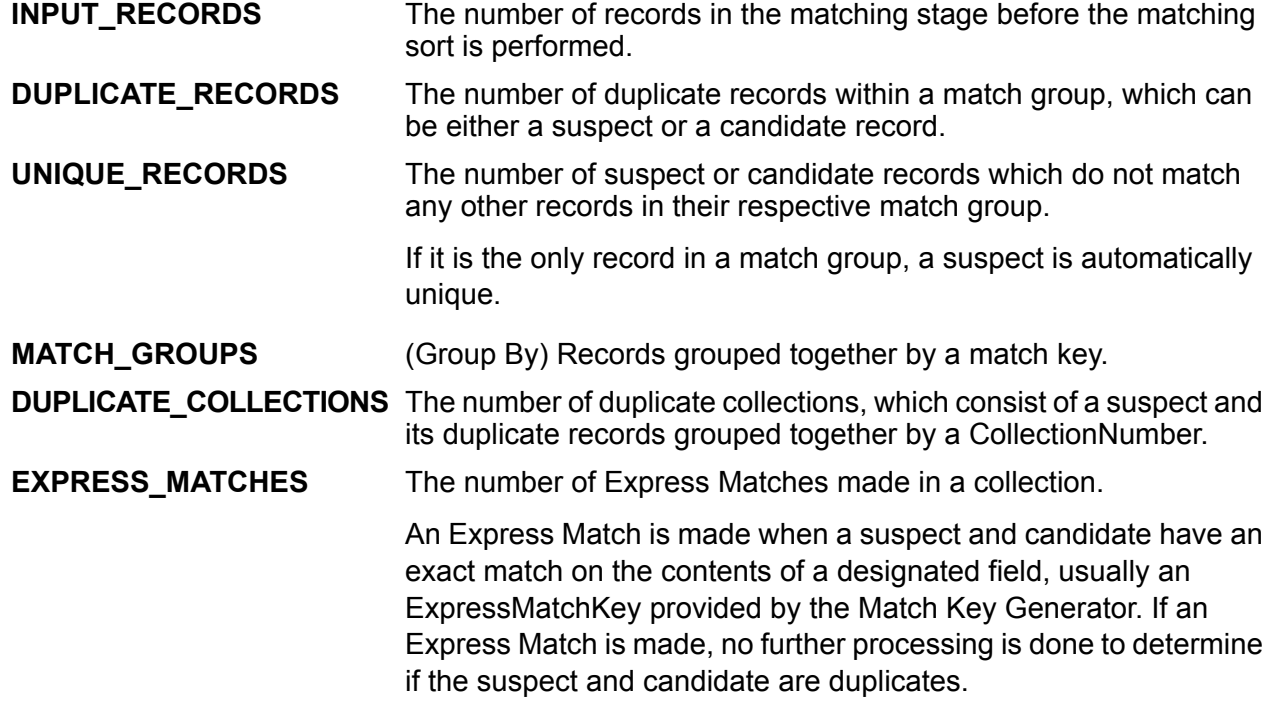
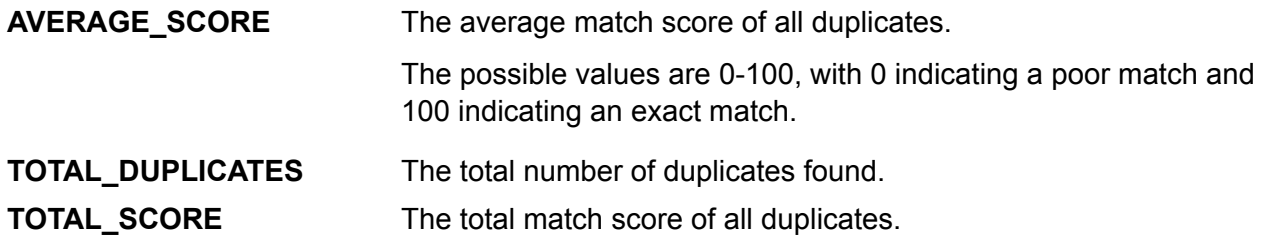

### Transactional Match Report

Transactional Match matches suspect records against candidate records of a group of records to identify duplicates. The records are first grouped by a selected column, post which the first record is marked as the suspect record. All the remaining records of the group, termed as candidate records, are matched against the suspect record.

If the candidate record is a duplicate, it is assigned a collection number, the match record type is labeled a Duplicate, and the record is then written out. Any unmatched candidates in the group are assigned a collection number of 0, labeled as Unique and then written out as well.

#### *Reporting*

The Transactional Match job allows you to monitor the results of the job. The counters available are:

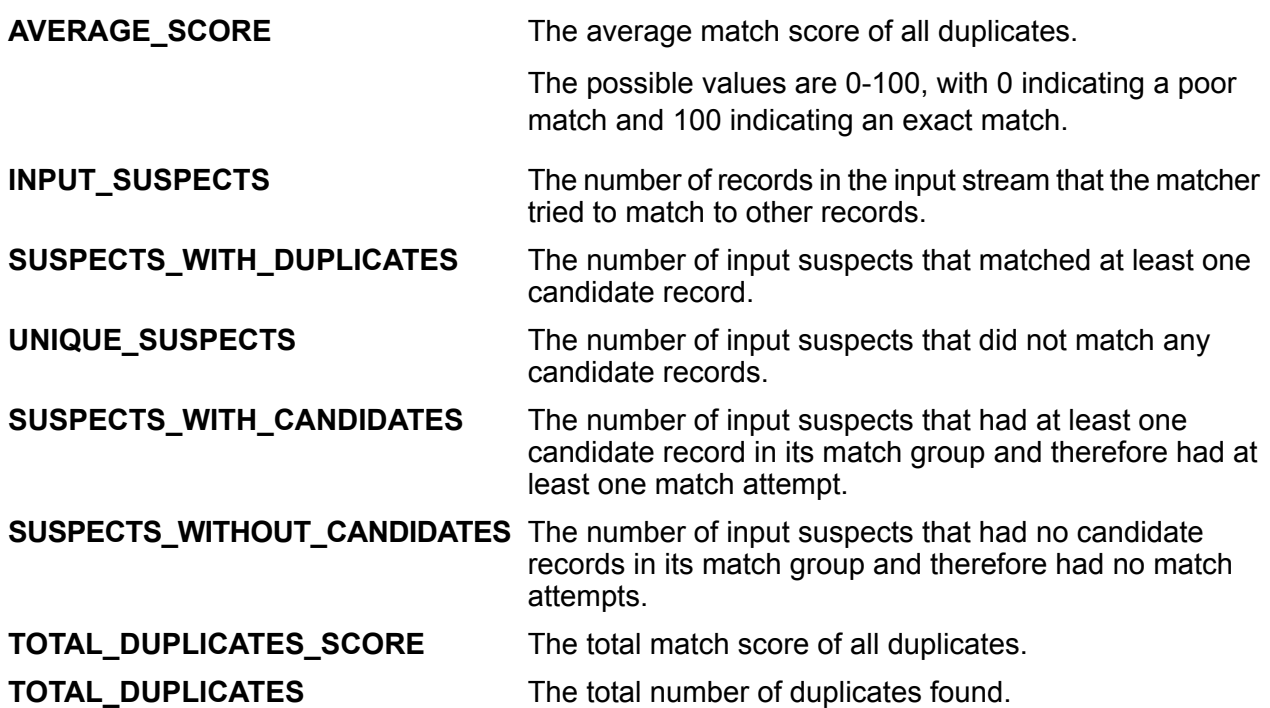

# Global Addressing Module

### Global Address Validation Report

The counters provide the reporting statistics across all supported countries for which the Global Address Validation job is run.

For a list of supported countries, refer to **ISO [Country](#page-387-0) Codes and Coder Support** on page 388. The counters available are:

#### *Counters of Records*

- *TOTAL\_INPUT* The total number of input records.
- *TOTAL COUNTRY RECORDS* The total number of input records processed for the country listed.

#### *Counters of Matched Elements*

This section provides summary information about matched elements for each country.

- *HOUSE\_NUMBER\_MATCHED*: The number of records that matched on the house number.
- *STREET\_NAME\_MATCHED*: The number of records that matched on the street name.
- *CTY* MATCHED: The number of records that matched on the city name.
- *POST* CODE MATCHED: The number of records that matched on the postal code.
- *STATE PROVINCE MATCHED*: The number of records that matched on the state/province.

#### *Precision Code Counters*

It provides statistics on the number of records in your job that matched for each precision code. The precision code describes the level of precision for each record's address match.

#### *Precision Code Z Category*

The Z category indicates that a match was made at the postal code level.

- *PRECISION\_Z1* The number of records that match to the ZIP Code or postal code 1.
- *PRECISION* Z2- The number of records that result in a ZIP + 2 or partial match to postal code 2.
- *PRECISION* Z3- The number of records that match to ZIP + 4 or postal code 2.

#### *Precision Code G Category*

Geographic level candidates return a precision code beginning with the letter G. The number following the G in the precision code provides more detailed information about the accuracy of the match.

- *PRECISION G1* The number of records that match to state/province.
- *PRECISION* G2- The number of records that match to county/region.
- PRECISION G3- The number of records that match to city/town.
- *PRECISION G4* The number of records that match to suburb/village.

#### *Precision Code S Category*

Street level candidates return a precision code beginning with the letter S. The character following the S in the precision code provides more detailed information about the accuracy of the match.

- *PRECISION* SX- The number of records that validated at a street intersection.
- *PRECISION* SC- The number of records that matched at the house-level projected from the nearest segment.
- *PRECISION* SL- The number of records that matched to a sub locality (block or sector) at street level.
- *PRECISION\_SG* The number of records that matched to a center of a locality (areaName3) or locality level geocode derived from topographic feature.
- *PRECISION\_S0* The number of records where parts of the address may have matched the source data.
- *PRECISION* S1- The number of records that matched to a point located at a ZIP Code.
- *PRECISION\_S2* The number of records that matched to a point located at ZIP + 2.
- *PRECISION* S3- The number of records that matched to a point located at a ZIP + 4.
- PRECISION S4- The number of records that matched at the street level.
- PRECISION S5- The number of records that matched to the street address.
- *PRECISION* S6- The number of records that matched to a point located at point ZIP centroid.
- *PRECISION\_S7* The number of records that matched to a street address that was interpolated between houses.
- PRECISION S8- The number of records that matched to the street address or house number.

#### *Precision Code B Category*

- *PRECISION\_B1* The number of records that matched to an unvalidated PO Box.
- *PRECISION* B2- The number of records that matched to a validated PO Box.

#### *Counters of Confidence Levels*

This section provides statistics about the number of records for each country that matched at different confidence levels. The confidence level assigned to a returned address ranges from zero (0) to 100. *Zero* indicates failure. *100* indicates a very high level of confidence that the match results are correct.

- *CONF\_LOW* The records that match at a confidence level less than 40, such as *CONF\_10*, and *CONF\_20*.
- *CONF\_MID* The records that match at a confidence level between 40 and 85, such as *CONF\_50*, and *CONF\_80*.
- *CONF\_HIGH* The records that match at a confidence level greater than 85, such as *CONF\_90*, and *CONF\_100*.

• *Confidence*- The total number of records whose confidence level is checked. This value is same as the total number of records.

## Universal Addressing Module

## Validate Address Reports

For Validate Address you can generate these three types of reports:

**Note:** For instructions on how to generate reports, see the *Dataflow Designer Guide*.

- 1. Address Validation Summary Report
- 2. CASS Report 3553 Summary Report
- 3. CASS Detail Report

**Note:** CASS Report 3553 and CASS Detail Report can be generated in CASS Certified™ mode.

#### **Address Validation Summary Report**

The Address Validation Summary displays these details:

- **Statistics about the job** Number of input records, number of address recods processed, total number of records for which address validation was attempted, total number of records matched successfully, total number of unmatched records, and number of standard addresses returned successfully.
- **Statistics about validation/correction of records** Number of original postal codes confirmed through address match, number of postal codes corrected through address match, number of original postal codes retained, number of postal codes not available, and total number of records for which address validation was attempted.
- **Statistics about matched records** Total number of records which were valid on input, total number of records corrected, and total number of records successfully matched.
- **Statistics about unmatched records** Number of records having street mismatch, number of records having house mismatch, number of records having number range mismatch and total number of unmatched records.
- **Statistics about records processed** Matched and unmatched records processed for US, Canada and International. The total number of records processed are also displayed.

**Note:** Additionally, Validate Address Summary also shows a graphical representation of matching summary, matched records, unmatched records, and total records.

#### **CASS 3553 Summary Report**

The USPS CASS 3553 report must be submitted to the USPS along with the mailing to qualify for certain discounts. The report displays these details in a tabular form:

#### **Software**

- Name of the CASS certified company and software, along with the version and configuration of the software.
- Name of the Z4Change certified company and the software, along with the version and configuration of the software.
- Name of the DirectDPV certified company and the software, along with the version and configuration of the software.

#### **List**

- Name of the company that coded the address list and/or performed ZIP+4 matching.
- Processing date for each list.
- The date of each database package used.
- The name or identification number of the address list.
- The number of lists used to produce the mailing.
- The total number of address records submitted when the list was coded.

**Output**- Summarized output of the CASS process. Consists of total number of records verified at these levels:

- $\cdot$  Zip+4
- DPV
- Z4 Change
- Direct DPV
- 5 Digit carrier route
- Carrier Route (CR-RT)
- enhanced Line Of Travel (eLOT) sequence number

Validation period of the verified records are also displayed.

**Mailer**- Signature, name and address of the individual who processed the list and the date on which the form was signed.

**Qualitative Statistical Summary (QSS)**- Information which allows list processors to evaluate the quality of their address list before its contents enter the mailstream.

- High Rise Default- The number of records which were successfully matched at the street address level but could not be matched to a valid secondary address.
- High Rise Exact- The number of records which were exactly matched to a primary and secondary address.
- Rural RTE Default- The number of rural route address records which were verified at the route number level but could not be matched to a valid primary range.
- Rural RTE Exact- The number of rural route address records which were matched at the route number level and could be matched to a valid primary range.
- Locatable Address Conversion System (LACS)/ LACSLink System- The number of address records which have been converted through LACS/LACSLink System.
- EWS (Early Warning System)- The new address records which are not present in the current US Postal Service's ZIP + 4 File.
- SuiteLink- The number of addresses which are corrected by SuiteLink.

For details about USPS Form 3553, see **[www.usps.com](http://www.usps.com)**.

#### **CASS Detail Report**

CASS Certified™ processing also generates the USPS CASS Detail Report. This report is not mandatory to be submitted for postal discounts. The report displays these details:

**Job Identification and General Information**- Date of processing and name of the job.

#### **CASS Run Information**

- Software Name
- Total number of records processed
- Total number of records Zip Coded
- Total number of records failed to Zip Code
- ZIP+4 Match Statistics such as, PO Box, RR Default, RR Exact, Street, and more.
- Processing Information such as number of input address matched and not matched to the ZIP+4.

#### **DPV Run Information**

#### **LACS and LACSLink Run Information**

#### **SuiteLink Run Information**

**Note:** The matched, unmatched results and validity of DPV, LACS and LACSLink, and Suitelink are explained as footnotes at the end of the CASS detail report.

For more information about the CASS settings while using the SDK, see **Using a Validate [Address](#page-138-0) [MapReduce](#page-138-0) Job** on page 139 and **Using a Validate [Address](#page-140-0) Spark Job** on page 141.

## Validate Address Global Report

The counters provide the reporting statistics across all supported countries for which the Validate Address Global job is run.

For a list of supported countries, refer to **ISO [Country](#page-387-0) Codes and Coder Support** on page 388. The counters available are:

#### *Summary Counters*

The summary counters provide a summation of the values of each particular counter type across countries.

For example, the counter SUMMARY FAILED COUNT is the sum of the values of the FAILED COUNT counter for all the supported countries in which a particular Validate Address Global job is run.

- Status details: Lists the validations and correction results for each country.
	- SUMMARY\_STATUS\_14\_COUNT— Addresses that could not be corrected but that are very likely to be deliverable.
	- SUMMARY STATUS I2 COUNT— Addresses that could not be corrected and are unlikely to be deliverable.
	- SUMMARY STATUS V COUNT— Addresses that were correct on input.
	- SUMMARY STATUS C COUNT— Addresses that were corrected by Validate Address Global.
	- SUMMARY\_STATUS\_I3\_COUNT— Addresses that could not be corrected but have a fair chance that the address is deliverable.
	- SUMMARY STATUS S COUNT— Addresses that were successfully parsed.
	- SUMMARY\_FAILED\_COUNT— Addresses that could not be verified, corrected, or parsed.
	- COUNTRY— A comma-separated list of the country codes for which the address validation is run.
	- SUMMARY\_CASING— The casing method of the output. For details, refer to the *Options* section of the *Validate Address Global* stage in the *Addressing Guide*.
- Job summary: Lists summary of the job
	- SUMMARY END TIME— The date and time that the job ended.
	- SUMMARY START TIME— The date and time that the job started.
	- SUMMARY CHARSET— Character sets processed.
	- SUMMARY DEFAULT COUNTRY— The default country specified in the Default country (ISO3 format) option.

#### *Counters specific to countries*

These counters provide the reporting statistics for the various supported countries. Each counter label begins with the country code to which the counter value corresponds.

For example, these counters provide the reporting statistics for United States:

- 1. UNITEDSTATES\_STATUS\_I4\_COUNT
- 2. UNITEDSTATES STATUS S COUNT
- 3. UNITEDSTATES\_STATUS\_I3\_COUNT
- 4. UNITEDSTATES\_FAILED\_COUNT
- 5. UNITEDSTATES\_STATUS\_I2\_COUNT
- 6. UNITEDSTATES\_STATUS\_C\_COUNT
- 7. UNITEDSTATES STATUS V COUNT

Similar counters are listed for all the supported countries for which you have run the Validate Address Global job.

## Validate Address Loqate Report

The Validate Address Loqate job displays these report counters:

#### *Input Name/Address*

- **Input Record Count**—The total number of input addresses for the job.
- **Address Records Processed**—The total number of input addresses for the job.
- **Total Records For Which Address Validation Attempted**—The number of input records for which validation was attempted.
- **Total Records Successfully Matched**—The number of input addresses that were validated or corrected. This is the number of input addresses that did not result in a status of "F".
- **Total Unmatched Records**—The number of input addresses that could not be validated or corrected. This is equal to the number of input addresses that resulted in a status of "F".
- **Standard Address Returned Successfully**—The number of unmatched (failed) addresses that Validate Global Address standardized. Standardization only happens if the option **Return standardized data when no match is found** is enabled. For more information, see **Output Data Options**.

#### *Postal code validation and correction*

- **Original Postal Code Confirmed Via Address Match**—The number of addresses whose ACR component status for the postal code is 2.
- **Postal Code Corrected Via Address Match**—The number of input postal codes that were incorrect but were corrected by Validate Global Address.
- **Original Postal Code Retained**—The number of addresses whose ACR component status for the postal code is 1.
- **No Postal Code Available**—The postal data contained no postal code for the address..

#### *Input addresses that matched to known addresses in the database*

- 1. **Total Records Valid On Input**—The number of addresses that were confirmed to be correct.
- 2. **Total Corrected**—The number of addresses that Validate Global Address corrected.
- 3. **Total Records Successfully Matched**—The total number of addresses that were either validated or corrected successfully.

#### *Input addresses that could not be confirmed or corrected*

- 1. **Street Mismatch**—The number of addresses whose street could not be validated or corrected.
- 2. **House Mismatch**—The number of addresses whose house number that could not be validated or corrected.

3. **Total Unmatched Records**—The total number of addresses that could not be validated or corrected.

#### *Records processed*

• **RecordsProcessedByLOQATE**—The total number of records processed in the job.

## Universal Name Module

### Open Name Parser Report

The Open Name Parser provides summary statistics about the job, such as the total number of input records and the total number of records that contained no name data, as well as several parsing statistics.

#### *General Results*

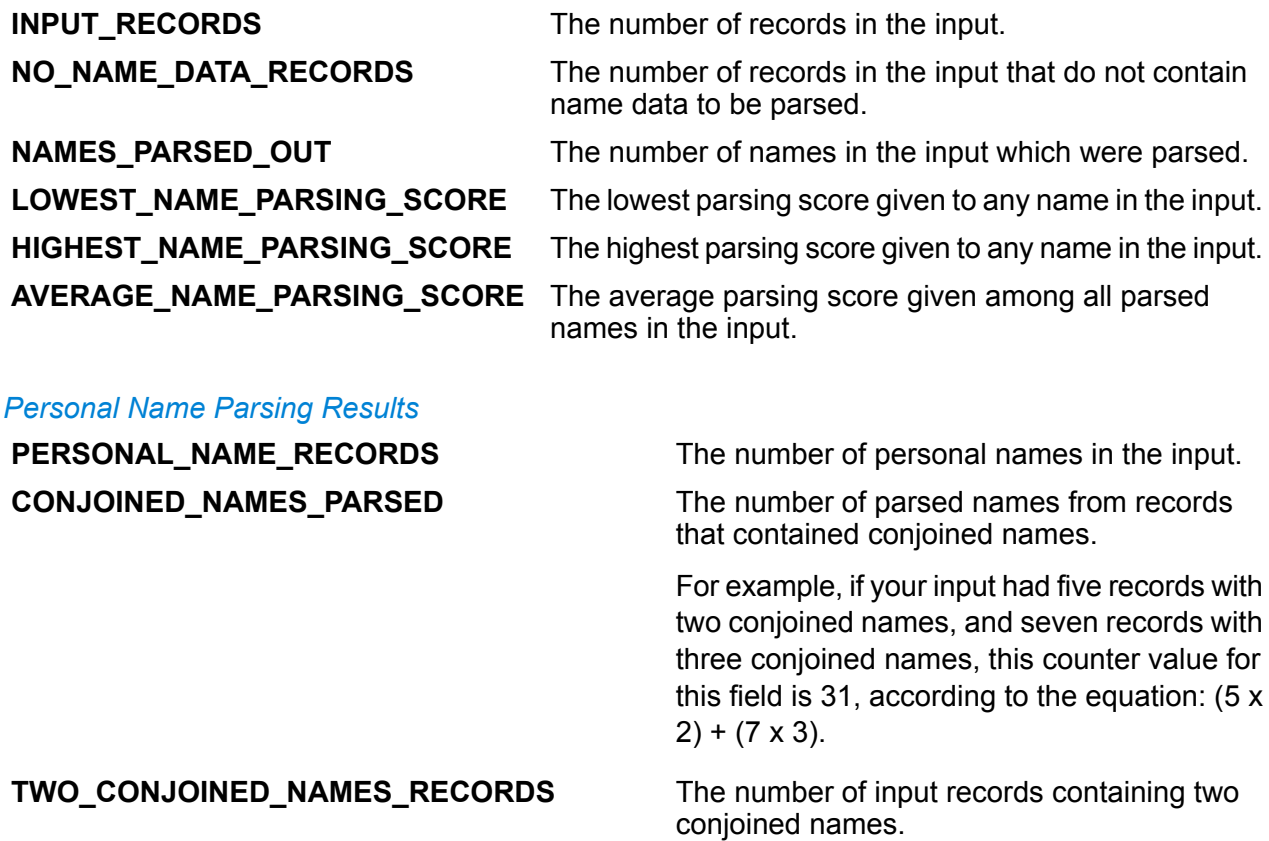

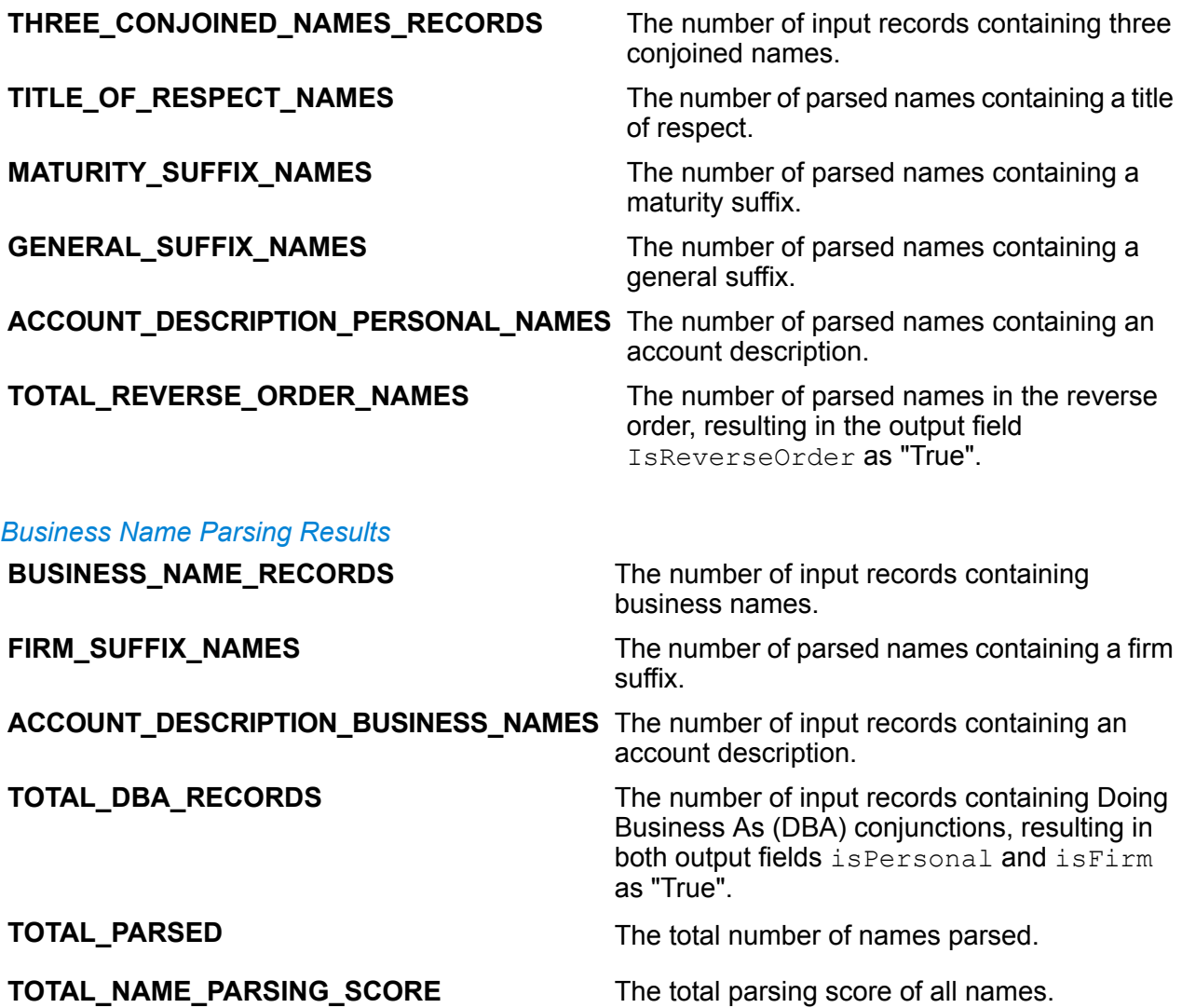

# Appendix

## In this section

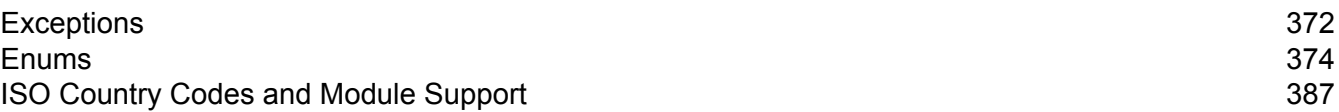

# <span id="page-371-0"></span>A - Exceptions

In this section

Exception [Messages](#page-372-0) 373

## <span id="page-372-0"></span>Exception Messages

#### *Exceptions - Java API*

- <Classname>.<Member> is null or empty.
- GroupbyMROption.numReduceTasks = 0 min values should be 1.
- maxNumOfDuplicates = 0 min values should be 1.
- No files available in the specified path.
- Unable to identify the input file as either Suspect or Candidate File.
- ExpressMatchKey defined but not available for the record\t
- Unable to get the FileName of the InputSplit.
- Unable to initialize engine.
- Error processing consolidated records.

#### *Exceptions - Hive User-Defined Functions*

- \_FUNC\_ must have the minimum arguments.
- Unable to initialize engine. Rule passed: <Rule used>
- Expected argument type: String. Received argument type: <Mismatched Type>
- Exception: <Header string> configuration missing.
- Error processing consolidated records: <Exception details>
- Exception: Sort field column <column name> missing from job configuration.

# <span id="page-373-0"></span>B - Enums

## In this section

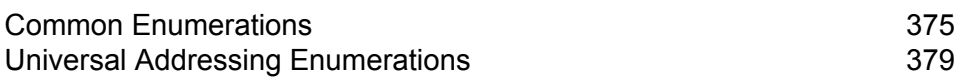

## <span id="page-374-0"></span>Common Enumerations

#### *Enum MatchingAlgorithm*

Package: com.pb.bdq.api.matcher

Class: Algorithm

- 1. Acronym
- 2. CharacterFrequency
- 3. DaitchMokotoffSoundex
- 4. Date
- 5. DoubleMetaphone
- 6. EditDistance
- 7. EuclideanDistance
- 8. ExactMatch
- 9. Initials
- 10. JaroWinklerDistance
- 11. KeyboardDistance
- 12. Koeln
- 13. KullbackLeiblerDistance
- 14. Metaphone
- 15. SpanishMetaphone
- 16. Metaphone3
- 17. NGramDistance
- 18. NGramSimilarity
- 19. NumericString
- 20. Nysiis
- 21. Phonix
- 22. Soundex
- 23. SubString
- 24. SyllableAlignment

#### *Enum Algorithm*

Package: com.pb.bdq.api.matchkeygenerator

Class: MatchKeyRule

- 1. Soundex
- 2. Metaphone
- 3. SpanishMetaphone
- 4. DoubleMetaphone
- 5. Nysiis
- 6. Phonix
- 7. Metaphone3
- 8. Koeln
- 9. Consonant
- 10. SubString

#### *Enum RecordSeparator*

Package: com.pb.bdq.common.job

Class: FilePath

- 1. WINDOWS
- 2. LINUX
- 3. MACINTOSH

#### *Enum ReferenceDataPathLocation*

Package: com.pb.bdq.common.job

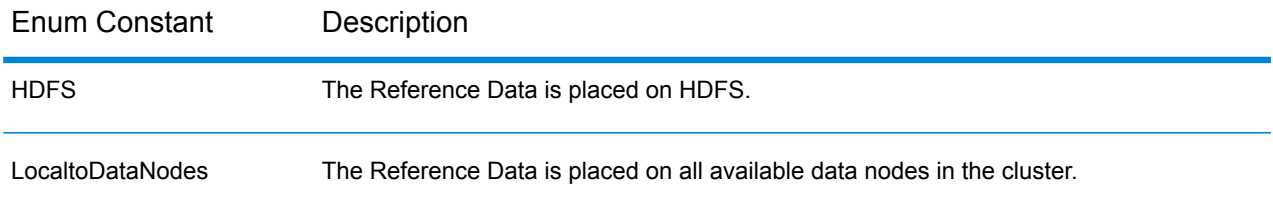

#### *Enum Operation*

Package: com.pb.bdq.api.consolidation

- 1. CONTAINS
- 2. HIGHEST
- 3. LOWEST
- 4. NOT\_EQUAL
- 5. GREATER
- 6. LESSER
- 7. EQUAL
- 8. GREATER\_THAN\_EQUAL\_TO
- 9. LESS\_THAN\_EQUAL\_TO
- 10. IS\_EMPTY
- 11. IS\_NOT\_EMPTY
- 12. MOST\_COMMON
- 13. LONGEST
- 14. SHORTEST

#### *Enum MatchingMethod*

Package: com.pb.bdq.api.matcher

Class: ParentMatchRule

- 1. AllTrue
- 2. AnyTrue
- 3. BasedOnThreshold

*Enum ScoringMethod*

Package: com.pb.bdq.api.matcher

Class: MatchRule

- 1. Minimum
- 2. Maximum
- 3. Average
- 4. WeightedAverage
- 5. VectorSummation

#### *Enum MissingDataMethod*

Package: com.pb.bdq.api.matcher

Class: MatchRule

- 1. IgnoreBlanks
- 2. CountAs100
- 3. CountAs0
- 4. CompareBlanks

#### *Enum JoinDetail.JoinType*

Package: com.pb.bdq.dim.api.detai

Class: JoinDetail

- 1. Full
- 2. Inner
- 3. LeftOuter

#### *Enum JoinType*

Package: com.pb.bdq.api.consolidation

Class: ConjoinedRule

- 1. OR
- 2. AND

#### *Enum IncludeTerm*

Package: com.pb.bdq.api.advtransformer

Class: TableDataExtraction

1. ExtractedData

- 2. NonExtractedData
- 3. TermNeither

*Enum Extract* Package: com.pb.bdq.api.advtransformer

Class: TableDataExtraction

- 1. ExtractTerm
- 2. ExtractNWordsLeft
- 3. ExtractNWordsRight

#### *Enum AdvTransformerExtractionType*

Package: com.pb.bdq.api.advtransformer

Class: AbstractAdvancedTransformerRules

- 1. TableData
- 2. RegularExpression

*Enum MatchRuleType* Package: com.pb.bdq.api.matcher

Class: MatchRule

- 1. Parent
- 2. Child

*Enum SortInput* Package: com.pb.bdq.api.matcher

Class: MatchRule

- 1. CHARS
- 2. TERMS

*Enum TableLookupAction* Package: com.pb.bdq.api.tablelookup

Class: AbstractTableLookupRule

- 1. Standardize
- 2. Categorize
- 3. Identify

#### Enums

### <span id="page-378-0"></span>Universal Addressing Enumerations

#### *Enum DatabaseType*

Package: com.pb.bdq.api.uam.global

Class: GlobalAddressingEngineConfiguration

- 1. BATCH\_INTERACTIVE
- 2. FASTCOMPLETION
- 3. CERTIFIED

#### *Enum PreloadingType*

Package: com.pb.bdq.api.uam.global

Class: GlobalAddressingEngineConfiguration

- 1. NONE
- 2. FULL
- 3. PARTIAL

#### *Enum CountryCodes*

Package: com.pb.bdq.api.uam

Description: Alphabetical codes assigned to all supported countries.

#### *Enum StateProvinceType*

Package: com.pb.bdq.api.uam.global

Interface: GlobalAddressingInputOption

- 1. COUNTRY\_STANDARD
- 2. ABBREVIATION
- 3. EXTENDED

#### *Enum CountryType*

Package: com.pb.bdq.api.uam.global

Interface: GlobalAddressingInputOption

- 1. ISO2
- 2. ISO3
- 3. ISO\_NUMBER
- 4. NAME\_CN
- 5. NAME\_DA
- 6. NAME\_DE
- 7. NAME\_EN
- 8. NAME\_ES
- 9. NAME\_FI
- 10. NAME\_FR
- 11. NAME\_GR
- 12. NAME\_HU
- 13. NAME\_IT
- 14. NAME\_JP
- 15. NAME\_KR
- 16. NAME\_NL
- 17. NAME\_PL
- 18. NAME\_PT
- 19. NAME\_RU
- 20. NAME\_SA
- 21. NAME\_SE

#### *Enum PreferredScript*

Package: com.pb.bdq.api.uam.global

Interface: GlobalAddressingInputOption

- 1. DATABASE
- 2. POSTAL\_ADMIN\_PREF
- 3. POSTAL\_ADMIN\_ALT
- 4. LATIN
- 5. LATIN\_ALT
- 6. ASCII\_SIMPLIFIED
- 7. ASCII\_EXTENDED

#### *Enum PreferredLanguage*

Package: com.pb.bdq.api.uam.global

Interface: GlobalAddressingInputOption

- 1. DATABASE
- 2. ENGLISH

*Enum Casing* Package: com.pb.bdq.api.uam.global

Interface: GlobalAddressingInputOption

- 1. NATIVE
- 2. UPPER
- 3. LOWER
- 4. MIXED
- 5. NOCHANGE

#### *Enum OptimizationLevel*

Package: com.pb.bdq.api.uam.global

Interface: GlobalAddressingInputOption

- 1. NARROW
- 2. STANDARD
- 3. WIDE

*Enum Mode* Package: com.pb.bdq.api.uam.global

Interface: GlobalAddressingInputOption

- 1. BATCH
- 2. CERTIFIED
- 3. FASTCOMPLETION
- 4. INTERACTIVE
- 5. PARSE

#### *Enum MatchingScope*

Package: com.pb.bdq.api.uam.global

Interface: GlobalAddressingInputOption

- 1. ALL
- 2. LOCALITY LEVEL
- 3. STREET\_LEVEL
- 4. DELIVERYPOINT LEVEL

#### *Enum FormatDelimiter*

Package: com.pb.bdq.api.uam.global

Interface: GlobalAddressingInputOption

- 1. CRLF
- 2. LF
- 3. CR
- 4. SEMICOLON
- 5. COMMA
- 6. TAB
- 7. PIPE
- 8. SPACE

#### *Enum ExhaustedAction*

Package: com.pb.bdq.api.uam.loqate

Class: LoqateAddressingGeneralConfiguration

- 1. GROW
- 2. BLOCK
- 3. FAIL

#### *Enum AcceptanceLevel*

Package: com.pb.bdq.api.uam.loqate.validate

Class: LoqateAddressingValidateConfiguration

- 1. Level0
- 2. Level1
- 3. Level2
- 4. Level3
- 5. Level4
- 6. Level5

#### *Enum OutputCasing*

Package: com.pb.bdq.api.uam.loqate.validate

Class: LoqateAddressingValidateConfiguration

- 1. Mixed
- 2. Upper

#### *Enum CountryFormat*

Package: com.pb.bdq.api.uam.loqate.validate

Class: LoqateAddressingValidateConfiguration

- 1. ENGLISH
- 2. ISO
- 3. UPU

#### *Enum ScriptAlphabet*

Package: com.pb.bdq.api.uam.loqate.validate

Class: LoqateAddressingValidateConfiguration

- 1. InputScript
- 2. Native
- 3. Latin\_English

*Enum CacheSize* Package: com.pb.bdq.api.uam.global

Class: GlobalAddressingGeneralConfiguration

- 1. NONE
- 2. SMALL

#### 3. LARGE

#### *Enum RangesToExpand*

Package: com.pb.bdq.api.uam.global

Class: GlobalAddressingGeneralConfiguration

- 1. NONE
- 2. ONLY\_WITH\_VALID\_ITEMS

#### *Enum FlexibleRangeExpansion*

Package: com.pb.bdq.api.uam.global

Class: GlobalAddressingGeneralConfiguration

- 1. ON
- 2. OFF

#### *Enum CasingType*

Package: com.pb.bdq.api.universaladdress

Class: UniversalAddressInputConfiguration

- 1. MIXED
- 2. UPPER

#### *Enum CityNameFormat*

Package: com.pb.bdq.api.universaladdress

Class: UniversalAddressInputConfiguration

- 1. CITY\_FORMAT\_LONG
- 2. CITY\_FORMAT\_SHORT
- 3. CITY FORMAT STANDARD

#### *Enum OutputCountryFormat*

Package: com.pb.bdq.api.universaladdress

Class: UniversalAddressInputConfiguration

- 1. ENGLISH
- 2. FRENCH
- 3. GERMAN
- 4. SPANISH
- 5. ISO
- 6. UPU

#### *Enum DualAddressLogic*

Package: com.pb.bdq.api.universaladdress

Class: UniversalAddressInputConfiguration

- 1. DUAL\_NORMAL
- 2. DUAL\_PO\_BOX
- 3. DUAL\_STREET

#### *Enum StandardAddressFormat*

Package: com.pb.bdq.api.universaladdress

Class: UniversalAddressInputConfiguration

- 1. STANDARD\_ADDRESS\_FORMAT\_COMBINED\_UNIT
- 2. STANDARD ADDRESS FORMAT SEPARATE UNIT
- 3. STANDARD\_ADDRESS\_FORMAT\_SEPARATE\_DUAL

*Enum StreetMatchingStrictness*

Package: com.pb.bdq.api.universaladdress

Class: UniversalAddressInputConfiguration

- 1. MATCHING\_STRICTNESS\_EQUAL
- 2. MATCHING\_STRICTNESS\_TIGHT
- 3. MATCHING\_STRICTNESS\_MEDIUM
- 4. MATCHING\_STRICTNESS\_LOOSE

#### *Enum FirmMatchingStrictness*

Package: com.pb.bdq.api.universaladdress

Class: UniversalAddressInputConfiguration

- 1. MATCHING\_STRICTNESS\_EQUAL
- 2. MATCHING\_STRICTNESS\_TIGHT
- 3. MATCHING\_STRICTNESS\_MEDIUM
- 4. MATCHING STRICTNESS LOOSE

*Enum DirectionalMatchingStrictness*

Package: com.pb.bdq.api.universaladdress

Class: UniversalAddressInputConfiguration

- 1. MATCHING\_STRICTNESS\_EQUAL
- 2. MATCHING\_STRICTNESS\_TIGHT
- 3. MATCHING\_STRICTNESS\_MEDIUM
- 4. MATCHING\_STRICTNESS\_LOOSE

#### *Enum StandardAddressPMBLine*

Package: com.pb.bdq.api.universaladdress

Class: UniversalAddressInputConfiguration

- 1. STANDARD ADDRESS PMB LINE NONE
- 2. STANDARD\_ADDRESS\_PMB\_LINE\_1
- 3. STANDARD\_ADDRESS\_PMB\_LINE\_2

#### *Enum PreferredCity*

Package: com.pb.bdq.api.universaladdress

Class: UniversalAddressInputConfiguration

- 1. CITY OVERRIDE NAME ZIP4
- 2. CITY\_USPS\_STATE\_FILE
- 3. CITY\_PRIMARY\_NAME

#### *Enum DPVFileType*

Package: com.pb.bdq.api.universaladdress

Class: UniversalAddressGeneralConfiguration

- 1. SPLIT
- 2. FULL
- 3. FLAT

#### *Enum DPVMemoryModel*

Package: com.pb.bdq.api.universaladdress

Class: UniversalAddressGeneralConfiguration

- 1. PICO
- 2. MICRO
- 3. SMALL
- 4. MEDIUM
- 5. LARGE
- 6. HUGE

#### *Enum LacsLinkMemoryModel*

Package: com.pb.bdq.api.universaladdress

Class: UniversalAddressGeneralConfiguration

- 1. PICO
- 2. MICRO
- 3. SMALL
- 4. MEDIUM
- 5. LARGE
- 6. HUGE

#### *Enum SuiteLinkMemoryModel*

Package: com.pb.bdq.api.universaladdress

Class: UniversalAddressGeneralConfiguration

- 1. PICO
- 2. MICRO
- 3. SMALL
- 4. MEDIUM
- 5. LARGE
- 6. HUGE

#### *Enum DPVSuccessStatusCondition*

Package: com.pb.bdq.api.universaladdress

Class: UniversalAddressInputConfiguration

- 1. DPV\_CONDITON\_FULL
- 2. DPV\_CONDITON\_PARTIAL
- 3. DPV\_CONDITON\_ALWAYS

#### *Enum UAMCASSReportType*

Package: com.pb.bdq.uam.common

- 1. CASS\_3553
- 2. CASS\_DETAIL
- 3. CASS\_DETAIL2
- 4. CASS\_DETAIL3

#### *Enum AddressValidationProcessType*

Package: com.pb.bdq.api.uam.addressvalidation

1. VALIDATE

*Enum AddressValidationInputOption.MatchMode* Package: com.pb.bdq.api.uam.addressvalidation

- 1. Custom
- 2. Exact
- 3. Relaxed
- 4. Standard

# <span id="page-386-0"></span>C - ISO Country Codes and Module Support

In this section

ISO [Country](#page-387-0) Codes and Coder Support 388

## <span id="page-387-0"></span>ISO Country Codes and Coder Support

This table lists the two-digit and three-digit ISO codes for each country as well as the level of support for each coder: Validate Address International (VAI), Validate Address Global (VAG), and Validate Address Loqate (VAL). The levels are defined as follows:

- Level A—Street-level data is provided.
- Level B—City and/or postal code data is provided.
- Level C—Country data is provided.
- '-'—Country not supported

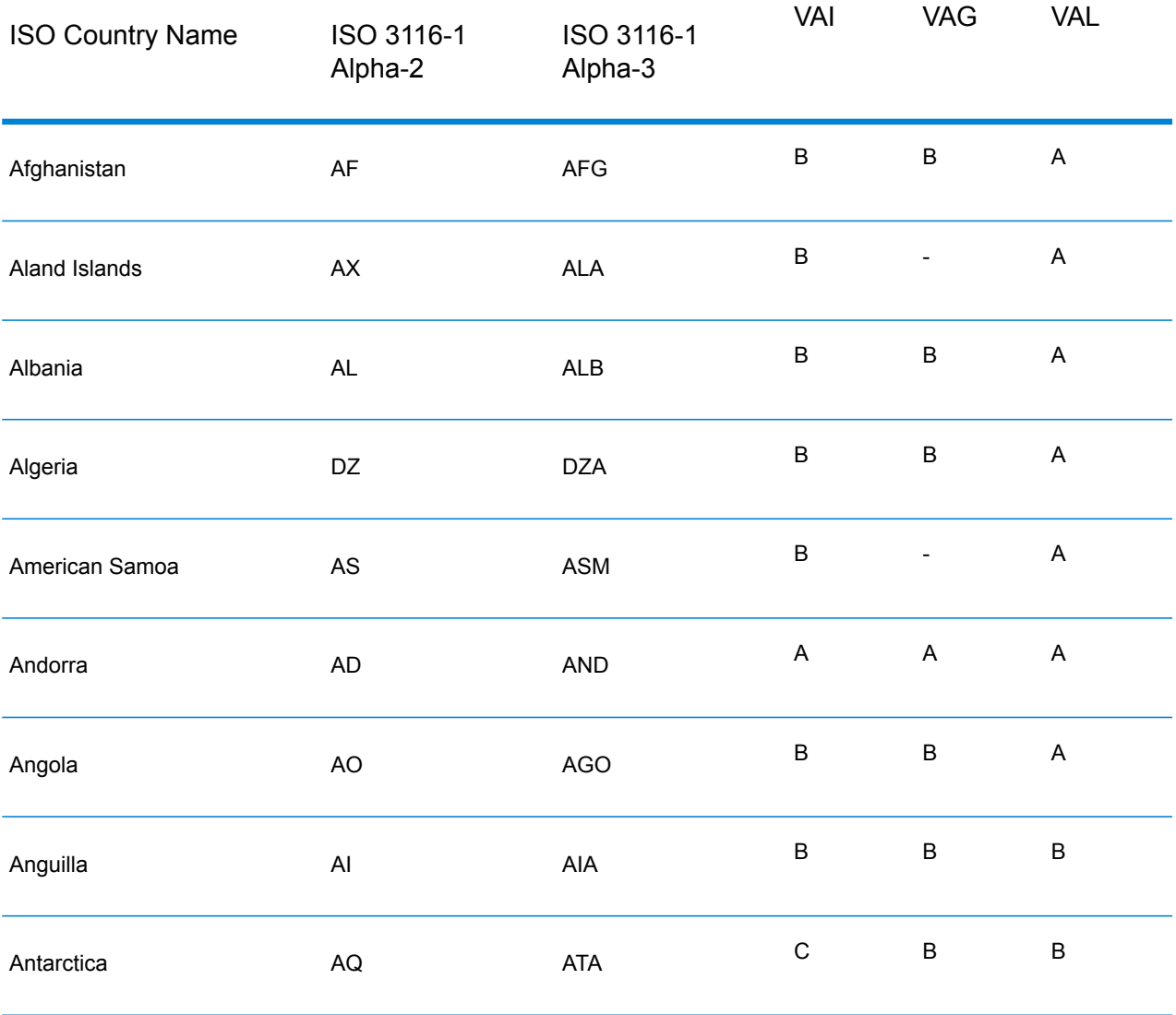

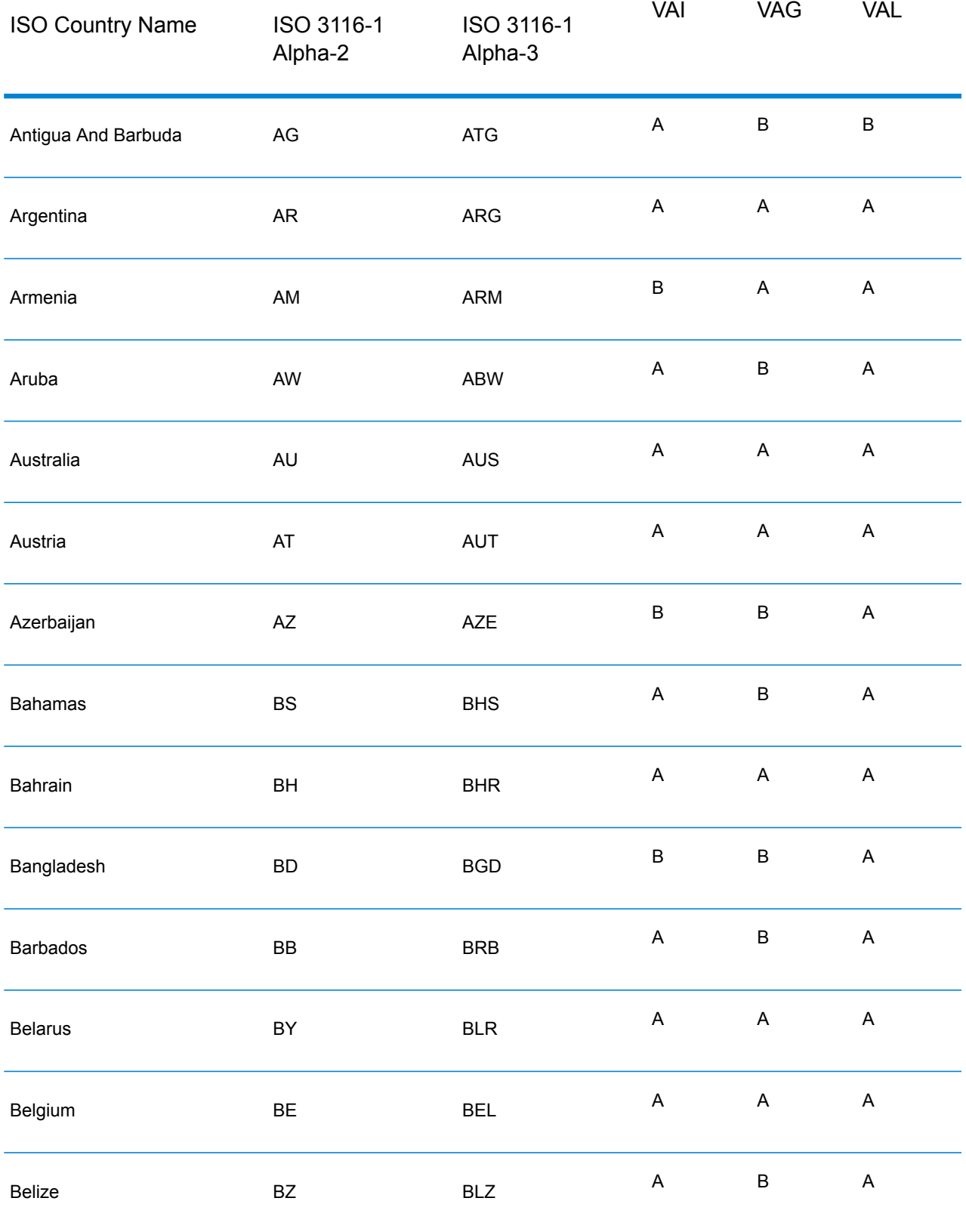

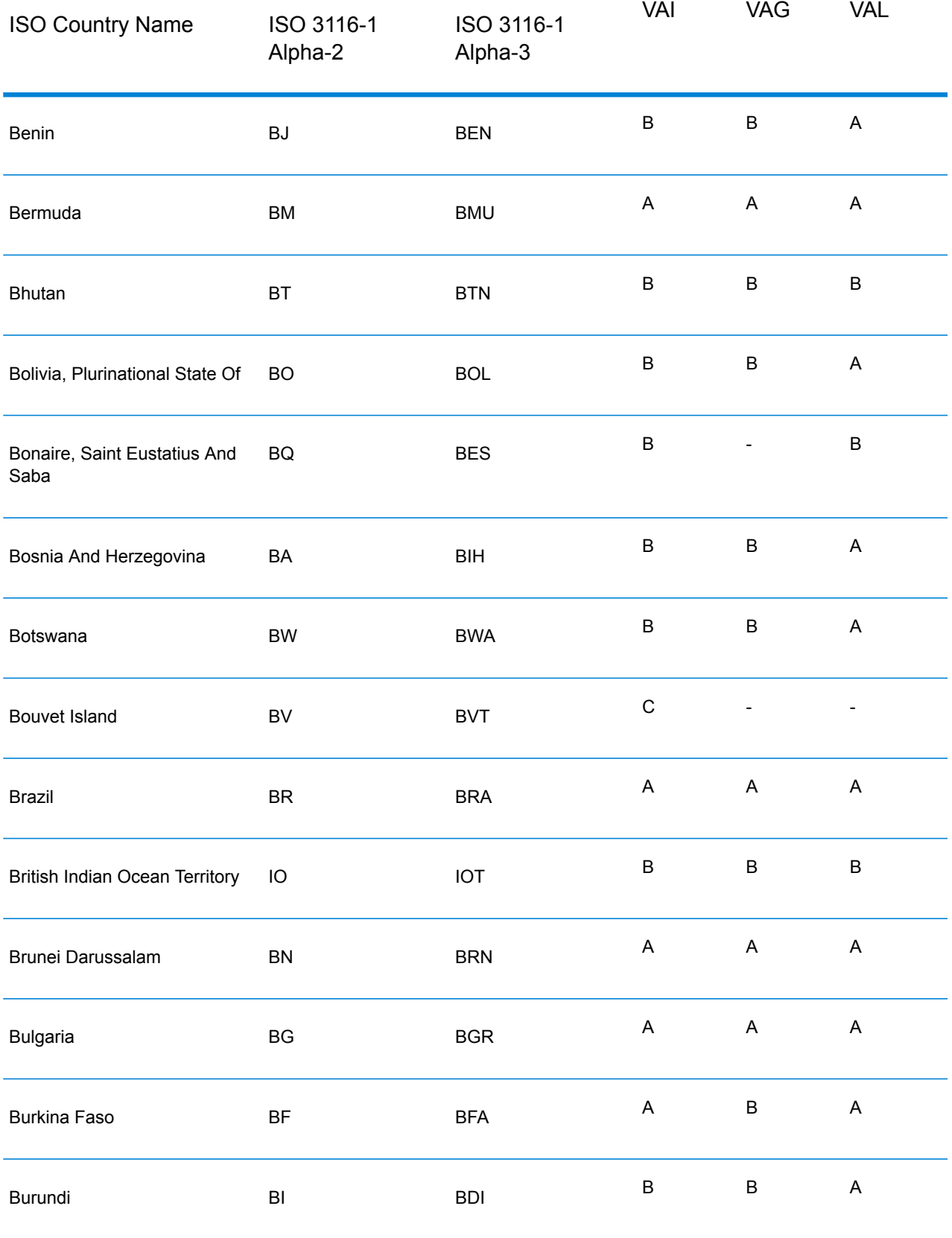

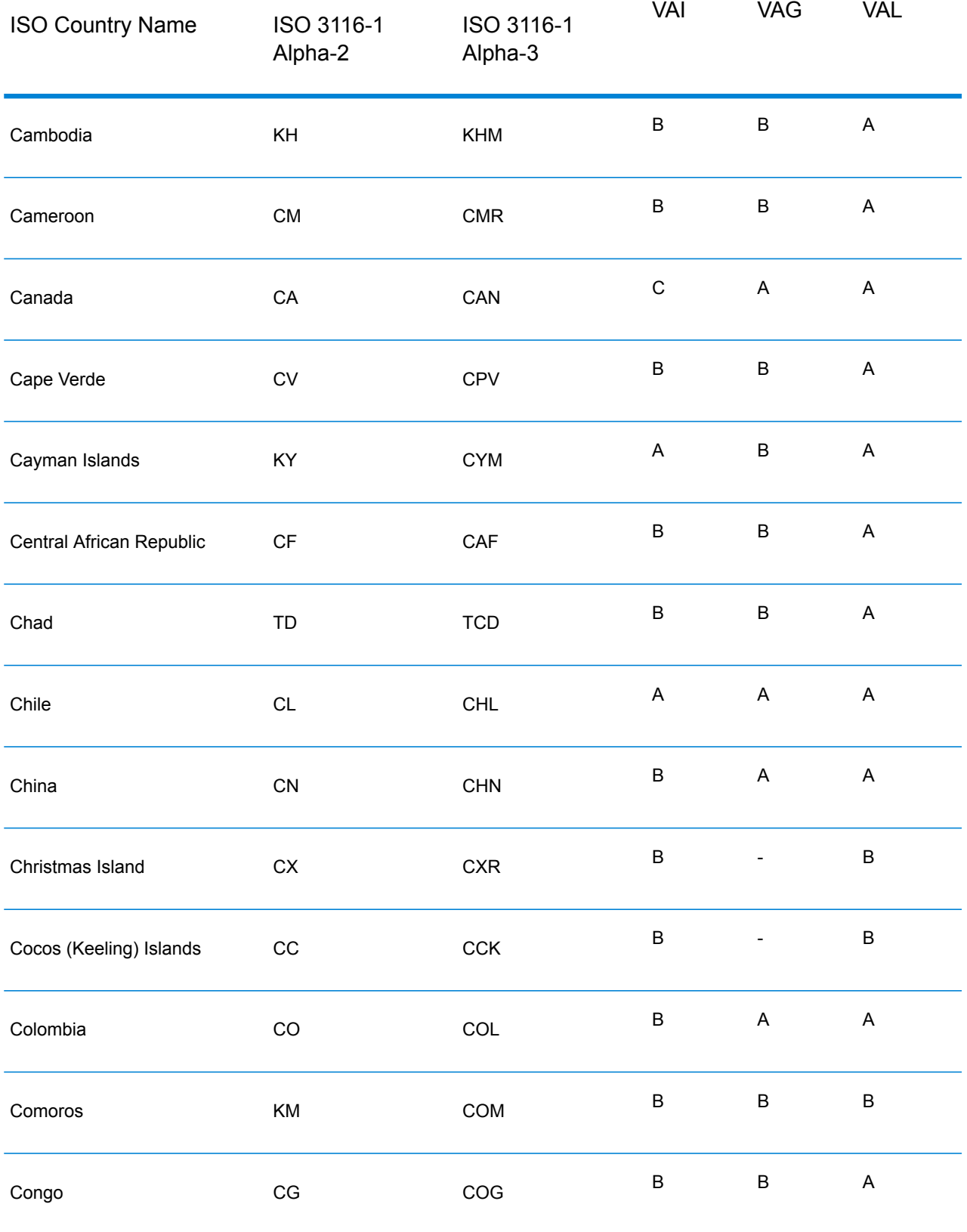

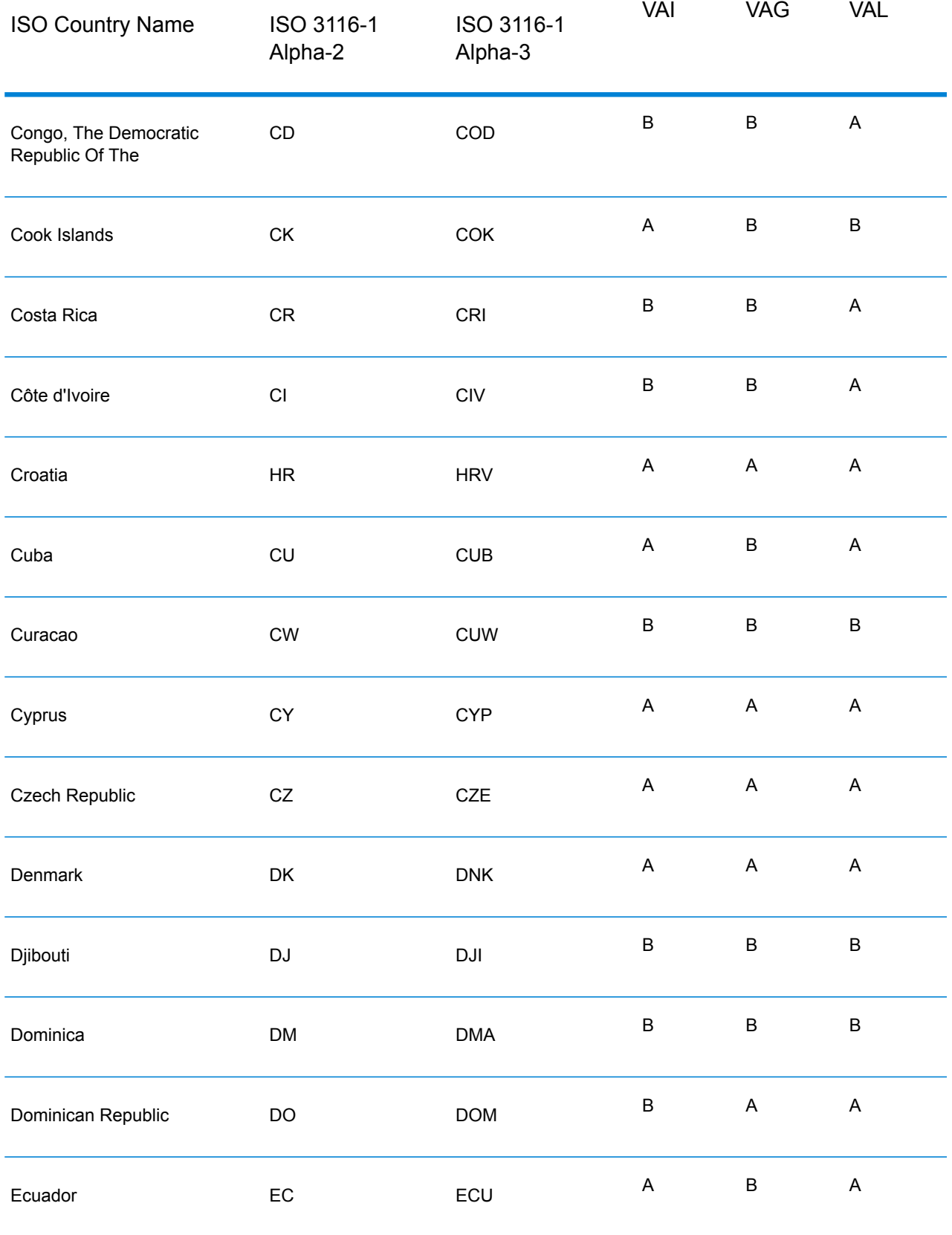

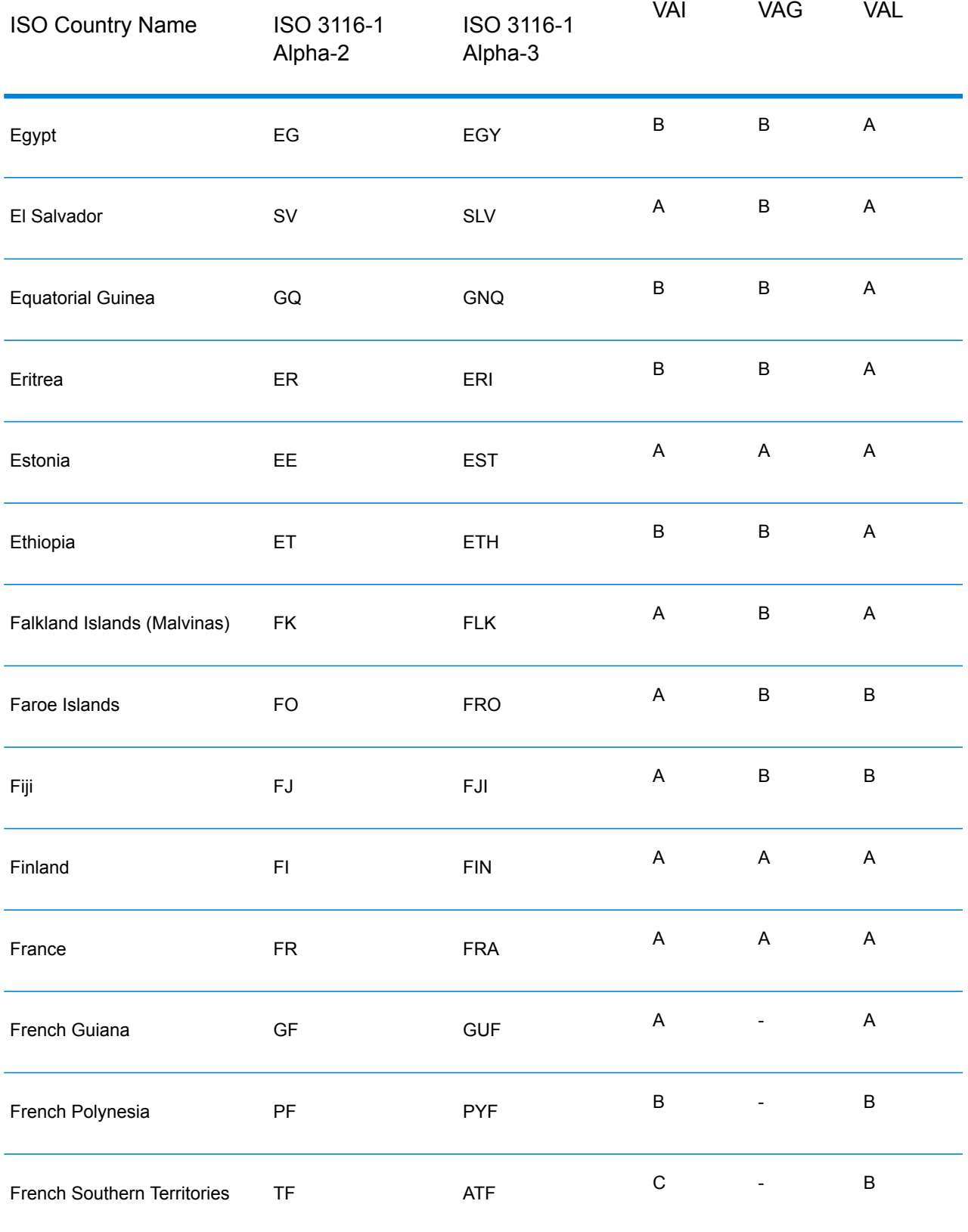

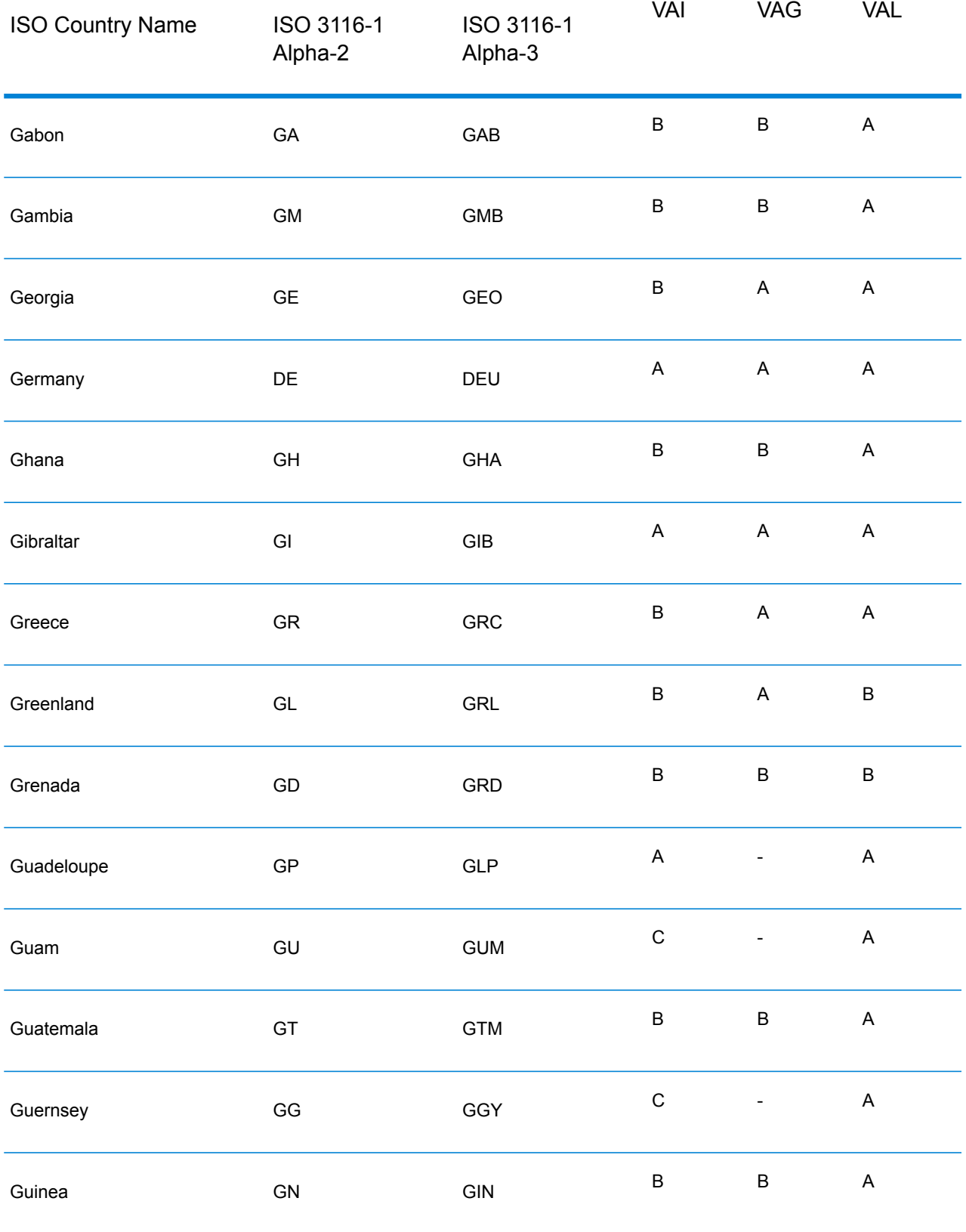

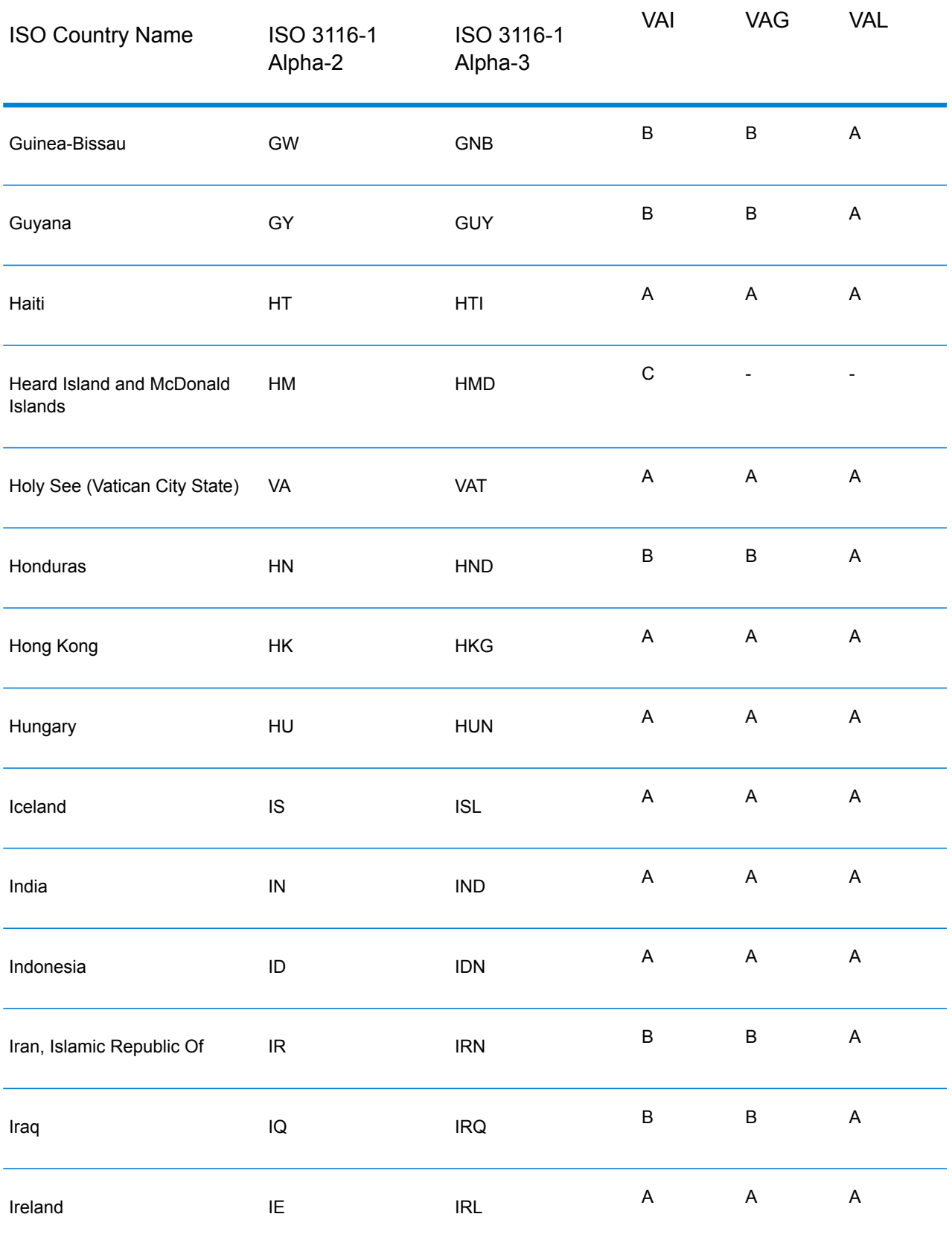

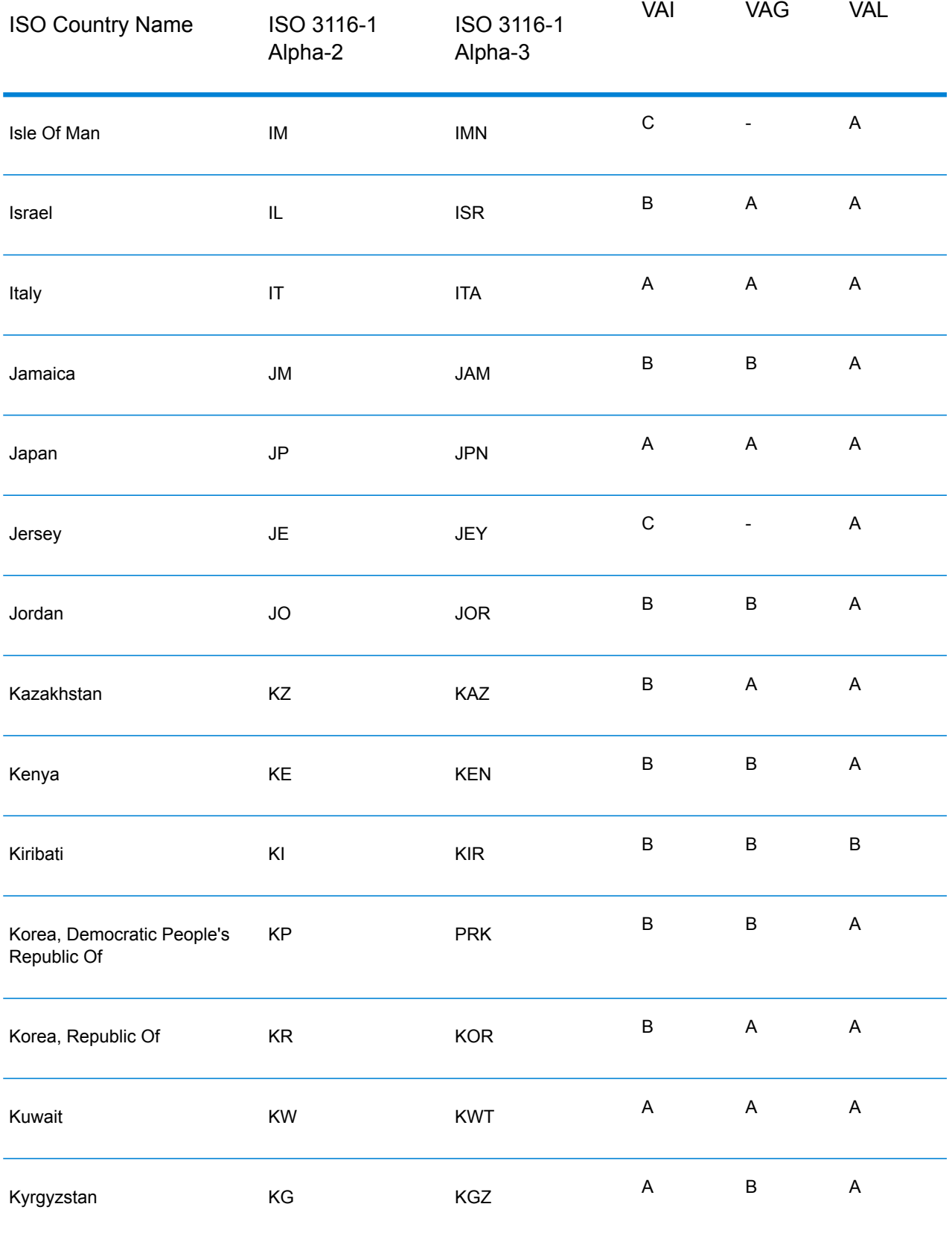
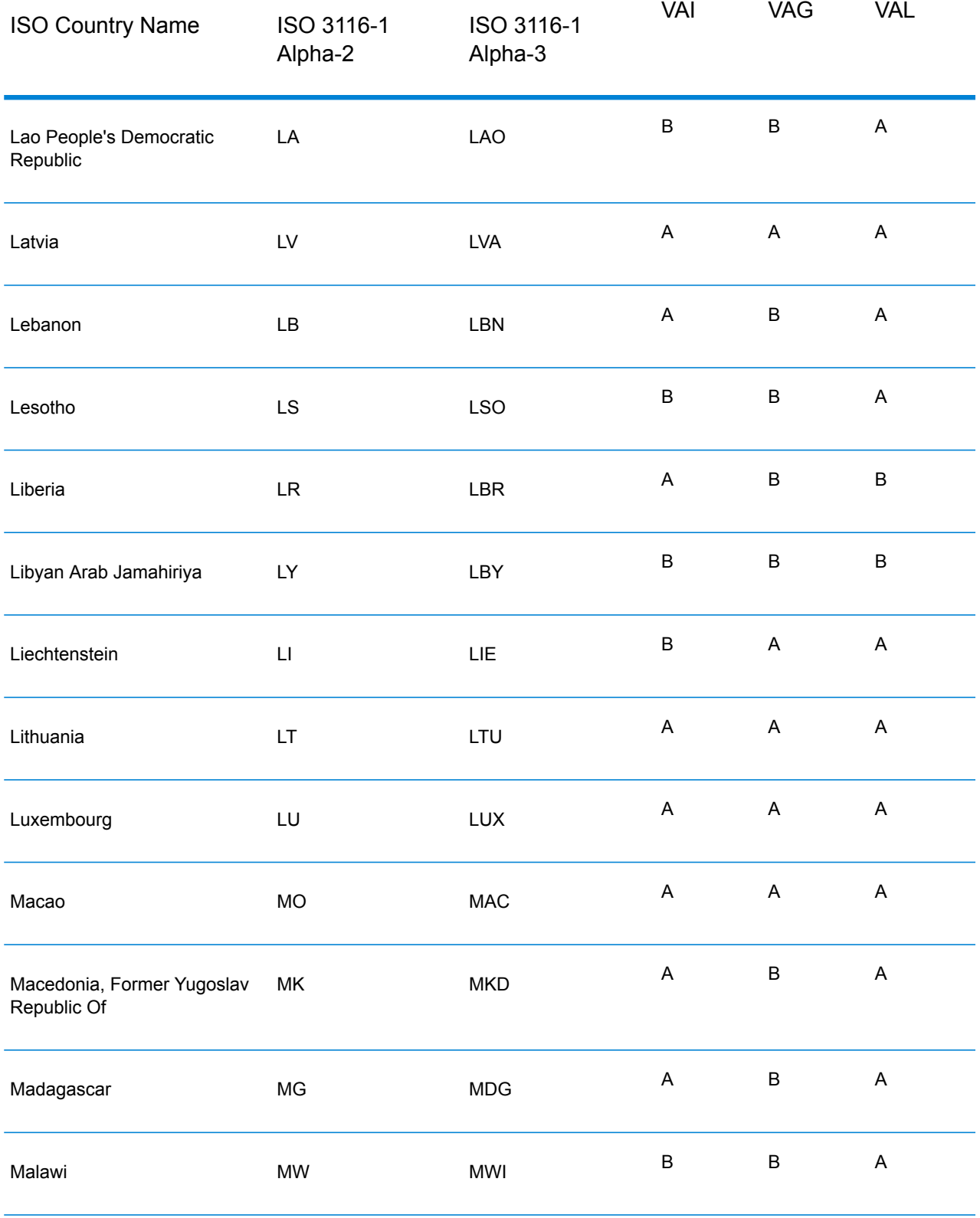

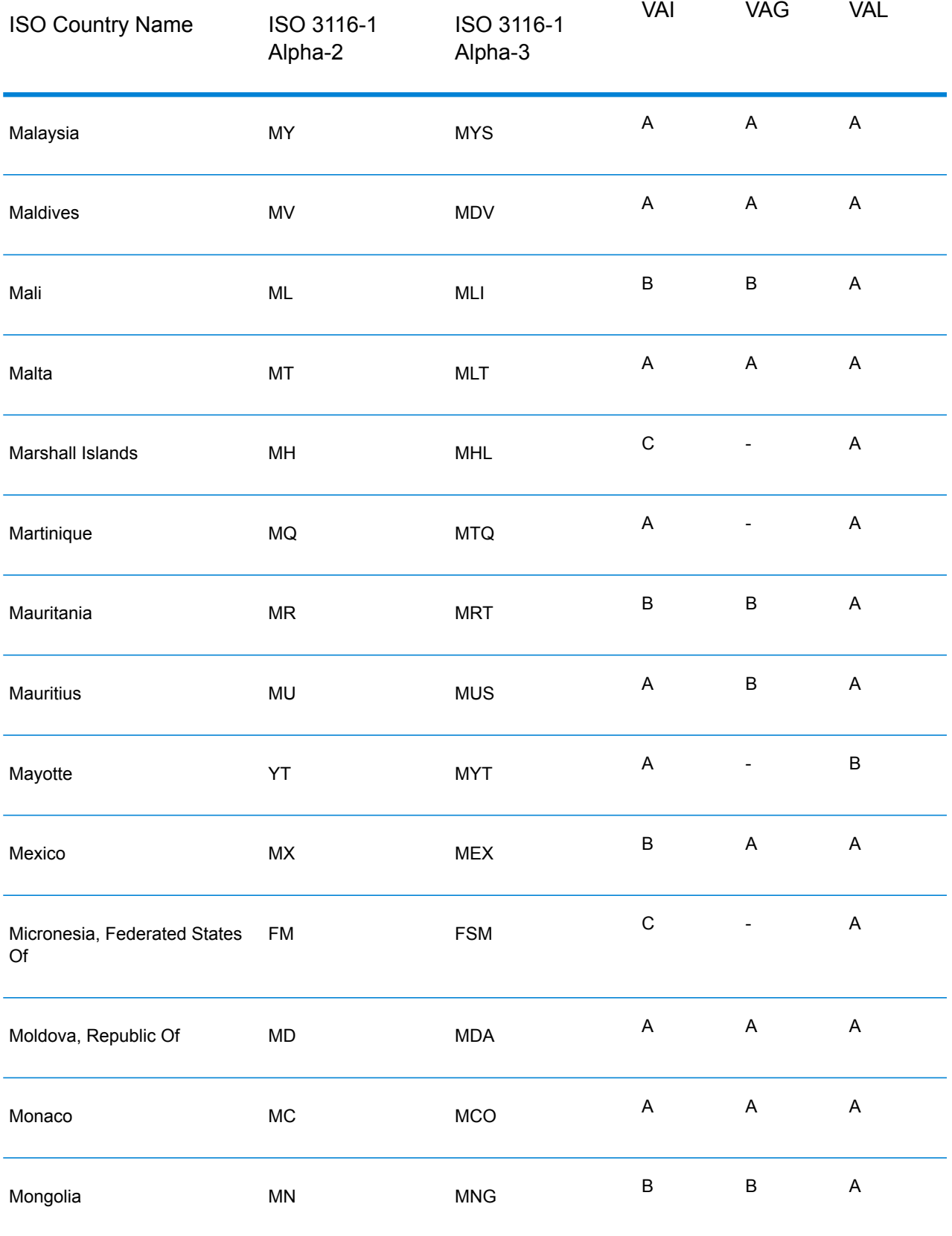

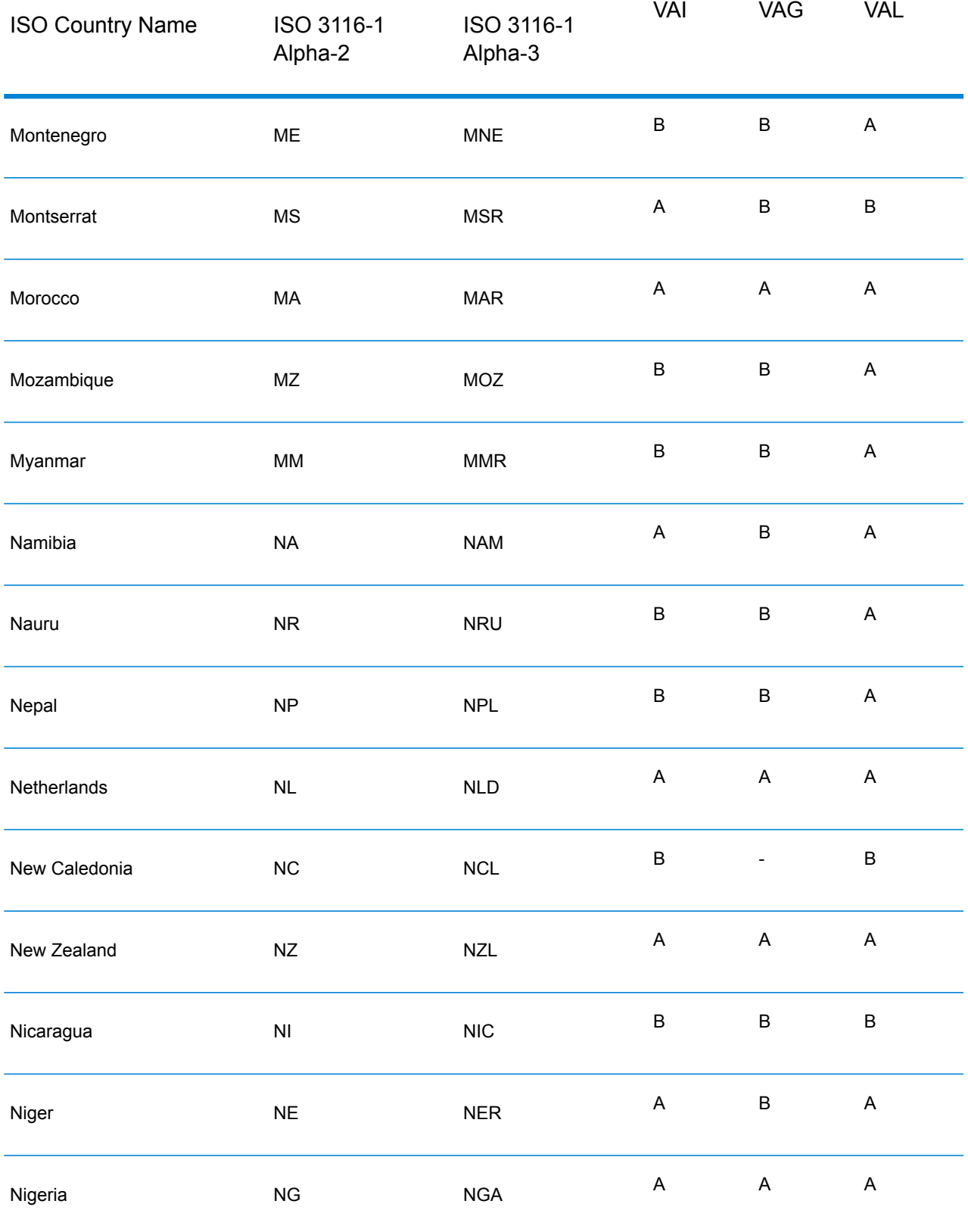

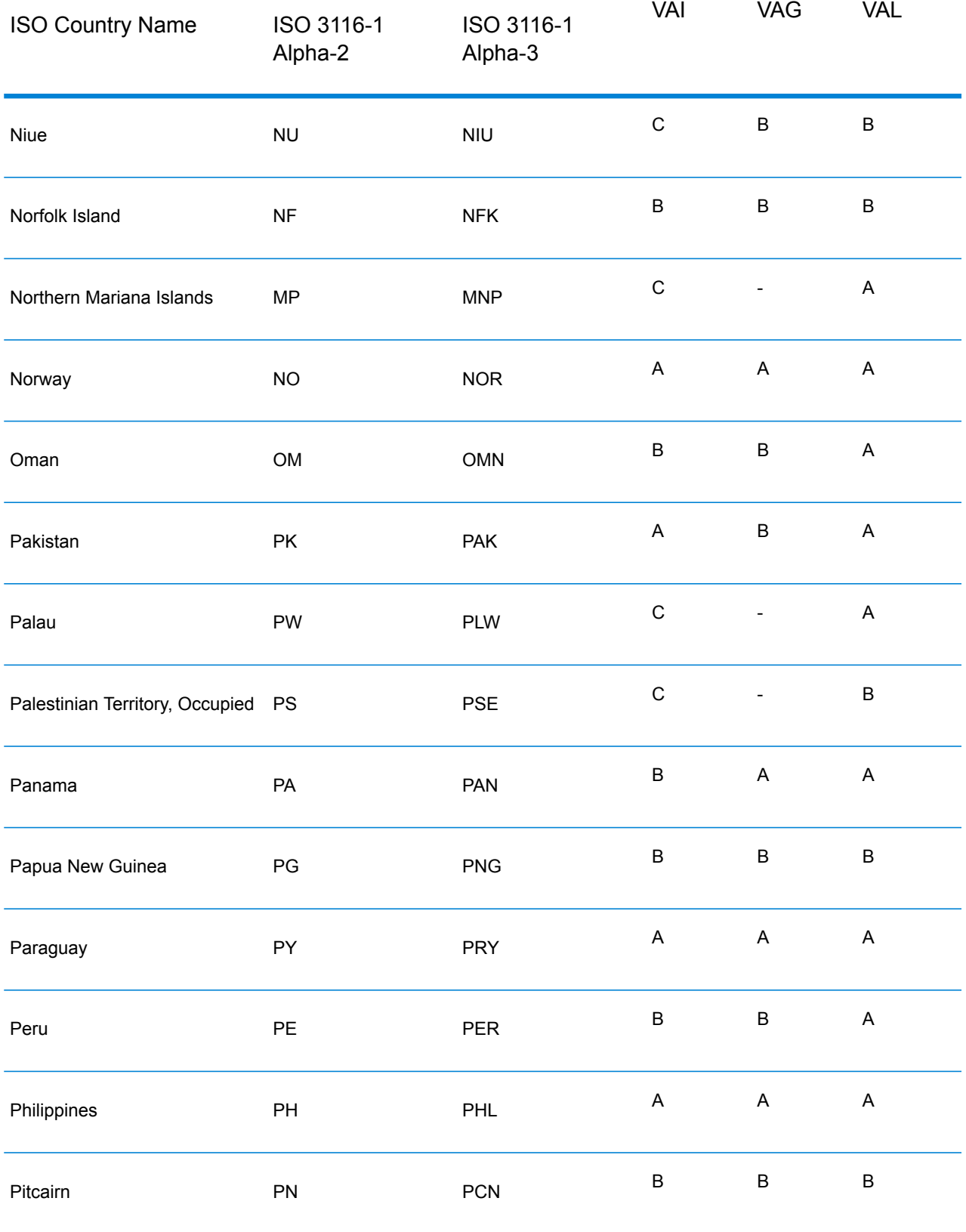

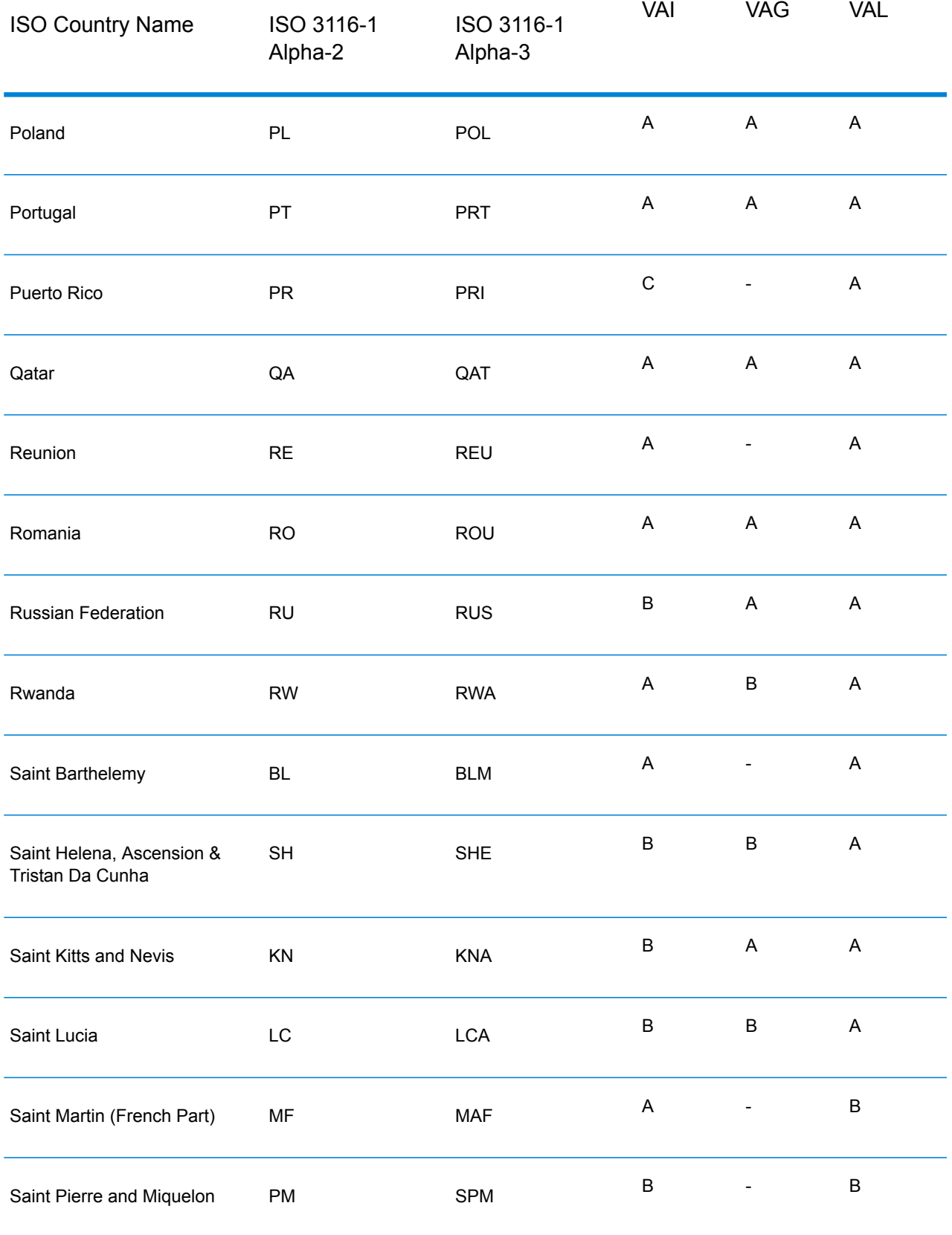

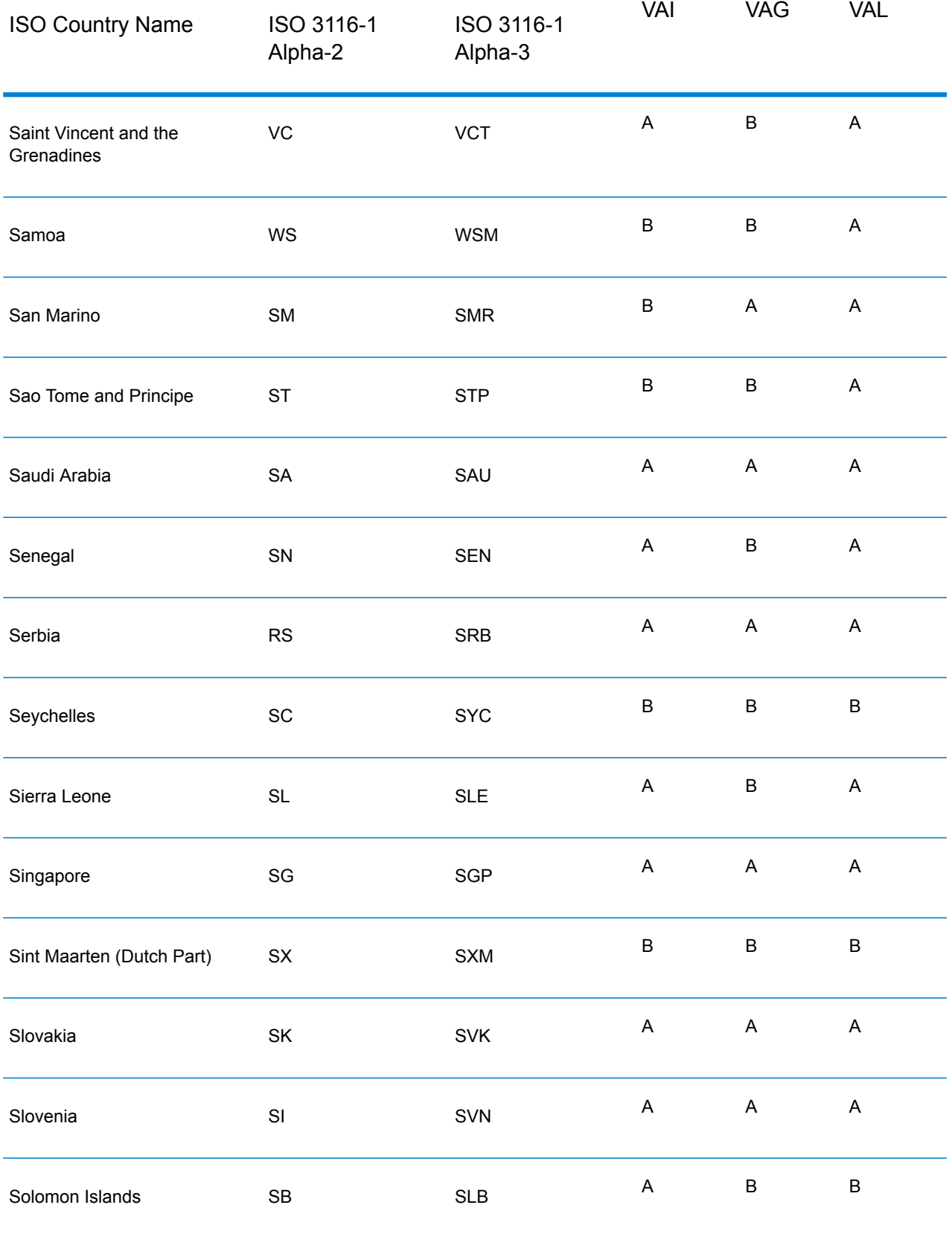

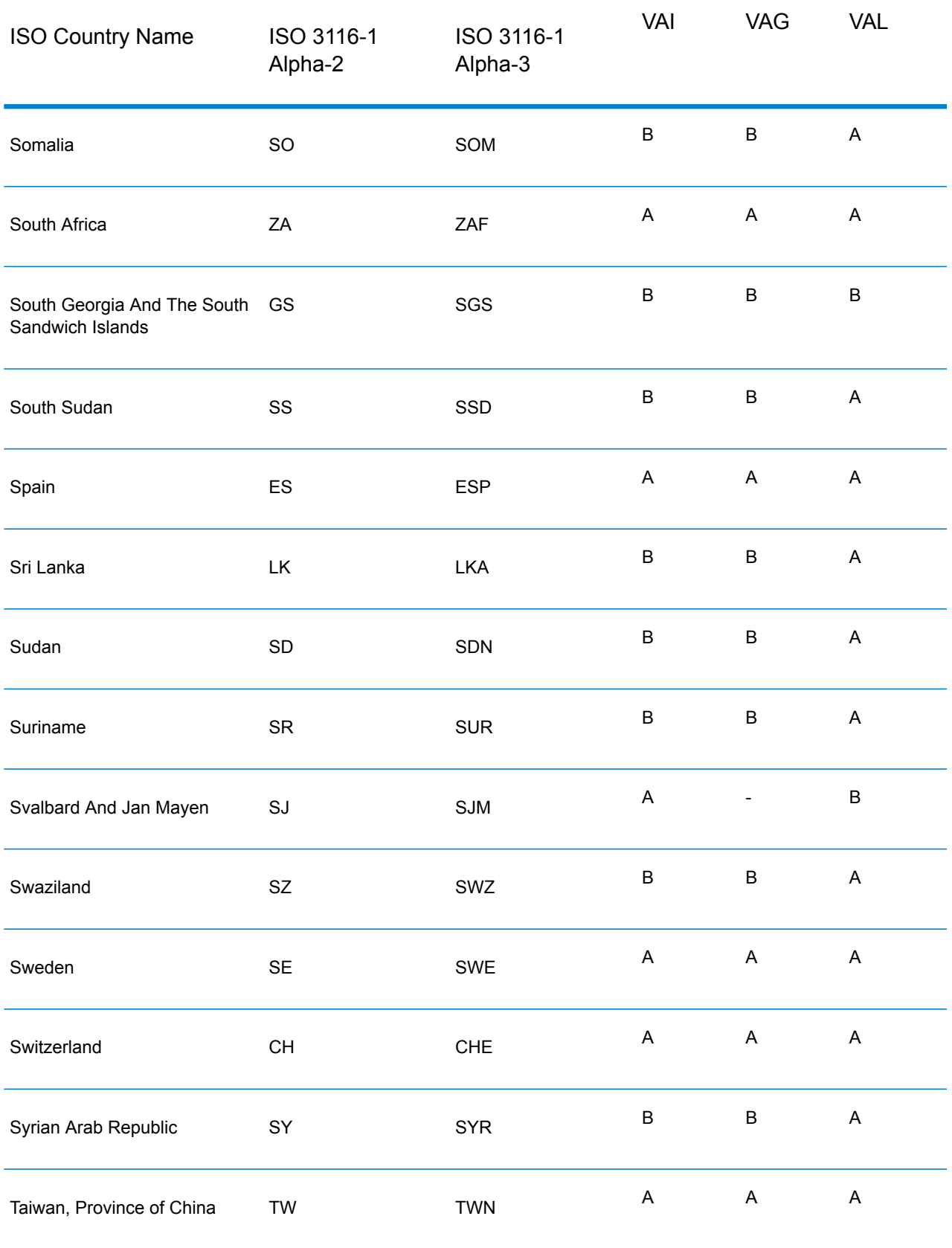

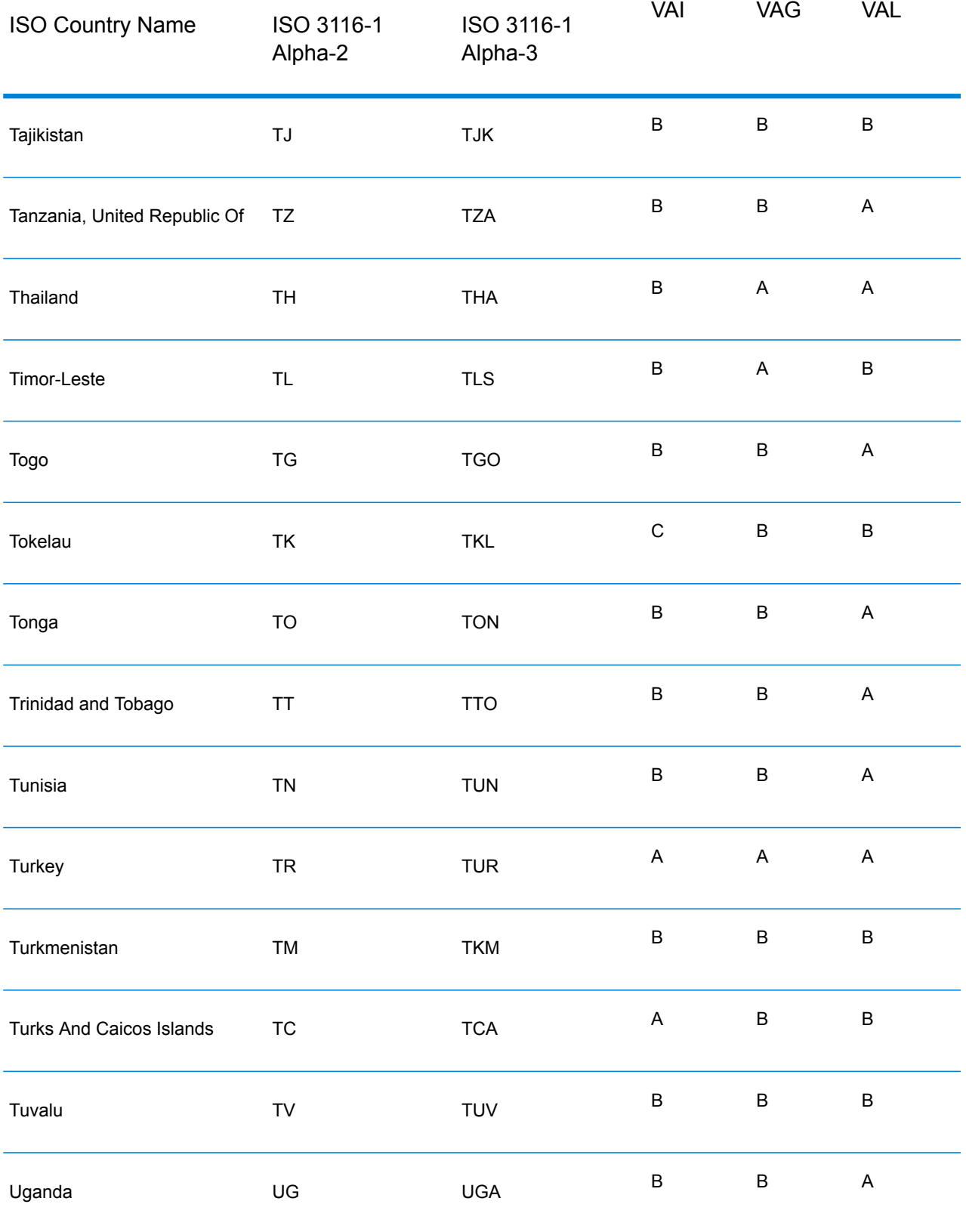

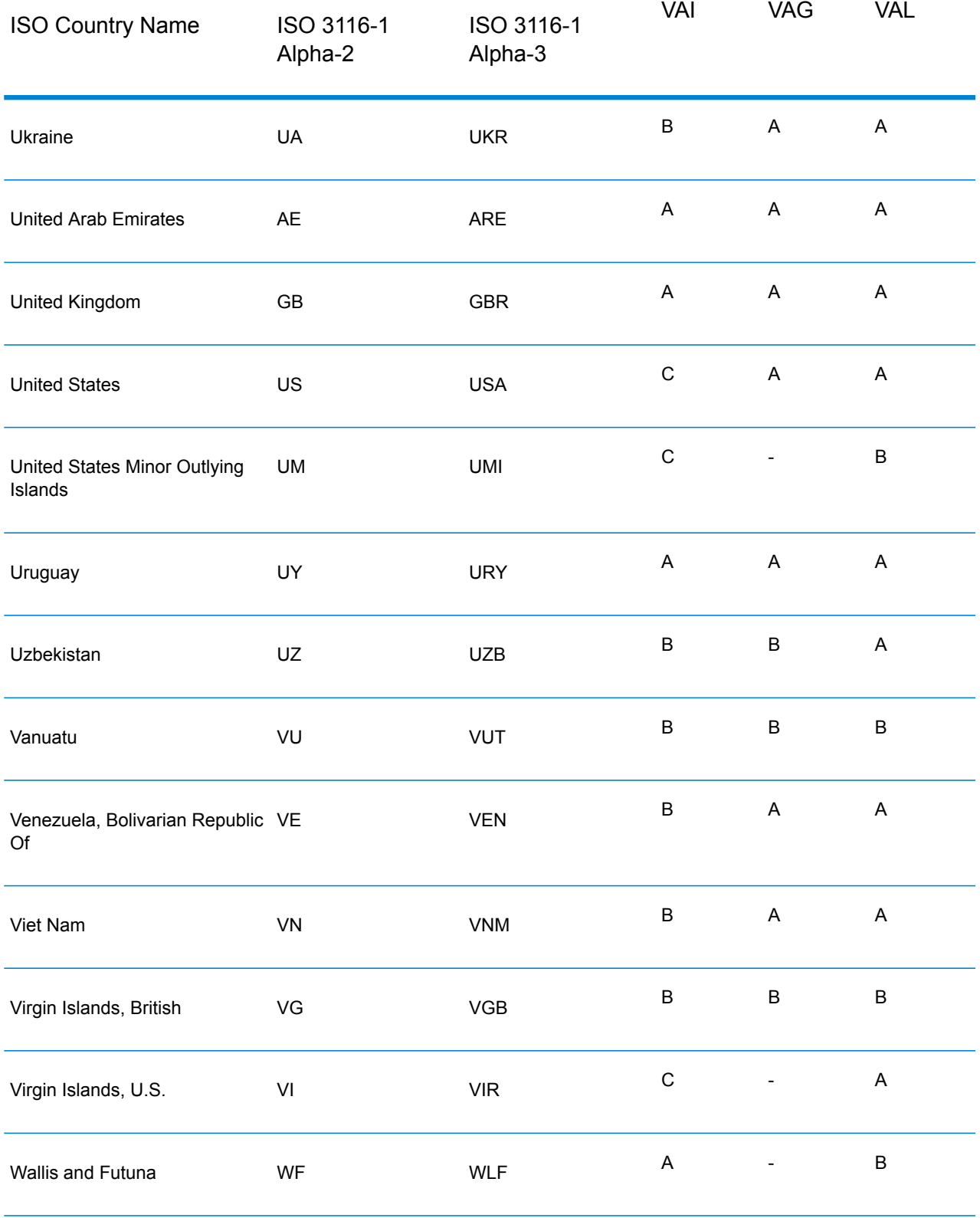

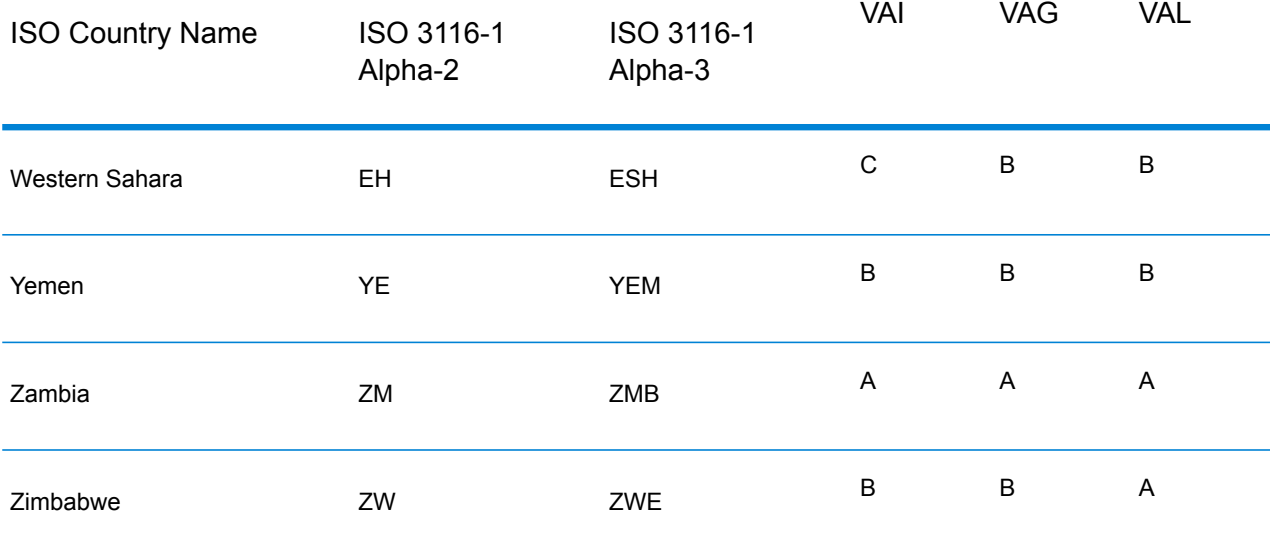

## **Notices**

 $\degree$  2018 Pitney Bowes. All rights reserved. MapInfo and Group 1 Software are trademarks of Pitney Bowes Software Inc. All other marks and trademarks are property of their respective holders.

## *USPS® Notices*

Pitney Bowes Inc. holds a non-exclusive license to publish and sell ZIP +  $4^{\circledast}$  databases on optical and magnetic media. The following trademarks are owned by the United States Postal Service: CASS, CASS Certified, DPV, eLOT, FASTforward, First-Class Mail, Intelligent Mail, LACSLink, NCOA<sup>Link</sup>, PAVE, PLANET Code, Postal Service, POSTNET, Post Office, RDI, Suite<sup>Link</sup>,United States Postal Service, Standard Mail, United States Post Office, USPS, ZIP Code, and ZIP + 4. This list is not exhaustive of the trademarks belonging to the Postal Service.

Pitney Bowes Inc. is a non-exclusive licensee of USPS® for NCOA<sup>Link</sup>® processing.

Prices for Pitney Bowes Software's products, options, and services are not established, controlled, or approved by USPS<sup>®</sup> or United States Government. When utilizing RDI™ data to determine parcel-shipping costs, the business decision on which parcel delivery company to use is not made by the USPS® or United States Government.

## *Data Provider and Related Notices*

Data Products contained on this media and used within Pitney Bowes Software applications are protected by various trademarks and by one or more of the following copyrights:

© Copyright United States Postal Service. All rights reserved.

© 2014 TomTom. All rights reserved. TomTom and the TomTom logo are registered trademarks of TomTom N.V.

© 2016 HERE

Fuente: INEGI (Instituto Nacional de Estadística y Geografía)

Based upon electronic data © National Land Survey Sweden.

© Copyright United States Census Bureau

© Copyright Nova Marketing Group, Inc.

Portions of this program are  $\circledcirc$  Copyright 1993-2007 by Nova Marketing Group Inc. All Rights Reserved

© Copyright Second Decimal, LLC

© Copyright Canada Post Corporation

This CD-ROM contains data from a compilation in which Canada Post Corporation is the copyright owner.

© 2007 Claritas, Inc.

The Geocode Address World data set contains data licensed from the GeoNames Project (**[www.geonames.org](http://www.geonames.org)**) provided under the Creative Commons Attribution License ("Attribution License") located at **<http://creativecommons.org/licenses/by/3.0/legalcode>**. Your use of the

GeoNames data (described in the Spectrum™ Technology Platform User Manual) is governed by the terms of the Attribution License, and any conflict between your agreement with Pitney Bowes Software, Inc. and the Attribution License will be resolved in favor of the Attribution License solely as it relates to your use of the GeoNames data.

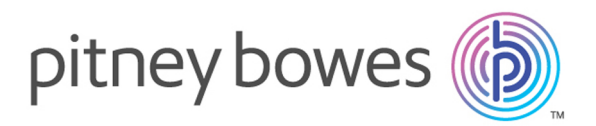

3001 Summer Street Stamford CT 06926-0700 USA

www.pitneybowes.com

© 2018 Pitney Bowes Software Inc. All rights reserved